# Tableau Blueprint

마지막 업데이트 2024-05-16 © 2024 Salesforce, Inc.

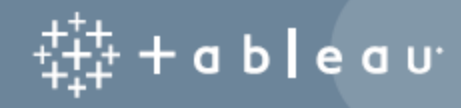

## 콘텐츠

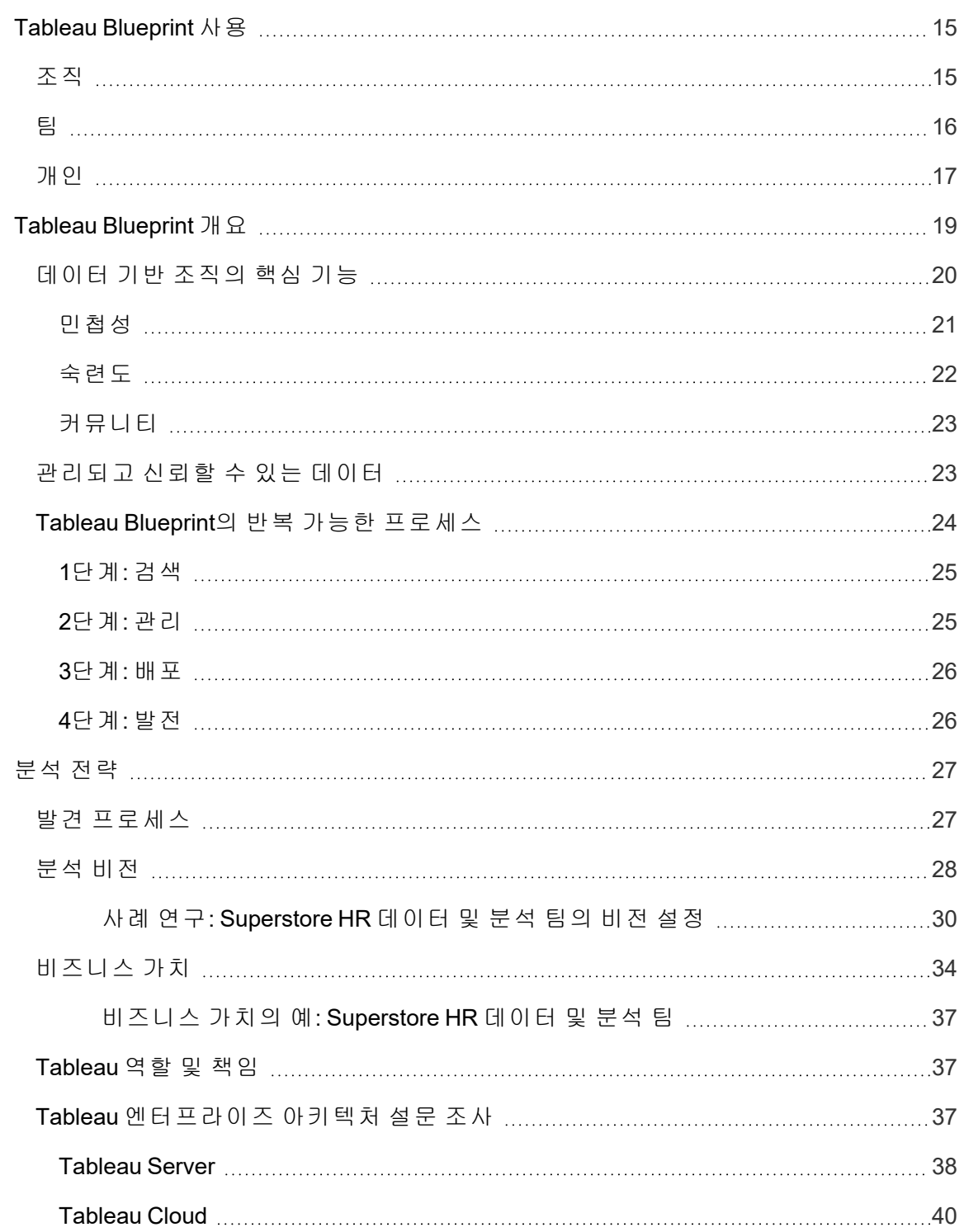

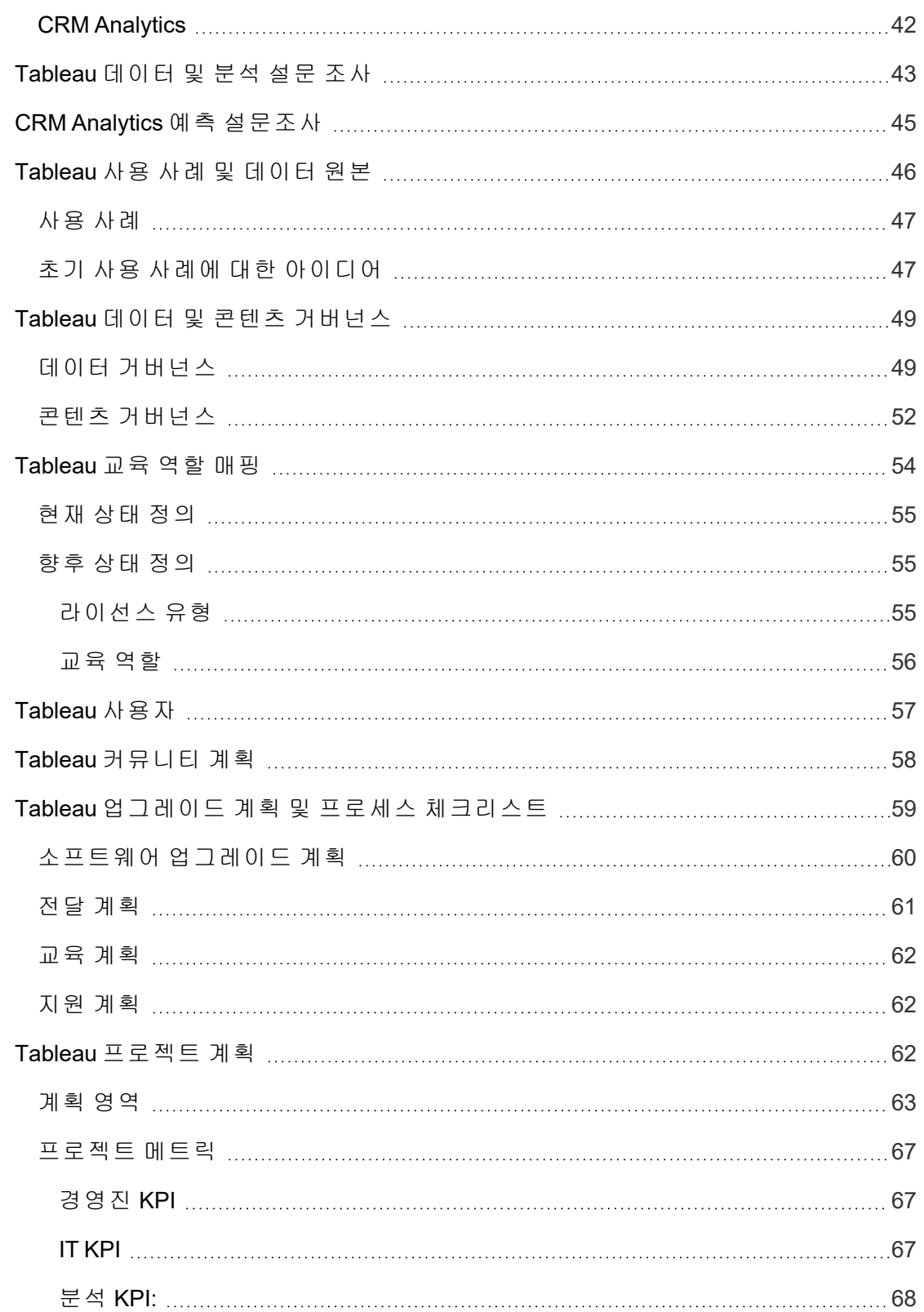

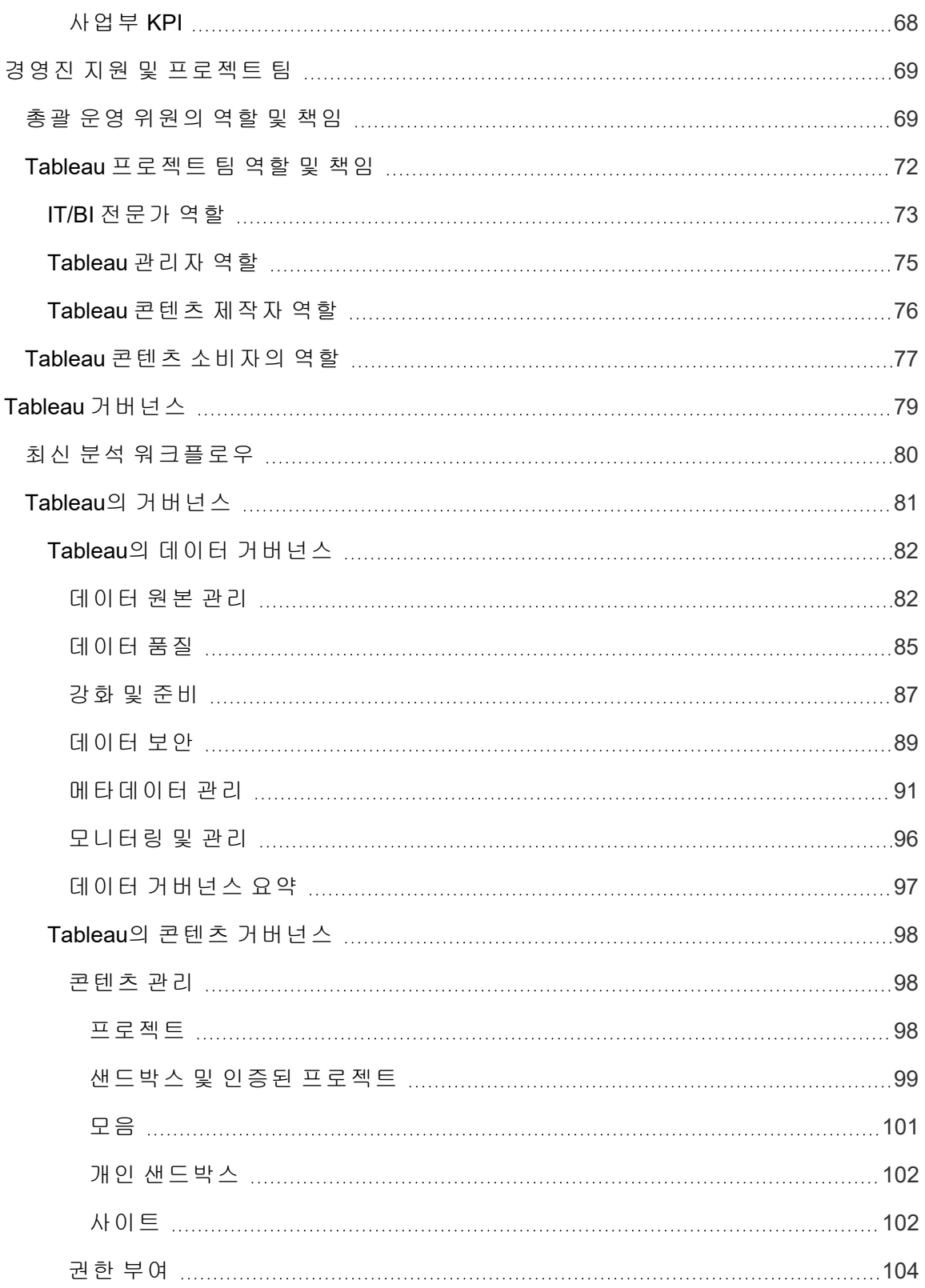

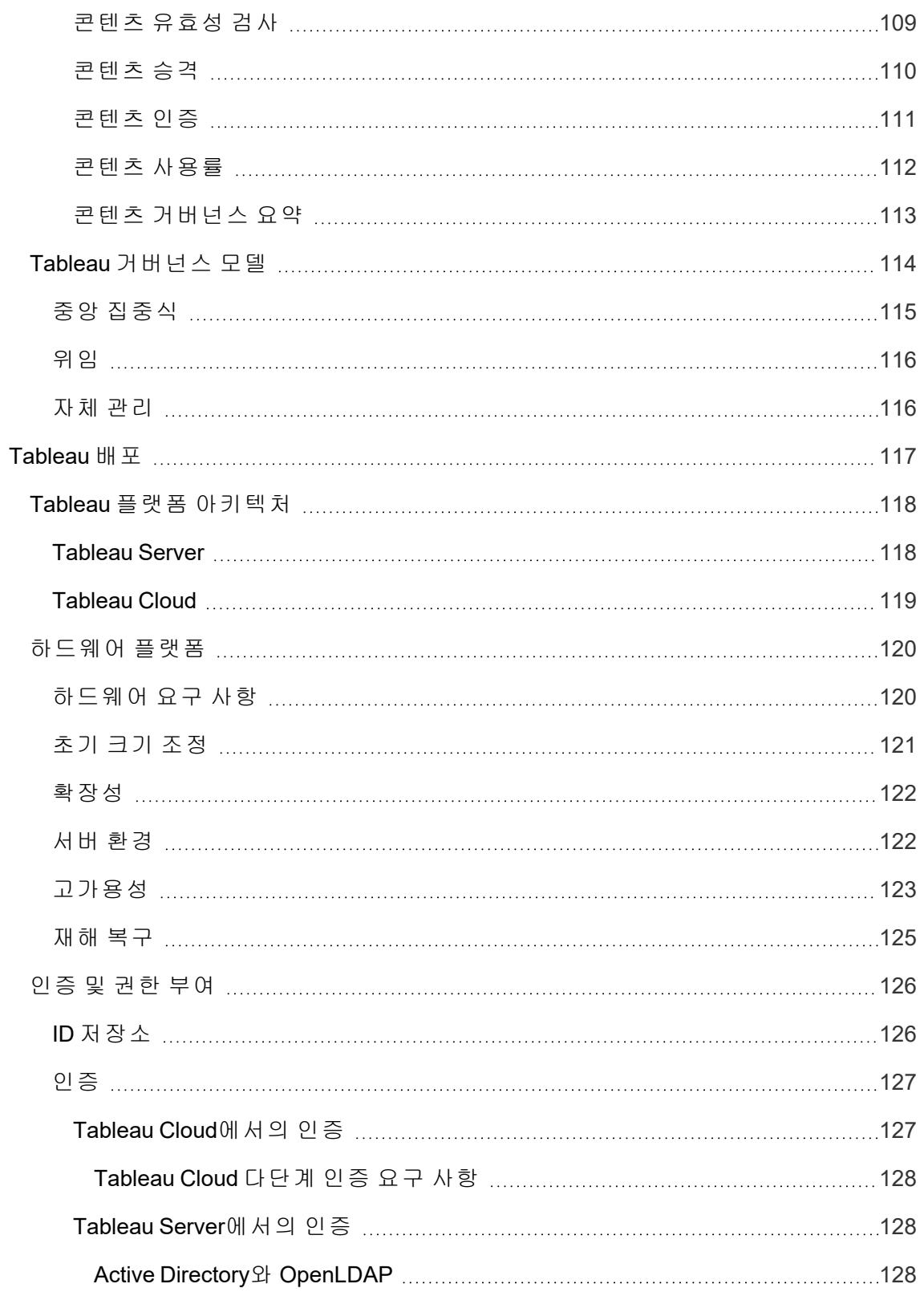

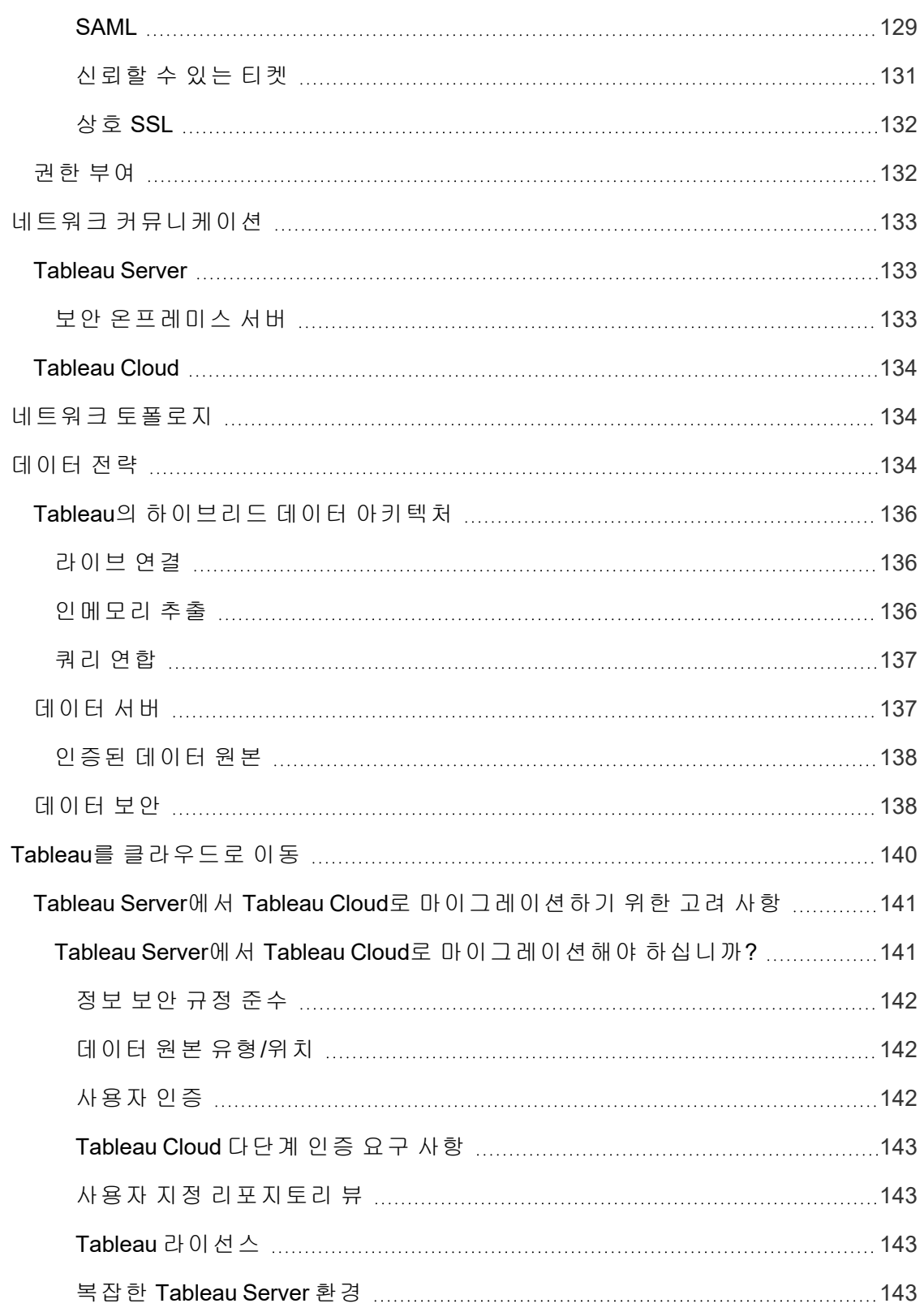

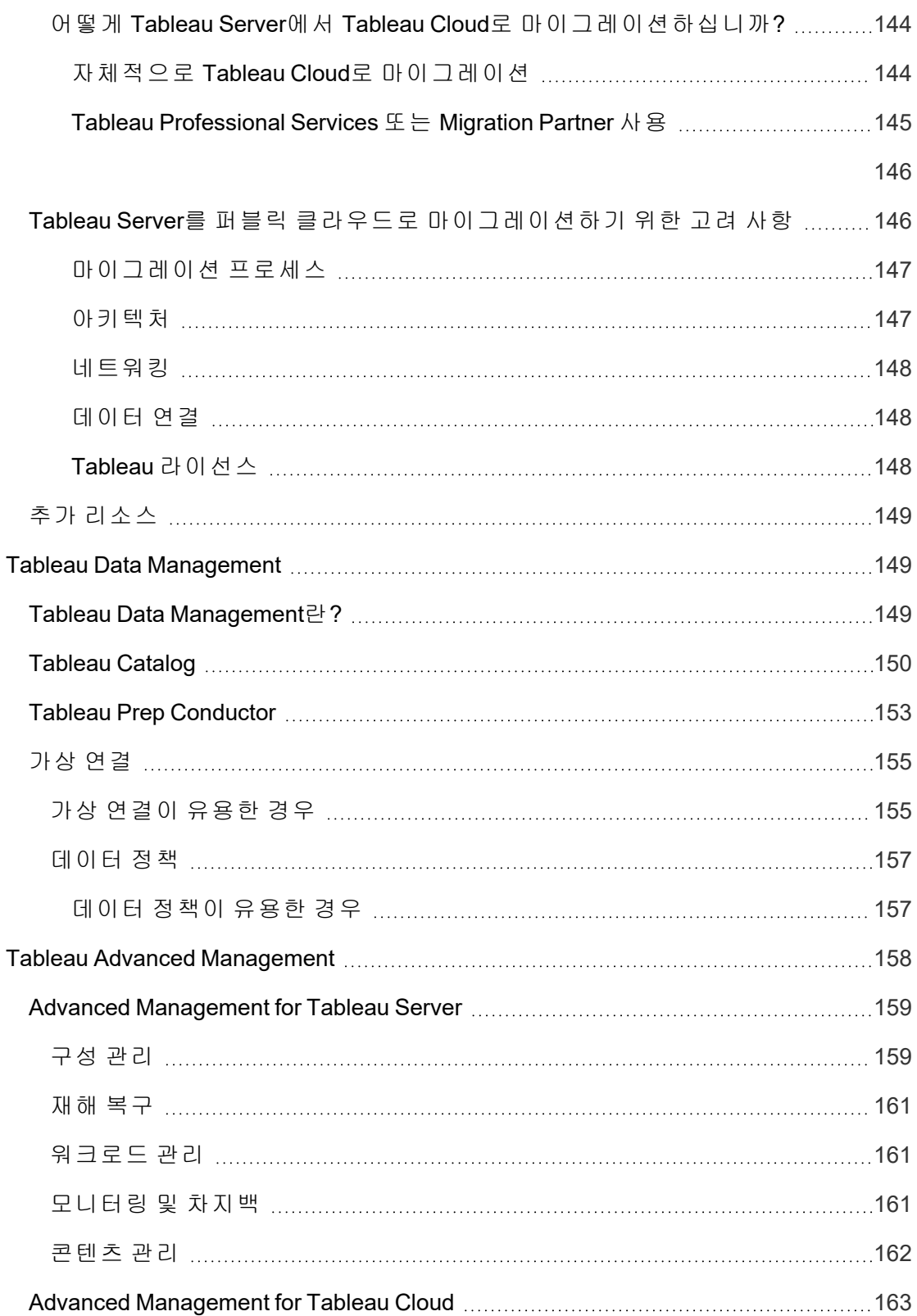

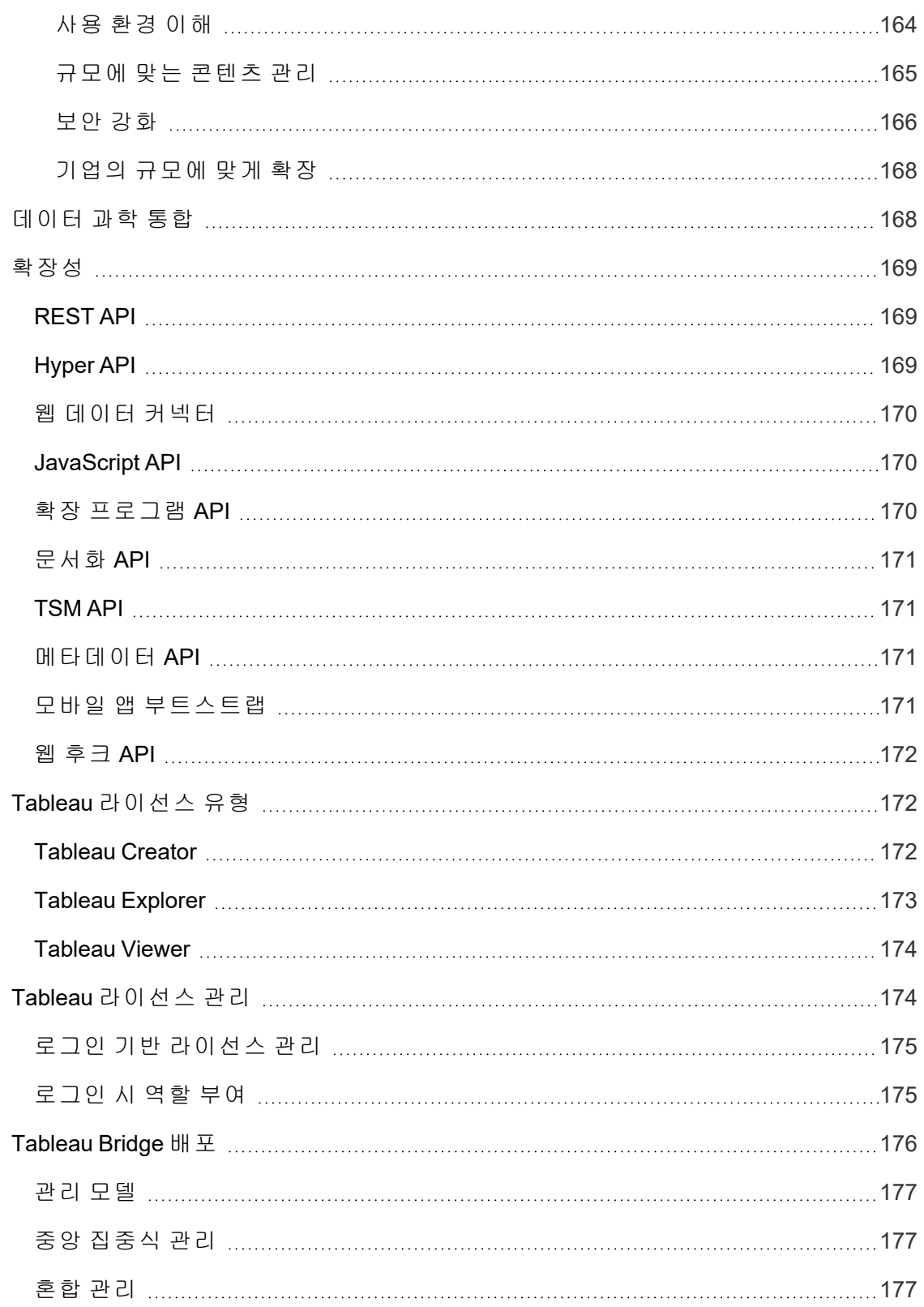

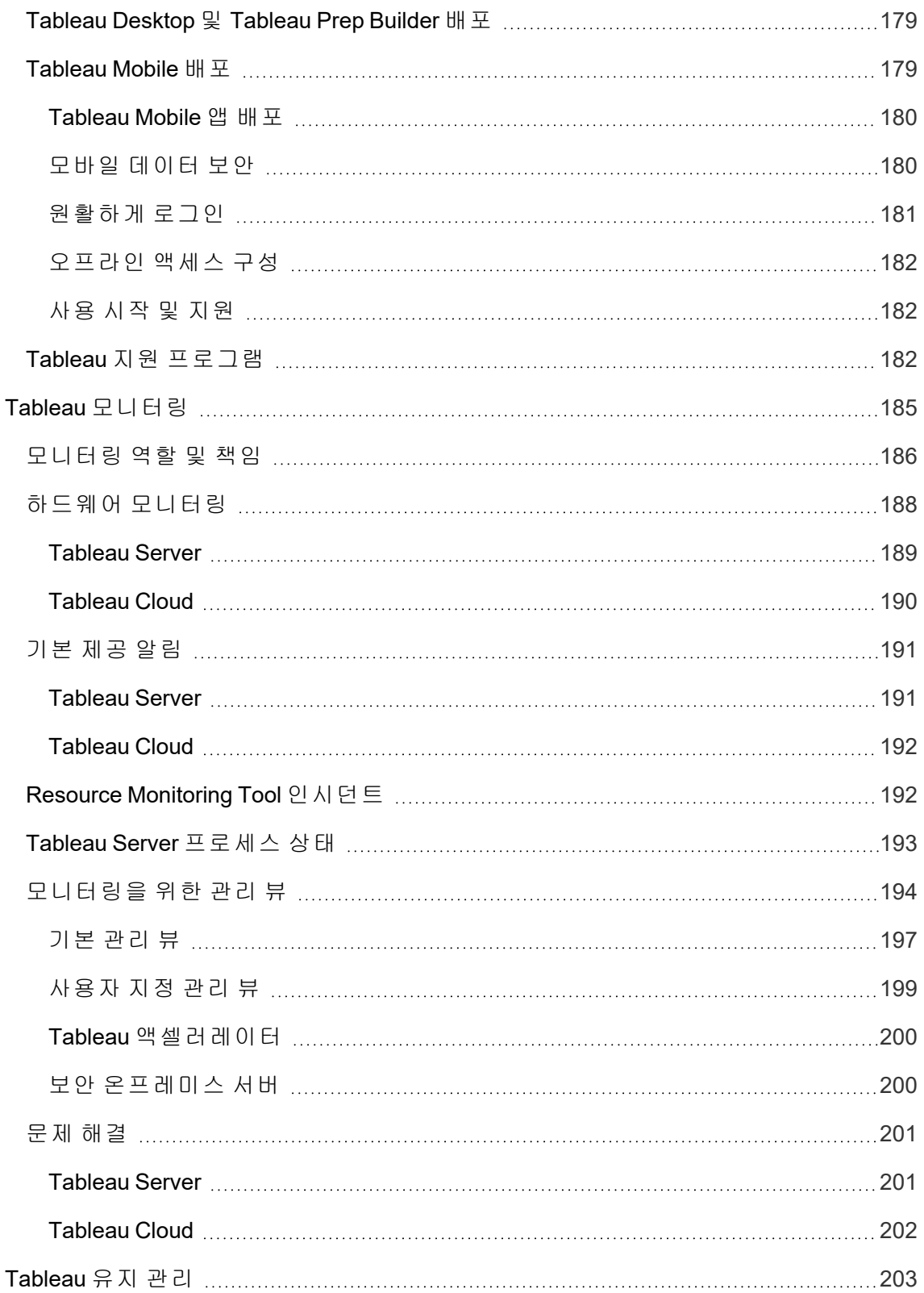

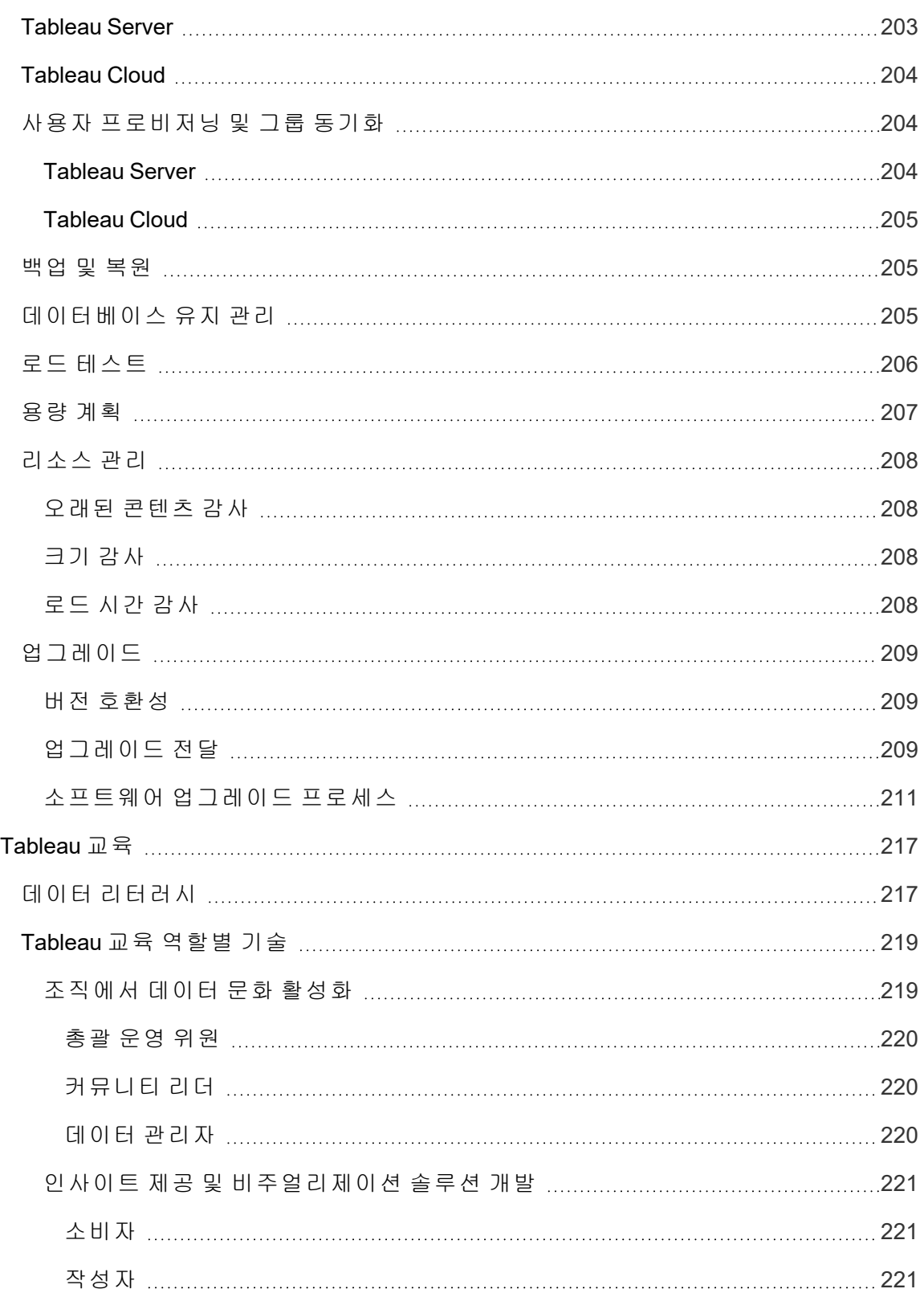

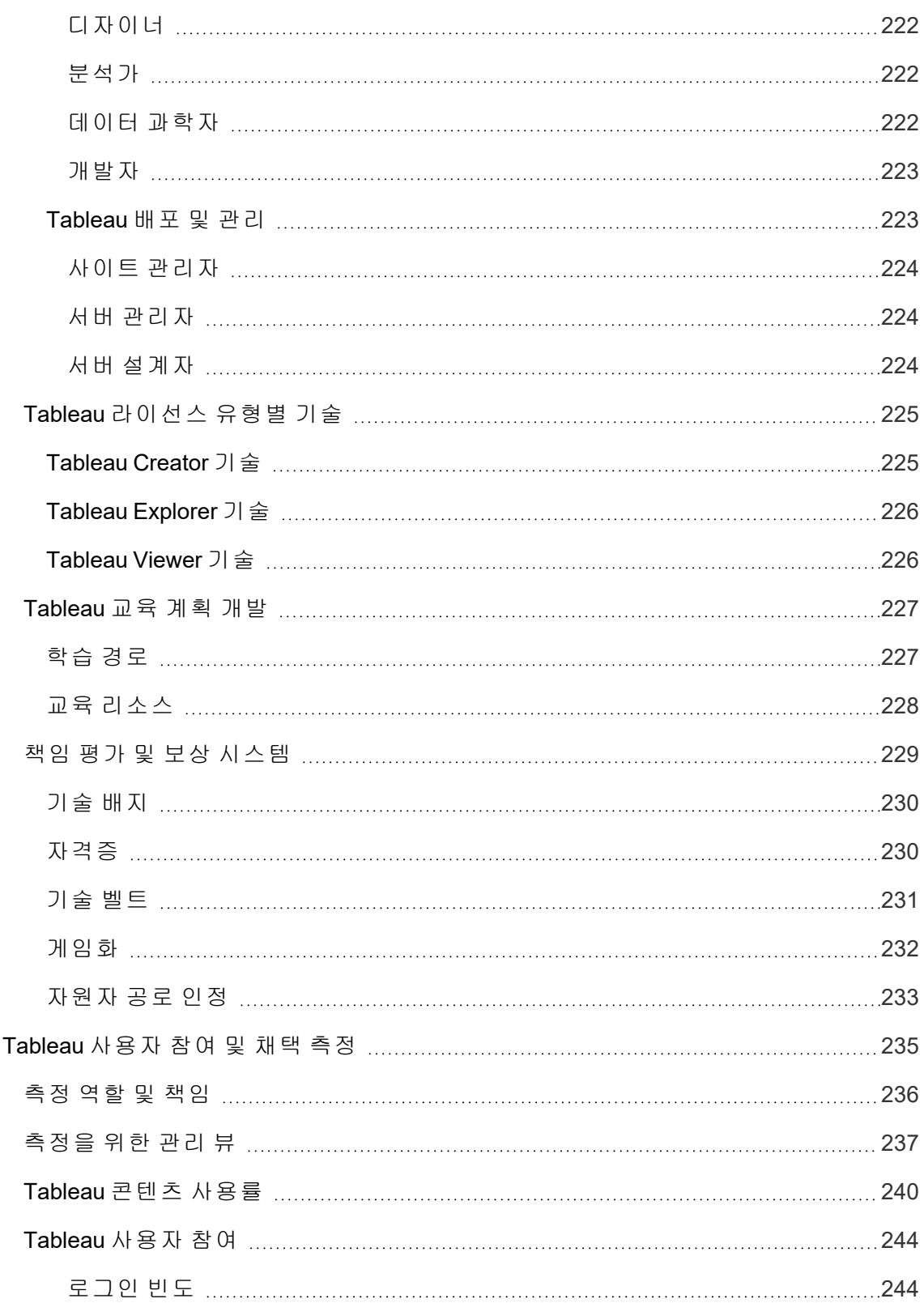

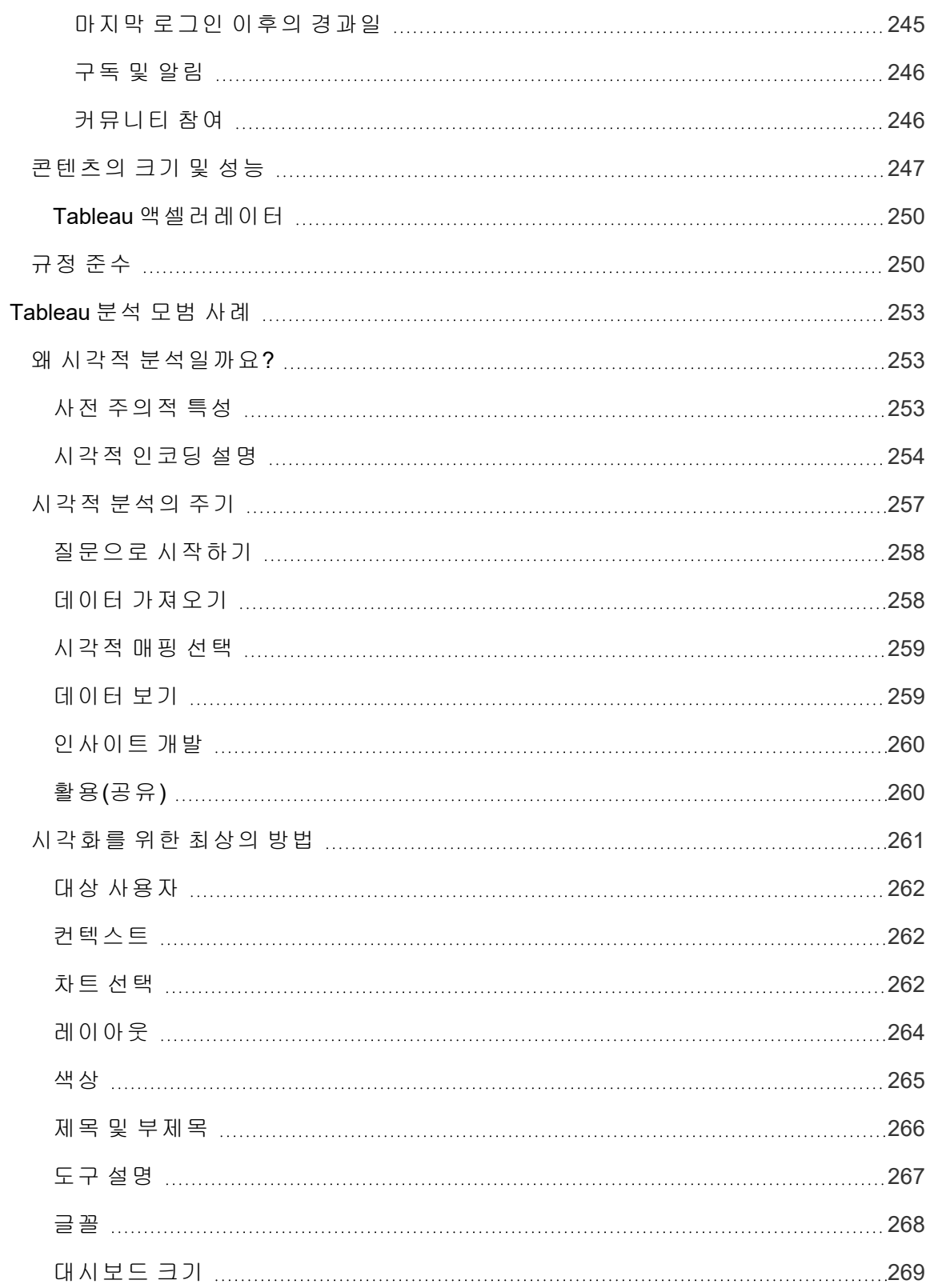

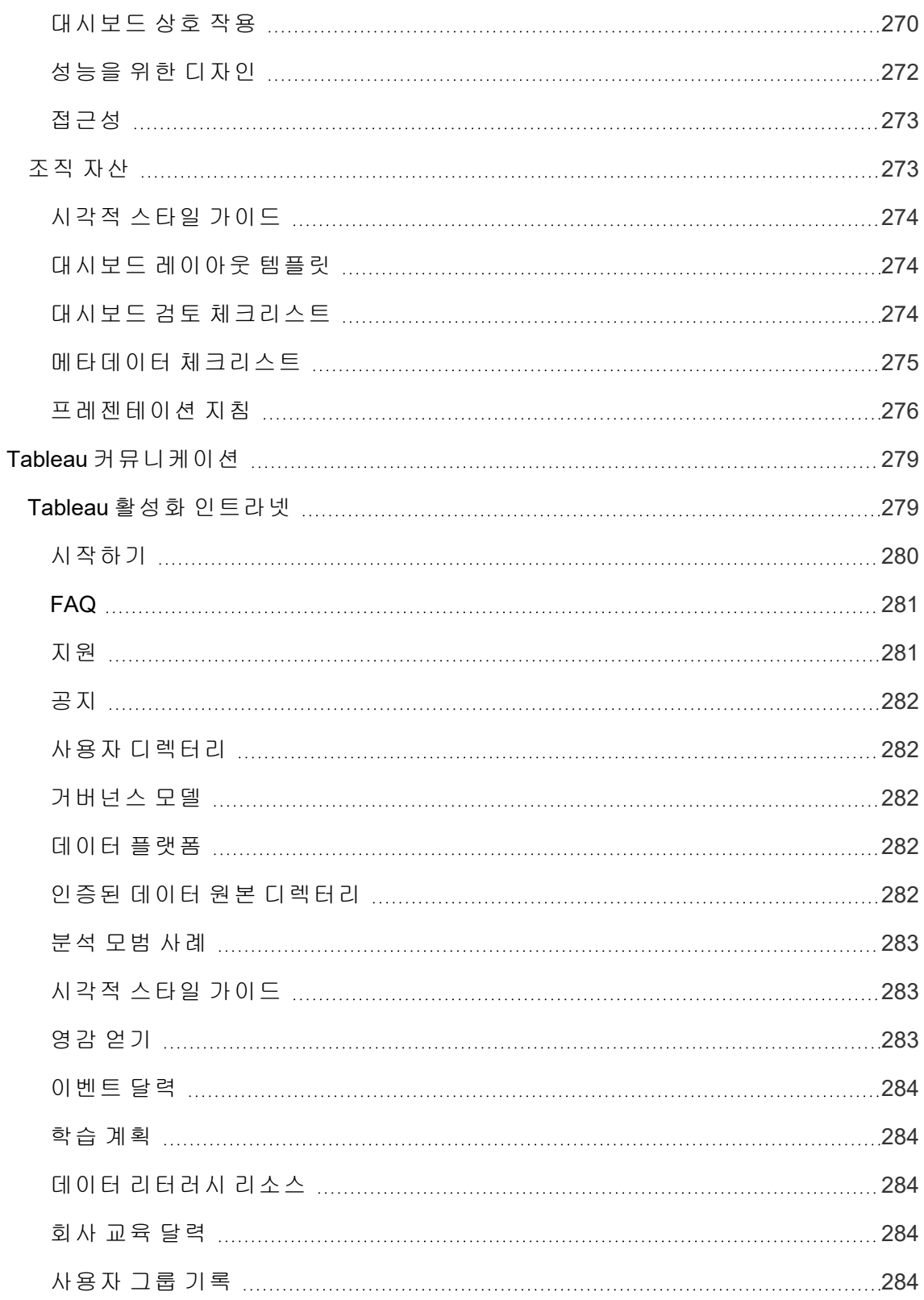

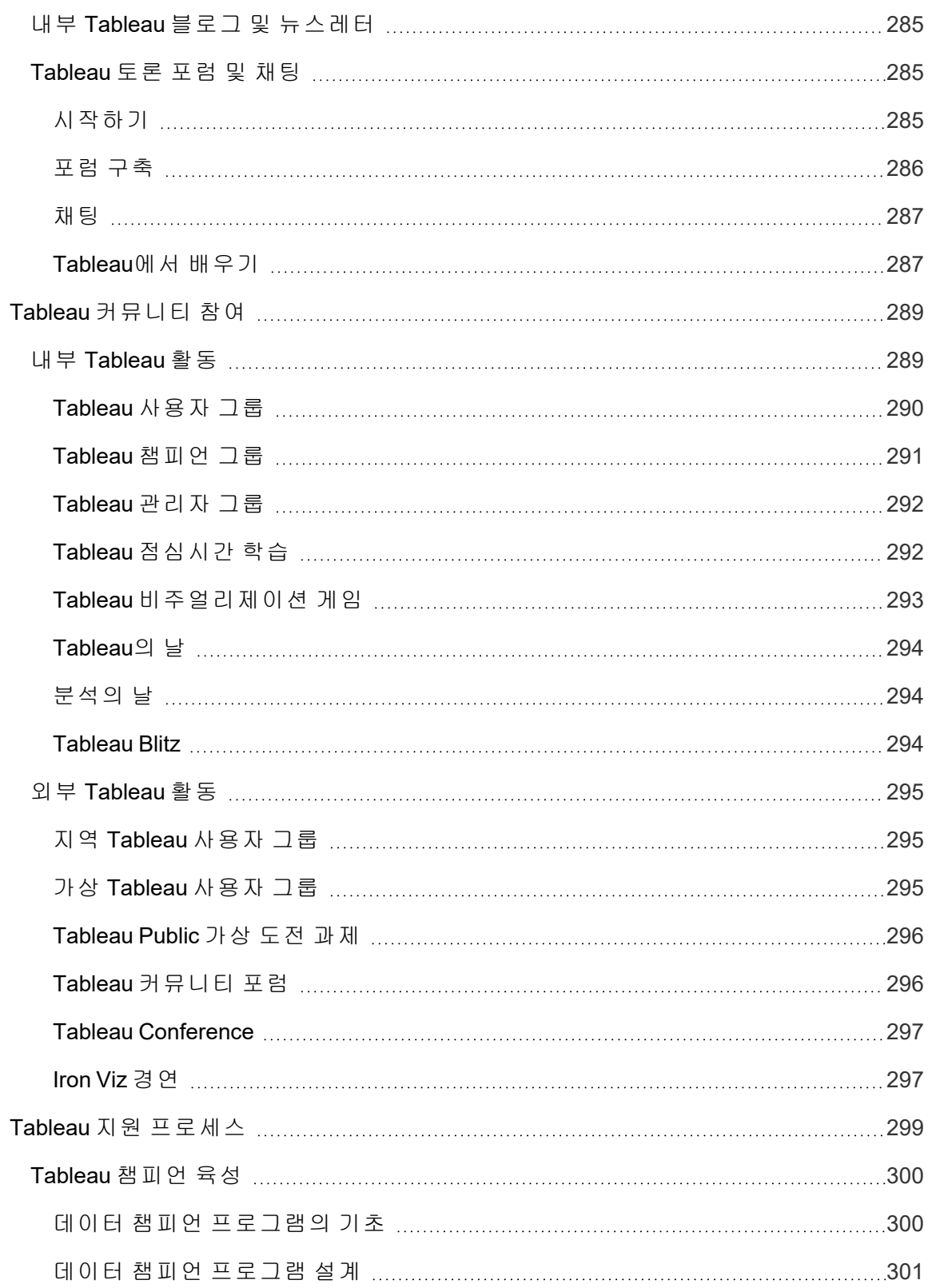

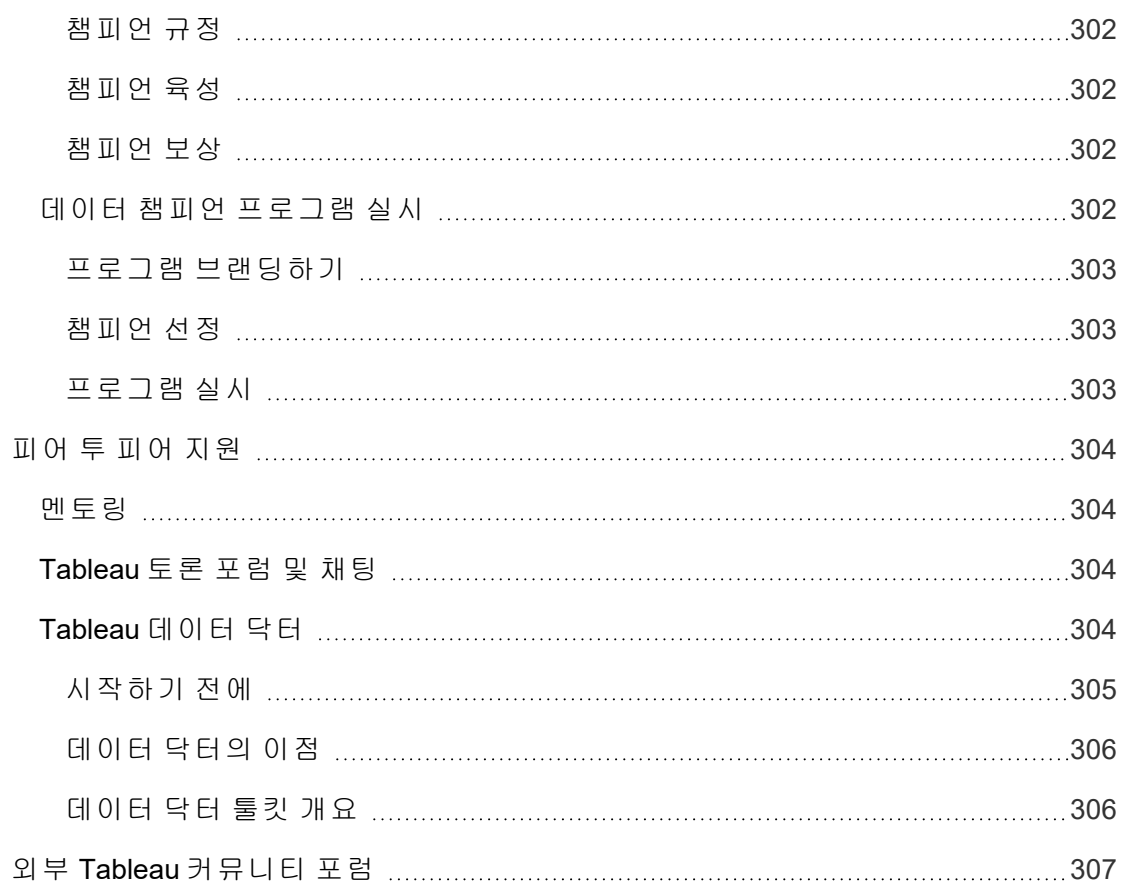

# <span id="page-16-0"></span>Tableau Blueprint 사용

사람들은 이동 경로 선택에서 식단과 운동 모니터링, 개인 예산 관리에 이르기까지 일상 생활에서 더 나은 의사 결정을 내리기 위해 데이터를 사용합니다. 의식하고 있든 아니든 거의 모든 사람이 효율성을 얻고, 진행 상황을 측정하고, 행동을 수정하여 더 나은 개별 결 과를 얻기 위해 이미 일종의 데이터를 사용합니다.

그러나 조직 또는 팀이 어디서나 데이터를 사용하도록 만드는 것은 쉬운 일이 아닙니다. 사람들이 어디에서 데이터가 필요하며 어떻게 데이터를 사용하는지 깊이 이해하고, 해당 시점에 관련 데이터에 액세스할 수 있도록 해야 합니다. 누구나 데이터 기반 조직을 원한 다고 말하지만, 현실은 대부분의 회사가 여전히 최신 데이터 및 분석 수용의 초기 단계에 있다는 것입니다.

Tableau Blueprint는 규범적이고 반복 가능하며 입증된 프로세스를 통해, 개별 사용자, 팀, 조직이 더욱 데이터 기반이 되도록 돕기 위해 수천에 달하는 고객으로부터 모범 사례와 전 문 지식을 선별합니다. **Tableau [Blueprint](#page-20-0)** 개요 페이지19 주제에 방법론이 요약되어 있는 데, 올바른 이해를 위해 모든 사람이 이 내용을 볼 것을 권장합니다.

<span id="page-16-1"></span>이니셔티브의 범위, 규모 및 성숙도에 따라 여러분의 특정 요구 사항에 더 적합한 Tableau Blueprint의 영역이 있을 것입니다. 이 주제는 조직, 팀 및 개인을 위한 관련성 있는 출발점 을 제공합니다.

### 조직

백지상태에서 시작하는 조직은 거의 없습니다. 아마도 데이터를 배포하고 소비하는 수많 은 기존 방법이 있을 것입니다. 어떤 전담 분석가는 다른 사람을 위해 보고서를 만들고, 사 람들은 서로 다른 비즈니스 인텔리전스 플랫폼과 도구를 사용하고, 다운스트림 분석을 위 해 관리되는 기록 시스템에서 관리되지 않는 방법으로 데이터가 이동하고, Tableau가 고 립된 채 여러 팀에 흩어져 시간이 지남에 따라 각기 다르게 성장했을 수도 있습니다.

Tableau Blueprint에 요약된 발견 프로세스에서는 Tableau [Blueprint](https://mkt.tableau.com/TableauBlueprintPlanner_ko-KR.xlsx) 플래너로 분석 [전략](#page-28-0) 페 [이지](#page-28-0)27을 정의하기 위해 조직 전체에서 가치 있는 관점을 수집하도록 지원합니다. 다운로 드 가능한 이 리소스에서는 질문할 내용, 세워야 할 계획, 따라야 할 단계를 차례로 안내합 니다. 이를 통해 민첩하게 배포, 분석 숙달 구축, 분석 커뮤니티 형성 등의 과정을 단축하는 것은 물론 시행착오만을 통해서 당면하는 일반적인 함정을 피할 수 있습니다. 신뢰할 수 있는 데이터에 액세스하도록 **Tableau**의 [거버넌스](#page-82-0) 페이지81를 정의합니다.

조직의 요구 사항을 잘 이해할수록 분석의 성장과 신뢰할 수 있고 관리되는 데이터의 광범 위한 사용을 사전 대응식으로 지원할 수 있습니다. 새 배포든 기존 배포든 현재 상태를 이

해하는 것이 좀 더 광범위한 전개 계획을 개발하기 위한 첫 번째 중요한 단계입니다. 이를 바탕으로 조직 내 일관된 업무 수행을 추진하고 경영진 지원 및 [프로젝트](#page-70-0) 팀 페이지69의 역할과 책임을 결정하여 처음부터 회사의 모든 기술 수준의 사용자로 확장한다는 계획까 지 이니셔티브를 지원할 수 있습니다.

Tableau [Blueprint](https://www.tableau.com/ko-kr/blueprint-assessment) 평가는 현재 위치를 평가한 다음, 앞으로 나아갈 지점에 대해 실행 가능 한 권장 사항을 제공함으로써, 고객이 어려움을 헤치고 데이터 기반 조직으로 변모하는 여정을 잘 항해할 수 있도록 지원합니다. 이 평가는 데이터 문화 및 분석 모범 사례를 염두 에 두고 설계되었으며, 누구나 무료로 받을 수 있습니다. 여러 이해관계자가 평가에 참여 하는 것이 좋습니다. 동료에게 Tableau Blueprint 평가에 대해 알리고 초대하는 데 사용할 수 있는 템플릿은 Tableau [Blueprint](https://www.tableau.com/ko-kr/learn/blueprint/toolkit) 도구 키트에서 확인하십시오.

최신 분석이 익숙하지 않은 조직이든 이미 배포가 완료되어 데이터 사용을 확대, 심화 및 확장해야 하는 조직이든, Tableau Blueprint를 활용하면 전체적인 상황과 미래의 모습을 큰 틀에서 보는 것도 가능하고, 특정 영역을 확대하여 여정의 어느 시점에서든 세부적으 로 조정하고 개선할 수 있습니다.

### <span id="page-17-0"></span>팀

전사적 이니셔티브에 속하지 않은 소규모 팀 또는 작업 그룹에서는 현재 데이터가 어떻 게 사용되는지와 직원이 어떤 분석 기술을 보유하고 있는지 이해하는 것이 중요합니다. 처음에는 콘텐츠를 식별하고 우선순위를 정하고, 신뢰할 수 있고 관리되는 데이터 원본 을 선별하고, 영향력 있는 대시보드를 작성하고, 모델을 만들어 예측을 배포하고, 새로운 기술을 구축하는 데 집중합니다.

Tableau [Blueprint](https://mkt.tableau.com/TableauBlueprintPlanner_ko-KR.xlsx) 플래너에 있는 **[Tableau](#page-44-0)** 데이터 및 분석 설문 조사 페이지43 탭과 **[Tableau](#page-47-0)** 사용 사례 및 데이터 원본 페이지46 탭은 시작에 필요한 정보를 수집하는 데 도 움이 됩니다. 조직 전체에 걸친 광범위한 노력에 대한 가치를 입증하고 경영진 지원을 얻 기 위해 힘쓰고 있는 경우에도 이러한 탭을 출발점으로 유용하게 활용할 수 있습니다. **Tableau**의 [거버넌스](#page-82-0) 페이지81는 유연하면서도 정의된 거버넌스 프레임워크를 구축하고 그것을 조직의 고유한 Tableau Server 또는 Tableau Cloud의 요구 사항에 맞게 적정 규모로 유지할 수 있게 지원합니다.

동시에 교육을 통해 데이터 리터러시를 쌓고 분석 기술을 향상하는 것이 필요합니다. **[Tableau](#page-220-0)** 교육 역할별 기술 페이지219, **Tableau** [라이선스](#page-226-0) 유형별 기술 페이지225 및 **[Tableau](#page-228-0)** 교육 계획 개발 페이지227 주제는 팀이 숙달에 이르는 데 도움이 됩니다.

팀의 규모와 상관없이 모여서 지식과 인사이트를 공유하기 시작하십시오. 이것이 [내부](#page-290-1) **[Tableau](#page-290-1)** 활동 페이지289의 시작이 됩니다. 또한 Tableau [커뮤니티에](https://www.tableau.com/ko-kr/community) 가입하고, 활발하게 운영되는 데이터 애호가들의 글로벌 네트워크에 참여하도록 팀을 격려해야 합니다. 지역 및 가상 Tableau 사용자 그룹부터 매년 개최되는 Tableau Conference까지, 자세한 내용은 외부 **[Tableau](#page-296-0)** 활동 페이지295을 참조하십시오.

<span id="page-18-0"></span>Tableau [Blueprint](https://www.tableau.com/ko-kr/blueprint-assessment) 평가는 데이터 기반 조직이 되기 위한 여정에서 현재 어느 단계에 있는지 측정하고 실행 가능한 권장 사항과 문서 링크를 제공함으로써 팀에 도움이 될 수 있습니 다.

### 개인

개인은 디자이너, 분석가, 데이터 과학자, 비즈니스 과학자, 개발자 등 **[Tableau](#page-220-0)** 교육 역할 별 기술 [페이지](#page-220-0)219에 정의된 규범적 학습 경로를 활용할 수 있습니다. Tableau Blueprint에 서는 또한 **Tableau** [라이선스](#page-226-0) 유형별 기술 페이지225 주제에서 라이선스별 기술 뷰를 제공 합니다.

**[Tableau](#page-254-0)** 분석 모범 사례 페이지253 주제에서는 데이터를 발견하고 해석하고 표시하기 위 한 지침, 표준 및 프로세스를 제공합니다. 이를 통해 시각적 [분석의](#page-258-0) 주기 페이지257와 이 를 데이터에 적용하는 방법을 이해할 수 있습니다.

Tableau [커뮤니티에](https://www.tableau.com/ko-kr/community) 가입하고, 활발하게 운영되는 데이터 애호가들의 글로벌 네트워크에 참여해야 합니다. 지역 및 가상 활동부터 매년 개최되는 Tableau Conference까지, 자세한 내용은 외부 **[Tableau](#page-296-0)** 활동 페이지295을 참조하십시오.

# <span id="page-20-0"></span>Tableau Blueprint 개요

오늘날 기업에서 데이터의 중요성은 더 이상 논란거리가 아닙니다. 조직이 캡처, 저장 및 구성하는 데이터의 양은 계속해서 크게 증가하고 있습니다. 데이터의 시대에 접어들자 돌 연 모든 회사가 데이터 회사가 되어 버린 것입니다. 데이터의 변환 잠재력은 사실상 무궁 무진하지만 대부분의 회사는 데이터의 가치를 완전히 실현하기 위해 여전히 고군분투하 고 있습니다. 그렇다면 어떻게 데이터 기반 조직으로 변환할 수 있을까요?

Tableau는 최신 분석 및 비즈니스 인텔리전스 플랫폼에서 신뢰할 수 있는 표준으로 자리 매김하여, 조직 전체가 완벽한 엔드투엔드 환경에서 더 스마트하게 일할 수 있도록 지원 합니다. Tableau는 모든 기술 수준의 사용자에게 강력하고 직관적인 분석을 제공하는 한 편, 기업이 기존에 투자한 기술과 통합합니다. 여기에는 비즈니스 인력의 손에 데이터 과 학 기능을 제공하여 더 스마트하고 더 빠른 의사 결정을 내릴 수 있게 하는 새로운 종류의 AI 기반 분석을 도입함으로써 비즈니스 인력에게 강력한 데이터 과학 기능을 가져오는 Tableau 비즈니스 과학이 포함됩니다.

데이터의 가치를 모두 실현한다는 것은 모든 사람이 데이터를 기반으로 더 나은 의사 결정 을 내릴 수 있도록 하는 것을 의미하는데, 이는 올바른 기술을 선택하는 것만으로는 불가 능합니다. Tableau를 사용하여 데이터 기반 조직이 되기 위한 과정을 계획할 때는 단지 소 프트웨어를 배포하는 것이 아니라, 모든 대화의 중심에 있는 데이터와 함께 직관보다는 사실을 우선시함으로써 조직의 혁신을 주도한다는 것을 기억해야 합니다. 사람들에게 올 바른 도구를 제공하기만 하는 의사 결정이 아닌 새로운 기술을 개발하고, 새로운 행동을 창출하며, 참여를 장려하고, 성과를 인정하여 조직이 데이터를 매일 사용하는 방식을 바 꾸는 의사 결정이 되어야 합니다.

조직 전체에서 변화를 주도하려면 관점과 관심사가 서로 다르며 때로는 반대되는(그러나 귀중한) 여러 이해관계자와 사용자의 노력과 조정이 필요합니다. 변화를 효율적으로 조정 하고 수행하려면 경영진 지원과 더불어 전체 조직의 요구를 충족하기 위한 광범위한 부서 간 참여자들의 조정 및 관여가 필요합니다.

Tableau Blueprint는 데이터 기반 조직이 되기 위한 단계별 가이드로서, 최신 셀프 서비스 분석을 새로 시작하는 조직은 물론 이미 배포하여 데이터 사용을 확대, 심화 및 확장해야 하는 조직도 대상으로 합니다. 회사의 일상적인 의사 결정 방식을 변환하는 것이 쉬운 일 은 아니지만, 데이터 및 분석을 의사 결정 주기에 통합하는 것이 조직에 가장 혁신적인 영 향을 미치는 방법입니다. 이러한 수준의 혁신을 달성하려면 분석 실무 개발에 대한 신중 하고 전체적인 접근 방식이 필요합니다. [데이터](https://www.tableau.com/ko-kr/data-culture) 문화를 개발하려는 모든 조직의 여정이 각기 다르겠지만, Tableau Blueprint에는 수천에 달하는 고객의 프로세스 및 모범 사례가 요 약되어 있습니다.

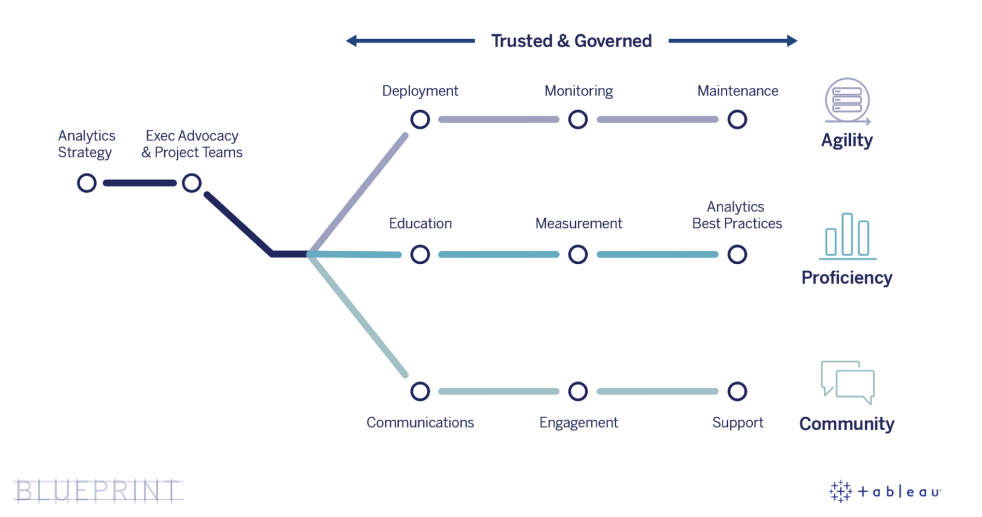

이 주제에서는 핵심 기능을 설명하고, 더 많은 사람이 데이터 기반 의사 결정을 내리도록 도와주는 반복 가능한 프로세스 및 조직 전체에서 풍성한 데이터 기반 사고방식을 구축 하는 방법을 안내합니다.

### <span id="page-21-0"></span>데이터 기반 조직의 핵심 기능

모든 데이터 기반 조직의 중심에는 세 가지 핵심 기능인 민첩성, 숙달 및 커뮤니티가 있습 니다. 이 세 가지 기능은 조직의 의도, 변경 관리 및 신뢰를 통해 지원됩니다.

거버넌스에 대한 일관된 접근 방식은 데이터 및 콘텐츠 보안, 액세스 및 프로세스와 관련 된 가드레일을 설정하여, 조직의 모든 부서, 팀 및 개인이 신뢰할 수 있는 안전한 분석 환 경을 구축합니다. 거버넌스는 모든 성공적인 셀프 서비스 분석 이니셔티브의 중심이며, 조직이 데이터 및 분석 사용을 시작하고, 성장하며, 발전하는 데 도움이 됩니다.

이러한 노력을 확장하는 것은 데이터 및 분석을 통해 기업이 추구하는 혁신의 목표에 미 치는 영향을 측정하고 입증하는 것을 의미합니다. 이는 반복 배포, 거버넌스 실행, 분석 기술의 향상 및 커뮤니티 성장에 대한 점증적인 영향을 가장 잘 포착하는 메트릭을 이해 하는 것을 의미합니다. 특히 행동 변화를 측정하는 데 적합한 메트릭은 조직마다 상이할 것이며, 분석 방식이 발전함에 따라 정기적으로 평가해야 합니다.

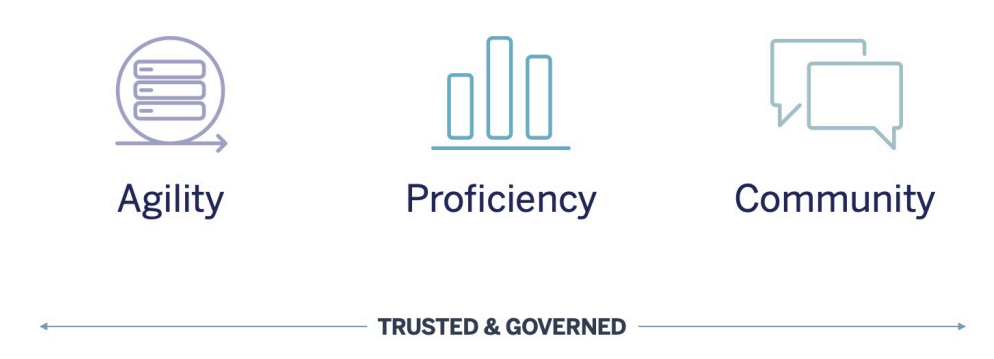

#### <span id="page-22-0"></span>민첩성

배포는 민첩하게, 현재 기술 요건에 맞는 다양한 선택권과 유연성을 제공할 뿐 아니라, 미 래의 필요에 따라 조정할 수 있어야 합니다. Tableau Server를 온프레미스 또는 퍼블릭 클 라우드에 배포하려면 되풀이되고 반복 가능한 프로세스를 운영해야 합니다. 이러한 프로 세스는 안전하고 안정적이며 신뢰할 수 있는 서버 플랫폼의 기본 아키텍처를 확립하는 것 에서 시작합니다. 분석이 업무에 필수적인 요소가 됨에 따라, 사전 대응적 모니터링을 통 한 민첩한 배포를 통해 충분한 가용성, 용량 및 여유 공간을 유지함과 동시에 리소스 논쟁 을 최소화할 수 있습니다. 최신 BI 플랫폼은 빠른 속도로 성장하는 경우가 많기 때문에, 증 가하는 데이터 및 분석 사용에 대응하려면 다른 엔터프라이즈 기술 플랫폼보다 서버 사용 률 및 사용자 참여를 더 자주 평가해야 하며, 토폴로지를 변경해야 할 수도 있습니다. 또는 완전히 호스팅되는 SaaS 분석 솔루션인 Tableau Cloud를 선택할 수 있습니다. 이 경우, Tableau가 플랫폼을 확장하고 유지 관리합니다.

이 작업 흐름은 배포, 모니터링 및 유지 관리에 중점을 둡니다. 이 세 가지는 일반적으로 IT 가 주도하는 업무로서 더 폭넓은 비즈니스 전략과 요구 사항에 대해 이해하는 것이 아주 중요합니다.

- 배포 Tableau Server(온프레미스 또는 퍼블릭 클라우드)와 Tableau Cloud(완전하게 호스팅되는 SaaS) 모두 기존에 투자한 기술을 활용하며, IT 인프라에 통합되어 사용자 에게 최신 셀프 서비스 분석 플랫폼을 제공합니다. Tableau Server의 경우 시스템 관리 자가 Tableau Server 관리자와 함께 설치하고 구성합니다. Tableau Cloud의 경우 선정 된 IT 역할 담당자와 협력하여 통합합니다. Desktop 관리자는 라이선스가 부여된 Tableau Desktop 및 Tableau Prep Builder 사용자에게 클라이언트 응용 프로그램을 배포 합니다. 모바일 사용 사례의 경우, Tableau Mobile을 조직의 휴대기기 관리 솔루션에 게 시할 수 있습니다. **[Tableau](#page-118-0)** 배포 페이지117는 전체 설치 및 구성 프로세스를 안내하고, 그 과정에서 모범 사례를 제공합니다.
- 모니터링 데이터는 대규모 분석을 수행함에 있어 중요한 요소입니다. Tableau Server를 배포 및 운영하고 사용자 커뮤니티의 비즈니스 요구 사항 및 성과 기대치를

충족하려면, 지속적인 사전 하드웨어 및 응용 프로그램 모니터링이 필요합니다. 모니 터링 없이 '설치하고 잊어버리기' 식의 마음가짐은 부적절한 리소스와 결합되기 쉬우 며, 그 결과 참여도가 높은 사용자의 워크로드를 지원하지 못하게 됩니다. 관리자는 점점 커지는 비즈니스 요구 사항에 맞춰 플랫폼의 성능 및 안정성을 보장하기 위해 함 께 노력해야 합니다. Tableau Cloud의 경우, 데이터 새로 고침, 사이트 크기 및 라이선 스와 관련된 작업 상태를 파악하는 것이 중요합니다. 자세한 내용은 **[Tableau](#page-186-0)** 모니터 링 [페이지](#page-186-0)185을 참조하십시오.

<sup>l</sup> 유지 관리 — 정기적으로 유지 관리를 수행하면 Tableau 배포를 최상의 상태로 계속 실행할 수 있습니다. Tableau Server의 경우, 성능 조정, 로드 테스트, 용량 계획 및 업 그레이드를 포함한 증가하는 분석 사용을 지원하도록 변화 관리 프로세스를 체계화 할 수 있습니다. 데이터 모니터링은 많은 유지 관리 의사 결정의 원동력이 될 것입니 다. Tableau Server와 Tableau Cloud 모두, 클라이언트 및 모바일 소프트웨어 업그레이 드를 계획할 수 있습니다. **[Tableau](#page-204-0)** 유지 관리 페이지203에서는 배포를 최적의 상태로 유지하기 위한 활동 및 도구에 대해 설명합니다.

#### <span id="page-23-0"></span>숙련도

사람들은 자신의 직무와 관련된 데이터를 능숙하게 분석하여 비즈니스를 추진하는 의사 결정을 내리려면 숙달된 기술을 개발해야 합니다. 이는 데이터 활용 능력을 넘어, 직원이 본능이나 감정에 의해 의사 결정을 내리기보다는 적극적으로 데이터를 활용하는 것을 의 미합니다. 분석에 대한 투자와 데이터의 혁신적인 잠재력을 최대한 활용하면, 기술 수준 및 데이터 숙련도와 상관없이 데이터를 접하는 모든 사람이 데이터를 인사이트로 전환할 수 있게 됩니다.

이 작업 흐름은 사용자 교육, 채택 및 참여 측정, 모범 사례를 통한 조직 내 데이터 숙련도 향상에 중점을 둡니다.

- <sup>l</sup> 교육 최신 분석을 회사 구조에 통합하려면, 사용자와 데이터의 관계를 평가함으로 써 모든 사용자를 대상으로 확장 가능하고 지속적인 학습 계획을 세우는 것이 중요합 니다. **[Tableau](#page-218-0)** 교육 페이지217을 통해 조직에 맞는 교육 프로그램을 설계하고 구축할 수 있습니다.
- <sup>l</sup> 측정 민첩한 배포를 수행하기 위한 모니터링의 요구 사항과 유사하며, Tableau 사 이트 관리자는 측정을 통해 팀의 분석 사용을 관리하고 성장시키는 데 중요한, 누가 콘텐츠를 작성하고 소비하는지와 같은 사용자 행동을 이해할 수 있습니다. 자세한 내 용은 **[Tableau](#page-236-0)** 사용자 참여 및 채택 측정 페이지235을 참조하십시오.
- 분석 모범 사례 사용자는 시각적 분석 주기와 작성, 공유, 분석, 협업을 위한 반복 가능한 프로세스를 활용하고, 이를 조직의 표준으로 확장할 수 있습니다. 자세한 내 용은 **[Tableau](#page-254-0)** 분석 모범 사례 페이지253를 참조하십시오.

#### <span id="page-24-0"></span>커뮤니티

커뮤니티는 데이터를 사용하여 공유 및 협업하는 사내 사용자 네트워크를 형성합니다. 여 기에서 분석 및 발견한 인사이트에 대한 채택과 학습이 지속적으로 이루어집니다. 커뮤니 티 리더는 모든 대화의 중심에 데이터를 배치한다는 공통된 전제를 기반으로 활성화 리소 스를 문서화하고, 회사 내부의 사용자를 연결하며, 그룹 멤버 사이에 열정을 불러일으키 기 위해 노력합니다. 또한, 내부 사용자 커뮤니티는 더 광범위한 글로벌 Tableau 커뮤니티 와의 통합 및 지원을 통해 혜택을 얻을 수 있습니다.

이 작업 흐름은 커뮤니케이션, 참여 활동 및 지원을 통해 사용자를 성장시키고 분석을 전 파하는 것에 중점을 둡니다.

- <sup>l</sup> 커뮤니케이션 내부 커뮤니케이션 및 사용자 활성화 리소스를 구축하면, 사용자가 학습하고 사용하도록 안내함으로써 데이터 및 분석을 더 효율적으로 확장하도록 채택 을 프로모션할 수 있습니다. **Tableau** [커뮤니케이션](#page-280-0) 페이지279은 활성화 인트라넷, 분 석 블로그/뉴스레터 및 토론 포럼/채팅 등 강력한 커뮤니케이션 채널을 구축하는 방법 을 설명합니다.
- <sup>l</sup> 참여 참여 활동은 Tableau 사용에 대한 흥미를 유발하는 한편, 최신 분석에 대한 비 전을 가속화하고 강화하며, 궁극적으로 조직의 혁신에 박차를 가합니다. 참여 활동은 더 생산적이고 결과 중심적인 사람들을 위한 환경을 조성하고 육성하는 데 사용됩니 다. **Tableau** [커뮤니티](#page-290-0) 참여 페이지289는 내부 사용자 그룹 회의, 지식 이전 세션 및 경 쟁뿐만 아니라 외부 커뮤니티 활동도 포함하여, 활발한 사용자 커뮤니티를 구축하기 위한 활동 유형을 정의합니다.
- <sup>l</sup> 지원 사용자층이 증가함에 따라, 사용자층을 효율적이고 효과적으로 지원할 수 있 는 적절한 프로세스를 마련하는 것이 중요합니다. **Tableau** 지원 [프로세스](#page-300-0) 페이지299 는 기존의 헬프 데스크 지원 요청, 데이터 닥터, 챔피언 육성 및 멘토링으로 사용자를 지원하는 방법을 정의합니다.

<span id="page-24-1"></span>이러한 세 가지 작업 흐름 내에서 각 주제에 대한 포괄적인 계획 및 접근 방식을 개발하면 총체적 접근 방식을 통해 회사 전체에서 데이터 및 분석의 채택을 가속화할 수 있습니다.

### 관리되고 신뢰할 수 있는 데이터

거버넌스는 조직 내 데이터 및 분석에 대한 신뢰와 확신을 생성하는 제어, 역할 및 반복 가 능한 프로세스의 조합입니다. 기존의 BI 환경에서 거버넌스는 종종 액세스를 제한하거나 데이터 또는 콘텐츠를 잠그는 방법으로 간주됩니다. 거버넌스는 일반적으로 기존의 BI 프 로세스와 관련이 있기 때문에 최신 셀프 서비스 분석 환경에 반한다는 일반적인 오해가 있 습니다. 그러나 거버넌스는 최신 분석 환경에서 다소 다르지만 여전히 같은 비중으로 중

요한 역할을 담당하고 있습니다. 거버넌스는 사용자를 제한하기보다는 사용자에게 역량 과 권한을 부여합니다.

간단히 말해서 거버넌스는 셀프 서비스 분석을 가능하게 합니다. 데이터 및 콘텐츠를 올 바르게 보호하는 데 필요한 지침과 구조를 제공할 뿐만 아니라, 셀프 서비스 환경을 성공 적으로 유지하는 데 필요한 권한과 액세스도 제공합니다. 이러한 이유로, 명확하게 정의 된 거버넌스 프레임워크는 모든 데이터 기반 회사의 기준점입니다. 조직에서 정의하는 거버넌스 모델은 세 가지 워크스트림을 진행하는 데 필요한 지침 제공에서부터 조직의 데이터 기반 의사 결정을 강화하는 핵심 기능 개발에 이르기까지 프로세스 전반에 걸쳐 많은 의사 결정을 이끌어냅니다.

셀프 서비스 분석 규모를 확장하려면 거버넌스에 협업이 필요합니다. IT 부서 및 프로젝 트 팀의 비즈니스 이해관계자는 모두 데이터 및 콘텐츠 거버넌스를 정의할 책임이 있습 니다. IT 부서가 주도하는 거버넌스 모델로부터 전환하는 것은 IT 부서가 제어권을 포기 한다는 의미가 아니라, 신뢰할 수 있는 환경에서 비즈니스를 더 자립적으로 운영하는 것 을 의미합니다. 최신 BI 환경은 분석가와 비즈니스 사용자에게 도움이 되도록 구현 및 확 장되며, 이러한 사용자는 모두 합의된 거버넌스 모델에서 발생하는 데이터 문제 또는 불 규칙성을 식별하는 일차 방어선 역할을 하는 등 전반적인 품질을 유지하기 위해 참여해 야 합니다.

모든 조직이 다르고 모든 사용 사례가 다르다는 점을 인정하면, 다양한 수준의 거버넌스 가 필요함을 알게 됩니다. 데이터 및 콘텐츠 거버넌스 모델은 해당하는 거버넌스 스펙트 럼에 관계없이 모든 유형의 데이터에 적합한 규모로 적용할 수 있습니다. 세 가지 기본 거 버넌스 모델인 중앙 집중식 모델, 위임 모델 및 자체 관리 모델을 설정하면 대부분의 조직 에 필요한 거버넌스를 충족하는 유연성을 확보할 수 있습니다. 다른 Tableau 플랫폼 관리 활동과 마찬가지로, 조직 전체에서 사용자 채택 및 참여가 증가함에 따라 새로운 비즈니 스 요구 사항에 적응하기 위해서는 민첩하고 반복적인 접근 방식이 필요합니다. 자세한 내용은 **Tableau** [거버넌스](#page-115-0) 모델 페이지114을 참조하십시오.

### <span id="page-25-0"></span>Tableau Blueprint의 반복 가능한 프로세스

Tableau Blueprint는 데이터 기반 조직으로 전환하도록 도와주는 단계별 가이드입니다. 중 요한 기본 작업과 반복 가능한 프로세스를 핵심 기능으로 변환할 세 가지 기본 작업 흐름 에 대한 구체적인 계획, 권장 사항 및 지침을 제공합니다. 이러한 주제는 입증되고 반복 가능한 네 단계 프로세스를 통해 주요 의사 결정 지점을 안내합니다.

1. 발견 — 엔터프라이즈 아키텍처, 비즈니스 팀 간 데이터와 분석 사용, 현재 보유한 분 석 기술 및 향후 필요한 분석 기술에 대해 후원자와 여러 이해관계자가 가지고 있는 정보와 관점을 수집합니다.

- 2. 관리 적절한 데이터와 콘텐츠를 올바른 대상 사용자가 사용할 수 있도록 제어, 역할 및 반복 가능한 프로세스를 정의합니다.
- 3. 배포 세 가지 주요 작업 흐름에서 반복 가능한 프로세스를 구축하여 소프트웨어를 설치 및 구성하고, 사용자를 교육하며, 원활한 커뮤니케이션을 보장합니다.
- 4. 발전 플랫폼 사용률을 모니터링하고, 사용자 참여를 측정하며, 참여 활동을 주최하 여 점차 증가하는 데이터 및 분석 사용을 프로모션하고 지원합니다.

<span id="page-26-0"></span>기존 배포의 경우, 이 Blueprint를 사용하여 현재 뛰어난 영역과 향후 확장 및 개선이 필요한 영역을 포함한 현재의 역량을 평가하십시오.

#### 1단계: 검색

Tableau Blueprint에는 Tableau [Blueprint](https://www.tableau.com/ko-kr/blueprint-assessment) 평가 및 Tableau [Blueprint](https://mkt.tableau.com/TableauBlueprintPlanner_ko-KR.xlsx) 플래너가 포함됩니다.

데이터 문화와 분석에 대한 모범 사례를 염두에 두고 설계된 Tableau Blueprint 평가는 조직 의 현재 위치를 평가한 다음 앞으로 나아갈 지점에 대해 실행 가능한 개인 맞춤형 권장 사 항을 제공함으로써, 귀사가 데이터 기반 조직으로 변모하는 여정을 잘 항해할 수 있도록 지원합니다. 기준선을 설정하여 데이터 기반이 되기 위한 여정에서 현재 어느 단계에 있 는지 측정합니다. 평가 결과에는 실행 가능한 권장 사항과 모범 사례 예시가 포함됩니다. 언제든지 평가 페이지를 다시 방문하여 결과를 업데이트하고 시간에 따른 진행 상황을 확 인할 수 있습니다.

Tableau Blueprint 플래너에는 전략적 이니셔티브와 데이터를 연결하고, 분석 전략을 정의 하며, 분석 및 예측 사용 사례를 발견하고, 총괄 운영 [위원의](#page-70-1) 역할 및 책임 페이지69 및 **Tableau** [프로젝트](#page-73-0) 팀 역할 및 책임 페이지72을 구성하는 데 필요한 올바른 정보를 체계적 으로 수집하는 데 도움이 되는 포괄적인 계획 자산인 Tableau Blueprint 플래너가 포함됩니 다. 이를 통해 조직의 요구 사항을 전체적으로 평가할 수 있으므로, 조직 전체에 적합한 비 전과 전략을 수립하며 성장을 지속할 수 있습니다. 발견 단계를 완료하면 분석 전략이 향 하는 방향과 이를 실행하는 데 필요한 역할을 더 잘 이해할 수 있게 됩니다. 새 사용자와 사 용 사례가 늘어나면 발견 단계로 다시 돌아와야 하지만, 향후 상태를 명확하게 파악하면 앞으로 나아가는 의사 결정을 내리는 데 도움이 됩니다.

#### <span id="page-26-1"></span>2단계: 관리

위에서 언급한 대로, 거버넌스에 대한 명확한 접근 방식은 프로세스의 중추적인 지점이므 로 조기에 다루어야 합니다. 거버넌스는 모든 작업 흐름에 걸쳐 널리 퍼져 있습니다. 시간 을 투자하여 협업 방식으로 거버넌스를 정의하면 사람들이 자신감을 얻어서 데이터를 신 뢰하고, 책임감 있게 데이터를 사용하며, 관련 프로세스에 참여하게 됩니다. **[Tableau](#page-80-0)** 거버 넌스 [페이지](#page-80-0)79는 Tableau에서의 거버넌스에 대한 모든 측면을 다루며 팀, 데이터 및 콘텐

츠에 대한 최상의 접근 방식을 결정하도록 지원합니다. 데이터 및 콘텐츠 거버넌스 내에 서 여러 영역에 걸쳐 작업하면서 표준과 정책을 정의하고, 거버넌스 모델에서 해당 동작 및 프로세스를 수행하는 역할을 정의합니다.

### <span id="page-27-0"></span>3단계: 배포

확신을 바탕으로 조직 전체에 분석을 확장하려면, 분석 전략을 실행할 때 배포 단계에서 반복 가능한 프로세스가 필요합니다. 초기 배포 단계에서는 부서 간 팀원 간에 Tableau 플 랫폼을 설치, 통합 및 구성하고, 사용자를 교육하며, 조직별 지원 활성화 리소스를 제공하 도록 지원하는 조정이 필요합니다. 초기 배포 후에는 새 팀을 온보딩하고 교육 및 커뮤니 케이션 사례를 사용하게 됩니다. Tableau Blueprint 평가를 이미 완료한 경우 여기서 우선 순위를 지정한 평가 권장 사항을 구현합니다.

#### <span id="page-27-1"></span>4단계: 발전

분석 전략은 조직 전체에서 사용자, 보유 기술 및 사용 사례의 성장 속도에 발맞춰야 합니 다. 프로세스가 기능으로 발전함에 따라 사용자는 최신 분석을 채택하게 되며, 시간이 지 남에 따라 더 많은 책임을 위임함으로써 운영 모델을 조정하게 됩니다. 프로젝트 팀은 여 러 정보 및 데이터 원본에 액세스하여 변화하는 비즈니스 요구 사항에 맞게 분석 환경을 조정합니다. 프로젝트 팀은 달성한 비즈니스 가치를 포함한 핵심 메트릭을 모니터링하고 측정하기 위해 피드백 루프를 설정함으로써 다양한 사용자 집합 사이에서 증가하는 데이 터 및 분석 사용에 즉각 대응할 수 있습니다. Tableau Blueprint 평가 및 Tableau Blueprint 플 래너를 다시 살펴보는 것이 좋습니다.

<span id="page-28-0"></span>분석 전략

조직에서 성공적으로 분석에 투자하려면 명확하게 정의된 배포 비전이 필요합니다. 데이 터 기반 의사 결정을 장려하기 위한 단기 및 장기 목표를 이해하는 데에는 조직 전체 구성 원의 의견이 중요합니다. 전략에서는 사람, 프로세스 및 변경 관리를 포괄하여 즉각적인 비즈니스 사용 사례를 식별하고, 역할과 책임을 정의하고, 성공 측정치와 영향력을 평가 하기 위한 주기를 설정해야 합니다.

진행률을 이해하기 위한 성공 측정치와 더불어 역할, 책임, 아키텍처, 프로세스 등 조직 전 체에서 얻은 귀중한 정보는 분석을 배포하고 향후 상태를 파악하는 데 도움이 됩니다. Tableau [Blueprint](https://mkt.tableau.com/TableauBlueprintPlanner_ko-KR.xlsx) 플래너를 완료하면 데이터 사용에 대한 비전 정의, 전략적 이니셔티브와 KPI 지정, Tableau 비즈니스 목표 설정, 위험 및 과제의 문서화를 통해 여러분의 분석 전략 이 지향하는 방향을 더 잘 이해하게 됩니다.

### <span id="page-28-1"></span>발견 프로세스

발견 프로세스에서는 역할과 책임, 엔터프라이즈 아키텍처, 비즈니스 팀 간에 데이터와 분석의 사용에 대해 후원자와 여러 이해관계자가 가지고 있는 관점과 정보를 수집하는 체 계적인 접근 방식을 설명합니다. 각 섹션에는 완료를 담당하는 팀 또는 역할이 표시되어 있습니다. 발견은 스폰서 및 이해관계자로부터 정보를 수집하여 조직의 분석 비전을 알리 기 위한 매우 중요한 과정입니다.

Tableau [Blueprint](https://mkt.tableau.com/TableauBlueprintPlanner_ko-KR.xlsx) 플래너에는 Tableau를 광범위하게 배포하기 전에 답해야 하는 질문이 포 함되어 있습니다. 이러한 답을 통해 Tableau Blueprint의 모든 단계 및 모든 작업 흐름에서 의 활동을 파악할 수 있습니다. 플래너에서 다루는 영역은 다음과 같습니다.

- 분석 전략(분석 비전과 비즈니스 가치)
- 역할 및 책임
- <sup>l</sup> Tableau Server 또는 Tableau Cloud에 대한 엔터프라이즈 아키텍처 설문 조사
- 데이터 및 분석 설문조사
- 사용 사례 및 데이터 원본
- 데이터 및 콘텐츠 거버넌스
- 교육 역할 매핑
- 사용자
- $\bullet$  커뮤니티
- 업그레이드 계획 및 체크리스트

<span id="page-29-0"></span>플래너의 **[Tableau](#page-44-0)** 데이터 및 분석 설문 조사 페이지43, **[Tableau](#page-47-0)** 사용 사례 및 데이터 원 본 [페이지](#page-47-0)46 및 **[Tableau](#page-58-0)** 사용자 페이지57 섹션은 새로운 데이터 사용 사례와 새로운 부서 및 팀의 사용자를 식별하기 위해 확장할 때마다 다시 살펴보아야 합니다.

### 분석 비전

우리가 대시보드와 비주얼리제이션의 열성 팬이라는 것은 다 아는 사실입니다. 하지만 현실적으로 볼 때, 대부분의 고객은 단순히 아름다운 대화형 차트를 만드는 것이 아니라 비즈니스 성과를 거두려고 당사 플랫폼에 투자하는 것입니다. 분석에 대한 투자와 비즈 니스 성과 사이의 격차를 해소하기는 말처럼 쉬운 일이 아닙니다. 이를 해결하기 위해 분 석 비전을 설정하기를 권장합니다. Tableau [Blueprint](https://mkt.tableau.com/TableauBlueprintPlanner_ko-KR.xlsx) 플래너의 분석 비전 탭에는 분석 비 전을 설정할 때 고려하면 좋을 질문들이 요약되어 있습니다.

분석 비전을 명확히 정의하는 것이 성공적인 분석 투자의 열쇠이자 탄탄한 분석 전략의 토대입니다. 조직 수준이든, 팀 수준이든, 또는 두 가지 수준 모두에서 분석 비전을 정의 하기로 했다면, 처음부터 주요 경영진이 함께 참여해 조직 전체의 목표를 분석 비전의 핵 심으로 삼는 게 좋습니다. 이러한 비전은 다만 기술에 관한 것이 아닙니다. 이러한 비전 설정 프로세스는 조직에서 비즈니스 목표를 어떻게 더 잘 달성할 수 있을지 살핀 다음 그 목표를 달성하기에 적합한 분석 기능에 맞게 비전을 조율하는 것입니다.

분석 비전의 초안을 작성할 때 조직의 비즈니스 목표, 핵심 성과 지표*(KPI)*, 전략적 이니 셔티브를 고려하십시오. 일반적으로 말해, 경영진 차원의 참여 외에도 분석 전략의 이행 에 중요한 두 가지 인물 유형이 있는데, 바로 비즈니스 사용자와 데이터 전문가입니다. 업 무를 위해 데이터를 사용하는 비즈니스 사용자는 데이터가 업무인 데이터 전문가에 대 한 의존성을 받아들이고 협력해야 합니다. 마찬가지로, 데이터 전문가는 경영진과 비즈 니스 사용자가 무엇을 알아야 하는지, 워크플로우에서 데이터 기반 인사이트를 어떻게 사용하고 싶어 하는지라는 측면에서 그들의 요구 사항을 이해해야 합니다. 분석 전략에 서 이들의 역할과 책임은 서로 다르겠지만, 조직 전체에서 데이터 기반 의사 결정을 가능 하게 할 최상의 방법을 알아내려면 이 세 유형의 사람들이 함께 협력해야 합니다.

아래에서 분석 비전을 작성하는 데 도움이 될 몇 가지 질문을 간략히 제시합니다. 이후 단 계에서 좀 더 구체적으로 살펴볼 것이므로 이 연습 과정에서는 전체적이고 개략적인 수 준의 답변과 아이디어를 내십시오.

#### 분석 비전 선언문 초안을 작성할 때 다음과 같은 질문에 대해 생각해 보십시오**.**

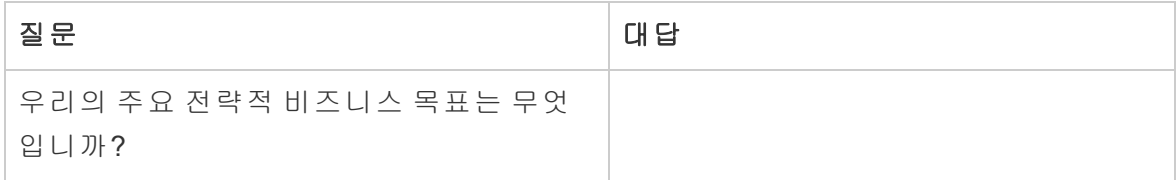

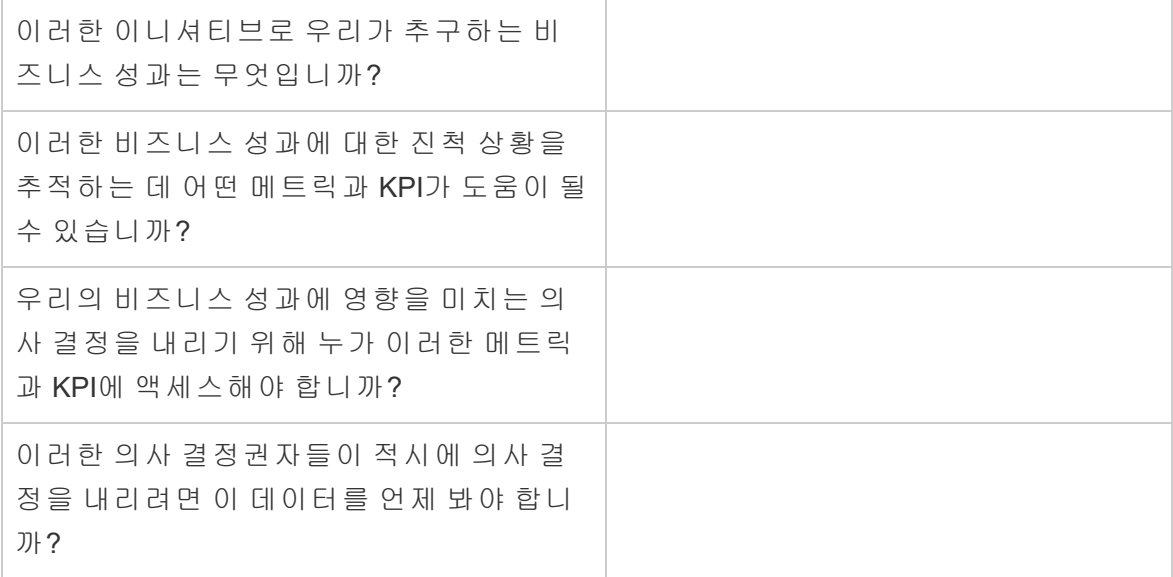

#### 다음으로**,** 현재 상태와 바라는 향후 상태에 대해 생각해 보십시오**.**

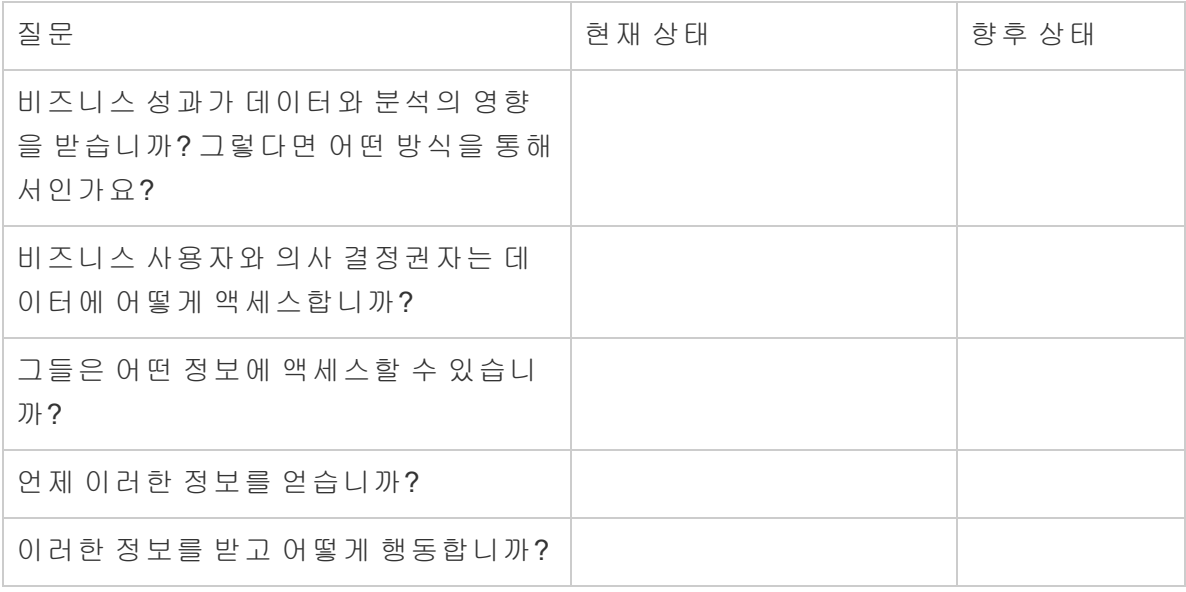

이에 대한 답변을 사용하여 최소한 데이터 및 분석 사용이 미칠 영향, 이에 따라 도움을 받 게 되는 사람과 그 방식을 요약하여 명확한 분석 비전 선언문 초안을 작성하십시오.

또한, 조직에서 데이터 문화를 구축하고, 분석 기능의 우선순위를 정하고, 분석 비전을 실 현하는 데 도움이 되도록, 기대되는 행동 및 의사 결정에 관한 프레임워크를 확립하는 지 도 원리를 설정할 것을 권장합니다. 권장하는 한 가지 원칙은 "꾸준히 반복하라"는 것입니 다. 앞서 언급했듯이, 데이터 및 분석의 사용을 비즈니스 목표와 연계하는 데는 시간과 노 력이 필요합니다. 이 프로세스는 항상 세부적인 조정이 필요하다는 점을 환기할 필요가 있으며, 한 번에 조직 존체에 변화를 가져올 수 없을지도 모릅니다. 이 점을 분명히 해두 면 이해관계자가 끝까지 버티며 초심을 유지할 수 있도록 합리적인 기대치를 설정하는 데 도움이 됩니다.

분석 비전의 예: 인사 부서에서는 비즈니스 사용자에게 워크플로우와 선호하는 도구 내 에서 정확한 데이터를 제공하여 시기적절하고 정보에 기반한 의사 결정을 내릴 수 있도 록 회사의 인력을 지원합니다.

<span id="page-31-0"></span>사례 연구: Superstore HR 데이터 및 분석 팀의 비전 설정

이 섹션과 다음 섹션(비즈니스 가치)에서는 한 회사의 인적 자원(HR) 부서를 예로 들겠습 니다. 이 예에 나오는 가상의 회사를 Superstore라고 하겠습니다.

Superstore HR 부서는 데이터와 분석 기능을 좀 더 전략적으로 사용하는 것을 목표로 하 고 Tableau Blueprint를 활용하여 이를 지원하기로 했습니다. HR 부서의 데이터 및 분석 팀 장은 분석 비전 섹션을 읽은 후 분석 비전 선언문 초안을 작성하기 위한 브레인스토밍 세 션을 위해 팀장 자신과 여러 직능별 리더, DEI(다양성, 형평성, 포용) 리더로 구성된 전문 가팀을 소집합니다. 다른 많은 회사와 마찬가지로, 최근 직원 이탈이 증가해 팀에서 가장 중대한 사안이 되었습니다. 이번 임무 중, 전문가팀은 직원 유지율 개선이라는 한 가지 전 략적 비즈니스 목표에 집중하기로 합니다. 팀원들은 함께 샘플 질문을 살펴보면서 다음 과 같은 답을 내놓습니다.

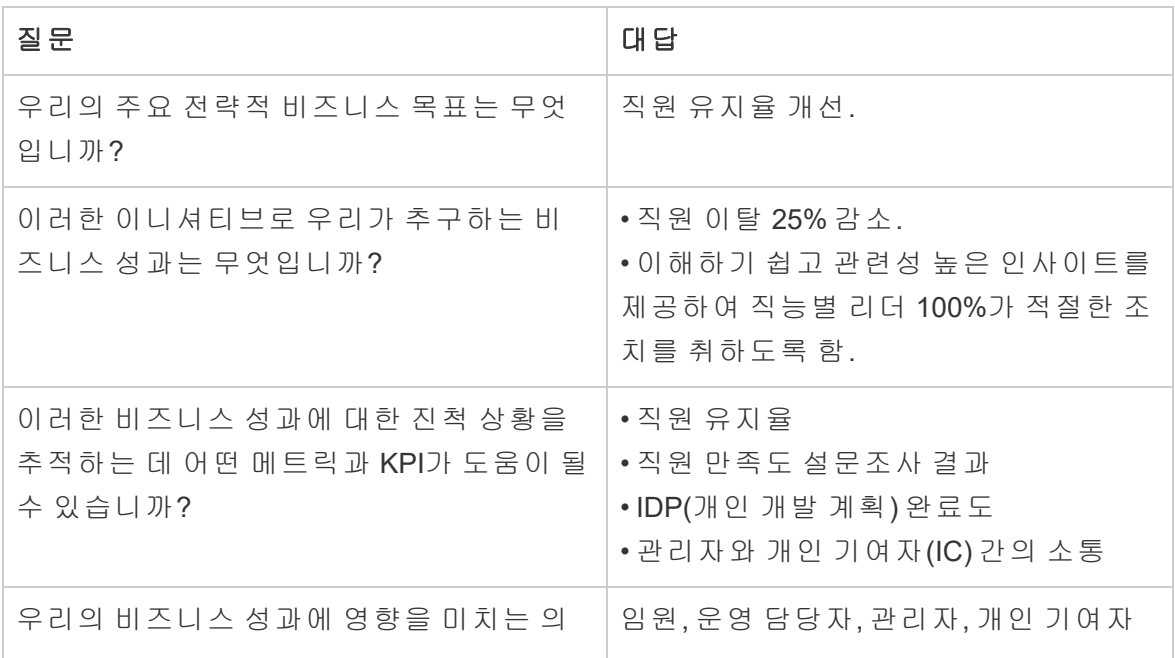

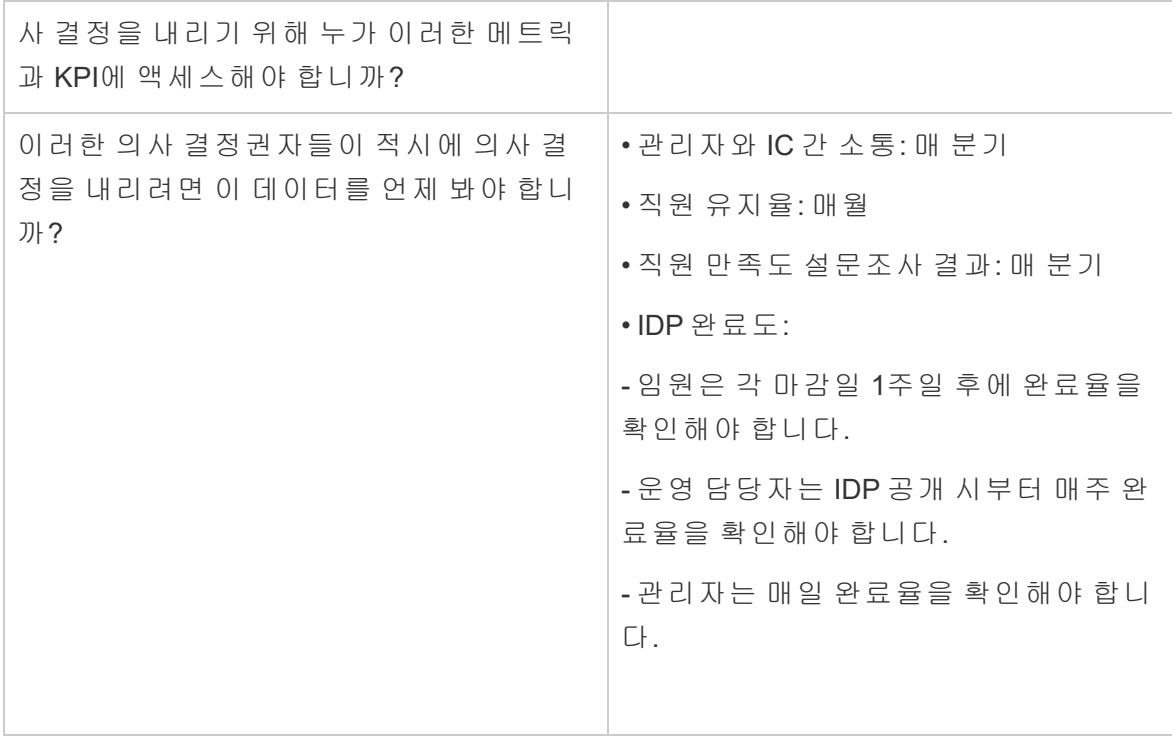

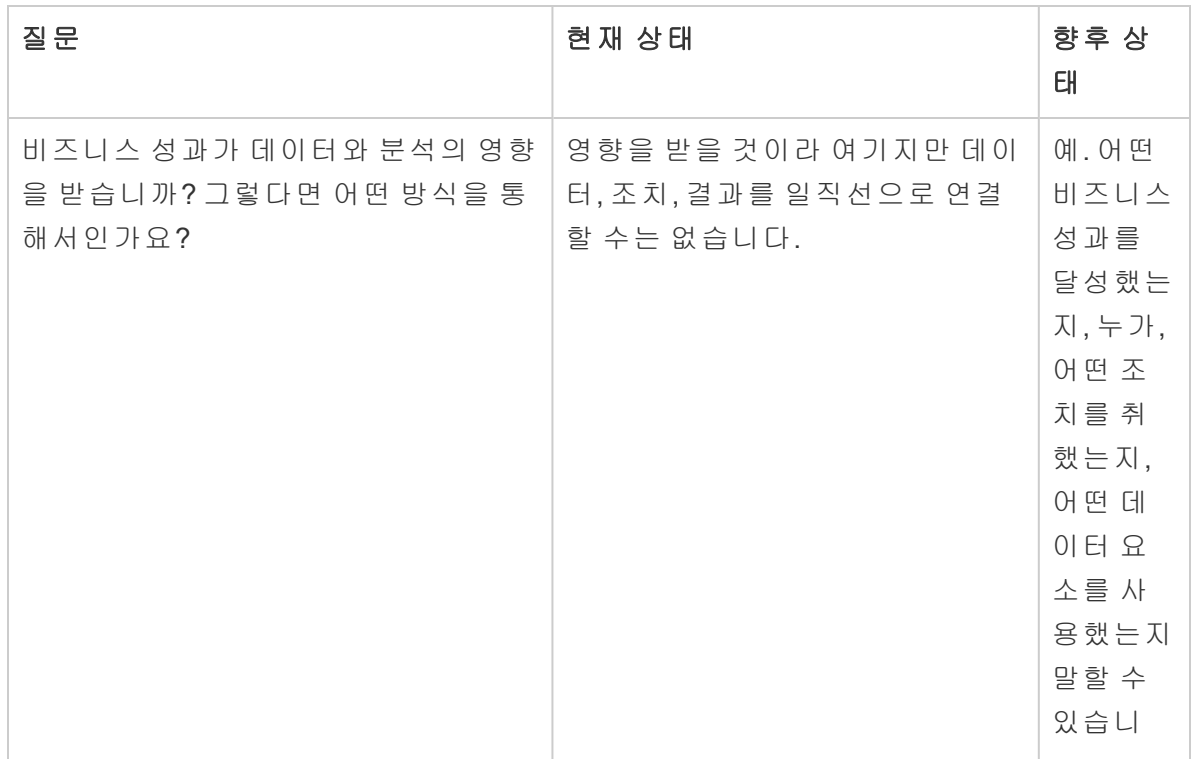

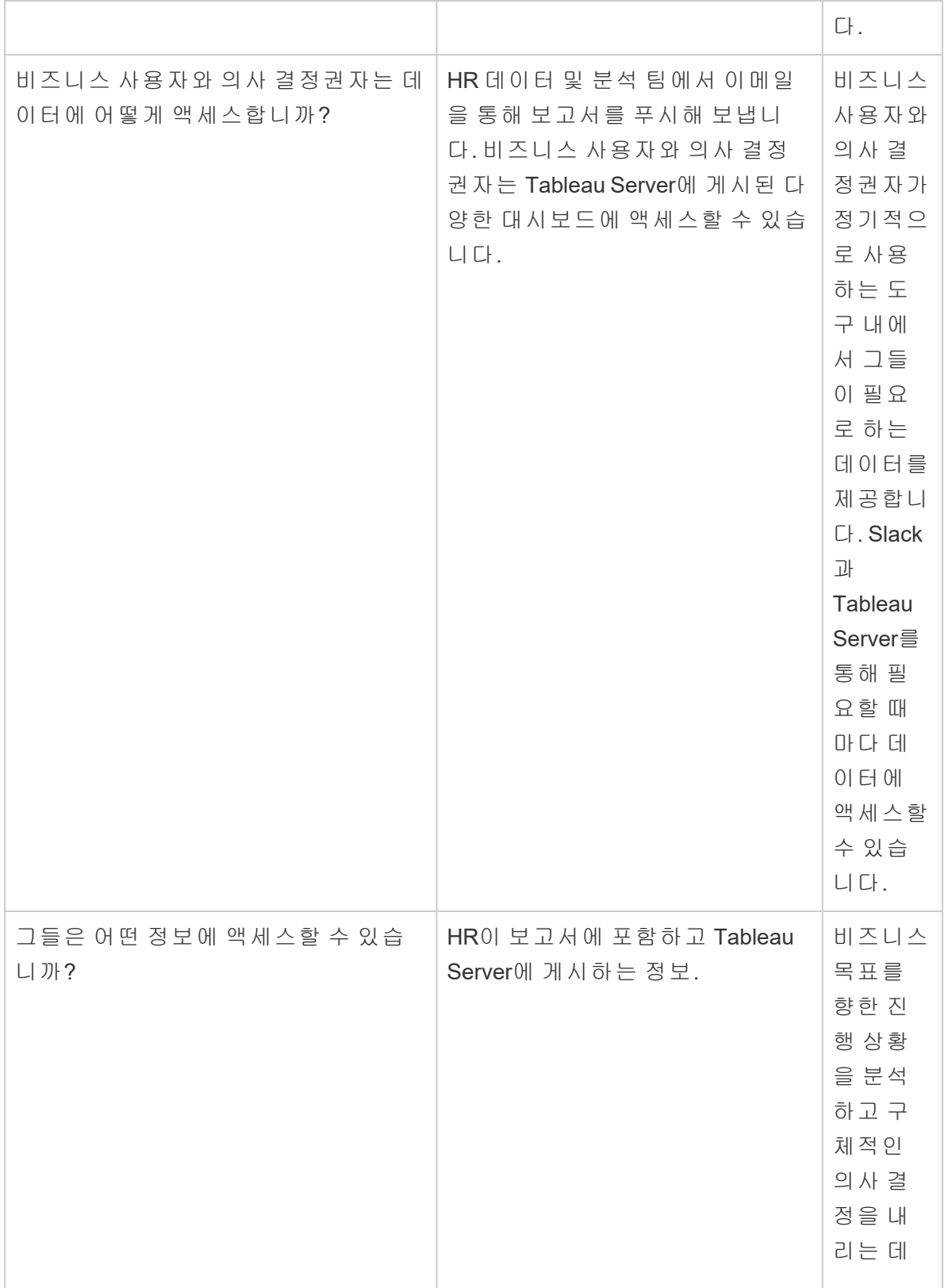

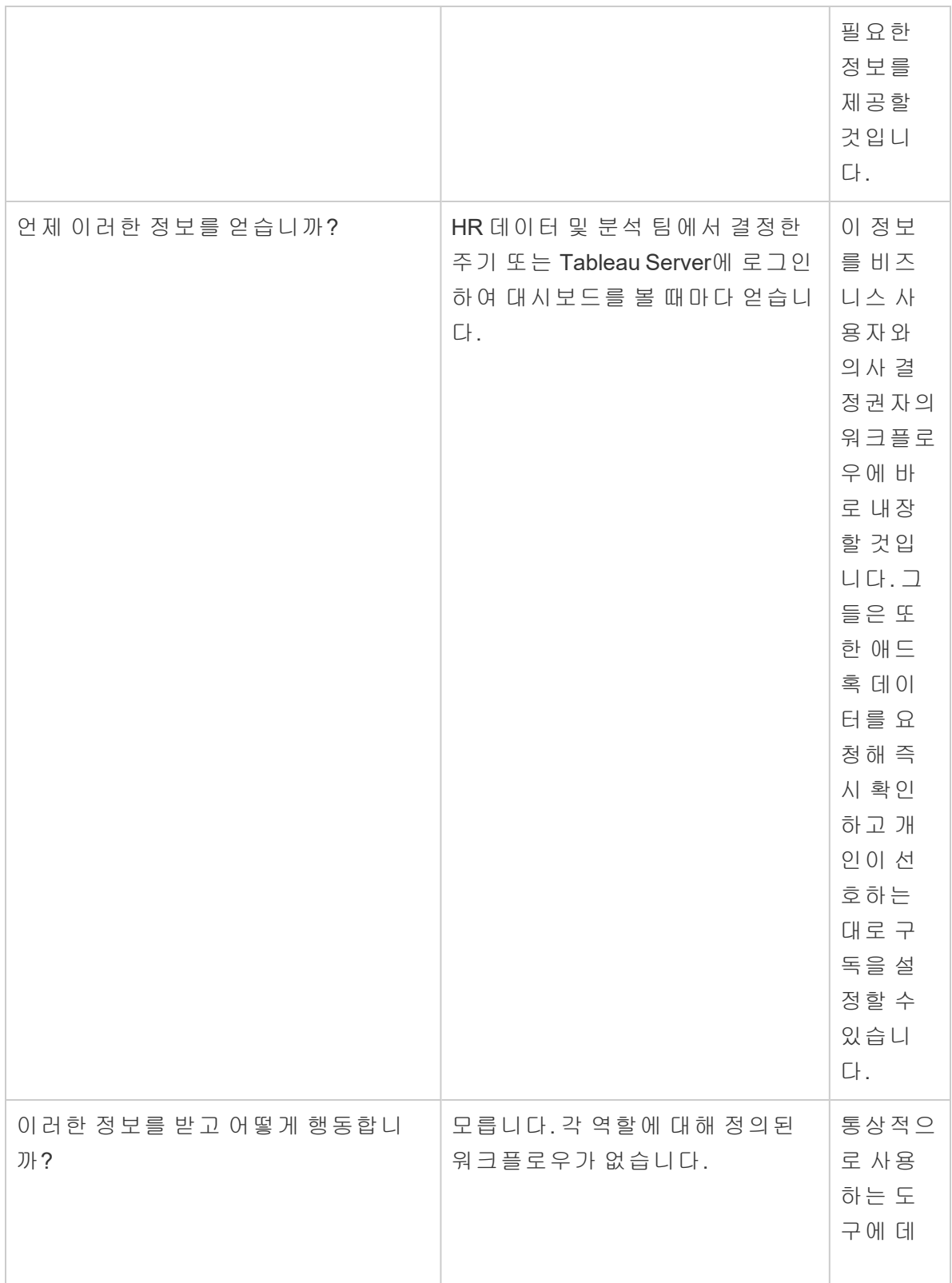

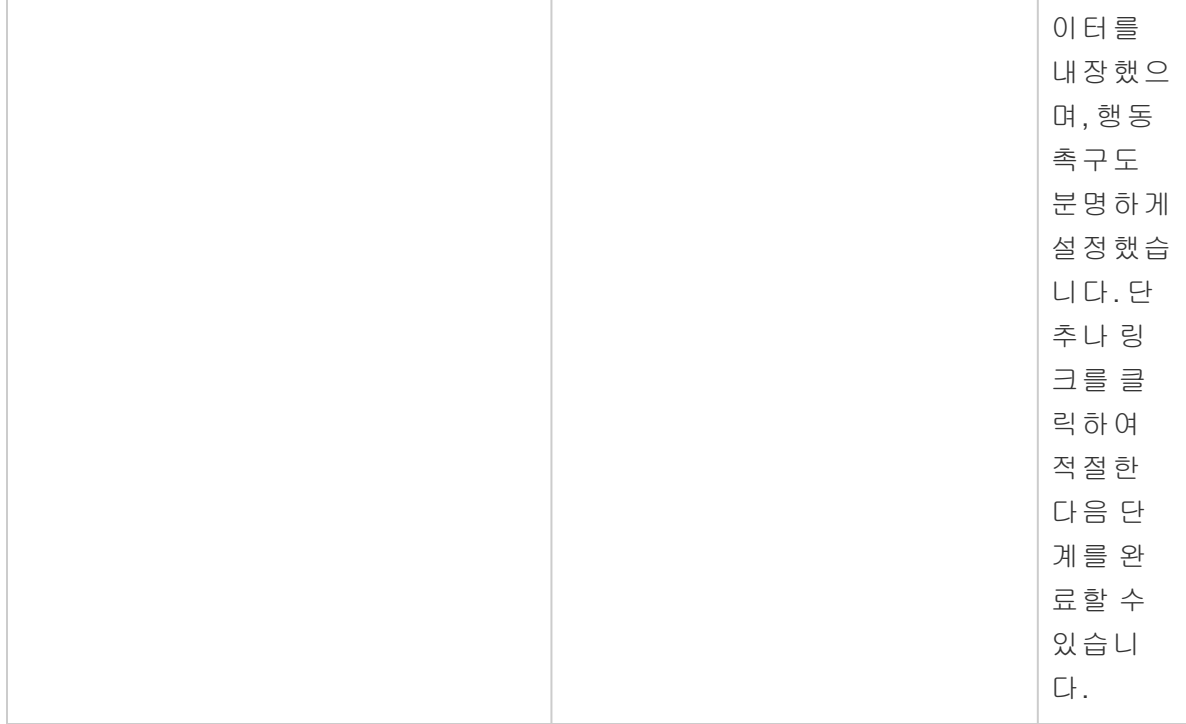

팀은 답변을 고찰한 후 현재 데이터와 분석을 '분석가 영역'으로 간주하고 있으며 의사 결 정권자가 데이터에 액세스하고 그에 따라 조치를 취할 옵션이 제한적이라는 점을 인식합 니다. 그들은 HR 데이터 및 분석 팀이 이러한 비즈니스 사용자에게 제공하는 데이터와 제 공 방법, 시기, 위치를 좀 더 의도에 맞게 정한다면 의사 결정권자가 데이터와 인사이트에 대해 더 쉽게 조치를 취할 수 있다는 점을 알게 되었습니다. 그들은 다음과 같은 분석 비전 초안을 작성합니다.

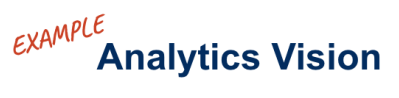

### 44

<span id="page-35-0"></span>HR will serve accurate data to our business users within their workflows and preferred tools, enabling them to make timely and informed decisions to support our workforce.

### 비즈니스 가치

이제 분석 [비전을](https://help.tableau.com/current/blueprint/ko-kr/bp_analytics_vision.htm) 정의했으니, 다음 단계로 넘어갈 준비가 되었습니다. 그런데 다음으로 어디에 초점을 맞춰야 할까요?
조직의 원래 의도, 즉 분석에 투자하여 비즈니스 성과를 주도하고 비즈니스 가치 또는 투 자 수익(ROI)을 창출하겠다는 본래의 목적으로 돌아가 봅시다. 팀에서는 그동안 분석에 많은 시간, 리소스, 자금을 투자했으며 이 투자로부터 의도했던 이익을 거두고 싶을 것입 니다.

하지만 조직에서 분석의 우선순위를 정하고 배포할 때 항상 가치를 가장 먼저 염두에 두지 는 않습니다. 가치를 앞세우지 않으면 시간과 리소스의 낭비부터 분석에 대한 전반적인 신뢰 상실까지, 그 영향이 상당할 수 있습니다.

그렇다면 Salesforce 분석 포트폴리오 내에서 제품을 배포할 때 어떻게 비즈니스 가치에 대한 가시성을 우선시할까요? 간단합니다. 가치 맵을 만들면 됩니다. Tableau [Blueprint](https://mkt.tableau.com/TableauBlueprintPlanner_ko-KR.xlsx) 플 [래너](https://mkt.tableau.com/TableauBlueprintPlanner_ko-KR.xlsx)의 분석 가치 맵 탭에서 가치 맵의 초안을 작성해 볼 수 있습니다.

가치 맵이란 무엇일까요*?* 가치 맵은 조직에서 배포하는 제품의 성과를 측정하는 방식을 자세히 나타내는 통합 뷰입니다. 이를 통해 비즈니스 목표를 달성하는 방법과 성공을 측 정하는 방법을 정확하게 볼 수 있습니다. 가치 맵은 집단적 우선순위에 부합하도록 이해 관계자들과 함께 만듭니다. 가치 맵은 현재를 반영하는 문서로 시간이 지나면서 계속 진 화합니다.

가치 맵의 요소로는 *비즈니스 목적, 비즈니스 목표, 성공 메트릭, 분석 기능*이 있습니다. 가치 맵을 만들 때는 가치 맵이 지속적이고 주기적으로 개선된다는 점과 맵을 만들고 고려 하는 순서가 중요하다는 점을 인식해야 합니다.

- 1. 비즈니스 목적 결정—목적이 목표를 정합니다.
- 2. 목표 정의—목표에서 메트릭이 나옵니다.
- 3. 성공 메트릭 식별—메트릭은 진척 상황을 측정하고 목표를 향해 계속 매진하게 돕 습니다.
- 4. 분석 기능 개발—메트릭을 달성하게 해 주는 기능들입니다.

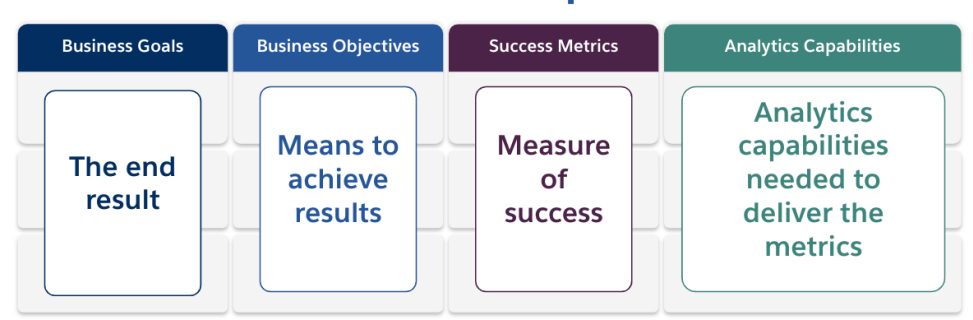

#### **Value Map**

가치 맵의 각 요소를 더 자세히 살펴보겠습니다.

비즈니스 목적—조직에서 달성할 것으로 기대하는 최종 결과로, 비즈니스 효과를 기준 으로 합니다. 비즈니스 목적을 정의할 때 다음의 몇 가지 질문을 고려해야 합니다.

- 비즈니스 목적이 비즈니스상 이익을 명시적으로 반영하고 수익, 비용 또는 사용자 환경과 같은 결과에 연결됩니까?
- <sup>l</sup> 비즈니스 목적이 특정 시장, 제품, 기술, 고객 또는 채널 등에서 얻는 이점을 달성하 기 위한 전략을 나타냅니까?

예: "회계 연도 말까지 45억 달러의 온라인 수익 창출" 또는 "통합 기술 시스템으로 비용 절 감"

비즈니스 목표—조직에서 목적 달성을 위해 사용할 구체적인 방법으로, 비즈니스 목적 에 지정한 전략을 더 자세히 설명합니다. 생각해 볼 몇 가지 질문은 다음과 같습니다.

- 목표가 목적 달성 방법을 설명해 줍니까?
- <sup>l</sup> 일반적으로 사람, 프로세스 및/또는 기술 측면에서 어떤 변화가 생길지 분명합니 까?
- 목표가 측정 가능합니까? 실행 가능합니까?

예: "거래당 평균 단위를 늘려 주문 금액 증대" 또는 "잠재 고객 유치 방법을 개선하여 이메 일 잠재 고객 30% 증가"

성공 메트릭—진행 상황을 추적하고 조직이 올바른 방향으로 전진하도록 돕는 정량화된 지표입니다. 메트릭을 사용하여 목표와 목적에 대한 성공 정도를 측정합니다. 성공 메트 릭을 설정할 때 고려해야 할 사항은 다음과 같습니다.

- 메트릭으로 목표 대비 진행률을 측정할 수 있습니까?
- 시간의 경과에 따라 합리적 수준의 노력으로 메트릭을 측정할 수 있습니까?
- <sup>l</sup> 달성 횟수나 기타 보여 주기식 데이터 요소(예: 대시보드 뷰 수)가 아니라 실질적인 비즈니스 또는 프로세스 성과를 측정합니까?

예: "이메일 클릭률" 또는 "최초 문의 시 해결 비율"

분석 기능—성공 메트릭 달성을 가능하게 하는 데 필요한 분석 기능과 기술입니다. 즉, 각 각의 비즈니스 목표와 연계된 메트릭을 떠올려 보십시오. 그러한 메트릭을 실현하는 데 필요한 데이터, 분석 및 소비 계층의 유형에 대해 생각해 보십시오. 조직에서 이 부분에 대한 맵을 작성할 때 가장 중요한 기능만 우선시하고 그 기능에 주력하는 것이 좋습니다. 여기서 고려해야 할 질문은 다음과 같습니다.

- 누가 생성된 분석 콘텐츠와 상호 작용할 것입니까?
- 이러한 대상 사용자는 분석 콘텐츠를 어떤 방식으로 소비하고 싶어 합니까?
- <sup>l</sup> 조직에 분석과 인사이트를 제공하기 위한 리소스와 기술적 역량이 마련되어 있고 대상 사용자가 분석과 인사이트를 소비하기 원하는 플랫폼이 있습니까?
- 특정 기능에 필요한 데이터가 어디에 있습니까?
- 분석 콘텐츠를 생성하는 담당자는 누구입니까?

예: "데이터 기반 알림" 또는 "여러 원본의 데이터를 병합하는 기능"

#### 비즈니스 가치의 예: Superstore HR 데이터 및 분석 팀

Superstore HR 데이터 및 분석 팀은 분석 비전을 정의했으니 Tableau 투자의 가치 맵 초안 을 작성할 준비가 되었습니다. 많은 다른 비즈니스 목표 중에서도 '직원 유지율 개선'을 위 한 이니셔티브에 주력하기로 결정합니다. 원래의 전문가팀을 다시 소집하여 비즈니스 가 치 맵의 초안을 작성합니다.

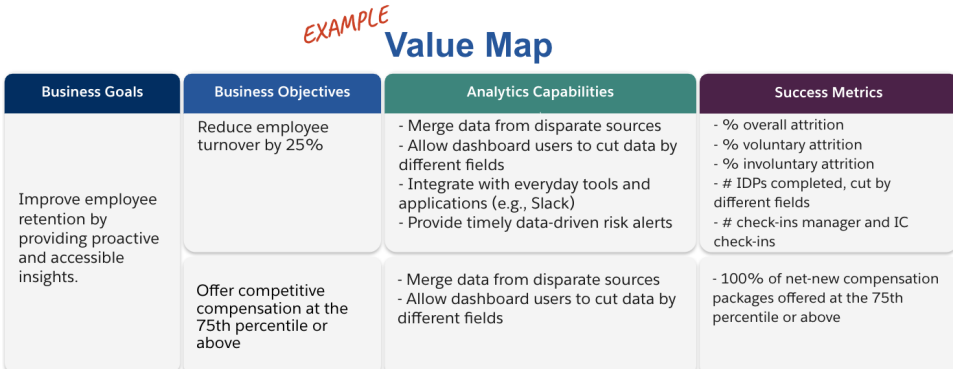

# Tableau 역할 및 책임

Tableau [Blueprint](https://mkt.tableau.com/TableauBlueprintPlanner_ko-KR.xlsx) 플래너에 있는 역할 및 책임 탭은 부서 간 후원자 및 프로젝트 팀원을 식 별하는 데 도움이 됩니다. 이 과정을 통해 선별된 개인은 현재/향후 상태 기능, 목표 및 과 제를 파악해야 합니다. 배포 규모와 범위에 따라 선별되는 인원수는 다를 수 있습니다. 역 할 및 책임에 대한 자세한 내용은 경영진 지원 및 [프로젝트](#page-70-0) 팀 페이지69을 참조하십시오.

### Tableau 엔터프라이즈 아키텍처 설문 조사

엔터프라이즈 아키텍처 설문 조사는 IT 부서가 Tableau에 연결할 플랫폼 및 응용 프로그램 을 식별하도록 지원합니다. 제품 평가 기간에 Tableau가 기존에 투자한 기술에 어떻게 맞 을지에 대한 몇 가지 질문을 이미 고려했을 수 있지만, 전사적 배포 전에 각 시스템 소유자

를 자세히 살펴보고 엔터프라이즈 아키텍처에 Tableau를 완전히 통합하는 데 필요한 리 소스를 조정하는 것이 좋습니다. 이미 배포한 경우에도 차이를 파악하거나 다음에 통합 할 내용을 식별하는 데 설문 조사가 도움이 될 수 있습니다. 자세한 내용은 **[Tableau](#page-118-0)** 배포 [페이지](#page-118-0)117를 참조하십시오.

Tableau Server, Tableau Cloud 또는 CRM Analytics 중 알맞은 배포 유형을 알아보기 위해 엔터프라이즈 아키텍처에 관해 다음 정보를 수집하십시오.

### Tableau Server

하드웨어

- 배포 위치는 온프레미스, 퍼블릭 클라우드 또는 호스팅 중 어디입니까?
- 엔터프라이즈 표준 빌드/사양은 무엇입니까? (코어, VM, RAM)
- 엔터프라이즈 서버 운영 체제는 무엇입니까?

가용성

- Tableau Server가 업무상 중요하므로 고가용성이 요구됩니까?
- RTO(목표 복구 시간)는 얼마입니까?
- RPO(목표 복구 시점)는 언제입니까?

보안

- <sup>l</sup> 엔터프라이즈 인증 프로토콜은 무엇입니까? (Active Directory, LDAP, SAML)
- Tableau Server와 관련한 서비스 계정에 대한 보안 정책은 무엇입니까?

네트워크

- SSL이 필요합니까?
- http/https를 통한 게이트웨이 포트에 대한 정책은 무엇입니까?
- 포트 제한이 있습니까?
- 서버에서 인터넷 액세스를 허용합니까?
- 사용자가 외부에서 서버에 액세스합니까?

운영

Tableau Blueprint 도움말

- <sup>l</sup> 엔터프라이즈 소프트웨어 관리 도구는 무엇입니까? (서버, 클라이언트, 모바일)
- 엔터프라이즈 모니터링 도구는 무엇입니까? (SCOM, Splunk 등)
- 서버에 몇 개의 환경이 필요합니까? (개발, UAT, 프로덕션)
- <sup>l</sup> 백업/복원에는 어떤 프로세스가 있습니까?

라이선스

- 라이선스 유형은 무엇입니까(역할 기반 구독, 코어, 내장)?
- <sup>l</sup> 클라이언트 소프트웨어 키를 배포합니까, 아니면 로그인 기반 라이선스 관리를 활 용해 라이선스 키를 관리합니까?
- 라이선스 자산을 어떻게 할당합니까?
- 추가 라이선스 구매는 어떻게 진행됩니까?
- 차지백 모델이 있습니까?

클라이언트 소프트웨어

- 클라이언트 소프트웨어는 어떻게 배포됩니까(Desktop, Prep Builder)?
- 클라이언트 소프트웨어는 어떻게 업그레이드됩니까(Desktop, Prep Builder)?

모바일

- 모바일 분석의 대상 사용자는 누구이며 기본 사용자 시나리오는 무엇입니까?
- <sup>l</sup> 사람들이 어디에서 데이터가 필요합니까? (사무실, 현장, 홈 오피스)
- 사용자가 같은 네트워크에 있지 않은 경우 어떻게 Tableau Server에 연결합니까?
- 사용자가 인터넷이나 네트워크에 연결하지 않고 오프라인으로 데이터에 액세스할 필요가 있습니까?
- <sup>l</sup> 사람들이 회사 소유 기기를 사용합니까, 개인 기기(BYOD)를 사용합니까, 아니면 둘 다 사용합니까?
- <sup>l</sup> 어떤 휴대기기 유형(휴대폰, 태블릿)을 지원합니까?
- 어떤 모바일 OS를 지원합니까?
- 데이터의 민감도는 어느 정도입니까?

분석 서비스

• 외부 서비스(R 서버, Python, MATLAB, WMS)를 통합할 예정입니까?

자동화 및 확장성

• 자동화, 사용자 지정에 대한 요구 사항은 무엇입니까? (API 필요)

데이터

- <sup>l</sup> 어떤 데이터베이스 기술(온프레미스 및 클라우드)이 데이터의 원본입니까?
- <sup>l</sup> 어떤 파일 기반 데이터 원본이 사용될 예정입니까? (네트워크 폴더 액세스)
- 데이터베이스 서비스 계정, 사용자 계정에 대해 마련된 보안 정책은 무엇입니까?
- 데이터 보안 분류는 무엇입니까? (비밀, 기밀, 내부, 공개 등)
- 지리적 지역으로 제한된 데이터가 있습니까?
- <sup>l</sup> 준수해야 하는 외부 및/또는 정부 규정이 있습니까?
- 행 수준의 보안 요구 사항이 있습니까?

### Tableau Cloud

보안

- 기본 인증 프로토콜은 무엇입니까? (SAML, Google, TableauID)
- <sup>l</sup> 클라우드 SSO 공급자(Azure AD, AD FS, OneLogin, PingOne, Okta, Salesforce)를 활 용합니까?
- 사용자 및 그룹 프로비저닝을 어떻게 수행합니까? (클라우드 SSO, REST API, 수동)
- 서비스 계정에 대한 보안 정책은 무엇입니까? (데이터 원본, Tableau Bridge)

네트워크

- 데이터 원본 연결에 SSL이 필요합니까? (Tableau Cloud는 기본적으로 SSL 사용)
- http/https를 통한 게이트웨이 포트에 대한 정책은 무엇입니까?
- 포트 제한이 있습니까?
- 내부 서버에서의 인터넷 액세스가 허용됩니까?

라이선스

- <sup>l</sup> 클라이언트 소프트웨어 키를 배포합니까, 아니면 로그인 기반 라이선스 관리를 활 용해 라이선스 키를 관리합니까?
- 라이선스 자산을 어떻게 할당합니까?
- 추가 라이선스 구매는 어떻게 진행됩니까?
- 차지백 모델이 있습니까?

클라이언트 소프트웨어

- <sup>l</sup> 클라이언트 소프트웨어는 어떻게 배포됩니까(Desktop, Prep Builder)? (수동, 자동, 셀 프 서비스)
- <sup>l</sup> 클라이언트 소프트웨어는 어떻게 업데이트됩니까? (수동, 자동, 셀프 서비스)
- Tableau Bridge는 어떻게 배포 및 관리됩니까? (필요 시 중앙 집중식 권장)

클라우드 응용 프로그램 통합

- 브랜드 및 사용자 지정에 대한 요구 사항은 무엇입니까?
- API를 이용한 자동화에 대한 요구 사항은 무엇입니까?
- <sup>l</sup> 사이트 모니터링 요구 사항은 무엇입니까? (trust.tableau.com, 사이트 상태 관리자 뷰, 관리자 인사이트 사용자 지정 보고)

모바일

- <sup>l</sup> 휴대기기 관리 솔루션은 무엇입니까?
- 모바일 분석의 대상 사용자는 누구이며 기본 사용자 시나리오는 무엇입니까?
- <sup>l</sup> 사람들이 어디에서 데이터가 필요합니까? 현장, 홈 오피스, 아니면 둘 다입니까?
- <sup>l</sup> 사용자가 인터넷이나 네트워크에 연결하지 않고 오프라인으로 데이터에 액세스할 필요가 있습니까?
- 사람들이 회사 소유 기기를 사용합니까, 개인 기기(BYOD)를 사용합니까, 아니면 둘 다 사용합니까?
- <sup>l</sup> 어떤 휴대기기 유형(휴대폰, 태블릿)을 지원합니까?
- 어떤 모바일 OS를 지원합니까?

데이터

- 어떤 클라우드 데이터 원본에 액세스합니까?
- <sup>l</sup> 어떤 온프레미스 데이터 원본에 액세스합니까? (데이터베이스, 가상 사설 환경, 응 용 프로그램, 파일)
- 데이터를 Tableau Cloud로 이동하는 데 Tableau Bridge를 사용합니까?
- 데이터베이스 서비스 계정, 사용자 계정에 대해 마련된 보안 정책은 무엇입니까?
- <sup>l</sup> 자격 증명이 내장됩니까? 자격 증명은 서비스 계정이 됩니까 아니면 데이터 관리자 계정이 됩니까?
- 내부 데이터를 위해 조직에 어떤 데이터 보안 조치, 고려 사항 및/또는 회사 정책이 필요합니까?
- <sup>l</sup> 준수해야 하는 외부 및/또는 정부 규정이 있습니까?
- <sup>l</sup> 지리적 지역(판매 구역, 지리적 데이터 주택 규제 등)에 저장해야 하는 데이터가 있 습니까?
- 행 수준의 보안 요구 사항이 있습니까?

#### CRM Analytics

보안

- 모든 CRM Analytics 사용자가 Salesforce 조직에 추가되었습니까?
- SSO 또는 2단계 인증과 같은 Salesforce 관련 보안 기능을 구현할 계획입니까?
- 사용자 및 그룹 프로비저닝을 어떻게 수행합니까? (클라우드 SSO, REST API, 수동)
- <sup>l</sup> 온프레미스 데이터에 대한 커넥터 생성 및/또는 ETL 도구 활용에 대한 보안 정책은 무엇입니까?

네트워크

- 데이터 원본 연결(커넥터)에 요구되는 특별한 보안이 있습니까?
- 허용된 액세스 목록에 어떤 IP 주소를 추가해야 합니까?

라이선스

- 라이선스(PSL)를 어떻게 프로비저닝하고 활성화할 것입니까?
- CRM Analytics 커뮤니티 전용 라이선스가 있습니까?
- 추가 라이선스 구매는 어떻게 진행됩니까?
- <sup>l</sup> 향후 추가 데이터 행 구매를 계획해야 합니까?
- 클라우드 응용 프로그램 통합
- 브랜드 및 사용자 지정에 대한 요구 사항은 무엇입니까?
- API를 이용한 자동화에 대한 요구 사항은 무엇입니까?
- Predictions API를 사용하여 Salesforce 외부의 데이터를 점수화할 계획입니까?
- 데이터 모니터링이 어디에 필요합니까(trust.salesforce.com, 데이터 관리자에 속한 작업, 알림 및 경고, 사용자 지정 대시보드)?

모바일

- 휴대기기 관리 솔루션은 무엇입니까?
- 모바일 분석의 대상 사용자는 누구이며 기본 사용자 시나리오는 무엇입니까?
- <sup>l</sup> 사람들이 어디에서 데이터가 필요합니까? 현장, 홈 오피스, 아니면 둘 다입니까?
- 사용자가 인터넷이나 네트워크에 연결하지 않고 오프라인으로 데이터에 액세스할 필요가 있습니까?
- 사람들이 회사 소유 기기를 사용합니까, 개인 기기(BYOD)를 사용합니까, 아니면 둘 다 사용합니까?
- <sup>l</sup> 어떤 휴대기기 유형(휴대폰, 태블릿)을 지원합니까?
- 어떤 모바일 OS를 지원합니까?
- 브랜드 및 사용자 지정에 대한 요구 사항은 무엇입니까?
- API를 이용한 자동화에 대한 요구 사항은 무엇입니까?
- Predictions API를 사용하여 Salesforce 외부의 데이터를 점수화할 계획입니까?
- 데이터 모니터링이 어디에 필요합니까(trust.salesforce.com, 데이터 관리자에 속한 작업, 알림 및 경고, 사용자 지정 대시보드)?

데이터

- 어떤 클라우드 데이터 원본에 액세스합니까?
- 어떤 온프레미스 데이터 원본에 어떻게(ETL 도구, API 등)액세스할 것입니까?
- <sup>l</sup> 어떤 동기화 정책(증분 또는 전체 새로 고침, 필터, 단일 또는 다중 로컬 조직 연결 또 는 라이브 커넥터)을 사용할 것입니까?
- 데이터베이스 서비스 계정과 사용자 계정에 대해 어떤 보안 정책이 있습니까?
- 새로 고침 빈도와 오케스트레이션 요구 사항은 무엇입니까?
- 커넥터용 자격 증명은 서비스 계정입니까, 아니면 데이터 관리자 계정이 됩니까?
- <sup>l</sup> 스냅샷 생성 요구 사항(과거 데이터 저장)이 있습니까? 예상량 대비 사용할 수 있는 제공된 행 수는 얼마입니까?
- 데이터양(데이터 집합의 레코드 수) 모니터링 및 정리를 어떻게 할 계획입니까?
- 내부 데이터를 위해 조직에 어떤 데이터 보안 조치, 고려 사항 및/또는 회사 정책이 필요합니까?
- 준수해야 하는 외부 및/또는 정부 규정이 있습니까?
- <sup>l</sup> 지리적 지역(판매 구역, 지리적 데이터 주택 규제 등)에 저장해야 하는 데이터가 있 습니까?
- <span id="page-44-0"></span>• 행 수준의 보안 요구 사항이 있습니까?

## Tableau 데이터 및 분석 설문 조사

사업부의 리더는 Tableau [Blueprint](https://mkt.tableau.com/TableauBlueprintPlanner_ko-KR.xlsx) 플래너에 있는 데이터 및 분석 설문 조사를 통해 주요 데이터 원본, 데이터가 배포되고 소비되는 방식, 팀에 어떤 분석 기술이 있으며 무엇을 개

발해야 하는가 등을 파악할 수 있습니다. Tableau를 사용할 비즈니스 팀은 데이터 및 분석 설문 조사를 완료하거나 IT 팀원과 협력하여 정보를 문서화해야 합니다. CSV 파일, 이메 일을 통해 배포되는 보고서 및 로컬 데이터베이스 파일에서 엔터프라이즈 데이터 웨어하 우스, 클라우드 응용 프로그램 및 외부 원본에 이르기까지 모든 데이터 원본을 고려하십 시오. 이것은 새롭게 추가되는 팀을 위한 온보딩 프로세스의 일부가 되어야 합니다. 각 사 업부의 리더는 팀을 대상으로 다음 정보에 대한 설문 조사를 실시해야 합니다.

팀

- $\bullet$  팀의 기능은 무엇입니까?
- 목표 사용자 수는 몇 명입니까?
- 팀 내에 데이터 엔지니어링 기능 담당자가 있습니까?
- <sup>l</sup> 팀 내에 모델을 만들고 예측을 배포하기 위한 데이터 과학 관행이나 비즈니스 과학 자 인물 유형이 있습니까?
- <sup>l</sup> 분석해야 할 것이 있다면 팀이 지금 데이터에 액세스할 수 있습니까?

데이터 선택 및 관리

- 어떤 비즈니스 문제를 해결하고 어떤 질문에 답해야 합니까?
- 팀은 데이터를 어떻게 받습니까? (Salesforce, 데이터 웨어하우스, 파일 내보내기, 타사)
- 팀의 주요 데이터 원본은 무엇입니까?
- 데이터가 얼마나 자주 변경됩니까?
- 어느 정도의 새로 고침 빈도가 필요합니까?

보안

• 데이터를 어떻게 보호합니까?

배포

- 데이터를 어떻게 배포합니까?
- 데이터를 얼마나 자주 배포합니까?
- 어떤 형식을 사용합니까?
- 배포할 보고서를 누가 준비합니까?
- 수신자는 누구입니까?
- 내장 기능 요구 사항이 있습니까?

소비

- 데이터를 어떻게 소비합니까? 신규 또는 교체 솔루션/보고서입니까?
- 팀의 업무에 맞게 데이터 소비자가 데이터를 내보내고 추가 작업을 수행합니까?
- <sup>l</sup> 수신자의 직무/역할에 따라 데이터가 어떻게 사용됩니까?

기술

- 팀 내에 보유한 분석 기술과 역량은 무엇입니까?
- 개발해야 하는 분석 기술과 역량은 무엇입니까?
- 팀 내에서 누구를 Tableau 챔피언으로 선정하여 교육을 실시할 예정입니까?

## CRM Analytics 예측 설문조사

각 사업부 후원자는 Einstein Discovery를 사용하여 스토리/모델을 만들고 예측을 배포하기 전에 사용 사례와 예측 필요성의 우선순위를 정하기 위해 부서와 팀을 대상으로 설문 조사 를 해야 합니다. Einstein Discovery를 사용할 각 비즈니스 팀은 예측 설문 조사를 완료하거 나 팀원과 협력하여 정보를 문서화해야 합니다. 이 설문 조사의 목적은 최적화가 필요한 비즈니스 활용 사례(서술적 및 규범적 예측)와 필요한 데이터의 출처를 파악하는 것입니 다. 또한, 이 설문 조사는 데이터 과학자의 참여, 예측 배포 계획 및 실행, 모델 모니터링 책 임 할당이 필요한지 여부를 결정하는 데도 도움이 됩니다.

팀

- 팀의 비즈니스 기능은 무엇입니까?
- 대상 사용자는 누구입니까?
- 기존 데이터 과학자 팀과 협업해야 합니까?
- 팀이 분석해야 할 데이터에 액세스할 수 있습니까?
- <sup>l</sup> 팀원 중 누가 (데이터를 가져오고 스토리/모델을 만들고 예측을 배포하려면) CRM Analytics에 대한 전체 라이선스 액세스 권한이 필요합니까?

선택 및 관리

- <sup>l</sup> 예측에 어떤 비즈니스 활용 사례가 사용됩니까? 사용 사례가 적합 또는 부적합으로 검증되었습니까?
- 스토리/모델의 주요 데이터 원본은 무엇이며 어디에 있습니까?
- 팀은 데이터 소싱을 어떻게 합니까(Salesforce, 데이터베이스 또는 웨어하우스, 파일 내보내기, 타사 등)?
- 데이터 과학자 팀에서 모델에 대한 승인을 받았거나 받아야 합니까?
- ∙ 비즈니스 활용 사례를 검증하기 위해 CRISP-DM과 같은 데이터 모델링 방법을 통합 했습니까?
- 1단계(빠르고 약식 접근 방식)에서 데이터의 상태는 어떠하며, csv 파일을 사용하여 데이터 집합을 채울 수 있습니까?

<sup>l</sup> 프로덕션 배포에서 데이터의 상태는 어떠하며, 데이터 준비를 활용하고 필요한 오 케스트레이션을 구축할 수 있습니까?

기술

- 데이터를 어떻게 보호합니까?
- 팀 내에 보유한 비즈니스 과학자 기술과 능력은 무엇입니까?
- 팀 내에서 Einstein Discovery 챔피언으로 선정하고 교육할 대상은 누구입니까(예: 비즈니스 과학자)?
- <sup>l</sup> 사용 사례의 우선순위를 정하는 데 필요한 비즈니스 기술과 인사이트가 있습니까?
- 파생 분야 및 변수 가공 요구에 필요한 데이터 엔지니어링 기술이 있습니까?

보안

<sup>l</sup> CRM Analytics 사용과 관련하여 Salesforce 클라우드 제품 및 데이터 센터를 이미 조 사하고 승인했습니까?

모니터링

- <sup>l</sup> 예측의 정확도를 어떻게 모니터링할 것입니까(예:모델 관리자, 사용자 지정 대시보  $\subseteq$ )?
- <sup>l</sup> 허용되는 모델 정확도 임계값은 얼마이며, 값이 범위를 벗어날 경우 누가 알림과 경 고를 받게 됩니까?
- 모델 데이터를 얼마나 자주 새로 고쳐야 합니까?
- <sup>l</sup> 모델이 배포된 후 비즈니스 영향, 성능, 채택률을 측정할 담당자는 누구입니까?
- 비즈니스 조직에서는 배포된 예측에서 프로세스와 결과에 미치는 영향을 어떻게 모니터링하고 측정합니까?

### Tableau 사용 사례 및 데이터 원본

프로젝트 팀은 초기 사용 사례를 식별하기 위해 각 부서/팀을 대상으로 **[Tableau](#page-44-0)** 데이터 및 분석 설문 조사 [페이지](#page-44-0)43를 수집한 후에, Tableau [Blueprint](https://mkt.tableau.com/TableauBlueprintPlanner_ko-KR.xlsx) 플래너에 있는 사용 사례 및 데이터 원본 워크시트를 작성하여 어떤 데이터 원본이 해당 비즈니스 팀에 가장 큰 영향 력이 있을지를 판단하고 우선순위를 정해야 합니다. Tableau Server 또는 Tableau Cloud에 게시 및 인증할 데이터 원본의 우선순위를 정할 때는 복잡하지 않고 영향력이 큰 것부터 먼저 시작하여 즉각적인 성과를 보여주십시오. 데이터 원본을 게시 및 인증하고, 통합 문

서를 만들어 비즈니스 질문에 답하십시오. 시간이 지나 새 데이터 원본이 식별되면 이를 추가할 수 있습니다. 이렇게 하면 초기 사용 사례를 넘어 배포가 진행됨에 따라 새 데이터 원본을 추가하는 반복 가능한 프로세스가 제공됩니다.

#### 사용 사례

IT 부서가 주도하는 기존의 하향식 BI 접근 방식에서 전환 중이든 관리되는 셀프 서비스에 책임을 단계별로 위임하고자 하든, 인증된 데이터 원본 및 대시보드를 포함하여 IT 부서 또는 중앙 집중화된 BI 팀이 부서 간 초기 사용 사례를 구축하는 것이 유리할 수 있습니다.

시간이 지남에 따라 분석 기술이 향상되고 사용자가 스스로 질문하고 자신의 질문에 답할 수 있게 되면, 사용 가능한 신뢰할 수 있는 콘텐츠 도메인은 셀프 서비스를 위한 더 광범위 한 분석 콘텐츠로 유기적인 성장을 지속할 수 있습니다.

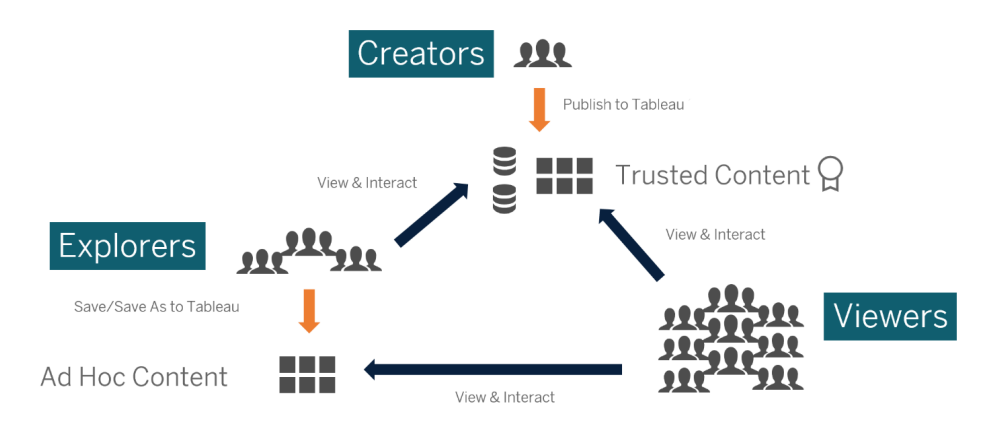

초기 사용 사례에서 셀프 서비스로

#### 초기 사용 사례에 대한 아이디어

또한, Tableau는 인기 있는 사업부 응용 프로그램용 [대시보드](https://www.tableau.com/ko-kr/products/dashboard-starters) 스타터를 제공하여 콘텐츠 작성을 가속화합니다. 콘텐츠 소비자는 분석 기술을 강화하는 한편 초기 사용 사례를 보 고 상호 작용할 수 있습니다. 교육을 완료하면, 초기 사용 사례는 새 콘텐츠를 구축하기 위 한 출발점이 될 수 있습니다. 다음은 일반적인 부서별 초기 사용 사례입니다.

- <sup>l</sup> IT 하드웨어/소프트웨어 자산 인벤토리, 헬프 데스크 통화량/해결 소요 시간, 리소스 할당, 보안 패치 규정 준수
- 재무 예산 계획 및 지출, 미지급금, 출장 경비
- 마케팅 캠페인 참여, 웹 참여, 리드
- 인적 자원 이직률, 채용 중인 인원수, 신입 직원 확보, 직원 만족도
- <sup>l</sup> 영업 판매/할당량 추적, 파이프라인 범위, 평균 거래 규모, 성사/실패율
- 시설 운영 물리적 위치, 콜센터 수량/워크로드 배분, 작업 요청량/해결 시간

업종 및 부서별 솔루션에 대한 자세한 내용은 [Tableau](https://www.tableau.com/ko-kr/solutions) 사용 사례를 참조하십시오.

CRM Analytics의 경우, 특정 사용 사례와 업종별 분석 앱 템플릿을 사용하여 가치 창출 시 간을 단축할 수 있습니다. 이런 앱은 즉시 구성할 수 있으며 사용자의 데이터로 데이터 집 합을 만들고 사전에 템플릿으로 만들어 놓은 대시보드와 예측을 생성하는 데 사용할 수 있습니다.

- <sup>l</sup> CRM [Analytics](https://help.salesforce.com/articleView?id=sf.bi_app_sales_wave.htm&type=5) 영업 앱 Sales Analytics. Sales Analytics는 Analytics를 지원하는 모든 기기에서 Sales Cloud로 Analytics 기능을 가져옵니다. Sales Analytics는 Salesforce 데이터를 기반으로 한 직관적인 비주얼리제이션을 사용해 인사이트를 행동으로 신속히 옮길 수 있게 해주고 데이터를 더 스마트한 영업으로 전환하도록 지원합니 다.
- <sup>l</sup> CRM [Analytics](https://help.salesforce.com/articleView?id=sf.bi_app_service_wave.htm&type=5) 서비스 앱 Service Analytics. Service Analytics 템플릿을 통해 Analytics 를 빠르게 시작할 수 있으며, 어떤 기기에서든 Service Cloud 데이터를 통한 분명한 경로를 제공합니다. 서비스 관리자든 상담사든 상관없이, 비즈니스 성장에 도움이 되는 핵심적인 데이터 인사이트를 한곳에서 얻는 데 필요한 모든 것이 있습니다.
- Financial Services용 CRM [Analytics.](https://help.salesforce.com/articleView?id=sf.bi_app_financial_services_analytics.htm&type=5) Financial Services용 CRM Analytics는 CRM Analytics 플랫폼을 기반으로 한 종합적인 고객 인텔리전스 솔루션을 금융 고문과 개인 은행가에게 제공합니다. 여기에는 코드 작성 없이 어떤 데이터 집합에 대해서 든 자동화된 인공지능 모델을 만들 수 있게 해주는 Einstein Discovery가 포함됩니 다.
- **Revenue [Operations](https://help.salesforce.com/articleView?id=sf.bi_template_rev_ops.htm&type=5) Analytics. Revenue Operations Analytics** 템플릿을 사용하면 영업 팀이 성능 인사이트를 확보하여 더욱 강력한 파이프라인을 구축하고 예측 정확도 를 개선하고 더 많은 수익을 창출하는 데 도움이 됩니다.
- B2B [Marketing](https://help.salesforce.com/articleView?id=sf.bi_app_B2B_marketing_wave.htm&type=5) Analytics 앱. B2B Marketing Analytics는 데이터 기반 마케팅 담당자가 마케팅 및 영업 데이터를 모두 한곳에서 탐색할 수 있는 고급 분석 기능을 제공합니 다 Pardot 및 Sales Cloud 데이터를 통합하는 강력한 대시보드를 통해 데이터를 빠 르게 탐색하고, 매출액에 미치는 마케팅 영향을 파악하고, 원하는 마케팅 결과를 얻을 수 있도록 즉각적인 조치를 취할 수 있습니다.
- <sup>l</sup> Retail Banking용 [Analytics](https://help.salesforce.com/articleView?id=sf.bi_app_financial_retail_banking_analytics.htm&type=5) 템플릿. Retail Banking용 Analytics는 Financial Services Cloud 고객을 위한 CRM Analytics 앱 제품군의 일부입니다. 해당 대시보드는 개인 은행가가 고객 관계 증진을 위해 필요한 모든 메트릭과 핵심 성과 지표(KPI)를 시각 화합니다.

<sup>l</sup> [Consumer](https://help.salesforce.com/articleView?id=sf.bi_template_retail_banking.htm&type=5) Banking Starter Analytics 템플릿. Consumer Banking Starter Analytics는 Financial Services Cloud 고객을 위한 CRM Analytics 앱 제품군의 일부입니다. 이를 통 해 개인 은행가가 고객을 가치 사슬의 위쪽으로 끌어올리는 데 사용할 수 있는 분석 솔루션을 신속하게 만들 수 있습니다.

CRM [Analytics](https://help.salesforce.com/articleView?id=sf.bi_app_prebuilt.htm&type=5) 사전 빌드 앱 배포에서 더 많은 분석 앱 템플릿을 찾아보실 수 있습니다.

## Tableau 데이터 및 콘텐츠 거버넌스

Tableau [Blueprint](https://mkt.tableau.com/TableauBlueprintPlanner_ko-KR.xlsx) 플래너에 있는 데이터 및 콘텐츠 거버넌스 모델 워크시트는 중앙 집중식 모델, 위임 모델, 자체 관리 모델의 주요 고려 사항을 안내합니다. 이 워크시트는 각 영역의 책임자, 지정된 사람이나 팀이 해야 할 일을 문서화하는 데 도움이 됩니다. 각 영역에 대한 자세한 내용은 **Tableau**의 [거버넌스](#page-82-0) 페이지81 및 **Tableau** [거버넌스](#page-115-0) 모델 페이지114을 참 조하십시오.

### 데이터 거버넌스

데이터 원본 관리: 조직 내 데이터 선택 및 배포와 관련된 프로세스 포함

- 부서 또는 팀의 주요 데이터 원본은 무엇입니까?
- 데이터 관리자 또는 데이터 소유자는 누구입니까?
- 라이브로 연결합니까, 아니면 데이터를 추출합니까?
- 데이터 원본을 내장해야 합니까, 아니면 게시해야 합니까?
- 데이터 집합의 변형이 존재합니까? 만약 그렇다면, 신뢰할 수 있는 원본으로 통합될 수 있습니까?
- <sup>l</sup> 다중 데이터 원본이 통합된 경우, 한 번에 너무 많은 사용 사례를 수행하려고 해서 단일 데이터 원본의 성능 또는 유틸리티에 문제가 발생합니까?
- 데이터 원본으로 어떤 비즈니스 질문에 답해야 합니까?
- 게시된 데이터 원본에 어떤 명명 규칙이 사용됩니까?
- 다중 조직 커넥터가 필요합니까(CRM Analytics만 해당)?
- 출력 커넥터를 사용할 필요가 있습니까(CRM Analytics)?
- 온프레미스 원본에서 데이터를 푸시하기 위한 ETL 도구나 API 호출을 고려하고 있 습니까(CRM Analytics)?
- Salesforce 조직으로 로컬 연결을 여러 개 생성할 필요가 있습니까(CRM Analytics)?

데이터 품질: 주어진 상황에서 데이터가 목적에 부합하는지 평가

- <sup>l</sup> 정확성, 완전성, 안정성 및 관련성을 보장하기 위해 어떤 프로세스가 마련되어 있 습니까?
- 데이터 원본에서 필드를 추가하거나 삭제할 때 업스트림/다운스트림 영향의 범위 를 지정하기 위해 어떤 프로세스가 마련되어 있습니까?
- <sup>l</sup> 프로세스 운영을 위한 체크리스트를 개발했습니까?
- 데이터를 공유하고 신뢰할 수 있으려면 누가 데이터를 검토해야 합니까?
- <sup>l</sup> 프로세스를 비즈니스 사용자에 맞게 수정하고, 비즈니스 사용자가 데이터 소유자 와 협력하여 문제를 보고할 수 있습니까?

강화 및 준비: 분석에 사용되는 원시 데이터를 향상, 정제 또는 준비하기 위한 프로세스

- 데이터 강화 및 준비가 중앙 집중식입니까, 아니면 셀프 서비스입니까?
- 조직의 어떤 역할이 데이터 강화 및 준비를 수행합니까?
- <sup>l</sup> 강화 및/또는 준비를 자동화하는 데 어떤 ETL 도구 및 프로세스를 사용해야 합니 까?
- 결합할 때 귀중한 컨텍스트를 제공하는 데이터 원본은 무엇입니까?
- 데이터 원본을 결합하는 작업이 얼마나 복잡합니까?
- 사용자가 Tableau Prep Builder 및/또는 Tableau Desktop을 사용하여 데이터 집합(또 는 CRM Analytics의 경우 레시피)을 결합할 수 있습니까?
- 사용자가 데이터 집합을 보강하고 준비할 수 있도록 DBA가 표준화된 조인 또는 혼 합 필드를 설정했습니까?
- 셀프 서비스 데이터 준비를 어떻게 할 예정입니까?
- <sup>l</sup> 강화 및 준비 프로세스가 어떤 빈도로 발생해야 하며(매시간, 매일, 매월), 장애 알 림은 어떻게 받을 것입니까?
- 데이터 집합을 결합하거나 데이터 집합의 세분화 수준을 보존하는 데 어떤 접근 방 식을 사용할 예정입니까(CRM Analytics)?
- <sup>l</sup> 스토리/예측 모델에 필요한 기능 엔지니어링 또는 하이브리드 데이터를 어떻게 구 현할 것입니까(CRM Analytics - Einstein Discovery)?

데이터 보안: 데이터에 대한 무단 액세스를 방지하기 위해 적용되는 보호 조치

- 서로 다른 유형의 데이터를 민감도에 따라 어떻게 분류합니까?
- 데이터에 대한 액세스 권한은 어떻게 요청합니까?
- <sup>l</sup> 데이터에 연결하려면 서비스 계정을 사용합니까, 아니면 데이터베이스 보안을 사 용합니까?
- 민감도 분류에 따라 데이터를 보호하는 적절한 방법은 무엇입니까?
- 데이터 보안이 법률, 규정 준수 및 규제 요구 사항을 충족합니까?

Tableau Blueprint 도움말

- Salesforce에서 공유 상속을 사용하거나 데이터 행 수준 보안을 위한 보안 예측자를 사용할 계획입니까(CRM Analytics)?
- <sup>l</sup> Salesforce Shield를 사용하고 있으며 마스킹된 필드 또는 암호화된 데이터 집합에 대 한 보고가 필요합니까(CRM Analytics)?
- 다양한 Salesforce 사용자/그룹/역할에 대한 자산 수준 액세스를 설정했습니까(CRM Analytics)?
- 세부 수준 분석을 마스킹하기 위해 요약/집계 데이터 집합을 사용해야 할 요구 사항 이 있습니까?

메타데이터 관리: 비즈니스 친화적인 의미론적 데이터 계층의 생성, 제어, 향상, 특성 부 여, 정의, 관리하기 위한 엔드투엔드 프로세스

- 데이터 원본을 큐레이션하는 프로세스는 무엇입니까?
- 데이터 원본의 크기를 해당 분석에 맞게 조정했습니까?
- 명명 규칙 및 필드 서식 지정에 대한 조직의 표준은 무엇입니까?
- <sup>l</sup> Tableau 데이터 모델(CRM Analytics용 필드 또는 데이터 집합 XMD)이 사용자 친화적 인 명명 규칙을 포함하여 모든 선별 기준을 충족합니까?
- 메타데이터 체크리스트를 정의하고 게시하였고, 유효성 검사, 승격, 인증 프로세스 에 통합했습니까?
- 각 데이터 집합 수준에서 실행 가능 필드를 식별하고 설정했습니까(CRM Analytics)?

모니터링 및 관리: 성공적인 작업 실행을 측정하기 위한 프로세스

- 일정에 추출 새로 고침을 위한 시간이 있습니까?
- <sup>l</sup> 원본 시스템에서 원시 데이터 수집을 어떻게 모니터링합니까? 작업을 성공적으로 완료했습니까?
- 중복된 데이터 원본이 있습니까?
- <sup>l</sup> 추출 새로 고침 실행은 언제 예약되어 있습니까? 추출을 실행하는 데 시간이 얼마나 걸립니까? 새로 고침은 성공이었습니까? 아니면 실패했습니까?
- 누가 작업 실행 경고 및 알림을 받아야 합니까?
- <sup>l</sup> 추출 새로 고침이 발생한 이후 구독 일정을 사용할 수 있습니까?
- 데이터 원본이 사용되고 있습니까? 누가 사용합니까? 이것은 예상 대상 사용자 규 모와 어떻게 비교됩니까?
- 게시된 데이터 원본이 오래되었을 때 제거하는 프로세스는 무엇입니까?
- 비공개 앱에 있는 데이터 집합을 포함하여 사용하지 않는 데이터 집합을 정리하는 프로세스는 무엇입니까(CRM Analytics)?
- <sup>l</sup> 동기화, 데이터 플로, 레시피에 종합적인 오케스트레이션(일정 조정)이 필요합니 까(CRM Analytics)?
- 배포된 예측 데이터 알림 모니터링 담당자는 누구입니까(CRM Analytics Einstein Discovery)?
- 데이터 집합 자체를 포함하여 모델을 새로 고치는 담당자는 누구입니까(CRM Analytics - Einstein Discovery)?

### 콘텐츠 거버넌스

콘텐츠 관리: 통합 문서 및 데이터 원본을 최신 상태로 관련성 있게 유지하기 위한 프로세 스

- 통합 문서 및 데이터 원본을 회사 전체에 공유할 예정입니까?
- 민감한 콘텐츠 또는 부서를 분리하는 데 사이트를 사용할 예정입니까?
- 프로젝트에서 조직적(부서/팀), 기능적(주제), 또는 하이브리드 접근 방식 중 무엇 을 사용할 예정입니까?
- <sup>l</sup> 샌드박스 및 프로덕션 프로젝트는 애드혹 및 유효성을 검사한 콘텐츠를 지원하도 록 설정되어 있습니까?
- 콘텐츠 명명 규칙을 사용합니까?
- <sup>l</sup> 작성자가 서로 다른 필터를 선택하여 동일한 통합 문서의 여러 복사본을 게시하고 있습니까?
- 콘텐츠가 설명과 태그를 포함하며 시각적 스타일을 준수합니까?
- 로드 시간에 대한 기대치 및 예외 절차가 마련되어 있습니까?
- 콘텐츠 소유권을 재할당하는 프로세스가 있습니까?
- 어떻게 앱을 관리하고 분석 자산을 게시할 것입니까(CRM Analytics)?
- 사용자가 분석 자산을 비공개 앱에만 저장하도록 제한할 것입니까(CRM Analytics)?
- <sup>l</sup> 관리해야 하는 템플릿 또는 통합 서비스 공급 업체에서 배포한 분석 앱이 있습니까 (CRM Analytics)?

권한 부여: 데이터 및 콘텐츠에 액세스할 수 있는 사용 권한 모델을 정의하는 프로세스

- Active Directory/LDAP 그룹 동기화에 대한 최소 사이트 역할은 무엇입니까?
- <sup>l</sup> 기본 프로젝트의 모든 사용자 그룹에 대한 모든 사용 권한을 없음으로 설정했습니 까?
- <sup>l</sup> 모든 사용자 계정으로 전파하려면 모든 사용자 그룹에 명시적 제한(거부 사용 권 한)을 설정해야 합니까?
- <sup>l</sup> 각 프로젝트에 대해 작성 및 보기 기능 집합에 해당하는 그룹을 생성했습니까?
- 사용 권한 모델 테스트용으로 선택한 사용자에 대해 유효한 사용 권한을 검토했습 니까?
- <sup>l</sup> 프로젝트 계층 전체에서 보안을 유지 관리하기 위해 사용 권한을 상위 프로젝트에 대해 잠금 설정했습니까?
- 게시된 데이터 원본에 대해 서비스 계정 사용자 이름/비밀번호를 설정했습니까?
- CRM Analytics를 사용하도록 설정한 Salesforce 조직으로 사용자를 프로비저닝하고 있습니까(CRM Analytics)?
- CRM Analytics PSL과 관련된 사용 권한 집합과 사용 권한을 어떻게 관리하고 할당합 니까(CRM Analytics)?
- 앱에 대한 사용 권한을 계획하고 Salesforce 조직의 사용자/역할/그룹에 매핑했습니 까(CRM Analytics)?
- 데이터 원본에 연결하는 커넥터에 대한 액세스를 어떻게 계정 로그인 정보로 보호 하고 있습니까(CRM Analytics)?
- <sup>l</sup> 필수 사용자 지정 필드 및 개체에 대한 분석 통합 사용자 프로필을 위한 읽기 액세스 를 설정했습니까(CRM Analytics)?

콘텐츠 유효성 검사: 콘텐츠가 올바른지 확인하기 위한 프로세스

- 유효성 검사 프로세스에는 누가 참여합니까?
- <sup>l</sup> 콘텐츠가 정확하고, 완전하고, 신뢰할 수 있고, 관련성이 있으며, 최신입니까?
- 새 콘텐츠가 기존 콘텐츠를 대체합니까?
- 기초 데이터와 계산이 정확합니까?
- 콘텐츠가 기업 브랜드를 반영합니까?
- 콘텐츠의 레이아웃은 논리적입니까?
- 데이터 시각화에서 모든 축과 숫자가 올바른 형식입니까?
- 대시보드가 허용되는 성능 시간 내에 로드됩니까?
- 필터 및 대시보드 동작은 대상 뷰에서 작동합니까?
- 대시보드는 엣지 케이스 동작(모두 필터링, 없음, 하나의 값 등)을 수행하는 데 유용 합니까?
- 누가 모델을 튜닝하고 모델 메트릭을 확인합니까(CRM Analytics Einstein Discovery)?

콘텐츠 프로모션: 콘텐츠를 샌드박스 프로젝트에서 프로덕션 프로젝트로 가져오기 위한 프로세스

- <sup>l</sup> 승격 프로세스에는 누가 참여합니까?
- 콘텐츠 승격 역할의 기준을 평가할 체크리스트가 있습니까?
- 인증된 콘텐츠와 애드혹 콘텐츠를 프로젝트별로 명확하게 설명했습니까?
- 반복과 혁신을 지원하는 프로세스가 민첩합니까?
- <sup>l</sup> 직접적이고 제한된 데이터 원본과 통합 문서를 모두 처리할 수 있는 워크플로우가 있습니까?
- <sup>l</sup> 분석 자산을 샌드박스에서 프로덕션으로 배포하는 데 어떤 마이그레이션 방법을 사용할 것입니까(Tableau CRM)?
- 예측을 특정 사용자만 사용하도록(dark launch) 하시겠습니까? 예측을 특정 사용자 에게 단계적으로 배포하시겠습니까(CRM Analytics)?

콘텐츠 인증: 콘텐츠가 심사되었는지와 운영 상태에서 신뢰할 수 있는지 확인하기 위한 프로세스

- 인증된 콘텐츠를 지정하는 담당자는 누구입니까?
- 인증 기준을 모두 충족합니까?
- 인증 참고 사항, 태그 등 모든 필드를 작성했습니까?
- 스토리와 모델의 경우, 누가 모델 메트릭이 예측으로 배포되도록 인증합니까(CRM Analytics)?

콘텐츠 사용률: 사용자 참여를 측정하기 위한 프로세스

- 각각의 뷰에 얼마나 많은 트래픽이 도달합니까?
- 오래된 콘텐츠의 정의는 무엇입니까? 오래된 콘텐츠는 얼마나 자주 제거됩니까?
- 간접 사용(알림 및 구독)은 얼마나 발생합니까?
- 구독은 정시에 전달됩니까?
- 실제 대상 사용자의 규모가 기대치와 일치합니까?
- 콘텐츠가 주별, 월별, 분기별 추세를 따릅니까?
- 사용자 집단의 마지막 로그인 이후 다음 로그인까지의 일수 또는 로그인 빈도는 어 떻게 됩니까?
- <sup>l</sup> 통합 문서 및 데이터 원본 크기의 분포는 어떻습니까?
- Adoption Analytics 앱을 사용하여 활용률을 모니터링할 계획입니까(CRM Analytics)?

## Tableau 교육 역할 매핑

조직은 데이터로 여러 가지 다른 일을 하는 사람들로 가득합니다. 어떤 사람들은 사업부 발전에 도움이 되는 질문에 답하기 위해 데이터를 사용합니다. 다른 사람들은 부서 내에 서 배포할 스프레드시트 및 보고서를 준비합니다. 또 다른 사람들은 클라우드 응용 프로 그램에서 원시 데이터를 가져오거나 팀 회의 중에 사용하기 위해 중요한 KPI의 스냅샷을 빠르게 캡처합니다.

각 조직의 역할 또는 직무는 Tableau 역할을 식별하고 매핑해야 하는 데이터와 관계가 있 습니다. 각 조직 역할에서 Tableau를 운영하는 데 필요한 기술을 평가하려면 각 제품으로 완료할 수 있는 작업이 무엇인지, 그리고 해당 제품이 위에서 설명한 Tableau 라이선스와 어떤 관련이 있는지를 이해해야 합니다. 미리 진행해야 하는 발견 및 계획 작업의 일환으 로, 단기 및 장기 로드맵에 필요한 Tableau 라이선스의 계획을 세워야 합니다.

#### 현재 상태 정의

발견 프로세스에서는 데이터 및 분석 설문조사를 통해 부서 내에서 데이터가 분산되고 소 비되는 방식과 팀원이 보유하고 있는 기술을 파악할 수 있었습니다. 설문조사 결과를 검 토할 때에는 보고서를 배포 또는 수신하거나 보고서로 다른 것을 만들어내는 사람들에게 사용자를 모아주는 것이 도움이 됩니다.

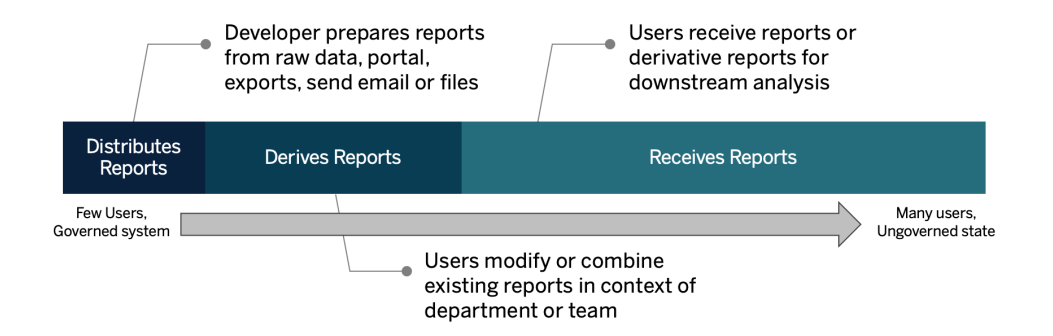

#### 향후 상태 정의

현재 상태를 파악했으면 향후 상태를 정의해야 합니다. 사용자가 데이터와 어떻게 상호 작용할지를 고려하여 필요한 라이선스 유형 및 교육 역할을 결정하십시오.

#### 라이선스 유형

데이터 및 분석 설문조사에서 발견한 정보를 사용하여 각 조직 역할과 데이터의 관계를 평 가하고, 사용자 유형을 분류하며, 라이선스 유형별로 교육 요구에 가장 적합한 주제를 결 정해야 합니다. 향후 상태 다이어그램에서 알 수 있듯이 보고서를 준비하고 배포하는 사 용자는 Creator가 되고, 기존 보고서를 수정하고 결합하는 사용자는 Explorer가 될 수 있습 니다. Viewer는 콘텐츠 소비자입니다. 자세한 내용은 **Tableau** [라이선스](#page-173-0) 유형 페이지172을 참조하십시오.

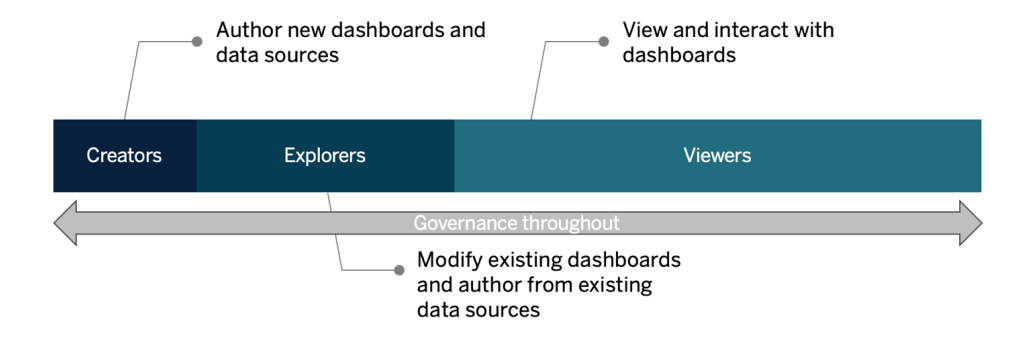

교육 역할

Tableau는 데이터 기반 조직의 성장에 기여하기 위해 필요한 기술을, 직원에게 교육할 규 범적 학습 [경로에](http://www.tableau.com/ko-kr/learn/learning-paths) 매핑되는 12개의 교육 역할로 구분했습니다. 교육 리소스를 자체적으 로 선별하거나 교육 과정을 개별적으로 사용하기로 한 경우에도 서로 다른 조직 역할의 교육 요구를 검토하는 것이 좋습니다. 자세한 내용은 **[Tableau](#page-218-0)** 교육 페이지217 및 관련 주 제를 참조하십시오.

조직에서 데이터 문화 활성화: 이러한 역할은 모든 Tableau 사용자가 조직의 분석 목표에 부합할 수 있도록 문화적 표준과 기술적 표준을 설정합니다.

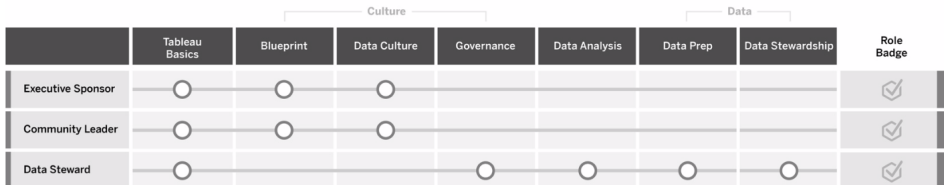

인사이트 제공 및 비주얼리제이션 솔루션 개발: 이러한 역할은 Tableau 플랫폼의 기능을 사용하여 애드혹 비주얼리제이션에서 내장된 분석 기능에 이르기까지 비즈니스 솔루션 을 만들고 사용합니다.

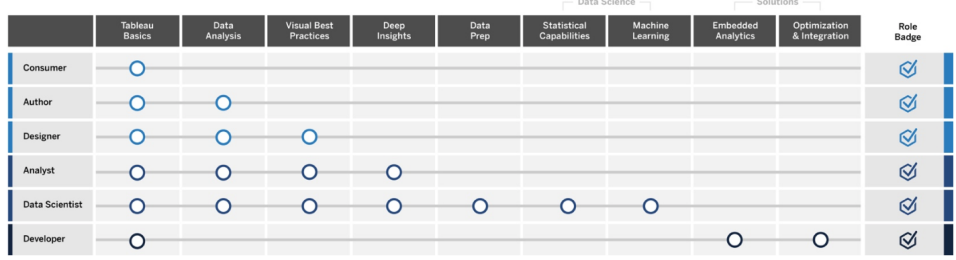

**Tableau** 배포 및 관리: 이러한 역할은 Tableau Server 또는 Tableau Cloud의 확장 가능한 배 포를 계획하며, 운영을 시작하면 사용자가 필요할 때 필요한 데이터에 액세스할 수 있도 록 보장합니다.

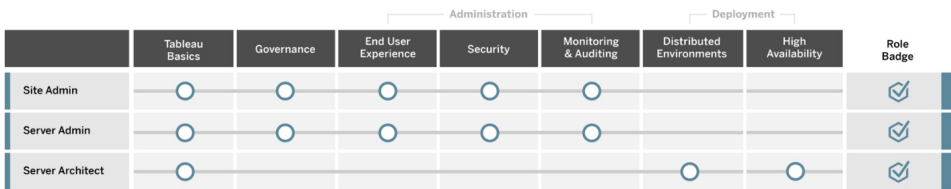

Tableau [Blueprint](https://mkt.tableau.com/TableauBlueprintPlanner_ko-KR.xlsx) 플래너의 교육 역할 매핑 탭에 나열된 각 교육 역할에 해당하는 직책을 입력하십시오. 각 교육 역할에 대한 자세한 내용은 **[Tableau](#page-220-0)** 교육 역할별 기술 페이지219 을 참조하십시오.

### Tableau 사용자

사용 사례 및 데이터 원본 탭의 예상 대상 사용자 규모를 바탕으로 사용자를 나열하기 위 해 한 단계 더 드릴다운합니다. Tableau [Blueprint](https://mkt.tableau.com/TableauBlueprintPlanner_ko-KR.xlsx) 플래너의 사용자 탭을 사용하여 개인이 소속된 부서, 라이선스 수준, 학습 경로 및 온보딩 날짜를 추적할 수 있습니다. 부서당 한 명 이상의 챔피언을 지정해야 합니다. 커뮤니케이션 가이드에 설명된 대로, 나중에 이들 의 이름을 활성화 인트라넷의 사용자 디렉터리에 게시하게 됩니다. 각 사용자에 대해 다 음 정보를 수집하거나 사용자 유형별로 분류하십시오.

- $\cdot$  이름
- $\cdot$  부서
- 라이선스 수준
- 사용권한 집합 라이선스(CRM Analytics용)
- 사이트 역할
- <sup>l</sup> 학습 계획
- 온보딩 날짜
- Tableau 챔피언 여부

### Tableau 커뮤니티 계획

Tableau [Blueprint](https://mkt.tableau.com/TableauBlueprintPlanner_ko-KR.xlsx) 플래너의 커뮤니티 탭은 사람들을 연결하고 분석 사용을 육성하기 위한 커뮤니케이션, 참여 활동 및 지원 계획에 중점을 둡니다. 조직의 Tableau 사용자 커뮤니티 는 Tableau [커뮤니티](https://www.tableau.com/ko-kr/community)와 유사하며, 단지 규모가 더 작을 뿐입니다. 이 커뮤니티는 회사의 모든 Tableau 사용자로 구성됩니다. 커뮤니티 리더는 모든 대화의 중심에 데이터를 배치 한다는 공통된 전제를 기반으로 활성화 리소스를 수집하고, 회사 내부의 사용자를 연결 하며, 그룹 멤버 사이에 열정을 불러일으키기 위해 노력합니다.

커뮤니티 탭에 나열된 모든 항목이 시작 시 필요한 것은 아니며, 그중 다수는 시간이 지남 에 따라 전개됩니다. 다음은 마감일과 함께 소유자에게 할당되어야 하는 영역입니다.

커뮤니케이션

- 시작하기
- FAQ
- <sup>l</sup> 지원
- 공지
- 사용자 디렉터리
- 거버넌스 모델
- 데이터 플랫폼
- 인증된 데이터
- 분석 모범 사례
- 시각적 스타일 가이드
- 이벤트 달력
- $\bullet$  학습 계획
- <sup>l</sup> 교육 동영상
- 회사 교육 달력
- 사용자 그룹 기록
- 분석 블로그/뉴스레터
- 토론 포럼 및 채팅

참여

- 내부 사용자 그룹
- <sup>l</sup> 내부 관리자 그룹

Tableau Blueprint 도움말

- 점심시간 학습
- 비주얼리제이션 게임
- Tableau의 날/분석의 날

지원

- 사용자 지원 프로세스
- 챔피언 육성
- 기술 피라미드
- 멘토링

# Tableau 업그레이드 계획 및 프로세스 체크 리스트

업그레이드 계획의 목표는 Tableau의 다음 버전으로 이동하기 위한 사전 대응식 접근 방 식을 정립하는 것입니다. 이 총체적인 접근 방식은 기술적인 소프트웨어 업그레이드 계획 을 넘어, 총괄 운영 위원 및 부서 간 프로젝트 팀의 의견을 취합하고 성공적인 업그레이드 실행을 위해 필요한 커뮤니케이션, 교육 및 지원 계획을 포함합니다. Tableau [Blueprint](https://mkt.tableau.com/TableauBlueprintPlanner_ko-KR.xlsx) 플 [래너](https://mkt.tableau.com/TableauBlueprintPlanner_ko-KR.xlsx)의 업그레이드 계획 체크리스트 탭을 완료하고, [업그레이드](#page-210-0) 페이지209 주제를 검토 하고, Tableau [Blueprint](https://mkt.tableau.com/TableauBlueprintPlanner_ko-KR.xlsx) 플래너의 업그레이드 프로세스 체크리스트 탭을 요구 사항에 맞게 사용자 지정하십시오.

초기에 프로젝트 팀 간에 논의하여 결정해야 할 사항은 업그레이드 빈도, 버전 선택 및 버 전 호환성입니다. 이러한 사항은 환경을 유지 관리하기 위한 기본 원칙이 됩니다. 업그레 이드 접근 방식을 조기에 정의함으로써 프로젝트 팀은 업그레이드를 언제 어떻게 수행할 지를 설명할 수 있으며, 새로운 기능에 대한 비즈니스 요구에 따라 대응하는 대신 사용자 의 기대를 더 효과적으로 관리할 수 있습니다.

- <sup>l</sup> 얼마나 자주 업그레이드합니까**?** 연간 수행할 Tableau Server 업그레이드 수를 결정 하고 월말, 분기말, 연말 결산 활동 및/또는 블랙아웃 기간에 지장을 주지 않는 허용 가능한 다운타임 기간을 고려하십시오. Tableau Cloud의 경우 Tableau에서 사전에 통지하고 업그레이드를 수행하지만, 조직의 관리자가 클라이언트 소프트웨어를 업 데이트해서 새로운 기능을 이용할 수 있게 해야 합니다.
- <sup>l</sup> 업그레이드 버전을 어떻게 선택합니까**?** 새로운 비즈니스 요구 사항을 이행하고 IT 정책을 준수할 수 있도록 적절한 버전을 선택하려면 Tableau가 어떻게 사용되고 있 는지 충분히 이해하는 것이 중요합니다. Tableau Cloud는 Tableau에서 최신 버전으 로 업그레이드합니다.

<sup>l</sup> 새 버전이 기존 솔루션에 어떤 영향을 줍니까**?** 기존 소프트웨어 버전 및 사용자 지 정 솔루션(예: Tableau Server 및 Tableau Cloud용 내장된 분석 기능을 위한 사용자 지정 API 개발과 자동화)과의 호환성을 평가하십시오.

#### 소프트웨어 업그레이드 계획

업그레이드에 대해 생각할 때 즉시 떠오르는 것이 아마도 소프트웨어 업그레이드 계획일 것입니다. 이 계획은 다음 Tableau 소프트웨어 버전으로 가기 위한 단계별 절차를 정의합 니다. 프로젝트 팀의 IT 직원이 Tableau [Blueprint](https://mkt.tableau.com/TableauBlueprintPlanner_ko-KR.xlsx) 플래너의 업그레이드 프로세스 체크리스 트 탭을 기초로 사용하여 계획을 개발해야 합니다. 업그레이드 프로세스 체크리스트는 요구 사항에 맞게 사용자 지정해야 합니다. 예를 들면 테스트 및 프로덕션 환경 업그레이 드 이후 평가할 상위 대시보드와 데이터 원본을 선택하여 업그레이드 테스트 계획을 세 우는 것이 포함됩니다. 문제가 발생할 경우에 대비하여 롤백 계획도 준비해야 합니다.

Tableau Server의 경우 이 작업은 테스트 환경부터 시작해서 서버 환경을 업그레이드할 시스템 관리자 및 Tableau Server 관리자 역할에 의해 수행됩니다. 테스트 환경에서 유효 성이 확인되면 프로덕션 환경 업그레이드 및 재해 복구 환경(해당하는 경우) 일정을 정합 니다. Resource Monitoring Tool Master Server 및 에이전트도 업그레이드해야 합니다.

Desktop 관리자 역할과 Mobile 관리자 역할은 Tableau Server와 Tableau Cloud 배포에 모두 적용되는 Tableau Desktop, Tableau Prep Builder, Tableau Mobile의 패키징과 업데이트를 담당합니다. 설치에 따라 tabcmd, Tableau Cloud용 Tableau Bridge, Content Migration Tool과 같은 다른 응용 프로그램을 검토하고 업그레이드하십시오.

해당 전문 분야에서 변경이 필요한 경우 엔터프라이즈 설계자, 데이터베이스 관리자, 보 안 관리자, 네트워크 관리자 역할의 추가 의견이 필요할 수 있습니다. 계획을 세울 때 다 음과 같은 질문을 해야 합니다.

- 어떤 IT 역할이 업그레이드에 관여합니까?
- 업그레이드할 Tableau의 프로덕션 인스턴스가 하나입니까, 여러 개입니까?
- 프로덕션 환경 사양 및 구성과 일치하는 테스트 환경 설정이 있습니까?
- <sup>l</sup> 고가용성을 지원하도록 구성을 변경할 것입니까? 이미 고가용성이 구현된 경우 모 든 프로세스가 중복되어 있습니까?
- 재해 복구 환경이 설정되어 있습니까?
- 백업을 매일 수행하고 프로덕션 Tableau Server 밖에 저장합니까?
- 역할 기반 라이선스로 변경하고 있습니까?

Tableau Blueprint 도움말

- <sup>l</sup> Tableau Server/Tableau Cloud 및 Tableau Desktop의 사용 중인 버전과 새로운 버전은 무엇입니까?
- Tableau Prep Builder의 사용 중인 버전과 새로운 버전은 무엇입니까?
- Tableau Mobile의 사용 중인 버전과 새로운 버전은 무엇입니까?
- Resource Monitoring Tool의 사용 중인 버전과 새로운 버전은 무엇입니까?
- <sup>l</sup> 개별 컴퓨터에 설치된 경우 tabcmd, Tableau Bridge 또는 Content Migration Tool의 사 용 중인 버전과 새로운 버전은 무엇입니까?
- <sup>l</sup> 업그레이드의 영향을 받을 프로그래밍 관련 종속성이 있습니까? (내장된 분석 기 능, 포털 개발, API를 이용한 자동화)
- 이 업그레이드와 다음 업그레이드 사이에 새로운 워크로드를 지원하기 위해 추가 용량이 필요합니까? (추출 새로 고침, 흐름 실행, 구독)
- 이 업그레이드와 다음 업그레이드 사이에 예상되는 규모의 신규 사용자를 지원하기 위해 추가 용량이 필요합니까?
- 업그레이드 이후 완료 상태에 대해 계획된 플랫폼 변경이 있습니까? (OS, 하이퍼바 이저, 하드웨어 또는 클라우드 공급업체)
- 업그레이드에 문제가 있을 경우 롤백 계획은 무엇입니까?

#### 전달 계획

전달 계획을 세울 때 업그레이드의 비즈니스 목표를 고려하여, 곧 있을 업그레이드 전과 **Tableau** 활성화 [인트라넷](#page-280-0) 페이지279에서 업그레이드 완료 후에 사용자에게 알리는 방법 을 고려하십시오. 소식지에 업그레이드 타임라인을 추가하고, 부서 사이트 관리자나 팀 챔피언을 이용해 정보를 전달하십시오. Tableau Server에서 사용자 지정 로그인 메시지와 사이트 시작 배너를 사용하여 사용자에게 알리십시오. 자세한 내용은 서버 [사용자](https://help.tableau.com/current/server/ko-kr/customize.htm) 지정을 참조하십시오. Tableau Cloud 사용자가 로그인하면 업데이트의 유지 관리 기간을 나타내 는 메시지가 표시되는데, 내부 커뮤니케이션으로 이를 강화해야 합니다. 계획을 세울 때 다음과 같은 질문을 해야 합니다.

- 업그레이드의 비즈니스 목표가 무엇입니까?
- 새 버전에서는 어떤 새로운 기능을 사용할 수 있습니까?
- 곧 있을 업그레이드를 사용자에게 어떻게 알립니까?
- 업그레이드가 완료된 후 사용자에게 어떻게 알립니까?

<sup>l</sup> 사용자가 새 클라이언트와 모바일 소프트웨어를 어떻게 설치합니까? (자동, 셀프 서비스, 수동)

#### 교육 계획

교육 계획을 통해 사용자는 새로운 기능을 이해하고 Tableau의 새 버전을 최대한 활용할 수 있습니다. [Tableau](https://www.tableau.com/ko-kr/support/help) 도움말 문서에 있는 제품별 새로운 기능 주제, 최신 [릴리스](https://www.tableau.com/ko-kr/support/releases) 정보, 시 작 이벤트 등 Tableau에서 호스팅한 리소스로 **Tableau** 활성화 [인트라넷](#page-280-0) 페이지279 콘텐 츠를 업데이트하십시오.

Tableau가 제공하는 리소스에, 사용 사례를 들어 새로운 기능이 어떻게 구현되는지 설명 하는 조직에 특화된 교육 콘텐츠 리소스를 보강하고 새로운 기능에 중점을 두는 사용자 그룹 회의 일정을 잡으십시오. 계획을 세울 때 다음과 같은 질문을 해야 합니다.

- 사용자에게 새로운 기능을 어떻게 교육합니까?
- Tableau 제공 리소스 중 어떤 것이 활성화 인트라넷에 추가됩니까?
- 회사에 특화된 리소스로 어떤 것을 만들어야 합니까?
- 점심시간 학습 세션 또는 온디맨드 동영상을 마련할 계획입니까?

#### 지원 계획

지원 계획에서는 업그레이드 이후 지원, 분류 및 에스컬레이션 경로에 대한 초기 요구를 처리하는 데 필요한 추가 리소스를 정의해야 합니다. **Tableau** 활성화 [인트라넷](#page-280-0) 페이 지[279](#page-280-0) 콘텐츠를 업데이트하십시오. 계획을 세울 때 다음과 같은 질문을 해야 합니다.

- <sup>l</sup> 어떤 셀프 서비스 지원 리소스를 사용할 수 있습니까?
- 업그레이드 이후 지원을 위한 인시던트 카테고리에는 어떤 것이 있습니까?
- 지원 요청의 우선순위는 어떻게 분류됩니까?
- 업그레이드 이후 인시던트의 에스컬레이션 경로는 무엇입니까?

### Tableau 프로젝트 계획

Tableau [Blueprint](https://mkt.tableau.com/TableauBlueprintPlanner_ko-KR.xlsx) 플래너를 사용하여 분석에 대한 조직의 비전을 정의하고, 총괄 운영 위 원 및 프로젝트 팀원을 선정하고, 엔터프라이즈 아키텍처의 현재 상태를 문서화하고, 각 비즈니스 팀의 데이터 및 분석 사용을 평가했습니다.

이 단계는, 조직에서 광범위한 데이터 사용 계획을 세우고 분석의 성장을 지원하기 위한 요구 사항을 더 잘 파악할 수 있게 되므로 중요합니다. 이제 프로젝트 팀은 정보를 종합하 고 발견 프로세스에서 찾아낸 내용을 문서화합니다.

#### 계획 영역

Tableau [Blueprint](https://mkt.tableau.com/TableauBlueprintPlanner_ko-KR.xlsx) 플래너의 각 영역에 대한 질문과 요약 내용은 다음과 같습니다.

<sup>l</sup> 비전은 무엇이고 전략적 이니셔티브**,** 비즈니스 목표 및 과제는 무엇입니까**?** (분석 전략 탭) 최신 분석 및 광범위한 데이터 사용에 대한 비전은 원대하면서 실행 가능해 야 하며 조직의 목표와도 일치해야 합니다. 전략적 이니셔티브와 비즈니스 목표는 원하는 결과로 나아가는 진행 상황을 추적하는 KPI와 메트릭 설정에 방향을 제시합 니다. 이러한 이니셔티브를 데이터 및 분석에 연결하여 사람들에게 동기를 부여하 는 변화의 추진력으로 사용할 수 있습니다.

이니셔티브는 대개 경영진의 관심 분야와 비즈니스 의사 결정을 내리는 데 사용할 특정 콘텐츠를 보여줍니다. 경영진 수준의 콘텐츠를 가지고 총괄 운영 위원은 데이 터 기반 행동을 사례로 만들고 모델링할 수 있습니다. 전략적 이니셔티브의 몇 가지 예를 들면, 고객 사용 환경 개선, 브랜드 인지도 향상, 시스템 현대화로 기술 부채 감 소 등이 있습니다. 목표를 향해 나아갈 때 측정하고 추적할 수 있는 이러한 각 예제 의 뒤에는 데이터가 있습니다.

과제 또는 장애물을 조기에 파악하면 더 잘 준비하여 성공을 거두는 데 따르는 위험 을 완화할 수 있습니다. 계획적이며 체계적으로 도입을 전개해 나가면 많은 위험을 줄일 수 있습니다.

<sup>l</sup> 총괄 운영 위원과 프로젝트 팀원은 누구입니까**?** (역할 및 책임 탭) 프로젝트에 참여 하는 사람들의 수는 필요 시 적절한 역할을 수행할 특정 분야의 지식이 있는 사람을 확보하는 것만큼 중요하지 않습니다. 조직이 클수록 전문적인 역할이 더 많기 때문 에 참여자의 수가 많아질 수 있으므로, 이니셔티브를 추진하기 위해 적절한 사람들 이 참여하도록 해야 합니다.

총괄 운영 위원은 목소리를 높여 적극적으로 플랫폼을 지원해야 합니다. 이들은 프 로젝트 팀과 함께 기술 확장 방법을 고려하는 것은 물론, 변화 관리를 효과적으로 이 끌고 데이터 기반 조직으로 나아가는 과정에서 장애물을 극복할 수 있도록 적절한 지원, 교육 및 구조를 보장해야 합니다.

부서 간 프로젝트 팀은 IT/BI 전문가, Tableau Server 및/또는 사이트 관리자, 그리고

서로 다른 부서에서 선별된 콘텐츠 작성자 및 데이터 관리자로 구성됩니다. 배포 초 기에는 매주 회의를 열도록 설정하고, 운영 흐름이 안정되면 격주 또는 월별 회의로 전환하는 것을 고려하십시오. 진행 상황은 물론 에스컬레이션을 통해 의사 결정권 자가 해결해야 할 문제도 총괄 운영 위원에게 정기적으로 보고되어야 합니다.

아직 경영진 지원을 받지 못한다면, 데이터 기반 조직의 가치를 입증하는 매우 영향 력 있는 사용 사례를 식별하기 위해 '데이터 및 분석 설문조사'와 '사용 사례 및 데이 터 원본' 탭에 집중해야 합니다.

<sup>l</sup> **Tableau**를 기존에 투자한 기술과 어떻게 통합합니까**?** (엔터프라이즈 아키텍처 설 문조사 탭) 이 작업은 민첩성 작업 흐름에서 실행됩니다. 이 모든 것의 상호 운용 방 식을 이해하는 것이 Tableau Server 또는 Tableau Cloud의 설치, 구성 및 지속적인 운 영을 위한 핵심입니다.

IT는 현재 상태 엔터프라이즈 아키텍처를 문서화하고 기술 스택이 변경됨에 따라 문서를 주기적으로 다시 확인해야 합니다. Tableau는 플랫폼, 네트워크, 데이터베 이스 및 응용 프로그램과 통합되므로 모든 통합 지점을 식별하는 것이 중요합니다.

시스템 수준의 통합 지점 외에도 셀프 서비스 및/또는 자동 설치를 위해 클라이언트 소프트웨어인 Tableau Desktop과 Tableau Prep Builder의 패키지화 및 테스트를 시작 해야 합니다. 모바일도 범위에 포함되면 엔터프라이즈 MDM 솔루션을 사용하여 Tableau Mobile 앱을 게시 및 테스트해야 합니다. 또한, tabcmd, Content Migration Tool 또는 Tableau Cloud용 Tableau Bridge 같은 기타 응용 프로그램을 설치할 사용 자도 고려하십시오.

<sup>l</sup> 데이터를 어떻게 선택 및 관리하고 배포 및 소비하며 보호합니까**?** (데이터 및 분 석 설문조사 탭) Tableau 프로젝트 팀은 참여하는 각 비즈니스 팀을 대상으로 설문 조사를 실시하여 오늘날 데이터가 어떻게 사용되는지, 가장 영향력이 큰 콘텐츠의 종류가 무엇인지, 어느 정도의 지원이 필요할지를 파악합니다. 현재 상태에서 CSV 파일, 이메일을 통해 배포되는 보고서, 로컬 데이터베이스 파일부터 엔터프라이즈 데이터 웨어하우스, 클라우드 응용 프로그램, 외부 원본에 이르기까지 모든 데이터 원본을 고려하십시오.

데이터 및 분석 설문조사를 배포할 때 이해관계자의 경우에는 직접 답하는 것이 편 한지 아니면 프로젝트 팀의 누군가와 인터뷰를 원하는지 확인하십시오. 초기 배포 의 범위에 5개의 비즈니스 팀이 있는 경우 총 5개의 데이터 및 분석 설문조사를 통

해 각 팀에 대한 정보를 문서화해야 합니다. 각 팀에서 정보를 수집했으면 내용을 요 약하여 다시 각 비즈니스 팀과 공유하여 검토하면 도움이 될 것입니다.

새 팀을 추가하기 위한 온보딩 프로세스의 일부로 이 설문조사를 반복해야 합니다. 이 설문조사는 또한 여러 팀을 연결하고 각 팀에서 데이터 기반 비즈니스 의사 결정 을 내리는 데 어떻게 Tableau를 사용하려 하는지 잘 이해할 수 있는 유용한 방법이기 도 합니다.

<sup>l</sup> 어떤 사용 사례가 가장 영향력이 큽니까**?** (사용 사례 및 데이터 원본 탭) Tableau Server 또는 Tableau Cloud에서 게시 및 인증할 데이터 원본의 우선순위를 정할 때는 복잡하지 않고 영향력이 큰 것부터 먼저 시작하여 빠른 성공을 입증하십시오. 영향 력은 대개 대상 사용자 규모 또는 경영진의 관심사로 측정할 수 있습니다.

데이터 원본을 게시 및 인증하고, 관련 비즈니스 질문에 답할 통합 문서를 만드십시 오. 팀당 적어도 인증된 데이터 원본과 대시보드를 각각 하나씩 준비하여 사용자 온 보딩 완료 시 콘텐츠로 사용할 수 있도록 하십시오.

시간이 지나 새 데이터 원본이 식별되면 이를 추가할 수 있습니다. 이렇게 하면 초 기 사용 사례를 넘어 배포가 진행됨에 따라 새 데이터 원본을 추가하는 반복 가능한 프로세스가 제공됩니다.

<sup>l</sup> 책임감 있는 사용과 데이터에 대한 신뢰와 확신을 어떻게 확보합니까**?** (데이터 및 콘텐츠 거버넌스 탭) '데이터 및 분석 설문조사' 탭에 찾을 수 있는 데이터 원본과 '사 용 사례 및 데이터 원본' 탭에서 볼 수 있는 초기 콘텐츠에서 민감도와 대상 사용자를 기준으로 서로 다른 종류의 데이터를 분류한 다음, 데이터 및 콘텐츠 거버넌스의 각 영역에 대해 중앙 집중식 모델, 위임 모델, 자체 관리 모델을 정의하십시오.

거버넌스는 공동 책임이므로 유연성과 제어 사이의 균형을 유지하고자 할 때 부서 간 프로젝트 팀에서 모델을 정의해야 합니다. 모든 사용자가 참조할 수 있도록 활성 화 인트라넷에 조직의 거버넌스 모델을 게시하십시오. 거버넌스 정책을 명확하게 전달함으로써 거버넌스가 데이터에 대한 액세스를 제한하기보다는 가능하게 한다 는 아이디어를 강화하여 프로세스에 대한 신뢰를 구축할 수 있습니다.

사용자 수용 및 참여의 증가에 따라 변화하는 요구 사항에 적응하기 위해 반복적인 접근 방식이 필요합니다. 이러한 대화를 조기에 자주 나눠야 합니다.

<sup>l</sup> 직무와 데이터는 어떤 관계입니까**?** (교육 역할 매핑 탭) 프로젝트 팀은 워크플로우 에서 각 직책의 역할에 따른 특성을 사용하여 서로 다른 사용자 유형을 분류해야 합 니다. Tableau는 출발점으로 사용할 수 있도록 당사 교육 포트폴리오와 일치하는 교육 역할을 마련했습니다. 이러한 역할을 그대로 사용할 수도 있고, 특정 직무에 필요한 부수적인 기술을 추가하여 특정 요구 사항에 맞게 사용자 지정할 수도 있습 니다. 예를 들어 직책에 '분석가'가 포함된 사람은 분석가 교육 역할에 매핑하고, 부 장 이상의 직책은 총괄 운영 위원 교육 역할에 매핑할 수 있습니다. 매핑이 완료되 면 개인이 해당 학습 경로를 완료해야 합니다.

기존 직원에 대해서는 인증된 데이터 원본 및 대시보드의 가용성에 맞춰 Tableau 온보딩과 교육을 조정하십시오. 다른 사용자를 위해 콘텐츠를 만들 초기 기술을 갖 출 수 있도록 콘텐츠 작성자 및 데이터 관리자부터 교육을 시작하십시오. 교육 일정 을 게시하고, 분석을 좀 더 쉽게 이해할 수 있도록 팀 자체 데이터를 사용하여 짧은 온디맨드 입문 동영상을 녹화하십시오.

채용 및 직원 온보딩에 데이터를 더 일찍 통합할수록 특정 개인의 데이터 사용 방 식을 결정하는 데 필요한 작업이 줄어듭니다. 이는 조직 전체에서 분석 숙달에 이르 고 기존 인재를 개발 및 유지하기 위해 과소평가해서는 안 되는 중요한 단계입니다.

<sup>l</sup> 누가 **Tableau**를 사용할 것이며 어떤 라이선스가 필요합니까**?** (Tableau 사용자 탭) 사용 사례 및 데이터 원본 탭에서 추정된 대상 사용자 규모를 바탕으로 한 단계 더 드릴다운하여 사용자를 나열합니다. 사용자 탭에서는 부서, 라이선스 수준, 사이트 역할, 해당 교육 역할, 온보딩 날짜 등을 식별하여 모든 사용자의 인벤토리를 가져 옵니다.

이 작업은 교육, 사용자 참여 측정, 분석 모범 사례와 함께 숙달 작업 흐름에서 실행 됩니다. 이 단계에서는 교육 목적에 맞게 부서, 팀, 교육 역할별로 사용자 수를 수량 화합니다. Tableau Server의 경우, 인벤토리화된 사용자 수는 미래의 성장에 대비하 여 환경의 크기를 조정하고 사용자 온보딩 일정을 정하는 중요한 역할을 합니다.

<sup>l</sup> 공유 및 협업을 어떻게 프로모션합니까**?** (커뮤니티 탭) 커뮤니티 탭에는 데이터에 관심이 많은 사용자 네트워크를 만들기 위한 권장 리소스와 활동이 요약되어 있습 니다. 커뮤니케이션 계획, 활성화 인트라넷의 셀프 지원 리소스, 실제 사용 시 지원 에스컬레이션 경로에 중점을 두십시오. 첫 번째 내부 사용자 그룹 회의를 계획하고 정기적으로 진행되도록 일정을 예약하십시오.

이 작업은 커뮤니티 작업 흐름에서 실행됩니다. 콘텐츠와 참여 인원 면에서 소규모

로 시작해도 괜찮습니다. 시작하자마자 높은 성과가 나타나지 않아도 실망하지 마 십시오.

<sup>l</sup> 새로운 기능을 지속적으로 수용하려면 어떻게 해야 합니까**?** (업그레이드 계획 및 업그레이드 프로세스 체크리스트 탭) 지금 상황에서 업그레이드 처리 방법을 고려 하는 것은 너무 이르다고 생각할 수 있지만, 업그레이드의 방법과 시기에 대한 사전 대응식 접근 방식은 모두에게 긍정적인 결과를 보장합니다. 업그레이드 계획 및 업 그레이드 체크리스트 탭에서는 Tableau Server와 클라이언트 소프트웨어 또는 Tableau Cloud에 연결되는 클라이언트 소프트웨어의 새 버전으로 이전할 때 성공적 인 결과를 얻기 위한 기본 원칙과 함께 지원 소프트웨어 업그레이드, 커뮤니케이션, 교육 및 지원 계획을 세울 수 있습니다. 이 작업은 민첩성, 숙달 및 커뮤니티 작업 흐 름에서 실행됩니다.

#### 프로젝트 메트릭

'Analytics on your analytics'(분석에 대한 분석)는 단순히 Tableau Conference 세션의 제목만 이 아닙니다. 프로젝트 팀은 배포 진행 상황을 분석하여, 잘되고 있는 것부터 잘 안되고 있 는 것까지 조직의 요구를 파악합니다. 이는 성과와 개선할 기회를 파악하는 데 도움이 됩 니다. 다음 표는 배포 전반에 걸친 추적에 도움이 될 메트릭을 제공합니다.

경영진 KPI

- <sup>l</sup> 경영진의 Tableau 콘텐츠(예: 전략적 이니셔티브에 연결된 콘텐츠) 참여 비율
- 회의 진행 시 분석 사용, 부서/팀 성과의 측정값
- 예상 영향 및 ROI: 수익 증가, 비용 절감, 비즈니스 및 고객 결과 개선

#### IT KPI

- 비즈니스 사용자가 작성한 콘텐츠 대 IT가 작성한 콘텐츠의 비율
- 사용 가능한 데이터 대 분석된 데이터의 비율
- 소유한 라이선스 대 할당한 라이선스
- TCO: 구입, 구현, 지원 및 교육 비용

분석 KPI:

- <sup>l</sup> 온보딩된 사용자 비율
- 사용자 참여(조직 수준): 사용자 로그인 빈도, 마지막 로그인 후 경과일 수, 한 번 로 그인한 후 다시 하지 않은 사용자
- <sup>l</sup> 만들고 게시한 콘텐츠(조직 수준)
- <sup>l</sup> 콘텐츠 사용률(조직 수준)
- <sup>l</sup> 인증되고 게시된 데이터 원본 비율
- <sup>l</sup> 인증된 프로젝트 통합 문서 대 애드혹 프로젝트 통합 문서의 비율
- <sup>l</sup> 분석 기술 수준, 역할 배지, 제품 자격증 등 교육받은 모든 사용자의 비율
- 교육 역할 수준을 점차 높이면서 분석 기술을 향상한 사용자의 비율.

사업부 KPI

- 팀 내 교육받은 사용자의 비율
- 만들고 게시한 콘텐츠의 양
- 사용자 행동(부서 또는 팀 수준): 사용자 로그인 빈도, 마지막 로그인 후 경과일수, 한 번 로그인한 후 다시 하지 않은 사용자
- 근로자 생산성: 분석가 생산성 및 지식 근로자 효율성 향상.

# <span id="page-70-0"></span>경영진 지원 및 프로젝트 팀

데이터 기반 조직이 되려면 올바른 기술 플랫폼을 선택하는 것 이상이 요구됩니다. 새로 운 기술, 새로운 프로세스를 비롯한 조직 내 모든 사용자의 행동 변화가 필요합니다. 엔터 프라이즈 배포에는 관점과 관심사가 서로 다르며 때로는 반대되는(그러나 각자 고유하고 귀중한 관점을 가지고 있는) 여러 이해관계자와 사용자 간의 노력과 조정이 필요합니다. 이러한 변화를 효율적으로 조율하려면, 광범위한 부서 간 이해관계자의 승인, 조정 및 참 여가 필요합니다.

프로젝트 팀과 함께 일하는 총괄 운영 위원은 전체 조직의 기술을 확장하는 방법뿐만 아니 라 적절한 지원, 교육, 변경 관리 및 조직 내 장애물을 극복할 수 있는 능력을 고려해야 합 니다. 분석에 대한 투자와 데이터의 혁신적인 잠재력을 최대한 활용하면, 기술 수준 및 데 이터 숙련도와 상관없이 데이터를 접하는 모든 사람이 인사이트를 기회 또는 혁신으로 전 환할 수 있게 됩니다.

부서 간 운영 위원회 및 프로젝트 팀을 구성하는 것이 데이터 기반 조직이 되기 위한 첫 번 째 단계입니다. 경영진, IT/비즈니스 이해관계자 및 사용자의 참여와 기술력은 승인, 조정, 그리고 궁극적으로 프로젝트의 성공을 위해 매우 중요합니다. 모두가 협력할 때 최신 분 석에 대한 조직의 비전을 가장 효율적으로 구성하여, 관리되는 안전한 데이터 액세스를 실현하는 공동의 목표를 달성할 수 있습니다.

이 섹션에서는 분석 문화 구축에 필요한 주요 역할 및 상호 연결 방식이라는 주제에 대해 설명합니다. Tableau [Blueprint](https://mkt.tableau.com/TableauBlueprintPlanner_ko-KR.xlsx) 플래너의 역할 및 책임 탭은 총괄 운영 위원회 및 프로젝트 팀원을 정의하고 문서화하는 데 도움이 됩니다.

### 총괄 운영 위원의 역할 및 책임

Tableau를 배포하기 전에 총괄 운영 위원을 선정해야 합니다. 총괄 운영 위원은 최신 분석 에 대한 비전을 설정하고, 프로젝트를 혁신 이니셔티브에 맞게 조정하고, 기획 및 지지 역 할을 담당할 직원을 지명하고, 책임을 확실히 합니다. 이들은 Tableau 사용에 대한 관리 기 관의 역할을 합니다. 총괄 운영 위원을 Tableau 운영 위원회, Tableau 위원회 또는 분석 경 영진 위원회라고 부를 수도 있습니다. 어떤 이름을 선택하든, 이 부서 간 경영진 팀은 다음 의 역할을 수행합니다.

- <sup>l</sup> 조직 전체에 최신 분석의 비전을 전달하고 납득시킵니다.
- 예산과 자금을 마련하기 위해 해당 부서의 이익을 대변합니다.
- <sup>l</sup> 분석 사용을 조직의 혁신을 주도하는 전략적 이니셔티브에 맞게 조정합니다.
- <sup>l</sup> 프로젝트 팀에서 식별한 비즈니스 및/또는 규정 요구 사항에 따라 조직의 데이터를 관리하기 위한 **Tableau** [거버넌스](#page-80-0) 페이지79 프로세스, 정책, 지침, 역할 및 책임을 승 인합니다.
- <sup>l</sup> 눈에 띄고 자기 목소리가 확실한 플랫폼의 사용자로서 데이터를 부서 회의 시 모든 대 화의 중심에 두고 직감보다는 사실을 사용하는 사례를 설정합니다.

전사적 이니셔티브 내에서 발생하는 다양한 사용 사례를 고려할 때, 진행 상황을 모니터 링하는 가장 좋은 방법은 조직의 일상 활동에서 데이터가 얼마나 심층적으로 뿌리내렸는 지, 그리고 비즈니스 의사 결정에 어떻게 영향을 미치는지를 평가하는 것입니다. KPI는 Tableau 콘텐츠(예: 전략적 이니셔티브에 연결된 콘텐츠)에 대한 경영진 참여 비율, 회의 운영 시 분석 사용, 부서/팀의 성과 측정을 포함할 수 있습니다.

초기에는 배포 진행률을 추적하고 팀이 Tableau를 채택하도록 영향을 주기 위해 매월 회 의를 열어야 합니다. 운영이 정상화되면 회의의 주기를 분기별로 전환할 수 있습니다.

배포 규모와 범위에 따라, 총괄 운영 위원의 수 및 직책(고위 경영진, VP 등)은 달라질 수 있습니다. 다음은 총괄 운영 위원회의 잠재적인 멤버입니다.

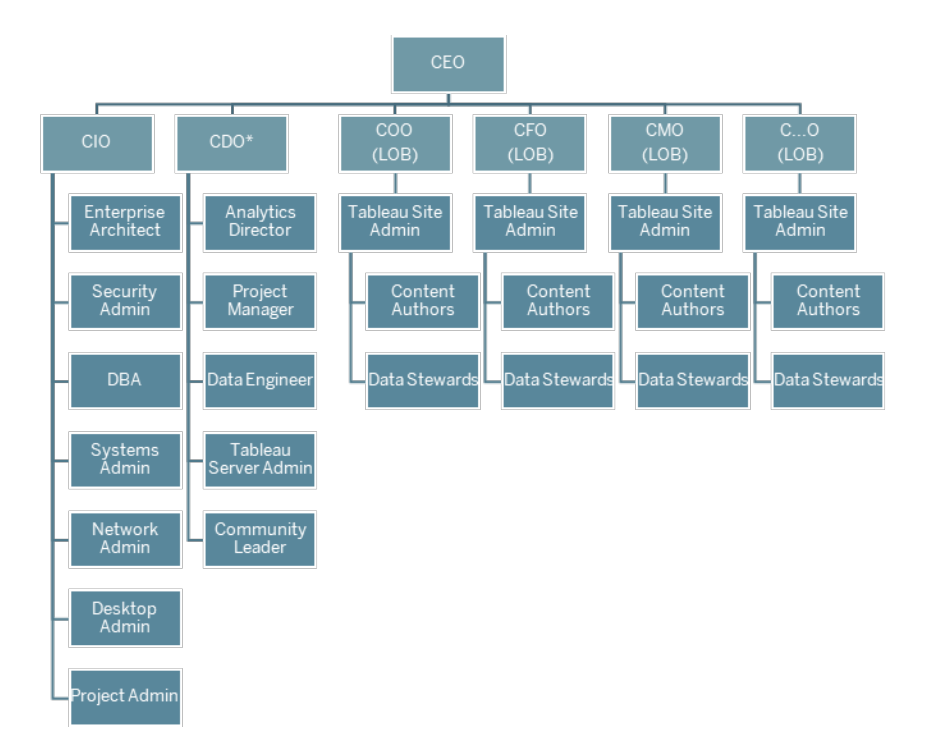
참고: 조직의 구조에 따라 CDAO(최고 데이터 및 분석 책임자) 또는 CDO(최고 데이터 책임 자) 역할 및 이들에게 보고하는 역할이 IT 부서에 속할 수 있습니다.

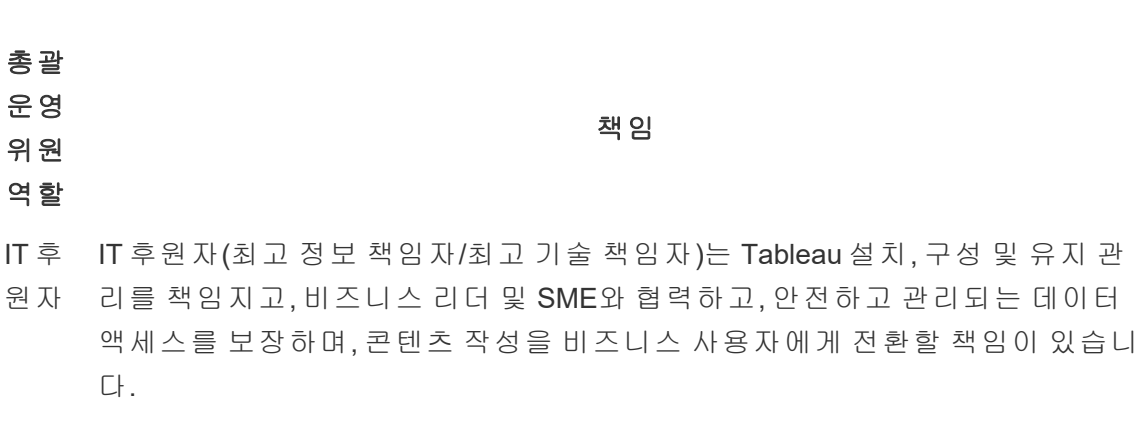

특정 IT KPI에는 비즈니스 사용자가 작성한 콘텐츠 대 IT 부서가 작성한 콘텐츠 비율, 사용 가능한 데이터 대 분석한 데이터 비율을 포함할 수 있습니다.

- 분석 분석 후원자(최고 데이터 책임자)는 최신 분석에 대한 비전을 구현하고, 데이터
- 후원 및 콘텐츠의 가용성을 보장하며, 조직의 직무별 교육 계획 및 학습 경로를 설정
- 자 하고, 사용자 커뮤니티 전체에 커뮤니케이션을 촉진하며, 달성한 비즈니스 가치 를 집계합니다.

특정 분석 KPI에는 교육을 받은 모든 사용자(예: 조직의 분석 기술) 비율, 분석 기 술이 향상된 사용자 비율 등을 포함할 수 있습니다.

- 사업 사업부 후원자(최고 재무 책임자, 최고 마케팅 책임자 등)는 각각의 팀 내에서 데
- 부 이터 기반 의사 결정을 옹호하고, 콘텐츠 작성 및 관리되는 데이터 액세스를 프
- 후원 로모션하며, 협업 및 공유를 권장하고, 비즈니스 가치를 문서화합니다.
- 자 사업부 관련 KPI에는 팀 내 교육을 받은 사용자 비율, 게시된 콘텐츠의 양, 사용 자 로그인 빈도, 마지막 로그인 이후 경과일, 한 번 로그인한 후 돌아오지 않은 사 용자를 포함할 수 있습니다.

# Tableau 프로젝트 팀 역할 및 책임

부서 간 프로젝트 팀은 IT/BI 전문가, Tableau 관리자, 선별된 콘텐츠 제작자(데이터 관리 자 및 콘텐츠 작성자)를 포함합니다. 다음은 부서 간 프로젝트 팀이 중점을 두는 영역입니 다.

- <sup>l</sup> **Tableau** [거버넌스](#page-80-0) 페이지79 프로세스, 정책 및 지침에 대한 정의를 포함한 분석 실습 을 설정하고 유지 관리합니다.
- 비즈니스 및/또는 규제 요구 사항에 따라 조직의 데이터를 관리하기 위한 역할과 책 임을 정의합니다.
- Tableau 배포를 계획 및 실행하고, 최신 분석에 대한 조직의 비전을 구현합니다.
- <sup>l</sup> 정책 및 절차를 주기적으로 검토하여 변화하는 비즈니스 요구에 맞추고 발전시킵니 다.

조직의 규모와 특정 역할에 대한 전문성 정도에 따라, 아래에 나열된 각 역할은 대규모 조 직에서는 한 사람의 몫이지만 규모가 작은 조직에서는 두 명 이상이 서로 다른 역할을 담 당할 수도 있습니다. 가장 중요한 것은 프로젝트 팀원의 수가 아니라 필요할 때 각 역할을 채울 수 있는지 여부입니다. 아래 다이어그램은 조직 계층에서 프로젝트 팀 역할의 해당 위치를 나타냅니다(규모가 큰 배포에서는 커뮤니티 리더가 각 사업부에 상주할 수 있음).

### Tableau Blueprint 도움말

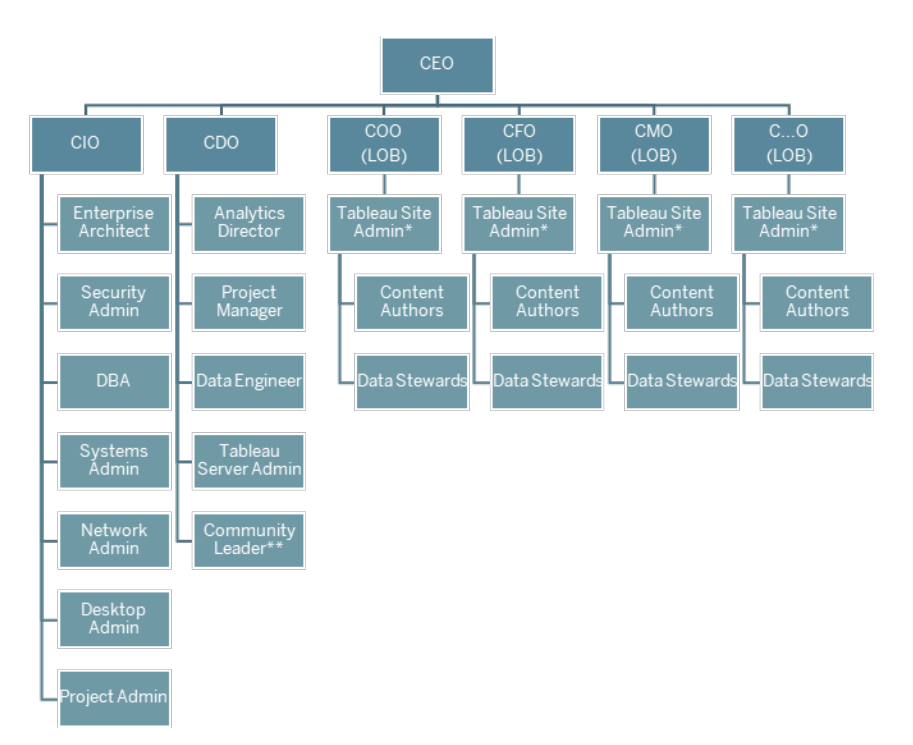

참고: Tableau Server와 Tableau Cloud 모두, 멀티 테넌시를 지원합니다. Tableau Server 관 리자는 사용자와 콘텐츠를 분리하고 관리 업무의 책임을 위임하기 위한 사이트를 만들고, 사이트 수준의 관리를 책임질 사이트 관리자를 지정할 수 있습니다. Tableau Cloud 사이트 관리자는 사이트 설정을 관리하고 콘텐츠 구성을 위한 프로젝트를 만들며 관리 작업의 책 임을 위임할 수 있습니다.

# IT/BI 전문가 역할

IT/BI 전문가 역할의 책임은 Tableau를 엔터프라이즈 아키텍처와 통합하고 Tableau 사용자 가 관리되는 안전한 방식으로 데이터를 사용할 수 있도록 하는 것입니다. IT 부서와 분석 부서가 결합되어 있는지 아니면 분리되어 있는지 여부는 회사마다 다를 수 있습니다. 이 들의 참여는 배포 계획, 설치, 구성을 비롯한 지속적인 관리 및 모니터링에 중요합니다.

처음에는 매주 또는 격주로 회의를 열어 전체 프로젝트 팀과 함께 배포 진행 상황을 계획 하고 추적해야 합니다. 운영이 정상화되면 업그레이드를 계획하거나, 서버 인프라를 확장 하거나, 다른 시스템과 통합하지 않는 한 회의 개최 빈도를 줄일 수 있습니다.

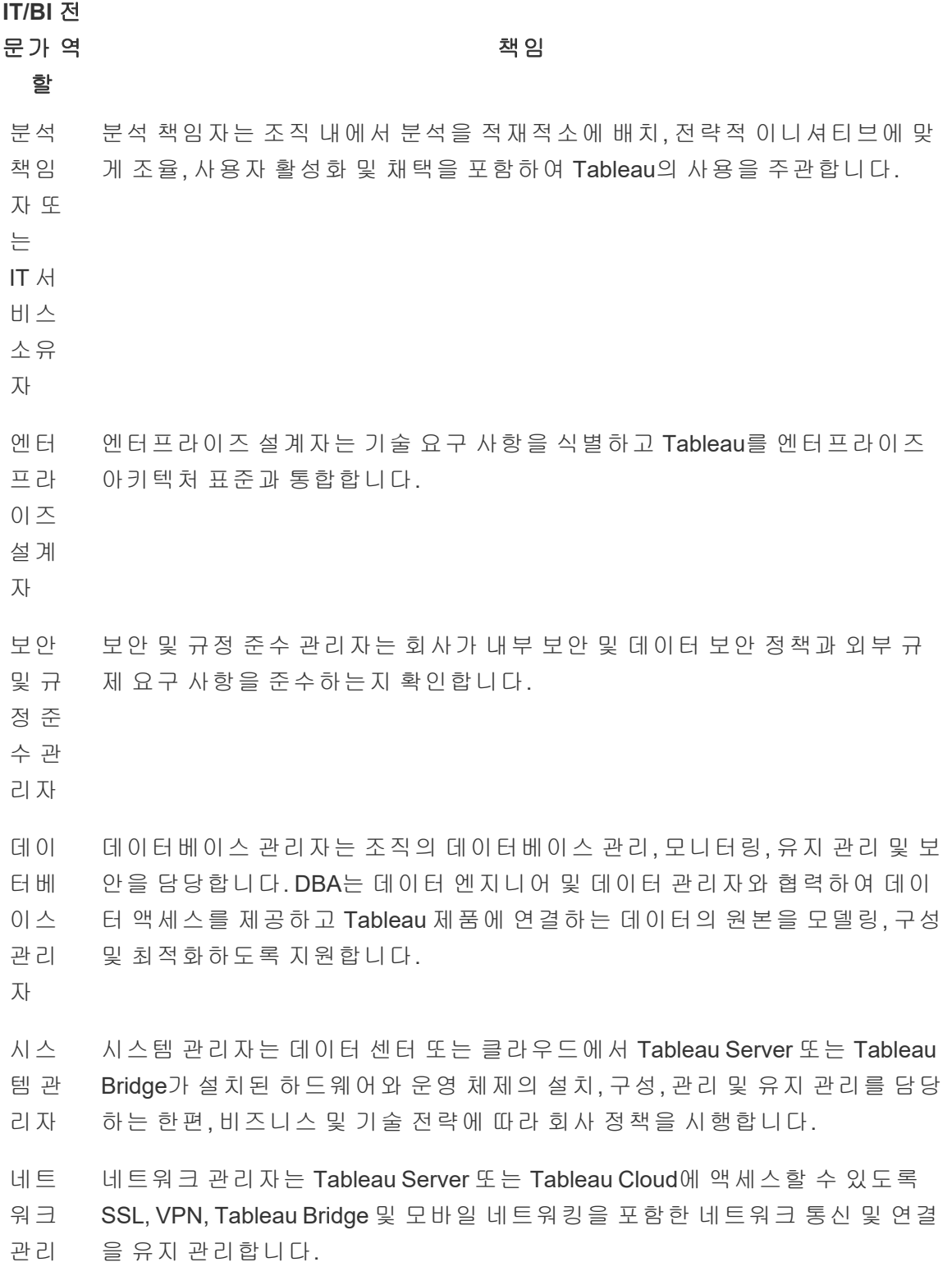

자

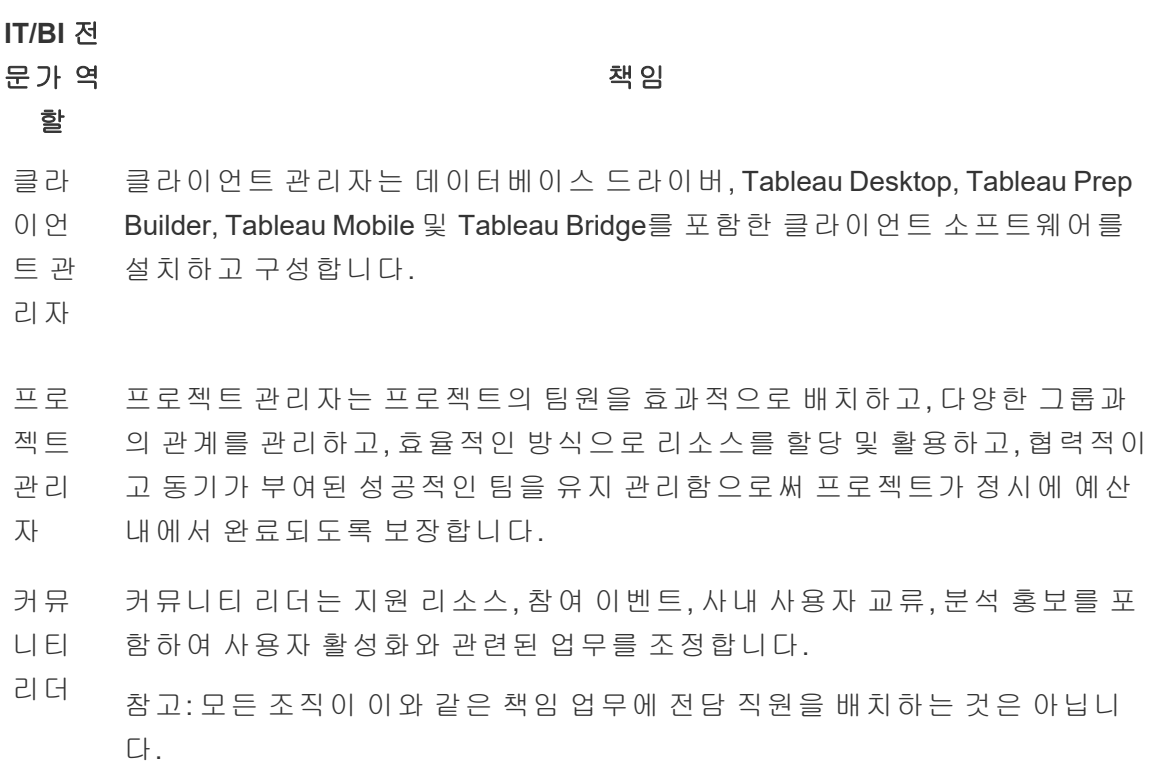

# Tableau 관리자 역할

Tableau Server 관리자는 서버 응용 프로그램의 운영을 담당하고, Tableau 사이트 관리자 는 개별 사이트, 사용 권한, 콘텐츠, 사용자 및 [사이트](https://help.tableau.com/current/server/ko-kr/sites_intro.htm) 사용 시기를 담당합니다.

초기에는 전체 프로젝트 팀과 매주 또는 격주로 회의를 개최하여 배포 진행률, 콘텐츠 사 용률 및 사용자 참여를 추적해야 합니다. 운영이 정상화되면, 업그레이드를 계획하거나 인프라를 변경 또는 확장하거나 모바일, 고급 분석 또는 확장 가능한 기능과 같은 새로운 기능을 활성화하지 않는 한, 관리자 회의를 매월 개최할 수 있습니다.

## 관리자 역 할

책임

Tableau Server 관 리자 Tableau Server 관리자는 Tableau Server 설정, 서버에 구축된 모든 사이트, 사 용자 및 그룹, 그리고 프로젝트, 데이터 원본, 통합 문서와 같은 모든 콘텐츠 자산에 제한 없이 액세스하여 전체 서버 상태를 모니터링하고 유지 관리합 니다.

책임

Tableau Server 관리자의 KPI는 **Tableau** [모니터링](#page-186-0) 페이지185에 설명되어 있 습니다.

**Tableau** Tableau Server에서 Tableau 사이트 관리자는 사이트의 사용자 및 그룹을 생

사이트 성 및 관리하고, 사이트의 콘텐츠를 구성하기 위한 프로젝트를 생성하며, 사

도 콘텐츠를 인증 및 홍보하고, 사이트 내의 분석 사용을 평가합니다.

관리자 용자(그룹)가 콘텐츠에 액세스할 수 있는 사용 권한을 할당합니다. 이외에

> Tableau Cloud에서 사이트 관리자는 가장 높은 관리자 역할입니다. 사이트 관리자는 사이트 설정을 관리하고 콘텐츠 구성을 위한 프로젝트를 만들며 관리 작업의 책임을 위임합니다. 이외에도 콘텐츠를 인증 및 홍보하고, 사이 트 내의 분석 사용을 평가합니다.

Tableau 사이트 관리자의 KPI는 **[Tableau](#page-236-0)** 사용자 참여 및 채택 측정 페이 지[235](#page-236-0)에 설명되어 있습니다.

# Tableau 콘텐츠 제작자 역할

콘텐츠 제작자는 데이터 관리자와 콘텐츠 작성자를 포함합니다. 프로젝트 팀으로 선발된 개인은 조직의 정책 및 절차를 개발하는 데 의미 있는 기여를 할 뿐만 아니라 비즈니스 영 역과 데이터를 잘 이해하는 것이 중요합니다. 프로젝트 팀에서 식별한 콘텐츠 제작자를 Tableau 챔피언이라고 합니다. 자세한 내용은 **Tableau** 지원 [프로세스](#page-300-0) 페이지299를 참조 하십시오.

초기 배포 중에 데이터 관리자 및 콘텐츠 작성자는 콘텐츠 소비자가 시작 단계에서 사용 할 인증된 데이터 원본 및 관련 통합 문서를 만들어야 합니다. 이 그룹에서 제기되는 모든 병목 또는 문제는 배포 단계에 따라 전체 프로젝트 팀 및/또는 경영진과 공유하여 논의하 고 해결해야 합니다.

초기에는 전체 프로젝트 팀과 매주 또는 격주로 회의를 개최하여 배포 진행률, 콘텐츠 사 용률 및 사용자 참여를 추적해야 합니다. 매주 콘텐츠 제작자 회의를 개최하여 모범 사례

콘텐 츠 제

를 공유하고, 계획을 세우고, 콘텐츠 작성, 워크플로우 디자인 및 콘텐츠 사용률 메트릭을 추적해야 합니다. 운영이 정상화되면, 업그레이드를 테스트하거나 새로운 기능(예: 모바 일, 고급 분석 또는 확장 가능한 기능)을 활성화하지 않는 한 회의를 매월 개최할 수 있습니 다.

작자 역할 책임 데 이 터 관 리 자 데이터 관리자는 비즈니스 영역 및 비즈니스 프로세스와 분석 간의 상호 작용을 이해합니다. 데이터 관리자는 데이터 액세스 및 사용에 대한 문서화된 절차와 지 침이 있는지 확인하고 DBA 및/또는 데이터 엔지니어와 협력하여 전사적 데이터 거버넌스 및 규정 준수 정책을 계획하고 시행합니다. 데이터 관리자는 Tableau Creator 라이선스를 보유해야 합니다. 콘 텐 츠 작 성 자 콘텐츠 작성자는 대시보드 및/또는 데이터 원본을 작성하고 게시합니다. 또한 다 른 사람들의 Tableau 기술을 높이는 조력자가 됩니다. 콘텐츠 작성자는 Tableau Creator 라이선스를 보유해야 합니다.

# Tableau 콘텐츠 소비자의 역할

콘텐츠 소비자는 Tableau를 사용하여 데이터 기반 의사 결정을 내리는 모든 사람으로, 라 이선스가 있는 Creator, Explorer 및 Viewer를 포함합니다. 콘텐츠 소비자는 프로젝트 팀의 일부는 아니지만, 데이터 액세스, 콘텐츠 작성, 데이터 기반 비즈니스 의사 결정과 관련된 능력을 파악하기 위해 이들에게 정기적인 피드백을 요청하면 도움이 됩니다.

콘텐츠 소비자는 배포 및 업그레이드 주기 전반에 걸쳐 귀중한 피드백을 제공할 것입니 다. 프로젝트 팀은 **Tableau** [커뮤니티](#page-290-0) 참여 페이지289 활동 및 **Tableau** 지원 [프로세스](#page-300-0) 페이 지[299](#page-300-0) 중에 입력 내용을 수집해야 합니다. 일반적인 문제가 발생하면 **[Tableau](#page-280-0)** 활성화 인 [트라넷](#page-280-0) 페이지279의 시작하기 및 FAQ 영역에서 다뤄야 합니다.

# <span id="page-80-0"></span>Tableau 거버넌스

최신 분석 채택 시 가장 중요한 원칙은 셀프 서비스와 거버넌스가 상충하지 않도록 하는 것입니다. 셀프 서비스는 모든 사람이 신뢰할 수 있는 데이터를 사용하여 자신의 질문에 답하고 정보에 입각한 비즈니스 의사 결정을 내릴 수 있도록 설계되었습니다. 셀프 서비 스를 가능하게 하는 것은 거버넌스이므로, 거버넌스는 Tableau Blueprint의 핵심입니다. 거 버넌스는 기준점으로서 프로젝트 팀이 조직 전체에 걸쳐 민첩성, 숙달 및 커뮤니티를 개 발함에 따라 모든 의사 결정을 주도하게 됩니다.

거버넌스는 데이터 및 분석에 대한 신뢰와 확신을 구축하는 제어, 역할 및 반복 가능한 프 로세스의 조합입니다. IT 부서 및 프로젝트 팀의 비즈니스 이해관계자는 모두 데이터 및 콘텐츠 거버넌스를 함께 정의할 책임이 있습니다. 성공적인 셀프 서비스 환경에서, 적절 한 수준의 거버넌스는 책임을 부여하고 조직의 사용자가 신뢰할 수 있는 콘텐츠에 액세스 하도록 보장합니다(제한하는 것이 아님). 거버넌스는 스펙트럼과 같아서, 서로 다른 종류 의 데이터와 콘텐츠에는 서로 다른 종류의 거버넌스가 필요합니다. 기술과 기대치는 진화 하기 때문에 한 번의 노력으로는 부족합니다. 관리 프로세스를 주기적으로 평가하면 새로 운 분석 기술과 사용 사례가 개발됨에 따라 기술을 향상하고 더 많은 책임을 위임할 수 있 습니다.

Tableau에서는 데이터와 콘텐츠, 두 가지를 관리합니다. 데이터 거버넌스는 사용자의 결 정을 좌우하는 데이터의 정확성을 보장합니다. 콘텐츠 거버넌스를 통해 비즈니스 사용자 는 신뢰할 수 있는 관련 통합 문서 및 데이터 원본을 빠르게 찾고 공유하며 사용할 수 있습 니다. Tableau 사용에 대한 소프트 지침에서부터 확고한 경계에 이르기까지, 조직은 내부 정책 및 절차와 더불어 전반적인 비즈니스 요구를 준수하는 자체 거버넌스 모델을 설계해 야 합니다. 조직의 거버넌스 모델은 데이터 및 콘텐츠 관리 프로세스는 물론 설정된 제어 를 이해하고 준수하는 사람들까지도 모두 아울러야 합니다. 다른 Tableau 플랫폼 관리 활 동과 마찬가지로, 조직 전체에서 사용자 채택 및 참여가 증가함에 따라 새로운 비즈니스 요구 사항에 적응하기 위해서는 민첩하고 반복적인 접근 방식이 필요합니다.

유연성과 제어 사이에서 적절한 균형을 찾으면 다음과 같이 셀프 서비스와 거버넌스의 장 점을 모두 실현할 수 있습니다.

- <sup>l</sup> 안전하고 관리되는 운영 모델 내에서 올바른 대상 사용자에게 올바른 데이터를 제공 합니다.
- 모든 데이터 기반 의사 결정을 위한 기반을 구축합니다.
- 비즈니스 가치를 창출하기 위한 신뢰 및 확신을 확립합니다.
- <sup>l</sup> 투명하며 이해할 수 있고 쉽게 참조할 수 있는 형식으로 프로세스를 문서화합니다.

<sup>l</sup> 관리되는 워크플로우를 통해 플랫폼의 안정성에 기여하고 중복 데이터 및 콘텐츠의 확산을 줄입니다.

이 문서는 최신 분석 워크플로우와 그 안에서의 거버넌스 역할, 고려해야 할 거버넌스 영 역 및 거버넌스 모델 정의에 대해 설명합니다. 이 가이드와 함께 각 거버넌스 영역의 주요 고려 사항이 포함된 Tableau [Blueprint](https://mkt.tableau.com/TableauBlueprintPlanner_ko-KR.xlsx) 플래너의 데이터 및 콘텐츠 거버넌스 탭을 사용하 여 데이터와 콘텐츠를 안전하게 관리하기 위한 조직의 표준, 프로세스 및 정책을 세우십 시오.

# <span id="page-81-0"></span>최신 분석 워크플로우

조직에 최신 분석 워크플로우를 도입하면 사람들이 데이터를 사용하여 스스로 질문하고 답할 수 있고, 팀 내외에서 인사이트를 쉽게 공유할 수 있으며, 정확하고 신뢰할 수 있는 안전한 데이터로 의사 결정을 내릴 수 있습니다. 워크플로우를 구성하는 다섯 가지 주요 작업은 액세스 및 뷰, 상호 작용, 분석 및 발견, 공유, 그리고 승격 및 관리입니다.

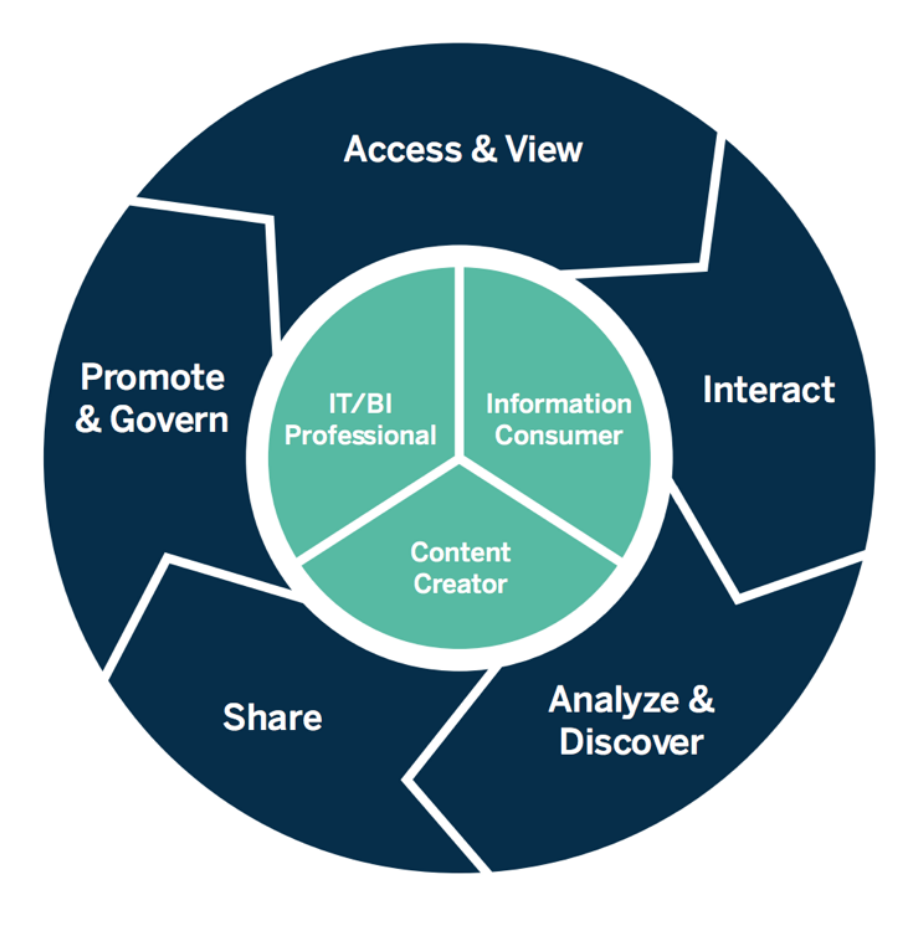

최신 분석 워크플로우

다음은 최신 분석 워크플로우의 작업을 실행하는 역할입니다.

- <sup>l</sup> IT 부서 및/또는 BI 전문가 Tableau Server 관리자는 Tableau 배포를 설치, 관리, 모니 터링 및 유지 관리합니다. 서버 관리자 또는 위임받은 사이트 관리자는 사용자 프로비 저닝을 수행하고, 보안 및 사용 권한을 유지 관리하며, 거버넌스 감독을 제공합니다. Tableau Cloud의 경우 Tableau Cloud 사이트 관리자가 사용자 프로비저닝을 수행하고 보안 및 사용 권한을 유지 관리하며 거버넌스 감독을 제공하는 한편, IT 전문가가 인증 및 데이터 연결과 같은 기존에 투자한 기술과 통합하는 작업을 담당합니다. Tableau Server와 Tableau Cloud 모두, 프로젝트 리더 사용 권한을 통해 프로젝트 수준으로 관리 의 범위를 지정할 수 있습니다.
- <sup>l</sup> 콘텐츠 제작자 Tableau Creator는 Tableau Prep Builder, Tableau Desktop 및 데이터 연 결을 포함한 전체 Tableau Server 또는 Tableau Cloud 작성 기능에 대한 라이선스가 부 여되어 콘텐츠를 만들 수 있습니다. Tableau Explorer는 기존 콘텐츠를 사용하여 웹 작 성 내에서 모든 작성을 수행합니다. 적절한 사용 권한이 부여된 사이트 관리자 및 Tableau Creator 또는 Tableau Explorer는 콘텐츠 유효성 검사, 승격 및 인증할 수 있습니 다.
- 정보 소비자 Tableau Viewer는 데스크톱, 태블릿 및 스마트폰을 통해 Tableau Server 또는 Tableau Cloud의 콘텐츠에 액세스하여 콘텐츠를 보고 콘텐츠와 상호 작용합니다. 서버 및 사이트 관리자, Creator 및 Explorer도 콘텐츠를 소비할 수 있습니다.

분석 기술이 향상되면, 적절한 라이선스 및 사용 권한을 부여받은 사용자가 콘텐츠 소비 에서 콘텐츠 작성, 콘텐츠 승격으로 전환할 수 있으므로 이러한 역할 사이의 경계는 더욱 유동적으로 바뀝니다.

# Tableau의 거버넌스

Tableau의 거버넌스는 데이터의 보안 및 무결성을 유지하면서 분석을 사용하고 채택하도 록 유도하는 중요한 단계입니다. 최신 분석 워크플로우를 통해 데이터와 콘텐츠를 안전하 게 관리하려면 표준, 프로세스 및 정책을 정의해야 합니다. 이 세 가지를 정의하는 것만큼 중요한 것은, 사용자들이 데이터 기반 의사 결정에 사용할 분석에 대해 신뢰와 확신을 가 질 수 있도록 워크플로우의 모든 사람이 거버넌스를 이해하고 준수하는 것입니다.

조직의 **Tableau** [거버넌스](#page-115-0) 모델 페이지114을 정의하려면 Tableau [Blueprint](https://mkt.tableau.com/TableauBlueprintPlanner_ko-KR.xlsx) 플래너를 사용 하여 아래 다이어그램에 요약된 데이터 및 콘텐츠 거버넌스 영역을 완료해야 합니다.

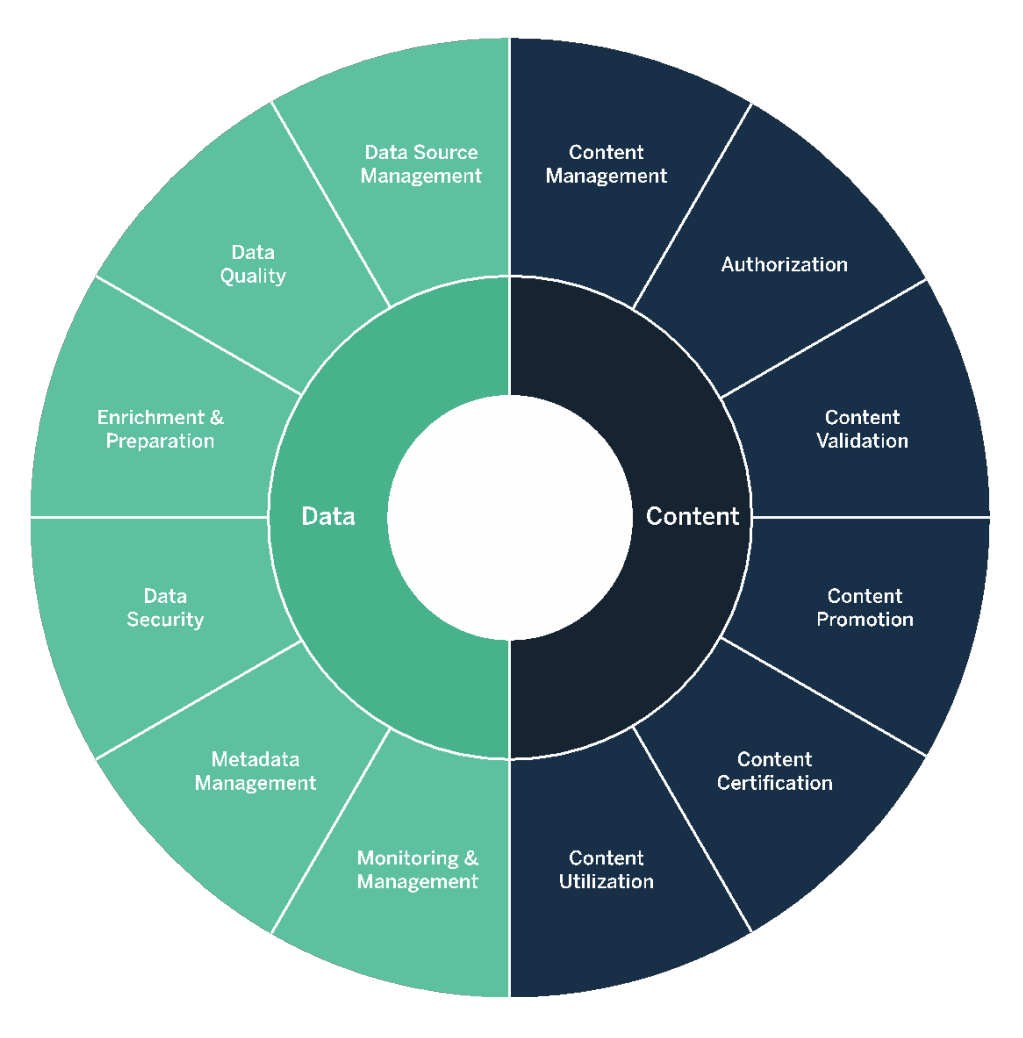

# Tableau의 데이터 거버넌스

최신 분석 [워크플로우](#page-81-0) 페이지80에서 데이터 거버넌스의 목적은 조직의 올바른 사람들이 필요한 때에 올바른 데이터를 사용할 수 있도록 하는 것입니다. 책임감을 부여함과 동시 에, 모든 기술 수준의 사용자가 안전하고 신뢰할 수 있는 콘텐츠에 액세스하도록 보장합 니다(제한하는 것이 아님).

# 데이터 원본 관리

데이터 원본 관리는 조직 내 데이터 선택 및 배포와 관련한 프로세스를 포함합니다. Tableau는 엔터프라이즈 데이터 플랫폼에 연결하여 해당 시스템에 이미 적용되어 있는 거버넌스를 활용합니다. 콘텐츠 작성자 및 데이터 관리자는 셀프 서비스 환경에서 다양 한 데이터 원본에 연결하고, 데이터 원본, 통합 문서 및 기타 콘텐츠를 작성 및 게시할 수 있습니다. 이러한 프로세스가 없으면, 중복 데이터 원본이 확산되어 사용자 간에 혼란을 유발하고, 오류 발생 가능성을 높이며, 시스템 리소스를 소비하게 됩니다.

Tableau의 하이브리드 데이터 아키텍처는 라이브 쿼리 또는 인메모리 추출을 사용하여 데 이터와 상호 작용하는 두 가지 모드를 제공합니다. 사용 사례에 적합한 옵션을 선택하는 것만큼이나 두 가지 모드 간에 쉽게 전환할 수 있습니다. 사용자는 라이브 및 추출 사용 사 례 모두에서 기존의 데이터 웨어하우스 테이블, 뷰 및 저장 프로시저에 연결하여 추가 작 업 없이 이를 활용할 수 있습니다.

라이브 쿼리는 빠른 데이터베이스에 투자했거나, 최신 데이터가 필요하거나, [초기](https://help.tableau.com/current/pro/desktop/ko-kr/connect_basic_initialsql.htm) **SQL**을 사용하는 경우에 적합합니다. 인메모리 추출은 데이터베이스나 네트워크가 대화형 쿼리 를 수행하기에 너무 느려서 트랜잭션 데이터베이스의 로드를 경감하려는 경우 또는 오프 라인 데이터 액세스가 필요한 경우에 사용해야 합니다.

Tableau 2020.2는 새로운 다중 테이블 논리적 계층 및 관계를 지원하므로 사용자는 Tableau 데이터 원본에 있는 비정규화된 단일 플랫 테이블의 데이터를 사용하는 것으로 제한되지 않습니다. 이제 사용자는 데이터에 대해 어떤 질문이 나올지 예상하여 조인 유 형을 지정하지 않고도 테이블 간 세부 수준을 인식하는 유연한 관계로 다중 테이블 데이터 원본을 작성할 수 있습니다. 다중 테이블이 지원되므로 Tableau 데이터 원본에서 이제 스 타 또는 눈송이 스키마 같은 일반적인 엔터프라이즈 데이터 모델은 물론 좀 더 복잡한 다 중 팩트 모델도 직접 나타낼 수 있습니다. 단일 데이터 원본에서 여러 세부 수준이 지원되 므로 동일한 데이터를 나타내는 데 더 적은 수의 데이터 원본이 필요합니다. 관계는 데이 터베이스 조인보다 더 유연하며 추가 사용 사례가 나올 때 지원할 수 있으므로, 새 질문에 답하기 위해 새 데이터 모델을 작성할 필요성이 줄어듭니다. 잘 모델링된 스키마에서 관 계를 사용하면 데이터 모델을 작성하는 데 드는 시간과 비즈니스 질문에 답하기 위한 데이 터 원본의 수를 모두 줄일 수 있습니다. 자세한 내용은 이 섹션의 뒷부분에 나오는 [메타데](#page-92-0) 이터 관리 [페이지](#page-92-0)91 및 [Tableau](https://help.tableau.com/current/pro/desktop/ko-kr/datasource_datamodel.htm) 데이터 모델을 참조하십시오.

통합 문서를 Tableau Server 또는 Tableau Cloud에 게시할 때 작성자는 데이터 원본을 게시 할 수도 있고 통합 문서에 내장할 수도 있습니다. 정의한 데이터 원본 관리 프로세스가 이 결정에 적용됩니다. Tableau 플랫폼의 기본 구성 요소인 Tableau 데이터 서버를 사용하면 데이터 모델을 공유 및 재사용하고, 사용자의 데이터 액세스 방식에 보안을 유지하며, 게 시된 데이터 원본을 사용하여 추출을 관리 및 통합할 수 있습니다. 또한, 게시된 데이터 원 본을 통해 Tableau Creator 및 Explorer 라이선스가 부여된 사용자는 Tableau의 안전하고 신 뢰할 수 있는 데이터에 액세스하여 웹 작성 및 '데이터에 질문'을 할 수 있습니다. 자세한 내 용은 게시된 데이터 [원본을](https://help.tableau.com/current/pro/desktop/ko-kr/publish_datasources_about.htm) 위한 최상의 방법, [웹에서](https://help.tableau.com/current/pro/desktop/ko-kr/web_author_build_view.htm) 뷰 편집 및 '[데이터에](https://help.tableau.com/v2019.1/pro/desktop/ko-kr/ask_data_optimize.htm) 질문'에 사용할 데이터 [최적화를](https://help.tableau.com/v2019.1/pro/desktop/ko-kr/ask_data_optimize.htm) 참조하십시오.

[Tableau](https://help.tableau.com/current/server/ko-kr/dm_catalog_overview.htm) Catalog는 향상된 데이터 탐색 기능을 통해 통합 문서, 데이터 원본 및 흐름을 포함 한 모든 콘텐츠를 인덱싱하므로, 작성자는 통합 문서 및 게시된 데이터 원본에서 필드, 열, 데이터베이스 및 테이블을 검색할 수 있습니다. 자세한 내용은 Data [Management](https://help.tableau.com/current/online/ko-kr/dm_overview.htm)를 참조 하십시오.

Tableau Catalog를 활성화하면, 콘텐츠 작성자는 데이터 원본**,** 데이터베이스 및 파일**,** 또 는 테이블 및 개체에서 선택하여 데이터를 검색함으로써 데이터가 Tableau Server 및 Tableau Cloud에 존재하는지를 확인하고 데이터 원본의 중복을 최소화할 수 있습니다.

또한 Tableau Server 및 Tableau Cloud에 게시된 뷰의 [데이터](https://help.tableau.com/current/pro/desktop/ko-kr/data_explore_analyze_interact.htm#use-data-details-to-see-visualization-information) 세부 정보 탭은 소비자에게 사용된 데이터에 대한 관련 정보를 제공합니다. 세부 정보에는 통합 문서에 대한 정보(이 름, 작성자, 수정한 날짜), 뷰에 사용된 데이터 원본 및 사용 중인 필드 목록이 포함됩니다.

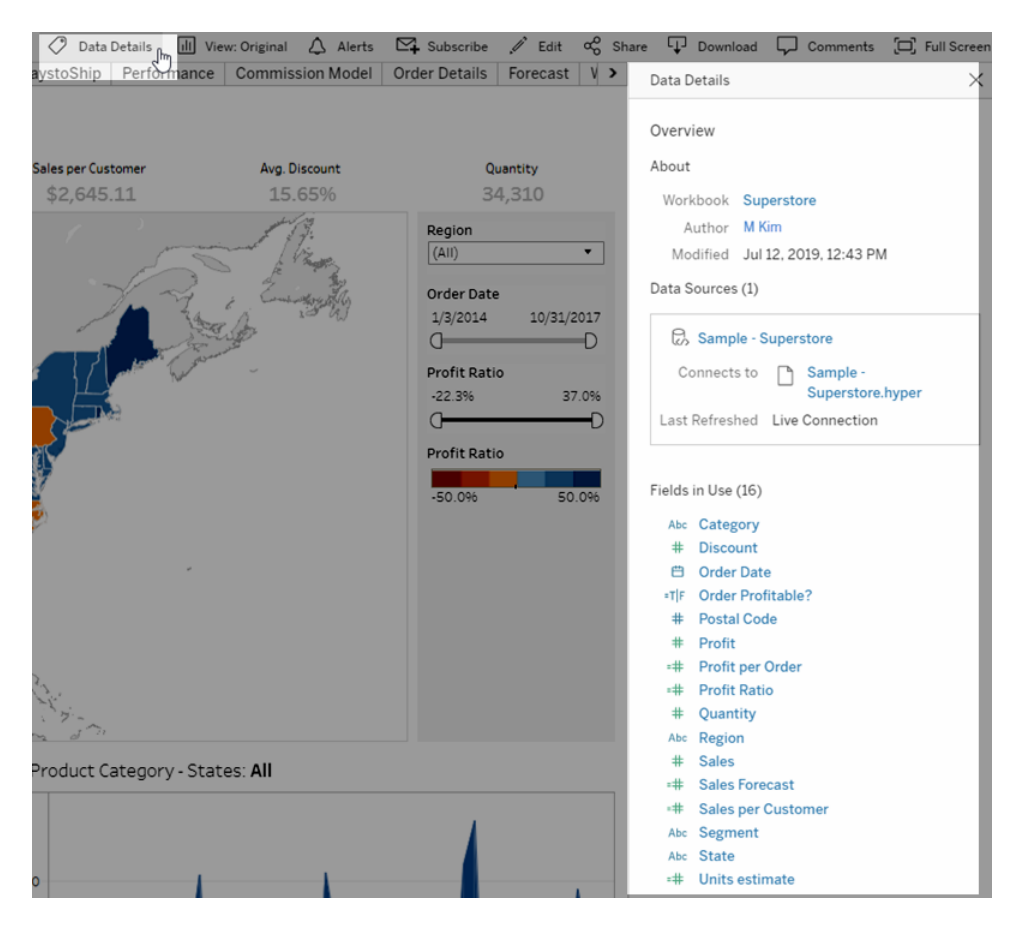

아래 워크플로우는 새로운 게시된 데이터 원본을 만드는 데이터 관리자를 위해 데이터 원본 관리에 영향을 미치는 두 가지 주요 결정 사항, 즉 라이브 또는 추출, 내장 또는 공유 데이터 모델을 보여줍니다. 이것은 분석을 시작하기 전에 항상 공식적인 모델링 프로세 스가 이루어져야 함을 의미하지는 않습니다.

### Tableau Blueprint 도움말

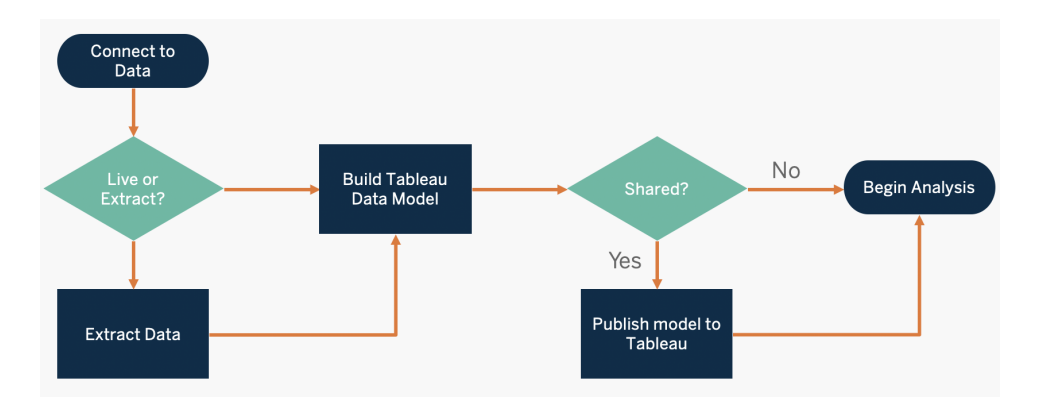

주요 데이터 원본을 찾고 우선 순위를 정하려면 Tableau [Blueprint](https://mkt.tableau.com/TableauBlueprintPlanner_ko-KR.xlsx) 플래너의 **[Tableau](#page-44-0)** 데이 터 및 분석 설문 조사 [페이지](#page-44-0)43 탭과 **[Tableau](#page-47-0)** 사용 사례 및 데이터 원본 페이지46 탭을 사 용하십시오.

데이터 원본 관리에 대한 주요 고려 사항

- 부서 또는 팀의 주요 데이터 원본은 무엇입니까?
- 데이터 관리자 또는 데이터 소유자는 누구입니까?
- 라이브로 연결합니까, 아니면 데이터를 추출합니까?
- 데이터 원본을 내장해야 합니까, 아니면 게시해야 합니까?
- 데이터 집합의 변형이 존재합니까? 만약 그렇다면, 신뢰할 수 있는 원본으로 통합될 수 있습니까?
- <sup>l</sup> 다중 데이터 원본이 통합된 경우, 한 번에 너무 많은 사용 사례를 수행하려고 해서 단 일 데이터 원본의 성능 또는 유틸리티에 문제가 발생합니까?
- 데이터 원본으로 어떤 비즈니스 질문에 답해야 합니까?
- 게시된 데이터 원본에 어떤 명명 규칙이 사용됩니까?

## 데이터 품질

데이터 품질은 주어진 상황에서(이 경우 비즈니스 의사 결정을 위해) 데이터가 목적에 부 합하는지를 측정하는 것입니다. 데이터 품질은 정확성, 완전성, 안정성, 관련성 및 최신 상 태와 같은 요소에 의해 결정됩니다. 데이터를 원본 시스템으로부터 수집하는 과정에서 데 이터 품질을 보장하기 위한 프로세스를 이미 마련했을 수 있으며, 업스트림 프로세스에 수정된 데이터가 많을수록 분석 시 필요한 수정이 줄어듭니다. 소비 단계에 도달할 때까 지 데이터 품질을 일관되게 유지해야 합니다.

셀프 서비스 모델에서는 더 많은 사용자 그룹이 데이터를 사용할 수 있으므로, 계획을 세 우는 동안 기존의 업스트림 데이터 품질 검사를 검토하는 것이 좋습니다. 또한, Tableau Prep Builder 및 Tableau Desktop은 데이터 품질 문제를 감지하는 훌륭한 도구입니다. IT 팀 이나 데이터 관리자에게 데이터 품질 문제를 보고하는 프로세스를 구축하면, 데이터 품 질이 데이터에 대한 신뢰와 확신을 구축하는 필수적인 요소가 될 수 있습니다.

Tableau Data [Management](https://help.tableau.com/current/server/ko-kr/dm_overview.htm) 및 [Tableau](https://help.tableau.com/current/server/ko-kr/dm_catalog_overview.htm) Catalog를 통해 사용자에게 데이터 품질 문제를 전 달하여 데이터에 대한 가시성과 신뢰를 높여야 합니다. 문제가 있는 경우 데이터 자산에 경고 메시지를 설정하여 해당 데이터 자산의 사용자가 특정 문제를 인식하도록 할 수 있 습니다. 예를 들어, 데이터가 2주 동안 새로 고쳐지지 않았거나 데이터 원본이 더 이상 사 용되지 않는다는 사실을 사용자에게 알리는 것이 좋습니다. 데이터 자산(예: 데이터 원본, 데이터베이스, 흐름 또는 테이블)당 1개의 데이터 품질 경고를 설정할 수 있습니다. 자세 한 내용은 경고 유형이 포함되어 있는 [데이터](https://help.tableau.com/current/server/ko-kr/dm_dqw.htm) 품질 경고 설정을 참조하십시오. 경고 유형 에는 경고, 더 이상 사용되지 않음, 오래된 데이터, 유지 관리 중이 있습니다.

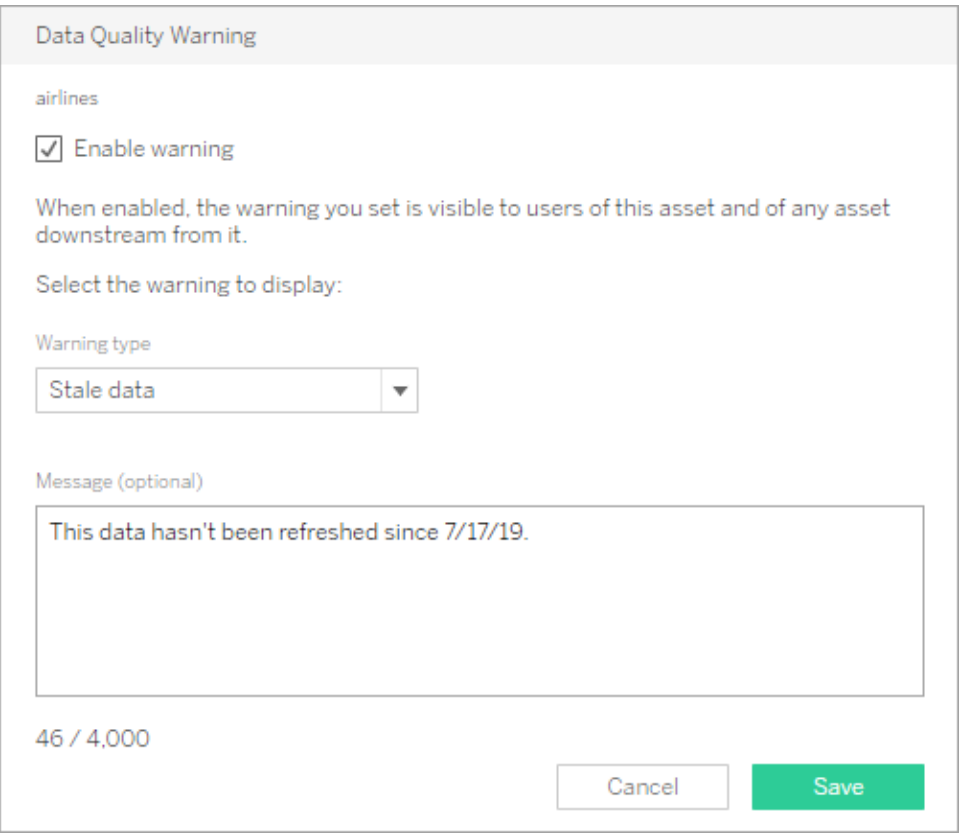

REST API를 사용하여 데이터 품질 경고를 설정할 수 있습니다. 자세한 내용은 Tableau REST API 도움말에서 [데이터](https://help.tableau.com/current/api/rest_api/ko-kr/REST/rest_api_ref_metadata.htm#add_dqw) 품질 경고 추가를 참조하십시오.

데이터 품질에 대한 주요 고려 사항

#### Tableau Blueprint 도움말

- <sup>l</sup> 정확성, 완전성, 안정성 및 관련성을 보장하기 위해 어떤 프로세스가 마련되어 있습니 까?
- 프로세스 운영을 위한 체크리스트를 개발했습니까?
- 데이터를 공유하고 신뢰할 수 있으려면 누가 데이터를 검토해야 합니까?
- <sup>l</sup> 프로세스를 비즈니스 사용자에 맞게 수정하고, 비즈니스 사용자가 데이터 소유자와 협력하여 문제를 보고할 수 있습니까?

# 강화 및 준비

강화 및 준비는 분석을 위해 원시 데이터를 향상, 개선 또는 준비하는 데 사용하는 프로세 스를 포함합니다. 데이터 원본이 사용자가 하는 모든 질문에 답하지 못하는 경우가 종종 있습니다. 서로 다른 원본의 데이터를 추가하면 귀중한 컨텍스트가 더해집니다. 다양한 원본에서 원시 데이터를 수집할 때 데이터를 정리, 결합, 집계 및 저장하는 ETL 프로세스 를 이미 보유하고 있을 수 있습니다. 명령줄 인터페이스 및 API를 사용하여 Tableau를 기존 프로세스에 통합할 수 있습니다.

셀프 [서비스](https://www.tableau.com/ko-kr/products/prep) 데이터 준비를 위해서는 [Tableau](https://help.tableau.com/current/prep/ko-kr/prep_get_started.htm) Prep Builder 및 Tableau Prep [Conductor](https://help.tableau.com/current/prep/ko-kr/prep_conductor_overview.htm)를 사 용하여 일정에 따라 다중 데이터 원본을 결합하고 자동화해야 합니다. Tableau Prep은 Tableau Server 또는 Tableau Cloud에 CSV, Hyper 및 TDE 또는 게시된 데이터 원본 같은 다 양한 출력 유형을 제공합니다. 2020.3부터는 Tableau Prep 출력에 데이터베이스 테이블이 포함되어, 흐름의 결과를 관계형 데이터베이스의 테이블로 저장할 수 있습니다. 따라서 Tableau Prep Builder에서 준비한 데이터를 중앙 위치에서 저장 및 관리하고 조직 전체에서 이용할 수 있습니다. Tableau Prep Builder는 Tableau Creator 라이선스의 일부이며, Tableau Prep Conductor는 Tableau Data [Management](https://help.tableau.com/current/server/ko-kr/dm_overview.htm)의 일부입니다. Tableau Data Management를 사 용하면 데이터 준비에서부터 카탈로그 작성, 검색 및 거버넌스에 이르기까지 분석 환경의 데이터를 더욱 효과적으로 관리할 수 있으므로, 의사 결정을 추진하는 데 항상 신뢰할 수 있는 최신 데이터의 사용이 보장됩니다.

모든 단계에서 시각적이고 스마트한 직접적인 피드백을 제공하는 Tableau Prep Builder를 사용하여 사용자는 각기 다른 데이터 원본을 분석에 맞게 프로토타입을 만들고 준비할 수 있습니다. 단계를 정의하고 확인했으면, 흐름은 Tableau Server 및 Tableau Cloud에 게시되 어야 합니다. 거기서 Prep Conductor가 지정된 일정에 따라 그 흐름을 실행하고 게시된 데 이터 원본을 출력합니다. 자동화는 일관된 프로세스를 생성하고, 오류가 발생하기 쉬운 수동 작업 단계를 줄이며, 성공/실패를 추적하고, 시간을 절약합니다. Tableau Server 또는 Tableau Cloud에서 단계를 볼 수 있기 때문에 사용자는 출력 결과에 대해 확신을 가질 수 있게 됩니다.

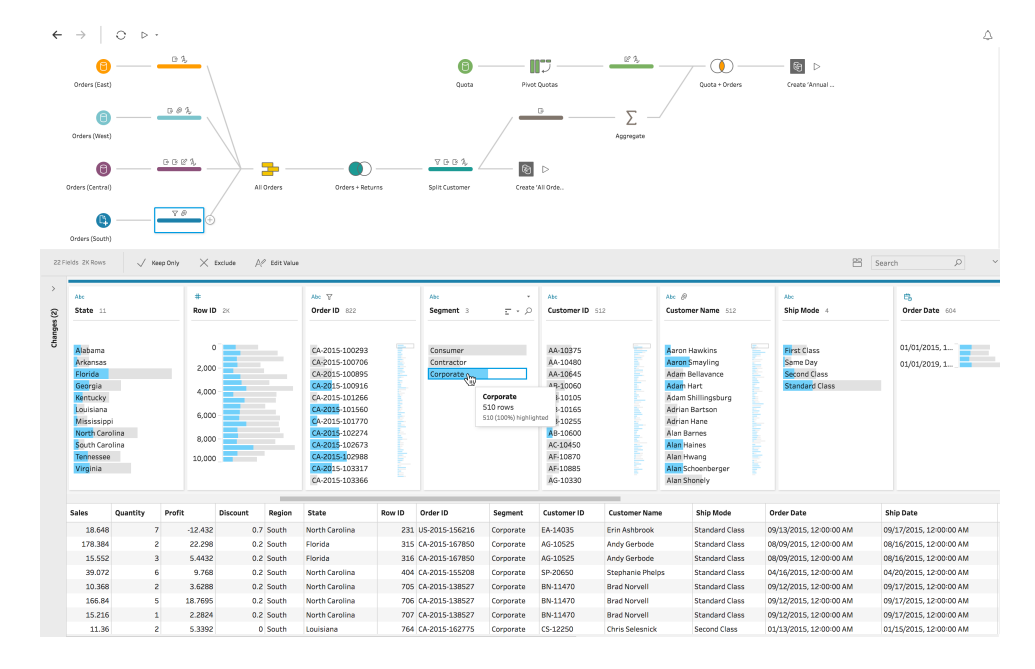

### Tableau Prep 흐름

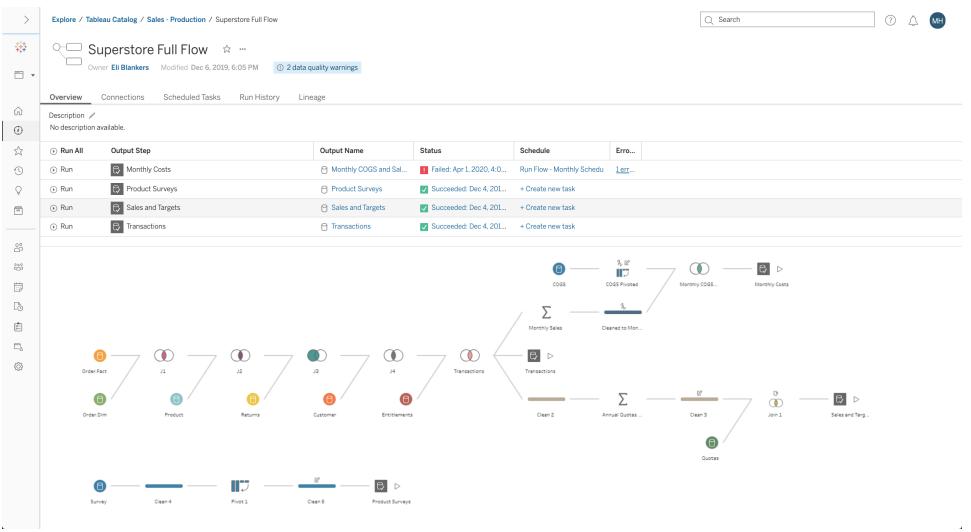

Tableau Server 또는 Tableau Cloud의 Tableau Prep 흐름

데이터 강화에 대한 주요 고려 사항

- 데이터 강화 및 준비가 중앙 집중식입니까, 아니면 셀프 서비스입니까?
- 조직의 어떤 역할이 데이터 강화 및 준비를 수행합니까?
- 강화 및/또는 준비를 자동화하는 데 어떤 ETL 도구 및 프로세스를 사용해야 합니까?
- <sup>l</sup> 결합할 때 귀중한 컨텍스트를 제공하는 데이터 원본은 무엇입니까?
- 데이터 원본을 결합하는 작업이 얼마나 복잡합니까?
- 사용자가 Tableau Prep Builder 및/또는 Tableau Desktop을 사용하여 데이터 집합을 결 합할 수 있습니까?
- 사용자가 데이터 집합을 보강하고 준비할 수 있도록 DBA가 표준화된 조인 또는 혼합 필드를 설정했습니까?
- 셀프 서비스 데이터 준비를 어떻게 할 예정입니까?

## 데이터 보안

데이터 보안은 모든 기업에서 가장 중요한 부분입니다. Tableau 고객은 기존에 구현된 데 이터 보안을 기반으로 구축할 수 있습니다. IT 관리자는 데이터베이스 내에서 데이터베이 스 인증으로 보안을 구현하거나, Tableau 내에서 사용 권한으로 보안을 구현하거나, 이 두 방식을 혼합하여 보안을 구현할 수 있습니다. 사용자가 웹에 게시된 뷰, 휴대기기에 게시 된 뷰 또는 Tableau Desktop 및 Tableau Prep Builder를 통해 게시된 뷰 등 어디에서 데이터 에 액세스하든 보안이 적용됩니다. 고객은 종종 다양한 사용 사례를 처리할 수 있는 유연 성 때문에 하이브리드 방식을 선호합니다. 데이터 보안 분류를 설정함으로써 조직에 존재 하는 다양한 유형의 데이터 및 민감도 수준을 정의하는 것에서부터 시작하십시오.

데이터베이스 보안 활용 시에는 데이터베이스 인증을 위해 선택한 방법이 핵심이라는 점 에 유의해야 합니다. 이 수준의 인증은 Tableau Server 또는 Tableau Cloud 인증과 별개입니 다(즉, 사용자가 Tableau Server 또는 Tableau Cloud에 로그인할 때 아직 데이터베이스에 로 그인하지 않음). 즉, 데이터베이스 수준의 보안을 적용하려면 Tableau Server 및 Tableau Cloud 사용자가 데이터베이스에 연결할 때 자격 증명(자신의 사용자 이름/비밀번호 또는 서비스 계정 사용자 이름/암호)도 필요합니다. 데이터를 더 잘 보호하기 위해 Tableau에서 는 데이터베이스에 대한 읽기 액세스 자격 증명만 요구하는데, 이렇게 하면 게시자가 실 수로 기초 데이터를 변경하는 것을 방지할 수 있습니다. 아니면, 경우에 따라 데이터베이 스 사용자에게 임시 테이블을 작성할 수 있는 권한을 부여하는 것이 유용합니다. 임시 데 이터는 Tableau가 아닌 데이터베이스에 저장되므로 성능 및 보안상의 이점이 있습니다. Tableau Cloud의 경우 데이터 원본에 대한 연결 정보에서 자동 새로 고침을 사용하려면 자 격 증명을 포함해야 합니다. Google 및 Salesforce.com 데이터 원본의 경우, OAuth 2.0 액세 스 토큰의 형태로 자격 증명을 포함할 수 있습니다.

저장된 추출 암호화는 .hyper 추출이 Tableau Server에 저장되어 있는 동안 이를 암호화할 수 있는 데이터 보안 기능입니다. Tableau Server 관리자는 사이트의 모든 추출에 암호화를 적용하거나 게시된 특정 통합 문서 또는 데이터 원본에 연결된 모든 추출을 암호화하도록 지정할 수 있습니다. 자세한 내용은 저장된 추출 [암호화를](https://help.tableau.com/current/server/ko-kr/security_ear.htm) 참조하십시오.

조직에서 저장된 데이터 추출 암호화를 배포하는 경우, 선택적으로 추출 암호화를 위해 AWS를 KMS로 사용하도록 Tableau Server를 구성할 수 있습니다. **AWS KMS** 또는 **Azure** **KMS**를 사용하려면 각각 **AWS** 또는 **Azure**에 **Tableau Server**를 배포하고 [Advanced](https://help.tableau.com/current/server/ko-kr/itm_intro.htm) [Management](https://help.tableau.com/current/server/ko-kr/itm_intro.htm) for Tableau Server에 대한 라이선스가 있어야 합니다**.** AWS 시나리오에서 Tableau Server는 AWS KMS 고객 마스터 키(CMK)를 사용하여 AWS [데이터](https://docs.aws.amazon.com/kms/latest/developerguide/concepts.html#data-keys) 키를 생성합니 다. Tableau Server는 모든 암호화된 추출에 대한 루트 마스터 키로 AWS 데이터 키를 사용 합니다. Azure 시나리오에서 Tableau Server는 Azure Key Vault를 사용하여 모든 암호화된 추출의 RMK(루트 마스터 키)를 암호화합니다. 그러나 AWS KMS 또는 Azure KMS 통합용 으로 구성되어 있는 경우에도, Tableau Server에 암호를 안전하게 저장하기 위해 여전히 기본 Java 키 저장소와 로컬 KMS가 사용됩니다. AWS KMS 또는 Azure KMS는 암호화된 추출을 위해 루트 마스터 키를 암호화하는 데만 사용됩니다. 자세한 내용은 키 [관리](https://help.tableau.com/current/server/ko-kr/security_kms_aws.htm) 시스 [템](https://help.tableau.com/current/server/ko-kr/security_kms_aws.htm)을 참조하십시오.

Tableau Cloud의 경우, 모든 데이터는 기본적으로 암호화되어 저장됩니다. 하지만 Advanced [Management](https://help.tableau.com/current/online/ko-kr/itm_intro.htm) for Tableau Cloud를 사용하면 고객 [관리형](https://help.tableau.com/current/online/ko-kr/to_customer_managed_encryption_keys.htm) 암호화 키를 활용하여 키 순환 및 감사를 더 강력하게 통제할 수 있습니다. 고객 관리형 암호화 키를 통해 고객이 관리하는 사이트에 한정되는 키로 사이트의 데이터 추출을 암호화할 수 있어서 보안 수 준을 더욱 높여 줍니다. Salesforce KMS(키 관리 시스템) 인스턴스는 사이트에서 암호화 를 사용하는 모든 사용자의 기본 사이트별 암호화 키를 저장합니다. 암호화 프로세스는 키 계층 구조를 따릅니다. 우선, Tableau Cloud가 추출을 암호화합니다. 다음으로, Tableau Cloud KMS가 키 캐시에 적절한 데이터 키가 있는지 검사합니다. 키가 없으면 키에 연결된 키 정책에 의해 부여된 사용 권한을 사용하여 KMS GenerateDataKey API를 통해 키가 생 성됩니다. AWS KMS는 CMK를 사용하여 데이터 키를 생성하고 일반 텍스트 복사본과 암 호화된 복사본을 Tableau Cloud로 반환합니다. Tableau Cloud는 데이터 키의 일반 텍스트 복사본을 사용하여 데이터를 암호화하고 암호화된 데이터와 함께 키의 암호화된 복사본 을 저장합니다.

Tableau Server와 Tableau Cloud에서 모두 데이터 원본에 사용자 필터를 설정하여 사용자 별로 볼 수 있는 데이터를 제한할 수 있습니다. 이를 통해 Tableau Server 로그인 계정을 토 대로 사용자가 게시된 뷰에서 볼 수 있는 데이터를 더 효과적으로 제어할 수 있습니다. 지 역 관리자는 이 기술을 사용하여 자신의 지역에 대한 데이터는 볼 수 있지만, 다른 지역 관 리자에 대한 데이터는 볼 수 없습니다. 이러한 데이터 보안 접근 방식을 통해, Tableau Cloud 또는 Tableau Server의 광범위한 사용자에게 개인화된 안전한 데이터 및 분석을 제 공하는 방식으로 단일 뷰 또는 대시보드를 게시할 수 있습니다. 자세한 내용은 [데이터](https://help.tableau.com/current/server/ko-kr/security_data.htm) 보 [안](https://help.tableau.com/current/server/ko-kr/security_data.htm) 및 데이터 행 [수준에서](https://help.tableau.com/current/pro/desktop/ko-kr/publish_userfilters.htm) 액세스 제한을 참조하십시오. 행 수준 보안이 귀사의 분석 사용 사례에 다른 무엇보다 중요하다면 Tableau Data [Management](https://help.tableau.com/current/online/ko-kr/dm_overview.htm)를 사용해 데이터 정책과 가 상 연결을 활용하여 규모에 맞게 사용자 필터링을 구현할 수 있습니다. 자세한 내용은 [가](https://help.tableau.com/current/online/ko-kr/dm_vconn_overview.htm) 상 연결 및 [데이터](https://help.tableau.com/current/online/ko-kr/dm_vconn_overview.htm) 정책을 참조하십시오.

데이터 보안에 대한 주요 고려 사항

- 서로 다른 유형의 데이터를 민감도에 따라 어떻게 분류합니까?
- 데이터에 대한 액세스 권한은 어떻게 요청합니까?
- 데이터에 연결하려면 서비스 계정을 사용합니까, 아니면 데이터베이스 보안을 사용 합니까?
- 민감도 분류에 따라 데이터를 보호하는 적절한 방법은 무엇입니까?
- 데이터 보안이 법률, 규정 준수 및 규제 요구 사항을 충족합니까?

# <span id="page-92-0"></span>메타데이터 관리

메타데이터 관리는 데이터 원본 관리의 확장으로서, 조직 전체에서 정보의 액세스, 공유, 분석 및 유지 관리를 보장할 수 있는 정책 및 프로세스를 포함합니다. 메타데이터는 데이 터를 비즈니스 친화적으로 표현하는 일반적인 용어로서, 기존 BI 플랫폼의 의미론적 계층 과 유사합니다. 선별된 데이터 원본을 사용하면 조직에서 사용하는 최신 데이터 아키텍처 의 복잡성은 가리고, 원래 가져온 데이터 저장소 및 테이블과 관계없이 필드를 즉시 이해 할 수 있습니다.

Tableau는 엔터프라이즈의 메타데이터를 관리할 수 있을 뿐 아니라 사용자에게 유연성을 부여하는 간단하고 명쾌하고 강력한 메타데이터 시스템을 사용합니다. Tableau 데이터 모 델은 통합 문서에 내장할 수도 있고, 게시된 데이터 원본으로서 데이터 서버를 통해 중앙 에서 관리할 수도 있습니다. 데이터에 연결하고 Tableau Server 또는 Tableau Cloud에서 게 시된 데이터 원본이 될 Tableau 데이터 모델을 작성한 후 이를 사용자의 관점에서 바라보 십시오. 비즈니스 질문에 답할 수 있도록 필터링되고 크기가 조정되고 서식이 잘 지정된 데이터로 시작할 때 분석이 얼마나 더 쉬워질지 알게 될 것입니다. 게시된 데이터 원본에 대한 자세한 내용은 [Tableau](https://help.tableau.com/current/pro/desktop/ko-kr/datasource_datamodel.htm) 데이터 모델, [게시된](https://help.tableau.com/current/pro/desktop/ko-kr/publish_datasources_about.htm) 데이터 원본을 위한 최상의 방법 및 Tableau 데이터 서버로 [관리되는](https://www.tableau.com/ko-kr/asset/enabling-governed-access-tableau-data-server) 데이터 액세스 구현을 참조하십시오.

아래 다이어그램은 Tableau 데이터 모델에서 요소의 위치를 보여줍니다.

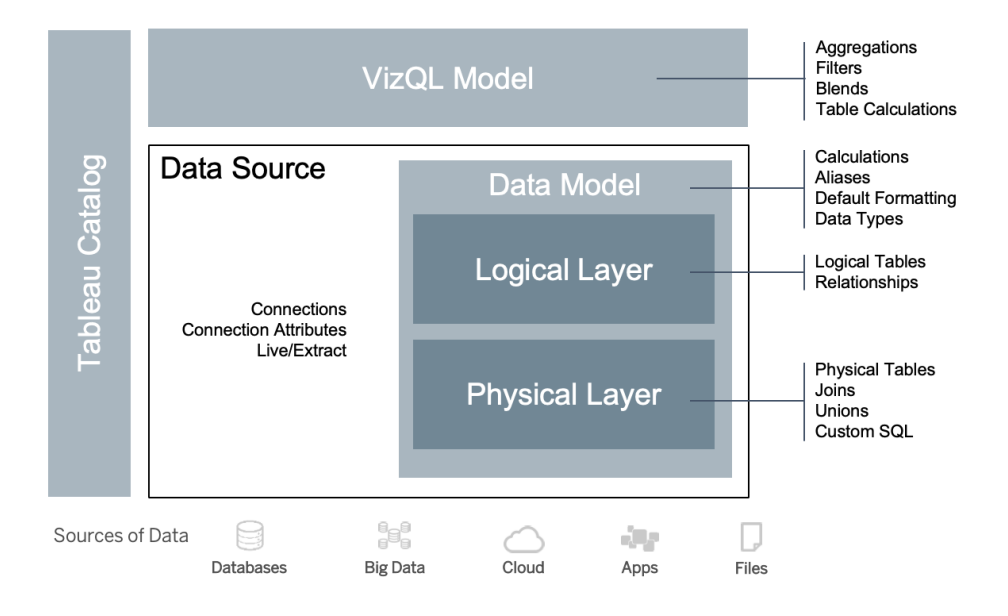

2020.2부터 데이터 원본에 연결, 연결 특성, 그리고 데이터 모델 내의 물리적 및 논리적 계 층이 포함됩니다. 연결 시 Tableau가 자동으로 필드를 차원 또는 측정값으로 나타냅니다. 또한, 데이터 모델에는 계산, 별칭 및 서식이 저장됩니다. 물리적 계층에는 조인, 유니온 및/또는 사용자 지정 SQL로 정의된 물리적 테이블이 포함됩니다. 하나 이상의 물리적 테 이블로 구성된 각 그룹은 관계와 함께 논리적 계층에 상주하는 논리적 테이블을 정의합 니다.

관계는 데이터를 모델링하는 새로운 방법으로, 조인을 사용하는 것보다 더욱 유연합니 다. 관계는 공통 필드를 기반으로 두 테이블의 관련 방식을 설명하지만, 조인의 결과처럼 테이블을 결합하지는 않습니다. 관계는 조인에 비해 여러 가지 장점을 제공합니다.

- 테이블 간에 조인 유형을 구성할 필요가 없습니다. 관계를 정의하는 필드를 선택하 기만 하면 됩니다.
- <sup>l</sup> 관계는 조인을 사용하지만, 이는 자동으로 수행됩니다. 관계에서는 조인 유형을 분 석 시기에 분석의 컨텍스트에 맞게 선택하면 됩니다.
- <sup>l</sup> Tableau는 관계를 사용하여 워크시트에 사용된 필드의 현재 컨텍스트를 기반으로 분석 중에 올바른 집계 및 적절한 조인을 자동으로 생성합니다.
- <sup>l</sup> 단일 데이터 원본에서 서로 다른 세부 수준의 여러 테이블이 지원되므로 같은 데이 터를 표현할 때 필요한 데이터 원본의 수를 크게 줄일 수 있습니다.
- <sup>l</sup> 일치하지 않는 측정값이 삭제되지 않습니다(실수로 데이터가 손실되지 않음).
- Tableau는 현재 뷰와 관련이 있는 데이터에 대해서만 쿼리를 생성합니다.

VizQL 모델에서 실행 시 비주얼리제이션의 차원과 측정값을 기반으로 여러 쿼리가 동적 으로 작성되며 필터, 집계 및 테이블 계산이 적용됩니다. Tableau는 각 논리 테이블의 컨 텍스트 정보를 사용하여 정확한 집계를 제공하기 위해 어떤 조인을 적용할지 결정합니

다. 따라서 한 사용자가 데이터 원본을 설계할 때 다른 사용자들이 데이터 원본으로 수행 할 분석의 모든 변형을 알고 계획하거나 또는 책임질 필요가 없습니다. Tableau Catalog는 통합 문서, 데이터 원본, 시트 및 흐름을 포함하여 Tableau의 모든 콘텐츠를 검색하고 인덱 싱합니다.

아래에 나와 있는 직접 액세스 워크플로우에서 보듯이, 데이터 원본에 직접 액세스할 수 있는 데이터 관리자 또는 작성자는 데이터 원본을 Tableau 통합 문서에서 내장된 데이터 원본으로 프로토타입화한 후 Tableau에서 게시된 데이터 원본을 만들어 선별된 Tableau 데이터 모델을 공유해야 합니다.

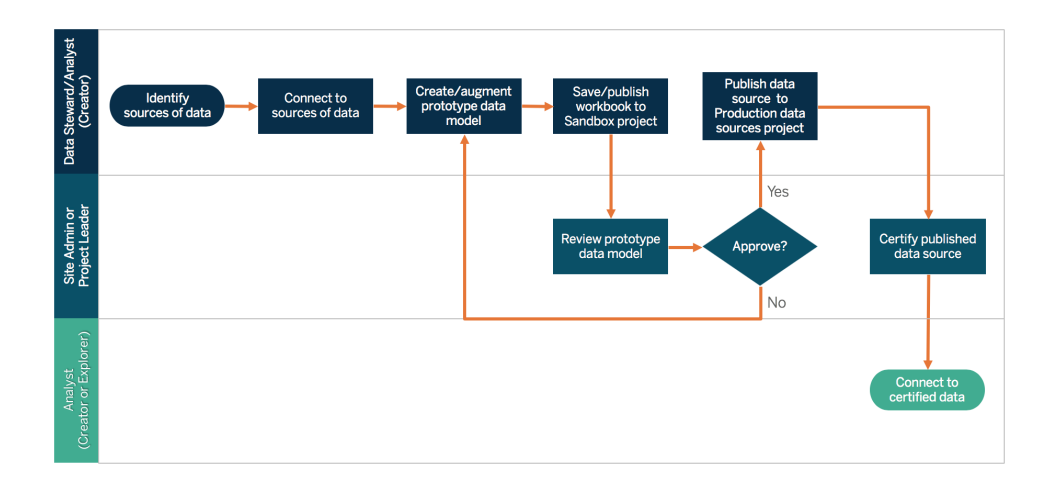

작성자가 데이터 원본에 직접 액세스할 권한이 없는 경우에는, DBA 또는 데이터 관리자가 Tableau 통합 문서에 내장된 프로토타입 데이터 원본을 제공합니다. 아래에 나와 있는 제 한된 액세스 워크플로우에서 보듯이, 사이트 관리자 또는 프로젝트 리더가 필요한 데이터 가 포함되어 있는지를 검토 및 확인한 후 Tableau에서 게시된 데이터 원본을 만들어 Tableau 데이터 모델을 공유합니다.

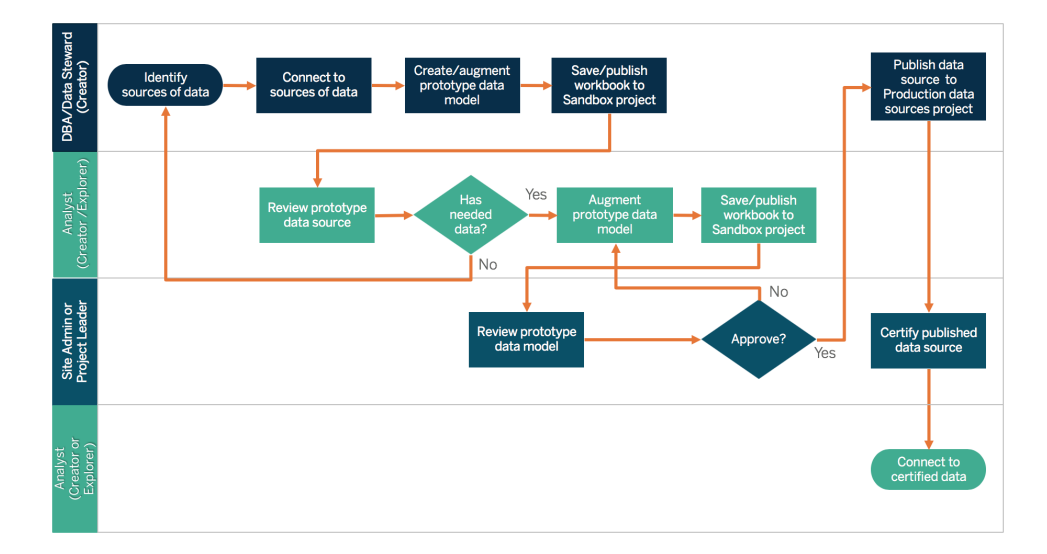

메타데이터 체크리스트에서 게시된 데이터 원본을 선별하기 위한 모범 사례를 확인할 수 있습니다. 체크리스트를 사용하여 데이터 표준을 설정하면, 비즈니스에서 사용자 친화 적이고 이해하기 쉬운 관리되는 셀프 서비스 데이터 액세스를 이용할 수 있습니다. Tableau에서 추출 또는 게시된 데이터 원본을 만들기 전에 다음 체크리스트를 검토하여 Tableau 데이터 모델에 적용하십시오.

- 데이터 모델 유효성 검사
- 해당 분석에 맞게 필터링 및 크기 조정
- 사용자 친화적인 표준 명명 규칙 사용
- '데이터에 질문'에 대한 필드명 동의어 및 사용자 지정 제안 추가
- 계층 생성(드릴 경로)
- 데이터 유형 설정
- <sup>l</sup> 서식 적용(날짜, 숫자)
- 회계 연도 시작 날짜 설정(해당되는 경우)
- 새로운 계산 추가
- <sup>l</sup> 중복 또는 테스트 계산 제거
- 댓글로 필드 설명 입력
- <sup>l</sup> 최고 수준으로 집계
- 사용되지 않은 필드 숨기기

2019.3부터 Data [Management](https://help.tableau.com/current/server/ko-kr/dm_overview.htm)에 포함되는 [Tableau](https://help.tableau.com/current/server/ko-kr/dm_catalog_overview.htm) Catalog는 통합 문서, 데이터 원본, 시트 및 흐름을 포함하는 Tableau의 모든 콘텐츠를 검색하고 인덱싱합니다. 인덱싱은 콘텐츠 의 메타데이터, 스키마 및 계보에 관한 정보를 수집하는 데 사용됩니다. 그런 다음 Tableau Catalog는 메타데이터에서 Tableau Server 또는 Tableau Cloud 사이트의 콘텐츠에 사용된 모든 데이터베이스, 파일 및 테이블을 식별합니다. 데이터의 출처를 파악하는 것 이 곧 데이터를 신뢰할 수 있게 되는 열쇠이며, 누가 해당 데이터를 사용하는지를 아는 것

은 곧 환경에서 변경 데이터의 영향을 분석할 수 있음을 의미합니다. Tableau Catalog의 계 보 기능은 내부 및 외부 콘텐츠를 모두 인덱싱합니다. 자세한 내용은 계보를 [사용한](https://help.tableau.com/current/server/ko-kr/dm_lineage.htm) 영향 [분석](https://help.tableau.com/current/server/ko-kr/dm_lineage.htm)을 참조하십시오.

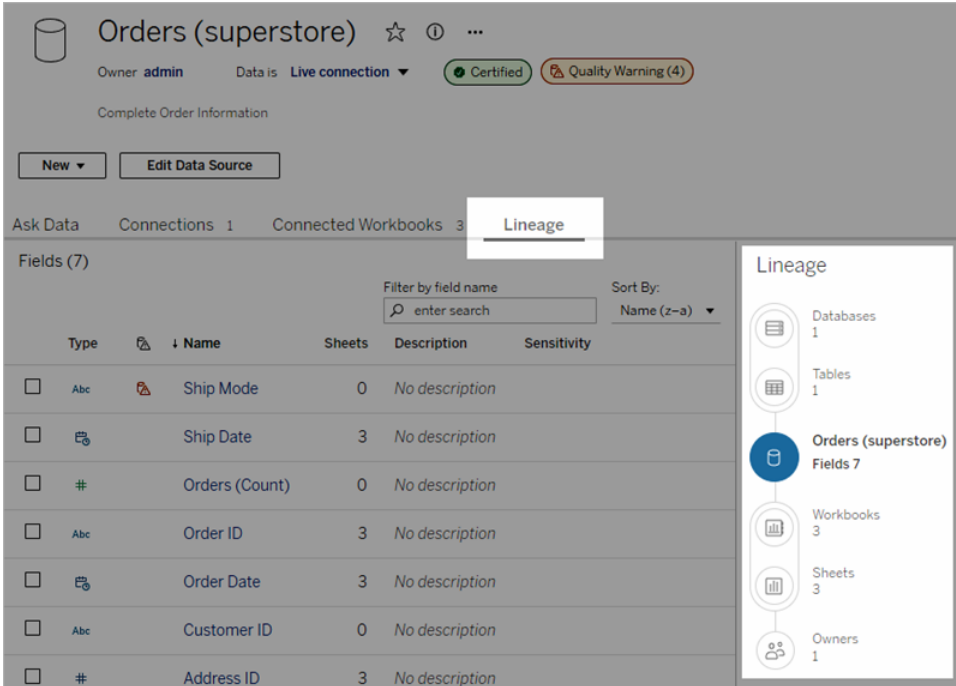

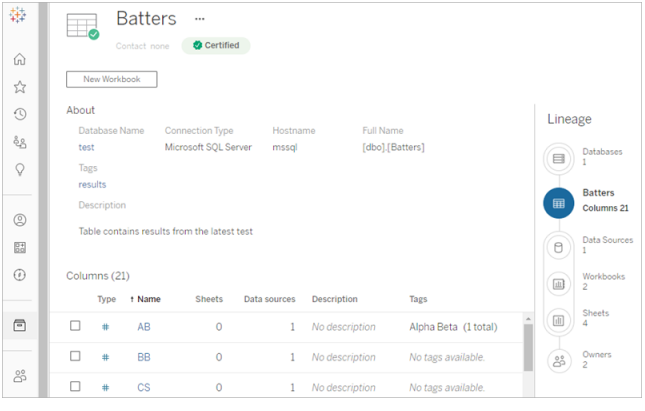

계보 기능을 사용하면 계보 그래프에서 콘텐츠 소유자를 추적할 수 있습니다. 소유자 목 록에는 계보에서 통합 문서, 데이터 원본 또는 흐름의 소유자로 할당된 모든 사람과 데이 터베이스 또는 테이블의 담당자로 지정된 모든 사람이 포함됩니다. 변경이 필요한 경우, 소유자에게 이메일을 전송하여 영향을 알릴 수 있습니다. 자세한 내용은 [소유자에게](https://help.tableau.com/current/server/ko-kr/dm_lineage.htm#email) 이메 일로 [연락을](https://help.tableau.com/current/server/ko-kr/dm_lineage.htm#email) 참조하십시오.

메타데이터 관리에 대한 주요 고려 사항

- 데이터 원본을 큐레이션하는 프로세스는 무엇입니까?
- 데이터 원본의 크기를 해당 분석에 맞게 조정했습니까?
- 명명 규칙 및 필드 서식 지정에 대한 조직의 표준은 무엇입니까?
- Tableau 데이터 모델이 사용자 친화적인 명명 규칙을 포함한 모든 선별 기준을 충족 합니까?
- 메타데이터 체크리스트를 정의하고 게시하였고, 유효성 검사, 승격, 인증 프로세스에 통합했습니까?

# 모니터링 및 관리

모니터링은 셀프 서비스 모델의 중요한 부분으로, IT 부서 및 관리자는 모니터링을 통해 데이터가 어떻게 사용되고 있는지 이해하고 사용, 성능, 데이터 연결 및 새로 고침 오류에 대해 예측하고 대응할 수 있습니다. 회사의 데이터베이스 표준에 따라, IT 부서는 도구와 작업 스케줄러를 함께 사용하여 원시 데이터 및 서버 상태를 수집하고 모니터링합니다.

비즈니스 사용자가 더 현명한 결정을 위해 데이터를 활용하듯이, 관리자 역시 Tableau 배 포에 대해 데이터 기반 의사 결정을 내릴 수 있습니다. Tableau Server 및 사이트 관리자는 Tableau Server의 기본 관리 뷰와 사용자 지정 관리 뷰를 사용하여 추출 새로 고침, 데이터 원본 사용률, 구독 및 알림 발송 상태를 모니터링합니다. 사용자 지정 관리 뷰는 Tableau Server의 리포지토리 데이터에서 생성됩니다. Tableau Cloud에서 사이트 관리자는 기본 관리 뷰로 사이트 작업 [모니터링](https://help.tableau.com/current/online/ko-kr/to_adminview_section.htm)에 액세스하고 관리자 [인사이트를](https://help.tableau.com/current/online/ko-kr/adminview_insights.htm) 사용하여 사용자 지정 뷰를 [만들](https://help.tableau.com/current/online/ko-kr/adminview_insights.htm) 수 있습니다. 자세한 내용은 **Tableau** [모니터링](#page-186-0) 페이지185 및 **[Tableau](#page-236-0)** 사용자 참여 및 채택 측정 [페이지](#page-236-0)235을 참조하십시오.

모니터링 및 관리에 대한 주요 고려 사항

- 일정에 추출 새로 고침을 위한 시간이 있습니까?
- <sup>l</sup> 원본 시스템에서 원시 데이터 수집을 어떻게 모니터링합니까? 작업을 성공적으로 완 료했습니까?
- 중복된 데이터 원본이 있습니까?
- <sup>l</sup> 추출 새로 고침 실행은 언제 예약되어 있습니까? 서버에서 추출을 실행하는 데 시간 이 얼마나 걸립니까? 새로 고침은 성공이었습니까? 아니면 실패했습니까?
- <sup>l</sup> 추출 새로 고침이 발생한 이후 구독 일정을 사용할 수 있습니까?
- <sup>l</sup> 데이터 원본이 사용되고 있습니까? 누가 사용합니까? 이것은 예상 대상 사용자 규모 와 어떻게 비교됩니까?
- <sup>l</sup> 게시된 데이터 원본이 오래되었을 때 제거하는 프로세스는 무엇입니까?

# 데이터 거버넌스 요약

제어와 민첩성 사이에서 균형을 유지하는 것이 중요합니다. 사용자는 엄격한 거버넌스 정 책에도 불구하고 신속한 분석을 위해 민감한 데이터 및 분석을 종종 로컬 경로에 저장합니 다. 셀프 서비스 환경에서 데이터 거버넌스의 역할은 보안을 강화하는 동시에 데이터로의 액세스를 허용하여 사용자가 스스로 필요한 답을 얻을 수 있도록 하는 것입니다. 모든 조 직의 요구 사항은 다르지만, 아래의 표에서는 셀프 서비스 데이터 액세스를 관리하기 위 한 이상적인 상태를 설명합니다.

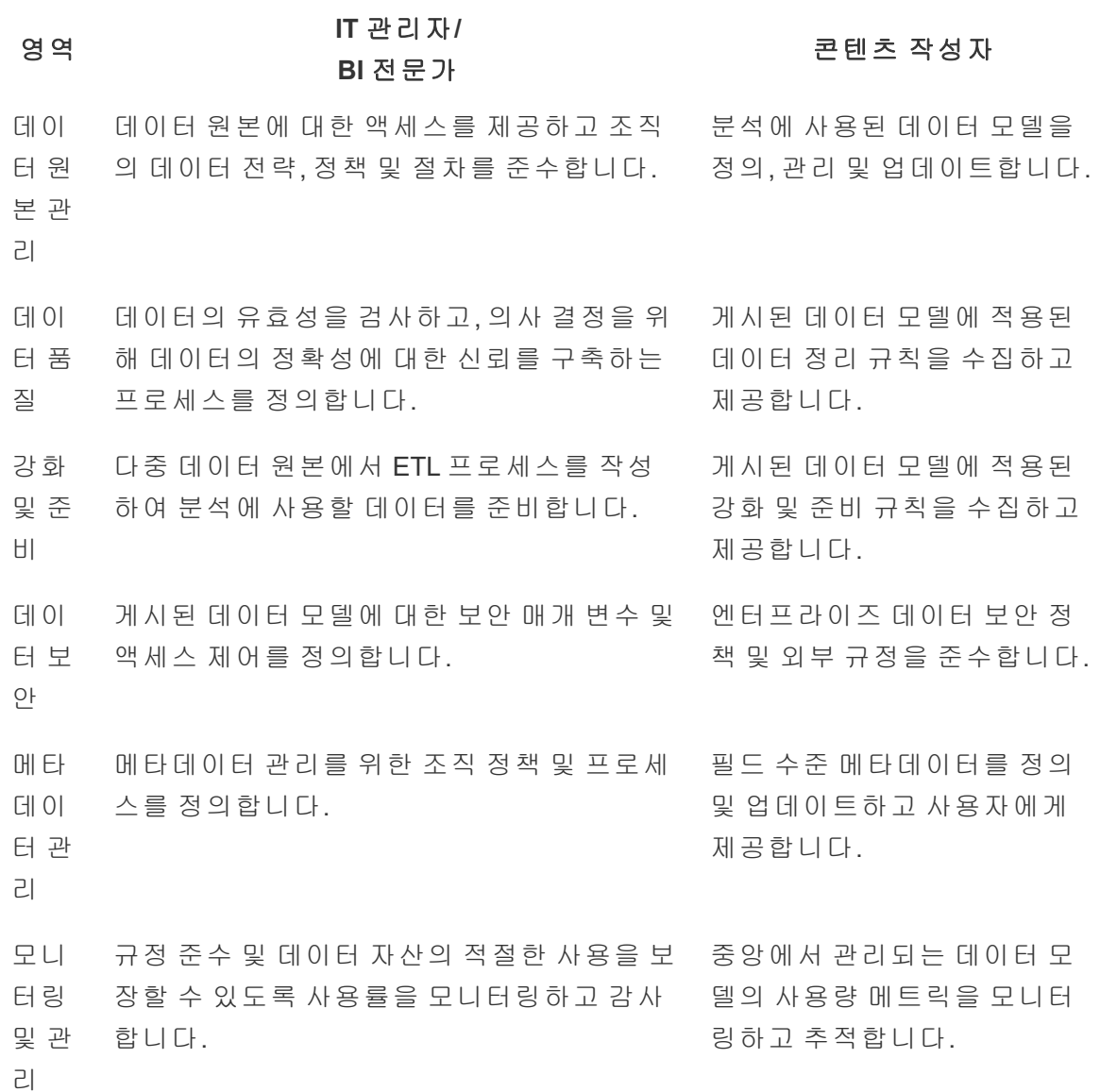

# Tableau의 콘텐츠 거버넌스

분석 사용이 증가함에 따라 점점 더 많은 업무상 중요한 비즈니스 의사 결정이 데이터를 기반으로 이루어지게 됩니다. 순수 효과로는 콘텐츠의 양이 증가한다는 점 외에, 귀중한 인사이트를 발견하고 협업할 사용자들 간에 기술 수준이 다양해진다는 점도 있습니다. 데이터를 매일 사용하는 사람들이 점점 많아지므로, 누구나 자신 있게 콘텐츠를 찾고, 소 비하며, 만들 수 있도록 Tableau 콘텐츠를 보호, 관리, 신뢰 및 조직화하는 것이 중요합니 다. 콘텐츠 거버넌스가 없다면 사용자는 관련이 없거나, 오래되거나, 중복된 통합 문서와 데이터 원본 속에서 필요한 자료를 찾기가 매우 어려울 것입니다.

콘텐츠 거버넌스에는 더 이상 찾는 사람이 없어 콘텐츠를 폐기할 시점을 인지하거나 의 사 결정에 중요한 대시보드를 아무도 사용하지 않는 이유를 파악하는 것과 같이 콘텐츠 를 관련성 있게 최신 상태로 유지하는 프로세스가 포함됩니다. 콘텐츠 작성자의 핵심적 인 책임은 조직에서 콘텐츠 거버넌스 정책이 준수되도록 보장하는 것입니다.

이 섹션에서는 IT 관리자 및 비즈니스 사용자에게 Tableau의 콘텐츠 거버넌스 기능을 뒷 받침하는 핵심 개념을 비롯하여, 발전하는 최신 분석 플랫폼에서 작성된 콘텐츠를 관리 하기 위해 이러한 개념을 적용하는 방법에 대한 지침을 제공합니다.

## 콘텐츠 관리

일관된 콘텐츠 조직 구조를 정의하면 관리자가 콘텐츠를 관리할 수 있으며, 이를 통해 사 용자는 콘텐츠를 더 쉽게 찾을 수 있습니다. Tableau Server 및 Tableau Cloud는 특정 거버 넌스 요구 사항에 맞게 환경을 구조화하고 콘텐츠를 관리하는 데 필요한 유연성을 제공 합니다. 사이트의 구조를 세심하게 구성하면 규모에 맞는 진정한 셀프 서비스 분석을 제 공하고 사용자가 인사이트를 발견하고 공유할 수 있도록 데이터의 책임 있는 사용을 보 장하는 데 도움이 됩니다.

### 프로젝트

공유하고 협업하기 위해, 사용자는 Tableau Server 또는 Tableau Cloud에서 콘텐츠를 만들 어 프로젝트에 게시합니다. 프로젝트는 콘텐츠를 구성하고 보호하는 데 사용되는 기본 컨테이너로, 그 내부에 통합 문서, 데이터 원본, 흐름 및 다른 중첩된 프로젝트가 있습니 다. 이를 통해 Tableau에 게시된 콘텐츠에 대한 액세스 관리에 필요한 확장 가능한 구조가 생깁니다.

조직이 단편적이지 않은 것처럼 콘텐츠를 관리하는 방식도 그렇지 않습니다. 프로젝트와 중첩된 프로젝트는 파일 시스템 폴더와 같이 작용하여, 비즈니스를 그대로 반영하는 사 용자, 그룹 그리고 해당 사용 권한과 관련된 데이터와 콘텐츠를 수집하는 계층 구조를 제 공합니다. 관리자만 최상위 수준 프로젝트를 만들 수 있지만, 특정한 필요에 따라 프로젝 트 소유자 또는 프로젝트 리더에게 중첩된 프로젝트를 쉽게 위임할 수 있습니다. 일반적

인 콘텐츠 관리 접근 방식으로는 조직(부서/팀별), 기능(주제별) 또는 하이브리드(조직 및 기능의 조합) 접근 방식이 있습니다. 콘텐츠 구조를 계획할 때, 부서 간 통합 Tableau 팀이 프로젝트에 대해 일관된 명명 규칙과 이런 규칙에 대한 액세스 권한이 주어질 그룹을 설정 해야 합니다.

예를 들어, 처음 Tableau Server 배포에는 영업, 마케팅 및 IT 부서가 관여하게 됩니다. 조직 의 구조를 따라 모든 부서에 각각 최상위 수준 프로젝트가 생성됩니다. 처음 세 부서의 사 용자는 부서 간 통합 '디지털 전환' 팀에 속하기도 합니다. 디지털 전환 콘텐츠는 여러 부서 의 사용자가 사용할 수 있으므로, '디지털 전환'이라고 부르는 별도의 프로젝트도 필요할 것입니다. 각 부서의 사용자는 이런 콘텐츠에 액세스할 수 있는 그룹의 일원이 될 것입니 다. 사용자와 그룹에게는 액세스 권한이 있는 프로젝트만 보이므로, 관리자로서 보는 프 로젝트의 수에 신경 쓰지 마십시오.

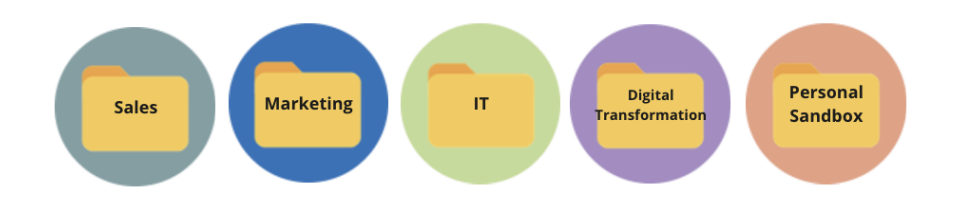

### 샌드박스 및 인증된 프로젝트

셀프 서비스를 지원하려면 샌드박스와 프로덕션 프로젝트를 사용해야 합니다. 샌드박스 프로젝트는 애드혹 콘텐츠 또는 인증되지 않은 콘텐츠를 포함하고, 프로덕션 프로젝트는 유효성 검사를 마치고 인증된 콘텐츠를 포함합니다. 사용자는 이 두 프로젝트 유형 간 용 도의 차이점을 이해해야 합니다. 샌드박스 프로젝트에 대한 액세스 권한이 있는 모든 콘 텐츠 작성자는 자유롭게 데이터를 탐색하고 콘텐츠를 작성하고 애드혹 분석을 수행할 수 있습니다. 프로덕션 프로젝트의 유효성이 검사되고 인증된 콘텐츠는 데이터 기반 의사 결 정에 적합하게 높은 수준의 신뢰와 확신이 있음을 의미합니다.

프로덕션 프로젝트의 게시는 이 위치에 대한 콘텐츠 유효성 검사, 승격 및 인증할 소규모 사용자 그룹으로 제한됩니다. 이런 콘텐츠 관리 작업은 프로젝트 소유자와 프로젝트 리더 인 사용자에게 위임해야 합니다. 자세한 내용은 프로젝트 수준 관리를 참조하십시오 ([Tableau](https://help.tableau.com/current/server/ko-kr/projects.htm#--) Server | [Tableau](https://help.tableau.com/current/online/ko-kr/projects.htm#--) Cloud). 콘텐츠 유효성 검사, 승격 및 인증에 대한 역할과 프로세 스는 이 주제의 뒷부분에서 설명합니다.

아래 다이어그램은 부서 전체의 데이터 원본을 보유하는 '영업부 데이터 원본' 프로젝트를 포함하는 영업 부서의 프로젝트 계층 구조를 보여줍니다. 영업 부서의 프로젝트 내에 중 첩된 프로젝트는 영업 지역에 매핑됩니다. 각 지역 내의 사용자에 해당하는 그룹은 적절 한 지역의 중첩된 프로젝트에 액세스할 수 있습니다. 지역별로 생성되는 콘텐츠는 필요에

따라 콘텐츠를 구성하고 보안을 유지하는 데 사용될 지역 내 중첩된 프로젝트와 함께 존 재합니다. 부서는 직무에 상응하는 보안, 데이터 및 응용 프로그램 액세스 권한을 이미 갖 고 있을 가능성이 높으므로, 조직 구조를 가지고 Tableau 콘텐츠 구조의 매핑을 시작하는 것이 적절합니다.

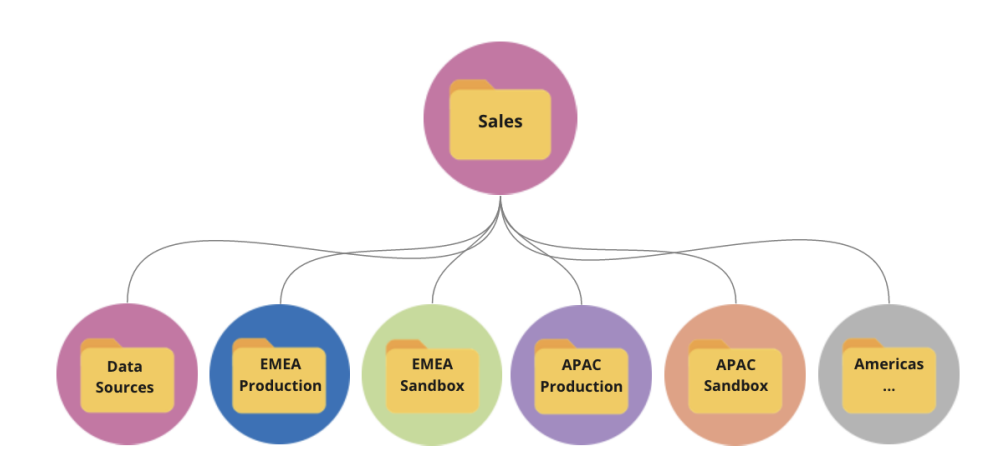

부서-팀 예로서, '마케팅' 부서는 부서 전체의 프로덕션 콘텐츠 및 데이터 원본과 같은 공 유 리소스는 공급하지만, 자체 프로덕션 및 샌드박스 프로젝트가 있는 '디지털'과 같은 그 룹을 위한 특정 리소스에 대한 액세스를 제한합니다. '마케팅' 프로젝트 계층이 아래에 표 시되어 있습니다.

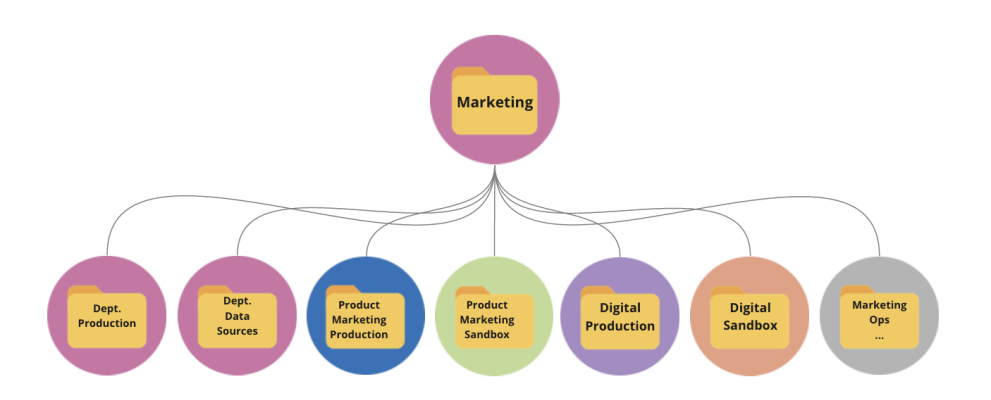

사용 권한을 프로젝트와 그룹에 대해 잠김을 사용하여 프로젝트 수준에서 관리하여 콘텐 츠에 대한 액세스 거버넌스를 강화하고 관리를 간소화합니다. 잠기지 않은 프로젝트에서 항목 수준으로 사용 권한을 관리하는 게 가능하지만, 이런 프로젝트는 금세 통제하기 어 려워집니다. 사용 권한이 잠긴 프로젝트로, 필요할 때 여러 프로젝트 간에 협업을 제공하 는 동시에 데이터의 보안을 유지합니다. 자세한 내용은 프로젝트를 사용하여 콘텐츠 액 세스 관리 ([Windows](https://help.tableau.com/current/server/ko-kr/projects.htm) | [Linux\)](https://help.tableau.com/current/server-linux/ko-kr/projects.htm)를 참조하십시오.

2020.1 릴리스에 사용 권한이 잠긴 중첩된 프로젝트가 도입되어, 상위 프로젝트가 다른 사 용 권한으로 잠겨 있는지에 상관없이 프로젝트 계층의 어떤 수준에서든 프로젝트를 잠글 수 있습니다. Tableau Server 및 사이트 관리자와 Tableau Cloud 사이트 관리자는 업무에 더 밀접한 프로젝트 소유자나 프로젝트 리더에게 콘텐츠 관리 책임을 위임하여 콘텐츠와 사 용 권한을 더 효과적으로 관리할 수 있습니다. 그러면 계층의 어느 수준에서든 특정한 그 룹 요구 사항을 충족하는 사용 권한 모델이 잠긴 중첩된 프로젝트를 사용하게 됩니다.

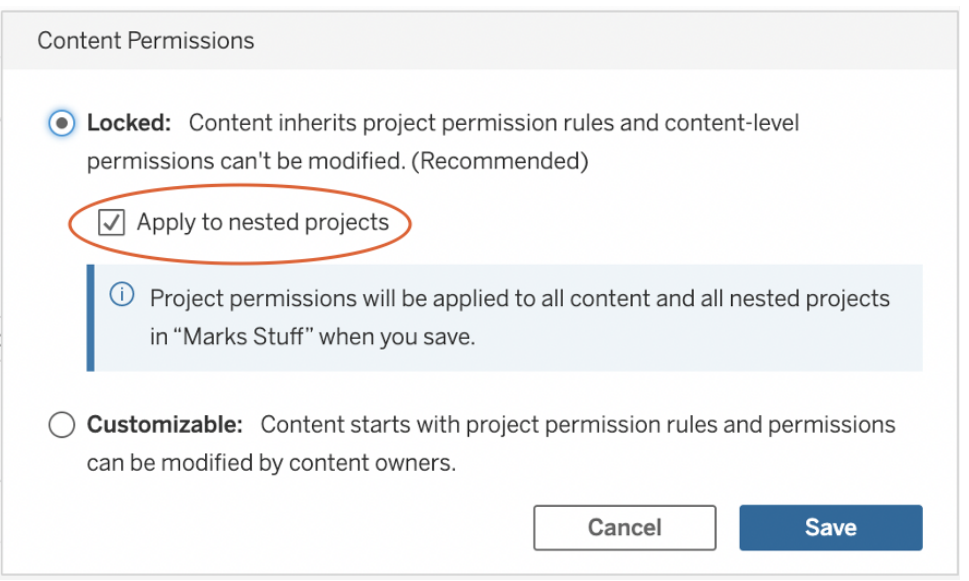

중첩된 프로젝트를 독립적으로 잠그려면 중첩된 프로젝트에 적용을 참조하십시오.

### 모음

2021.2에 도입된 [모음](https://help.tableau.com/current/pro/desktop/ko-kr/collections.htm)에서는 콘텐츠에 대한 가상 컨테이너를 제공합니다. 모음을 다른 사 람과 공유하고 싶은 콘텐츠의 조합을 선곡하는 Spotify의 재생 목록으로 생각해 볼 수 있습 니다. 이 기능은 다른 사람과 공유할 수 없는 즐겨찾기와는 다릅니다.

모음은 쉽게 시작할 수 있고 모든 Tableau 사용자 사이트 역할이 사용할 수 있습니다.

프로젝트 위치에 관계없이 단일 사이트의 어느 곳에서든 대부분의 콘텐츠 유형(예: 통합 문서, 뷰, 데이터 원본 등)을 모음에 추가할 수 있습니다. 이는 기존 항목을 이동하거나 복 제하지 않고도 새로운 팀원 온보딩, 워크플로우 지원, 관련 콘텐츠 공유를 위한 유연한 방 법입니다. 항목 사용 권한이 여전히 적용되므로 적절한 사용자만 모음에 있는 콘텐츠를 보고 접근할 수 있습니다.

모음을 조직의 콘텐츠 관리 프레임워크의 일부로 사용할 방법은 많습니다. 계속해서 위 예제를 가지고, 조직에 여러 프로젝트(영업과 마케팅)가 있다고 생각해 보십시오. 이 프로 젝트 전체에 걸쳐 관련 콘텐츠를 쉽게 찾을 수 있는 기능을 사용자에게 제공하고 싶어서

하나의 모음을 만듭니다. 이제 여러 팀이 한곳에서 한 주제에 대한 전체적인 그림을 쉽게 그릴 수 있습니다.

개인 샌드박스

Tableau Server 또는 Tableau Cloud에 모든 개인이 자신의 작업을 안전하게 저장할 수 있는 공간을 제공하려면, 단일 개인 샌드박스와 사용 권한을 만들어 콘텐츠 소유자가 자신의 항목만 볼 수 있도록 제한해야 합니다. 개인 샌드박스는 애드혹 또는 진행 중인 분석에 사 용될 수 있고 광범위하게 공개할 준비가 되지 않은 콘텐츠를 숨깁니다. 준비가 완료되면 사용자는 콘텐츠를 부서의 샌드박스로 이동하여 유효성 검사, 승격 및 인증 프로세스를 진행할 수 있습니다. 모든 사용자를 위한 단일 개인 샌드박스는 보호하고 관리할 프로젝 트의 수를 줄여 관리 부담을 줄입니다. '개인 샌드박스'라는 이름의 최상위 수준 프로젝트 를 만든 후, 이 프로젝트에 대한 모든 사용자를 위한 사용 권한을 게시로 설정하고, 통합 문서에 대해 없음, 데이터 원본에 대해 없음, 흐름에 대해 없음, 메트릭(레거시 메트릭 기 능은 Tableau Cloud 2024년 2월에 사용 중지되었고 Tableau Server 버전 2024.2에서 사용 중지됩니다. 자세한 내용은 메트릭 [만들기](https://help.tableau.com/current/online/ko-kr/metrics_create.htm) 및 문제 해결(사용 중지)을 참조하십시오.)에 대해 없음으로 설정합니다.

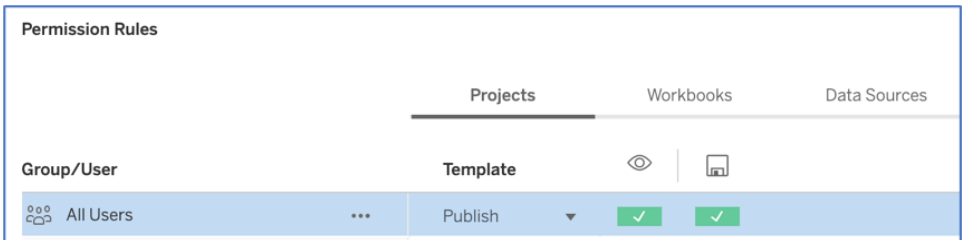

### 게시자 사용 권한만 프로젝트 수준에서 설정

개인 샌드박스 콘텐츠를 단일 위치에 두면, 관리자는 콘텐츠의 조회 빈도를 모니터링하 고, 소유자가 오래된 콘텐츠를 삭제해야 할 시점을 제안하며, 누가 개인 샌드박스를 가장 많이 사용하는지 확인할 수 있습니다. 콘텐츠 소유자는 통합 문서 및 데이터 원본을 보는 권한이 없는 프로젝트에 게시된 콘텐츠라도 자신이 소유한 콘텐츠는 항상 볼 수 있습니 다. 다음 섹션에서는 권한 부여에 대해 자세히 설명합니다.

사이트

Tableau Server와 Tableau Cloud 모두 사이트를 사용하여 멀티 테넌시를 지원합니다. Tableau Server의 경우, 특정 사용자, 그룹, 데이터, 콘텐츠를 격리하는 보안 경계를 설정 하기 위해 여러 개의 사이트를 같은 Tableau Server 배포에 만들 수 있습니다. 한 사이트의 사용자는 다른 사이트가 있는지 볼 수도 없으며, 다른 사이트에 액세스할 수 없습니다. 엄 격한 경계 때문에, 사용자가 협업하지 못하게 의도적으로 막을 필요가 있거나 모든 개발 단계 중에 콘텐츠가 분리되어야 할 때 사이트가 제 역할을 합니다.

예를 들어, 아래 다이어그램은 두 개의 Tableau Server 사이트를 보여줍니다. 이 예에서 사 이트 1의 고유 사용자는 데이터와 콘텐츠를 포함하여 사이트 2에 대한 액세스 권한이 없습 니다. 사이트 1과 사이트 2에 대한 액세스 권한을 모두 가진 사용자는 한 번에 한 사이트에 만 로그인할 수 있습니다. 두 사이트의 사용자가 모두 어떤 콘텐츠를 필요로 한다면, 해당 콘텐츠를 각 사이트 내에서 복제하거나 이들 사용자를 위한 공유 콘텐츠용으로 새 사이트 를 만들어야 하며, 이에 따라 모니터링, 측정, 유지 관리 등의 관리 부담이 훨씬 더 많이 발 생합니다. Tableau Cloud에서 Tableau 인스턴스는 단일 사이트입니다.

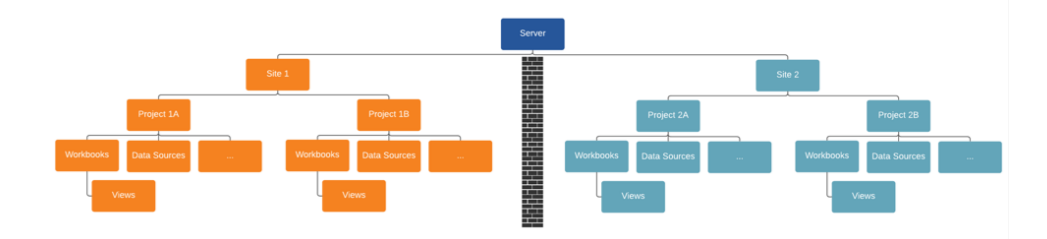

엄격한 경계를 만드는 사이트(위 다이어그램 참조)

Tableau Server의 사이트는 처음에는 데이터 원본, 통합 문서, 사용자를 분할하기에 유용 한 구조로 보일 수도 있지만, 보안 경계로 인해 대부분의 조직에서 규모에 맞는 진정한 셀 프 서비스를 위해 필요한 협업과 콘텐츠 승격이 가로막힙니다. 따라서 콘텐츠 관리 책임 이 위임된 단일 사이트에 있는 여러 프로젝트 대신 사이트를 사용할 때의 영향을 심사숙고 하시기 바랍니다. 사이트 간의 엄격한 경계를 보여주는 예로, 새로운 사이트를 만들 때는 관련 데이터 원본을 새로운 인스턴스에서 다시 만들어야 합니다.

콘텐츠가 어떤 목적으로 경계를 넘어 공유할 수 없기 때문에 다른 모든 Tableau 사용자와 콘텐츠와는 별개로 고유한 사용자 및 콘텐츠 세트를 관리해야 할 때만 새 사이트를 만들어 야 할 것입니다. 사이트를 사용하는 것이 타당한 경우에 대한 자세한 정보와 예는 사이트 개요([Windows](https://help.tableau.com/current/server/ko-kr/sites_intro.htm) | [Linux\)](https://help.tableau.com/current/server-linux/ko-kr/sites_intro.htm)를 참조하십시오.

콘텐츠 관리에 대한 주요 고려 사항

- 통합 문서 및 데이터 원본을 회사 전체에 공유할 예정입니까?
- 민감한 콘텐츠 또는 부서를 분리하는 데 사이트를 사용할 예정입니까?
- 프로젝트에서 조직적(부서/팀), 기능적(주제), 또는 하이브리드 접근 방식 중 무엇을 사 용할 예정입니까?
- 샌드박스 및 프로덕션 프로젝트는 애드혹 및 유효성을 검사한 콘텐츠를 지원하도록 설정되어 있습니까?
- 콘텐츠 명명 규칙을 사용합니까?
- <sup>l</sup> 작성자가 서로 다른 필터를 선택하여 동일한 통합 문서의 여러 복사본을 게시하고 있 습니까?
- 콘텐츠가 설명과 태그를 포함하며 시각적 스타일을 준수합니까?
- 로드 시간에 대한 기대치 및 예외 절차가 마련되어 있습니까?
- <sup>l</sup> 직원이 퇴사한 경우, 콘텐츠 소유권을 다시 할당하기 위한 프로세스는 무엇입니까?

## 권한 부여

사용자가 Tableau에 로그인을 시도하면 인증을 통해 사용자의 신원을 확인합니다. Tableau Server에 액세스해야 하는 모든 사용자는 Tableau Server의 ID 저장소[\(Windows](https://help.tableau.com/current/server/ko-kr/plan_identity_store.htm) | [Linux\)](https://help.tableau.com/current/server-linux/ko-kr/plan_identity_store.htm)에서 사용자로 표시되어야 합니다. [Tableau](https://help.tableau.com/current/online/ko-kr/security_auth.htm) Cloud 인증은 사용자 ID 확인에 Tableau, Google 및 SAML을 지원합니다. 권한 부여란 인증 이후 사용자가 Tableau Server 및 Tableau Cloud에서 무엇에 어떻게 액세스할 수 있는지를 말합니다. 권한 부여에는 다음이 포함됩니다.

- 사이트, 프로젝트, 통합 문서, 뷰, 데이터 원본, 흐름을 포함하여 Tableau Server 및 Tableau Cloud에 호스팅되는 콘텐츠로 사용자가 수행할 수 있는 작업.
- 서버 및 사이트 설정 구성, 명령줄 도구 실행, 사이트 만들기, 기타 작업 등 Tableau Server 및 Tableau Cloud를 관리하기 위해 사용자가 수행할 수 있는 작업.

이러한 동작에 대한 권한 부여는 Tableau Server 및 Tableau Cloud에서 관리되며, 사용자 의 라이선스 유형, 사이트 역할, 그리고 통합 문서 및 데이터 원본과 같은 특정 엔터티와 관련된 사용 권한의 조합으로 결정됩니다. Tableau의 역할 기반 라이선스에는 암시적 거 버넌스가 내장되어 있는데, 이는 라이선스 자체에 포함된 기능 때문입니다. 라이선스별 특정 기능에 대한 자세한 내용은 팀 및 조직용 [Tableau](https://www.tableau.com/ko-kr/pricing/teams-orgs)를 참조하십시오.

Tableau Server 또는 Tableau Cloud의 사이트에 사용자를 추가하는 경우 라이선스 유형에 관계없이 해당 사용자에게 사이트 역할을 적용해야 합니다. 사이트 역할은 사이트 내에 서 한 사용자가 가질 수 있는 최대 액세스 수준을 나타냅니다.

Tableau Creator 라이선스가 있는 사용자는 Tableau Server 또는 Tableau Cloud, Tableau Desktop, Tableau Prep Builder, Tableau Mobile에 액세스할 수 있습니다. 다음은 Tableau Creator 라이선스를 사용하는 사이트 역할입니다.

## 사이트 역 할

#### 설명

서버 관 리자 Tableau Server에서만 사용할 수 있으며 Tableau Cloud에는 적용되지 않습니 다.

> Tableau Server, 서버의 모든 사이트, 사용자와 그룹, 그리고 프로젝트, 데이 터 원본(연결 정보 포함), 통합 문서, 흐름과 같은 모든 콘텐츠 자산에 대한

### 사이트 역

### 할

#### 설명

설정을 구성합니다.

브라우저, Tableau Desktop 또는 Tableau Prep Builder에서 Tableau에 게시된 데이터 원본 또는 외부 데이터에 연결하고, 새로운 데이터 원본과 흐름을 만 들고 게시하며, 통합 문서를 작성하고 게시합니다.

사이트 위에서 설명한 것처럼 사이트 수준에서만 콘텐츠에 무제한 액세스합니다.

관리자 브라우저, Tableau Desktop 또는 Tableau Prep Builder에서 Tableau 또는 외부

**Creator** 데이터에 연결하고, 새로운 데이터 원본을 생성하며, 콘텐츠를 작성 및 게시 합니다.

> 서버 관리자는 Tableau Server에서 사이트 관리자가 사용자를 관리하고 사 이트 역할 및 사이트 멤버십을 할당할 수 있는지 여부를 결정할 수 있습니 다. Tableau Server에서는 기본적으로, Tableau Cloud에서는 항상 사이트 관 리자가 이러한 기능을 사용할 수 있습니다.

> 이것이 Tableau Cloud의 가장 높은 액세스 수준입니다. 사이트 관리자는 사 이트 구성 설정에 액세스할 수 있습니다.

Creator 데이터에 연결하여 Tableau Server 및 Tableau Cloud에서 게시되고 공유되는 새로운 데이터 원본과 대시보드를 작성합니다. 데이터 관리자(DBA 또는 데 이터 분석가)가 데이터 원본을 게시합니다. Creator는 엔터프라이즈 메타데 이터 관리에 대한 프로세스 정의, 정책, 가이드라인 및 비즈니스 지식을 조 직의 규제 의무를 준수하여 통합합니다.

Tableau Explorer 라이선스가 있는 사용자는 Tableau Server나 Tableau Cloud 및 Tableau Mobile에 액세스할 수 있습니다. 다음은 Tableau Explorer 라이선스를 사용하는 사이트 역 할입니다.

## 사이트 역 할

#### 설명

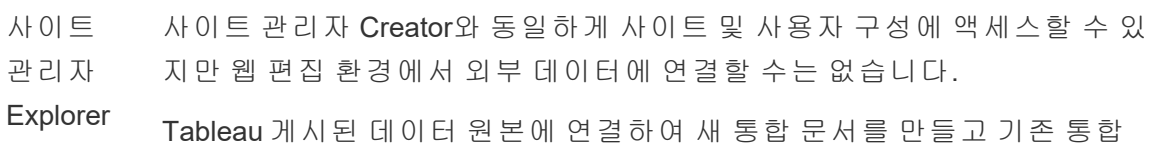

# 사이트 역 할

설명

문서를 편집 및 저장합니다.

Explorer 브라우저에서 새 콘텐츠를 게시하고, 게시된 뷰를 찾아보고 상호 작용하며,

(게시 가 모든 상호 작용 기능을 사용합니다. 웹 편집 환경에서 기존 통합 문서를 편

- 능) 집 및 저장하고, 통합 문서에 내장된 데이터 연결에서 새로운 독립 실행형 데이터 원본을 저장할 수 있지만 외부 데이터에 연결하여 새 데이터 원본을 만들 수는 없습니다.
- Explorer 게시된 뷰를 찾아보고 상호 작용합니다. 콘텐츠를 구독하고, 데이터 기반 알 림을 생성하며, Tableau에 게시된 데이터 원본에 연결하고, 웹 작성 환경에 서 애드혹 쿼리를 위해 통합 문서를 열 수는 있지만, 작업 내용을 저장할 수 는 없습니다.

Tableau Viewer 라이선스가 있는 사용자는 Tableau Server나 Tableau Cloud 및 Tableau Mobile에 액세스할 수 있습니다.

## 사이트 역할

### 설명

Viewer 필터와 콘텐츠를 보고 상호 작용합니다. Viewer는 비즈니스 이벤트에 의해 (뷰어) 트리거되는 알림을 받을 수도 있습니다.

라이선스 없이 Tableau Server 또는 Tableau Cloud에 추가된 사용자가 라이선스가 없는 사 용자입니다.

### 사이트 역할 정보 기업을 보여 주의를 보여 설명

라이선스 라이선스가 없는 사용자는 Tableau Server 또는 Tableau Cloud에 로그인 없음 할 수 없습니다.

콘텐츠 사용 권한을 보유한 사이트 역할은 콘텐츠를 게시하고 콘텐츠와 상호 작용할 수 있는 사용자 또는 게시된 콘텐츠를 볼 수만 있는 사용자를 결정하며, 사이트 사용자 및 사
Tableau Blueprint 도움말

이트 자체를 관리할 수 있는 사용자를 결정합니다. 프로젝트 팀은 콘텐츠 사용 권한 모델 을 함께 정의해야 합니다. Tableau Server 및/또는 사이트 관리자는 그룹에 사용 권한 규칙 을 할당하고, 이를 프로젝트로 잠금 설정합니다. 잠긴 프로젝트는 컨테이너(중첩된 프로 젝트 포함) 안에 있는 모든 콘텐츠에 사용 권한 규칙을 강제 적용합니다. 자세한 내용은 [프](https://help.tableau.com/current/online/ko-kr/projects_data_gov.htm#lock-perms) 로젝트 기본 사용 권한 설정 및 [프로젝트](https://help.tableau.com/current/online/ko-kr/projects_data_gov.htm#lock-perms) 잠그기를 참조하십시오.

Tableau에는 프로젝트, 통합 문서 및 데이터 원본에 대한 기본 사용 권한 규칙이 있지만, 조 직에서 이러한 콘텐츠 유형에 대해 사용자 지정 사용 권한 규칙을 정의할 수도 있습니다.

사용 권

#### 한 규칙

#### 템플릿

#### 설명

- 프로젝 적절한 사이트 역할이 결합되면 사용자 또는 그룹이 프로젝트, 하위 프로젝
- 트 리더 트 및 해당 프로젝트 계층에 게시된 콘텐츠에 대해 전체 권한으로 액세스하 도록 허용합니다.
- 에디터 사용자 또는 그룹이 프로젝트의 데이터 원본 또는 통합 문서에 대한 연결, 편 집, 다운로드, 삭제 및 사용 권한 설정을 수행할 수 있도록 허용합니다.

사용자 또는 그룹은 데이터 원본을 게시할 수도 있으며, 게시하는 데이터 원 본의 소유자인 경우 연결 정보 및 추출 새로 고침 일정을 업데이트할 수 있습 니다. 이 사용 권한은 데이터 원본에 연결된 뷰에 액세스할 때 뷰와 관련이 있 습니다.

- 게시자 사용자 또는 그룹이 프로젝트에 통합 문서 및 데이터 원본을 게시할 수 있습 니다.
- 커넥터 사용자 또는 그룹이 프로젝트의 데이터 원본에 연결할 수 있습니다.

Viewer (뷰어) 사용자 또는 그룹이 프로젝트의 통합 문서 및 뷰를 보도록 허용합니다.

없음 사용 권한 규칙의 모든 기능을 지정되지 않음으로 설정합니다.

### 사용 권 한 규칙

설명

템플릿

거부됨 사용 권한 규칙의 모든 기능을 거부됨으로 설정합니다.

데이터 원본 액세스 또는 다운로드부터 사용자가 게시된 콘텐츠와 상호 작용하는 방식에 이르기까지, 사용자 지정 사용 권한을 활용하면 사용 권한을 좀 더 세부적으로 지정할 수 있습니다. Tableau의 직관적인 인터페이스를 이용하면 쉽게 사용자를 기능 그룹에 연결 하고, 사용 권한을 그룹에 할당하며, 누가 어느 콘텐츠에 액세스할 수 있는지를 확인할 수 있습니다. 자세한 내용은 개별 콘텐츠 [리소스에](https://help.tableau.com/current/server/ko-kr/permissions.htm) 대한 사용 권한 설정을 참조하십시오. Data Management가 있는 경우 외부 자산의 사용 권한에 추가로 고려할 사항이 있습니다. 자세한 내용은 외부 [자산의](https://help.tableau.com/current/server/ko-kr/dm_perms_assets.htm) 사용 권한 관리를 참조하십시오.

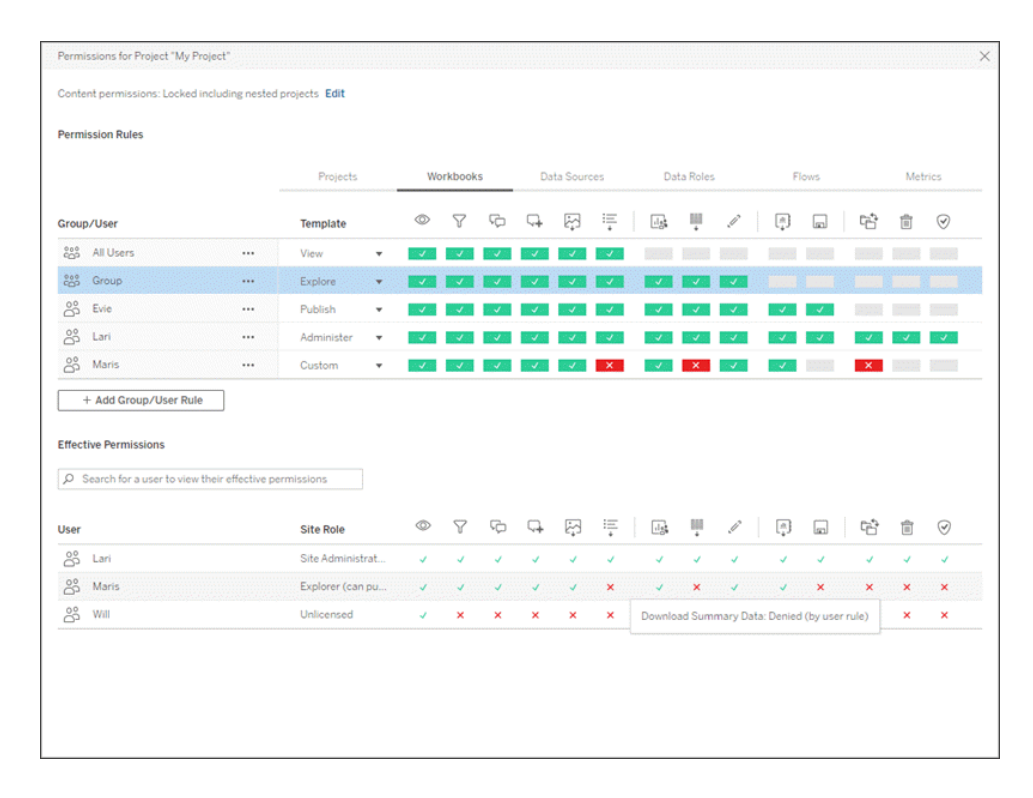

서버에 로컬로 그룹을 만들거나 Active Directory/LDAP에서 가져오고, 정해진 일정에 따라 동기화([Windows](https://help.tableau.com/current/server/ko-kr/groups_create_adsync.htm) | [Linux\)](https://help.tableau.com/current/server-linux/ko-kr/groups_create_adsync.htm)해야 합니다. 동기화 일정은 Tableau Server 관리자 또는 Tableau Cloud 사이트 관리자가 설정합니다. 유지 관리를 단순화하려면 아래와 같이 프로젝트 수

준에서 그룹에 사용 권한을 할당합니다. Tableau Cloud의 경우 SCIM을 사용하여 [외부](https://help.tableau.com/current/online/ko-kr/scim_config_online.htm) ID 공급자를 통해 Tableau Cloud에서 사용자 [프로비저닝](https://help.tableau.com/current/online/ko-kr/scim_config_online.htm) 및 그룹 동기화를 자동화할 수 있으 며, 프로그래밍 방식으로 [REST](https://help.tableau.com/current/online/ko-kr/dev_resources.htm) API를 사용하여 사용자를 추가 또는 제거하거나 그룹에서 멤버를 추가 또는 제거할 수 있습니다.

자세한 내용은 사용 권한 설정 [빠른](https://help.tableau.com/current/server/ko-kr/qs_permissions.htm) 시작, [관리되는](https://help.tableau.com/current/server/ko-kr/projects_data_gov.htm) 셀프 서비스에 대해 프로젝트, 그룹 및 [사용](https://help.tableau.com/current/server/ko-kr/projects_data_gov.htm) 권한 구성 및 사용 권한 [참조](https://help.tableau.com/current/server/ko-kr/permissions.htm)를 참조하십시오.

권한 부여에 대한 주요 고려 사항

- Active Directory/LDAP 또는 SCIM 그룹 동기화에 대한 최소 사이트 역할은 무엇입니까?
- 기본 프로젝트의 모든 사용자 그룹에 대한 모든 사용 권한을 없음으로 설정했습니까?
- <sup>l</sup> 모든 사용자 계정으로 전파하려면 모든 사용자 그룹에 명시적 제한(거부 사용 권한)을 설정해야 합니까?
- 각 프로젝트에 대해 작성 및 보기 기능 집합에 해당하는 그룹을 생성했습니까?
- <sup>l</sup> 사용 권한 모델 테스트용으로 선택한 사용자에 대해 유효한 사용 권한을 검토했습니 까?
- 프로젝트 계층 전체에서 보안을 유지 관리하기 위해 사용 권한을 상위 프로젝트에 대 해 잠금 설정했습니까?
- 게시된 데이터 원본에 대해 서비스 계정 사용자 이름/비밀번호를 설정했습니까?

#### 콘텐츠 유효성 검사

콘텐츠 유효성 검사는 콘텐츠 인증에서 완료할 일련의 이벤트 중 첫 번째 단계입니다. 데 이터 거버넌스의 데이터 품질 영역과 마찬가지로, 콘텐츠 유효성 검사는 콘텐츠가 정확하 고, 완전하고, 신뢰할 수 있고, 관련성이 있으며, 최신 상태인지를 확인하는 프로세스를 포 괄합니다.

콘텐츠의 유효성을 검사하는 첫 번째 역할은 작성자여야 합니다. 작성자는 대상 사용자에 게도 피드백을 요청해야 합니다. 이는 비공식 피드백 그룹에서 또는 통합 문서의 링크를 공유하여 수행할 수 있습니다. 데이터 관리자는 내장된 데이터 원본이 잠재적인 게시 및 인증 후보로서 정확한지 보장하고 검토하는 역할도 수행해야 합니다. 데이터 원본이 통합 문서에 내장된 경우, 데이터 관리자는 그 원본이 잠재적인 게시 및 인증 후보가 되는지 고 려해야 합니다. 콘텐츠 유효성 검사는 데이터 및 계산 정확성 외에도, 사이트 관리자 또는 프로젝트 리더 사이트 역할에 따른 브랜드, 레이아웃, 서식 지정, 성능, 필터, 대시보드 동 작 및 사용 범위를 넘는 행동에 대한 검토도 포함해야 합니다.

콘텐츠 유효성 검사에 대한 주요 고려 사항

- 유효성 검사 프로세스에는 누가 참여합니까?
- <sup>l</sup> 통합 문서가 정확하고, 완전하고, 신뢰할 수 있고, 관련성이 있으며, 최신 상태입니 까?
- 새 콘텐츠가 기존 콘텐츠를 대체합니까?
- <sup>l</sup> 기초 데이터와 계산이 정확합니까?
- <sup>l</sup> 통합 문서는 기업 브랜드를 반영합니까?
- <sup>l</sup> 통합 문서의 레이아웃은 논리적입니까?
- 모든 축과 숫자는 올바른 형식입니까?
- 대시보드가 허용되는 성능 시간 내에 로드됩니까?
- 필터 및 대시보드 동작은 대상 뷰에서 작동합니까?
- 대시보드는 엣지 케이스 동작(모두 필터링, 없음, 하나의 값 등)을 수행하는 데 유용합 니까?

#### 콘텐츠 승격

콘텐츠 유효성 검사가 완료된 후에는 콘텐츠 승격 프로세스를 사용하여 신뢰할 수 있는 프로젝트 위치에 통합 문서를 게시하거나, 게시된 데이터 원본에 대한 데이터 원본 인증 배지 지정을 추가합니다. 다음은 통합 문서 워크플로우의 예입니다.

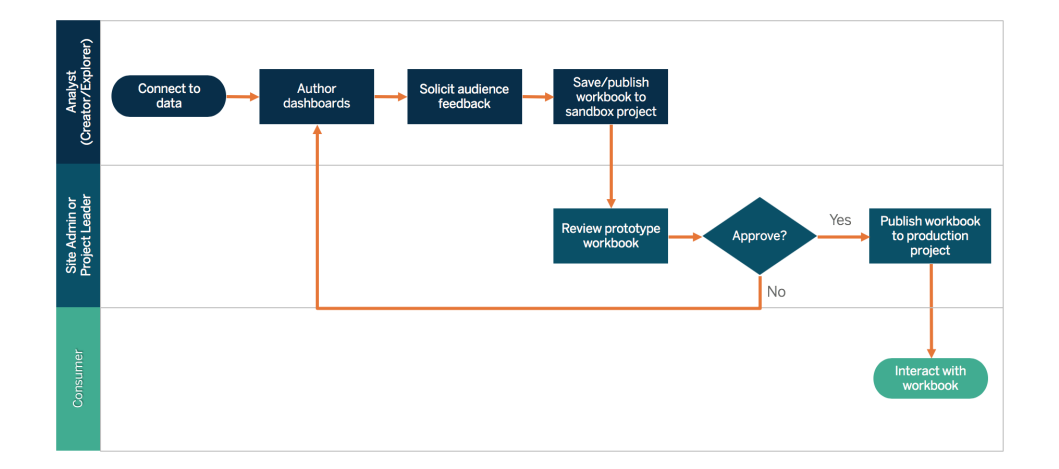

#### 통합 문서 워크플로우

콘텐츠 작성자는 데이터에 연결하고, 새 대시보드를 작성하고, 샌드박스 프로젝트에 게 시합니다. 사이트 관리자 또는 프로젝트 리더는 콘텐츠의 유효성을 검사하고 승인합니 다. 승인된 콘텐츠는 프로덕션 프로젝트에 게시됩니다. Tableau Advanced [Management](https://help.tableau.com/current/server/ko-kr/itm_intro.htm)의 일부로 라이선스가 부여되는 Content [Migration](https://help.tableau.com/current/server/ko-kr/cmt-intro.htm) Tool은 Tableau Server 프로젝트 간에 콘텐 츠를 쉽게 승격하거나 마이그레이션하는 방법을 제공합니다. 별개의 여러 Tableau Server 설치에서 프로젝트 간에(예: Tableau Server의 개발 인스턴스와 각 환경에 맞는 적절한 라

이선스가 있는 제품 설치 간), 또는 단일 Tableau Server 설치에서 프로젝트 간에 이 작업을 수행할 수 있습니다. Content Migration Tool 사용자 인터페이스는 '마이그레이션 계획'을 세 우는 데 필요한 단계를 안내합니다. 이 계획은 한 번만 사용할 수도 있고 다중 마이그레이 션용 템플릿으로 사용할 수도 있습니다. 사용 사례에 대해 자세히 알아보려면 [Content](https://help.tableau.com/current/server/ko-kr/cmt-use-cases.htm) [Migration](https://help.tableau.com/current/server/ko-kr/cmt-use-cases.htm) Tool 사용 사례를 참조하십시오.

IT 요구 사항에 따라 별도로 라이선스가 부여된 세 가지 환경(개발, QA 및 프로덕션)이 필 요한 경우, 최신 분석 플랫폼으로 기존의 하향식 폭포형 개발 주기를 복제하지 마십시오. 사용자가 엄격한 정책을 우회하거나 프로덕션으로 콘텐츠 가져오기의 지연을 피하기 위 해 QA 환경을 선호할 수 있으므로, Tableau의 REST API의 사용자 지정 워크플로우 스크립 트를 사용하여 프로덕션 서버로의 콘텐츠 마이그레이션을 자동화함으로써 적절한 균형 을 유지하십시오.

콘텐츠 승격에 대한 주요 고려 사항

- <sup>l</sup> 승격 프로세스에는 누가 참여합니까?
- 콘텐츠 승격 역할의 기준을 평가할 체크리스트가 있습니까?
- <sup>l</sup> 인증된 콘텐츠와 애드혹 콘텐츠를 프로젝트별로 명확하게 설명했습니까?
- 반복과 혁신을 지원하는 프로세스가 민첩합니까?
- <sup>l</sup> 직접적이고 제한된 데이터 원본과 통합 문서를 모두 처리할 수 있는 워크플로우가 있 습니까?

#### 콘텐츠 인증

유효성을 확인하고 승격된 콘텐츠는, 프로덕션 프로젝트에 대해 사용 권한이 있는 사이트 관리자, 프로젝트 리더 또는 게시자(콘텐츠 작성자 또는 데이터 관리자)가 통합 문서 또는 데이터 원본을 지정된 위치로 승격할 때, 신뢰할 수 있는 인증된 콘텐츠가 됩니다. 인증을 완료하면 중복된 통합 문서 및 데이터 원본의 확산이 감소하므로, 콘텐츠 소비자는 콘텐 츠를 더 잘 찾을 수 있고 데이터 관리자는 Tableau에서 전사적 데이터를 더 효과적으로 관 리할 수 있습니다.

콘텐츠 유효성 검사를 위한 주요 고려 사항에서 확립된 기본 요구 사항을 인증의 기준으로 사용하십시오. 콘텐츠 작성자는 인증 프로세스가 작동하는 방식을 처음부터 끝까지 명확 하게 이해해야 하며, 콘텐츠 소비자는 콘텐츠 관리 표준에 정의된 대로 프로덕션 프로젝 트에서 인증된 콘텐츠가 게시되는 위치를 알아야 합니다.

데이터 원본 인증을 통해 데이터 관리자는 Tableau 배포에서 특정 데이터 원본을 신뢰할 수 있고 사용할 준비가 된 상태로 승격할 수 있습니다. 인증된 데이터 원본은 Tableau Server와 Tableau Cloud 검색 결과 및 Tableau 스마트 데이터 원본 권장 사항 알고리즘에서 우선순위를 갖게 되므로 쉽게 찾아 다시 사용할 수 있습니다.

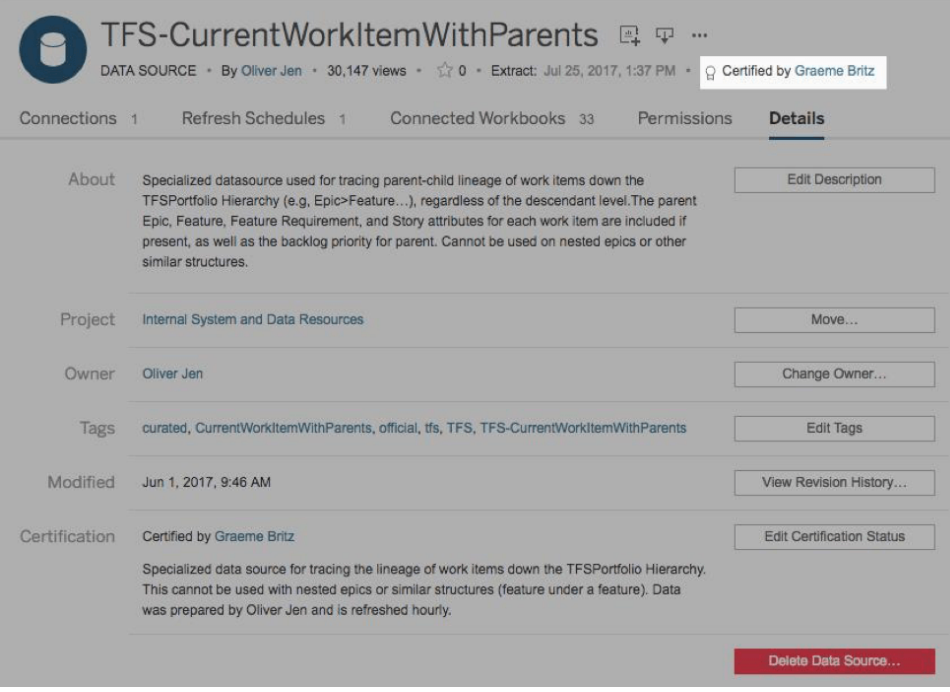

#### 인증된 데이터 원본

콘텐츠 인증에 대한 주요 고려 사항

- 인증된 콘텐츠를 지정하는 담당자는 누구입니까?
- 인증 기준을 모두 충족합니까?
- 인증 참고 사항, 태그 등 모든 필드를 작성했습니까?

#### 콘텐츠 사용률

콘텐츠 사용률은 비즈니스 의사 결정을 위해 효과적으로 사용한 데이터의 측정값으로, 뷰에 대한 트래픽으로만은 표현될 수 없습니다. 콘텐츠 사용률을 측정하면 콘텐츠를 생 성 및 소비하는 사용자 행동과 더불어 대시보드 및 데이터 원본의 품질 및 관련성을 이해 함으로써 배포를 확장 운영하고 발전시킬 수 있습니다. 콘텐츠가 소비되지 않는 경우에 는 해당 콘텐츠를 식별하고 적절한 다음 단계를 수행할 수 있습니다.

Tableau Server 관리자와 Tableau Cloud 사이트 관리자는 기본 관리 뷰를 통해 광범위한 사 용 패턴을 모니터링해야 합니다. 더 구체적인 요구 사항이 있을 경우 사용자 지정 관리 뷰 를 만들 수 있습니다. Tableau Server의 경우 Tableau Server 리포지토리 데이터로 만들 수 있습니다. Tableau Cloud에서 사이트 관리자는 기본 관리 뷰로 사이트 작업 [모니터링에](https://help.tableau.com/current/online/ko-kr/to_adminview_section.htm) 액세스하고 관리자 [인사이트를](https://help.tableau.com/current/online/ko-kr/adminview_insights.htm) 사용하여 사용자 지정 뷰를 만들 수 있습니다. 사이트 관 리자는 사이트 내에 게시된 모든 인증된 콘텐츠 및 애드혹 콘텐츠의 사용 현황을 측정하

고 감사해야 합니다. 예를 들어 애드혹 콘텐츠 사용률이 인증된 콘텐츠 사용률보다 현저 히 높은 경우, 승격 프로세스가 비즈니스 요구 사항에 비해 너무 제한적이거나 너무 길기 때문일 수 있습니다.

사이트 관리자는 Tableau [Blueprint](https://mkt.tableau.com/TableauBlueprintPlanner_ko-KR.xlsx) 플래너의 **[Tableau](#page-47-0)** 사용 사례 및 데이터 원본 페이지46 탭에 기록된 예상 대상 사용자 규모에 비추어 콘텐츠 사용률을 검토해야 합니다. 개별 콘 텐츠 작성자도 통합 문서의 축소판 이미지 위에 마우스를 올리거나 메뉴에서 '이 뷰를 본 사용자'를 선택하여 스파크라인 도구 설명에서 자신의 콘텐츠 사용률을 검토해야 합니다. 자세한 내용은 **[Tableau](#page-236-0)** 사용자 참여 및 채택 측정 페이지235을 참조하십시오.

콘텐츠 사용률에 대한 주요 고려 사항

- 각각의 뷰에 얼마나 많은 트래픽이 도달합니까?
- 오래된 콘텐츠의 정의는 무엇입니까? 오래된 콘텐츠는 얼마나 자주 제거됩니까?
- 간접 사용(알림 및 구독)은 얼마나 발생합니까?
- 구독은 정시에 전달됩니까?
- 실제 대상 사용자의 규모가 기대치와 일치합니까?
- 콘텐츠가 주별, 월별, 분기별 추세를 따릅니까?
- 사용자 집단의 마지막 로그인 이후 다음 로그인까지의 일수 또는 로그인 빈도는 어떻 게 됩니까?
- <sup>l</sup> 통합 문서 및 데이터 원본 크기의 분포는 어떻습니까?

#### 콘텐츠 거버넌스 요약

아래의 표는 활발한 최신 분석 배포에서 콘텐츠를 승격 및 관리하는 이상적인 상태를 정의 합니다.

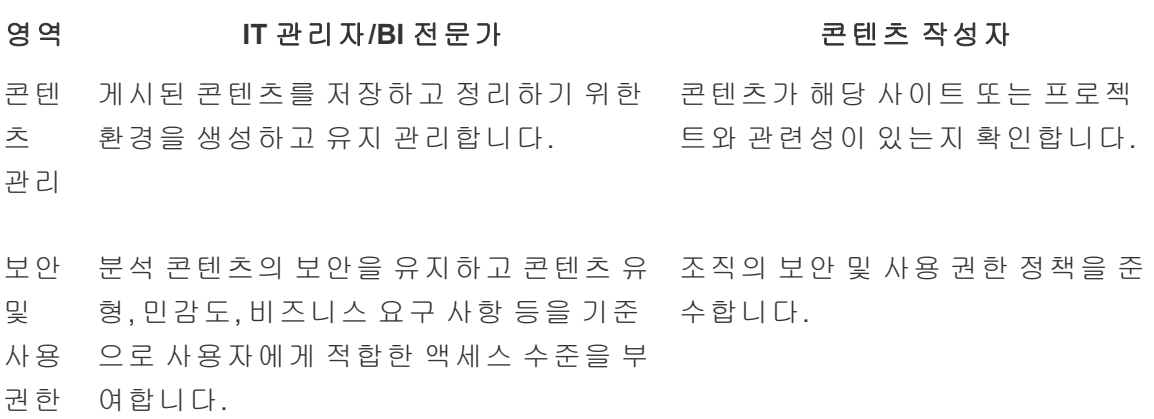

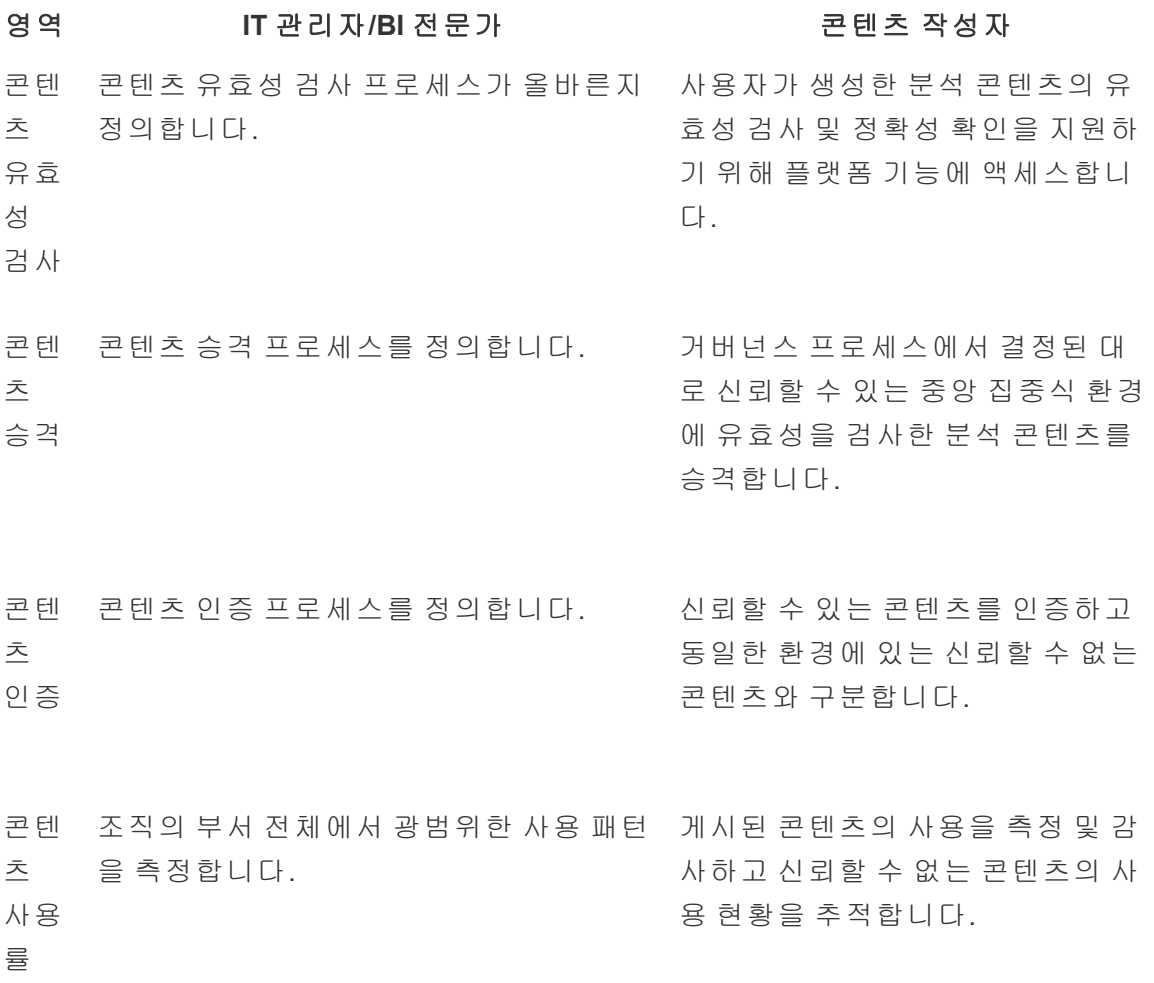

## Tableau 거버넌스 모델

모든 조직이 다르고 모든 사용 사례가 다르다는 점을 인정하면, 다양한 수준의 거버넌스 가 필요함을 알게 됩니다. 데이터 및 콘텐츠 거버넌스 모델은 해당하는 거버넌스 스펙트 럼에 관계없이 모든 유형의 데이터에 적합한 규모로 적용할 수 있습니다. 세 가지 기본 거 버넌스 모델인 중앙 집중식 모델, 위임 모델 및 자체 관리 모델을 설정하면 대부분의 조직 에 필요한 거버넌스를 충족하는 유연성을 확보할 수 있습니다.

다른 Tableau 플랫폼 관리 활동과 마찬가지로, 조직 전체에서 사용자 채택 및 참여가 증가 함에 따라 새로운 비즈니스 요구 사항에 적응하기 위해서는 민첩하고 반복적인 접근 방 식이 필요합니다. 시간이 지남에 따라 기술이 향상되고 책임 업무가 IT 조직의 역량보다

광범위하게 위임되면 프로세스도 바뀌게 됩니다. 모델을 계속 발전시키기 위해 일 년에 두 차례 거버넌스를 검토하는 시점을 설정하십시오.

Tableau [Blueprint](https://mkt.tableau.com/TableauBlueprintPlanner_ko-KR.xlsx) 플래너의 데이터 및 콘텐츠 거버넌스 탭을 사용하여 **Tableau** [엔터프라이](#page-38-0) 즈 [아키텍처](#page-38-0) 설문 조사 페이지37 및 **[Tableau](#page-44-0)** 데이터 및 분석 설문 조사 페이지43에서 수 집한 정보를 기반으로 조직의 거버넌스 모델을 정의할 수 있습니다. 중앙 집중식 모델, 위 임 모델 및 자체 관리 모델 내에서 각 영역을 지원하는 프로세스 및 담당자를 설정하고 문 서화해야 합니다.

매트릭스 접근 방식을 사용하여 데이터 및 콘텐츠 거버넌스를 구분하고 이 세 가지 모델로 세분화하면, 모델 간에 쉽게 혼합하고 매칭할 수 있습니다. 예를 들어, 처음에는 데이터 및 콘텐츠 거버넌스가 중앙 집중화될 수 있습니다. 사용자 교육 이후에는 데이터 거버넌스가 중앙에 집중될 수 있지만, 데이터가 기획되기 때문에 거버넌스는 위임되거나 자체 관리됩 니다. 마찬가지로, 각자의 고유한 요구 사항에 맞게 데이터 및 콘텐츠 거버넌스 내 특정 영 역을 맞춤화할 수 있습니다(예: 메타데이터 관리는 위임하고 보안 및 사용 권한은 중앙에 집중). 비즈니스 사용자의 분석 능력이 발전함에 따라, 시간이 흐르면서 더 많은 책임이 위 임될 수 있습니다. 거버넌스 모델을 정의했으면 활성화 인트라넷에 게시하여 사용자 커뮤 니티에 전달해야 합니다. 자세한 내용은 **Tableau** 활성화 [인트라넷](#page-280-0) 페이지279을 참조하십 시오.

## 중앙 집중식

중앙 집중식 모델에서 IT 또는 다른 책임 부서는 데이터 액세스를 소유하며, 소수의 Creator와 나머지 Viewer가 일대다 방식으로 소비하도록 데이터 원본과 대시보드를 생성 합니다. 민감도가 높은 데이터에 대한 제어를 유지 관리하려면 중앙 집중식 거버넌스가 필요합니다.

대상 사용자 간의 기술 격차를 해결해야 하는 경우에도 중앙 집중식 관리가 필요합니다. 분석 역량을 쌓는 동안에도 데이터 기반 의사 결정을 내릴 수 있도록 비즈니스 사용자에게 준비된 콘텐츠를 제공할 수 있습니다.

IT 부서가 주도하는 기존의 하향식 분석 접근 방식에서 전환 중이든 관리되는 셀프 서비스 에 책임을 단계별로 위임하고자 하든, 인증된 데이터 원본 및 대시보드를 포함하여 IT 부 서 또는 중앙 집중화된 BI 팀이 부서 간 초기 사용 사례를 구축하는 것이 유리할 수 있습니 다.

시간이 지남에 따라 사용자가 스스로 질문하고 자신의 질문에 답할 수 있게 되면, 사용 가 능한 신뢰할 수 있는 콘텐츠 영역은 해당 팀 및 부서와 함께 유기적으로 성장하고 사용자 는 더 넓은 범위의 셀프 서비스 분석 콘텐츠에 액세스할 수 있게 됩니다. '보고서를 찍어내 는' 모델이 다시 반복되지 않도록 하려면, 중앙 집중식 거버넌스 모델 너머로 진화하고 책 임 위임을 시작하는 목표 및 날짜를 설정하십시오.

## 위임

위임 거버넌스 모델에서는 IT 부서 또는 중앙 책임 부서 이외에 새로운 역할이 도입됩니 다. 식별된 사이트 관리자 및 데이터 관리자는 데이터 원본에 직접 액세스할 수 있습니다. 콘텐츠 작성자는 인증을 받은 게시된 데이터 원본에 액세스하여 스스로 질문하고 자신의 비즈니스 질문에 답할 수 있으며, 일부 콘텐츠 소비자에게는 파생 콘텐츠를 샌드박스 프 로젝트에 저장할 수 있도록 웹 작성 기능이 제공됩니다. 콘텐츠를 유효성 검사, 승격 및 인증하는 프로세스가 도입되더라도 여전히 제한적일 수 있습니다. IT 부서의 역할이 보고 서 제공자에서 분석 지원자로 전환함에 따라 IT 부서와 비즈니스 사용자 사이의 협업이 증가하고 있습니다.

## 자체 관리

자체 관리 모델에서는 IT 부서와 비즈니스 사용자 사이에 강력한 협업이 이루어집니다. 인증된 콘텐츠 및 데이터 원본을 사용할 수 있으며, Creator 및 Explorer는 애드혹 콘텐츠 를 정기적으로 작성합니다. Viewer는 인증된 샌드박스 콘텐츠와 애드혹 샌드박스 콘텐츠 의 상태 차이를 이해합니다. 모든 기술 수준의 사용자가 유효성 검사, 승격 및 인증 프로 세스를 정확하게 정의하고 이해합니다. 조직 전체에서 분석 기술이 향상되면, 적절한 라 이선스 및 사용 권한을 부여받은 사용자가 콘텐츠 소비에서 콘텐츠 작성, 콘텐츠 승격으 로 전환할 수 있으므로 최신 분석 워크플로의 역할 간 경계가 유동적으로 바뀝니다.

# Tableau 배포

데이터와 분석의 우선 순위를 지정하는 데에는 더 적절한 시기가 없습니다. 회사는 규모 에 상관없이 이미 데이터를 수집하고 있으며, 수집한 데이터의 일부만 분석하여 비즈니스 문제를 해결하고, 경쟁 우위를 확보하며, 엔터프라이즈 전환을 추진하고 있습니다. 엔터 프라이즈 데이터가 폭발적으로 증가하고, 데이터베이스 기술이 발전하고, 분석 기술에 대 한 수요가 높아짐에 따라 오늘날 가장 효과적인 IT 조직은 비즈니스 사용자와 전문가 모두 가 콘텐츠를 작성하고 사용할 수 있도록 서로 다른 데이터 원본을 구성, 오케스트레이션 및 통합할 뿐만 아니라, Tableau를 대규모로 배포 및 운영하여 셀프 서비스를 지원하는 데 초점을 맞추고 있습니다.

Tableau는 엔터프라이즈 아키텍처를 지시하는 것이 아니라 그에 맞는 유연성을 우선적으 로 고려합니다. Tableau Server 및 Tableau Cloud는 기존의 기술 투자를 활용하고 기존 IT 인 프라에 통합하여 사용자에게 최신 셀프 서비스 분석 플랫폼을 제공합니다. 온프레미스, 클라우드 및 호스팅 옵션과 함께 기업의 요구 사항에 맞는 Tableau 버전이 있습니다. 다음 은 세 가지 유형을 비교합니다.

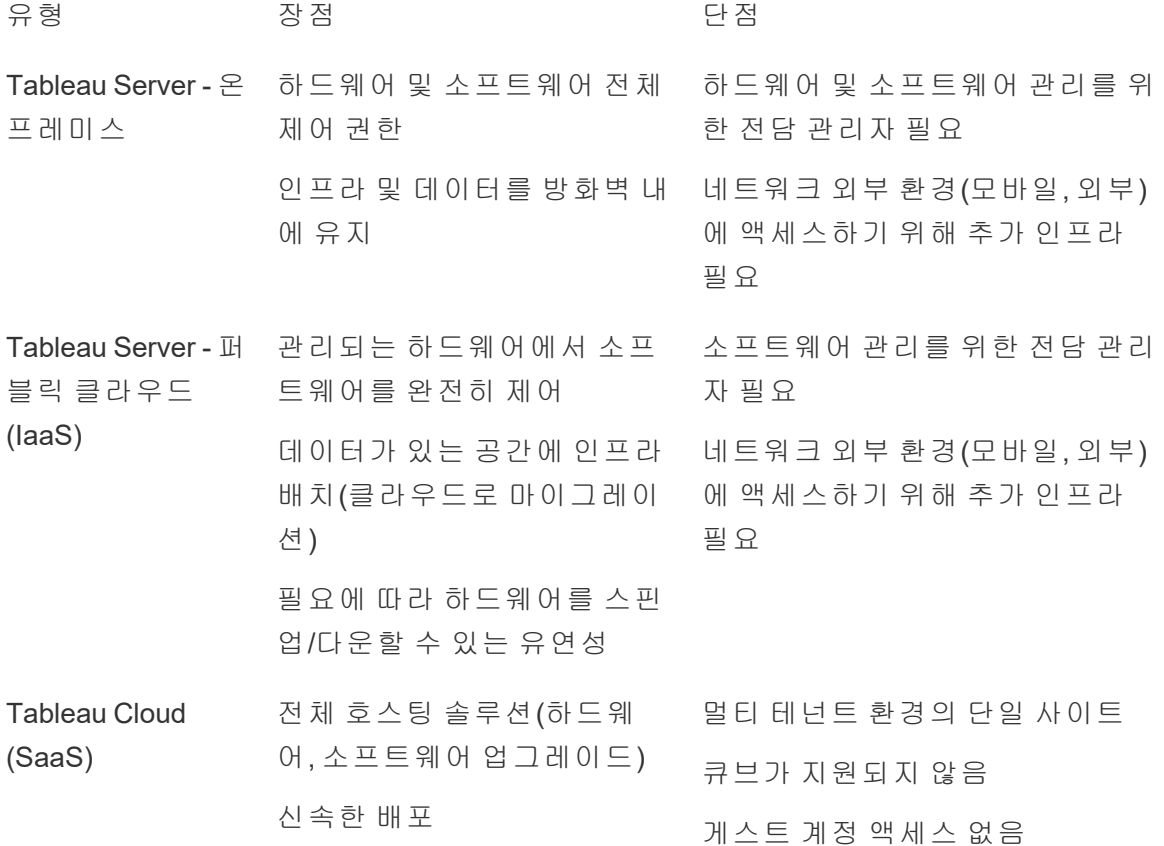

유형 250 장점 250 000 단점 외부 대상 사용자의 액세스 용 이

IT 부서는 발견 단계에서 해당 배포 유형에 대한 **Tableau** [엔터프라이즈](#page-38-0) 아키텍처 설문 조 사 [페이지](#page-38-0)37를 완료하고, 조직 내 부서 및 팀에서 **[Tableau](#page-44-0)** 데이터 및 분석 설문 조사 페이 지[43](#page-44-0)를 수집했습니다. 엔터프라이즈 아키텍처 설문 조사를 통해 Tableau에 통합할 기술 및 플랫폼에 대한 엔터프라이즈 표준 및 프로세스를 식별할 수 있습니다.

조직 내 다양한 역할과 책임에 따라, 시스템 관리자와 지정된 Tableau Server 관리자가 적 절한 IT 담당자와 협력하여 Tableau Server를 설치해야 합니다. Tableau Cloud의 경우 기존 기술과 통합하고 사이트 설정을 구성합니다. 비즈니스 팀이 완료한 데이터 및 분석 설문 조사를 통해 데이터 사용 사례, 사용 대상 규모 및 사용자를 파악하고 우선 순위를 지정합 니다. 두 설문조사에서 수집한 정보를 사용하여 Tableau Server의 규모, 설치 및 구성 또는 Tableau Cloud의 통합 및 구성을 포함한 배포 전략을 계획하게 됩니다. Tableau Server 설 치나 Tableau Cloud 구성 외에도, 관리자는 해당할 경우 Tableau Cloud를 위한 Tableau Prep Builder, Tableau Desktop, Tableau Mobile, Tableau Bridge의 클라이언트 소프트웨어 설 치 계획도 세워야 합니다.

이 문서는 시스템 통합 및 배포 모범 사례를 다룹니다. 이러한 모범 사례는 배포 전략을 계 획하는 데 도움이 됩니다. Tableau Server를 설치하기 전에 계획[\(Windows](https://help.tableau.com/current/server/ko-kr/plan.htm) | [Linux](https://help.tableau.com/current/server-linux/ko-kr/plan.htm)) 및 기준 구성[\(Windows](https://help.tableau.com/current/server/ko-kr/server_baseline_config.htm) | [Linux](https://help.tableau.com/current/server-linux/ko-kr/server_baseline_config.htm))을 검토하십시오. 전체 문서를 보려면, Tableau Server 시작하기 [\(Windows](https://help.tableau.com/current/server/ko-kr/get_started_server.htm) | [Linux](https://help.tableau.com/current/server-linux/ko-kr/get_started_server.htm))를 참조하십시오. 엔터프라이즈 IT 관리자는 또한 참조 아키텍처 맥락에 서 [엔터프라](https://help.tableau.com/current/guides/enterprise-deployment/ko-kr/edg_intro.htm)이즈 시나리오에 대한 규범적 배포 지침을 제공하는 Tableau Server 엔터프라 이즈 배포 [가이드](https://help.tableau.com/current/guides/enterprise-deployment/ko-kr/edg_intro.htm)를 참조해야 합니다. 참조 아키텍처는 업계 표준 엔터프라이즈 배포를 반영합니다. Tableau는 참조 아키텍처를 테스트하여 보안, 확장성, 성능 벤치마크를 준수 하는지 검증하여 업계 표준 모범 사례임을 확인하였습니다.

<span id="page-119-0"></span>Tableau Cloud 사이트 구성 및 관리에 대한 자세한 내용은 [사이트](https://help.tableau.com/current/online/ko-kr/to_site_startup.htm) 관리를 참조하십시오.

# Tableau 플랫폼 아키텍처

## Tableau Server

Tableau Server는 사용자에게 완전한 최신 분석 플랫폼을 제공합니다. Tableau 아키텍처 는 유연하기 때문에 어디에서나 플랫폼을 실행할 수 있습니다. Tableau Server를 온프레 미스, 프라이빗 클라우드 또는 데이터 센터에, Amazon EC2, Google Cloud Platform, MS

Azure 또는 Alibaba Cloud에 설치할 수 있습니다. Tableau Server를 가상화 플랫폼에서 실행 할 수도 있습니다.

여러 서버 프로세스가 함께 작동하여 다양한 계층에서 서비스를 제공합니다. 프로세스가 함께 작동하는 방식을 알아보려면 Tableau Public에서 Tableau Server [프로세스](https://public.tableau.com/ko-kr/profile/technical.product.marketing#!/vizhome/TableauServerProcessScenarios/ServerArchitectureFlow?publish=yes)를 참조하 십시오. Tableau Server는 많은 IT 인프라 구성 요소와 통합되므로, Tableau Server와 조직 IT 인프라와의 통합 방식을 이해하는 것이 중요합니다. 프로세스에 대한 자세한 내용은 Tableau Server 프로세스[\(Windows](https://help.tableau.com/current/server/ko-kr/processes.htm) | [Linux\)](https://help.tableau.com/current/server-linux/ko-kr/processes.htm)를 참조하십시오. 엔터프라이즈에 적합한 최소 Tableau Server 배포로서 참조 아키텍처에 배포되는 Tableau Server 프로세스에 대해 자세 히 알아보려면 Tableau Server 배포 가이드의 2부에서 2부 - [Tableau](https://help.tableau.com/current/guides/enterprise-deployment/ko-kr/edg_part2.htm) Server 배포 참조 아키 텍처 [이해를](https://help.tableau.com/current/guides/enterprise-deployment/ko-kr/edg_part2.htm) 참조하십시오.

## Tableau Cloud

Tableau Cloud는 멀티 테넌트(공유 컴퓨터) 환경 내에서 지리적으로 분산된 수천의 사용자 가 있는 수천 개의 사이트를 지원하도록 확장할 수 있게 구축된 SaaS(Software-as-a-Service) 배포입니다. Tableau Cloud는 제품 및 클라우드 아키텍처 모범 사례에서 사용 가능 한 고가용성 기능을 이용해 안정적인 사용 환경을 제공합니다. Tableau Cloud는 온프레미 스, 프라이빗 클라우드, 퍼블릭 클라우드를 포함하여 다양한 네트워크가 혼재하는 하이브 리드 데이터 아키텍처를 지원합니다. 다음 다이어그램은 Tableau 사내 Tableau Cloud 배포 를 대략적으로 보여주는 그림입니다.

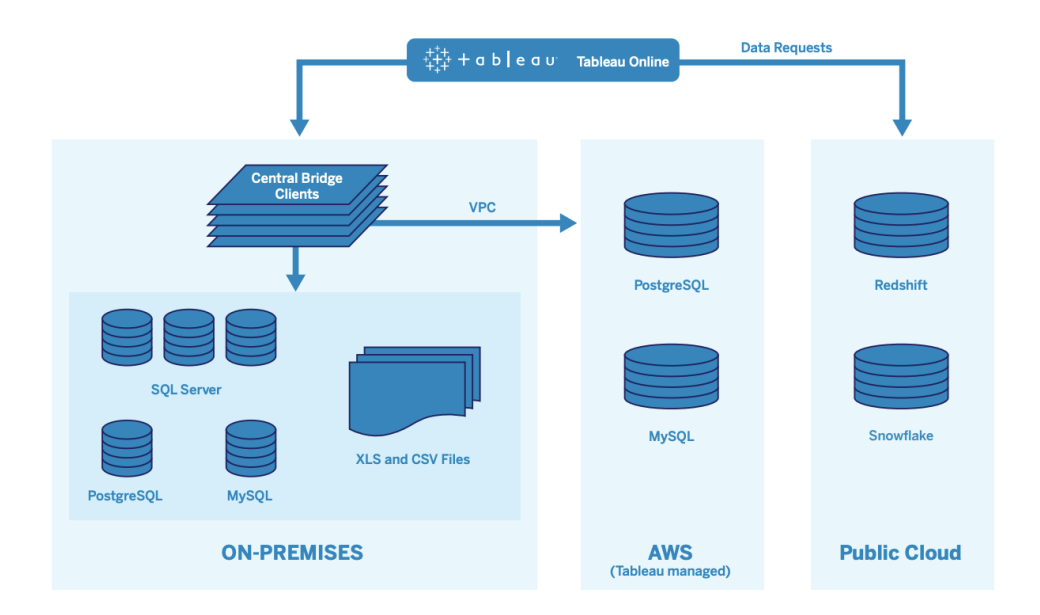

Tableau는 다양한 네트워크에 걸쳐 SQL Server, PostgreSQL, MySQL, Redshift, Snowflake, Google Big Query, 플랫 파일을 포함한 다수의 다양한 데이터 원본을 관리합니다. 퍼블릭 클라우드 데이터 연결은 대개 직접적으로 이루어집니다. 프라이빗 연결의 경우, Tableau Bridge 풀링 서비스를 통해 라이브 온프레미스 또는 VPC 데이터베이스 쿼리 기능과 예약 된 추출 새로 고침이 원활하게 이뤄집니다.

자세한 내용은 다음을 참조하십시오.

- [Tableau](https://www.tableau.com/ko-kr/learn/whitepapers/tableau-online-scalability-overview-proof-points) Cloud 확장성 백서
- 클라우드 [데이터에](https://help.tableau.com/current/online/ko-kr/to_connect_live_sql.htm) 대한 직접 연결
- Tableau Bridge로 [시작하기](https://help.tableau.com/current/online/ko-kr/qs_refresh_local_data.htm)
- <span id="page-121-0"></span>• [Bridge](https://help.tableau.com/current/online/ko-kr/to_bridge_scale.htm) 배포 계획

# 하드웨어 플랫폼

참고: 이 항목의 내용은 Tableau Server에만 적용됩니다.

Tableau Server는 물리적 또는 가상 컴퓨터에 온프레미스로 설치하거나 클라우드에 설치 할 수 있으며, Windows 또는 Linux 운영 체제를 지원합니다. 하드웨어 플랫폼 및 크기를 결 정하려면 환경, 데이터 원본 및 셀프 서비스 데이터 액세스를 제공하기 위한 관리, 모든 사용자의 잠재적 워크로드, 실제 사용 현황 데이터 등의 변수를 고려하십시오. Tableau Server를 처음 배포하는 경우에는 환경 표준과 데이터 원본에 중점을 두어야 합니다. 기 존에 배포한 경우에는 환경 및 데이터 원본 외에도 Tableau Server 데이터를 분석하여 워 크로드 및 사용 현황을 평가합니다.

## 하드웨어 요구 사항

Tableau Server를 배포하기로 선택한 위치에 관계없이 적절한 크기의 하드웨어를 사용하 는 것이 중요합니다. 서버 사용률 및 사용자 참여를 더 자주 평가하고, 더 자주 확장하며, 다른 소프트웨어 응용 프로그램보다 토폴로지를 더 자주 변경함으로써 변화하는 비즈니 스 요구 사항에 맞게 계획을 조정해야 합니다. 기업 표준에 맞는 하드웨어 플랫폼에 해당 하는 링크를 검토하십시오.

- 권장 기준 구성 ([Windows](https://help.tableau.com/current/server/ko-kr/server_baseline_config.htm#Hardware) | [Linux](https://help.tableau.com/current/server-linux/ko-kr/server_baseline_config.htm#Hardware))
- **VMware [vSphere](https://www.tableau.com/ko-kr/learn/whitepapers/tableau-server-vmware-vsphere) 상의 Tableau Server**
- AWS 인스턴스 유형 및 크기[\(Windows](https://help.tableau.com/current/server/ko-kr/ts_aws_virtual_machine_selection.htm) | [Linux](https://help.tableau.com/current/server-linux/ko-kr/ts_aws_virtual_machine_selection.htm))
- Google Compute Engine 가상 컴퓨터 유형 및 크기([Windows](https://help.tableau.com/current/server/ko-kr/ts_gcp_virtual_machine_selection.htm) | [Linux](https://help.tableau.com/current/server-linux/ko-kr/ts_gcp_virtual_machine_selection.htm))
- Microsoft Azure 가상 컴퓨터 유형 및 크기([Windows](https://help.tableau.com/current/server/ko-kr/ts_azure_virtual_machine_selection.htm) | [Linux\)](https://help.tableau.com/current/server-linux/ko-kr/ts_azure_virtual_machine_selection.htm)
- Alibaba Cloud ECS 인스턴스 유형 및 크기[\(Windows](https://help.tableau.com/current/server/ko-kr/ts_alibaba_virtual_machine_selection.htm) | [Linux](https://help.tableau.com/current/server-linux/ko-kr/ts_alibaba_virtual_machine_selection.htm))

클라우드에 Tableau Server를 배포하는 경우 전용 하드웨어 및 RAM 정적 할당을 사용하면 리소스 경합으로 인한 성능 변동 문제가 해소됩니다. 비용을 고려해야 하는 경우 가상 하 드웨어를 사용할 수도 있습니다. 자체 인프라를 테스트하여 요구에 맞는 가장 적합한 구 성을 찾는 것이 좋습니다. 그러한 테스트를 수행하는 방법의 예는 EC2 속도의 [Tableau](https://www.tableau.com/ko-kr/learn/whitepapers/tableau-speed-of-aws-ec2) 백 [서를](https://www.tableau.com/ko-kr/learn/whitepapers/tableau-speed-of-aws-ec2) 참조하십시오. (이 실험은 AWS에서 수행되었지만, 테스트 이론은 모든 클라우드 제 공업체로 확장 적용됩니다.)

## 초기 크기 조정

Tableau 계정 팀이 요구 사항을 평가하고 크기 조정을 지원할 수 있습니다. Tableau의 초기 배포에서는, 활성 사용자를 10%라고 가정하면 Explore는 8코어 노드당 600~800명으로 추 산해야 합니다(노트북 또는 휴대기기에서 대시보드 소비, 웹 작성, 게시된 데이터 원본에 연결 및 쿼리 등을 포함하여 Tableau Server에 대해 생성된 대화형 동시 요청). 이는 출발점 일 뿐이며, 초기 배포 이후의 고정된 크기 조정 규칙으로 간주해서는 안 됩니다. 프로덕션 서버의 메모리는 코어당 최소 8GB RAM이어야 합니다. 40코어 미만 클러스터의 경우에는 8코어 노드를 사용하고, 40코어보다 큰 클러스터에서는 16코어 노드를 사용하십시오. 각 라이선스 유형에 대한 상대적 워크로드는 하드웨어 크기에 반영해야 합니다. Explorer를 1 명의 사용자로 가정하면, Creator의 상대적 워크로드는 2.4명의 사용자이고, Viewer의 상대 적 워크로드는 0.75명의 사용자입니다. 이러한 워크로드 계수를 사용하여 클러스터의 용 량을 추산할 수 있습니다. 다음 테이블은 각 행에서 동등한 워크로드의 예입니다.

#### **Creator Explorer Viewer**

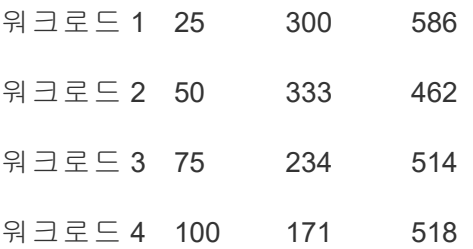

Creator, Explorer 및 Viewer의 실제 워크로드는 데이터 연결 및 웹 작성 빈도, 콘텐츠 보기 및 콘텐츠 상호 작용과 같은 Tableau Server 기능의 사용 현황에 따라 다를 수 있습니다. 사 용자가 온보딩하여 콘텐츠를 만들고 소비하기 시작하면, 하드웨어 및 콘텐츠 사용률을 모 니터링하고, 하드웨어 모니터링 도구 및 Tableau Server 리포지토리의 데이터를 사용하여 서버 크기에 대해 정보를 기반으로 의사 결정을 내려야 합니다. 자세한 내용은 **[Tableau](#page-186-0)** 모 [니터링](#page-186-0) 페이지185 및 **[Tableau](#page-236-0)** 사용자 참여 및 채택 측정 페이지235을 참조하십시오.

## 확장성

신규 및 기존 배포 시나리오에서, 목표는 충분한 가용성, 용량 및 여유 공간을 사전에 유 지 관리하고 리소스 경합을 최소화하는 것입니다. 다른 엔터프라이즈 플랫폼과 마찬가지 로, Tableau Server는 프로세서, 메모리 및/또는 디스크를 추가하여 수직 확장하거나, 더 많은 노드를 클러스터에 추가하여 수평 확장할 수 있습니다. Tableau Server는 기업 고유 의 환경, 데이터, 워크로드 및 사용 현황 조합에 따라 하드웨어 리소스를 추가하여 거의 선형으로 확장할 수 있습니다. **[Tableau](#page-204-0)** 유지 관리 페이지203에 요약된 대로 로드 테스트 및 용량 계획을 정기적으로 수행해야 합니다.

확장성과 성능은 데이터 원본, 데이터 볼륨, 네트워크 속도, 사용자 워크로드, 통합 문서 디자인과 같은 외부 시스템에 따라 크게 달라지며, 배포가 진행되면서 빠르게 변경될 수 있습니다. 예를 들어, 올바른 크기의 하드웨어 구성이 초기에 배포되었다고 가정하더라 도 계획되지 않은 사용자 온보딩, 모니터링되지 않은 사용률, 비효율적인 통합 문서, 최적 화되지 않은 데이터 추출 설계 및 피크 시간대 새로 고침 일정은 서버 성능과 사용자 경험 에 큰 영향을 미칠 수 있으며 개별 인시던트의 누적된 효과로 성능이 저하될 수 있습니다. 자세한 내용은 [Tableau](https://www.tableau.com/ko-kr/learn/whitepapers/tableau-server-scalability-10-5) Server 확장성 백서를 참조하십시오.

클라우드에 Tableau Server를 배포할 때 핫 [토폴로지를](https://help.tableau.com/current/server/ko-kr/server_process_hot_topo.htm) 포함하여 Tableau 플랫폼의 기존 확장 기능을 모두 활용할 수 있습니다. 공용 IP 주소가 바뀌지 않는 한, 서버를 다시 시작 하는 것만으로 플랫폼을 지원하는 기본 컴퓨터를 변경할 수도 있습니다.

단일 노드 배포의 경우, 컴퓨터 비용을 줄이기 위해 다운타임 중에 Tableau Server 컴퓨터 를 끌 수도 있습니다. 다중 노드 클러스터에서 그렇게 하면 Tableau의 성능이 저하됩니다. 그러나 핫 [토폴로지를](https://help.tableau.com/current/server/ko-kr/server_process_hot_topo.htm) 활용하면 Tableau Server 프로세스 할당을 즉시 조정하여 컴퓨터 비용과 용량 요구 사항의 균형을 맞출 수 있습니다. 요구에 따라 컴퓨터를 종료하거나 인 스턴스화하는 자동 확장 기능은 지원되지 않습니다.

## 서버 환경

프로덕션 환경 외에도, 업그레이드 및 서버 토폴로지 변경을 테스트하기 위한 하나의 테 스트 환경을 갖추는 것이 좋습니다. 프로덕션 환경은 콘텐츠 유효성 검사, 승격 및 인증 프로세스와 함께 프로덕션 및 샌드박스 프로젝트를 사용하여 최신 분석을 모두 하나의 환경에서 지원합니다. 이러한 콘텐츠 관리 프로세스에 대한 자세한 내용은 **[Tableau](#page-80-0)** 거버 넌스 [페이지](#page-80-0)79를 참조하십시오. 프로덕션 및 테스트 환경은 하드웨어 사양, 서버 토폴로 지 및 구성이 동일해야 합니다. 그러면 관리자는 프로덕션 콘텐츠를 복원하여 업그레이 드를 테스트하고 테스트 환경에서 베타 프로그램에 참여할 수 있습니다.

몇몇 조직에서는 콘텐츠 개발, 테스트 및 소비에 대한 사용 사례를 별도의 Tableau Server 설치로 분리하기 위해 개발, QA 및 프로덕션의 세 가지 환경을 요구하는 IT 정책을 실시합

니다. 이것이 조직에 필요한 사항인 경우, Tableau의 최종 사용자 사용권 계약에 정의된 대 로 이를 세 가지 프로덕션 환경으로 간주하여 세 개의 환경 각각에 대해 별도의 라이선스 를 부여해야 합니다. 프로덕션 및 QA 환경은 사양, 서버 토폴로지 및 구성이 동일해야 합니 다. 별도의 세 가지 개발 환경을 운영해야 하는 경우 최신 분석 플랫폼으로 기존의 하향식 폭포형 개발 주기를 복제하지 마십시오. 사용자가 엄격한 정책을 우회하거나 프로덕션으 로 콘텐츠 가져오기의 지연을 피하고자 QA 환경을 선호할 수 있으므로, Tableau [Advanced](https://help.tableau.com/current/server/ko-kr/itm_intro.htm) [Management](https://help.tableau.com/current/server/ko-kr/itm_intro.htm)의 Content [Migration](https://help.tableau.com/current/server/ko-kr/cmt-intro.htm) Tool 또는 Tableau의 REST API의 사용자 지정 워크플로우 스크립트를 사용하여 프로덕션 서버로의 콘텐츠 마이그레이션을 자동화함으로써 적절한 균형을 유지하십시오. 개발 환경이 업그레이드 테스트 또는 베타 프로그램 참여에 사용되 지 않는 한, 프로덕션 및 QA 환경과 동일한 하드웨어 사양일 필요는 없습니다.

## 고가용성

가용성 요구 사항에 따라 Tableau를 설치 및 구성해야 하며, 용량 및/또는 고가용성 ([Windows](https://help.tableau.com/current/server/ko-kr/distrib_ha.htm) | [Linux\)](https://help.tableau.com/current/server-linux/ko-kr/distrib_ha.htm)을 지원하기 위해 노드를 추가해야 합니다. 업무상 중요한 사용 사례를 지 원하려면, 외부 부하 분산 장치([Windows](https://help.tableau.com/current/server/ko-kr/distrib_lb.htm) | [Linux\)](https://help.tableau.com/current/server-linux/ko-kr/distrib_lb.htm)를 사용하여 HA(고가용성) 클러스터 구성 을 배포해야 합니다.

Tableau Server의 HA 설치에는 최소 3개의 노드가 사용되며, 노드마다 여러 개의 중복된 주 요 프로세스 인스턴스(리포지토리, 파일 저장소/데이터 엔진 및 조정 서비스)가 사용됩니 다. 목표는 단일 장애 지점을 제거하고 가능한 경우 장애 조치로 장애를 감지함으로써 시 스템 다운타임을 최소화하는 것입니다. 자세한 내용은 Tableau Server [고가용성](https://www.tableau.com/ko-kr/learn/whitepapers/tableau-server-high-availability-delivering-mission-critical-analytics-scale) 백서를 참 조하십시오.

HA 클러스터를 구축하려면 아래 패턴을 참조하십시오.

- 1. 초기 노드를 설치하고 아키텍처 인식 스마트 설치 프로그램을 통해 프로세스를 구성 합니다[\(Windows](https://help.tableau.com/current/server/ko-kr/config_general.htm) | [Linux](https://help.tableau.com/current/server-linux/ko-kr/config_general.htm)). 활성 리포지토리는 노드 1에 있습니다.
- 2. 프로세스 구성을 다른 VizQL 노드로 복제하여 중복성을 확인합니다[\(Windows](https://help.tableau.com/current/server/ko-kr/install_additional_nodes.htm) | [Linux](https://help.tableau.com/current/server-linux/ko-kr/install_additional_nodes.htm)). 비활성 리포지토리는 노드 2에 있습니다. 노드 3 프로세스는 리포지토리 프로세스가 없을 경우를 제외하고 노드 1 및 2를 미러링합니다.
- 3. 조정 서비스 집합 및 클라이언트 파일 서비스를 추가합니다[\(Windows](https://help.tableau.com/current/server/ko-kr/distrib_ha_zk.htm) | [Linux](https://help.tableau.com/current/server-linux/ko-kr/distrib_ha_zk.htm)).
- 4. 외부 부하 분산 장치를 추가합니다([Windows](https://help.tableau.com/current/server/ko-kr/distrib_lb.htm) | [Linux\)](https://help.tableau.com/current/server-linux/ko-kr/distrib_lb.htm).

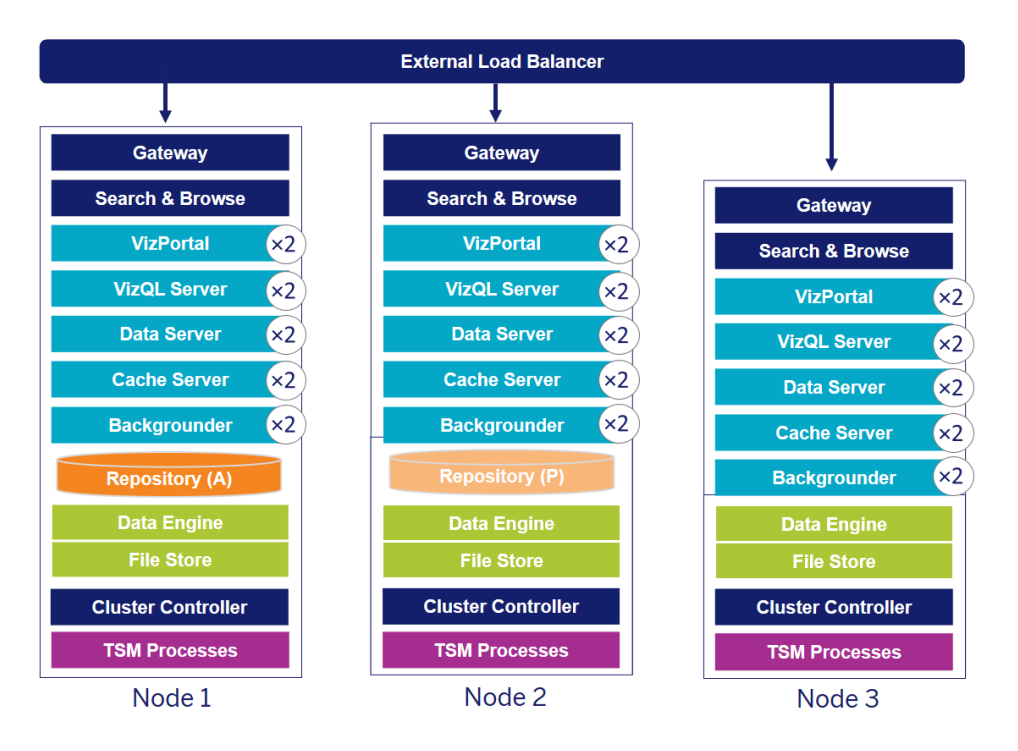

3개의 노드로 Tableau Server HA 배포(참고: 조정 서비스 및 클라이언트 파일 서비스는 명 시적으로 표시되지 않음)

시간이 흐르면서 특수 노드에 대한 필요성이 커집니다. 추출이 많고 추출 빈도가 높은 추 출 새로 고침 워크로드는 대화형 데이터 시각화 렌더링 워크로드와 분리해야 합니다. 추 출이 많은 환경에서는 데이터 원본의 대부분을 추출합니다. 소수의 대규모 추출은 여러 개의 소규모 추출과 같이 이 카테고리에서 배포할 수 있습니다. 추출 새로 고침이 빈번한 (하루 업무 시간 중 여러 번) 배포의 경우 특수 백그라운더 노드에서 분리해야 합니다. 백 그라운더 프로세스의 워크로드를 분리하려면, 아래 노드 4 및 노드 5에 표시된 대로 특수 백그라운더 노드를 추가하여 중복성을 보장해야 합니다. 노드 역할을 사용하면 Tableau Server 설치에서 특정 유형의 워크로드가 처리되는 위치를 구성할 수 있습니다. 노드 역 할 기능을 사용하면 리소스를 특정 작업 부하 전용으로 할당하거나 확장할 수 있습니다. 백그라운더 및 파일 저장소의 노드 역할 구성에 대한 자세한 내용은 노드 [역할을](https://help.tableau.com/current/server/ko-kr/server_node_roles.htm) 통한 작 업 부하 [관리](https://help.tableau.com/current/server/ko-kr/server_node_roles.htm)를 참조하십시오.

#### Tableau Blueprint 도움말

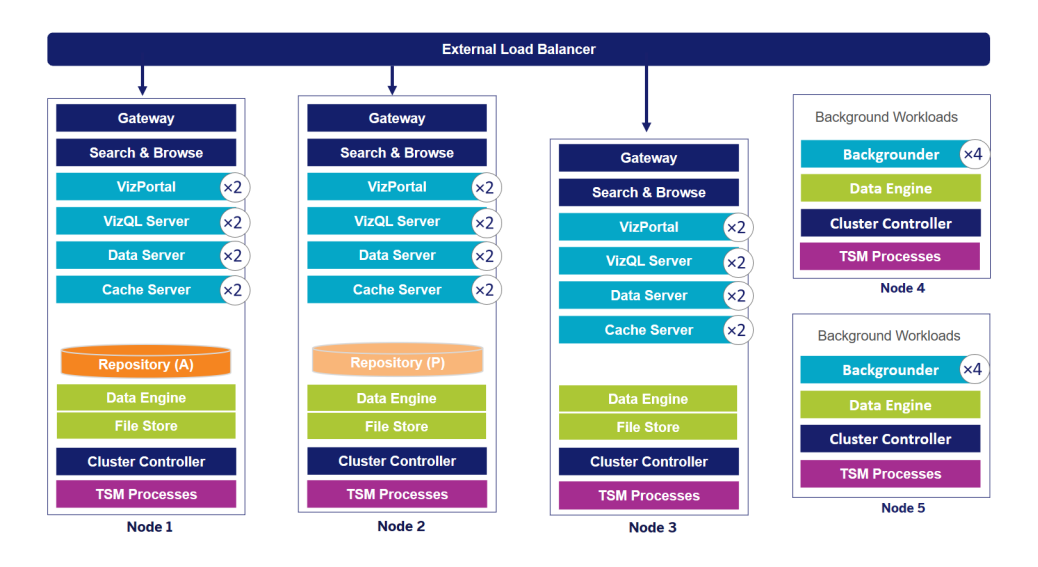

5개의 노드로 Tableau Server HA 배포(참고: 조정 서비스 및 클라이언트 파일 서비스는 명 시적으로 표시되지 않음)

2019.3부터 Tableau Server 리포지토리를 Amazon RDS(Relational Database Service)에 배포 할 수 있습니다. Tableau Server 리포지토리는 모든 사용자 상호 작용, 추출 새로 고침 및 기 타 항목에 대한 데이터를 저장하는 PostgreSQL 데이터베이스입니다. Amazon RDS는 PostgreSQL에 내장된 확장성, 안정성, 고가용성 및 보안 기능을 제공합니다. AWS와 통합 하여 Tableau Server 외부 리포지토리를 구성하면 이러한 클라우드 배포에 따른 추가적인 이점을 활용할 수 있습니다. 자세한 내용은 Tableau Server 외부 [리포지토리](https://help.tableau.com/current/server/ko-kr/server_external_repo.htm)를 참조하십시 오.

Tableau Server를 퍼블릭 클라우드에 배포할 때 다운타임의 위험을 더 완화하기 위한 몇 가 지 옵션이 있습니다. 예를 들어 Tableau Server의 각 노드를 자체 가상 네트워크에 배포하 거나 다른 가용 영역 또는 영역에 배포하는 것이 모두 지원됩니다. 그러나 환경을 분리하 면 시스템 전체에서 대기 시간이 길어질 수 있습니다. 데이터 커뮤니티를 위해 적절한 균 형을 유지하려면 환경을 최종 결정하기 전에 성능과 가용성을 모두 테스트하는 것이 좋습 니다. Tableau Server는 하나의 멀티 노드 클러스터를 서로 다른 지역에 배포하는 것을 지 원하지 않습니다.

## 재해 복구

Tableau 환경의 DR(재해 복구) 계획에서는 다음의 두 가지 요인, 즉 RTO(목표 복구 시간)와 RPO(목표 복구 시점)를 고려해야 합니다. RTO는 전체 복구 전에 비즈니스에서 얼마나 많 은 다운타임을 수용할 수 있는지를 측정하는 것으로, 백업을 대체 클러스터로 복원하는 빈도와 인프라 투자 비용에 영향을 줍니다. RPO는 비즈니스에서 허용할 수 있는 데이터

손실 정도를 측정하는 것으로, 시스템 백업을 수행해야 하는 빈도에 영향을 줍니다. Tableau Server에서 RPO는 서버의 전체 백업을 완료하는 데 소요되는 시간보다 짧을 수 없습니다. 아래의 표는 RTO 요구 사항 범위를 계획하는 방법을 보여줍니다.

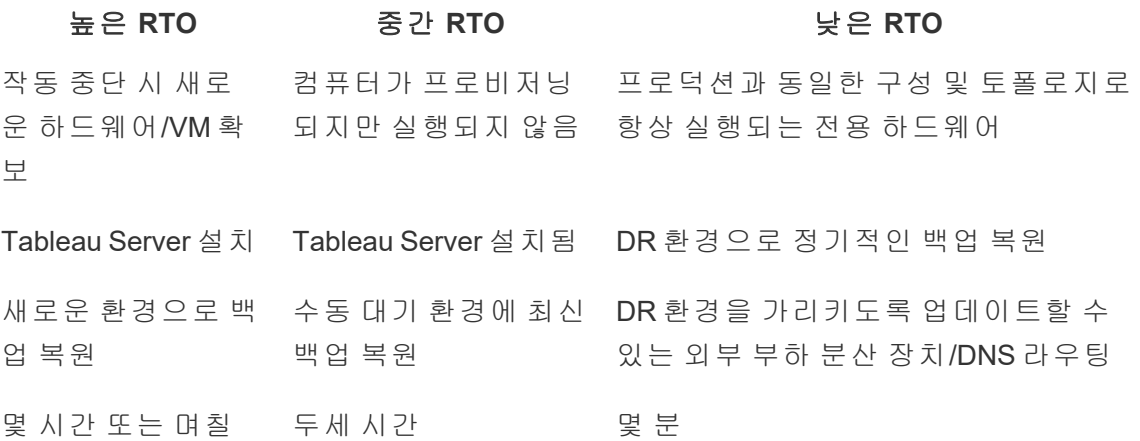

Tableau Server를 온프레미스에 호스팅하든 클라우드에 호스팅하든 백업 프로세스는 동 일합니다. Tableau Server의 백업을 생성하고 새 컴퓨터에서 이 백업을 복원하려면 [TSM](https://help.tableau.com/current/server/ko-kr/db.htm) [Backup](https://help.tableau.com/current/server/ko-kr/db.htm) 명령을 사용하십시오. Tableau Server 컴퓨터의 스냅샷을 만들어 새 컴퓨터에서 복원하는 것은 지원되지 않습니다. 자세한 내용은, 고가용성 및 재해 복구의 개념에 대한 업무상 중요한 [안정성](https://www.tableau.com/ko-kr/enterprise-it/stability)과 백서를 참조하십시오.

## 인증 및 권한 부여

Tableau는 엔터프라이즈 보안의 모든 면을 지원하도록 포괄적인 기능과 심층적인 통합 을 제공합니다. 자세한 내용은 [Tableau](https://www.tableau.com/sites/default/files/whitepapers/tableau_server_platform_security_1.pdf) Server 플랫폼 보안 및 Tableau Server 보안 강화 검 사 목록[\(Windows](https://help.tableau.com/current/server/ko-kr/security_harden.htm) | [Linux](https://help.tableau.com/current/server-linux/ko-kr/security_harden.htm)) 또는 [클라우드에서의](http://www.tableau.com/ko-kr/learn/whitepapers/tableau-online-security-cloud) Tableau Cloud 보안을 참조하십시오.

## ID 저장소

Tableau Server에는 사용자 및 그룹 정보를 관리하기 위한 ID 저장소([Windows](https://help.tableau.com/current/server/ko-kr/plan_identity_store.htm) | [Linux\)](https://help.tableau.com/current/server-linux/ko-kr/plan_identity_store.htm)가 필 요합니다. 로컬(Tableau Server)과 외부(Active Directory, LDAP), 두 종류의 ID 저장소가 있 습니다. Tableau Server를 설치할 때 로컬 ID 저장소나 외부 ID 저장소 중 하나를 구성해야 합니다. ID 저장소의 구성 옵션에 대한 자세한 내용은 [identityStore](https://help.tableau.com/current/server/ko-kr/entity_identity_store.htm) 엔터티를 참조하십시 오.

Tableau Server를 로컬 ID 저장소로 구성하면, 모든 사용자 및 그룹 정보가 Tableau Server 리포지토리에 저장되고 관리됩니다. 로컬 ID 저장소 시나리오에는 사용자 및 그룹에 대한 외부 출처가 없습니다. 참고: 서버를 설치한 후에 ID 저장소를 변경하려면 전체 설치 [제거](https://help.tableau.com/current/server/ko-kr/reconfig_change_auth.htm) 및 [재설치가](https://help.tableau.com/current/server/ko-kr/reconfig_change_auth.htm) 필요합니다.

Tableau Server를 외부 저장소로 구성하면, 모든 사용자 및 그룹 정보가 외부 디렉터리 서 비스에 의해 저장되고 관리됩니다. 사용자 및 그룹의 로컬 복사본이 Tableau Server 리포지 토리에 존재하도록 Tableau Server를 외부 ID 저장소와 동기화해야 하지만, 외부 ID 저장소 가 모든 사용자 및 그룹 데이터의 마스터 원본입니다. 사용자가 Tableau Server에 로그인하 면 자격 증명이 외부 디렉터리로 전달되며 여기에서 사용자 인증([Windows](https://help.tableau.com/current/server/ko-kr/security_auth.htm) | [Linux\)](https://help.tableau.com/current/server-linux/ko-kr/security_auth.htm)이 진행 됩니다. Tableau Server는 이 인증을 수행하지 않습니다. 그러나 ID 저장소에 저장된 Tableau 사용자 이름은 Tableau Server의 권리 및 사용 권한과 연결됩니다. 인증이 확인되 면 Tableau Server는 Tableau 리소스에 대한 사용자 액세스(권한 부여)를 관리합니다.

## 인증

인증은 사용자의 ID를 확인합니다. 서버나 사이트를 관리하든 콘텐츠 게시, 검색 또는 관 리를 수행하든 상관없이, Tableau Server 또는 Tableau Cloud에 액세스해야 하는 모든 사람 은 Tableau Server ID 저장소에 사용자로 표시되거나 Tableau Cloud 사용자로 프로비저닝 되어야 합니다. 인증은 Tableau Server 또는 Tableau Cloud(로컬 인증)에 의해 수행되거나 외부 프로세스에 의해 수행될 수 있습니다. 후자의 경우 Active Directory, OpenLDAP, SAML 또는 OpenID와 같은 외부 인증 프로토콜에 맞게 Tableau Server를 구성하거나 Google 또는 SAML에 맞게 Tableau Cloud를 구성해야 합니다.

### Tableau Cloud에서의 인증

Tableau Cloud는 다음과 같은 인증 유형을 지원하며, 이는 인증 페이지에서 구성할 수 있습 니다. 자세한 내용은 [Tableau](https://help.tableau.com/current/online/ko-kr/security_auth.htm) Cloud 인증을 참조하십시오.

- <sup>l</sup> **Tableau**: 모든 사이트에서 사용할 수 있는 기본 인증 유형이며, 추가적인 구성 단계 없이 사용자를 추가할 수 있습니다. Tableau 자격 증명은 사용자 이름과 비밀번호로 구성되며 Tableau Cloud에 저장됩니다. 사용자가 Tableau Cloud 로그인 페이지에 자 신의 자격 증명을 직접 입력합니다.
- <sup>l</sup> **Google**: 조직이 Google 응용 프로그램을 사용한다면, OpenID Connect를 통한 SSO (Single Sign-On)로 Tableau Cloud에서 Google 계정을 사용하도록 할 수 있습니다. Google 인증을 사용하도록 설정하면 사용자가 Google 로그인 페이지에서 자격 증명 을 입력해야 하고 자격 증명은 Google에 저장됩니다.
- <sup>l</sup> **SAML**: SSO를 사용하는 다른 방법은 SAML을 통하는 것입니다. 이렇게 하려면 타사 IdP(ID 공급자)를 사용하고 해당 IdP와 신뢰할 수 있는 관계를 설정하도록 사이트를

구성합니다. SAML을 사용하도록 설정하면 사용자는 그 IdP에 이미 저장된 SSO 자 격 증명을 입력하는 해당 IdP의 로그인 페이지로 이동하게 됩니다.

#### Tableau Cloud 다단계 인증 요구 사항

사이트에 구성하는 인증 유형 외에도, 2022년 2월 1일부터 Tableau Cloud를 사용하려면 SSO IdP(ID 공급자)를 통한 MFA(다단계 인증)가 필요합니다. 조직에서 SSO IdP와 직접 연 동하지 않는 경우 MFA 인증과 함께 Tableau를 사용하여 MFA 요구 사항을 충족할 수 있습 니다. 자세한 내용은 다단계 인증 및 [Tableau](https://help.tableau.com/current/online/ko-kr/security_auth.htm#mfa_requirement) Cloud 정보를 참조하십시오.

### Tableau Server에서의 인증

아래의 표는 어떤 Tableau Server 인증 방법이 어떤 ID 저장소와 호환되는지 보여줍니다.

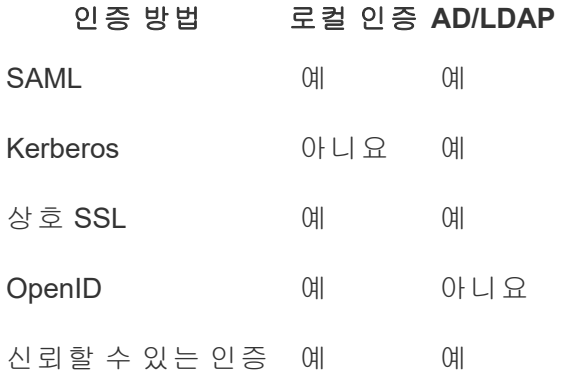

### Active Directory와 OpenLDAP

이 시나리오에서는 Tableau Server가 Active Directory의 도메인에 설치되어 있어야 합니 다. Tableau Server는 Active Directory의 사용자 및 그룹 메타데이터를 ID 저장소와 동기화 합니다. 따라서 수동으로 사용자를 추가할 필요가 없습니다. 그러나 데이터가 동기화된 후 사이트 및 서버 역할을 할당해야 합니다. 역할을 개별적으로 할당하거나 그룹 수준에 서 할당할 수 있습니다. Tableau Server는 Active Directory와 어떠한 데이터도 동기화하지 않습니다. Tableau Server는 리포지토리에 저장된 사이트 역할 사용 권한 데이터에 따라 콘텐츠 및 서버 액세스를 관리합니다.

조직의 사용자를 관리하기 위해 이미 Active Directory를 사용하고 있다면, Tableau 설치 중 에 Active Directory 인증을 선택해야 합니다. 예를 들어, Active Directory 그룹을 동기화하여 그룹에서 동기화된 사용자에 대해 최소 사이트 역할 Tableau 사용 권한을 설정할 수 있습 니다. 특정 Active Directory 그룹을 동기화하거나 모든 그룹을 동기화할 수 있습니다. 자세 한 내용은 서버의 모든 Active [Directory](https://help.tableau.com/current/server/ko-kr/groups_globalsync.htm) 그룹 동기화를 참조하십시오. 다중 도메인, 도메인 이름 지정, NetBIOS 및 Active Directory 사용자 이름 형식이 Tableau 사용자 관리에 미치는 영향을 이해하려면 Active [Directory](https://help.tableau.com/current/server/ko-kr/users_manage_ad.htm) 배포의 사용자 관리를 검토하십시오.

ID 저장소와 통신하는 일반적인 방법으로 LDAP를 사용하도록 Tableau Server를 구성할 수 도 있습니다. 예를 들어, OpenLDAP는 유연한 스키마를 사용하는 다양한 LDAP 서버 구현 중 하나입니다. Tableau Server는 OpenLDAP 서버를 쿼리하도록 구성될 수 있습니다. ID [저](https://help.tableau.com/current/server/ko-kr/plan_identity_store.htm#plan) [장소](https://help.tableau.com/current/server/ko-kr/plan_identity_store.htm#plan)를 참조하십시오. 이 시나리오에서 인증은 기본 LDAP 솔루션 또는 Single Sign-On 솔 루션으로 제공할 수 있습니다. 아래 다이어그램은 Active Directory/OpenLDAP 인증을 사용 하는 Tableau Server를 보여줍니다.

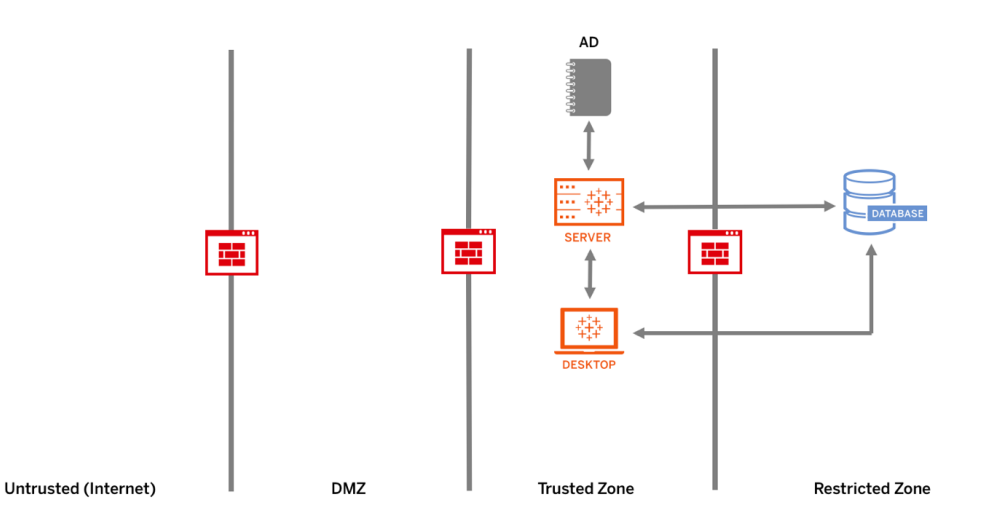

#### SAML

SAML(Security Assertion Markup Language)은 보안 웹 도메인이 사용자 인증 및 권한 데이터 를 교환할 수 있는 XML 표준입니다. 외부 ID 공급자(IdP)를 사용하여 SAML 2.0을 통해 사용 자를 인증하도록 Tableau Server와 Tableau Cloud를 구성할 수 있습니다.

Tableau Server와 Tableau Cloud는 브라우저와 Tableau Mobile 앱에서 서비스 제공업체에서 시작된 SAML과 IdP에서 시작된 SAML을 모두 지원합니다. Tableau Desktop에서 연결하려 면 서비스 제공업체에서 시작된 SAML 요청이어야 합니다. Tableau Server 또는 Tableau Cloud에는 사용자 자격 증명이 저장되어 있지 않으며 SAML을 사용하면 조직의 Single Sign-On 환경에 Tableau를 추가할 수 있습니다. SAML을 통한 사용자 인증은 데이터 원본 및 통합 문서와 같은 Tableau Server 또는 Tableau Cloud에 대한 사용 권한 및 권한 부여에는 적용되지 않습니다. 또한 통합 문서 및 데이터 원본이 연결되는 기초 데이터에 대한 액세 스를 제어하지 않습니다.

Tableau Server의 경우, 서버 차원에서 SAML을 사용하거나 Tableau Server 사이트별로 구 성할 수 있습니다. 다음은 이러한 옵션에 대한 개요입니다.

• 서버 차원의 SAML 인증. 단일 SAML IdP 응용 프로그램이 모든 Table Server 사용자에 대한 인증을 처리합니다. 서버에 기본 사이트 하나만 있는 경우 이 옵션을 사용합니 다.

또한, Tableau Server 사이트별로 SAML을 사용하려면 개별 사이트를 구성하기 전에 Tableau Server 차원의 SAML을 구성해야 합니다. Tableau Server 사이트별로 SAML이 작 동하려면 Tableau Server 측 SAML을 활성화해야 하는 것은 아니지만, 구성되어 있어야 합 니다.

- 서버 차원의 로컬 인증 및 사이트별 SAML 인증. 다중 사이트 환경에서 사이트 수준에 서 SAML 인증이 설정되지 않은 사용자는 로컬 인증을 사용하여 로그인할 수 있습니 다.
- 서버 차원의 SAML 인증 및 사이트별 SAML 인증. 다중 사이트 환경에서 모든 사용자 가 사이트 수준에서 구성된 SAML IdP를 통해 인증하며 관리자가 다중 사이트에 속하 는 사용자에 대한 서버 전체 기본 SAML IdP를 지정해야 합니다.

자세한 내용은 SAML([Windows](https://help.tableau.com/current/server/ko-kr/saml.htm) | [Linux\)](https://help.tableau.com/current/server-linux/ko-kr/saml.htm)을 참조하십시오. 아래 다이어그램은 SAML 인증을 사용하는 Tableau Server를 보여줍니다.

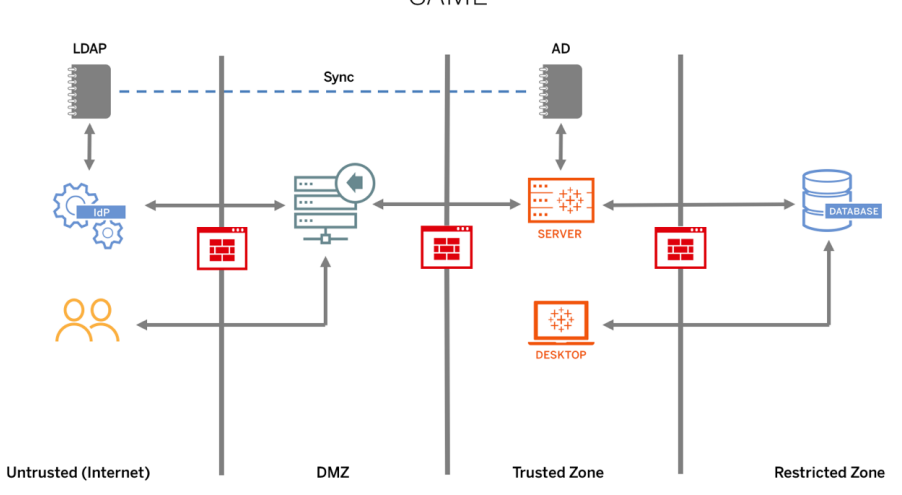

**SAML** 

Tableau Cloud용 SAML을 구성하려면 다음 요구 사항을 참조하십시오.

- [Tableau](https://help.tableau.com/current/online/ko-kr/saml_online_requ.htm#idp-reqs) 구성을 위한 ID 공급자(IdP) 요구 사항
- SAML [호환성](https://help.tableau.com/current/online/ko-kr/saml_online_requ.htm#compatibility-notes) 참고 사항 및 요구 사항
- Tableau 클라이언트 응용 [프로그램에서](https://help.tableau.com/current/online/ko-kr/saml_online_requ.htm#saml-sso-tableau-client) SAML SSO 사용
- 인증 유형 변경이 [Tableau](https://help.tableau.com/current/online/ko-kr/saml_online_requ.htm#bridge-consequences) Bridge에 미치는 영향
- XML [데이터](https://help.tableau.com/current/online/ko-kr/saml_online_requ.htm#xml-data-reqs) 요구 사항

참고: 이런 요구 사항 외에, 하나의 Tableau Cloud 사이트 관리자 계정을 항상 Tableau 인증 전용으로 구성해 놓는 것이 좋습니다. SAML 또는 IdP에 문제가 있는 경 우, 전용 TableauID 계정이 있으면 Tableau Cloud 사이트에 항상 액세스할 수 있도록 보장합니다.

신뢰할 수 있는 티켓

Tableau Server 뷰를 웹 페이지에 내장하는 경우, 페이지를 방문하는 모든 사람은 Tableau Server에 대한 라이선스가 있는 사용자여야 합니다. 사용자가 페이지를 방문하면, 뷰를 보 기 전에 Tableau Server에 로그인하라는 메시지가 표시됩니다. 이미 웹 페이지에서 또는 웹 응용 프로그램 내에서 사용자를 인증하는 방법이 있는 경우 신뢰할 수 있는 인증을 설정하 여 로그인 메시지가 표시되지 않도록 하고 사용자가 두 번 로그인할 필요가 없도록 지정할 수 있습니다.

신뢰할 수 있는 인증은 Tableau Server와 여러 웹 서버 간에 신뢰할 수 있는 관계가 설정되 었음을 의미합니다. Tableau Server가 신뢰할 수 있는 웹 서버의 요청을 받을 때 웹 서버가 이미 필요한 인증을 처리했다고 가정합니다.

웹 서버에서 SSPI(Security Support Provider Interface)를 사용하는 경우 신뢰할 수 있는 인증 을 설정할 필요가 없습니다. 뷰를 내장할 수 있으며, Tableau Server 라이선스가 있는 사용 자이고 Active Directory 멤버[\(Windows](https://help.tableau.com/current/server/ko-kr/trusted_auth.htm) | [Linux](https://help.tableau.com/current/server-linux/ko-kr/trusted_auth.htm))라면 해당 뷰에 안전하게 액세스할 수 있습니 다. 아래 다이어그램은 신뢰할 수 있는 티켓을 사용하는 Tableau Server를 보여줍니다.

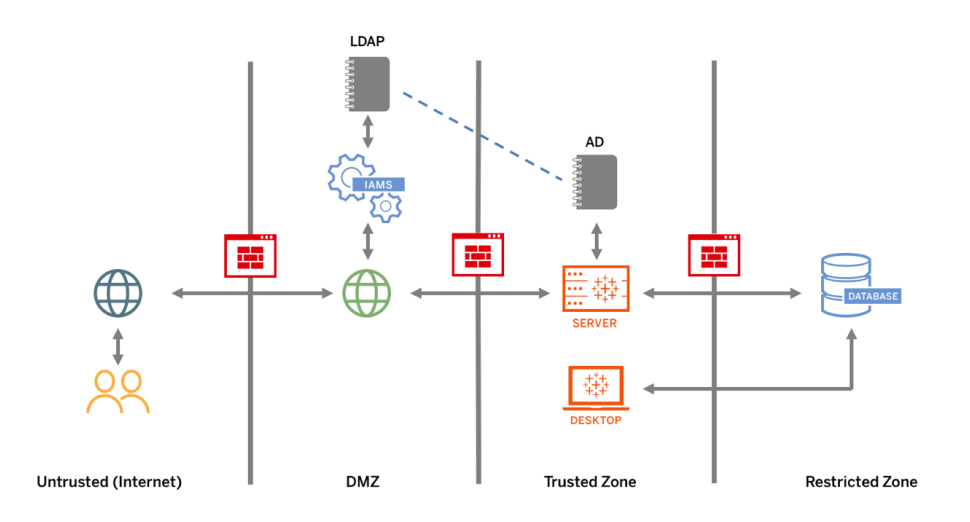

#### 상호 SSL

상호 SSL을 사용하면, Tableau Desktop 및 기타 승인된 Tableau 클라이언트 사용자에게 Tableau Server에 안전하게 직접 액세스하는 환경을 제공할 수 있습니다. 상호 SSL을 사 용하면, 유효한 SSL 인증서를 가진 클라이언트가 Tableau Server에 연결할 때, Tableau Server는 클라이언트 인증서의 사용자 이름을 기반으로 클라이언트 인증서의 존재를 확 인하고 사용자를 인증합니다. 클라이언트에 유효한 SSL 인증서가 없으면 Tableau Server 가 연결을 거부할 수 있습니다. 상호 SSL이 실패하는 경우, 사용자 이름/비밀번호 인증으 로 폴백되도록 Tableau Server를 구성할 수도 있습니다.

## 권한 부여

권한 부여는 인증이 확인된 후, 사용자가 Tableau Server 또는 Tableau Cloud에서 무엇에 어떻게 액세스할 수 있는지 나타냅니다. 자세한 내용은 **Tableau**의 [거버넌스](#page-82-0) 페이지81를 참조하십시오. 권한 부여에는 다음이 포함됩니다.

- <sup>l</sup> 프로젝트, 사이트, 통합 문서 및 뷰를 포함하여 Tableau Server 또는 Tableau Cloud에서 호스팅되는 콘텐츠로 사용자가 수행할 수 있는 작업.
- <sup>l</sup> Tableau Server 또는 Tableau Cloud에서 관리하는 데이터 원본으로 사용자가 수행할 수 있는 작업.
- <sup>l</sup> 서버 또는 사이트 설정 구성, 명령줄 도구 실행, 기타 작업 등 Tableau Server 또는 Tableau Cloud를 관리하기 위해 사용자가 수행할 수 있는 작업.

권한 부여는 Tableau Server 및 Tableau Cloud 내에서 관리됩니다. 권한 부여는 사용자의 라이선스 수준(Tableau Creator, Tableau Explorer, Tableau Viewer), 사이트 역할, 그리고 통 합 문서 및 데이터 원본과 같은 특정 엔터티와 관련된 사용 권한의 조합으로 결정됩니다. 프로젝트 팀은 사용 권한 모델을 함께 정의해야 합니다. Tableau Server 및/또는 사이트 관 리자 또는 Tableau Cloud 사이트 관리자는 그룹에 사용 권한 규칙을 할당하고, 이를 프로젝 트로 잠금 설정합니다. 데이터 원본 액세스 또는 다운로드부터 사용자가 게시된 콘텐츠와 상호 작용하는 방식에 이르기까지, 사용자 지정 사용 권한을 활용하면 사용 권한을 좀 더 세부적으로 지정할 수 있습니다.

Tableau의 직관적인 인터페이스를 이용하면 쉽게 사용자를 기능 그룹에 연결하고, 사용 권한을 그룹에 할당하며, 누가 어느 콘텐츠에 액세스할 수 있는지를 확인할 수 있습니다. 서버에 로컬로 그룹을 만들거나 Active Directory에서 가져오고, 정해진 일정에 따라 동기화 할 수 있습니다. 사용 권한 뷰를 사용하면 비즈니스 사용자가 자체 사용자 및 그룹을 관리 할 수 있습니다. 자세한 내용은 사용 권한 [설정](https://help.tableau.com/current/server/ko-kr/qs_permissions.htm) 빠른 시작, 관리되는 셀프 [서비스에](https://help.tableau.com/current/server/ko-kr/projects_data_gov.htm) 대해 프 [로젝트](https://help.tableau.com/current/server/ko-kr/projects_data_gov.htm), 그룹 및 사용 권한 구성 및 사용 권한 [참조를](https://help.tableau.com/current/server/ko-kr/permissions.htm) 참조하십시오.

# 네트워크 커뮤니케이션

## Tableau Server

Tableau Server에는 다음과 같은 세 가지 주요 네트워크 인터페이스가 있습니다.

- <sup>l</sup> 클라이언트에서 Tableau Server로: 클라이언트는 웹 브라우저, Tableau Mobile, Tableau Desktop, Tableau Prep Builder 또는 Tableau 서비스 관리자[\(Windows](https://help.tableau.com/current/server/ko-kr/tsm.htm) | [Linux\)](https://help.tableau.com/current/server-linux/ko-kr/tsm.htm) 및 tabcmd ([Windows](https://help.tableau.com/current/server/ko-kr/tabcmd.htm) | [Linux\)](https://help.tableau.com/current/server-linux/ko-kr/tabcmd.htm) 유틸리티일 수 있습니다.
- <sup>l</sup> Tableau Server에서 데이터베이스로: 데이터 추출을 새로 고치거나 라이브 데이터베이 스 연결을 처리하려면 Tableau Server가 데이터베이스와 통신해야 합니다.
- 서버 구성 요소 통신: 이는 분산 배포에만 적용됩니다.

Tableau Server에 대한 안전한 액세스가 보장되고, 서버와 Tableau 클라이언트 사이에서 전달되는 민감한 정보가 네트워크에서 보호되도록 SSL을 구성해야 합니다. 자세한 내용 은 네트워크 보안[\(Windows](https://help.tableau.com/current/server/ko-kr/security_net.htm) | [Linux](https://help.tableau.com/current/server-linux/ko-kr/security_net.htm)) 및 포트([Windows](https://help.tableau.com/current/server/ko-kr/ports.htm) | [Linux\)](https://help.tableau.com/current/server-linux/ko-kr/ports.htm)를 참조하십시오. 업계 표준 참 조 아키텍처에 대한 SSL 구성 예제를 검토하려면 Tableau Server 엔터프라이즈 배포 가이 드의 6부에서 6부 - 설치 후 [구성](https://help.tableau.com/current/guides/enterprise-deployment/ko-kr/edg_part6.htm)을 참조하십시오.

### 보안 온프레미스 서버

게시/탐색 권한이 있는 사용자가 액세스하면 안 되는 Tableau Server 리소스에 연결하는 것 을 막으려면 다음 단계를 완료하여 온프레미스 서버를 구성하고 안전하게 보호하십시오.

- 1. PostgreSQL 사용자 계정을 만듭니다.
- 2. 이름을 tbladminviews로 지정합니다.
- 3. 관리자 뷰에 대한 최소 권한을 선택합니다.
- 4. tblwgadmin 대신 tbladminviews를 사용하도록 관리자 뷰 통합 문서 템플릿을 변경합 니다.
- 5. 개인(라우팅 불가) IP 주소를 거부하는 연결 IP 정책 추가합니다.
	- a. 연결 IP 기본 규칙을 허용으로 변경

tsm configuration set -k ConnectionIPDefaultRule=ALLOW

b. 개인(라우팅 불가) IP 주소 거부

tsm configuration set -k ConnectionIPDenyRanges=127.0.0.1,192.168.0.0- 192.168.255.255,172.16.0.0-172.31.255.255,10.0.0.0-10.255.255.255

## Tableau Cloud

Tableau Cloud와의 모든 통신은 데이터의 안전한 전송을 위해 SSL을 사용하여 암호화됩 니다. 클라이언트에는 웹 브라우저, Tableau Desktop, Tableau Prep Builder, Tableau Bridge, Tableau Mobile, tabcmd [유틸리티](https://help.tableau.com/current/online/ko-kr/tabcmd_cmd.htm) 등이 있습니다. Tableau Cloud는 TLS 1.2 이상을 지원합 니다. 여러 암호화 기술은 브라우저에서 서버 계층, 리포지토리로의 보안 그리고 그 반대 방향으로의 보안을 보장합니다. 또한 Tableau는 스푸핑, 하이잭 및 SQL 삽입 공격을 방지 하는 많은 기본 보안 메커니즘을 사용하며, 매월 업데이트를 통해 새로운 위협을 적극적 으로 테스트하고 이에 대응합니다.

## 네트워크 토폴로지

사용자는 사무실에서, 이동 중에 스마트폰에서, 또는 다른 국가의 클라이언트 사이트에 서 등 어디서나 Tableau에 액세스할 수 있습니다. 일반적인 네트워크 구성을 더 잘 이해하 려면 Tableau Server 엔터프라이즈 배포 가이드에서 3부 - Tableau Server [엔터프라이즈](https://help.tableau.com/current/guides/enterprise-deployment/ko-kr/edg_part3.htm) 배 포 [준비를](https://help.tableau.com/current/guides/enterprise-deployment/ko-kr/edg_part3.htm) 참조하십시오.

## 데이터 전략

모든 조직의 데이터 인프라에 대한 요구 사항 및 솔루션은 상이합니다. Tableau는 조직의 선택을 존중하며, 기존 데이터 전략과 통합합니다. 엔터프라이즈 데이터 웨어하우스 외 에도, 조직 내부 및 외부에 클라우드 응용 프로그램 및 데이터, 빅 데이터 데이터베이스, 구조적 및 비구조적 리포지토리와 같은 많은 새로운 데이터 원본이 있습니다. Hadoop 클 러스터에서 NoSQL 데이터베이스 및 기타 여러 데이터베이스에 이르기까지, 더 이상 EDW(엔터프라이즈 데이터 웨어하우스)를 최종 목적지로 하여 데이터 흐름을 중앙에 집 중할 필요가 없습니다.

최신 데이터 아키텍처는 새로운 비즈니스 요구 사항(속도, 민첩성, 볼륨) 및 새로운 기술에 의해 주도되고 있습니다. 적절한 데이터 액세스를 제공할지 또는 다른 원본으로 데이터를 보강할지 선택하면 됩니다. 최신 데이터 아키텍처를 클라우드 솔루션과 결합하면, 인프라 와 서비스에서 데이터 파이프라인을 수 시간 내에 실행할 수 있으며 이전과는 전혀 다른 방식으로 조직에 데이터를 배포할 수 있습니다. 유감스럽게도, 조직의 데이터 관리 핸드 북이 기존 EDW의 단일 데이터 버킷 사고방식을 토대로 작성된 경우에는 새로운 기회를 놓치게 됩니다. 버킷에서 파이프라인으로 전환하는 비결은 조직 내에서 하나의 데이터 원 본이 모든 데이터 요청에 응답할 수 없다는 사실을 받아들이는 것입니다. 다음은 최신 데 이터 아키텍처의 패턴입니다.

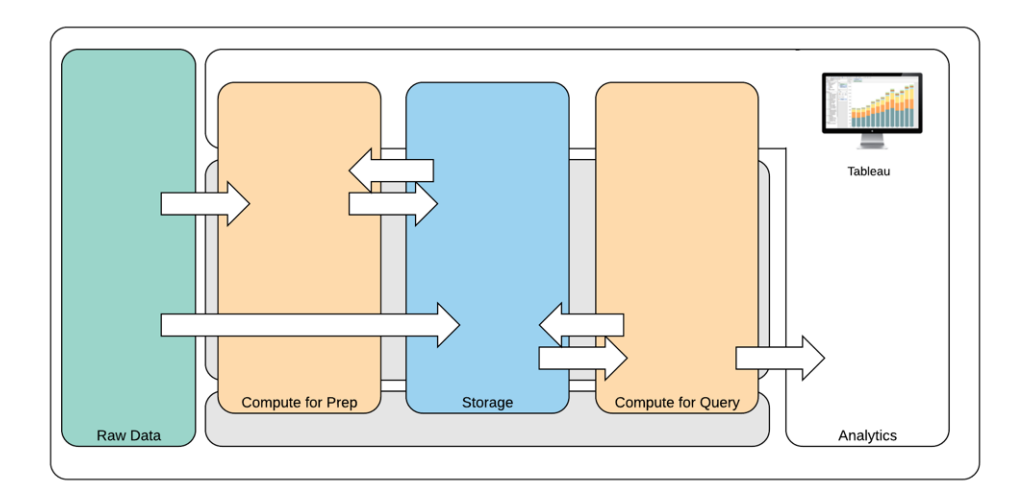

최신 데이터 아키텍처

- 1. 원시 데이터: 데이터 원본(예: 정리, PII 검사 등 여러 방식으로 변환할 필요가 있는 데이 터 플랫폼에 로드된 트랜잭션 데이터)입니다.
- 2. 준비용 계산: 원시 데이터를 처리하려면 상당한 계산 리소스가 필요할 수 있으므로 기 존의 ETL(데이터 준비)을 넘어섭니다. 흔히 데이터 과학 응용 프로그램을 여기에 둡니 다. 실제로 많은 가치를 지닌 새로운 데이터를 만들 수 있습니다.
- 3. 저장소: 최신 데이터 플랫폼은 데이터가 향후 어떻게 사용될지 알 수 없기 때문에 데이 터 저장 원칙을 기반으로 합니다. 점진적으로 중간 데이터, 그리고 동일한 데이터의 여 러 버전 및 형식을 저장합니다. 따라서 저장소는 계층화됩니다.
- 4. 쿼리 계산: 일반적인 분석 데이터베이스 엔진으로, Hyper 추출은 물론 Hadoop 등도 포 함됩니다.
- 5. 분석: Tableau의 핵심은 분석에 있습니다.

## Tableau의 하이브리드 데이터 아키텍처

Tableau의 하이브리드 데이터 아키텍처는 라이브 연결 또는 인메모리 추출을 사용하여 데이터와 상호 작용하는 두 가지 모드를 제공합니다. 사용 사례에 적합한 옵션을 선택하 는 것만큼이나 두 가지 모드 간에 쉽게 전환할 수 있습니다.

#### 라이브 연결

Tableau의 데이터 커넥터는 모든 데이터를 가져오는 대신 동적 쿼리를 원본 데이터베이 스로 직접 보냄으로써 기존 데이터 인프라를 활용합니다. 즉, 분석에 최적화된 빠른 데이 터베이스에 투자한 경우 데이터에 실시간으로 연결함으로써 투자의 이점을 누릴 수 있음 을 의미합니다. 그러면 세부 데이터는 원본 시스템에 그대로 남고, 쿼리 집계 결과가 Tableau로 전송됩니다. 이는 또한 Tableau가 무제한의 데이터를 효과적으로 활용할 수 있 음을 의미합니다. Tableau는 실제로 세계 최대 규모의 여러 데이터베이스에 대한 프런트 엔드 분석 클라이언트입니다. Tableau는 각 데이터 원본의 고유한 특성을 활용할 수 있도 록 각 커넥터를 최적화했습니다.

### 인메모리 추출

트랜잭션 데이터베이스를 기반으로 구축된 데이터 아키텍처가 있거나 핵심 데이터 인프 라의 워크로드를 줄이고자 하는 조직을 위해, [Hyper](https://www.tableau.com/ko-kr/products/new-features/hyper) 기술이 사용된 Tableau의 데이터 엔 진은 분석에 최적화된 인메모리 데이터 저장소를 제공합니다. 데이터를 인메모리로 가져 와서 연결 및 추출하여 한 번의 클릭으로 Tableau에서 쿼리를 수행할 수 있습니다. Tableau 데이터 추출을 사용하면 데이터베이스를 다시 쿼리하는 데 걸리는 시간을 줄임 으로써 사용자 경험을 크게 향상할 수 있습니다. 추출은 또한 데이터베이스 서버에서 중 복된 쿼리 트래픽을 비웁니다.

추출은 빈번한 쿼리를 처리할 리소스를 제공할 여력이 없는 매우 활동적인 트랜잭션 시 스템에 적합한 솔루션입니다. 야간에 추출 새로 고침을 수행하여 주간에 사용될 수 있도 록 설정할 수 있습니다. 추출은 고정된 레코드 수, 총 레코드 백분율 또는 필터링된 기준 에 근거하는 데이터의 하위 집합일 수도 있습니다. 데이터 엔진은 새로운 데이터로 기존 추출을 업데이트하는 증분 추출을 수행할 수도 있습니다. 추출은 데이터베이스를 교체하 기 위한 것이 아니므로, 분석에 적합한 규모로 수행하십시오.

기초 데이터 원본에 직접 액세스할 수 없는 사용자와 통합 문서를 공유해야 하는 경우 추 출을 활용할 수 있습니다. Tableau의 패키지 통합 문서(.twbx 파일 형식)에는 해당 통합 문 서에 사용된 모든 분석 및 데이터가 포함되어 있어 휴대 및 다른 Tableau 사용자와의 공유 가 가능합니다.

사용자가 추출을 사용하여 통합 문서를 게시하면, 해당 추출도 Tableau Server 또는 Tableau Cloud에 게시됩니다. 향후 통합 문서와의 상호 작용에서는 라이브 데이터를 요청 하는 대신 추출이 사용됩니다. 활성화된 경우, 일정에 따라 추출에 대한 자동 새로 고침을 요청하도록 통합 문서를 설정할 수 있습니다.

#### 쿼리 연합

관련된 데이터가 서로 다른 데이터베이스 또는 파일의 테이블에 저장된 경우, 교차 [데이](https://help.tableau.com/current/pro/desktop/ko-kr/joining_tables.htm#crossdatabase-joins) [터베이스](https://help.tableau.com/current/pro/desktop/ko-kr/joining_tables.htm#crossdatabase-joins) 조인을 사용하여 테이블을 결합할 수 있습니다. 교차 데이터베이스 조인을 생성 하려면, 테이블을 조인하기 전에 각기 다른 데이터베이스(Excel 및 텍스트 파일 포함)를 추 가하고 연결하여 다중 연결 Tableau 데이터 원본을 만듭니다. 교차 데이터베이스 조인은 라이브 연결 또는 인메모리 추출과 함께 사용할 수 있습니다.

## 데이터 서버

Tableau Server 및 Tableau Cloud에 포함된 [데이터](https://www.tableau.com/ko-kr/learn/whitepapers/enabling-governed-access-tableau-data-server) 서버는 추출 및 공유 프록시 데이터베이 스 연결을 공유하고 중앙에서 관리하므로, Tableau Server 또는 Tableau Cloud의 모든 사용 자가 통합 문서 전체에서 추출 또는 데이터 연결을 복제하지 않고도 통제, 측정 및 관리되 는 데이터 원본을 사용하도록 지원할 수 있습니다.

하나의 데이터 원본에 여러 통합 문서를 연결할 수 있으므로, 내장된 데이터 원본의 남용 을 최소화하고 저장 공간 및 처리 시간을 절약할 수 있습니다. 사용자가 게시된 데이터 원 본에 연결하는 통합 문서를 다운로드하는 경우, 거기에 추출 연결이 있다면, 그 추출은 Tableau Server 또는 Tableau Cloud에 위치하므로 네트워크 트래픽이 줄어듭니다. 마지막 으로, 연결에 데이터베이스 드라이버가 필요한 경우에는 해당 [드라이버](http://tableau.com/ko-kr/support/drivers)를 각 사용자의 컴 퓨터 대신 Tableau Server에만 설치하고 유지 관리하면 됩니다. Tableau Cloud의 경우처럼, Tableau는 지원되는 데이터 원본용 데이터베이스 드라이버를 관리합니다.

DBA 및/또는 데이터 관리자는 각 팀에서 수집한 초기 데이터 사용 사례를 사용하여, 적절 한 액세스 권한이 있는 사용자를 위해 식별된 각 데이터 원본의 인증된 데이터 원본을 게 시합니다. 사용자는 Tableau Desktop 및 Tableau Server 또는 Tableau Cloud에서 게시된 데 이터 원본에 직접 연결할 수 있습니다.

게시된 데이터 원본은 추출과 라이브 연결 모두에 대한 데이터 사일로 및 신뢰할 수 없는 데이터의 확산을 방지합니다. 추출 새로 고침을 예약할 수 있으며, 조직 전체의 사용자들 은 동일한 공유 데이터와 정의를 사용하므로 최신 상태를 유지할 수 있습니다. 프록시 데 이터베이스 연결을 통해 게시된 데이터 원본을 라이브 데이터에 직접 연결하도록 구성할 수 있습니다. 즉, 조직은 데이터 연결, 조인 로직, 메타데이터 및 계산된 필드를 중앙에서 관리할 수 있습니다.

이와 동시에, 사용자는 셀프 서비스 및 유연성을 제공하기 위해 새로운 데이터를 혼합하 거나 새로운 계산을 생성하여 데이터 모델을 확장하고, 새로 정의된 데이터 모델을 프로

덕션에 민첩하게 전달할 수 있습니다. 중앙에서 관리되는 데이터는 변경되지 않지만, 사 용자는 유연성을 유지합니다.

### 인증된 데이터 원본

데이터베이스 관리자 및/또는 데이터 관리자는 게시된 데이터 원본을 인증하여 사용자에 게 신뢰할 수 있는 데이터임을 표시해야 합니다. 인증된 데이터 원본은 Tableau Server, Tableau Cloud 및 Tableau Desktop에서 모두 고유한 인증 배지로 표시됩니다. 인증 참고 사 항에 특정 데이터 원본을 신뢰할 수 있는 이유를 설명할 수 있습니다. 해당 데이터 원본을 볼 때와 이를 인증한 사람을 확인할 때 Tableau 전체에서 이러한 참고 사항에 액세스할 수 있습니다. 인증된 데이터 원본은 검색 결과에 우선적으로 나타나며 Tableau Server, Tableau Cloud 및 Tableau Desktop의 데이터 원본 목록에 구분되어 표시됩니다. 프로젝트 리더, Tableau Cloud 사이트 관리자 및 Tableau Server/사이트 관리자는 데이터 원본을 인 증할 사용 권한이 있습니다. 자세한 내용은 [인증된](https://help.tableau.com/current/pro/desktop/ko-kr/datasource_recommended.htm) 데이터 원본을 참조하십시오.

## 데이터 보안

데이터 보안은 모든 기업에서 가장 중요한 부분입니다. Tableau 고객은 기존에 구현된 데 이터 보안을 기반으로 구축할 수 있습니다. IT 관리자는 데이터베이스 내에서 데이터베이 스 인증으로 보안을 구현하거나, Tableau 내에서 사용 권한으로 보안을 구현하거나, 이 두 방식을 혼합하여 보안을 구현할 수 있습니다. 사용자가 웹에 게시된 뷰, 휴대기기에 게시 된 뷰 또는 Tableau Desktop 및 Tableau Prep Builder를 통해 게시된 뷰 등 어디에서 데이터 에 액세스하든 보안이 적용됩니다. 고객은 종종 다양한 사용 사례를 처리할 수 있는 유연 성 때문에 하이브리드 방식을 선호합니다. 데이터 보안 분류를 설정함으로써 조직에 존 재하는 다양한 유형의 데이터 및 민감도 수준을 정의하는 것에서부터 시작하십시오.

데이터베이스 보안 활용 시에는 데이터베이스 인증을 위해 선택한 방법이 핵심이라는 점 에 유의해야 합니다. 이 수준의 인증은 Tableau Server 또는 Tableau Cloud 인증과 별개입 니다(즉, 사용자가 Tableau Server 또는 Tableau Cloud에 로그인할 때 아직 데이터베이스 에 로그인하지 않음). 즉, 데이터베이스 수준의 보안을 적용하려면 Tableau Server 및 Tableau Cloud 사용자가 데이터베이스에 연결할 때 자격 증명(자신의 사용자 이름/비밀번 호 또는 서비스 계정 사용자 이름/암호)도 필요합니다. 데이터를 더 잘 보호하기 위해 Tableau에서는 데이터베이스에 대한 읽기 액세스 자격 증명만 요구하는데, 이렇게 하면 게시자가 실수로 기초 데이터를 변경하는 것을 방지할 수 있습니다. 아니면, 경우에 따라 데이터베이스 사용자에게 임시 테이블을 작성할 수 있는 권한을 부여하는 것이 유용합니 다. 임시 데이터는 Tableau가 아닌 데이터베이스에 저장되므로 성능 및 보안상의 이점이 있습니다. Tableau Cloud의 경우 데이터 원본에 대한 연결 정보에서 자동 새로 고침을 사 용하려면 자격 증명을 포함해야 합니다. Google 및 Salesforce.com 데이터 원본의 경우, OAuth 2.0 액세스 토큰의 형태로 자격 증명을 포함할 수 있습니다.

저장된 추출 암호화는 .hyper 추출이 Tableau Server에 저장되어 있는 동안 이를 암호화할 수 있는 데이터 보안 기능입니다. Tableau Server 관리자는 사이트의 모든 추출에 암호화를 적용하거나 게시된 특정 통합 문서 또는 데이터 원본에 연결된 모든 추출을 암호화하도록 지정할 수 있습니다. 자세한 내용은 저장된 추출 [암호화를](https://help.tableau.com/current/server/ko-kr/security_ear.htm) 참조하십시오.

조직에서 저장된 데이터 추출 암호화를 배포하는 경우, 선택적으로 추출 암호화를 위해 AWS를 KMS로 사용하도록 Tableau Server를 구성할 수 있습니다. **AWS KMS** 또는 **Azure KMS**를 사용하려면 각각 **AWS** 또는 **Azure**에 **Tableau Server**를 배포하고 [Advanced](https://help.tableau.com/current/server/ko-kr/itm_intro.htm) [Management](https://help.tableau.com/current/server/ko-kr/itm_intro.htm) for Tableau Server에 대한 라이선스가 있어야 합니다**.** AWS 시나리오에서 Tableau Server는 AWS KMS 고객 마스터 키(CMK)를 사용하여 AWS [데이터](https://docs.aws.amazon.com/kms/latest/developerguide/concepts.html#data-keys) 키를 생성합니 다. Tableau Server는 모든 암호화된 추출에 대한 루트 마스터 키로 AWS 데이터 키를 사용 합니다. Azure 시나리오에서 Tableau Server는 Azure Key Vault를 사용하여 모든 암호화된 추출의 RMK(루트 마스터 키)를 암호화합니다. 그러나 AWS KMS 또는 Azure KMS 통합용 으로 구성되어 있는 경우에도, Tableau Server에 암호를 안전하게 저장하기 위해 여전히 기 본 Java 키 저장소와 로컬 KMS가 사용됩니다. AWS KMS 또는 Azure KMS는 암호화된 추출 을 위해 루트 마스터 키를 암호화하는 데만 사용됩니다. 자세한 내용은 키 관리 [시스템을](https://help.tableau.com/current/server/ko-kr/security_kms_aws.htm) 참조하십시오.

Tableau Cloud의 경우, 모든 데이터는 기본적으로 암호화되어 저장됩니다. 하지만 Advanced [Management](https://help.tableau.com/current/online/ko-kr/itm_intro.htm) for Tableau Cloud를 사용하면 고객 [관리형](https://help.tableau.com/current/online/ko-kr/to_customer_managed_encryption_keys.htm) 암호화 키를 활용하여 키 순환 및 감사를 더 강력하게 통제할 수 있습니다. 고객 관리형 암호화 키를 통해 고객이 관 리하는 사이트에 한정되는 키로 사이트의 데이터 추출을 암호화할 수 있어서 보안 수준을 더욱 높여 줍니다. Salesforce KMS(키 관리 시스템) 인스턴스는 사이트에서 암호화를 사용 하는 모든 사용자의 기본 사이트별 암호화 키를 저장합니다. 암호화 프로세스는 키 계층 구조를 따릅니다. 우선, Tableau Cloud가 추출을 암호화합니다. 다음으로, Tableau Cloud KMS가 키 캐시에 적절한 데이터 키가 있는지 검사합니다. 키가 없으면 키에 연결된 키 정 책에 의해 부여된 사용 권한을 사용하여 KMS GenerateDataKey API를 통해 키가 생성됩니 다. AWS KMS는 CMK를 사용하여 데이터 키를 생성하고 일반 텍스트 복사본과 암호화된 복사본을 Tableau Cloud로 반환합니다. Tableau Cloud는 데이터 키의 일반 텍스트 복사본 을 사용하여 데이터를 암호화하고 암호화된 데이터와 함께 키의 암호화된 복사본을 저장 합니다.

Tableau Server와 Tableau Cloud에서 모두 데이터 원본에 사용자 필터를 설정하여 사용자 별로 볼 수 있는 데이터를 제한할 수 있습니다. 이를 통해 Tableau Server 로그인 계정을 토 대로 사용자가 게시된 뷰에서 볼 수 있는 데이터를 더 효과적으로 제어할 수 있습니다. 지 역 관리자는 이 기술을 사용하여 자신의 지역에 대한 데이터는 볼 수 있지만, 다른 지역 관 리자에 대한 데이터는 볼 수 없습니다. 이러한 데이터 보안 접근 방식을 통해, Tableau Cloud 또는 Tableau Server의 광범위한 사용자에게 개인화된 안전한 데이터 및 분석을 제 공하는 방식으로 단일 뷰 또는 대시보드를 게시할 수 있습니다. 자세한 내용은 [데이터](https://help.tableau.com/current/server/ko-kr/security_data.htm) 보

[안](https://help.tableau.com/current/server/ko-kr/security_data.htm) 및 데이터 행 [수준에서](https://help.tableau.com/current/pro/desktop/ko-kr/publish_userfilters.htm) 액세스 제한을 참조하십시오. 행 수준 보안이 귀사의 분석 사용 사례에 다른 무엇보다 중요하다면 Tableau Data [Management](https://help.tableau.com/current/online/ko-kr/dm_overview.htm)를 사용해 데이터 정책과 가 상 연결을 활용하여 규모에 맞게 사용자 필터링을 구현할 수 있습니다. 자세한 내용은 [가](https://help.tableau.com/current/online/ko-kr/dm_vconn_overview.htm) 상 연결 및 [데이터](https://help.tableau.com/current/online/ko-kr/dm_vconn_overview.htm) 정책을 참조하십시오.

# Tableau를 클라우드로 이동

사람들이 어떤 방법을 선택하든, Tableau는 처음부터 사람들이 데이터를 보고 이해하도 록 지원해 왔습니다. 이와 같은 Tableau의 철학은 고객의 배포 전략에까지 확장됩니다. Tableau Server를 온프레미스로도, 퍼블릭 클라우드 플랫폼(AWS, Google Cloud Platform, Microsoft Azure 또는 Alibaba)에도 호스팅할 수 있고, 완전히 호스팅되는 제품인 Tableau Cloud(이전의 Tableau Online)를 선택할 수도 있습니다. 일단 데이터 여정을 시작하고 나 면 그와 같은 선택에 얽매이지 않습니다. 귀사에서 데이터 전략을 바꾸면 Tableau가 그 변 화에 맞춥니다.

클라우드 채택이 증가함에 따라, 많은 고객이 Tableau를 클라우드로 이전하기로 선택했 습니다. 이 섹션에서는 마이그레이션의 이점, 마이그레이션 능력을 평가하는 주요 요소, 마이그레이션 완료에 도움이 되는 가이드라인과 주요 리소스를 간략하게 설명합니다. 이 러한 고려 사항은 Tableau Server를 퍼블릭 클라우드로 옮길지, Tableau Server에서 Tableau Cloud로 전환할지에 따라 다릅니다.

\*이 섹션은 특별히 기존에 Tableau를 배포했으며 배포 방법의 변경을 고려 중인 고객을 위 해 만들었습니다. 신규 고객은 이러한 고려 사항을 보는 대신 **Tableau** 플랫폼 [아키텍처](#page-119-0) [페이지](#page-119-0)118에 관해 자세히 알아볼 수 있습니다.

모범 사례 권장 사항:

플랫폼 마이그레이션은 환경을 최적화할 고유한 기회가 될 수 있습니다. 많은 고객이 이 기회를 활용해 최상의 사용자 환경을 보장하기 위한 다음 영역을 평가합니다.

- 오래된 콘텐츠 제거[\(Tableau](https://help.tableau.com/current/server/ko-kr/adminview-stale-content.htm) Server | [Tableau](https://help.tableau.com/current/online/ko-kr/adminview-stale-content.htm) Cloud)
- <sup>l</sup> **Tableau**의 [거버넌스](#page-82-0) 페이지81
- <sup>l</sup> [하드웨어](#page-121-0) 플랫폼 페이지120과 Tableau Server 토폴로지(Tableau Server를 퍼블릭 클 라우드로 마이그레이션하는 경우)
- <sup>l</sup> 성능 [문제](https://www.tableau.com/ko-kr/blog/how-improve-dashboard-load-times-people-and-processes) 해결

## Tableau Server에서 Tableau Cloud로 마이그레이션하기 위 한 고려 사항

많은 조직이 민첩성을 강화하고 인프라 관리 대신 데이터 분석에 주력하고자 전략적으로 완전히 호스팅되는 SaaS(Software-as-a-Service) 옵션으로 이전하고 있습니다. 온프레미스 또는 퍼블릭 클라우드 버전의 Tableau Server를 완전히 호스팅된 Tableau Cloud로 마이그 레이션하면 다음을 비롯한 많은 이점을 얻을 수 있습니다.

- 하드웨어 및 인프라 복잡성과 비용 대폭 감소
- 관리 오버헤드 및 비용 절감
- <sup>l</sup> 자동 소프트웨어 업데이트. Tableau Cloud는 항상 최신 버전의 Tableau를 실행합니 다.
- 일관된 성능과 확장성 사용자 로드나 통합 문서의 복잡성에 관계없이, Tableau Cloud는 고객 관리 요구 사항 없이 자동으로 조정하고 확장합니다.
- <sup>l</sup> 출시 후 즉시 사용할 수 있는 데이터 분석과 비주얼리제이션의 미래를 위한 대비 (Tableau AI 및 Tableau Pulse가 전형적인 예임)

Tableau Server에서 Tableau Cloud로의 이전을 고려할 때 일반적으로 생각해봐야 할 두 가 지 영역이 있습니다.

- 마이그레이션해야 할 것인가?
- 그렇다면 어떻게 마이그레이션할 것인가?

결정을 내리기 전에 Tableau [계정팀으로](https://www.tableau.com/ko-kr/about/contact) 연락해 주십시오. 계정 관리자가 귀사에 가장 적 합한 옵션을 식별하도록 도와 드리고 마이그레이션 계획을 지원해 드릴 수 있습니다.

Tableau Server에서 Tableau Cloud로 마이그레이션해야 하십니까?

Tableau 고객 대다수는 Tableau Cloud가 자신의 요구를 충족시켜 준다는 걸 알게 될 것입니 다. Tableau Server에서 Tableau Cloud로의 마이그레이션이 현재 조직에 적절하지 않은지 확인하려면 다음 사항을 고려하십시오.

- 정보 보안 규정 준수
- 데이터 원본 유형/위치
- 사용자 인증
- 사용자 지정 리포지토리 뷰
- Tableau 라이선스
- Tableau Server 배포 복잡성

정보 보안 규정 준수

Tableau Cloud는 [기본적인](https://compliance.salesforce.com/en/services/tableau) 정보 보안 표준를 대부분 준수하지만, 현재 다음 두 가지 특정 한 규정 준수 영역은 지원되지 않습니다.

- FEDRAMP(연방 위험 및 인증 관리 프로그램)
- PCI(지불 카드 산업)

기존의 Tableau Server 구현에서 이러한 표준을 현재 준수하고 계신다면 현재는 Tableau Cloud 마이그레이션 대상이 아닙니다. 또한 Tableau Cloud는 현재 Amazon Web Services에 서 호스팅됩니다. Tableau Cloud를 지원하는 인프라의 준비와 성능에 대한 전적인 책임은 Tableau에 있지만, 일부 고객은 Amazon에서 호스팅하는 제품을 사용하지 못하게 하는 정 책을 마련해두고 있을 수 있습니다. 이 경우 현재로서는 Tableau Cloud 마이그레이션 대 상이 아닙니다.

이러한 제한 사항을 완화하는 Tableau Cloud 옵션이 추가로 출시되면 알려달라고 Tableau 계정팀에 요청하십시오.

데이터 원본 유형/위치

Tableau Cloud는 전적으로 인터넷 기반 SaaS 제품이므로, 데이터 원본에 연결하려면 특 별한 고려 사항이 필요할 수 있습니다. 인터넷 기반 데이터 원본(예: Snowflake 또는 Databricks)에 액세스하는 경우 Tableau Cloud는 직접 연결할 수 있습니다. (Tableau Server 에서도 그랬던 것처럼) Tableau Cloud를 온프레미스 데이터 원본에 연결하려면 일반적으 로 네트워크 내에 [Tableau](https://help.tableau.com/current/online/ko-kr/qs_refresh_local_data.htm) Bridge 제품을 설치하여 인터넷을 통해 안전하게 연결해야 합 니다. Tableau Cloud는 대부분의 일반 데이터 원본을 지원하지만, 몇 가지 제한 사항이 있 습니다. 마이그레이션 평가의 일환으로, [지원되는](https://help.tableau.com/current/online/ko-kr/to_sync_local_data.htm) 데이터 원본 및 데이터 원본 제한 사항 을 참조하여 데이터 원본이 Tableau Cloud와 호환되도록 하십시오. 그리고 온프레미스 데 이터 원본과 함께 서버 기반 Tableau Prep Flow를 광범위하게 사용하는 경우, Tableau Bridge는 현재 Prep Flow를 지원하지 않으므로 마이그레이션할 수 있을지 고려해야 합니 다. 이 해결 [방법을](https://kb.tableau.com/articles/howto/how-to-run-tableau-prep-conductor-flows-with-on-premises-data-in-tableau-cloud?lang=ko-kr) 이용할 수도 있겠지만 이것이 Tableau Cloud로의 마이그레이션 가능 성에 얼마나 영향을 미칠 수 있을지 평가해야 합니다.

사용자 인증

사용자는 Tableau Server 사용자가 하는 것과 마찬가지로 Tableau Cloud에서 개별적으로 인증해야 합니다(Tableau Cloud에서는 인증되지 않은 '게스트' 사용자를 지원하지 않음). Tableau Server는 개인 네트워크 내에서 호스팅되므로 마이그레이션 시 인증 [옵션](https://help.tableau.com/current/online/ko-kr/security_auth.htm)을 수정
해야 할 수 있습니다. 예를 들어 온프레미스 Microsoft Active Directory를 통해 Tableau Server 사용자를 인증하는 경우 SAML을 통한 Azure AD와 같은 대체 클라우드 기반 인증 방법을 고려해야 합니다.

Tableau Cloud 다단계 인증 요구 사항

사용자 데이터 보안은 Tableau에서 매우 중요하게 여기는 최우선 관심사입니다. 따라서 Tableau Cloud에는 MFA([다단계](https://help.tableau.com/current/online/ko-kr/to_security_mfa.htm) 인증)가 필요합니다. MFA를 지원하는 외부 SSO(Single Sign-On) ID 공급자를 선택하지 않을 경우 Tableau에서 MFA 인증을 사용하는 것은 옵션입 니다.

사용자 지정 리포지토리 뷰

Tableau Server는 PostgreSQL 리포지토리 데이터베이스 커넥터를 통해 사용자 지정 관리 비주얼리제이션을 디자인하는 기능을 제공합니다. 이 기능을 사용한 경우 Tableau Cloud 리포지토리 데이터베이스에 직접 액세스할 수 없으므로 Tableau Cloud와 직접 호환되지 않습니다.

Tableau Cloud의 대안은 [신중하게](https://help.tableau.com/current/online/ko-kr/adminview_insights.htm#--) 선별한 데이터 원본과 조직의 사이트 데이터로 사전에 만든 통합 문서로 미리 채운 Tableau Cloud 전용 프로젝트인 관리자 [인사이트입](https://help.tableau.com/current/online/ko-kr/adminview_insights_manage.htm)니다. Tableau Server의 리포지토리와 마찬가지로, 이 데이터로 사용자 지정 통합 문서를 만들어 Tableau 사용자 참여도와 [채택률을](https://help.tableau.com/current/blueprint/ko-kr/bp_measure_user_engagement.htm) 더 잘 측정할 수 있습니다.

Advanced Management를 사용하면 사이트에서 발생하는 특정 이벤트에 대한 세부 정보를 제공하는 작업 [로그](https://help.tableau.com/current/online/ko-kr/activity_log_overview.htm)에도 액세스할 수 있습니다. Tableau Cloud에서 어떤 일이 생기는지에 관해 더욱 뛰어난 인사이트를 확보하여 권한 관련 변경 사항과 같은 것을 이해함으로써 사 이트에 대한 액세스 권한이 적절히 부여되도록 할 수 있을 것입니다.

Tableau 라이선스

Tableau Server를 어느 정도 사용해 오신 분이라면 CPU 코어 라이선스, 게스트 사용자 액 세스 등의 레거시 라이선스와 가격 책정 모델을 사용하고 계실 수도 있습니다. 하지만 Tableau Cloud는 역할 기반 구독 라이선스만 사용합니다. 이전 라이선스 모델을 사용 중인 경우 Tableau 계정팀에 문의하여 라이선스를 A 역할 기반 구독으로 전환하십시오. 자세한 내용은 Tableau [라이선스](https://help.tableau.com/current/blueprint/ko-kr/bp_license_management.htm) 관리를 참조하십시오.

외부 분석 배포에서는 사용 현황 기반 [라이선스](https://www.tableau.com/ko-kr/blog/usage-based-licensing-scale-embedded-analytics-more-flexibility) 모델을 활용하여 보다 확장 가능하고 민첩 하며 비용 효율적인 방식으로 인사이트를 조직 외부로 확장할 수도 있습니다.

복잡한 Tableau Server 환경

Tableau Server의 확장성과 규모 확장 기능을 활용하여 복잡한 환경(예: 다수의 서버 사이 트, 복잡한 프로젝트/콘텐츠/권한 모델, 다수의 Tableau Server 노드 또는 Tableau Server 콘

텐츠를 다른 응용 프로그램에 광범위하게 포함하는 작업)을 지원한 경우, Tableau 계정팀 과 Tableau Cloud의 적용 가능성에 대해 논의해 보십시오. 완전히 호스팅되는 Tableau Cloud 환경의 이점을 통해 기존 인프라를 유지 관리하는 데 필요한 복잡한 과정을 거치지 않아도 기대했던 규모와 성능을 얻을 수 있다는 점을 알 수 있습니다. 또는 현재 Tableau Server 환경을 유지하는 데 가장 적합하다는 점을 깨달을 수도 있습니다. 계정팀에서는 Tableau [Professional](https://www.tableau.com/ko-kr/resources/teams-organizations/professional-services) Services를 통해 철저한 환경 평가를 수행하고 Tableau Cloud로 마이 그레이션하는 최선의 접근 방식을 취하도록 권장할 수 있습니다.

### 어떻게 Tableau Server에서 Tableau Cloud로 마이그레이션하십니까?

제시된 고려 사항을 평가한 후 Tableau Server에서 Tableau Cloud로 마이그레이션하기로 하셨습니다. 감사합니다! 그런데 어떻게 마이그레이션하십니까? 일반적으로 Tableau Server 환경의 규모와 복잡성에 따라 다음 두 가지 마이그레이션 방향이 있습니다.

- 자체적으로 Tableau Cloud로 마이그레이션
- Tableau Professional Services 또는 Migration Partner 사용

자체적으로 Tableau Cloud로 마이그레이션

Tableau Server 환경의 규모와 복잡성에 따라 자체 마이그레이션이 실행 가능한 옵션인지 여부가 결정됩니다. 각 Tableau Server 설치는 고유하므로 궁극적으로는 자체 마이그레이 션이 적절한지 여부를 결정해야 하며, Tableau 계정팀이 올바른 결정을 내리도록 도와드 릴 수 있습니다.

다음과 같은 경우에 자체 마이그레이션이 적절할 수 있습니다.

- <sup>l</sup> 현재 사용 중인 Tableau Server에서 지원하는 사용자 수가 100~150명에 불과한 경 우
- <sup>l</sup> 프로젝트/권한 구조가 간단한 경우(일반적으로 프로젝트/중첩된 프로젝트 수가 20~25개를 넘지 않고 사용자 그룹이 소수인 간단한 권한).
- Tableau Cloud에서 (직접 또는 Tableau Bridge를 통해) 데이터 원본에 쉽게 액세스할 수 있는 경우
- 비교적 적은 양의 콘텐츠(일반적으로 통합 문서, 데이터 원본, 기타 콘텐츠 항목 50 개 이하)를 유지 관리하는 경우
- <sup>l</sup> 여러 사이트를 사용하고 있지 않은 경우
- <sup>l</sup> 마이그레이션 프로세스를 능숙하게 진행할 능력이 있는 가용한 기술 인력이 있는 경우

Tableau Blueprint 도움말

귀사의 Tableau Server 배포 환경이 이와 같지 않다면 "Tableau Professional Services 또는 Migration Partner 사용"으로 건너뛰는 것이 좋습니다.

Tableau Server에서 Tableau Cloud로의 마이그레이션은 Tableau Server 백업 파일을 만들어 다른 서버에 복원하는 것만큼 간단한 문제가 아니므로, 마이그레이션 프로세스에 대한 이 해부터 선행되어야 합니다. 첫 번째 단계는 마이그레이션할 콘텐츠를 결정하는 것입니다. 시작하기에 가장 좋은 방법은 오래된 콘텐츠 [식별하기](https://help.tableau.com/current/server/ko-kr/adminview-stale-content.htm)입니다. 통합 문서나 데이터 원본을 사용하지 않는 경우에는 마이그레이션할 필요가 없을 것입니다.

Tableau Cloud 수동 [마이그레이션](https://help.tableau.com/current/guides/migration/ko-kr/emg_intro.htm) 가이드는 자체 마이그레이션을 위한 로드맵입니다. 자 체 마이그레이션을 고려하신다면 해당 프로세스를 단계별로 안내하도록 특별히 마련한 이 문서를 참조하시기 바랍니다. 특정 Tableau Server 환경의 마이그레이션에 필요한 범위 와 노력을 바로 알 수 있을 것입니다. 이 가이드에서는 마이그레이션 프로세스를 논리적 이고 체계적인 프로세스로 분류합니다.

- 마이그레이션 계획
- Tableau Cloud 사이트 만들기 및 구성
- Tableau Cloud로 데이터 원본 및 통합 문서 마이그레이션
- Tableau Cloud용 새로 고침 일정 다시 만들기
- 마이그레이션된 사용자에 대한 사용 권한 및 콘텐츠 액세스 구성
- Tableau Cloud에 나머지 사용자 추가
- 최종 사용자 마이그레이션 체크리스트

자체 마이그레이션을 위해 지명하기에 가장 적합한 사람은 아마 기존 Tableau Server 환경 에 가장 익숙한 사람, 즉 Tableau Server 관리자나 Tableau Server 환경의 설치와 유지 관리 에 처음부터 참여한 타사 컨설턴트일 것입니다. 이들은 수동 마이그레이션 가이드를 참조 하고 그에 따라 적절히 마이그레이션 프로세스를 계획해야 합니다.

#### Tableau Professional Services 또는 Migration Partner 사용

보다 복잡한 Tableau Server 환경의 경우 또는 적절한 기술 리소스에 액세스할 준비가 되어 있지 않은 경우에는 Tableau [Professional](https://www.tableau.com/ko-kr/resources/teams-organizations/professional-services) Services 또는 [경험이](https://www.tableau.com/ko-kr/solutions/tableau-migration) 풍부한 파트너 중 하나를 사 용하시기 바랍니다.

이는 전문 지식을 필요로 하는 일회성 작업이므로, 배포 환경이 더 복잡한 고객은 대부분 Tableau의 전문가와 신뢰할 수 있는 파트너를 활용하여 가치 창출 속도를 극대화하는 길 을 택합니다. 이 프로세스에 대한 Tableau의 경험이 고객이 더 명확하게 정해진 일정 내에 자신 있게 마이그레이션하는 데 도움이 되었습니다. Tableau 계정팀은 Tableau

Professional Services 옵션에 대한 세부 정보를 제공하거나 신뢰할 수 있는 Migration Partner를 추천해 드릴 수 있습니다.

## Tableau Server를 퍼블릭 클라우드로 마이그레이션하기 위 한 고려 사항

Tableau Server는 원래 회사 방화벽 뒤의 자체 네트워크 내에 설치하도록 고안된 온프레 미스 제품으로 제작되었으며 종종 이를 지칭합니다. 하지만 클라우드 컴퓨팅의 출현으로 Tableau Server 고객으로서는 선택권이 늘었습니다. Tableau Cloud의 SaaS(Software-as-a-Service) 모델과 반대로, (아마 Amazon Web Services에서 개척한 것이 틀림없는) IaaS (Infrastructure-as-a-Service, 또는 종종 퍼블릭 클라우드라고도 함) 모델이 있습니다. 기존 온프레미스 SaaS 옵션과 완벽히 호스팅되는 SaaS 옵션 사이에 있는 이 하이브리드 모델 에서는 온프레미스 Tableau Server에서 기대하는 완전한 유연성과 사용자 지정 가능성을 유지하면서도 온프레미스 하드웨어 및 인프라 요구 사항을 오프로드하는 기능을 제공합 니다.

온프레미스 Tableau Server를 지원되는 퍼블릭 [클라우드로](https://help.tableau.com/current/server/ko-kr/ts_tableau_server_cloud_overview.htm) 마이그레이션할 생각이라면 이 섹션이 도움이 될 것입니다. 이제 막 Tableau 여정을 시작하는 신규 고객으로서 현재 자체 환경에서 Tableau Server를 실행하고 있지 않은 상태라면 새로운 Tableau 환경의 대 상을 고려할 때 Tableau 플랫폼 [아키텍처와](https://help.tableau.com/current/blueprint/ko-kr/bp_server_architecture.htm) [Tableau](https://help.tableau.com/current/online/ko-kr/to_get_started.htm) Cloud를 참조하십시오.

Tableau Server를 온프레미스 배포에서 퍼블릭 클라우드에 호스팅된 배포로 마이그레이 션할 계획이라면 다음 다섯 가지 영역을 고려해야 합니다.

- 마이그레이션 프로세스
- 아키텍처
- $\cdot$  네트워킹
- 데이터 연결
- Tableau 라이선스

퍼블릭 클라우드 공급자에 따라 고려 사항과 서비스가 다르므로 일반적인 언어를 사용해 이러한 서비스와 프로세스를 설명합니다. 해당 서비스를 가장 잘 관리하는 방법에 대해 서는 공급자의 설명서를 참조하십시오.

Tableau 계정팀은 마이그레이션을 도와드릴 준비가 되어 있습니다. 팀에서는 [Tableau](https://www.tableau.com/ko-kr/resources/teams-organizations/professional-services) [Professional](https://www.tableau.com/ko-kr/resources/teams-organizations/professional-services) Services를 통해 철저한 환경 평가를 수행하고 퍼블릭 클라우드 공급자로 마 이그레이션하는 최선의 접근 방식을 취하도록 권장할 수 있습니다.

#### 마이그레이션 프로세스

콘텐츠 마이그레이션은 비교적 표준 프로세스입니다. 두 가지 기본 경로가 있습니다. [가](https://help.tableau.com/current/server/ko-kr/migrate_on-prem_to_cloud.htm) 장 [간단한](https://help.tableau.com/current/server/ko-kr/migrate_on-prem_to_cloud.htm) 접근 방식에는 기존 Tableau Server 환경을 백업하고 새 위치에 Tableau Server를 설치한 다음 백업 파일을 복원하는 작업이 포함됩니다.

하지만 마이그레이션 프로세스의 일부로서, 기존 서버에서 더 이상 활발히 [사용되지](https://help.tableau.com/current/server/ko-kr/adminview-stale-content.htm) 않는 [콘텐츠를](https://help.tableau.com/current/server/ko-kr/adminview-stale-content.htm) 식별하는 것을 고려할 수 있습니다. 그런 다음 원하는 콘텐츠만 새 환경으로 수 동으로 마이그레이션할 수 있습니다. 이는 자산이 적은 소규모의 배포나 ID 저장소 변경처 럼 중대한 관리 변경 사항이 동시에 이루어지는 경우에 가장 흔히 사용되는 방법입니다. Tableau Advanced [Management](https://help.tableau.com/current/server/ko-kr/itm_intro.htm)를 구매한 경우, Content [Migration](https://help.tableau.com/current/server/ko-kr/cmt-intro.htm) Tool을 사용하면 선택한 자산을 새로운 환경으로 마이그레이션하는 속도를 대폭 높일 수 있습니다.

분석 응용 프로그램과 데이터 인프라를 AWS로 마이그레이션하는 기업은 관련 전문 지식, 리소스 그리고 비즈니스 및 IT 전략의 조율이 필요합니다. 많은 조직이 Tableau와 AWS에 서 모두 검증된 컨설팅 파트너와 협력하여 마이그레이션 및 가치 창출 시간을 단축할 수 있습니다. 이 특화된 서비스에 관해 자세히 알아보려면 최신 [클라우드](https://www.tableau.com/ko-kr/solutions/Modern-Cloud-Analytics) 분석을 참조하십시 오.

아키텍처

Tableau Server를 실행하기 위해 자체 네트워크에 실제 컴퓨터나 가상 컴퓨터를 설치하고 유지 관리할 책임은 더 이상 없지만, 그래도 특정 클라우드 공급자를 통해 [적절한](https://help.tableau.com/current/blueprint/ko-kr/bp_hardware_platform.htm#--) VM(가상 컴퓨터) [리소스](https://help.tableau.com/current/blueprint/ko-kr/bp_hardware_platform.htm#--)를 지정하고 구성해야 합니다. 자체 환경에 Tableau Server를 처음 설치할 때와 마찬가지로, 퍼블릭 클라우드 환경의 초기 [사이징](https://help.tableau.com/current/blueprint/ko-kr/bp_hardware_platform.htm#--)을 고려할 수 있습니다.

퍼블릭 클라우드 환경은 완전히 가상화되므로 주요 이점 중 하나는 필요한 경우에는 융통 성 있게 용량을 더 추가할 수 있다는 점입니다. 예를 들어 초기 구성을 쉽게 복제하여 별도 의 [프로덕션](https://help.tableau.com/current/blueprint/ko-kr/bp_hardware_platform.htm#-) 및 테스트 환경을 용이하게 생성할 수 있습니다. 또한 퍼블릭 클라우드 환경 에서는 [Tableau](https://help.tableau.com/current/blueprint/ko-kr/bp_hardware_platform.htm#) Server의 수직적 확장(단일 VM의 프로세서, 메모리 또는 디스크 용량 확장) 또는 수평적 확장(VM 노드 추가)을 위한 완벽한 유연성을 제공합니다. 자체 네트워크의 하 드웨어 또는 인프라 요구 사항에 대해 더 이상 걱정할 필요 없이, 기존 VM을 쉽게 수정하거 나 새 VM을 "스핀업"하여 원하는 [고가용성](https://help.tableau.com/current/blueprint/ko-kr/bp_hardware_platform.htm#) 및 재해 [복구](https://help.tableau.com/current/blueprint/ko-kr/bp_hardware_platform.htm#disaster-recovery) 시나리오를 더욱 쉽게 수행할 수 있습니다.

네트워킹

Tableau Server는 더 이상 회사 방화벽 뒤에 있지 않다는 점을 감안할 때, 데이터 원본 액세 스와 사용자 액세스 모두에 대한 연결 고려 사항이 매우 중요합니다. 계획할 때는 보안과 접근성의 균형을 이루도록 해야 합니다. 클라우드 공급자는 Amazon Web [Services](https://help.tableau.com/current/guides/enterprise-deployment/ko-kr/edg_part3.htm#AWSexampe) 예에 명시되어 있듯이 안전하고 유연한 통신을 지원하는 강력한 일련의 서비스를 보유하고 있 습니다.

구체적인 서비스는 클라우드 제공업체마다 다르겠지만, 네트워킹 고려 사항은 변함없습 니다. 네트워킹 규칙을 설정할 때 사용해야 하는 세 가지 주요 통신 경로가 있습니다.

- 1. Tableau Server가 데이터 원본에 연결할 수 있어야 합니다.
- 2. 데이터 원본이 온프레미스에 있든 클라우드에 호스팅되어 있든, Creator가 Tableau Server와 필요한 데이터 원본에 모두 접근할 수 있어야 합니다.
- 3. 데이터 커뮤니티에 Tableau Server에 대한 액세스 권한이 있어야 합니다.

이를 달성하기 위해 선택하는 경로는 선택한 클라우드 공급자와 조직의 네트워크 인프라 에 따라 달라집니다. 그럼에도, Tableau Server를 퍼블릭 클라우드로 성공적으로 마이그 레이션하려면 이러한 요구 사항을 각각 수용해야 합니다.

데이터 연결

앞서 논한 전반적인 네트워킹 고려 사항이 중요하지만, 마이그레이션 계획 초기에 가장 중요하게 고려할 점은 데이터 연결입니다. 중요한 데이터 원본의 위치에 따라, 퍼블릭 클 라우드 기반 Tableau Server를 이러한 데이터 원본에 연결하는 것이 간단할 수도 있고, 더 복잡한 요구 사항이 있을 수도 있습니다.

데이터 원본도 동일한 퍼블릭 클라우드 공급자로 이동할 경우 Tableau Server 데이터 연 결 이름 또는 IP 주소를 수정하기만 하면 됩니다. 하지만 데이터 원본이 여전히 회사 방화 벽 뒤의 기존 네트워크 내에 위치할 수 있습니다. 이 경우 공급업체별 서비스를 활용하여 데이터에 대한 안전한 경로를 생성하거나, 네트워킹 팀이 Tableau Server 액세스를 허용 하도록 방화벽을 수정하도록 하거나, 데이터 자체를 클라우드 기반 데이터 공급자(예: Databricks 또는 Snowflake)로 마이그레이션해야 합니다.

#### Tableau 라이선스

Tableau Server를 온프레미스나 클라우드 중 어디에 배포하든, 라이선스에 끼치는 영향은 없습니다. 새로운 환경으로 마이그레이션할 때도 똑같은 라이선스 키를 사용할 수 있습 니다.

## 추가 리소스

Tableau 배포를 Tableau Cloud로 마이그레이션하는 데 대한 유용한 정보를 더 보시려면 다 음 리소스를 확인하십시오.

- <sup>l</sup> 웨비나: [Crowdstrike](https://www.tableau.com/ko-kr/learn/webinars/blueprint-approach-implementing-tableau-cloud-crowdstrike)를 사용한 Tableau Cloud 구현을 위한 Blueprint 접근 방식
- Tableau Cloud [마이그레이션](https://www.tableau.com/ko-kr/solutions/tableau-migration) 홈페이지
- <sup>l</sup> Tableau Server에서 Tableau Cloud Server로 마이그레이션하기 위한 자세한 기술적 고려 사항 [Windows](https://help.tableau.com/current/server/ko-kr/migrate_server_to_cloud_overview.htm)용 Server | Linux용 [Server](https://help.tableau.com/v0.0/server-linux/ko-kr/migrate_server_to_cloud_overview.htm)
- <sup>l</sup> Tableau Cloud [마이그레이션](https://exchange.tableau.com/ko-kr/products/921) 준비 상태 평가: 이것은 Tableau Exchange를 통해 무료 로 제공되는 액셀러레이터(미리 만들어진 Tableau 통합 문서)입니다. Tableau Cloud 마이그레이션 준비 상태 평가에서는 Tableau Server(23.1 이상) 사용 방식을 신속하 게 검사하여 Tableau Cloud로 마이그레이션하기 전에 조정해야 할 사용 사례가 있는 지 파악합니다. 이 평가에서는 단 몇 분 만에 Tableau Cloud 마이그레이션을 위한 기 술적 준비 상태를 파악할 수 있는 데이터 기반 접근 방식을 제공합니다.

## <span id="page-150-0"></span>Tableau Data Management

Tableau Data [Management](https://help.tableau.com/current/server/ko-kr/dm_overview.htm)를 사용하면 분석 환경의 데이터를 더욱 효과적으로 관리할 수 있으므로, 의사 결정을 추진하는 데 항상 신뢰할 수 있는 최신 데이터의 사용이 보장됩니 다. 데이터 준비부터 카탈로그 작성, 검색 및 거버넌스에 이르기까지 Tableau Data Management를 통해 데이터를 더욱더 신뢰할 수 있게 되어 셀프 서비스 분석 수용을 앞당 길 수 있습니다. Tableau Data Management는 여러 기능의 모음으로 별도의 [라이선스가](https://help.tableau.com/current/server/ko-kr/dm_license.htm) 필 [요하며](https://help.tableau.com/current/server/ko-kr/dm_license.htm), Tableau 콘텐츠와 Tableau Server 및 Tableau Cloud의 데이터 자산을 관리하는 Tableau Prep Conductor 및 Tableau Catalog를 포함합니다.

## Tableau Data Management란?

전반적으로, 조직은 Tableau Blueprint 외의 다른 곳에서 설명하는 데이터 [거버넌스](https://help.tableau.com/current/blueprint/ko-kr/bp_data_and_content_governance.htm) 및 [데이](https://help.tableau.com/current/blueprint/ko-kr/bp_governance_in_tableau.htm#--) 터 원본 [관리](https://help.tableau.com/current/blueprint/ko-kr/bp_governance_in_tableau.htm#--) 접근 방식을 통해 이점을 얻을 수 있습니다. 이러한 방법론 외에도 데이터베 이스, 데이터 분석 및 시각화 커뮤니티에서 데이터 관리라는 용어에 대한 일반적인 언급 을 자주 듣게 됩니다. 그러나 이 용어는 Tableau Server 및 Tableau Cloud와 함께 사용하기 위한 유료 추가 기능 집합인 Tableau Data [Management](https://www.tableau.com/ko-kr/products/data-management)가 포함된 Tableau의 경우 좀 더 구체 화됩니다. [Windows](https://help.tableau.com/current/server/ko-kr/dm_overview.htm) 또는 [Linux](https://help.tableau.com/current/server-linux/ko-kr/dm_overview.htm)용 [Tableau](https://help.tableau.com/current/online/ko-kr/dm_overview.htm) Server를 사용하든, Tableau Cloud를 사용하든 관

계없이 Tableau Data Management의 기능은 대부분 동일합니다(일부 기능은 Tableau Cloud 또는 Tableau Server에서만 사용할 수 있음).

Tableau Data Management에는 조직의 데이터 관리자와 분석가가 Tableau 환경에서 데이 터 관련 콘텐츠 및 자산을 관리하는 데 도움이 되는 일련의 도구가 포함되어 있습니다. 특 히 Tableau Data Management를 구매하면 세 가지 추가 기능 집합이 더해집니다.

- Tableau Catalog
- Tableau Prep Conductor
- 가상 연결 및 데이터 정책

## Tableau Catalog

Tableau Data Management의 기본 기능인 [Tableau](https://help.tableau.com/current/server/ko-kr/dm_catalog_overview.htm) Catalog는 Tableau 데이터 원본에 대한 액세스, 이해 및 신뢰를 간소화하는 데 도움이 되는 기능을 제공합니다. 계보, 데이터 품 질, 검색, 영향 분석 등의 영역에 초점을 맞춘 Tableau Catalog를 사용하면 데이터 관리자 와 데이터 시각화/분석가가 Tableau Server 및 클라우드의 데이터 원본을 더 쉽게 이해하 고 신뢰할 수 있습니다. Tableau Catalog에는 Tableau REST API의 [메타데이터](https://help.tableau.com/current/api/rest_api/ko-kr/REST/rest_api_ref_metadata.htm) 메서드를 통 해 사용할 수 있는 Tableau 개발자용 추가 기능이 포함되어 있습니다.

Tableau Catalog를 처음 사용하도록 설정하면 Tableau Server 또는 클라우드 사이트의 모 든 관련 콘텐츠 항목을 검색하여 모든 관련 개체의 연결된 뷰를 작성합니다(Tableau Catalog에서는 이를 콘텐츠 메타데이터라고 함). 이는 단순한 데이터 연결을 넘어 검색 기 능을 확장합니다. 데이터 관리자와 시각적 작성자는 열, 데이터베이스 및 테이블을 기반 으로 검색할 수도 있습니다.

다른 개체가 종속되어 있는 개체를 실수로 수정하거나 삭제할 가능성(예: 프로덕션 통합 문서의 핵심인 데이터베이스 열의 이름을 바꾸거나 제거하는 경우)을 줄이기 위해 [Tableau](https://help.tableau.com/current/server/ko-kr/dm_lineage.htm) Catalog의 계보 기능은 메트릭, 흐름, 가상 연결을 포함하여 Tableau 사이트의 모 든 콘텐츠 간에 상호 관계를 노출합니다. 이제 개체 간의 관계를 쉽게 확인하고 보류 중인 변경 사항을 적용하기 전에 그 영향을 분석할 수 있습니다.

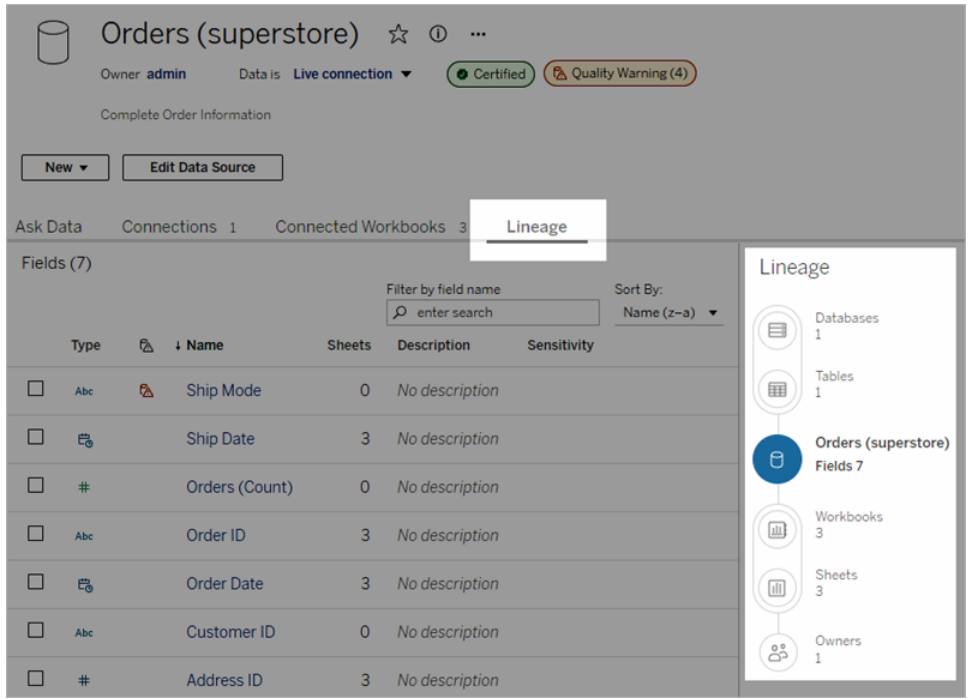

Tableau 데이터 원본에 대한 신뢰도를 높이기 위해 Tableau Catalog는 확장된 데이터 관련 개체 [설명](https://help.tableau.com/current/pro/desktop/ko-kr/qs_content_page.htm#add-or-edit-descriptions), [데이터](https://help.tableau.com/current/pro/desktop/ko-kr/data_explore_analyze_interact.htm#use-data-details-to-see-visualization-information) 세부 정보 뷰, 향상된 검색 유연성을 위한 키워드 [태그](https://help.tableau.com/current/pro/desktop/ko-kr/tags.htm)와 같은 보조 정보 를 제공합니다. 데이터 [원본을](https://help.tableau.com/current/server/ko-kr/datasource_certified.htm) 인증하면 데이터 원본 옆에 눈에 잘 띄는 아이콘이 표시되 어 데이터 원본 소유자 또는 관리자가 데이터 원본을 신뢰한다는 것을 나타냅니다. 더 이 상 사용되지 않거나 오래된 데이터 등 소비자의 우려를 야기할 수 있는 데이터 항목(데이 터 원본, 열 등)에는 [데이터](https://help.tableau.com/current/server/ko-kr/dm_dqw.htm) 품질 경고가 지정될 수 있습니다. 데이터 품질 경고 옵션 외에 도 민감한 데이터에는 민감도 [레이블을](https://help.tableau.com/current/online/ko-kr/dm_labels_sensitivity.htm) 사용하여 특별히 플래그를 지정할 수 있습니다.

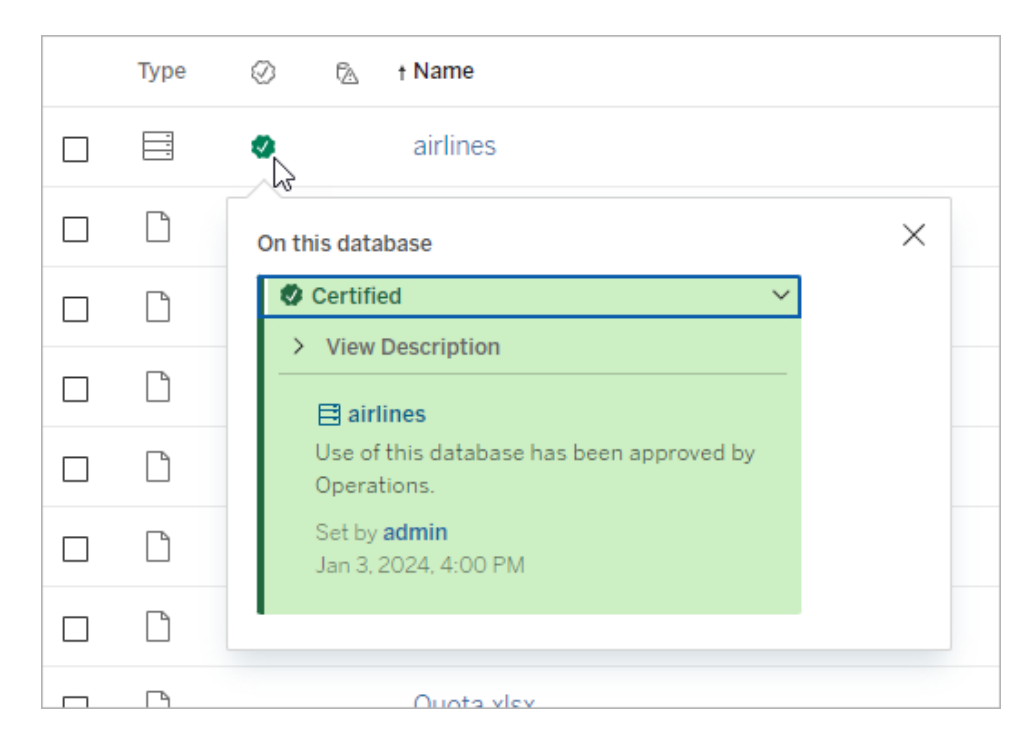

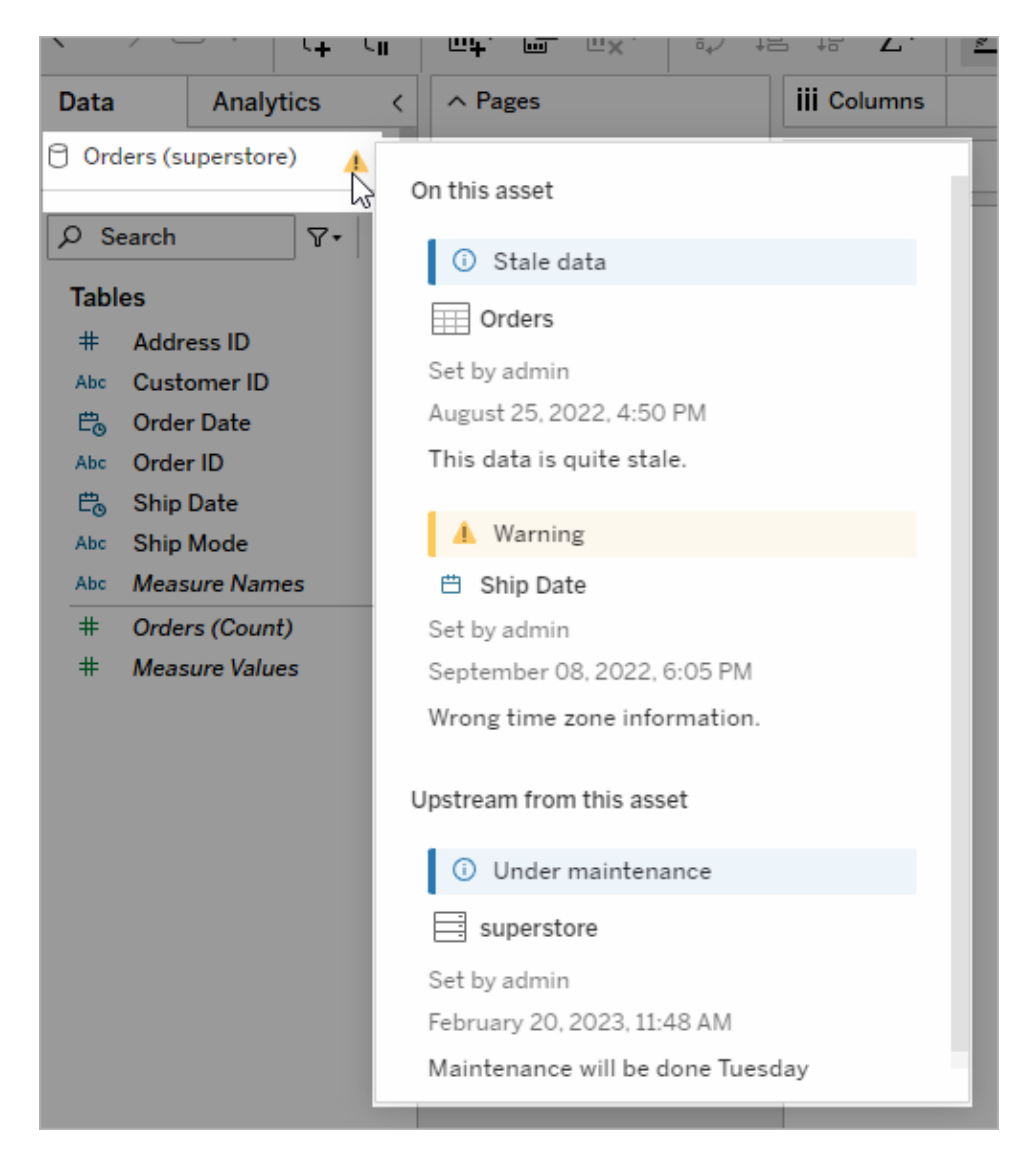

## Tableau Prep Conductor

다른 여러 Tableau 고객과 마찬가지로, 여러 데이터 원본을 결합하고, 데이터를 변형하고, 열을 사용자 지정하고, 하나 이상의 원하는 데이터 형식으로 출력하는 정교한 데이터 준 비 '흐름'을 만드는 데 [Tableau](https://www.tableau.com/ko-kr/products/prep) Prep Builder의 이점을 발견하셨을 것입니다. 하지만 완벽한 Prep 흐름을 만든 후, 이를 자동화하여 일정에 따라 데이터 원본을 실행하고 전체를 업데 이트하거나 점진적으로 업데이트하려면 어떻게 해야 할까요?

바로 이 지점에서 Data Management의 또 다른 기능인 Tableau Prep [Conductor](https://help.tableau.com/current/server/ko-kr/prep_publishserver_overview.htm)가 필요합니 다. Tableau Prep Conductor를 사용하면 Tableau Prep Builder에서 Tableau Server 또는

Tableau 클라우드 환경에 게시하든, Prep 흐름 웹 [작성을](https://help.tableau.com/current/server/ko-kr/web_author_flows.htm) 사용하여 브라우저에서 직접 만 들든 관계없이 Tableau Prep 흐름의 일정을 유연하게 예약할 수 있습니다. 웹 기반 흐름을 테스트하는 것부터 시작하십시오. 흐름을 Data Management 없이 필요에 따라 수동으로 실행할 수 있지만, Prep Conductor에서 자동으로 실행되도록 예약하려면 Data Management를 구매해야 합니다. 흐름은 예약하기 전에 실행이 완료되어야 하며 오류 없 이 원하는 출력 데이터 원본을 생성해야 합니다.

Tableau Server를 사용하는 경우 관리자(또는 적절한 사용 권한이 있는 사용자)가 '매일 자 정', '일요일 정오' 등의 사용자 지정 일정을 만들어 추출 새로 고침에서 수행한 것과 마찬 가지로 Prep 흐름을 실행할 수 있습니다.

Tableau Cloud를 사용하는 경우 미리 정의된 Prep 흐름 일정 집합이 기본적으로 설치됩니 다. 이러한 일정 집합을 사용자 지정하거나 자신만의 Prep 흐름 일정을 만들 수는 없습니 다.

동작 메뉴에서 실행할 흐름을 예약합니다. 단일 [작업](https://help.tableau.com/current/online/ko-kr/prep_conductor_schedule_flow_task.htm#schedule-a-flow-task) 일정을 사용하면 선택한 일정에 따 라 선택한 Prep 흐름만 실행할 수 있습니다. [연결된](https://help.tableau.com/current/online/ko-kr/prep_conductor_schedule_flow_task.htm#schedule-linked-tasks) 작업 일정을 사용하면, 여러 흐름을 특 정 순서로 실행하도록 '체인' 연결하려는 경우(예: 하나의 데이터 원본 출력을 후속 흐름 의 입력 데이터 원본으로 사용하는 경우) 선택한 흐름과 함께 순서대로 실행할 하나 이상 의 추가 흐름을 선택할 수 있습니다. 이제 흐름은 예약된 시간에 실행되어 Tableau 통합 문서의 기반이 될 수 있는 데이터 원본을 자동으로 업데이트하거나 생성합니다.

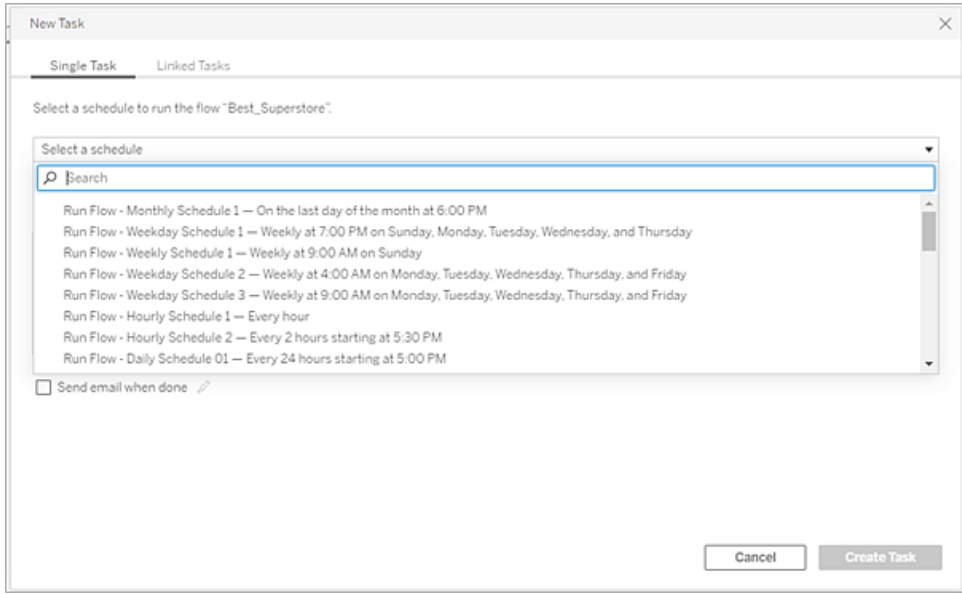

흐름 예약 기능 외에도, Data Management 및 Tableau Prep Conductor에는 예약된 흐름의 성공/실패 [모니터링](https://help.tableau.com/current/online/ko-kr/prep_conductor_monitor_flow.htm), 흐름 일정이 성공하거나 실패할 때 [이메일](https://help.tableau.com/current/online/ko-kr/prep_conductor_subscribe_to_flow.htm) 알림 전송, Tableau

Server/Cloud [REST](https://help.tableau.com/current/server/ko-kr/prep_conductor_developer_resources.htm) API로 프로그래밍 방식의 흐름 실행, 흐름 성능 기록을 모니터링하는 [추가](https://help.tableau.com/current/server/ko-kr/prep_conductor_admin_views.htm) 관리 뷰 기능 활용 등의 옵션이 추가되었습니다.

모범 사례 권장 사항: Tableau Server에서 많은 수의 Tableau Prep Conductor 흐름을 실행할 계획이라면 서버 환경의 규모를 조정해야 할 수도 있습니다. 필요한 경우, 필요한 Prep 흐 름 부하를 수용하기 위해 노드 또는 백그라운더 프로세스를 추가하여 Tableau Server 시스 템의 [성능을](https://help.tableau.com/current/server/ko-kr/perf_tuning.htm) 조정합니다.

Tableau Cloud 정보 Prep 흐름 용량을 위해 Tableau Cloud의 아키텍처 변경을 고려할 필요 는 없지만, 예약하려는 각 동시 Tableau Prep Conductor 흐름에 대해 하나의 [리소스](https://help.tableau.com/current/online/ko-kr/to_resource_blocks.htm) 블록 (Tableau Cloud 컴퓨팅 용량의 단위)을 확보해야 합니다. 필요한 동시 흐름 일정 수를 결정 하고 그에 따라 Tableau Cloud 리소스 블록을 구매하십시오.

### 가상 연결

그다음 Data Management 기능인 가상 [연결에](https://help.tableau.com/current/online/ko-kr/dm_vconn_overview.htm) 대해 알아보겠습니다. 가상 연결은 데이터 에 대한 중앙 액세스 지점을 제공합니다. 가상 연결에서 여러 데이터베이스의 다중 테이 블에 액세스할 수 있습니다. 가상 연결을 사용하면 데이터 추출과 보안을 단일 위치에서 연결 수준으로 관리할 수 있습니다.

### 가상 연결이 유용한 경우

Tableau에서 여러 통합 문서와 데이터베이스 연결을 공유하는 전통적인 방법을 고려한다 면 아마도 SQL Server 또는 Snowflake와 같은 데이터베이스 서버에 직접 연결하고, 데이터 베이스 로그인 자격 증명을 제공하고, 하나 이상의 테이블을 추가 및 조인한 다음, 데이터 원본을 Tableau Server 또는 Tableau Cloud에 게시하는 것을 생각할 수 있을 것입니다. 이를 데이터에 대한 라이브 연결로 사용하도록 선택할 수도 있지만 연결된 통합 문서의 속도를 높이기 위해 데이터 원본에서 데이터를 추출하고 싶을 수도 있습니다.

예를 들어 설명하자면 서로 다른 테이블 또는 조인 집합을 수용하기 위해 이 작업을 여러 번 수행하여, 테이블/조인 요구 사항이 다르지만 모두 동일한 초기 데이터베이스를 사용 하는 일련의 통합 문서에 사용되는 여러 게시된(그리고 추출된) 데이터 원본을 만들 수 있 습니다.

이제 일련의 데이터 원본에서 참조되는 초기 SQL Server 또는 Snowflake 데이터베이스의 일부가 변경되면(예: 테이블 이름이 바뀌거나 필드가 더 추가되거나 데이터베이스 자격 증명이 변경되는 경우) 어떤 일이 발생하는지 생각해 보겠습니다. 이제 이전에 만든 각 데 이터 원본을 열고, 데이터베이스 변경이 적용되도록 필요한 변경을 수행하고, 다시 게시 (및 추출 새로 고침 일정 변경)하는 작업에 직면하게 되었습니다.

데이터베이스 서버 이름, 자격 증명 및 테이블 참조를 저장하는 하나의 초기 데이터 연결 ' 정의'만 만드는 것이 훨씬 더 간단할 수 있습니다. 그리고 더 큰 '정의'에서 데이터를 추출 하는 것을 선호할 수도 있습니다. 그런 다음 테이블, 조인 등의 다양한 조합에 대해 다양 한 데이터 원본을 만들어야 하는 경우 하나 이상의 데이터베이스 서버에 직접 연결하지 않고 초기 '정의'를 참조할 수 있습니다. 핵심 데이터베이스 구조가 변경되는 경우(예: 테 이블 이름이 변경되거나 자격 증명이 수정되는 경우), 초기 '정의' 개체만 수정하면 모든 종속 데이터 원본이 자동으로 변경 사항을 상속합니다.

Data Management 기능은 가상 연결을 통해 이러한 공유 '정의' 기능을 도입합니다. 가상 연결은 데이터베이스 서버, 로그인 자격 증명 및 선택한 테이블을 저장한다는 점에서 표 준 데이터 원본 연결과 유사합니다. 또한 기존 Tableau 데이터 원본과 마찬가지로, 가상 연결에는 각각 고유한 자격 증명 및 테이블 집합이 있는 둘 이상의 데이터베이스/데이터 원본에 대한 연결이 포함될 수 있습니다. 가상 연결에서는 일부 메타데이터 수정(예: 필드 숨기기 또는 이름 바꾸기)이 허용되지만, 테이블은 가상 연결 내에서 조인되지 않습니다. 나중에 가상 연결을 통합 문서의 직접 원본으로 사용하거나 추가로 게시된 데이터 원본 의 연결 유형으로 사용하는 경우 테이블을 조인하고 데이터 원본에 대한 추가 사용자 지 정을 수행할 수 있습니다.

가상 연결을 만들어 Tableau Server 또는 Tableau Cloud에 게시하고 적절한 사용 권한을 설 정한 후에는 다른 데이터 원본과 마찬가지로 Tableau Desktop 또는 Tableau Server/Cloud 에서 가상 연결에 연결할 수 있습니다. 그러나 데이터베이스 서버 위치를 지정하거나 자 격 증명을 제공할 필요가 없으며, 즉시 테이블을 조인하고 데이터 시각화를 진행하거나 데이터 원본을 게시할 수 있습니다.

#### Tableau Blueprint 도움말

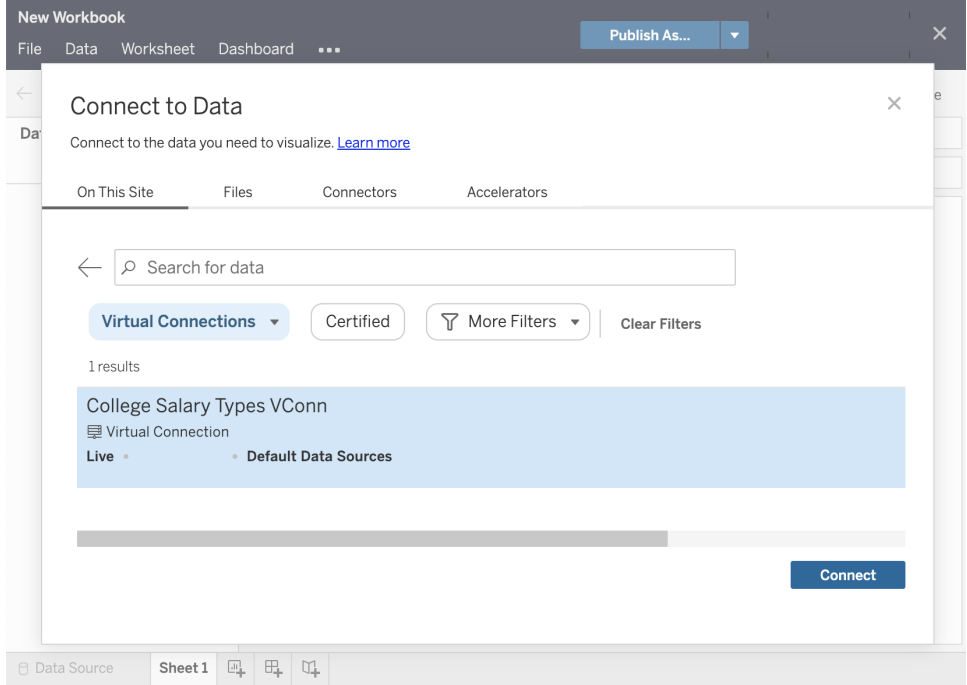

### 데이터 정책

앞에서 설명한 중앙 집중식 데이터베이스 연결 기능 외에도 Tableau Data Management 가 상 연결은 [데이터](https://help.tableau.com/current/online/ko-kr/dm_vconn_create_rlspolicy.htm) 정책을 통해 보다 간소화된 중앙 집중식 행 수준 보안 옵션을 제공합니 다. 데이터 정책을 사용하여 가상 연결에 있는 하나 이상의 테이블에 행 수준 보안을 적용 합니다. 데이터 정책은 데이터를 필터링하여 사용자에게 볼 권한이 있는 데이터만 표시합 니다. 데이터 정책은 라이브 연결과 추출 연결에 모두 적용됩니다.

데이터 정책이 유용한 경우

많은 조직에서는 비주얼리제이션에 표시되는 데이터를 현재 사용자에게 적용되는 데이 터로만 자동으로 제한하는 것이 일반적입니다. 예를 들어 크로스탭 개체에 주문 세부 정 보가 포함된 공유 대시보드를 생각해 보겠습니다.

- 대규모 지역의 영업 관리자인 경우 세부 정보 크로스탭에 해당 지역의 모든 계정 책 임자에 대한 주문이 표시됩니다.
- 그러나 개인 계정 책임자인 경우 세부 정보 크로스탭에는 해당 계정에 대한 주문만 표시됩니다.

이 시나리오에서는 Tableau 환경에 행 수준 [보안](https://help.tableau.com/v2021.4/server/ko-kr/rls_options_overview.htm)을 구현해야 하며, 이를 위해 다음과 같은 여러 방법 중 하나를 사용할 수 있습니다.

- [데이터베이스의](https://help.tableau.com/current/server/ko-kr/rls_datasource.htm) 행 수준 보안. 비주얼리제이션을 볼 때마다 열람자에게 자신의 자 격 증명을 사용하여 기초 데이터베이스에 로그인하라는 메시지가 표시되거나 자 격 증명이 Tableau 사용자 계정에서 상속됩니다. 결과 데이터 집합은 제공된 자격 증명에 따라 볼 수 있도록 허용된 데이터로만 제한됩니다. 각 열람자가 자신의 자격 증명을 유지 관리해야 하므로 번거로울 수 있을 뿐만 아니라 라이브 데이터 연결은 기초 데이터베이스에 큰 부담을 주어 성능에 영향을 미칠 수 있습니다. 또한 라이브 연결에 자격 증명을 전달하는 일부 옵션은 Tableau Cloud에서 제한될 수 있습니다.
- [Tableau](https://help.tableau.com/current/pro/desktop/ko-kr/publish_userfilters_create.htm#create-user-filter) 사용자 필터. 통합 문서 내에서 개별 워크시트를 만들 때 사용자 필터가 적 용됩니다. 개별 Tableau 사용자 자격 증명 또는 하나 이상의 Tableau 사용자 그룹 멤 버십의 조합을 지정하면 해당 사용자와 관련된 데이터만 표시하도록 개별 워크시 트를 필터링할 수 있습니다. 통합 문서 내의 개별 워크시트마다 사용자 필터를 제공 해야 하므로 번거로울 수 있으며, 하나의 프로세스로 대규모 통합 문서 그룹에 대해 사용자 필터를 지정할 방법이 없습니다. 또한 사용자에게 통합 문서에 대한 편집 권 한이 실수로 부여된 경우, 간단히 사용자 필터를 필터 선반에서 끌어다 놓기만 하면 보기 권한이 없는 모든 기초 데이터를 볼 수 있습니다.

데이터 정책은 일부 Tableau 계산 언어를 사용하여 사용자 ID 또는 그룹 멤버십을 기반으 로 가상 연결이 반환하는 데이터를 사용자 지정하고 제한하는 정교한 규칙(예: 데이터베 이스의 관련 '자격 테이블' 사용)을 지정할 수 있습니다. 이렇게 하면 데이터 원본 수준에 서 행 수준 보안이 유지될 뿐만 아니라(데이터 원본에 연결된 모든 통합 문서는 자동으로 보안을 상속하고 가상 연결 내에서 변경된 사항을 적용함), 원래 가상 연결에 대한 편집 권한이 있는 사용자만 데이터 정책을 수정할 수 있도록 제한하여 보안 계층을 더 강화할 수 있습니다.

# Tableau Advanced Management

조직 전반에 걸쳐 Tableau 배포 규모가 커지고 사용자 수와 사용 사례가 늘어남에 따라, Tableau는 소규모 작업 그룹 시나리오에 사용되는 응용 프로그램에서 IT 조직이 관리하 고 통제하는 비즈니스에 중요한 엔터프라이즈 플랫폼으로 바뀝니다. 플랫폼을 전사적 서 비스로서 지원하려면 추가적인 제어, 보안, 거버넌스 조치를 구현해야 합니다.

Tableau Advanced Management는 업무에 필수적인 사용 사례에 Tableau를 실행하는 고객 을 위한 관리 효율성, 보안 및 확장성 기능을 한곳에서 제공합니다. Advanced Management 의 세밀하게 구성 가능한 기능을 통해 Tableau 생태계를 더 쉽게 이해하고 까다로운 보안

요구 사항을 충족하는 동시에, 향상된 최종 사용자 환경을 제공할 수 있습니다. 이는 IT 부 서의 민첩성을 높이고 시간을 크게 절약하는 결과를 가져옵니다.

Advanced Management는 Tableau Server 및 Tableau Cloud에서 모두 사용할 수 있으며 Tableau Server 또는 Tableau Cloud 배포와 별도로 라이선스가 부여됩니다.

다음 섹션을 클릭하여 배포 유형에 따라 Tableau Server 또는 Tableau Cloud의 Advanced Management에 대해 자세히 알아보십시오.

## Advanced Management for Tableau Server

향상된 보안, 관리 용이성 및 확장 기능을 제공하는 Advanced [Management](https://help.tableau.com/current/server/ko-kr/itm_intro.htm) for Tableau [Server](https://help.tableau.com/current/server/ko-kr/itm_intro.htm)는 Tableau Server와 별도로 라이선스가 필요하며, 엔터프라이즈 구독 요금제의 일 부로 Data Management와 번들로 제공되기도 합니다. Advanced Management는 추가 클러 스터 구성 옵션, 에이전트 기반 클러스터 모니터링, 콘텐츠 마이그레이션 기능을 한데 모 아 특정 배포 및 워크플로우 요구 사항을 충족합니다.

구성 관리

Advanced Management for Tableau Server는 AWS, Azure, GCP, 온프레미스 배포 유형과 더 욱 깊게 통합되어 귀사의 기술 투자와 전문 지식 활용도를 더욱 높일 수 있습니다. 아래 표 에 기능과 그에 해당하는 클라우드 서비스 또는 온프레미스 인프라가 나와 있습니다.

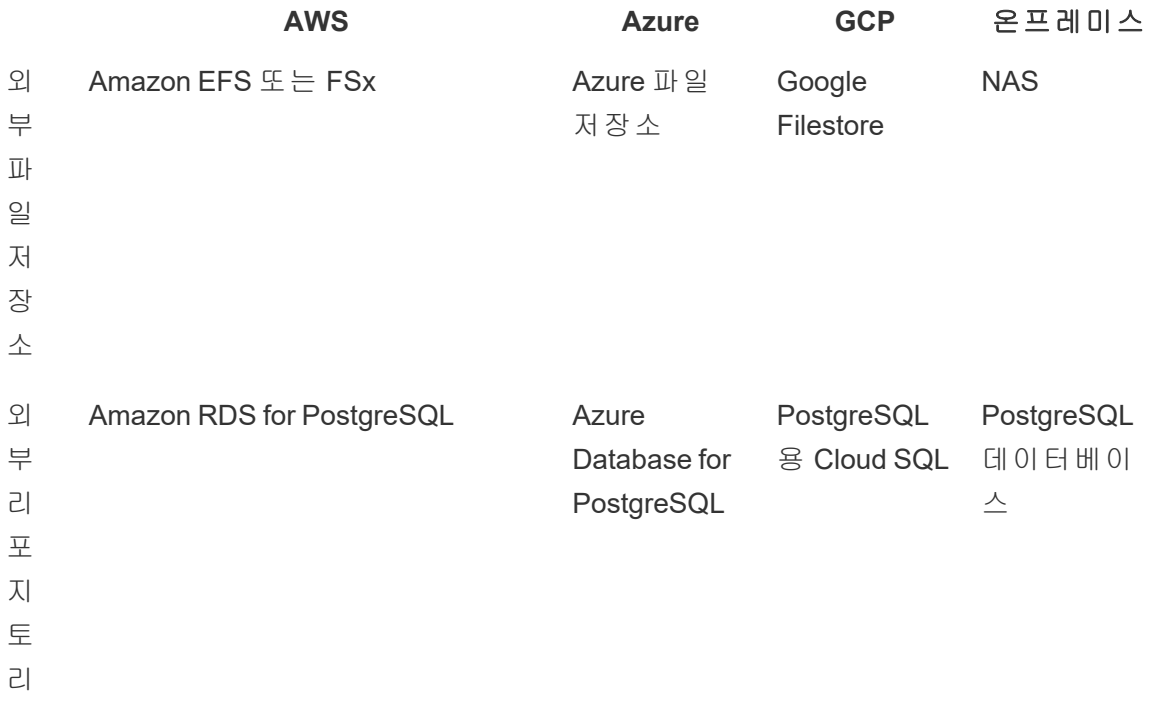

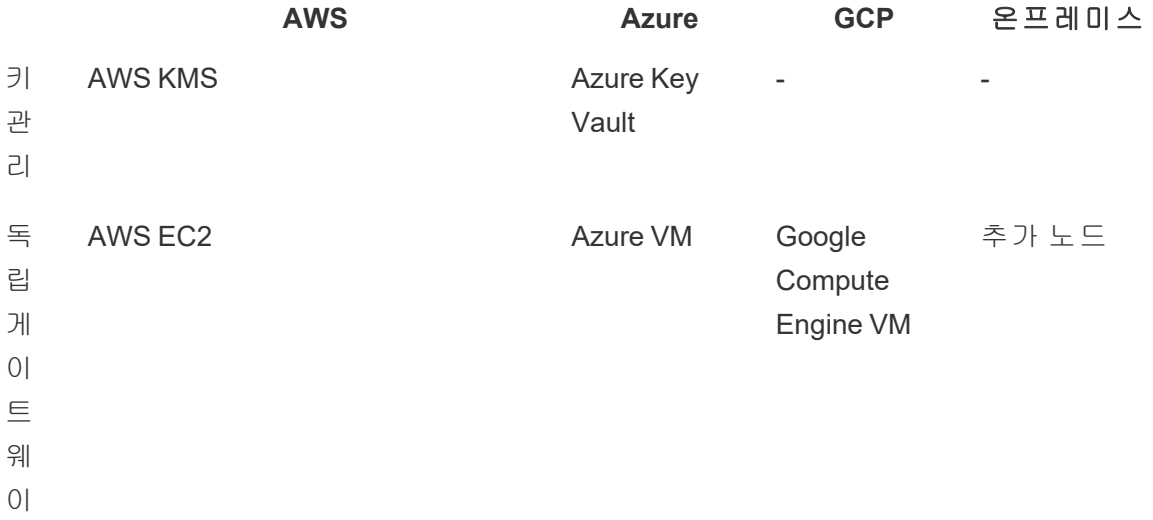

외부 파일 저장소는 엔터프라이즈급 저장소 시스템에서 파일 저장소를 중앙 집중화하고 Tableau Server 클러스터의 여러 노드에서 로컬 파일 저장소를 운영할 필요성을 없애고 여러 노드에 걸쳐 복제 중에 네트워크 트래픽을 줄임으로써 배포 토폴로지를 간소화합니 다. 노드 간 복제에서 디스크 공간 제약 또는 높은 네트워크 트래픽을 경험한다면, 외부 파일 저장소 구현을 고려해야 합니다. 자세한 내용은 [Tableau](https://help.tableau.com/current/server/ko-kr/server_external_filestore_storage.htm) Server 외부 파일 저장소를 참조하십시오.

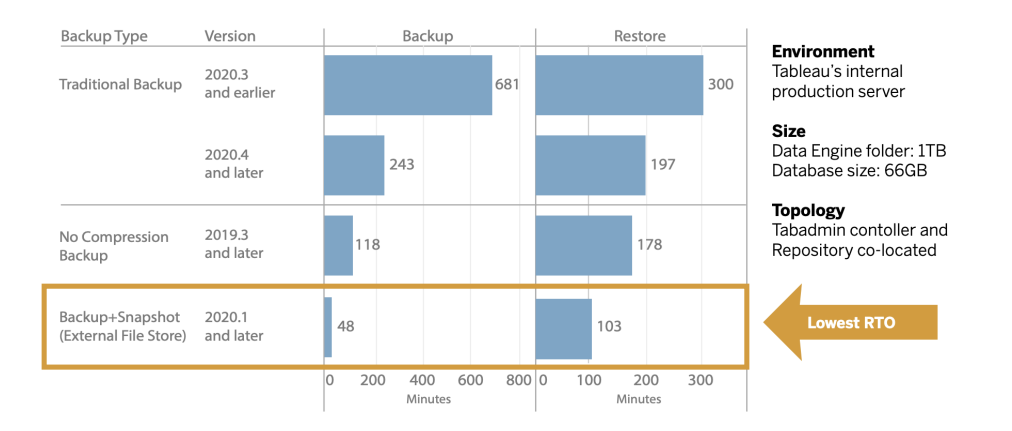

외부 리포지토리는 Tableau 외부에서 다른 데이터베이스 유지 관리 프로세스로 PostgreSQL 데이터베이스를 관리할 수 있도록 이 데이터베이스를 기본 로컬 PostgreSQL 데이터베이스 설치에서 분리함으로써 대량의 Tableau 메타데이터를 보유한 조직에 향상 된 확장성과 고가용성을 제공합니다. AWS 및 Azure 구성은 클라우드의 속도와 규모를 활 용하여 향상된 확장성, 안정성, 고가용성, 보안을 제공합니다. 온프레미스 배포의 경우 자 체 관리 PostgreSQL 인스턴스를 사용하여 관리할 수 있습니다. 자세한 내용은 [Tableau](https://help.tableau.com/current/server/ko-kr/server_external_filestore_storage.htm) Server 외부 [리포지토리](https://help.tableau.com/current/server/ko-kr/server_external_filestore_storage.htm)를 참조하십시오.

키 관리를 사용하면 키 관리 작업을 중앙 집중화하고 더 많은 고급 보안 및 규정 준수 시나 리오를 활용할 수 있습니다. 이를 통해 Tableau Server 파일 시스템에서 마스터 암호화 키 를 제거하고 이를 AWS 또는 Azure 플랫폼의 보안 키 관리 솔루션에 저장함으로써 보안을 강화합니다. 자세한 내용은 키 관리 [시스템](https://help.tableau.com/current/server/ko-kr/security_kms.htm)을 참조하십시오.

### 재해 복구

저장소 기기가 하드웨어 스냅샷 생성을 지원하는 경우 관리자는 외부 저장소를 활용해 Tableau 데이터의 스냅샷 백업을 만들 수 있습니다. 이로써 Tableau 백업 및 복원에 걸리는 시간이 크게 단축됩니다. 그 결과, 재해 복구를 위한 목표 복구 시간(RTO)이 단축됩니다.

백업은 업그레이드 프로세스에서도 권장되는 부분이므로, 더 빠른 업그레이드도 달성할 수 있습니다. 하나의 실례를 들자면, 1TB의 데이터 엔진 폴더와 66GB의 리포지토리로 이 뤄진 Tableau의 자체 Tableau Server 배포에서, 기본 구성으로 수행 시 걸리는 시간의 20% 미만의 짧은 시간 내에 백업을 완료함으로써, 전체 업그레이드를 4시간 이내에 완료할 수 있었습니다. 자세한 내용은 외부 파일 [저장소를](https://help.tableau.com/current/server/ko-kr/server_external_filestore_storage_backup_restore.htm) 사용하는 백업 및 복원을 참조하십시오.

#### 워크로드 관리

추출 새로 고침 및 구독 수가 증가함에 따라 백그라운드 작업이 증가하면 대기 중인 작업 이 발생할 수 있습니다. 따라서 사용자가 최신 데이터에 액세스하지 못하고 구독 제공 지 연을 겪을 수 있습니다. Tableau Advanced Management를 사용하면 특정 클러스터 리소스 를 각 작업 유형에 지정하여 백그라운더 워크로드 관리를 최적화할 수 있도록 노드 역할을 구성할 수 있습니다.

흐름 실행에 **Tableau Data [Management](#page-150-0)** 페이지149를 사용하는 흐름 전용 노드와 함께 추 출 새로 고침 및 구독 및 이와 관련된 모든 조합을 위한 백그라운더 노드 역할로 워크로드 를 보다 훌륭하게 제어할 수 있습니다. 이러한 워크로드를 특정 노드에 격리함으로써 조 직의 요구에 맞게 배포를 더욱 쉽게 확장할 수 있습니다. 자세한 내용은 노드 [역할을](https://help.tableau.com/current/server/ko-kr/server_node_roles.htm) 통한 [워크로드](https://help.tableau.com/current/server/ko-kr/server_node_roles.htm) 관리를 참조하십시오.

### 모니터링 및 차지백

조직 전체에서 더 많은 사용자가 교육을 받고 분석 사용이 증가함에 따라, Tableau는 데이 터 기반의 의사 결정을 위해 업무에 중요한 역할을 합니다. 모니터링 없는 '설치하고 잊어 버리기' 식의 배포는 부적절한 리소스와 결합되기 쉬우며, 그 결과 참여도가 높은 사용자 의 워크로드를 지원하지 못하게 됩니다. 규모에 따라 배포를 운영 및 지원하고 사용자 커 뮤니티의 기대를 충족하려면 계속되는 사전 예방적 모니터링이 필요합니다.

Resource [Monitoring](https://help.tableau.com/current/server/ko-kr/rmt-intro.htm) Tool은 시스템 사용으로 생성된 로그를 구문 분석 및 분석하고, 이를 물리적 시스템 사용량(CPU 사용량, RAM, 디스크 I/O 등) 모니터링과 결합하여 Tableau

Server 클러스터의 상태 및 성능에 대한 심층적 인사이트를 제공하는 에이전트 기반 모니 터링 솔루션입니다. 관리자는 모든 Tableau Server 환경에서 집계된 환경, 성능 및 워크로 드 데이터에서 임계값 알림을 정의할 뿐 아니라, 사용자 또는 세션 수준까지 작업을 추적 하여 문제를 더 빠르게 구분할 수 있습니다. 하드웨어 사용, VizQL 세션, 데이터 원본 쿼 리, 백그라운더 워크로드 등에 대한 향상된 가시성으로 더 쉽게 Tableau Server 배포 상태 를 관리하고 서버의 성능을 정밀하게 조정할 수 있습니다.

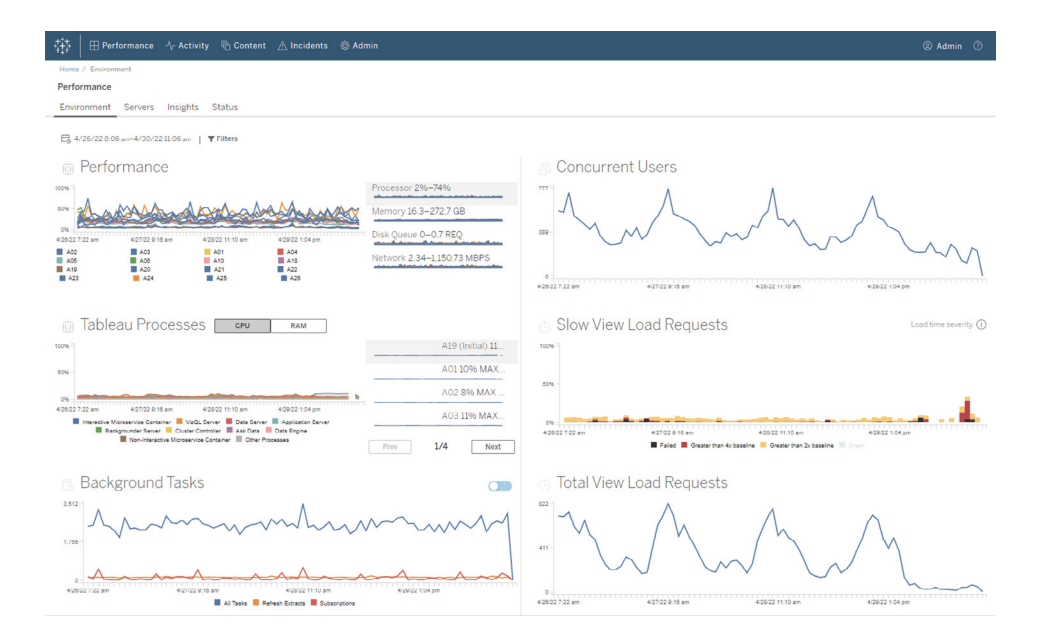

RMT에는 조직 내 공유 인프라인 Tableau 배포에서 분석 비용을 관리하고 분산하기 위해 차지백 모델링이 있습니다. 이는 분석이 한 비용 센터 아래에서 중앙 집중식 회계를 통해 처리되지 않을 경우에 특히 유용합니다. 차지백 보고서는 사이트별 또는 프로젝트별 사 용 현황을 보여줍니다.

이 보고서는 Tableau 통합 문서로 생성되므로, 필요에 따라 보고서를 수정하거나 데이터 를 재사용할 수 있습니다. 차지백 통합 문서는 사이트 및/또는 프로젝트를 기반으로 다양 한 메트릭에 대한 세부 정보를 보여줍니다. 따라서 차지백에 대한 총비용을 사용자 지정 하고 각 메트릭에 대한 차지백 가중치를 조정하고 인보이스 스타일 형식의 뷰를 생성할 수 있습니다.

#### 콘텐츠 관리

콘텐츠 관리 [페이지](#page-99-0)98는 **Tableau**의 콘텐츠 [거버넌스](#page-99-1) 페이지98 실행의 한 부분으로 데이 터와 분석을 효과적으로 사용하기 위한 관건입니다. 콘텐츠 관리가 없다면 사용자는 관 련이 없거나, 오래되거나, 중복된 통합 문서와 데이터 원본 속에서 필요한 자료를 찾기가 점점 어려워질 것입니다. Content Migration Tool은 콘텐츠 승격 및 아카이브와 같은 작업

을 자동화하여 기존 워크플로우부터 최신 워크플로우까지 모든 단계의 워크플로우를 지 원합니다.

코딩이 필요 없고 간소화되고 반복 가능한 마이그레이션 계획으로 단일 Tableau Server 설 치에서 프로젝트 간에, 또는 사용자 기반 라이선스가 있는 경우에는 별개의 Tableau Server 설치에서 프로젝트 간에 콘텐츠를 복사하거나 마이그레이션할 수 있습니다(예: Tableau Server의 개발 인스턴스에서 프로덕션 인스턴스로).

Content Migration Tool 사용자 인터페이스는 마이그레이션 계획을 세우는 데 필요한 단계 를 안내합니다. 이 계획은 한 번만 사용할 수도 있고 반복되는 마이그레이션을 위해 예약 할 수도 있습니다. 또한, 데이터 원본을 다시 매핑하고 다른 통합 문서 변환을 수행할 수 있 습니다. 자세한 내용은 Content [Migration](https://help.tableau.com/current/server/ko-kr/cmt-use-cases.htm) Tool과 Content Migration Tool 사용 사례를 참조하 십시오.

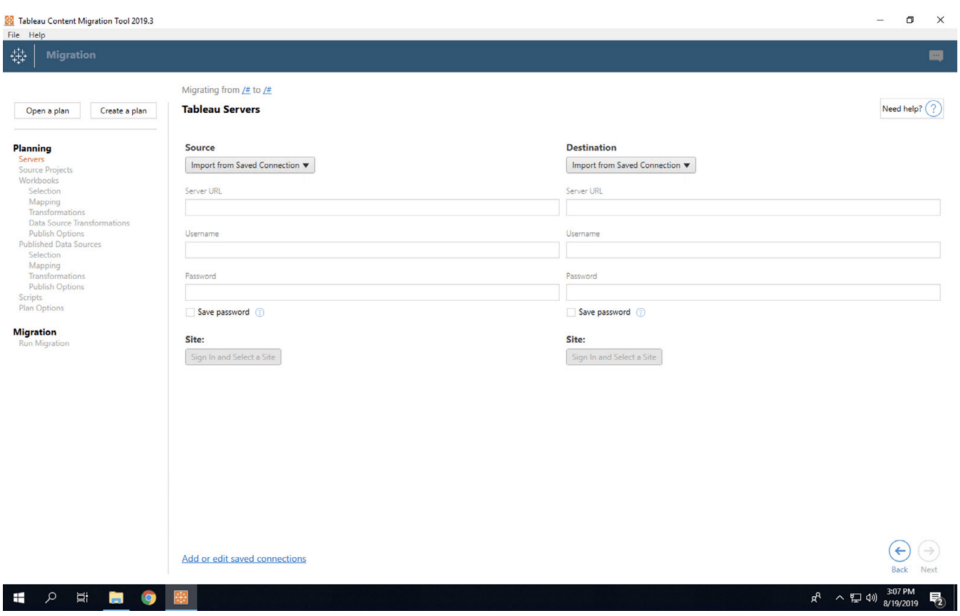

### Advanced Management for Tableau Cloud

Advanced [Management](https://help.tableau.com/current/online/ko-kr/itm_intro.htm) for Tableau Cloud로 손쉽게 업무에 필수적인 분석을 빠르게 관리, 보안, 확장할 수 있어 관리자의 업무 처리 시간이 절약됩니다. Advanced Management는 Tableau Cloud와 별도로 라이선스가 필요하며 관리 용이성, 보안 및 확장성 기능을 제공합 니다. Advanced Management에는 다음과 같은 이점이 있습니다.

• 사용 환경 이해. 운영 인사이트 기능으로 Tableau 배포에 대해 속속들이 파악합니다.

• 규모에 맞는 콘텐츠 관리. 강력한 콘텐츠 수명 주기 관리 요구 사항에 맞게 콘텐츠를 완 벽히 프로모션합니다.

• 보안 강화. 데이터 암호화 키를 더욱 강력하게 통제하여 조직의 보안 요구 사항을 충족 합니다.

• 기업의 규모에 맞게 확장. Tableau Cloud의 늘어난 사이트 용량을 활용하여 사용자가 데 이터 기반 의사 결정을 내리는 데 필요한 데이터에 액세스할 수 있도록 보장합니다.

### 사용 환경 이해

사용하는 사람이 점점 늘어나면서 Tableau가 조직의 업무에 핵심적인 응용 프로그램이 됩니다. 사용자는 탐색하기 쉽고 확실히 관리되며 큐레이션된 사용 환경을 기대합니다. 관리자가 배포에 대해 수동적이고 무덤덤한 접근 방식을 취하면 사용자의 기대에 제대로 부응하지 못하는 경우가 많아, 수용률이 낮아지고 데이터 기반 의사 결정이 더 적게 이루 어질 것입니다. Tableau Cloud 배포를 규모에 맞게 관리하고 사용자의 참여를 유지하려면 선제적이고 심층적인 모니터링이 필요합니다.

다행히도, Advanced Management for Tableau Cloud를 사용하면 모니터링에 더 적은 노력 이 들고 더 간단해지며, 시간 경과에 따른 사용자 동작과 수용 상황을 추적할 수 있습니 다. 관리자 인사이트에서 작업 로그와 최대 365일 분량의 데이터를 사용하여 Tableau Cloud 환경을 손쉽게 관리할 수 있습니다.

작업 로그는 관리자에게 개인이 Tableau를 어떻게 사용하고 있는지 추적하는 데 도움이 되는 세부적인 이벤트 데이터를 제공하므로 기존의 모니터링 데이터보다 훨씬 유용합니 다. 작업 로그를 구성하고 나면 1시간마다 AWS S3 버킷의 JSON 파일을 받게 되므로 Tableau Cloud 사용 현황 데이터를 보안 정보 및 이벤트 관리 솔루션과 통합할 수 있습니 다. 작업 로그를 사용해 사용 권한 감사를 수행하여 사용자가 적절한 콘텐츠에 액세스할 수 있는지 확인할 수 있습니다.

관리자 인사이트는 미리 구축해 놓은 관리자 인사이트 스타터 통합 문서 및 큐레이션된 데이터 원본과 함께 제공되는 Tableau Cloud 프로젝트입니다. Advanced Management를 사 용하면 관리자 인사이트에서 최대 365일 동안 데이터를 유지하므로 시간 경과에 따른 사 이트 채택, 비주얼리제이션 성능, 게시 관련 작업을 더 잘 추적할 수 있습니다.

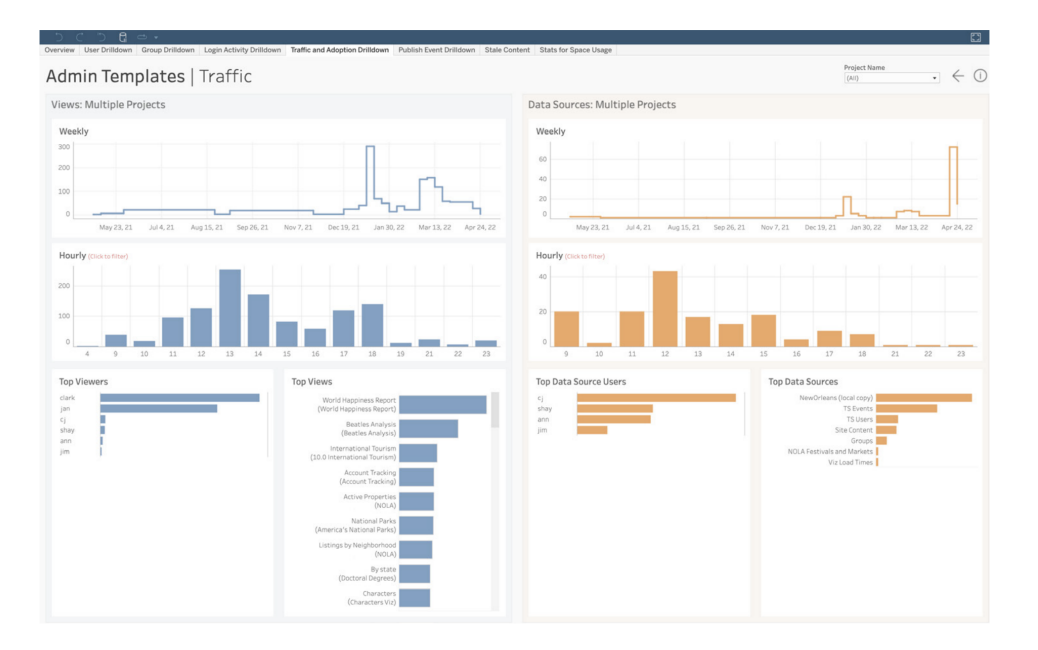

미리 만들어 놓은 콘텐츠를 활용하기로 하든 사용자 지정 관리자 뷰를 만들기로 하든, 데 이터가 더 많으면 사실에 관한 다음과 같은 질문에 쉽게 답할 수 있습니다.

- <sup>l</sup> 누가 **Tableau** 콘텐츠를 가장 많이 만들고 있습니까**?**
- <sup>l</sup> 지난 **100**일 동안 로그인하지 않은 사람은 누구입니까**?**
- <sup>l</sup> 가장 많이 사용된 뷰와 데이터 원본은 무엇입니까**?**
- <sup>l</sup> 어떤 콘텐츠가 더 이상 사용되지 않습니까**?**

이러한 질문에 대한 답을 찾음으로써 사용자 환경을 개선하고 Tableau 에코시스템 전반에 걸쳐 수용을 늘릴 뿐 아니라, 내부 챔피언을 선정할 수도 있습니다. 이들 챔피언은 모범 사 례를 다른 사람들과 공유하고, 시작하는 데 도움이 필요할 수 있는 사용자에게 연락하고, 통합 문서와 데이터 원본에 대한 투자 수익을 보여주고, 사용자가 필요한 것을 쉽게 찾을 수 있도록 오래된 콘텐츠를 제거할 수 있습니다.

### 규모에 맞는 콘텐츠 관리

콘텐츠 거버넌스 실행의 핵심 구성 요소인 콘텐츠 관리는 조직 전체의 모든 사람이 데이터 와 분석을 효과적으로 사용할 수 있도록 하는 데 필수적입니다. 콘텐츠 관리가 없다면 사 람들은 관련이 없거나, 오래되거나, 중복된 통합 문서와 데이터 원본 속에서 필요한 자료 를 찾기가 점점 더 어려워질 것입니다. Content Migration Tool은 콘텐츠 프로모션 및 아카이 브와 같은 작업을 자동화하여 조직의 콘텐츠 수명 주기 요구 사항을 충족하고 탁월한 사용 자 환경을 제공할 수 있게 보장합니다.

콘텐츠 관리가 어려울 필요는 없습니다. 예를 들어 코딩이 필요 없고 간소화된 반복 가능 한 마이그레이션 계획으로 Tableau Cloud에서 개발 프로젝트와 프로덕션 프로젝트 사이 에서 콘텐츠를 손쉽게 프로모션할 수 있습니다. 콘텐츠 프로모션 프로세스 도중, 통합 문 서를 사용자와 공유하기 전에 데이터 원본을 다시 매핑하고 다른 통합 문서 변환을 수행 할 수 있습니다. Content Migration Tool의 사용자 인터페이스는 한 번 사용하거나 반복적 으로 사용할 수 있는 마이그레이션 계획을 작성하는 프로세스를 쉽게 안내합니다.

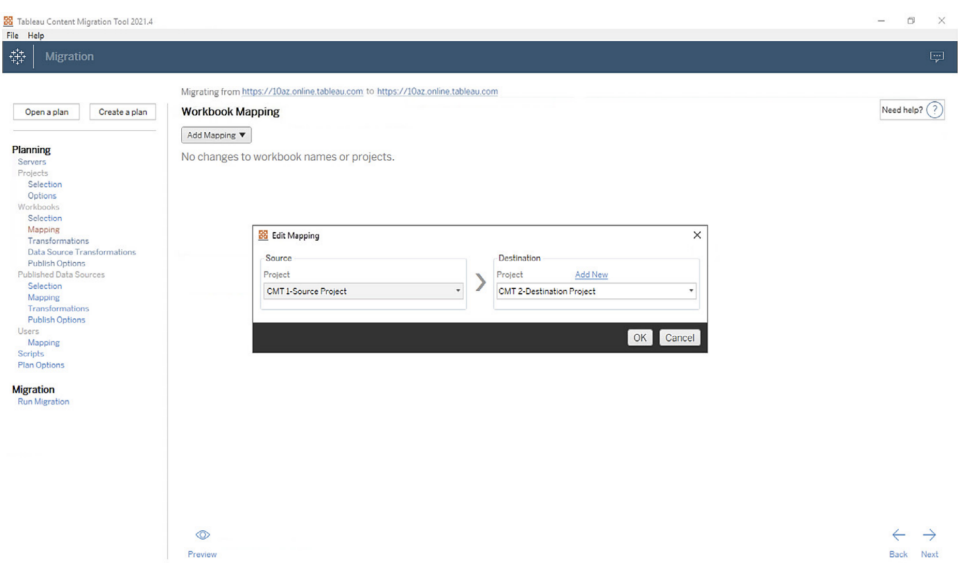

보안 강화

조직의 데이터 보안은 중요합니다. Tableau Cloud의 데이터는 저장 및 전송 중에 이미 암 호화되지만, 암호화 키에 대한 특정 보안 요구 사항이 있는 고객도 있습니다. 고객 관리형 암호화 키(CMEK)를 사용하면 Tableau Cloud에서 나가지 않고도 키를 생성, 순환, 감사, 삭 제할 수 있습니다.

### Tableau Blueprint 도움말

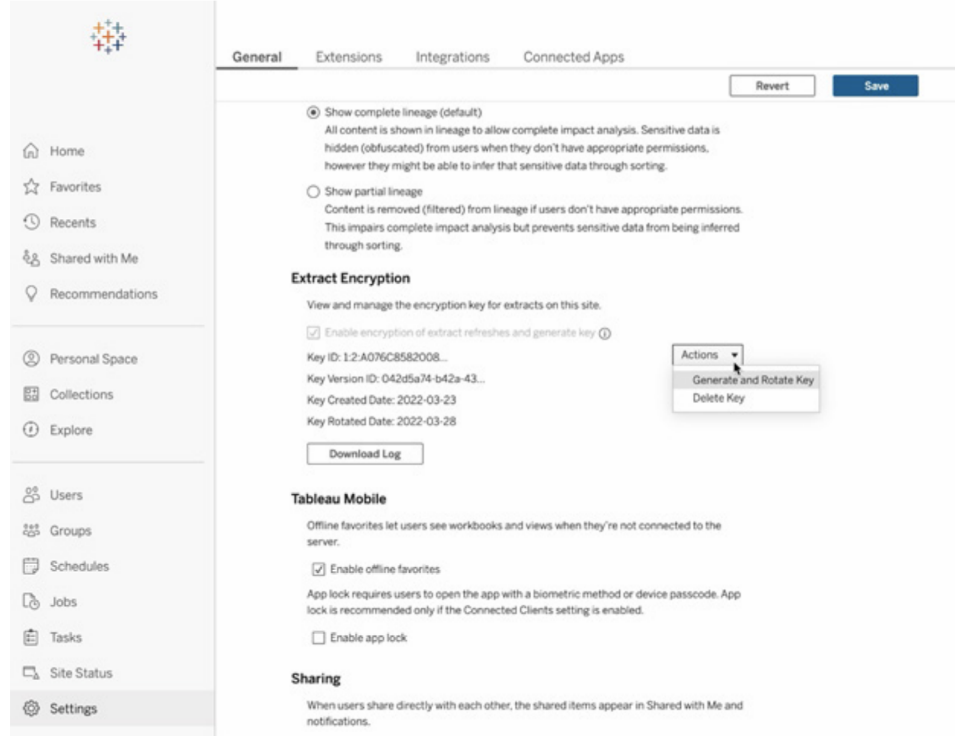

CMEK는 Salesforce Shield Key Broker를 활용하여 귀사 사이트에 고유한 마스터 암호화 키 를 Salesforce의 KMS 서비스에 저장합니다. 내장된 암호화 스토리지에 더해 CMEK를 활용 함으로써 데이터를 보호하고 엄격한 규정 준수 요구 사항을 충족하는 심층 방어 전략이 제 공됩니다. 아래의 대략적인 아키텍처 다이어그램과 설명을 보시기 바랍니다.

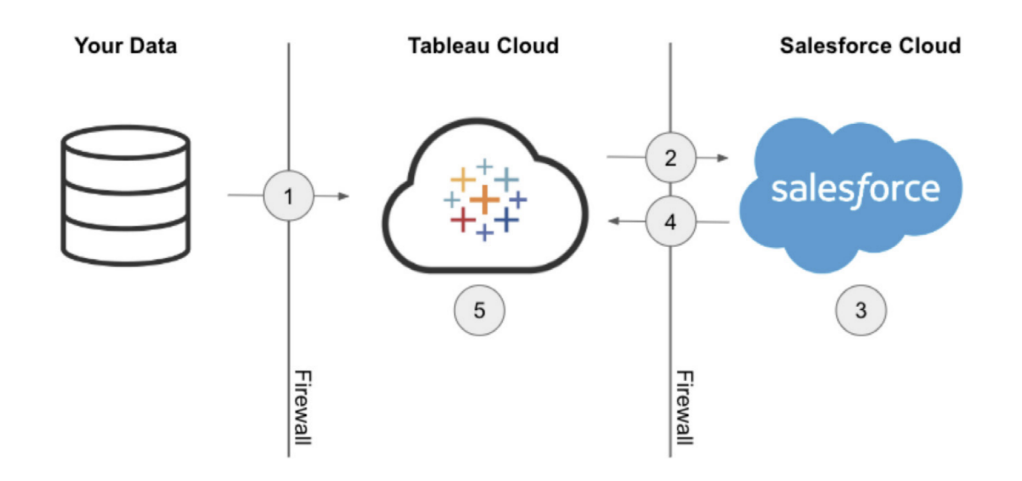

- 1. 데이터 추출이 Tableau Cloud로 전송됩니다.
- 2. Tableau Cloud는 CMEK 기능 활성화 여부를 확인하고 이 기능이 켜져 있으면 Salesforce KMS에 추출 키를 요청합니다.
- 3. Salesforce KMS가 일반 텍스트와 마스터 암호화 키로 암호화된 텍스트, 두 가지 버 전의 추출 키를 만듭니다. 이를 통해 봉투 암호화를 활용할 수 있습니다. 마스터 암 호화 키는 Salesforce의 KMS를 벗어나지 않습니다.
- 4. 그런 다음 일반 텍스트 추출 키와 암호화된 추출 키가 Tableau Cloud로 다시 전송됩 니다. 5. 일반 텍스트 추출 키는 추출을 암호화하는 데 사용된 다음 폐기됩니다. 그 런 다음 암호화된 추출 키와 암호화된 추출이 Tableau Cloud에 함께 저장됩니다.

### 기업의 규모에 맞게 확장

분석의 성공 여부는 사용자에게 관련성 있고 관리되는 최신 데이터 원본을 제공하는 능 력에 달려 있습니다. 새로운 데이터 솔루션을 활용하기 시작하고 데이터양이 증가하면 그에 따라 Tableau Cloud도 분명히 함께 확장할 것입니다. Advanced Management for Tableau Cloud를 사용하는 고객 사이트에는 다음 환경이 제공됩니다.

- <sup>l</sup> 저장소 **5TB**
- <sup>l</sup> 최대 **25**개의 동시 추출 새로 고침
- <sup>l</sup> 최대 **25GB**의 통합 문서**/**데이터 원본 크기

## 데이터 과학 통합

데이터 과학 팀은 빠르게 진화하는 각각 다른 도구들의 집합을 사용하여 데이터에서 인 사이트를 도출합니다. 데이터 과학 팀에서 이러한 도구를 Tableau의 대화형 비주얼리제 이션에 직접 연계할 수 있다면, 조직 전체에서 최첨단 분석을 보고 파악할 수 있게 됩니 다. Tableau 2020.1부터 Analytics [Extensions](https://tableau.github.io/analytics-extensions-api/) API를 통해 개발자는 새 프로그래밍 언어와 소프트웨어를 Tableau의 동적 계산 언어에 통합할 수 있습니다. 이 새로운 Tableau 확장으 로, 모든 이해관계자가 데이터 과학 프로세스에 동참하게 되었습니다.

이 API와 함께 Tableau의 기존 Python, R, MATLAB 외부 서비스를 'Analytics 확장 프로그램' 이라고 합니다. Analytics Extensions API는 원래의 TabPy External [Services](https://github.com/tableau/TabPy) API를 기반으로 하며, TabPy는 Tableau의 참조 API 구현으로 볼 수 있습니다. 기본 인증과 SSL을 통한 자 격 증명 전달이 지원되므로, 사용자는 Tableau에서 TabPy/외부 API 연결 유형으로 자신의 서비스에 연결할 수 있습니다.

Analytics 확장 프로그램의 핵심 시나리오 중 하나는 예측 모델을 Tableau 비주얼리제이션 에 통합하는 경우입니다. 동적 통합을 이용하면 최신 데이터에 대한 실시간 예측과 유연 한 시나리오 테스트가 가능합니다. 또한, 너무 커서 미리 계산할 수 없는 필터링된 데이터 집합에 예측을 수행할 수도 있습니다. Tableau에 고급 통계 분석을 결합하면 모든 기술 수 준의 사용자가 기본 통계 패키지 및 기능에 대한 깊은 지식 없이도 혜택을 누릴 수 있습니 다. 외부 고급 분석 기능을 사용하려면 Tableau Server에 추가 구성이 필요합니다.

Analytics Extensions API에 대한 자세한 내용은 Tableau 개발자 [프로그램에](https://www.tableau.com/ko-kr/developer) 참여하여 살펴 보십시오.

# 확장성

Tableau는 심층적이고 복잡한 엔터프라이즈 통합 및 내장된 분석 기능 솔루션을 위한 강 력한 확장성 프레임워크를 지원합니다. 관리 업무 자동화에서부터 엔터프라이즈 포털 응 용 프로그램에 다채로운 비주얼리제이션을 통합하는 것에 이르기까지 확장성을 구현합 니다. 어떤 종류의 원본에서든 모든 데이터를 Tableau 지원 형식으로 가져오고, 표준 기반 API 집합을 늘려 시스템 자동화를 제공합니다. 자세한 내용은 IT [도구](https://www.tableau.com/ko-kr/enterprise-it/tools) 및 [Tableau](https://www.tableau.com/ko-kr/developer) 개발자 프 [로그램을](https://www.tableau.com/ko-kr/developer) 참조하십시오.

### REST API

Tableau [REST](https://www.tableau.com/ko-kr/developer/automation#reveal) API를 사용하여 HTTP를 통해 Tableau Server 및 Tableau Cloud 엔터티를 프 로그래밍 방식으로 생성, 읽기, 업데이트, 삭제 및 관리할 수 있습니다. API를 사용하면 Tableau Server 또는 Tableau Cloud의 데이터 원본, 프로젝트, 통합 문서, 사이트 사용자 및 사이트에 내재해 있는 기능에 쉽게 액세스할 수 있습니다. 그러한 기능에 액세스하여 자 체 사용자 지정 응용 프로그램을 만들거나 Tableau 리소스와의 상호 작용을 위한 스크립 트를 작성할 수 있습니다.

## Hyper API

Tableau Server는 수많은 데이터 원본에 대해 직접적인 지원 및 연결을 제공합니다. 하지만 Tableau에서 작업하기 전에 다른 응용 프로그램에서 데이터를 사전 처리하거나 액세스 및 수집해야 하는 경우가 있을 수 있습니다. [Tableau](https://help.tableau.com/current/api/hyper_api/ko-kr/index.html) Hyper API에는 Tableau Server 10.5 이상 과 Tableau Cloud에서 Tableau 추출(.hyper) 파일과의 상호 작용을 자동화하기 위해 사용할 수 있는 다음과 같은 일련의 기능이 들어 있습니다.

- <sup>l</sup> 현재 Tableau에서 지원하지 않는 데이터 원본의 추출 파일을 만듭니다.
- 사용자 지정 ETL(데이터 준비) 프로세스를 자동화합니다(예: 롤링 윈도우 업데이트 또는 사용자 지정 증분 업데이트 구현).
- <sup>l</sup> 추출 파일에서 데이터를 검색합니다.

Hyper API는 추출 파일을 만들기 위한 이전 Extract API 2.0의 모든 기능을 지원하는 것 외에 도 새로운 기능에 대한 액세스를 제공합니다. Hyper의 최고 속도로 추출 파일을 만들고 업

데이트하는 한편, .hyper 파일에서 데이터를 만들고 읽고 업데이트하고 삭제(CRUD)할 수 있습니다. 특별히 코드를 작성하지 않고도 CSV 파일에서 바로 데이터를 로드할 수 있습 니다. 이 API는 .hyper 파일의 데이터와 상호 작용하기 위한 SQL 기능과 함께 .hyper 파일 에서 임의의 SQL 명령을 실행하기 위한 메서드를 제공합니다.

## 웹 데이터 커넥터

Tableau 웹 [데이터](https://www.tableau.com/ko-kr/developer/data-connectivity#reveal) 커넥터 SDK를 사용하여 Tableau Server 및 Tableau Cloud에서 Javascript 및 HTML로 추가 데이터 원본에 대한 커넥터를 만들 수 있습니다. WDC(웹 데이 터 커넥터)는 Tableau에 커넥터가 아직 없는 데이터 원본에 대해 HTTP를 통해 액세스할 수 있는 데이터 연결을 제공하는 웹 페이지입니다. WDC를 사용하면 웹을 통해 액세스할 수 있는 거의 모든 데이터에 연결하여 통합 문서에 대한 추출을 만들 수 있습니다. WDC용 데이터 원본에는 내부 웹 서비스, JSON 데이터, REST API가 포함되며 HTTP 또는 HTTPS 를 통해 사용할 수 있는 기타 원본도 포함됩니다. 사용자는 자신의 WDC를 만들거나 다른 사람이 만든 커넥터를 사용할 수 있습니다. 자세한 내용은 [Tableau](https://help.tableau.com/current/pro/desktop/ko-kr/examples_web_data_connector.htm#tableau-server--tableau-online-----) Server 및 Tableau Cloud에서 웹 데이터 커넥터를 [사용하는](https://help.tableau.com/current/pro/desktop/ko-kr/examples_web_data_connector.htm#tableau-server--tableau-online-----) 방법을 참조하십시오. 커뮤니티 커넥터에 대한 자세한 내용은 웹 [데이터](https://community.tableau.com/community/developers/web-data-connectors) 커넥터 포럼을 참조하십시오.

### JavaScript API

Tableau의 [JavaScript](https://help.tableau.com/current/api/js_api/ko-kr/JavaScriptAPI/js_api.htm) API를 사용하면 Tableau 비주얼리제이션을 자신의 웹 응용 프로그 램에 완전히 통합할 수 있습니다. API는 이벤트 기반 아키텍처를 사용하여, Tableau 비주 얼리제이션에서 사용자의 동작을 양방향으로 제어하고 사용자의 상호 작용을 제어할 수 있는 유연성을 제공합니다. 예를 들어, 회사에는 대시보드뿐만 아니라 여러 사업부의 응 용 프로그램을 연결하는 웹 포털이 있을 수 있습니다. 사용자가 더 쉽게 사용할 수 있도록 모든 응용 프로그램에서 일관된 UI를 사용하고자 할 수도 있습니다. JavaScript API를 사 용하면 자신이 선호하는 스타일로 Tableau 대시보드의 요소를 제어하는 단추 및 기타 컨 트롤을 생성할 수 있습니다.

## 확장 프로그램 API

개발자는 Tableau의 [Extensions](https://www.tableau.com/ko-kr/developer/extensions) API를 사용하여 다시 쓰기 기능, 사용자 지정 대화형 인터 페이스 및 타사 제품 통합과 같이 고객이 Tableau 대시보드에서 직접 다른 응용 프로그램 의 데이터를 통합하고 상호 작용할 수 있도록 하는 대시보드 확장 프로그램을 만들 수 있 습니다. 대시보드 확장 프로그램은 사용자 지정 대시보드 영역에서 실행되며 [Tableau](https://tableau.github.io/extensions-api) [Extensions](https://tableau.github.io/extensions-api) API를 사용하여 나머지 대시보드와 상호 작용할 수 있습니다. 사용 가능한 타 사 확장 프로그램이 Tableau [Exchange](https://extensiongallery.tableau.com/)에 게시되어 있습니다. Tableau Server에 게시하려 면, 확장 프로그램이 허용 목록[\(Windows](https://help.tableau.com/current/server/ko-kr/dashboard_extensions_server.htm) | [Linux](https://help.tableau.com/current/server-linux/ko-kr/dashboard_extensions_server.htm))에 있어야 합니다. Tableau Server 관리자

는 코드 검토 및 보안 평가에 기반하여 서버별 또는 사이트별로 확장 프로그램을 활성화할 수 있습니다. Tableau Cloud에 대한 자세한 내용은 Tableau Cloud에서 [대시보드](https://help.tableau.com/current/online/ko-kr/dashboard_extensions_server.htm) 확장 프로 그램 [관리를](https://help.tableau.com/current/online/ko-kr/dashboard_extensions_server.htm) 참조하십시오.

### 문서화 API

[문서화](https://www.tableau.com/ko-kr/developer/tools/document-api) API는 Tableau 통합 문서 및 데이터 원본 XML을 수정하기 위해 지원되는 경로를 제 공합니다. Python을 사용하면 Tableau에서 템플릿 통합 문서를 만들어 다중 서버에 쉽게 배포하고, 데이터 원본 및 연결을 업데이트하며, 데이터 원본 내 필드를 평가할 수 있습니 다.

### TSM API

Tableau Server에는 TSM(Tableau 서비스 관리자)이라는 관리 서비스 집합이 포함되어 있 습니다. 이 문서는 Tableau Server 시작 및 중지, 서비스 및 노드 상태 확인, Tableau Server 백업 및 복원, 구성 및 토폴로지 변경, 서비스의 포트 할당 변경 및 로그 파일 아카이브 생 성을 포함한 광범위한 작업을 수행하는 데 사용할 수 있는 TSM [API\(0.5](https://help.tableau.com/v0.0/api/tsm_api/ko-kr/index.htm) alpha) 시험판 버전 에 대해 설명합니다.

### 메타데이터 API

Tableau [Metadata](https://help.tableau.com/current/api/metadata_api/ko-kr/index.html) API를 통해 테이블, 데이터 원본, 통합 문서 및 시트를 Tableau Server와 Tableau Cloud에서 쿼리할 수 있습니다. API는 빠르고 유연하며 이름, 호스트 이름 및 URI 와 같은 공통된 특성과 필드 데이터 유형 및 인증과 같은 유형별 정보를 포함합니다. API를 사용하면 연결된 항목(예: 특정 데이터 원본에서 사용하는 테이블 및 열)을 쿼리할 수 있습 니다. Tableau REST API에서는 Metadata API 외에도 메타데이터 메서드를 사용할 수 있으 며, 이는 [Metadata](https://help.tableau.com/current/api/rest_api/ko-kr/REST/rest_api_ref_metadata.htm) Methods 주제에서 확인할 수 있습니다.

### 모바일 앱 부트스트랩

MAB(모바일 앱 부트스트랩)로 사용자 지정 모바일 앱을 개발하십시오. MAB은 Tableau Server에 연결하고 로그인 상태를 유지하며, Tableau 콘텐츠를 내장하고, Tableau JavaScript API를 활용하여 원하는 Tableau 콘텐츠를 손쉽게 내장하는 방법을 설명하는 샘 플 오픈 소스 모바일 앱입니다. 자세한 내용은 모바일 앱 [부트스트랩](https://github.com/tableau/mobile-app-bootstrap-react-native) – React Native, [모바](https://github.com/tableau/mobile-app-bootstrap-cordova) 일 앱 [부트스트랩](https://github.com/tableau/mobile-app-bootstrap-cordova) – Cordova 또는 모바일 앱 [부트스트랩](https://github.com/tableau/mobile-app-bootstrap-objc) – Objective-C를 참조하십시오.

## 웹 후크 API

Webhooks는 Tableau 배포의 이벤트에 응답하는 자동 워크플로우를 트리거하는 일반적 인 방법을 제공합니다. Tableau Server 2019.4 이상과 Tableau Cloud에서 워크플로우를 빌 드하기 시작할 수 있습니다. 자세히 알아보려면 [Webhooks](https://github.com/tableau/rest-api-samples/tree/master/postman) 문서 및 샘플을 방문하십시오.

# Tableau 라이선스 유형

Tableau 플랫폼 가격과 라이선스 유형 비교 그리드에 대한 자세한 내용은 [유연한](https://www.tableau.com/ko-kr/pricing/teams-orgs) 가격 [책정](https://www.tableau.com/ko-kr/pricing/teams-orgs)을 참조하십시오.

구매한 라이선스를 이해하는 데 도움이 필요하면 [라이선스](https://help.tableau.com/current/server/ko-kr/license_product_keys.htm) 모델 및 제품 키 이해하 [기](https://help.tableau.com/current/server/ko-kr/license_product_keys.htm)를 참조하십시오.

오늘날과 같이 까다로운 업무 환경에서는 데이터 액세스가 작업 성과 향상에 결정적으로 중요한 요소입니다. 저희는 사람들이 데이터와 다양한 관계를 맺고 있음을 잘 이해합니 다. Tableau의 역할 기반 라이선스는 모든 기술 수준의 사용자에게 적합하므로 이 라이선 스를 통해 신뢰할 수 있고 올바로 관리되는 방식으로 조직 전체에 데이터를 배포할 수 있 습니다.

Creator, Explorer, Viewer의 라이선스 유형을 통해 다양한 요구 사항에 부응하는 다양한 기 능을 사용할 수 있습니다. Creator 라이선스가 있으면 Tableau Prep Builder, Tableau Desktop, Tableau Server 또는 Tableau Cloud의 모든 기능을 사용할 수 있습니다. 데이터 원 본을 디자인, 정리, 선별하고 대화형 비주얼리제이션과 대시보드를 만들 수 있습니다. 반 면 Explorer 라이선스의 경우 Tableau Server 또는 Tableau Cloud를 통해 Creator 기능 중 일 부를 제공하므로, 기존 데이터 원본과 통합 문서를 기반으로 새로운 콘텐츠를 작성할 수 있습니다. Viewer 라이선스가 있으면 안내되는 드릴 경로, 필터, 구독 옵션을 이용해 게시 된 비주얼리제이션과 대시보드를 보고 상호 작용할 수 있습니다.

데이터 애호가이든, LOB(현업 부서) 사용자이든, 심층적인 분석 전문 지식은 없지만 데이 터 기반 인사이트가 필요한 사람이든, 각 사용자에게 알맞은 라이선스 유형을 찾을 수 있 습니다. 알맞은 라이선스를 할당하고 필요한 교육을 제공함으로써 조직의 사용자가 각자 의 역할을 탁월하게 수행하기에 적합한 도구를 확보하도록 보장할 수 있습니다.

## Tableau Creator

Creator 라이선스는 콘텐츠를 생성하는 사용자용입니다. 여기에는 다른 사람들이 관리된 데이터를 분석하는 데 사용할 데이터 원본의 설계, 정리 및 선별, 또는 다른 사람들이 상

호 작용할 비주얼리제이션 및 대시보드 작성이 포함됩니다. 또한, 사용자가 찾을 수 있는 정보를 제어하는 거버넌스 및 사용 권한 모델 설계도 포함됩니다.

다음과 같은 경우 Creator가 될 수 있습니다.

- 일상적으로 책임지고 진행하는 업무의 기본적인 일부로서 분석 작업을 수행합니다.
- 분석을 위해 여러 데이터 원본을 자주 병합합니다.
- 다른 사람을 위해 데이터 원본을 개발하거나 기획합니다.
- 분석 외에도 데이터 정리 및 변환 작업에 관여합니다.
- <sup>l</sup> Tableau Server 또는 Tableau Cloud 구현을 관리합니다.

아래 응용 프로그램의 전체 기능에 액세스하여 콘텐츠를 만들 수 있습니다.

- Tableau Prep Builder
- Tableau Desktop
- Tableau Server/Cloud

## Tableau Explorer

Explorer 옵션은 Tableau Prep Builder의 전체 데이터 변환 기능이 필요하지 않은 사용자에 게 관리되는 작성 및 데이터 탐색 기능을 제공하거나 원시 데이터 원본에 연결하는 기능을 제공합니다. Explorer는 게시된 데이터를 자유롭게 액세스 및 분석하고, 자체 대시보드를 생성 및 배포하며, 작성했거나 편집 권한을 부여받은 콘텐츠를 관리할 수 있습니다.

다음과 같은 경우 Explorer가 될 수 있습니다.

- 데이터 탐색 실습을 즐기는 현업 부서 데이터 사용자입니다.
- <sup>l</sup> 다른 사용자가 선별한 데이터 원본을 사용하여 비주얼리제이션을 만드는 것을 선호 합니다.
- <sup>l</sup> 다른 사람이 만든 비주얼리제이션과 대시보드를 사용자 지정하거나 편집하려고 합 니다.
- <sup>l</sup> Tableau Server 또는 Tableau Cloud 사이트에서 콘텐츠를 관리하는 업무를 담당합니 다.

Explorer는 특히 Tableau Server 또는 Tableau Cloud를 통해 Tableau Creator 기능 중 일부에 액세스하여 기존에 게시된 데이터 원본과 통합 문서를 기반으로 새로운 콘텐츠를 작성할 수 있습니다.

## Tableau Viewer

Tableau Viewer는 게시된 비주얼리제이션 및 대시보드를 보고 상호 작용할 수 있습니다. 이들 사용자에게는 게시된 콘텐츠에 액세스하고, 안내되는 드릴 경로를 탐색하며, 필터 를 적용하고, 정기적인 업데이트와 데이터 기반 알림을 위한 대시보드를 구독할 수도 있 는 권한이 부여될 수 있습니다.

다음과 같은 경우 Viewer가 될 수 있습니다.

- <sup>l</sup> 작업에 데이터 기반 인사이트가 필요하지만 광범위한 분석을 위한 시간이나 기술 이 부족합니다.
- <sup>l</sup> 자체적인 비주얼리제이션을 만들기보다는 다른 사람이 만든 비주얼리제이션과 상 호 작용하는 것을 선호합니다.

Tableau Viewer는 주로 데이터를 보고 상호 작용하는 사용자의 요구 사항을 기반으로 Tableau Server 또는 Tableau Cloud에서 제한된 기능 집합을 받습니다.

조직의 다양한 비즈니스 그룹 내에서 Creator, Explorer 및 Viewer 라이선스 유형의 할당은 각자의 관심사와 요구에 따라 다릅니다. 특정 책임이 있는 사용자에게 적절한 라이선스 유형이 할당되고 필요한 훈련과 교육이 제공되도록 하십시오.

# Tableau 라이선스 관리

역할 기반 라이선스를 구매했으면, 조직의 소프트웨어 라이선스 프로세스에 따라 관리해 야 합니다. 새로운 Tableau 사용자에게 라이선스를 할당하고, 분석 기술이 높아짐에 따라 Tableau 라이선스 수준을 변경하고, 퇴사자가 있을 때 기존에 제공했던 Tableau 라이선스 를 환수합니다. 로그인 기반 라이선스 관리와 로그인 시 역할 부여는 Tableau Server와 Tableau Cloud에서 사용할 수 있습니다.

코어 [라이선스](https://help.tableau.com/current/server/ko-kr/license_product_keys.htm#corebased-license-model) 모델에서는 LBLM을 활용할 수 있는 Creator 사용자가 없습니다. 역할 기반 라이선스를 코어 라이선스와 함께 구비하면 할당된 Creator 사용자가 서버에 로그인하여 Desktop과 Prep을 활성화할 수 있습니다(LBLM). 코어 라이선스 모델의 사용에 관심이 있 으시면 Tableau 영업 담당자에게 문의하십시오.

### 로그인 기반 라이선스 관리

로그인 기반 라이선스 관리를 사용하면 Tableau Server 및 Tableau Cloud에서 Creator 역할 을 가진 사용자의 라이선스를 관리할 수 있습니다. Explorer 또는 Viewer(뷰어) 역할을 가진 사용자는 이 기능을 사용할 수 없습니다. Tableau Server 또는 Tableau Cloud와 함께 역할 기반 구독을 사용하는 경우 로그인 기반 라이선스 관리를 사용하면 별도의 Tableau Desktop 및 Tableau Prep Builder 제품 키가 필요하지 않으므로 라이선스 관리가 간소화됩 니다. 온프레미스 Tableau Server의 경우 하나 이상의 제품 키만 관리하면 되며 Tableau Cloud의 경우 제품 키를 전혀 관리할 필요가 없습니다. 자세한 내용은 로그인 기반 라이선 스 관리([Tableau](https://help.tableau.com/current/server/ko-kr/license_lblm.htm) Server | [Tableau](https://help.tableau.com/current/online/ko-kr/license_lblm.htm) Cloud)를 참조하십시오.

참고: 로그인 기반 라이선스 관리는 Tableau Cloud용 기본 라이선스 관리 및 활성화 옵션입니다. 온프레미스 환경에서 Tableau Server와 함께 사용하는 Tableau Desktop 의 경우, 로그인 기반 라이선스 관리를 사용하려면 로그인 기반 라이선스 관리를 제 공하는 특수 제품 키가 필요합니다. Tableau Server에서 로그인 기반 라이선스 관리 가 활성화되어 있지 않으면 Tableau 영업 담당자에게 문의하여 특별히 로그인 기반 라이선스 관리가 활성화된 제품 키를 받으십시오.

### 로그인 시 역할 부여

2020.3부터, 관리자가 로그인 시 역할 부여를 사용하면 조직의 모든 개인을 특정 사이트에 빠르게 추가할 수 있습니다. 각 개인에게 적절한 역할(Creator, Explorer, Viewer)을 알거나 할당할 필요가 없습니다. 그 대신, 사용자가 속한 그룹에는 최소의 역할이 할당됩니다. 그 그룹 멤버가 실제로 로그인할 때까지는 라이선스를 사용하지 않는 상태로 남게 되고 최소 의 역할이 선착순으로 부여됩니다. 자세한 내용은 로그인 시 라이선스 부여[\(Tableau](https://help.tableau.com/current/server/ko-kr/grant_role.htm) [Server](https://help.tableau.com/current/server/ko-kr/grant_role.htm) | [Tableau](https://help.tableau.com/current/online/ko-kr/grant_role.htm) Cloud)를 참조하십시오.

로그인 시 역할 부여에는 다음과 같은 이점이 있습니다.

- 조직 내 모든 잠재적 사용자를 빠르게 추가
- <sup>l</sup> 사용자가 라이선스를 요청할 필요가 없어져 관리상 병목 상태 가능성을 줄임
- <sup>l</sup> 로그인하여 실제로 활성화되는 사용자에 대해서만 시트 또는 라이선스 사용
- <sup>l</sup> 새 그룹과 기존 그룹의 호환성
- 일회성 라이선스 할당의 경감에 따른 시간 절약
- <sup>l</sup> 로그인 기반 라이선스 관리와의 시너지 효과로 Creator 라이선스 관리 간소화
- 기존 또는 코어 라이선스 모델에서 역할 기반 라이선스로의 전환 용이

모범 사례 권장 사항:

- <sup>l</sup> 로그인 시 역할 부여 옵션을 활성화하기 전에 라이선스 방식을 변경하십시오. 예를 들어 한 번도 로그인한 적 없는 사용자의 라이선스를 취소하십시오. 이 기능을 활성 화하면 사용자의 기존 사이트 역할은 변경되지 않습니다(사용자가 로그인할 때만). 일단 활성화된 후에는 사용자 그룹에서 먼저 제거하지 않으면 그 그룹의 멤버를 더 낮은 역할(라이선스 없음 포함)로 '강등'할 수 없습니다.
- 구독을 수신하는 사용자는 라이선스가 부여된 상태를 유지해야 합니다. Tableau 대 시보드에 대해 구독하고 있는데 Tableau에 로그인하지는 않는 사용자가 있을 경우 이 기능을 사용하면 그런 사용자의 구독이 멈추게 됩니다. 여러분 상사의 상사일 수 도 있는 해당 사용자가 거의 또는 한 번도 로그인하지 않더라도 필요한 데이터를 받 을 수 있도록 계속 라이선스가 부여된 상태로 유지하는 것이 좋습니다.
- 모든 사람이 액세스할 수 있도록 하십시오. Tableau를 처음 시작할 경우 모든 잠재 사용자를 라이선스가 없는 사용자로 Tableau에 추가하는 것이 좋습니다. 이렇게 하 면, 사용량을 최적화하면서도 어떤 사용자든 즉시 액세스 가능하게 할 수 있습니 다. 그룹 멤버십을 살펴보며 수용 상황을 모니터링하고 필요에 따라 라이선스를 확 장할 수 있습니다.

# Tableau Bridge 배포

참고: 이 항목의 내용은 Tableau Cloud에만 적용됩니다.

대부분의 회사는 퍼블릭 클라우드 환경(즉, AWS Redshift, Snowflake, Google BiqQuery, Azure Synapse 등), 온프레미스 환경(즉, SQL Servers, Oracle, 파일), 프라이빗 클라우드 환 경(VPC)에 데이터가 있는 하이브리드 데이터 아키텍처를 운영합니다. Tableau Bridge는 조직의 비공개 데이터를 사용 가능하게 만들고 최신 상태로 유지하고 Tableau Cloud에서 분석할 준비를 해줍니다. Tableau Bridge는 완전히 온프레미스에 있든 가상 프라이빗 클 라우드 내에 있든 상관없이, 네트워크에 있는 컴퓨터에서 실행되는 클라이언트 소프트웨 어입니다.

Tableau Bridge는 Tableau Cloud와 함께 사용하기 위해 추가 비용 없이 제공되는 독립 실행 형 소프트웨어로, 온프레미스 데이터와 Tableau Cloud 간의 연결을 활성화하도록 방화벽 내에 설치하는 씬 클라이언트입니다. 씬 클라이언트는 Tableau Cloud와 함께 작동하여 암 호화된 아웃바운드 연결을 통해 Tableau Cloud가 직접 연결할 수 없는 온프레미스 데이터 에 연결된 데이터 원본을 최신 상태로 유지합니다.

Bridge는 수직 및 수평 확장을 지원하도록 설계되었습니다. 대부분의 경우, 조직 내 여러 클라이언트 또는 클라이언트 풀의 설정과 관리를 직접 할 수 있습니다. 각각의 Bridge는 여러 개의 라이브 쿼리와 여러 개의 추출 새로 고침을 동시에 실행할 수 있습니다.

### 관리 모델

조직에서 Bridge를 설정하고 관리하는 데 있어 제약 조건은 없지만, Bridge 배포가 대개 다 음 두 가지 표준 관리 모델 중 하나를 따르게 될 것입니다. 사용하는 관리 모델은 Bridge 배 포가 지원해야 하는 온프레미스 데이터의 유형에 따라 결정됩니다.

대부분의 경우, Tableau Bridge 관리에 중앙 집중식 모델을 활용할 것을 권장합니다.

- <sup>l</sup> 중앙 집중식 모델은 클라이언트가 풀링된 리소스로 작동한다는 의미로, 사용량과 부하가 분산됩니다. 이를 통해 고객이 Bridge 사용을 쉽게 확장할 수 있습니다.
- <sup>l</sup> 고객의 데이터 원본이 통신이 제한된 여러 네트워크 세그먼트에 걸쳐 있다면, Tableau Cloud와 직접 통신하기 위해 각 세그먼트에 Bridge를 배포해야 하므로 혼합 관리 모델을 활용하는 것이 최선입니다.

### 중앙 집중식 관리

중앙 집중식 관리 모델은 클라이언트의 풀링을 지원하고 관계형 데이터를 최신 상태로 유 지하는 데 최적입니다. 클라이언트가 풀링을 위해 구성되어 있으면, 사용 가능한 클라이 언트 전체에서 라이브 쿼리와 새로 고침 작업이 병렬로 이루어집니다.

예를 들어 20개의 새로 고침이 있어 실행 중이고 사용 가능한 클라이언트가 5개 있는 경우, 각 클라이언트에 각각 4개의 새로 고침 작업을 실행하도록 할당될 것으로 예상할 수 있습 니다.

이 모델을 사용하는 것은 다음과 같은 뜻입니다.

- 사이트 관리자는 필요에 따라 Bridge 클라이언트를 설치하고 제거할 수 있습니다.
- 데이터 원본 소유자라면 다음이 가능합니다.
	- Bridge가 필요한지를 감지하는 중단 없는 게시 워크플로우가 있습니다.
	- Tableau Cloud에서 직접 데이터베이스 자격 증명을 편집하거나 업데이트합니 다.
- <sup>l</sup> 권장 일정을 사용하여 직접 Tableau Cloud에서 새로 고침 일정을 예약합니다.
- 파일 데이터의 경우, 중앙 집중식 관리를 통해 조직 전체에서 사용 가능한 데이터 (예: 네트워크 공유의 파일)에 액세스할 수 있습니다. 파일이 특정 컴퓨터에서만 사 용할 수 있는 경우, 다음 섹션을 참조하십시오.

### 혼합 관리

네트워크에서 사용 가능한 데이터와 개별 컴퓨터에서만 사용할 수 있는 파일 데이터에 연 결하는 데이터 원본에 대한 연결을 Bridge가 용이하게 해주는 경우 혼합 관리 모델이 필요

합니다. 이 모델을 사용하면 중앙 집중식 관리 모델의 이점 외에도, 파일 데이터를 지원하 기 위해 '명명'되거나 지정된 클라이언트를 따로 관리해야 합니다.

이 모델을 사용하는 것은 다음과 같은 뜻입니다.

- 새로 고침 일정을 예약할 때, 파일 데이터에 연결하는 데이터 원본을 특정 클라이언 트에 할당해야 합니다. 새로 고침 일정을 예약할 때, 데이터 원본 소유자가 같은 Tableau Cloud 계정으로 그 클라이언트에 로그인했다면 그 클라이언트는 데이터 원 본 소유자에게만 보입니다.
- <sup>l</sup> 파일 데이터에 연결하는 데이터 원본에 대한 새로 고침은 한 번에 하나만 실행할 수 있습니다. 새로 고침이 동시에 일어나도록 할 필요가 있으면 더 많은 처리량 지원을 위해 '명명된' 클라이언트를 추가로 지정해 보십시오.
- <sup>l</sup> 사이트 관리자로서 클라이언트의 소유권을 유지하고 싶으면 그 특정 클라이언트 에 할당된 데이터 원본도 소유해야 합니다.

Tableau Bridge 배포를 위한 주요 고려 사항:

- <sup>l</sup> 사이트 관리자가 배포를 계획할 때 사용자가 연결하는 데이터의 종류, 사용자가 사 용하는 연결의 유형, 이러한 연결 유형이 데이터 원본 관리 방식에 미치는 영향을 파악하는 것이 중요합니다. 자세한 내용은 Tableau Bridge와의 연결 주제를 참조하 십시오.
- Bridge를 실행 중인 가상 환경에 대한 하드웨어 가이드라인을 알아야 합니다. 자세 한 내용은 Tableau Bridge에 권장되는 하드웨어 주제를 참조하십시오.
- 최신 보안 및 기능 업데이트를 이용하려면 항상 Tableau Bridge 릴리스 페이지에서 Bridge 클라이언트의 최신 버전을 설치하십시오. 자세한 내용은 Bridge 설치 항목을 참조하십시오.
- Bridge 설치와 설정은 간단합니다. 하지만 배포를 계속 진행하기 전에 수행해야 하 는 몇 가지 추가 단계가 있습니다. 자세한 내용은 Bridge 배포 주제를 참조하십시오.
- <sup>l</sup> 동시성 용량을 사용해 조직을 위해 배포할 Tableau Bridge의 수를 결정합니다. 모범 사례로서, 하나의 Bridge 또는 가상 컴퓨터가 예기치 않게 다운되는 경우를 대비해 필요한 Tableau Bridge 수보다 하나 더 많게 설치할 것을 권장합니다. 자세한 내용은 풀링 용량 주제를 참조하십시오.

자세한 내용은 다음을 참조하십시오.

- Tableau Bridge 홈 페 이 지
- Tableau Bridge로 [시작하기](https://help.tableau.com/current/online/ko-kr/qs_refresh_local_data.htm)
- [Bridge](https://help.tableau.com/current/online/ko-kr/to_bridge_scale.htm) 배포 계획
- [Tableau](https://help.tableau.com/current/online/ko-kr/to_sync_local_data.htm) Bridge와의 연결
- [Tableau](https://help.tableau.com/current/online/ko-kr/to_bridge_security.htm) Bridge 보안
# Tableau Desktop 및 Tableau Prep Builder 배포

관리자는 Creator 라이선스가 부여된 사용자에게 Tableau [Desktop](https://help.tableau.com/current/desktopdeploy/ko-kr/desktop_deploy_automate.htm) 및 Tableau Prep Builder 를 배포하고 설치합니다. 패키지화된 설치 파일을 생성하도록 선택하면, 설치를 사용자 지정할 수 있으며 설치 프로세스 중에 최종 사용자에게 프롬프트가 표시되지 않습니다. Windows 또는 Mac 컴퓨터에 Tableau Desktop 또는 Tableau Prep Builder를 설치하면, 기본 데이터베이스 연결 드라이버가 설치됩니다. 기본 드라이버의 전체 목록은 [설치하기](https://help.tableau.com/current/desktopdeploy/ko-kr/desktop_deploy_intro.htm) 전에 를 참조하십시오. 이러한 드라이버 중 일부 또는 전부를 설치하지 않으려면, Tableau Desktop 설치 프로그램의 사용자 지정 패널에서 목록을 사용자 지정할 수 있습니다. 기본 값 이외에 추가 [드라이버가](http://tableau.com/ko-kr/support/drivers) 필요한 경우 각 컴퓨터에 드라이버를 설치해야 합니다.

가상 데스크톱 지원을 통해 비영구적 가상 데스크톱 또는 정기적으로 이미지가 다시 생성 되는 컴퓨터에 대해 Tableau 설치를 최적화할 수 있습니다. 가상 데스크톱 지원이 사용될 때, 라이선스의 유효성을 확인하는 Tableau에 호스팅된 서비스에 Tableau Desktop 또는 Tableau Prep Builder를 연결할 수 없는 경우 사전 정의된 시간 이후에 Tableau 라이선스 제 품 키 또는 로그인 기반 라이선스 관리가 자동으로 비활성화됩니다. 즉, Tableau 라이선스 제품 키 또는 로그인 기반 라이선스 관리를 사용할 때 새로 고침 또는 비활성화를 수행할 필요가 없다는 뜻입니다. Tableau 라이선스 제품 키를 사용하는 데스크톱에 대한 요구 사 항은 주기적으로 인터넷에 연결하는 것입니다. 로그인 기반 라이선스 관리 가상 데스크톱 에 대한 요구 사항은 Tableau Server와 통신하는 것입니다. 자세한 내용은 가상 [데스크톱](https://help.tableau.com/current/desktopdeploy/ko-kr/desktop_deploy_license_deactivate.htm) 지원 [구성을](https://help.tableau.com/current/desktopdeploy/ko-kr/desktop_deploy_license_deactivate.htm) 참조하십시오.

모범 사례 권장 사항:

최대 활성화 오류를 줄이고 가상 데스크톱 경험을 개선하며 제품 키 관리 필요성을 없애려 면 로그인 기반 라이선스 관리를 사용하는 것이 좋습니다.

로그인 기반 라이선스 관리를 사용할 때 Tableau Server에서 기본 관리 뷰로 Desktop 사용 량을 확인할 수 있습니다. 제품 키를 사용하는 경우 Desktop [라이선스](https://help.tableau.com/current/desktopdeploy/ko-kr/desktop_deploy_reporting_admin.htm) 보고 구성의 지침에 따라 Desktop 라이선스 보고 기능을 설정 및 구성하고 라이선스 추적 섹션에 설명된 대로 서버 구성을 계속 진행할 수 있습니다.

# Tableau Mobile 배포

모바일 비즈니스 인텔리전스를 통해 모든 사용자가 어디서든 의사 결정을 내릴 수 있습니 다. 이제 더 이상 책상에서만 근무하지 않습니다. 이동 중이거나 고객을 방문하거나 출장 중이거나 매장을 둘러보는 중일 수 있습니다. Tableau에서는 자신이 만든 통합 문서를 모 바일 기기에서 액세스할 때 자동으로 모바일 기능이 지원됩니다. 손가락을 모아 확대하 고, 스와이프하여 스크롤하고, 퀵 필터와 같이 터치에 최적화된 기타 상호 작용 기능을 활

용할 수 있습니다. 통합 문서를 편집하고 새 뷰를 만들어 데이터로 새로운 질문에 답할 수 도 있습니다. 이 기능은 사용자 지정 모바일 앱 및 Tableau Mobile 앱 자체에 내장된 비주얼 리제이션과 함께 모바일 브라우저에서 원활하게 작동합니다.

Tableau Mobile 배포에 대한 주요 고려 사항은 Tableau [Blueprint](https://mkt.tableau.com/TableauBlueprintPlanner_ko-KR.xlsx) 플래너의 **[Tableau](#page-38-0)** 엔터프 라이즈 [아키텍처](#page-38-0) 설문 조사 페이지37에 나와 있습니다. Mobile 배포 시에는 네트워크 관 리자, 보안 관리자, MDM(휴대기기 관리) 관리자 역할과 함께 Tableau Server 또는 Tableau Cloud 관리자, 콘텐츠 작성자, 특정 모바일 요구 사항이 있는 비즈니스 사용자 역할도 포 함해야 합니다.

### Tableau Mobile 앱 배포

조직은 다양한 전략을 이용해 사용자에게 모바일 앱을 배포할 수 있습니다. 많은 기업이 휴대기기 관리(MDM) 플랫폼을 통해 앱을 배포하는데, 이 경우 앱의 배포 방법과 대상을 정확히 제어할 수 있습니다. MDM 플랫폼에서는 앱 전달을 제어하는 것 외에도 Tableau 로그인 환경을 사용자 지정하고, 앱 정책을 구성하고, 더 높은 보안과 거버넌스 제어를 추 가로 제공할 수 있습니다. 로그인 프로세스를 더 쉽게 만들 수도 있습니다. 이 시나리오에 서, 조직의 MDM 플랫폼에 기기가 등록된 사용자는 MDM 플랫폼에 마련된 내부 앱 스토어 로 이동하여 해당 카탈로그에서 앱을 다운로드합니다.

Tableau Mobile 배포를 관리하려면 MDM(휴대기기 관리) 또는 MAM(모바일 응용 프로그램 관리)을 사용하는 것이 좋습니다. 지원되는 휴대기기 관리 시스템에는 Blackberry Dynamics, VMware Workspace ONE, MobileIron, Citrix Endpoint Management(이전의 XenMobile) 및 Microsoft Intune이 있습니다. 사용자는 모바일 브라우저뿐만 아니라 Apple iPad 및 iPhone, Android 스마트폰 및 태블릿에서 터치에 최적화된 뷰를 볼 수 있습니다. 자 세히 알아보려면 [Tableau](https://help.tableau.com/current/mobile/mobile-admin/ko-kr/admin_mobile_intro.htm) Mobile 배포 가이드를 방문하십시오.

MDM에 투자하지 않은 조직의 사용자는 공개 앱 스토어에서 Tableau Mobile 앱을 다운로 드한 다음 서비스에 직접 연결할 수 있습니다.

### 모바일 데이터 보안

보안은 모든 모바일 배포에서 가장 중요합니다. 휴대기기는 알려지지 않은 곳으로 이동 하며 여러 네트워크에서 사용됩니다. 조직에서 BYOD(Bring-Your-Own-Device) 정책을 지 원하는 경우 사용자 개인 기기도 포함될 수 있습니다. 전송 중에는 물론 저장된 상태에서 도 데이터의 보안을 유지하는 것이 중요합니다.

Tableau Cloud를 사용하는 경우 사용자가 별도의 노력을 기울이지 않아도 Tableau에서 데 이터에 안전하게 연결합니다. Tableau Cloud는 기본적으로 SSL 통신을 활용하며 Tableau Mobile 앱은 기본적으로 이 통신을 지원합니다. Tableau Server를 사용하는 경우 SSL을 구

성해야 합니다. 그러면 들어오고 나가는 모든 트래픽을 암호화하고 잠재적인 중간자 공격 (man-in-the-middle attack, MITM)을 방지할 수 있습니다.

휴대기기가 Tableau Server와 같은 네트워크나 인터넷에 있지 않은 경우 연결 방법도 결정 해야 합니다. 회사 방화벽을 통과하여 서버에 도달하는 두 가지 옵션이 있습니다. VPN을 통해 연결하거나 역방향 프록시 서버를 사용하는 것입니다. 조직에 가장 적합한 옵션을 선택하려면 사용 가능한 기존 솔루션(VPN 또는 프록시)이 있는지, 라이선스 비용, 보안 고 려 사항, 사용자 환경과 같은 여러 요소를 고려해야 합니다. 부서 간 프로젝트 팀에서 이 주 제를 토론하고 가능한 옵션을 이해하도록 해야 합니다. Tableau Cloud는 완전하게 호스팅 되는 SaaS 솔루션이므로, 유효한 로그인 자격 증명으로 인터넷에서 사이트에 액세스할 수 있습니다.

보안의 마지막 요소로 보관 중인 데이터가 있는데, 이 데이터는 Tableau에서 처리합니다. 콘텐츠에 대한 메타데이터, 스냅샷 이미지, 액세스 토큰 등 기기에 남는 모든 정보는 기본 OS 암호화를 사용하여 안전하게 저장됩니다. 한 가지 모범 사례로, 타사 보안 전문가에게 조직의 감사를 맡겨 전반적인 데이터 보안을 정기적으로 확인하는 것이 좋습니다.

### 원활하게 로그인

사용자가 데이터에 액세스하려면 먼저 Tableau Server 또는 Tableau Cloud에 로그인해야 합니다. 당연하게 들릴 수도 있지만, 사용자에게 안전하고 원활한 환경을 보장하는 것은 중요합니다. 사용자는 로그인하기가 어려우면 모바일 워크플로우를 포기하며, 그러면 배 포를 위해 기울인 전체적인 노력이 수포로 돌아갑니다. Tableau Mobile의 가치는 언제 어디 서나 사람들이 필요 시 데이터에 액세스할 수 있을 때 실현됩니다. 로그인을 간소화하려 면 Active Directory, SAML 또는 Kerberos 같은 SSO(Single-Sign On) 기술을 사용하는 것이 좋 습니다. SSO를 사용하면 새로운 ID와 암호를 외울 필요 없이 기존의 회사 네트워크 자격 증명을 사용할 수 있습니다.

SSO 외에도 로그인 환경을 개선하기 위해 MDM 플랫폼에서 제공하는 추가 기능을 활용하 는 것이 좋습니다. MDM을 사용하면 연결할 사전 설정 서버 목록을 표시하고 사용자 ID를 입력란에 자동으로 채울 수도 있습니다. MDM은 또한 모든 것이 미리 설치되고 구성되도 록 정책과 인증서를 푸시할 수 있습니다. 예를 들어 Kerberos 인증을 사용하면 MDM이 인 증서를 기기로 푸시할 수 있습니다. 그러면 인증이 백그라운드에서 진행되고 사용자에게 는 자격 증명을 요구하는 메시지조차 표시되지 않습니다. MDM은 필요 시 백그라운드에서 VPN 클라이언트 로드와 같은 작업을 자동화할 수 있습니다. 그러면 많은 초기 단계가 생 략되므로 사용자는 앱으로 곧장 가서 데이터에 직접 연결할 수 있습니다. 로그인 환경에 서 마찰을 줄이기 위해 하는 일은 무엇이든 모바일 사용을 크게 늘리는 데 기여할 것입니 다.

### 오프라인 액세스 구성

외부 출장 시 모바일 사용자의 인터넷 연결이 달라질 수 있으므로 원활한 오프라인 환경 은 큰 이점이 됩니다. 휴대기기에서 빠른 오프라인 액세스를 지원하기 위해 Tableau Mobile은 사용자가 즐겨 사용하는 뷰의 고해상도 스냅샷 이미지를 자동으로 캐시합니다. 일정 기간 오프라인 상태로 사용할 예정인 사용자는 앱에서 스냅샷 이미지를 수동으로 새로 고칠 수 있습니다. iOS에서는 백그라운드에서 정기적으로 스냅샷 새로 고침이 진행 됩니다. 스냅샷은 가장 중요한 콘텐츠를 한눈에 보여주므로, 연결이 가능한 경우에도 사 용자에게 유용합니다. 예를 들어 사용자는 여러 회의를 오가면서 관심 영역에 맞춰 스냅 샷을 이동 및 확대/축소하고 스와이프할 수 있습니다. 사용자는 스냅샷에서 관심이 있는 것을 발견하면 눌러서 대화형 뷰로 이동한 다음 데이터로 추가 질문에 답할 수 있습니다. 관리자는 특정 사이트에 대해 캐시된 스냅샷을 비활성화할 수 있습니다. 그러나 대부분 의 경우 스냅샷은 원시 기초 데이터를 제외하며 암호화된 상태로 기기에 저장되므로 보 안상의 우려보다 스냅샷 액세스의 장점이 훨씬 많음을 알게 될 것입니다.

### 사용 시작 및 지원

소규모 사용자 그룹에서 먼저 테스트하여 모바일 시작 파일럿을 진행하십시오. 발견한 문제가 있다면 해결한 후 사용자가 기기를 빠르게 설정하는 데 도움이 되는 단계별 지침 과 함께 조직 전체로 사용을 전개하기 시작하십시오. 특히 조직에서 고유한 배포 옵션을 사용하는 경우 최초의 대면 교육 세션은 수용 속도를 크게 높일 수 있습니다.

Tableau Server를 사용하는 경우 모바일용 사용자 지정 관리 뷰를 만들어서 Tableau Server 리포지토리에 저장된 풍부한 사용자 행동 데이터베이스를 이용해 보십시오. 조직 의 모바일 환경을 지속적으로 개선하려면 사용자가 이동 중일 때 의견을 수집하십시오. 성공적인 접근 방식으로는 누구나 전화를 걸어 참가할 수 있는 '모바일 업무 시간' 주간 회 의, 문제를 그룹에 바로 전달하는 모바일 지원 전용 이메일 별칭을 들 수 있습니다.

# Tableau 지원 프로그램

Tableau 지원을 받아 케이스를 시작해야 할 경우 웹 [양식에서](https://kb.tableau.com/articles/HowTo/submitting-a-case-from-the-webform?lang=ko-kr) 케이스 제출 기술 자료 문서 에 기술된 단계를 따르십시오.

Tableau Software는 모든 고객의 서비스 요구를 충족하도록 세 가지 지원 수준을 제공합 니다.

<sup>l</sup> 표준 지원은 구독 구매, 영구 라이선스의 첫 해 또는 영구 라이선스 첫 해 이후 연간 유 지 관리 계약 갱신에 포함됩니다.

- 확장 [지원은](https://mkt.tableau.com/legal/tableau_extended_support.pdf) 단축된 응답 시간으로 중요한 P1 문제에 대한 연중무휴(24x7) 및 주말 지 원을 제공합니다. 이를 통해, 조직은 다운타임을 없애거나 줄이고 투자 가치를 극대화 할 수 있습니다.
- 프리미엄 지원은 고객이 신뢰할 수 있는 완전하고, 사전 예방적인 계정 관리를 제공합 니다. 프리미엄 지원은 포괄적인 리소스, 확장된 가용성, 근본 원인 분석과 문제에 대 한 가장 빠른 응답 시간을 제공합니다. 자세한 내용은 Tableau [프리미엄](https://www.tableau.com/ko-kr/resources/teams-organizations/premium-support) 지원을 참조하 십시오.

자세한 내용은 기술 지원 [프로그램](https://www.tableau.com/ko-kr/support/services) 수준을 참조하십시오.

# <span id="page-186-0"></span>Tableau 모니터링

조직 전체에서 점점 더 많은 사용자가 참여하고 분석 사용이 증가함에 따라, Tableau는 데 이터 기반의 의사 결정에서 업무상 중요한 요소가 됩니다. 모니터링 없는 '설치하고 잊어 버리기' 식의 배포는 부적절한 리소스와 결합되기 쉬우며, 그 결과 참여도가 높은 사용자 의 워크로드를 지원하지 못하게 됩니다. 규모에 따라 배포를 운영 및 지원하고 사용자 커 뮤니티의 기대를 충족하려면 계속되는 사전 예방적 모니터링이 필요합니다.

Tableau는 하드웨어, 네트워크, 데이터베이스 및 응용 프로그램을 포함한 엔터프라이즈 아키텍처와 통합되므로, 성능에서 문제 해결에 이르기까지 일상적인 모니터링의 핵심은 모든 것이 상호 운용되는 방식을 이해하는 것입니다. 모니터링 기능은 이런 시스템 그리 고 시스템과 Tableau Server 또는 Tableau Cloud와의 통합에 중점을 둡니다. 이 기능은 사실 상 주로 기술적인 것으로 IT 역할에 의해 수행됩니다. Tableau Server 관리자 또는 Tableau Cloud 사이트 관리자는 플랫폼이 변화하는 비즈니스 요구 사항을 충족하도록 보장하기 위 해 함께 협력합니다.

모범 사례 권장 사항:

모니터링 데이터를 **[Tableau](#page-236-0)** 사용자 참여 및 채택 측정 페이지235과 결합하여 이런 인사 이트를 관리자, 사용자 및 챔피언 그룹 회의와 같은 내부 **[Tableau](#page-290-0)** 활동 페이지289에 적용 함으로써 새로운 행동을 형성하고 더욱 데이터 기반 조직이 되겠다는 목표를 향해 전진하 십시오.

예를 들어 새로 고침이 예약된 다수의 데이터 원본과 180일 동안 액세스한 적 없는 통합 문 서를 발견한 경우, 오래된 콘텐츠의 보관 및 삭제를 위한 콘텐츠 관리에 관한 세션을 추가 할 수 있습니다.

Tableau Server의 경우, 하드웨어 사용률 모니터링, Tableau Server 리포지토리의 데이터 및 외부 도구를 함께 사용하여 Tableau Server의 상태 및 분석이 소비되는 방식을 파악하고 모 니터링할 수도 있습니다. Tableau Advanced [Management](https://help.tableau.com/current/server/ko-kr/itm_intro.htm)의 일부로 라이선스를 부여하는 Resource [Monitoring](https://help.tableau.com/current/server/ko-kr/rmt-intro.htm) Tool은 에이전트 기반 모니터링 응용 프로그램입니다. Resource Monitoring Tool은 전반적인 서버 사용으로 생성된 로그를 구문 분석 및 분석하고, 이를 물 리적 시스템 사용량(CPU 사용량, RAM, 디스크 I/O 등) 모니터링과 결합하여 Tableau Server 클러스터의 상태 및 성능에 대한 향상된 인사이트를 제공합니다. 그 밖에도, Splunk, New Relic 또는 다른 에이전트 기반 유틸리티와 같은 표준 엔터프라이즈 모니터링 플랫폼을 사 용하여 모니터링할 수 있습니다. Tableau와 이들 솔루션이 수집하는 모든 데이터와 함께, Tableau Desktop을 사용해 Tableau Server에서 이루어지는 활동을 분석해야 합니다.

올바른 것을 모니터링하는 것은 잘못된 것을 모니터링하는 것만큼 중요합니다. 조직에서 Tableau를 적극적으로 채택하면 증가한 워크로드에 즉각적으로 대응하고 리소스 제약을

피하기 위해 사전에 규모를 확장해야 할 것입니다. 다른 한 편으로, 올바른 크기의 하드웨 어 구성이 초기에 배포되었다고 가정하더라도 모니터링되지 않는 하드웨어 사용률과 사 용자 워크로드, 비효율적인 통합 문서, 최적화되지 않은 데이터 추출 설계, 피크 시간대 데이터 새로 고침 일정은 서버 성능과 사용자 경험에 큰 영향을 미칠 수 있으며 개별 인시 던트의 누적된 효과로 성능이 저하될 수 있습니다.

Tableau Server 모니터링 및 운영을 위해, 시스템 관리자와 Tableau Server 관리자는 다음 작업을 수행해야 합니다.

- <sup>l</sup> 하드웨어 사용률을 모니터링하는 도구를 설정하고, 향후 성장 및 사용량 급증에 대비 하여 충분한 여유 공간을 유지합니다.
- <sup>l</sup> 이벤트 및 임계값에 대한 알림을 제공하는 기본 제공 알림 및 인스턴스를 구성합니 다.
- 기본 관리 뷰를 사용하여 백그라운드 작업 성공/실패 및 작업 큐 대기, 느린 통합 문서, 디스크 사용 현황 및 라이선스 할당을 파악합니다.
- 배포를 심층적으로 분석하기 위해 리포지토리 데이터에서 사용자 지정 관리 뷰를 만 들고 조직의 정책 및 목표에 대한 사용자 지정 데이터 기반 알림을 설정합니다.
- Tableau Server 로그를 통해 문제를 해결합니다.

Tableau Cloud는 SaaS 분석 플랫폼이므로 Tableau가 인프라 및 운영을 모니터링하지만, Tableau Cloud 배포에도 여전히 다음과 같은 모니터링 작업이 있습니다.

- <sup>l</sup> [Tableau](https://trust.tableau.com/) Trust 업데이트를 구독하여 Tableau가 인시던트를 생성하거나 업데이트하 거나 해결할 때 이메일, 문자 메시지, Atom 피드 또는 RSS 피드 알림을 받습니다. 언 제든 [Tableau](https://trust.tableau.com/) Trust 페이지를 방문해 시스템 상태를 확인할 수 있습니다.
- <sup>l</sup> 인증, 데이터베이스, 네트워크 연결과 같이, Tableau Cloud와 통합된 다른 시스템을 모니터링합니다.
- 기본 관리 뷰를 사용하여 백그라운드 작업 성공/실패 및 작업 큐 대기, 느린 통합 문 서, 디스크 사용 현황 및 라이선스 할당을 파악합니다.
- 배포를 심층적으로 분석하기 위해 Tableau Cloud 관리자 인사이트에서 사용자 지정 관리 뷰를 생성하고 조직의 정책 및 목표에 대한 사용자 지정 데이터 기반 알림을 설정합니다.

# 모니터링 역할 및 책임

초기 계획 단계 중에 **Tableau** [프로젝트](#page-73-0) 팀 역할 및 책임 페이지72을 정의하고 할당했습 니다. 바로 그 역할들이 각자의 기술 영역에 맞는 특정 모니터링 책임을 맡게 됩니다. 최 소한 Tableau Server 관리자 또는 Tableau Cloud 사이트 관리자가 있어야 합니다.

**Tableau** 관

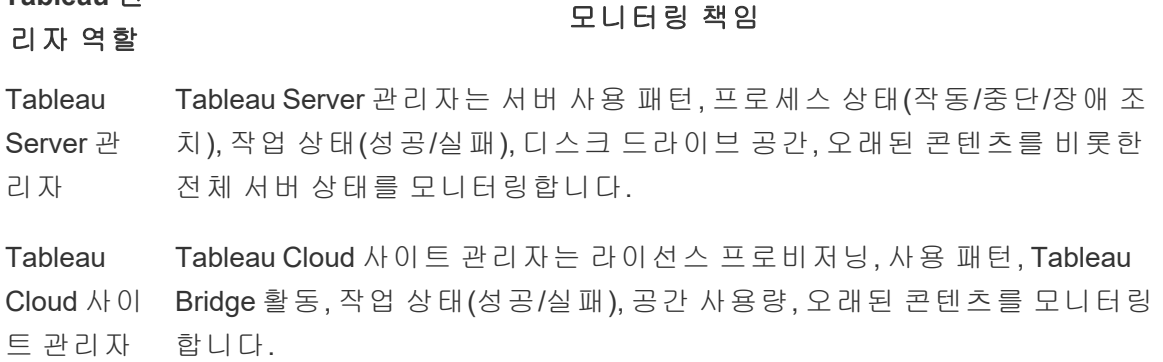

조직 규모와 특정 역할에 대한 전문성 정도에 따라 Tableau 외부의 모니터링 책임을 중앙 집중화하거나 여러 팀에 분할할 수 있습니다. 아래에 나열된 각 조직 역할이 대규모 조직 에서는 한 사람에게 해당하지만, 규모가 작은 조직에서는 한 명이 다양한 역할을 담당하 는 경우가 많을 수도 있습니다. 가장 중요한 것은 몇 명이 하느냐가 아니라 각 역할이 각자 의 해당 영역을 모니터링한다는 점입니다.

#### 역할 이름 접어 보니터링 책임

- 시스템 관리자 시스템 관리자는 Tableau Server 인프라 및 리소 스 사용률(프로세서, 메모리, 디스크) 또는 Tableau Bridge 풀 가용성 및 활동을 모니터링합 니다.
- 데이터베이스 관 리자 데이터베이스 관리자는 데이터베이스 인프라의 리소스 사용률을 모니터링하고 Tableau에 연결 하는 데이터 원본의 모델링, 구조화, 최적화를 지 원합니다.
- 보안 및 규정 준수 보안 및 규정 준수 책임자는 회사 보안 및 데이터 관리자 보안 정책과 계정/암호 및 PII와 같은 외부 규제 요 구 사항을 준수하는지 모니터링합니다.
- 네트워크 관리자 네트워크 관리자는 Tableau에 액세스할 수 있도 록 SSL, VPN, Tableau Bridge 및 모바일 네트워킹 을 포함한 네트워크 통신 및 연결을 모니터링합 니다.

### 역할 이름 가능하는 모니터링 책임

- 클라이언트 관리 자 클라이언트 관리자는 Tableau Desktop, Tableau Prep Builder, Tableau Mobile 및 Tableau Bridge를 비롯하여 버전, 데이터베이스 드라이버 등의 클 라이언트 소프트웨어 설치를 모니터링합니다.
- Mobile 관리자 Mobile 관리자는 Tableau Mobile 앱 설치, 사용률, 버전을 모니터링합니다.

성능은 배포 규모에 관계없이 관리자와 사용자가 공유하는 책임입니다. 따라서 전반적인 성공을 위해서 모니터링과 측정이 둘 다 똑같이 중요합니다.

- <sup>l</sup> Tableau Server의 경우, 시스템 관리자라면 엔터프라이즈 모니터링 플랫폼을 사용 하는 하드웨어와 운영 체제에만 책임이 있을 수 있지만, Tableau Server 관리자는 Tableau Server의 상태를 모니터링하고 주요 응용 프로그램 메트릭을 추적합니다. Tableau Server 사이트 관리자나 프로젝트 리더는 시스템 성능과 안정성에 중대한 영향을 미칠 수 있는, 각자 담당하는 사이트나 프로젝트에서 콘텐츠 메트릭을 측정 합니다. 사이트 관리자나 프로젝트 리더에게 콘텐츠 및 참여도 측정 책임이 위임될 때까지는 Tableau Server 관리자가 이런 메트릭을 모니터링하고 측정해야 합니다.
- <sup>l</sup> Tableau Cloud의 경우, Tableau Cloud 사이트 관리자가 응용 프로그램 수준의 메트 릭을 모니터링합니다. 사이트 관리자나 프로젝트 리더는 관리자 인사이트를 활성 화하고 책임을 위임하여 각각의 사이트나 프로젝트에서 콘텐츠 메트릭을 측정합 니다. 프로젝트 리더에게 콘텐츠 및 참여도 측정 책임이 위임될 때까지는 Tableau Cloud 사이트 관리자가 이런 메트릭을 모니터링하고 측정해야 합니다.

콘텐츠 및 참여도 메트릭에 대한 자세한 내용은 **[Tableau](#page-236-0)** 사용자 참여 및 채택 측정 페이 지[235](#page-236-0)을 참조하십시오.

# 하드웨어 모니터링

응용 프로그램의 안정성과 성능은 하드웨어에 달려 있습니다. 물리적 서버인지 또는 가 상 컴퓨터인지, 온프레미스인지 또는 클라우드인지에 관계없이, 시스템 과다 사용을 방 지하기 위해 Tableau Server 배포의 기본 인프라에서 용량 제약 조건을 정기적으로 모니 터링하는 것이 중요합니다. 시스템 관리자는 CPU, 메모리 사용량, 스토리지 I/O, 저장 공 간 및 네트워크 대역폭 사용량을 모니터링해야 합니다.

### Tableau Server

2019.3부터 Tableau Advanced [Management](https://help.tableau.com/current/server/ko-kr/itm_intro.htm)의 일부로 라이선스가 부여되는 [Resource](https://help.tableau.com/current/server/ko-kr/rmt-intro.htm) [Monitoring](https://help.tableau.com/current/server/ko-kr/rmt-intro.htm) Tool은 Tableau Server의 모든 기능에 대한 포괄적인 상태를 웹 사용자 인터페이 스를 사용하여 알려줍니다. Resource [Monitoring](https://help.tableau.com/current/server/ko-kr/rmt-concepts.htm#agent-service) Tool Agent는 Tableau 클러스터의 각 노드 에서 실행되며, Resource [Monitoring](https://help.tableau.com/current/server/ko-kr/rmt-concepts.htm#master-service) Tool Master Server에서 수집한 하드웨어 사용률, 성능 및 활동을 모니터링합니다. 평균치를 위해 초당 여러 번의 WMI를 사용하여 프로세서, 메 모리, 디스크 큐 및 네트워크를 샘플링합니다. 중요 인시던트로 기록되는 '환경이 중단됨' 이벤트는 기본적으로 15초의 폴링 간격으로 모니터링되며 삼진아웃 규칙을 따릅니다. 연 속 3회의 폴링 간격 동안 오프라인 상태이거나 30초 내에 응답하지 않으면, 중요 인시던트 가 생성됩니다. 자세한 내용은 [성능](https://help.tableau.com/current/server/ko-kr/rmt-charts.htm#performance) 및 환경이 [중단됨](https://help.tableau.com/current/server/ko-kr/rmt-incidents-environment-down.htm)을 참조하십시오.

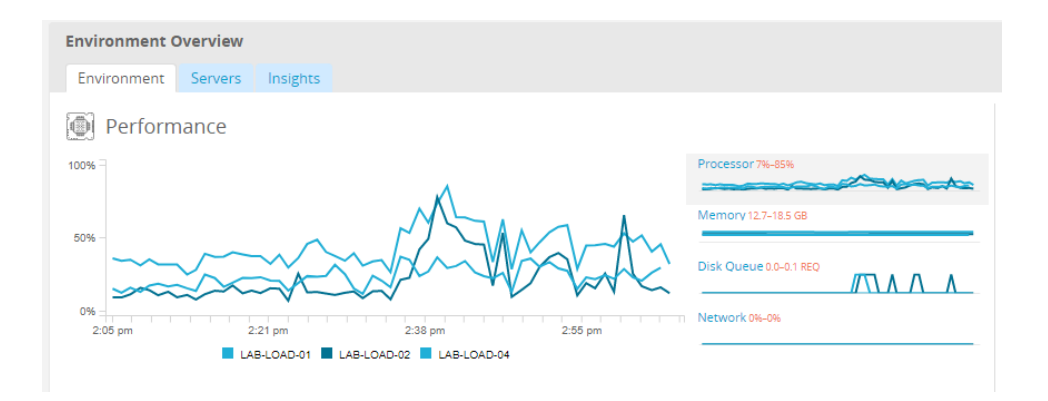

모범 사례 권장 사항:

충분한 여유 공간을 유지하고 리소스 제약 조건을 줄이려면, 하드웨어 사양에 기초하여 다음의 값을 계산하고 Resource Monitoring Tool 하드웨어 [인시던트](https://help.tableau.com/current/server/ko-kr/rmt-incidents-hardware.htm) 임계값을 다음과 같이 설정하십시오.

- 5분 동안 CPU 80% 이상
- 사용 가능한 메모리 25% 미만
- <sup>l</sup> 사용 가능한 디스크 20% 미만

기업 모니터링 방식에 따라, 에이전트 기반 엔터프라이즈 모니터링 서비스 또는 Windows 의 [PerfMon\(](https://help.tableau.com/current/server/ko-kr/perf_collect_perfmon.htm)[샘플](https://help.tableau.com/current/server/ko-kr/perf_analyze_sample_workbook.htm) 통합 문서)을 사용하여 하드웨어 모니터링을 수행할 수 있습니다. Linux 관리자는 sysstat 도구 또는 vmstat를 사용하여 Windows 버전과 유사한 통합 문서에서 분석 할 데이터를 수집합니다. VMware, HyperV 또는 Citrix와 같은 가상 플랫폼에서 배포하는 경 우, 또는 [AWS](https://docs.aws.amazon.com/ko_kr/AWSEC2/latest/UserGuide/monitoring_ec2.html)(CloudWatch), [Microsoft](https://docs.microsoft.com/ko-kr/azure/virtual-machines/windows/monitor) Azure(Azure Portal) 및 Google Cloud [Platform\(](https://cloud.google.com/products/management/)Google Stackdriver)을 포함한 퍼블릭 클라우드에서 배포하는 경우, 해당 플랫폼의 자체 유틸리티 로 가상 컴퓨터의 상태를 모니터링합니다. 이러한 도구는 일반적으로 인프라를 자동 모니 터링하며 사용률이 사전 설정된 임계값의 75-85%를 초과할 때 경고를 생성합니다.

대안으로, 무료로 제공되는 오픈 소스 Tableau Server 클러스터 모니터링 도구인 [TabMon](https://github.com/tableau/TabMon) 이 있습니다. TabMon은 Tableau Desktop으로 분석한 구조화된 출력물을 제공합니다. 자 세한 내용은 Tableau Server 프로세스 수준에서 CPU, 메모리 사용량, 스토리지 I/O, 스토리 지 공간 및 네트워크 대역폭 등을 모니터링하는 방법을 보여주는 [TabMon](https://www.youtube.com/watch?v=62fZ3py0ZDA) 샘플 통합 문서 소개 [동영상을](https://www.youtube.com/watch?v=62fZ3py0ZDA) 참조하십시오. 이 정보는 Tableau Server의 규모를 확장하는 시기를 이해 하는 데 도움이 될 것입니다. TabMon.config 파일에서 300초마다 모니터링하고 30일 간격 으로 데이터를 유지하여 데이터베이스 크기를 관리해야 합니다.

### Tableau Cloud

Tableau Cloud의 이점 중 하나는 Tableau Cloud가 SaaS 분석 플랫폼이므로 Tableau에서 관 리하고 최적화한다는 점입니다. 온프레미스 데이터에 연결하려는 경우 Tableau Bridge의 가용성과 활동을 모니터링해야 합니다. 사이트 관리자로서, Tableau Bridge 클라이언트를 다음과 같은 방식으로 모니터링할 수 있습니다.

- <sup>l</sup> 기본 제공되는 관리 뷰를 사용하여 라이브 연결로 데이터 [원본에](https://help.tableau.com/current/online/ko-kr/adminview_bridge_datasources.htm) 대한 트래픽 모니 [터링](https://help.tableau.com/current/online/ko-kr/adminview_bridge_datasources.htm)
- 사이트 설정 페이지에서 [클라이언트](https://help.tableau.com/current/online/ko-kr/to_enable_bridge_live_connections.htm#monitor-client-status) 상태 모니터링
- 내장된 관리 뷰를 사용하여 Bridge 추출 성능 [모니터링](https://help.tableau.com/current/online/ko-kr/adminview_bridge_extract.htm)
- <sup>l</sup> 추출 새로 고침 알림을 위한 데이터 원본 소유자 설정

데이터 원본 실패 시 알림 이메일을 받는 사용자는 데이터 원본 소유자라는 점을 기억해 야 합니다. 이는 특히 중앙에서 관리되는 모델에서 중요한데, Bridge 클라이언트의 소유 자가 사이트 관리자이므로 일반적으로 문제가 발생해 문제 해결이 필요할 때 그들이 관 여해야 할 필요가 있습니다. 그런데 사이트 관리자한테 알림이 자동으로 가지 않으므로, Bridge 클라이언트 소유자가 아닌 데이터 원본 소유자는 사이트 관리자에게 이메일이 자 동으로 전달되도록 설정하여 그들이 문제를 빨리 파악할 수 있도록 합니다.

데이터 원본 게시자로서 추출에 비정상적으로 많은 시간이 걸린다고 생각되면 문제 해결 을 위해 할 수 있는 여러 가지 조치 사항이 있습니다. Bridge를 통한 추출 새로 고침에는 Bridge로 로컬에서 추출하는 것과 그다음 Online으로 전송하여 추출을 사용할 수 있도록 하는 두 가지 구성 요소가 있습니다. 문제의 잠재적 원인을 밝히기 위해 Tableau Desktop 에서 같은 추출을 시도하여 추출 시간을 Bridge의 추출 시간과 비교하는 것은 신중한 방법 일 것입니다. 이상이 있으면 Tableau 담당자에게 알려 검토 및 지원을 받아야 합니다.

Tableau Blueprint 도움말

# 기본 제공 알림

### Tableau Server

Tableau Server 프로세스가 중단되면, 중단된 프로세스에 따라 응용 프로그램의 상태가 저 하되거나 실패하게 됩니다. 설치 및 구성[\(Windows](https://help.tableau.com/current/server/ko-kr/install_config_top.htm) | [Linux](https://help.tableau.com/current/server-linux/ko-kr/install_config_top.htm)) 중에, Tableau Server는 지정된 이메일 배포 목록에 시스템 [알림과](https://help.tableau.com/current/server/ko-kr/email.htm) 실패를 전달할 수 있도록 SMTP [이메일](https://help.tableau.com/current/server/ko-kr/config_smtp.htm) 서버로 구성됩 니다. 시스템 알림이 사용되면 프로세스 작동, 중단, 장애 조치 이벤트, 디스크 공간 제약 등에 대한 알림이 이메일로 전달됩니다. 아래 권장 설정을 참조하십시오.

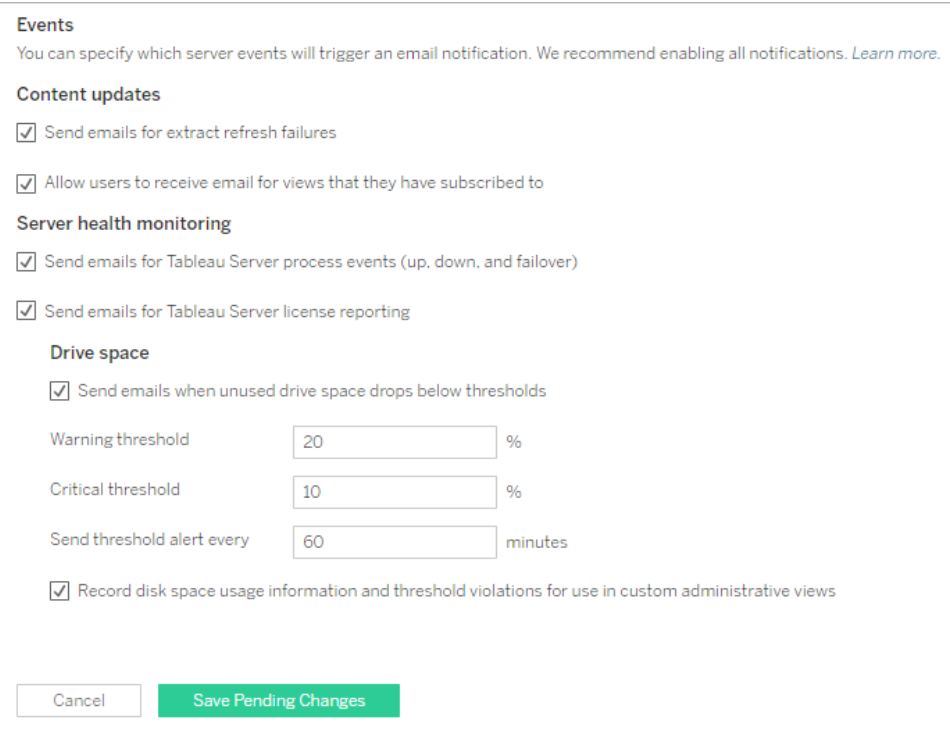

모범 사례 권장 사항:

Tableau 서비스 관리자에서 프로세스 작동, 중단 및 장애 조치 이벤트, 라이선스 보고, 디스 크 공간에 대한 시스템 상태 모니터링을 활성화하십시오. 알림을 위해서는 개인 이메일 주소 대신 관리자 이메일 배포 그룹을 사용하십시오. Resource [Monitoring](https://help.tableau.com/current/server/ko-kr/rmt-intro.htm) Tool을 사용 중인 경우 임계값을 동기화된 상태로 유지하십시오.

# Tableau Cloud

Tableau Cloud 사이트 관리자는 [Tableau](https://trust.tableau.com/) Trust 업데이트를 구독하여 Tableau가 인시던트 를 생성하거나 업데이트하거나 해결할 때 이메일, 문자 메시지, Atom 피드 또는 RSS 피드 알림을 받아야 합니다. 언제든 [Tableau](https://trust.tableau.com/) Trust 페이지를 방문해 시스템 상태를 확인할 수 있 습니다.

추출 새로 고침 실패의 경우, Tableau Cloud 사이트 관리자는 데이터 원본의 예약된 추출 새로 고침이 성공적으로 완료되지 않을 때 Tableau Cloud에서 데이터 원본의 소유자에게 이메일을 보내도록 설정해야 합니다. 그러면 데이터 원본 소유자는 자신의 계정 설정에 서 개별적으로 선택을 취소할 수 있습니다. 자세한 내용은 추출 새로 고침 실패 시 [소유자](https://help.tableau.com/current/online/ko-kr/to_refresh_enable_emails.htm) 에게 [알림](https://help.tableau.com/current/online/ko-kr/to_refresh_enable_emails.htm)을 참조하십시오. Tableau Bridge를 통해 새로 고쳐지는 데이터 원본의 경우에 는 다른 알림이 생성됩니다. 자세한 내용은 Bridge의 [이메일](https://help.tableau.com/current/online/ko-kr/to_bridge_alerts.htm) 알림 관리를 참조하십시오.

# Resource Monitoring Tool 인 시 던 트

참고: 이 항목의 내용은 Tableau Server에만 적용됩니다.

2019.3부터 Tableau Advanced [Management](https://help.tableau.com/current/server/ko-kr/itm_intro.htm)의 일부로 라이선스가 부여되는 [Resource](https://help.tableau.com/current/server/ko-kr/rmt-intro.htm) [Monitoring](https://help.tableau.com/current/server/ko-kr/rmt-intro.htm) Tool은 Tableau Server의 모든 기능에 대한 포괄적인 상태를 웹 사용자 인터페 이스를 사용하여 알려줍니다. Resource [Monitoring](https://help.tableau.com/current/server/ko-kr/rmt-concepts.htm#agent-service) Tool Agent는 Tableau 클러스터의 각 노 드에서 실행되며 Resource [Monitoring](https://help.tableau.com/current/server/ko-kr/rmt-concepts.htm#master-service) Tool Master Server에서 수집한 성능 및 활동을 모니 터링합니다.

Tableau Server 및 Tableau Server가 실행되고 있는 서버에서 발생하는 다양한 이벤트를 포함하여, 비정상적인 상황이 발생하는 경우를 탐지할 수 있도록 인시던트를 구성하고 사용해야 합니다. 글로벌 인시던트를 구성할 수는 있지만 환경별로 재정의될 수 있습니 다. 인시던트에는 정보, 경고, 중요의 세 가지 수준이 있습니다. 자세한 내용은 [Tableau](https://help.tableau.com/v2019.3/server/ko-kr/rmt-incidents-index-incidents.htm) Resource [Monitoring](https://help.tableau.com/v2019.3/server/ko-kr/rmt-incidents-index-incidents.htm) Tool - 인시던트를 참조하십시오.

하드웨어 [모니터링](https://help.tableau.com/current/blueprint/ko-kr/bp_hardware_monitoring.htm)에 설명된 '하드웨어 및 환경이 중단됨' 외에도, 다음과 같은 이유로 인 시던트가 기록됩니다.

- 추출 [실패](https://help.tableau.com/current/server/ko-kr/rmt-incidents-extract-failure.htm) Tableau에 추출 실패가 있을 때 경고로 기록합니다.
- <sup>l</sup> 쿼리 [성능](https://help.tableau.com/current/server/ko-kr/rmt-incidents-slow-query.htm) 저하 쿼리가 임계값을 초과할 경우 기록됩니다. 기본적으로, 데이터 쿼 리를 실행하는 데 최소 30초가 소요되면 쿼리 성능 저하 인시던트가 경고를 트리거 합니다.
- 뷰 성능 [저하](https://help.tableau.com/current/server/ko-kr/rmt-incidents-slow-view.htm) 보기 요청이 임계값을 초과할 경우 기록됩니다. 기본적으로, 보기 요 청을 로드하는 데 최소 1분이 소요되면 뷰 성능 저하 인시던트가 경고를 트리거합니 다.
- <sup>l</sup> [라이선스가](https://help.tableau.com/current/server/ko-kr/rmt-incidents-agents-unlicensed.htm) 없는 에이전트 Tableau Server가 Tableau Resource Monitoring Tool을 사 용할 수 있는 적절한 라이선스를 부여받지 않은 경우 중요로 기록됩니다.

# Tableau Server 프로세스 상태

참고: 이 항목의 내용은 Tableau Server에만 적용됩니다.

Tableau Server가 제대로 작동하면 프로세스는 대부분 활성, 사용 중 또는 비활성(리포지 토리)으로 표시됩니다. 아래 목록은 가능한 프로세스 상태를 설명합니다.

- <sup>l</sup> 활성 프로세스가 의도한 대로 작동합니다. 가능한 활성 상태에 대한 자세한 내용은 서버 [프로세스](https://help.tableau.com/current/server/ko-kr/service_status_troubleshoot.htm) 문제 해결의 파일 저장소를 참조하십시오.
- <sup>l</sup> 사용 중 프로세스가 일부 작업을 완료하고 있습니다. 자세한 내용은 서버 [프로세스](https://help.tableau.com/current/server/ko-kr/service_status_troubleshoot.htm) 문제 [해결의](https://help.tableau.com/current/server/ko-kr/service_status_troubleshoot.htm) 파일 저장소 및 리포지토리를 참조하십시오.
- 비활성 리포지토리가 비활성 모드에 있습니다.
- 라이선스 없음 프로세스에 라이선스가 없습니다.
- <sup>l</sup> 중단됨 프로세스가 중단되었습니다. 이 상태의 의미는 프로세스에 따라 다릅니다.
- 상태를 알 수 없음 Tableau Server가 프로세스의 상태를 결정할 수 없습니다.

프로세스의 상태를 알아보려면 [Tableau](https://help.tableau.com/current/server/ko-kr/service_viewstatus.htm) Server 상태 페이지 또는 [Tableau](https://help.tableau.com/current/server/ko-kr/sign_in_tsm.htm) 서비스 관리자 상 태 [페이지로](https://help.tableau.com/current/server/ko-kr/sign_in_tsm.htm) 이동하십시오. 이러한 페이지에는 프로세스가 예상대로 실행되지 않는 경우 참조할 수 있는 문제 해결 설명서 링크와 함께 Tableau Server 프로세스가 포함되어 있습니 다. 프로세스의 상태 표시기를 마우스오버하면 도구 설명에 프로세스가 실행되고 있는 노 드 이름과 포트가 표시됩니다.

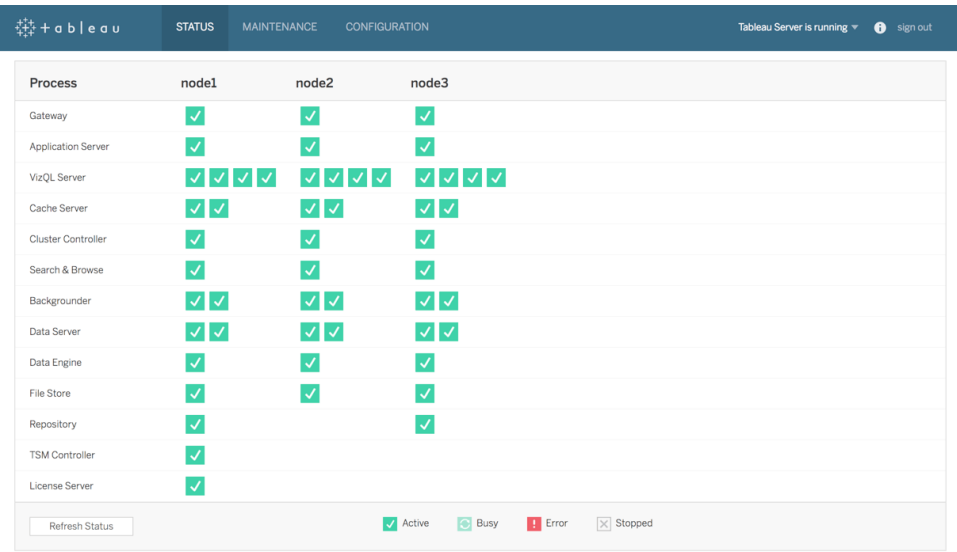

2019.3부터 Tableau Advanced [Management](https://help.tableau.com/current/server/ko-kr/itm_intro.htm)의 일부로 라이선스가 부여되는 [Resource](https://help.tableau.com/current/server/ko-kr/rmt-intro.htm) [Monitoring](https://help.tableau.com/current/server/ko-kr/rmt-intro.htm) Tool은 프로세스 상태를 포함한 Tableau Server의 모든 기능에 대한 포괄적인 상태를 웹 사용자 인터페이스를 사용하여 제공합니다. Resource Monitoring Tool은 기본적 으로 15초마다 Tableau Server의 http://{TableauServerUrl}/admin/systeminfo.xml 페이지를 폴링하여 상태를 확인합니다. 연속 3회의 폴링 간격 동안 오프라인 상태이거나 30초 내에 응답하지 않으면, 중요 인시던트가 생성됩니다. 자세한 내용은 환경이 [중단됨](https://help.tableau.com/current/server/ko-kr/rmt-incidents-environment-down.htm)을 참조하 십시오.

외부 엔터프라이즈 모니터링 도구와 통합하려면 TSM REST API를 사용하여 각 프로세스 의 [상태를](https://help.tableau.com/v0.0/api/tsm_api/ko-kr/docs/tsm-reference.htm#status) 가져오십시오.

모범 사례 권장 사항:

오류가 발생하는 경우에는 온라인 도움말에서 서버 [프로세스](https://help.tableau.com/current/server/ko-kr/service_status_troubleshoot.htm) 문제 해결을 검토하고, 추 가 지원을 위해 Tableau 지원에 연락해야 하는 경우에는 로그 스냅샷을 준비해 주십시오.

# 모니터링을 위한 관리 뷰

Tableau Server 또는 Tableau Cloud의 데이터는 기본 관리 뷰([Tableau](https://help.tableau.com/current/server/ko-kr/adminview.htm) Server| [Tableau](https://help.tableau.com/current/online/ko-kr/adminview.htm) [Cloud](https://help.tableau.com/current/online/ko-kr/adminview.htm)), 사용자 지정 관리 뷰, Tableau [액셀러레이터](https://help.tableau.com/current/pro/desktop/ko-kr/accelerators.htm)를 사용하여 분석할 수 있습니다. Tableau Blueprint 도움말

관리 뷰는 Tableau Server 또는 Tableau Cloud에 포함된 대시보드로, 시스템 사용률과 사용 자가 콘텐츠와 어떻게 상호 작용하는지를 파악하여 시스템 활동 및 기타 예약된 작업을 사 전에 모니터링할 수 있도록 도와줍니다.

Tableau Server 또는 Tableau Cloud에서 관리 뷰에 액세스하려면 [사이트](https://help.tableau.com/current/server/ko-kr/users_site_roles.htm) 역할을 서버 관리 자 또는 사이트 관리자로 설정해야 합니다. Tableau Server 관리자는 모든 서버 활동에 대 한 관리 뷰를 볼 수 있습니다. Tableau 사이트 관리자는 각자의 사이트로 제한된 Tableau Server의 기본 관리 뷰에 액세스할 수 있습니다. Tableau Cloud의 경우, 사이트 관리자는 각 자의 사이트에 대한 기본 관리 뷰뿐 아니라, 스타터 통합 문서와 선별된 데이터 원본을 포 함한 Tableau Cloud에도 액세스할 수 있습니다.

아래에서 보는 것처럼 서버 상태 또는 사이트 상태 페이지에서 관리 뷰로 이동합니다.

서버 상태 가능하는 아이들 상태

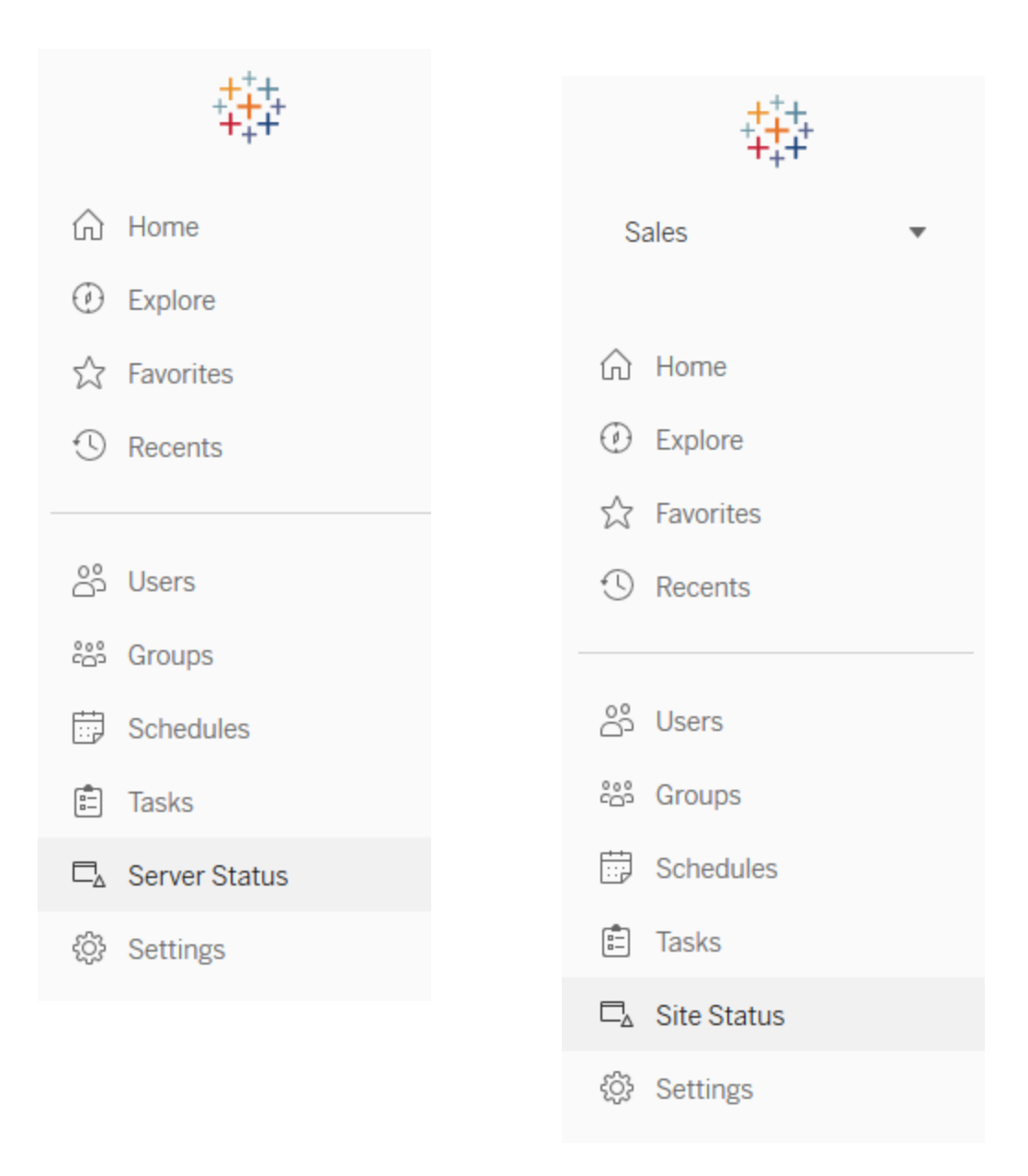

모범 사례 권장 사항:

정기적으로 Tableau 사용 패턴과 시스템 사용률을 파악하는 시간을 가지십시오.

• Tableau Server: 응용 프로그램이 온종일 어떻게 기능을 수행하는지 파악하십시오. 추출 새로 고침 및 구독과 같은 백그라운드 작업을 면밀히 살펴, 정시에 실행되는지 와 최대한 피크 시간/기간을 피해서 실행되는지 확인하십시오. 추출 작업량이 많은 경우에는 백그라운더 프로세스를 자체 노드로 격리하는 것이 좋습니다.

<sup>l</sup> Tableau Cloud: 예약된 작업의 성공/실패와 Bridge 리소스 사용률을 파악하십시오.

# 기본 관리 뷰

다음은 Tableau Server 관리자와 Tableau Cloud 사이트 관리자에게 가장 적합한 기본 관리 뷰에 대한 간략한 설명입니다.

- <sup>l</sup> 추출용 백그라운드 작업 왜 오류가 발생했는지에 대한 자세한 내용을 포함하는 완 료, 보류 중, 실패 상태의 추출 작업 세부 정보입니다. [\(Tableau](https://help.tableau.com/current/server/ko-kr/adminview_backgrnd.htm) Server | [Tableau](https://help.tableau.com/current/online/ko-kr/adminview_backgrnd.htm) Cloud)
- Bridge와 연결된 데이터 원본에 대한 트래픽 ([Tableau](https://help.tableau.com/current/online/ko-kr/adminview_bridge_datasources.htm) Cloud)
- Bridge 추출 [\(Tableau](https://help.tableau.com/current/online/ko-kr/adminview_bridge_extract.htm) Cloud)
- 비추출용 백그라운드 작업 왜 오류가 발생했는지에 대한 자세한 내용을 포함하는 완료, 보류 중, 실패 상태의 비추출 백그라운드 작업 세부 정보입니다. [\(Tableau](https://help.tableau.com/current/server/ko-kr/adminview_backgrnd_nonextract.htm) Server | [Tableau](https://help.tableau.com/current/online/ko-kr/adminview_backgrnd_nonextract.htm) Cloud)
- 백그라운드 작업 지연 백그라운드 작업의 실제 시작 시각과 예약된 시작 시각 간의 차이입니다. 이 뷰를 사용하면 작업 일정을 재분배하고 작업을 최적화하여 서버 성능 을 향상시킬 수 있는 위치를 식별할 수 있습니다. 백그라운드 작업 지연은 백그라운더 프로세스를 분리하고 확장하여 데이터 새로 고침을 위한 용량을 추가해야 하는지를 결정하는 중요한 메트릭입니다. ([Tableau](https://help.tableau.com/current/server/ko-kr/adminview_background_task_delay.htm) Server)
- 로드 시간 통계 뷰 로드 시간 및 성능 기록입니다. ([Tableau](https://help.tableau.com/current/server/ko-kr/adminview_stats_load_time.htm) Server)
- 뷰 성능 뷰 로드 시간과 지정된 기간 내에서 가장 느린 뷰에 대한 전체 분포입니다. 느린 로드 시간의 급증과 세션 수의 급증을 비교하여 하루 중 사용자 트래픽이 많아져 서버 속도가 느려지는 시간대를 식별할 수 있습니다. [\(Tableau](https://help.tableau.com/current/server/ko-kr/adminview_performance_views.htm) Server)
- 흐름 실행의 성능 사이트의 모든 흐름에 대한 성능 기록을 보는 뷰입니다. [\(Tableau](https://help.tableau.com/current/server/ko-kr/adminview_performance_flows.htm) [Server](https://help.tableau.com/current/server/ko-kr/adminview_performance_flows.htm) | [Tableau](https://help.tableau.com/current/online/ko-kr/prep_conductor_admin_views.htm#--) Cloud)
- <sup>l</sup> 공간 사용량 통계 추출 및 라이브 연결을 포함하여 게시된 통합 문서 및 데이터 원본 의 공간 사용량입니다. [\(Tableau](https://help.tableau.com/current/server/ko-kr/adminview_space.htm) Server | [Tableau](https://help.tableau.com/current/online/ko-kr/adminview_space.htm) Cloud).
- <sup>l</sup> 서버 디스크 공간 현재와 과거의 서버 노드별 디스크 공간 사용량입니다. 서버 디스 크 공간 뷰를 사용하여 Tableau Server를 실행하는 서버에서 사용 중인 디스크 공간의 양을 확인하십시오. 여기서 디스크 공간은 Tableau Server가 설치된 파티션만 의미합 니다. 이 뷰를 사용하여 디스크 공간 사용량의 갑작스러운 변화를 확인할 수도 있습니 다. [\(Tableau](https://help.tableau.com/current/server/ko-kr/adminview_space_all_nodes.htm) Server)
- 오래된 콘텐츠 [\(Tableau](https://help.tableau.com/current/server/ko-kr/adminview-stale-content.htm) Server | [Tableau](https://help.tableau.com/current/online/ko-kr/adminview-stale-content.htm) Cloud)
- Tableau Desktop [라이선스](https://help.tableau.com/current/server/ko-kr/adminview_desktop_license_usage.htm) 사용량 Tableau Desktop 라이선스 사용량 요약입니다. 라 이선스를 효율적으로 관리하고 라이선스가 더 필요한지 여부를 결정하십시오. 이 뷰 는 서버 관리자만 사용할 수 있습니다.

<sup>l</sup> Tableau Desktop [라이선스](https://help.tableau.com/current/server/ko-kr/adminview_desktop_license_expiration.htm) 만료 — Tableau Desktop 라이선스 만료 정보입니다. 이 뷰 는 서버 관리자만 사용할 수 있습니다.

다음 기본 관리 뷰는 주로 사이트 관리자와 프로젝트 리더가 모니터링하며, 자세한 내용 은 **[Tableau](#page-236-0)** 사용자 참여 및 채택 측정 페이지235에서 다룹니다.

- 뷰에 대한 [트래픽](https://help.tableau.com/current/server/ko-kr/adminview_serveract.htm) 게시된 뷰에 대한 사용량 및 사용자입니다. 트래픽을 예상 대상 사용자 규모와 비교합니다.
- 데이터 [원본에](https://help.tableau.com/current/server/ko-kr/adminview_datasources.htm) 대한 트래픽 게시된 데이터 원본에 대한 사용량 및 사용자입니다. 트래픽을 예상 대상 사용자 규모와 비교합니다.
- <sup>l</sup> 모든 [사용자의](https://help.tableau.com/current/server/ko-kr/adminview_users_all.htm) 작업 사이트에서의 활동을 확인하기 위한 모든 사용자에 대한 작업 입니다.
- <sup>l</sup> 특정 [사용자의](https://help.tableau.com/current/server/ko-kr/adminview_user.htm) 작업 사용된 항목을 포함한 특정 사용자에 대한 작업입니다.
- <sup>l</sup> 최근 [사용자의](https://help.tableau.com/current/server/ko-kr/adminview_users_recent.htm) 작업 사용자의 최근 작업입니다(마지막 작업 시간 및 유휴 시간 포 함).

모범 사례 권장 사항:

임계값에 맞춰 데이터 기반 알림을 생성하도록 Tableau 관리자 통합 문서를 게시하십시 오.

• Tableau Server: 기본 관리 뷰 통합 문서를 게시 및 추출하고 알림을 설정해야 합니 다. Tableau Server에서 관리 뷰를 연 후에 임시 통합 문서를 컴퓨터에 복사하고, Tableau Desktop에서 열고, 다른 사람들이 볼 수 있도록 Tableau Server에 게시할 수 있습니다. Tableau Server 10.x부터 2018.1 버전까지는 해당 위치가 'Tableau Server\data\tabsvc\temp'입니다. 2018.2 및 이후 버전에서는 vizql 서버 프로세스 어 디에나 위치할 수 있습니다. 예: Tableau Server\data\tabsvc\temp\vizqlserver\_ 1.20182.18.0627.2230.

게시된 관리자 뷰 통합 문서의 공간 사용량 통계 뷰와 로드 시간 통계 뷰에서 [데이](https://help.tableau.com/current/pro/desktop/ko-kr/data_alerts.htm) 터 기반 [알림](https://help.tableau.com/current/pro/desktop/ko-kr/data_alerts.htm)을 설정하여 관리 표준에 따라 어떤 통합 문서와 데이터 원본이 예상 크기 제한이나 로드 시간을 초과하는지 식별합니다. 예를 들어, 로드 시간 10초 미 만이 표준이면 데이터 기반 알림은 로드 시간이 10초를 넘을 경우 알림을 제공합니 다. 마찬가지로, 통합 문서 또는 데이터 원본 크기 1GB가 표준이면, 데이터 기반 알 림은 통합 문서 또는 데이터 원본이 1GB보다 큰 경우 알림을 제공합니다.

• Tableau Cloud: 관리자 인사이트 스타터 통합 문서를 새 프로젝트로 복사하고 알림 을 설정합니다. 일부 예에는 사용자층이 어떤 임계값과 게시 활동 수준 미만으로 떨 어지는지 알아보기 위한 로그인 활동이 포함됩니다.

### 사용자 지정 관리 뷰

사용자 지정 관리 뷰는 식별된 사용자 행동 및 조직별 KPI에 대한 심층 분석에 유용합니다. Tableau Server의 경우 기본 관리 뷰로 시작하고 Tableau Server 리포지토리에 연결하여 자 체 연결을 생성하고 배포에 대한 보다 심층적인 분석을 수행하기 위해 선별된 데이터 원본 인 Tableau Server [인사이트를](https://github.com/tableau/community-tableau-server-insights) 사용할 수 있습니다.

모범 사례 권장 사항:

사용자 지정 관리 뷰에서 다른 사용자의 추가 분석을 위한 시작점으로 사용될 수 있도록 Tableau Server 인사이트 또는 Tableau Cloud 관리자 인사이트 데이터 원본에 대한 사용 권 한을 부여하십시오. Tableau Cloud 관리자 인사이트에 대한 자세한 내용은 관리자 [인사이](https://help.tableau.com/current/online/ko-kr/adminview_insights_manage.htm#tips-for-managing-admin-insights) 트 [관리를](https://help.tableau.com/current/online/ko-kr/adminview_insights_manage.htm#tips-for-managing-admin-insights) 위한 팁을 참조하십시오.

Tableau Server [인사이트](https://github.com/tableau/community-tableau-server-insights) 데이터 원본은 GitHub에서 다운로드할 수 있으며, 다음과 같습니 다.

- TS 백그라운드 작업 주로 백그라운더 프로세스에서 실행되는 추출 새로 고침 및 구 독 작업을 분석합니다.
- TS 콘텐츠 Tableau Server의 각 뷰, 통합 문서 및 게시된 데이터 원본에 대한 대략적 인 수준의 요약 데이터입니다.
- TS 데이터 연결 통합 문서와 게시된 데이터 원본을 모두 기초 데이터 연결에 매핑합 니다. 어떤 통합 문서가 어떤 데이터 원본에 연결되고, 그다음 어떤 데이터베이스에 연 결되는지에 대한 답을 구하는 데 유용합니다.
- TS 이벤트 사용자 로그인, 뷰 액세스, 콘텐츠 게시 등 Tableau Server에서 발생하는 이벤트를 표시하는 마스터 감사 데이터 원본입니다.
- TS 사용자 사용자 활동에 대해 집계된 정보입니다.
- TS 웹 요청 Tableau Server 웹 서버 구성 요소를 통해 생성된 요청입니다. 비주얼리 제이션과의 사용자 상호 작용 및 성능 모니터링을 이해하는 데 유용합니다.

Tableau Cloud 사이트 관리자가 관리자 인사이트 프로젝트와 데이터 원본을 생성합니다. 이 프로젝트와 콘텐츠는 처음에는 사이트 관리자에게만 보입니다. Tableau Cloud 사이트 관리자는 누가 이 데이터를 이용하면 좋을지 고려하여 그에 따라 사용 권한을 부여해야 합 니다. Tableau Cloud 관리자 인사이트 데이터 원본은 다음과 같습니다.

- TS 이벤트 사용자 로그인, 뷰 액세스, 콘텐츠 게시 등의 이벤트를 표시하는 마스터 감사 데이터 원본입니다.
- TS 사용자 사용자 활동에 대해 집계된 정보입니다.

# Tableau 액셀러레이터

Tableau [액셀러레이터](https://help.tableau.com/current/pro/desktop/ko-kr/accelerators.htm)는 데이터 분석을 빠르게 시작할 수 있도록 미리 작성된 대시보드 입니다. 액셀러레이터 모음에는 관리자가 대시보드 로드 시간을 대폭 개선하는 데 사용 할 수 있는 두 가지 대시보드가 포함되어 있는데, 자세한 내용은 [Tableau](https://www.tableau.com/ko-kr/blog/how-improve-dashboard-load-times-people-and-processes) 블로그에서 확인 해 보십시오.

Tableau [Exchange](https://exchange.tableau.com/ko-kr)와 Tableau Desktop에서 제공되는 모든 액셀러레이터에 액세스할 수 있 습니다. 또한 Tableau Cloud에서 통합 문서를 만들 때 일부 액셀러레이터를 사용할 수 있 습니다.

## 보안 온프레미스 서버

게시/탐색 권한이 있는 사용자가 액세스하면 안 되는 Tableau Server 리소스에 연결하는 것을 막으려면 다음 단계를 완료하여 온프레미스 서버를 구성하고 안전하게 보호하십시 오.

- 1. PostgreSQL 사용자 계정을 만듭니다.
- 2. 이름을 tbladminviews로 지정합니다.
- 3. 관리자 뷰에 대한 최소 권한을 선택합니다.
- 4. tblwgadmin 대신 tbladminviews를 사용하도록 관리자 뷰 통합 문서 템플릿을 변경합 니다.
- 5. 개인(라우팅 불가) IP 주소를 거부하는 연결 IP 정책 추가합니다.
	- a. 연결 IP 기본 규칙을 허용으로 변경

tsm configuration set -k ConnectionIPDefaultRule=ALLOW

b. 개인(라우팅 불가) IP 주소 거부

tsm configuration set -k ConnectionIPDenyRanges=127.0.0.1,192.168.0.0- 192.168.255.255,172.16.0.0-172.31.255.255,10.0.0.0-10.255.255.255

Tableau Blueprint 도움말

문제 해결

### Tableau Server

Tableau Server 로그를 사용하여 문제를 해결하고([Windows](https://help.tableau.com/current/server/ko-kr/trouble.htm) | [Linux](https://help.tableau.com/current/server-linux/ko-kr/trouble.htm)) 서버 프로세스에 대해 더 자세한 분석을 수행할 수 있습니다. 지원 [사례를](https://www.tableau.com/ko-kr/support/customer-success/support) 작성하려면 해당 로그 파일을 제출해 야 합니다. Tableau 지원은 로그 파일을 사용하여 문제를 진단합니다. 로그 파일 스냅샷을 생성하고 Tableau 지원에 업로드하려면 다음 지침([Windows](https://help.tableau.com/current/server/ko-kr/logs_archive.htm) | [Linux\)](https://help.tableau.com/current/server-linux/ko-kr/logs_archive.htm)을 참조하십시오.

2019.3부터 Tableau Advanced [Management](https://help.tableau.com/current/server/ko-kr/itm_intro.htm)의 일부로 라이선스가 부여되는 [Resource](https://help.tableau.com/current/server/ko-kr/rmt-intro.htm) [Monitoring](https://help.tableau.com/current/server/ko-kr/rmt-intro.htm) Tool은 Tableau Server의 모든 기능에 대한 포괄적인 상태를 웹 사용자 인터페이 스를 사용하여 알려줍니다. Resource [Monitoring](https://help.tableau.com/current/server/ko-kr/rmt-concepts.htm#agent-service) Tool Agent는 Tableau 클러스터의 각 노드 에서 실행되며, Resource [Monitoring](https://help.tableau.com/current/server/ko-kr/rmt-concepts.htm#master-service) Tool Master Server에서 수집한 하드웨어 사용률, 성능 및 활동을 모니터링합니다. 이 기능은 거의 실시간으로 [Tableau](https://help.tableau.com/current/server/ko-kr/rmt-admin-tableau-logs.htm) 로그 파일을 확인하며 처 리 및 보고, 특정 사용자의 뷰 성능 [저하](https://help.tableau.com/current/server/ko-kr/rmt-incidents-slow-view.htm) 로깅, 세션 수준 추적을 위해 Master Server로 메시 지를 전송합니다.

대안으로 사용할 수 있는 무료 오픈 소스 도구인 [Logshark](https://github.com/tableau/Logshark)는 Tableau Server 로그를 모니터 링하여 시스템 성능, 콘텐츠 사용 현황 및 오류 조건에 대한 인사이트를 제공하는 통합 문 서 집합을 생성하는 명령줄 유틸리티입니다. Tableau 관련 문제를 시각화, 조사 및 해결하 려면 Logshark를 사용해야 합니다. 다음은 Logshark의 일반적인 사용 사례입니다.

- 로그에 기록된 문제 해결.
- 로그 데이터에서 시스템 메트릭 분석.
- 새로 구축하거나 시스템을 변경할 때 기록 데이터를 기준으로 Tableau Server 응용 프 로그램 동작의 정기적인 유효성 검사.

모범 사례 권장 사항:

[Logshark](https://github.com/tableau/Logshark)는 사용자가 생성한 전체 Tableau zip 로그 파일 집합을 사용합니다. 하루 또는 며 칠간의 로그일 수 있습니다. 사전 구축된 Tableau 통합 문서를 자동으로 생성하기 위해 로 그 파일 집합에 해당하는 다양한 Logshark 플러그인을 사용할 수 있습니다.

개별 로그 파일([Windows](https://onlinehelp.tableau.com/current/server/ko-kr/logs_loc.htm) | [Linux\)](https://onlinehelp.tableau.com/current/server-linux/ko-kr/logs_loc.htm)을 보려면, Tableau 로그 파일을 열 형식의 레이아웃으로 표시하는 간단한 인터페이스의 교차 플랫폼 무료 오픈 소스 도구인 [Tableau](https://github.com/tableau/tableau-log-viewer) Log Viewer를 참조하십시오.

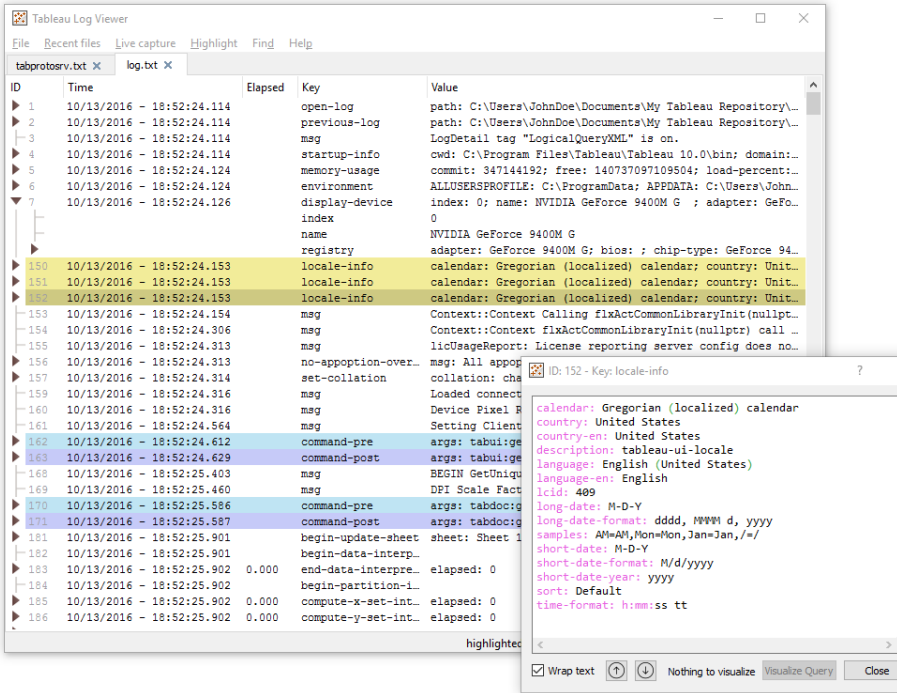

# Tableau Cloud

Tableau Cloud 사이트 관리자는 [Tableau](https://trust.tableau.com/) Trust 업데이트를 구독하여 Tableau가 인시던트 를 생성하거나 업데이트하거나 해결할 때 이메일, 문자 메시지, Atom 피드 또는 RSS 피드 알림을 받아야 합니다. 문제가 있을 때는 [Tableau](https://trust.tableau.com/) Trust를 확인해 활성 인시던트가 있는지 부터 살펴보십시오. 그래도 문제가 계속되면 지원 사례를 열어야 합니다.

# Tableau 유지 관리

조직 전체에서 분석 사용이 증가함에 따라, Tableau는 데이터 기반의 비즈니스 의사 결정 에서 업무상 중요한 요소가 됩니다. 정기적인 유지 관리 활동을 통해 Tableau 배포가 최상 의 상태로 실행되도록 유지할 수 있습니다. 데이터 모니터링은 많은 유지 관리 의사 결정 의 원동력이 될 것입니다.

Tableau Server를 위한 성능 조정, 로드 테스트 및 용량 계획을 포함하여, 증가하는 분석 사 용을 지원하도록 변화 관리 프로세스를 체계화할 수 있습니다. Tableau Server와 Tableau Cloud 모두, 업그레이드 계획과 실행은 새로운 Tableau 버전으로 이동하기 위한 커뮤니케 이션, 교육 및 지원 계획과 함께 되어야 합니다.

# Tableau Server

Tableau Server 관리자는 서버 상태를 확인하고, 서버 활동을 분석 및 모니터링하며, 예약 된 작업을 관리하고, 기타 유지 관리 활동을 수행하게 됩니다. Tableau Server 유지 관리 활 동은 아래 표에 나와 있습니다.

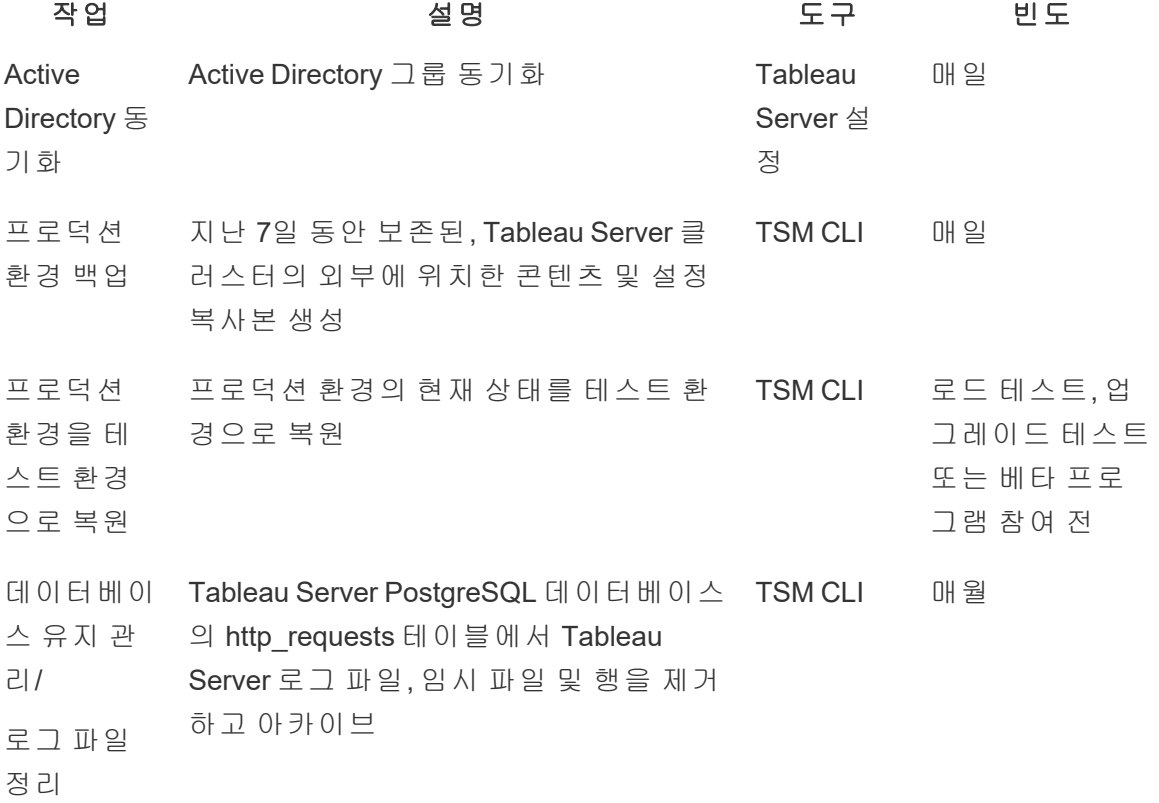

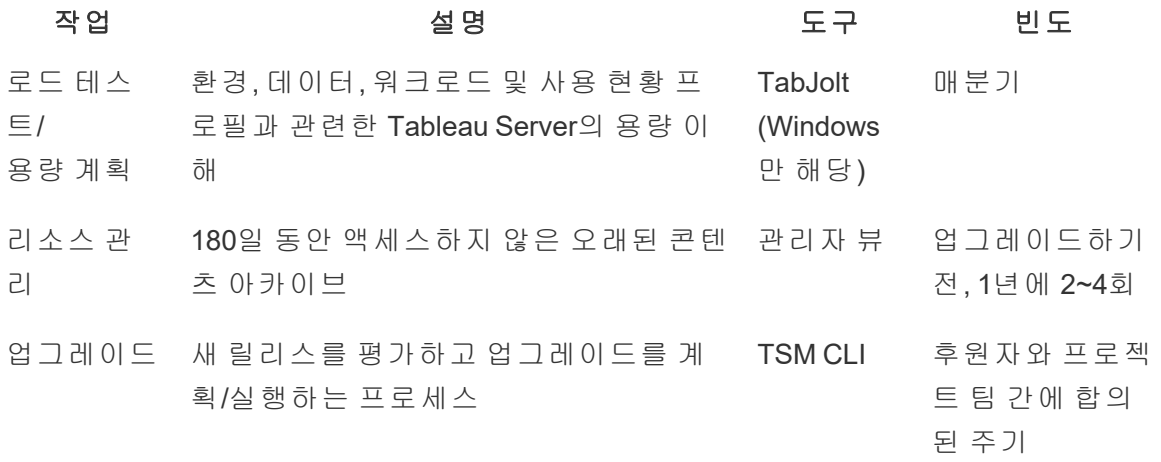

# Tableau Cloud

Tableau Cloud의 이점 중 하나는 Tableau Cloud가 SaaS 분석 플랫폼이므로 Tableau에서 유 지 관리한다는 점입니다. 결과적으로, 다음과 같은 최소 유지 관리 활동이 필요합니다.

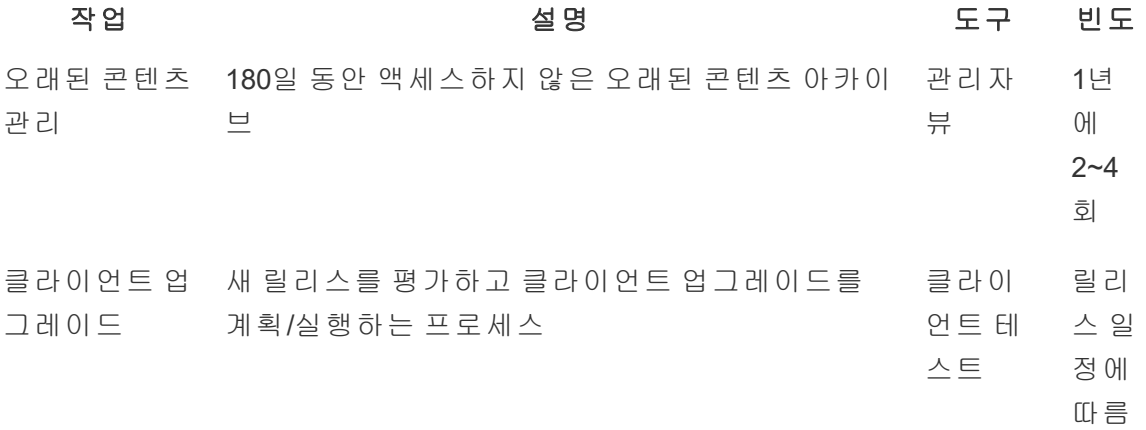

# 사용자 프로비저닝 및 그룹 동기화

### Tableau Server

Active Directory 인증을 사용하는 경우에는 서버 설정 페이지의 일반 탭을 사용하여 정기 적인 일정에 따라 모든 Active Directory 그룹을 동기화해야 합니다. Tableau Server를 Linux 에서 실행하는 경우에는 외부 디렉터리 통신이 LDAP ID 저장소로 구성되고 관리됩니다.

사용자 및 그룹 동기화 컨텍스트에서, LDAP ID 저장소로 구성된 Tableau Server는 Active Directory와 동일합니다. Tableau Server의 Active Directory 동기화 기능은 올바르게 구성된 LDAP 디렉터리 솔루션([Windows](https://help.tableau.com/current/server/ko-kr/groups_globalsync.htm) | [Linux\)](https://help.tableau.com/current/server-linux/ko-kr/groups_globalsync.htm)으로 원활하게 작동합니다.

### Tableau Cloud

ID 공급자(IdP)를 사용하여 Tableau Cloud에서 사용자 추가 또는 제거와 그룹에서 멤버 추 가 또는 제거를 자동화할 수 있습니다. Tableau Cloud IdP 사용자 관리에서는 사용자 ID 정 보의 교환을 자동화하기 위한 공개 표준인 SCIM(도메인 간 ID 관리 시스템) 표준을 사용합 니다. 현재 Okta 및 OneLogin IdP가 SCIM에 대해 지원됩니다. 자세한 내용은 [외부](https://help.tableau.com/current/online/ko-kr/scim_config_online.htm) ID 공급 자를 통해 사용자 [프로비저닝](https://help.tableau.com/current/online/ko-kr/scim_config_online.htm) 및 그룹 동기화 자동화를 참조하십시오.

# 백업 및 복원

참고: 이 항목의 내용은 Tableau Server에만 적용됩니다.

Tableau Server 관리자는 매일 Tableau Server와 해당 데이터를 백업해야 합니다. 이러한 단 계를 수행하면 Tableau Server 실행에서 발생하는 손실을 최소화할 수 있습니다. TSM (Tableau 서비스 관리자) 명령줄 도구를 사용하여 통합 문서 및 사용자 메타데이터, 데이터 추출 파일, 서버 구성 데이터 및 로그 파일을 저장하는 Tableau Server의 자체 PostgreSQL 데이터베이스를 포함한 Tableau 데이터를 백업 및 복원[\(Windows](https://help.tableau.com/current/server/ko-kr/db.htm) | [Linux](https://help.tableau.com/current/server-linux/ko-kr/db.htm))할 수 있습니다. 2018.2부터 Tableau Server의 Windows 및 Linux 버전은 모두 TSM을 사용합니다.

# 데이터베이스 유지 관리

참고: 이 항목의 내용은 Tableau Server에만 적용됩니다.

데이터베이스 유지 관리 과정에서는 로그 파일과 임시 파일을 포함하는 이전 파일 및 http requests 테이블의 행을 삭제함으로써 Tableau Server 배포에 여유 공간을 만듭니다. 분산 배포에서 Tableau Server를 실행 중인 경우, TSM Controller 프로세스를 실행 중인 노드에서 tsm 유지 관리 정리 [명령을](https://help.tableau.com/current/server/ko-kr/cli_maintenance_tsm.htm#tsm-maintenance-cleanup) 실행하십시오. 기본적으로 컨트롤러는 클러스터의 초기 노드 에 있습니다([Windows](https://help.tableau.com/current/server/ko-kr/cli_maintenance_tsm.htm) | [Linux\)](https://help.tableau.com/current/server-linux/ko-kr/cli_maintenance_tsm.htm).

참고: 감사 분석을 위해 http\_requests에 기록 데이터가 필요한 경우, 정리 명령을 실행하기 전에 http\_requests 테이블에서 다른 데이터베이스로 ETL(데이터 준비)을 수행하십시오. 정리 명령이 백업 스크립트의 일부인 경우, http\_requests 테이블의 데이터가 잘립니다.

# 로드 테스트

참고: 이 항목의 내용은 Tableau Server에만 적용됩니다.

로드 테스트는 고유한 환경, 데이터, 워크로드 및 사용 현황 프로필과 관련하여 Tableau Server의 용량을 파악하는 데 도움이 됩니다. 새 콘텐츠를 작성하고, 새로운 사용자가 온 보딩하며, 분석 사용이 증가함에 따라 데이터, 워크로드 및 사용 현황이 변경됩니다. 그러 므로 업그레이드 및 서버 수직 확장 또는 수평 확장과 함께 로드 테스트를 일 년에 2~4회 수행해야 합니다.

Tableau가 만든 [TabJolt](https://github.com/tableau/tabjolt)는 Tableau Server용으로 특별히 설계된 포인트앤런(point-and-run) 로드 및 성능 테스트 유틸리티입니다. 워크로드의 증가에 따라 용량 요구 사항을 확인하 며 Tableau Server를 확장하는 방식을 이해하는 데 도움이 됩니다. TabJolt는 모든 기간에 대해 사용자 지정 로드를 자동화하므로, 기타 로드 테스트 솔루션에 필요한 스크립트 개 발 및 스크립트 유지 관리가 필요하지 않습니다. 사용자 로드가 증가하면 Tableau Server 는 Windows 및 Linux용 클러스터에 노드를 더 추가하여 로드를 따라 거의 선형으로 확장 합니다.

다음은 로드 테스트 모범 사례입니다.

- 로드 테스트는 프로덕션 환경에서 복원한 콘텐츠와 동일한 테스트 환경에서 TabJolt를 사용하여 수행해야 합니다. 이는 하드웨어 및 Tableau Server 토폴로지 관 점뿐만 아니라 데이터 볼륨 관점에서도 적용됩니다.
- <sup>l</sup> 가장 많이 본 통합 문서에서 전형적인 콘텐츠를 선택합니다. 확장성 및 성능과 관련 된 문제의 원인은 종종 모범 사례를 염두에 두지 않고 작성한 통합 문서에 있을 수 있습니다. 통합 문서에서 단일 사용자 테스트의 응답 시간이 매우 느리면 로드 테스 트 프로젝트를 시작하기 전에 통합 문서를 최적화해야 합니다.
- 테스트 중에 75~85%의 CPU 사용률 및 2% 미만의 오류 발생률로 워크로드를 늘리 십시오.
- Tableau Server의 아키텍처 인식 설치 프로그램이 결정한 기본 프로세스 구성으로 시작하고 임계값이 충족 및 유지될 때 필요에 따라 확장하십시오.
- <sup>l</sup> 대부분의 경우, 사용 가능한 하드웨어 리소스가 충분하지 않으면 프로세스 카운트 를 기본값보다 높게 설정해도 성능이 향상되지 않습니다.
- <sup>l</sup> 처리할 수 있는 데이터 볼륨과 함께 어느 정도의 사용자/요청 수준에서 서버를 중단 할 것인지를 파악하는 것이 항상 중요합니다.

테스트 계획 개발:

Tableau Blueprint 도움말

- 전형적인 통합 문서를 선택합니다.
- 예상 사용량을 모델링합니다.
- 최고 사용량을 고려합니다.
- 최소 10분 동안 실행합니다.
- 생각하는 시간을 포함합니다.
- 서버에서 다른 작업은 중단합니다.

# 용량 계획

참고: 이 항목의 내용은 Tableau Server에만 적용됩니다.

증가한 워크로드를 처리할 수 있는 최적의 Tableau Server 성능과 충분한 용량을 확보하기 위해서는 성장에 대한 계획을 세워야 합니다. 용량 계획을 통해 충분한 여유 공간을 유지 하고 리소스 논쟁 및 공유하는 리소스를 둘러싼 충돌 가능성을 줄임으로써, 분석의 사용 증가 및 조직 전체의 빠른 채택으로 인프라를 확장할 수 있습니다. 성능 데이터, 사용자 온 보딩 일정 및 로드 테스트 결과는 향후 서버 크기 및 용량 계획을 결정하는 데 사용됩니다.

다음은 용량 계획에 영향을 줄 수 있는 요소입니다.

- <sup>l</sup> 회사 전체의 주의를 끄는 대시보드와 결합된 새로 출시된 데이터 원본 집합.
- 회사의 일상적인 운영에 스며드는 기술 및 분석 사용의 증가.
- <sup>l</sup> 전반적인 사용자 상호 작용을 향상시킬 수 있는 플랫폼에 출시된 새로운 기능.
- <sup>l</sup> 볼륨, 복잡성, 데이터베이스 기술의 변화, 사용자 보안 등의 측면에서 이러한 대시보 드를 구동하는 기초 데이터 전략의 변경.

아래의 표를 완료하려면 Tableau [Blueprint](https://mkt.tableau.com/TableauBlueprintPlanner_ko-KR.xlsx) 플래너의 **[Tableau](#page-58-0)** 사용자 페이지57 탭에서 사용 자 수를 집계해야 합니다.

#### **1**년 차**\* 2**년 차 **3**년 차

총 사용자 수

노드 수

총 코어

참고: 사용자 수와 온보딩 속도에 따라 6개월, 분기별 또는 월별 간격을 고려할 수 있습니 다.

# 리소스 관리

참고: 이 항목의 내용은 Tableau Server에만 적용됩니다.

사이트 관리자는 **[Tableau](#page-236-0)** 사용자 참여 및 채택 측정 페이지235에 설명된 대로 사이트에 서 최신 관련 콘텐츠를 유지 관리해야 하며, 서버 관리자는 **Tableau** [모니터링](#page-186-0) 페이지185 에 설명된 대로 전체 서버 및 서버 리소스의 사용 방식을 감독해야 합니다. 표준을 정의한 후 문서화하여 **Tableau** 활성화 [인트라넷](#page-280-0) 페이지279에 게시해야 합니다. 자세한 내용은 **Tableau** [커뮤니케이션](#page-280-1) 페이지279에 설명되어 있습니다. 시스템 성능은 모두의 책임이라 는 점을 기억하십시오.

### 오래된 콘텐츠 감사

예약된 새로 고침을 사용하여 콘텐츠를 게시했지만 보는 사용자가 없으면, Tableau Server에서 시스템 리소스만 소비되고 사용자가 더 중요한 콘텐츠를 찾기가 어려워질 수 있습니다. 사용되지 않는 콘텐츠도 Tableau Server에 백업 및 복원 시간을 늘립니다. 오래 된 콘텐츠를 매년 2~4회 제거해야 합니다. 자세한 내용은 오래된 [콘텐츠](https://help.tableau.com/current/server/ko-kr/adminview-stale-content.htm)를 참조하십시오.

### 크기 감사

통합 문서 및 데이터 원본 크기에 대한 정책을 설정하여 콘텐츠를 모니터링합니다. 공간 사용량 통계 뷰에 [데이터](https://help.tableau.com/current/pro/desktop/ko-kr/data_alerts.htm) 기반 알림을 설정하여 추출된 데이터 원본과 함께 다운로드 및 게시한 기본 버전의 관리자 뷰 통합 문서를 사용하여 어떤 통합 문서와 데이터 원본이 예 상 크기 제한을 초과하는지 식별하십시오. 예를 들어, 추출 크기가 1GB 미만일 것을 표준 으로 설정한다면 이보다 큰 추출에 대해 알림이 생성됩니다.

### 로드 시간 감사

통합 문서 로드 시간에 대한 정책을 설정하여 콘텐츠를 모니터링합니다. 추출된 데이터 원본과 함께 다운로드 및 게시한 기본 버전의 관리자 뷰 통합 문서를 사용하여 긴 뷰 로드 시간에 대한 [데이터](https://help.tableau.com/current/pro/desktop/ko-kr/data_alerts.htm) 기반 알림을 설정하십시오. 로드 시간이 긴 통합 문서의 경우, Tableau [Desktop](https://help.tableau.com/current/pro/desktop/ko-kr/perf_record_create_desktop.htm) 또는 [Tableau](https://help.tableau.com/current/server/ko-kr/perf_record_create_server.htm) Server의 성능 레코더를 사용하여 이벤트 및 시간에 대해 자 세히 알아보십시오.

업그레이드

조직의 분석 전략 [페이지](#page-28-0)27을 정의하는 과정에서 부서 간 프로젝트 팀은 **[Tableau](#page-60-0)** 업그레 이드 계획 및 프로세스 [체크리스트](#page-60-0) 페이지59를 사용하여 업그레이드의 기본 원칙을 세웠 습니다. 업그레이드 빈도, 버전 선택 및 버전 호환성에 대한 초기 결정으로 업그레이드 수 행 시기와 방법을 정의합니다. 이러한 영역을 조기에 해결해 놓으면 관리자는 새로운 기 능에 대한 비즈니스 요구에 따라 대응하는 대신 사용자의 기대를 더 효과적으로 관리할 수 있습니다. 또한, 이 주제에 요약된 소프트웨어 업그레이드 프로세스를 준비하기 위해 프 로젝트 팀은 커뮤니케이션, 교육 및 지원 계획을 만들어야 합니다.

### 버전 호환성

Tableau Server, Tableau Cloud, Tableau Desktop, Tableau Prep Builder는 정기적으로 업데이 트됩니다. 릴리스에는 플랫폼의 아키텍처를 변경할 수 있는 새로운 기능이 소개될 수 있 습니다. 이러한 변경 때문에 업그레이드 이후 문제를 완화하기 위해 테스트 환경에서 업 그레이드를 포괄적으로 테스트해야 합니다. 업그레이드할 때마다 아래 링크를 검토하여 버전 호환성을 평가해야 합니다.

- <sup>l</sup> Tableau [Desktop](https://help.tableau.com/current/desktopdeploy/ko-kr/desktop_deploy_compatibility.htm)과 Tableau Server 간의 버전 호환성
- <sup>l</sup> 통합 문서 버전 [호환성](https://help.tableau.com/current/pro/desktop/ko-kr/publish_version_compatibility.htm)
- [Tableau](https://help.tableau.com/current/prep/ko-kr/prep_conductor_compatibility.htm) Prep 버전 호환성
- [Tableau](https://help.tableau.com/current/desktopdeploy/ko-kr/desktop_deploy_compatibility.htm#tableau-online-compatibility) Cloud 버전 호환성

### 업그레이드 전달

곧 있을 업그레이드를 사용자에게 알리기 위해, Tableau Server 관리자는 Tableau Server [로](https://help.tableau.com/current/server/ko-kr/maintenance_set.htm#SignInCustom) 그인 [메시지](https://help.tableau.com/current/server/ko-kr/maintenance_set.htm#SignInCustom) 및/또는 시작 배너 [메시지](https://help.tableau.com/current/server/ko-kr/maintenance_set.htm#customization)를 사용하여 다운타임 기간을 전달해야 합니다. 로 그인 메시지는 다음과 같이 서버 설정 > 일반에서 찾을 수 있습니다.

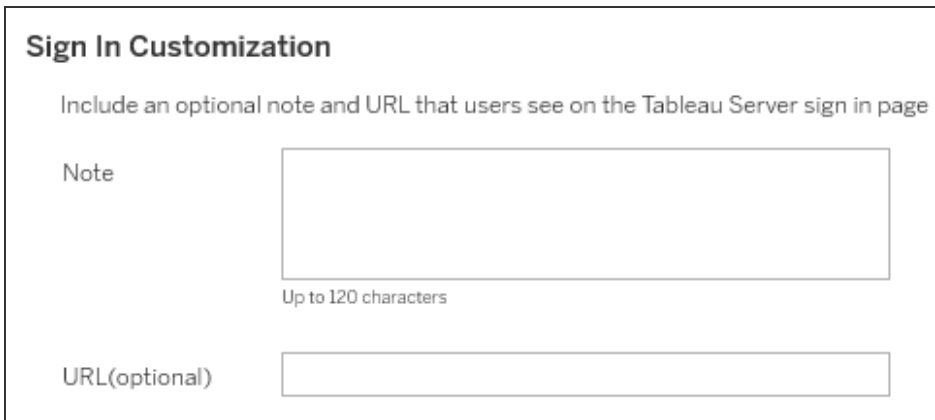

시작 배너 메시지는 다음과 같이 서버 설정 > 사용자 지정에서 찾을 수 있습니다.

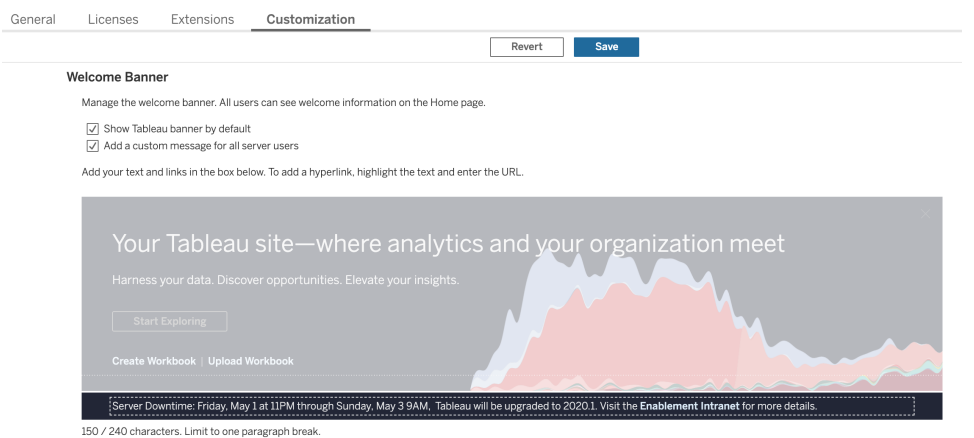

Tableau Cloud는 완전히 호스팅되는 솔루션이므로 Tableau에서 유지 관리합니다. Tableau Cloud의 유지 관리 기간은 다음과 같이 로그인 후 나타나는 팝업 메시지를 통해 미리 안내됩니다.

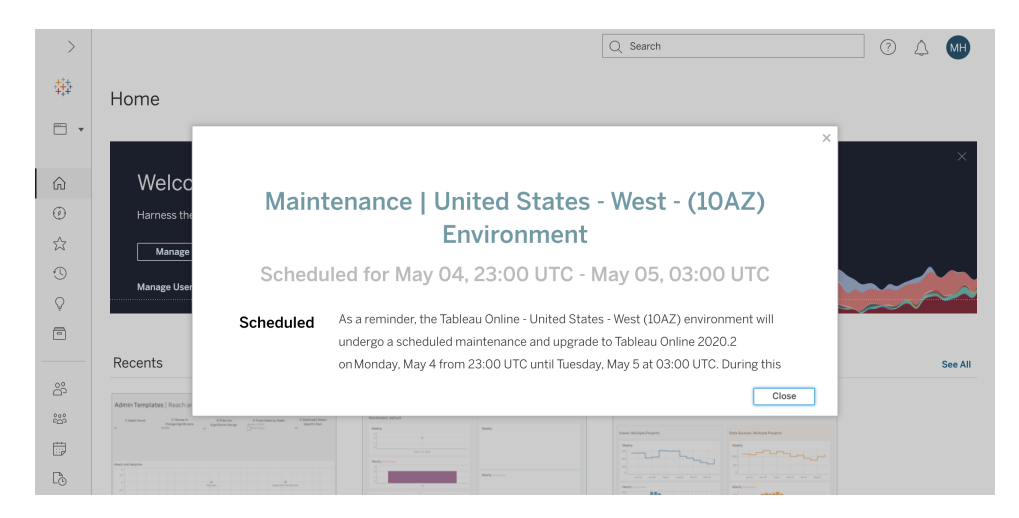

### 소프트웨어 업그레이드 프로세스

Tableau Server의 경우 소프트웨어 업그레이드 프로세스는 테스트 환경부터 시작해서 서 버 환경을 업그레이드할 시스템 관리자 및 Tableau Server 관리자 역할에 의해 수행됩니다. 테스트 환경에서 유효성 검사가 완료되면 프로덕션 환경 업그레이드 및 재해 복구 환경 업 그레이드(해당하는 경우) 일정을 정합니다. Resource Monitoring Tool Master Server 및 에이 전트도 업그레이드해야 합니다(배포된 경우).

버전 2018.2부터 Windows용 Tableau Server는 [Tableau](https://help.tableau.com/current/server/ko-kr/tsm_overview.htm) 서비스 관리자(TSM)와 함께 사용할 수 있습니다. Windows용 Tableau Server는 버전 2018.2부터 Linux용 Tableau Server는 버전 2018.1부터 사용 가능합니다. TSM이 도입되면서 Tableau Server 업그레이드 프로세스가 변경되었습니다. TSM은 웹 기반 서버 구성 및 관리 유틸리티로, Server 구성 유틸리티 및 tabadmin 명령줄 유틸리티를 대체합니다. TSM은 Tableau Server의 설치와 구성을 관리하 는 데 사용됩니다.

Tableau Server의 TSM 이전 버전(2018.1 이하)에서 TSM을 실행하는 버전으로 업그레이드 할 때 몇 가지 특별한 업그레이드 단계를 거쳐야 합니다. 이러한 단계는 TSM 이전에서 TSM으로 업그레이드하는 경우에만 필요합니다. Windows 기반 Tableau Server의 TSM 이 전 버전은 2018.2 이전 버전입니다. TSM 이전 버전의 예로 9.3, 10.5, 2018.1을 들 수 있습니 다. Tableau Server 버전을 확인하는 방법에 대한 지침은 서버 버전 [보기](https://help.tableau.com/current/server/ko-kr/version_server_view.htm)를 참조하십시오.

Desktop 관리자 역할과 Mobile 관리자 역할은 Tableau Server와 Tableau Cloud 배포에 모두 적용되는 Tableau Desktop, Tableau Prep Builder, Tableau Mobile의 패키징과 업데이트를 담 당합니다. 설치에 따라 tabcmd, Tableau Cloud용 Tableau Bridge, Content Migration Tool과 같 은 다른 응용 프로그램을 검토하고 업그레이드하십시오.

모든 업그레이드 시, 다음 영역을 평가해야 합니다.

- Tableau 사용 방법 이해: 업그레이드가 기존 사용 사례에 미칠 영향과 새로운 사용 사례를 활성화하는 방법.
- 모니터링 및 측정 데이터를 사용하여 현재 배포 평가: 토폴로지, 콘텐츠, 사용자.
- 미래 상태와 비교: 데이터 원본, 구성 변경, 용량 대 계획된 사용자 온보딩 일정.
- 기존 소프트웨어 버전 조사: 클라이언트 컴퓨터, 드라이버, 휴대기기.
- 프로그래밍 방식의 종속성 파악: 내장된 분석 기능, API 관련, 다중 인스턴스 배포, 클라이언트 소프트웨어 버전 및 호환성.
- <sup>l</sup> 무엇이 잘되었고 무엇이 잘 안되었는지 파악하기 위한 검토 일정 예약(개선 기회 파악 포함).

Tableau Server[\(Windows](https://help.tableau.com/current/server/ko-kr/sug_plan.htm) | [Linux\)](https://help.tableau.com/current/server-linux/ko-kr/sug_plan.htm)를 업그레이드하기 전에 아래의 업그레이드 프로세스 체 크리스트를 검토하고 완료해야 합니다. Tableau [Blueprint](https://mkt.tableau.com/TableauBlueprintPlanner_ko-KR.xlsx) 플래너에 포함되어 있으므로 요 구 사항에 맞게 사용자 지정할 수 있습니다. Tableau Cloud 고객은 업그레이드 조사에서 처음 두 작업을 완료한 다음, [클라이언트](#page-217-0) 업그레이드 수행 페이지216이라는 작업으로 넘 어가십시오. 해당 전문 분야에서 변경이 필요한 경우 엔터프라이즈 설계자, 데이터베이 스 관리자, 보안 관리자, 네트워크 관리자 역할의 추가 의견이 필요할 수 있습니다.

참고: TSM 이전 버전에서 TSM 버전으로의 업그레이드와 관련된 특정 작업은 아래 표에 서 별표로 표시되어 있습니다.

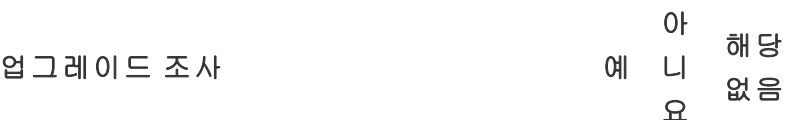

릴리스 정보 검토: [Tableau](https://www.tableau.com/ko-kr/support/releases/server) Server | [Tableau](https://www.tableau.com/ko-kr/support/releases/online) Cloud

[Tableau](https://help.tableau.com/current/server/ko-kr/whatsnew_server.htm) Server의 새로운 기능과 변경된 기능 | [Tableau](https://help.tableau.com/current/online/ko-kr/whatsnew_online.htm) Cloud의 새로운 [기능](https://help.tableau.com/current/online/ko-kr/whatsnew_online.htm)

Tableau Server 2018.1 또는 이전 버전에서 TSM으로 업그레이드 [Linux](https://help.tableau.com/current/server-linux/ko-kr/sug_upgrade_10_5.htm) | [Windows](https://help.tableau.com/current/server/ko-kr/sug_pretsm_to_tsm.htm) | Tableau [커뮤니티](https://community.tableau.com/s/question/0D54T00000C5RkrSAF/tableau-server-upgrade-steps-from-pretsm-20181-or-older-to-tsm-20182-or-newer) 포럼 게시물

[tabadmin](https://help.tableau.com/current/server/ko-kr/tabadmin-to-tsm.htm)과 TSM의 기능 비교\*

워크로드를 지원할 수 있는 충분한 용량 검증

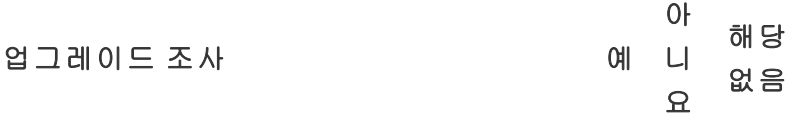

기존 하드웨어에 설치

새 하드웨어로 [마이그레이션](https://help.tableau.com/current/server/ko-kr/upgrade_migrate.htm)

[Desktop](https://help.tableau.com/current/desktopdeploy/ko-kr/desktop_deploy_compatibility.htm) 및 Server 호환성

#### **Server** 업그레이드 준비 예

#### 아니 해당 없 요 음

Tableau Server 아키텍처 및 구성 디자인 문서에서 문서화된 설정 검 토 및 유효성 검사

사용자 지정

SMTP 구성

SSL 구성 및 인증서

SAML 구성, 인증서 및 IdP 메타데이터 파일

Kerberos 구성

OpenID 구성

추가 노드 구성

프로젝트, 통합 문서, 뷰, 데이터 원본 수량화

사용자 및 그룹 수량화

새로운 Tableau Server 버전의 설치 파일 [다운로드](https://www.tableau.com/ko-kr/support/releases/server)

[Tableau](https://help.tableau.com/current/server/ko-kr/db_backup.htm) Server 데이터 백업

제품 유지 관리 상태 확인

**Server** 업그레이드 테스트 예 아니요 해당 없음

[테스트](https://help.tableau.com/current/server/ko-kr/sug_test.htm#create-test-environment) 환경 준비

테스트 환경 [업그레이드](https://help.tableau.com/current/server/ko-kr/sug_test.htm#upgrade-test-environment)

[Tableau](https://help.tableau.com/current/server/ko-kr/sug_test.htm#confirm-existing-functionality) Server 기능 확인

서버 프로세스

사용자 액세스

통합 문서 및 데이터 원본 게시

게시된 통합 문서 보기

구독 및 추출 새로 고침

사용 권한

명령줄 유틸리티 및 API

성능 및 사용자 수용 [테스트](https://help.tableau.com/current/server/ko-kr/sug_test.htm#Performance-and-user-acceptance-testing)

성능 [리소스](https://help.tableau.com/current/server/ko-kr/perf_resources.htm)

통합 문서 성능 [테스트](https://help.tableau.com/current/server/ko-kr/sug_test.htm#performance-and-user-acceptance-testing)

새로운 기능 [테스트](https://help.tableau.com/current/server/ko-kr/sug_test.htm#test-new-features)

계획된 [업그레이드](https://help.tableau.com/current/server/ko-kr/sug_test.htm#communicate) 시간 공지

참고: TSM 이전 버전에서 TSM 버전으로의 업그레이드와 관련된 특정 작업은 아래 표에 서 별표로 표시되어 있습니다.

> **Server** 업그레이드 수행 예 아 니 요 해당 없음

보류 중인 업그레이드 있음 공지

구독 및 예약 비활성화

Tableau Server 데이터의 사전 업그레이드 백업 생성. 도움이 필요하면
#### **Server** 업그레이드 수행 예

#### 아 니 요 해당 없음

[Tableau](https://help.tableau.com/current/server/ko-kr/db_backup.htm) Server 데이터 백업을 참조하십시오.

TSM 이전의 기존 Tableau Server 버전 제거 및 다른 위치에 tsbak 파일 저장\*

#### Tableau Server 업 그 레 이 드

초기 노드 설치

클러스터에 다른 노드 설치

업그레이드 스크립트를 실행하여 설치 완료

TSM에 로그인하여 Tableau Server 시작

수집된 파일 복원\*

업그레이드 유효성 검사

Tableau Server 프로세스 상태 확인

Tableau Server 설정 확인

구독 및 일정 예약 사용

Tableau Server 프로세스 수정(필요한 경우)

사용자 액세스 검토

통합 문서 및 데이터 원본 게시 확인

게시된 통합 문서 보기

사용 권한 검토

명령줄 유틸리티 및 API 확인

Tableau Server에 로그인

프로젝트, 통합 문서, 뷰, 데이터 원본의 수 확인

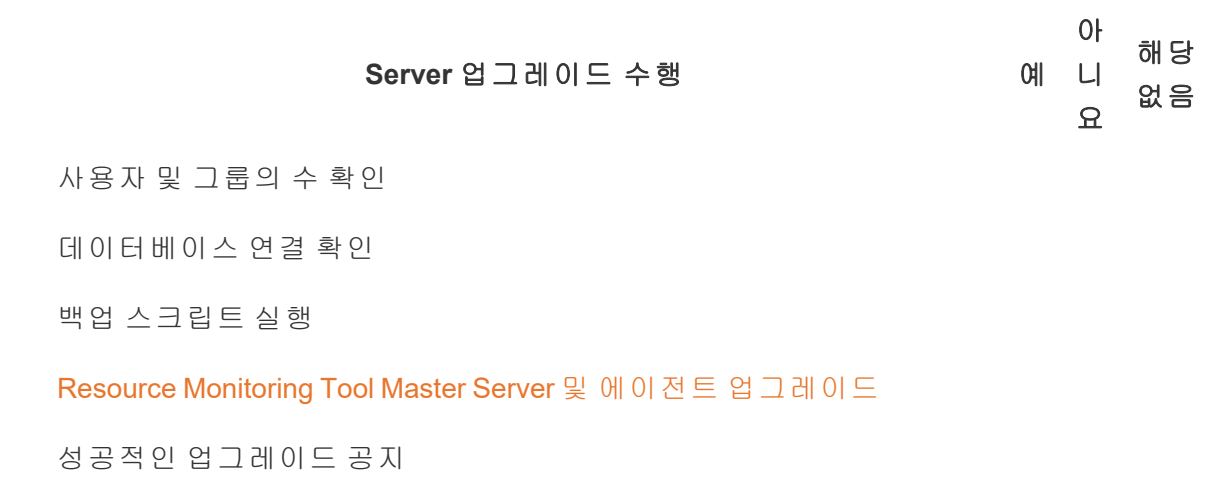

### 클라이언트 업그레이드 수행 MH

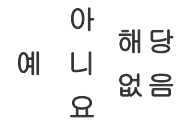

[업그레이드할](https://help.tableau.com/current/desktopdeploy/ko-kr/desktop_deploy_upgrade.htm) 클라이언트 소프트웨어 전달(Tableau Desktop, Tableau Prep Builder, tabcmd, Content Migration Tool, Tableau Mobile, Tableau Bridge)

Tableau Desktop 및 Tableau Prep Builder 업 그 레 이 드

tabcmd [업그레이드](https://help.tableau.com/current/server/ko-kr/tabcmd.htm#tabcmd-install)

Content Migration Tool 업 그 레 이 드

Tableau Mobile [업그레이드](https://help.tableau.com/current/mobile/mobile-admin/ko-kr/admin_mobile_intro.htm)(자동 업데이트, MDM에 게시)

Tableau Bridge 업 그 레 이 드 (Tableau Cloud용)

# Tableau 교육

분석 인사이트의 잠재력을 충분히 실현하는 사람은 데이터로 매우 효과적인 일을 할 수 있 습니다. 그러나 Tableau와 같은 플랫폼을 보유하여 데이터에 액세스하는 것만으로는 충분 하지 않습니다. 조직은 직원들이 도구를 원하는 대로 효율적으로 사용할 준비가 되어 있 는지 확인할 필요가 있습니다. 또한, 기업은 기술이 채택되고 사용되는지 확인하기 위한 책임 시스템이 필요합니다.

다양한 기술과 배경의 직원들을 성공적으로 교육하고 지원할 수 있는 하나의 만능 모델은 없습니다. 조직은 Tableau 배포의 모든 분야를 지원하는 사용자를 교육하고 활성화하기 위한 확장 가능하고 신중한 계획을 세워야 합니다. 이러한 계획이 없으면 어떤 규모의 분 석 프로그램에도 실패의 위험이 있습니다.

데이터의 중요성을 인정하는 것에서부터 프레젠테이션, 배포 및 복잡성에 관한 최신 분석 표준에 적응하는 것까지, 프로젝트 팀원은 부서와 팀 전체의 '분석 IQ'를 높이기 위한 교육 계획을 세워야 합니다. 사용자는 Tableau 관련 기술 외에도, 데이터 작업에 대한 회사별 프 로세스를 이해하고 데이터 관련 기술을 익히는 데 도움이 될 기술에 친숙해져야 합니다.

본 주제에서는 회사 전체의 직원들이 Tableau에서 데이터를 최대한 활용할 수 있도록 교 육하고 지원하기 위한 권장 접근 방식을 설명합니다.

## 데이터 리터러시

매일 사람들은 이동 경로 선택에서 식단과 운동 모니터링, 재정 관리에 이르기까지 일상 생활에서 더 나은 의사 결정을 내리기 위해 데이터를 사용합니다. 한번 생각해 보십시오. 거의 모든 사람이 이런저런 데이터 기반 도구를 사용해 결과를 개선하려고 자신의 진행 상 황을 측정하거나 행동을 수정합니다. 그렇다면, 직장에서 달라야 할 이유가 있을까요? 게 다가 수집된 데이터의 양이 지금처럼 많았던 적이 없습니다.

더 데이터 기반 조직이 되려면 소프트웨어를 배포하고 작업이 완료됐다고 고려하는 것 이 상이 필요하다는 점을 이내 깨닫게 될 것입니다. 올바른 데이터와 분석 기술이 있더라도 조직 전체의 모든 사람에게 기본 행동이 되는 데이터 기반 의사 결정을 하기란 쉬운 일이 아닙니다.

사람들에게 필요한 기본적인 기술이 바로 데이터 리터러시로, 이는 데이터를 탐색 및 이 해하고 데이터로 소통하는 능력으로 정의됩니다. 데이터 리터러시를 기준선으로서 우선 시함으로써, 인간이 역사를 통틀어 다양한 기호, 단어, 언어를 사용해온 것처럼 새로운 비 즈니스 언어로 사람들의 역량을 강화할 수 있습니다.

데이터 리터러시는 데이터 과학자와 분석가만을 위한 기술이 아니라, 숙달 과정에서 발 전되는 추가적인 기술을 위한 선행 요건으로 봐야 합니다. 직위나 소속 부서와 관계없이 모든 사람이 자신이 속한 조직이 어려운 문제(예: 새롭게 떠오르거나 발전하는 시장 동향, 고객 활동 및 요구, 예기치 않은 위기 등)를 해결할 수 있도록 데이터 언어를 잘 알고 수용 해야 합니다. 이는 곧 사람들이 실제로 사용할 도구와 프로세스를 마련하고, 그들에게 새 로운 기술을 가르치고, 새로운 행동과 지속적인 학습을 장려하고, 데이터 관련 성과가 있 을 때 이를 인식하는 것을 의미합니다.

사용자의 데이터 기술 수준뿐 아니라 각각 발전시켜야 할 기술도 다양합니다. 조직에서 데이터 리터러시를 기본적인 기술 역량으로 확립하도록 지원하기 위해, [Tableau](https://www.tableau.com/ko-kr/learn/data-literacy)의 모두 를 위한 데이터 [리터러시](https://www.tableau.com/ko-kr/learn/data-literacy) 무료 온라인 학습에서는 모든 사람에게 도움이 되는 5시간의 실 습 교육과 리소스를 제공합니다. 일곱 개로 이루어진 온디맨드 온라인 학습 모듈에서 다 음 주제를 다룹니다.

- 기본적인 데이터 리터러시 개념
- 좋은 구조의 데이터 알아보기
- 변수와 필드 유형 탐색
- 집계와 세부 수준 탐색
- 분포의 이해
- <sup>l</sup> 현명한 비교를 위한 변형의 이해
- 상관관계 및 회귀를 사용한 관계 검토

모듈을 어떤 순서로 완료하든 상관없지만, 고용주는 수료증을 직접 거두어 모든 모듈을 이수했음을 확인해야 합니다. 직원은 7번째 모듈까지 모두 마치는 즉시 PDF 형식으로 된 자신의 수료증에 액세스할 수 있어 다운로드하여 고용주에게 제출할 수 있습니다. 수료 증을 거두는 조직에서는 직원의 교육 참여와 이수를 독려하기 위해 팀 또는 개인 단위로 경쟁 과제를 부여하는 방안을 고려해 볼 수도 있습니다. 직원들의 데이터 기술 수준이 다 양한 조직에서 이것은 간단하고도 손쉽게 기본적인 데이터 리터러시를 시험하는 방법이 며, 이로써 앞으로 능력을 쌓기 시작할 기준선이 마련됩니다.

커뮤니티를 조성하고 개발하는 것도 데이터 리터러시가 더 뛰어난 인력 양성에 큰 도움 이 될 것입니다. 일반 사용자 그룹이나 사내 토론 포럼과 같은 커뮤니티 공간은 직원에게 실제 상황에서 있을 수 있는 시나리오나 회사 특정 데이터 과제를 사용하여 데이터를 탐 색하고 소통할 수 있는 장이 됩니다. 이런 곳에서는 더욱 손쉽게 이처럼 진화하는 기술을 연마할 수 있고 개인 또는 집단의 진보를 저해할 수 있는 지식 격차나 문화적 행동(교육을 막 마친 사람에게는 자주 포착되지 않는 장애 요소)을 식별할 수 있습니다.

사용자가 Tableau의 모두를 위한 데이터 [리터러시](https://www.tableau.com/ko-kr/learn/data-literacy) 무료 온라인 학습을 이수하여 기본 기 술을 습득했으면 규범적 Tableau 학습 경로를 통해 계속해서 교육을 통해 발전하도록 장 려하십시오. 자세한 내용은 **[Tableau](#page-220-0)** 교육 역할별 기술 옆 페이지을 참조하십시오. 소규 모 배포에 대해서는 **Tableau** [라이선스](#page-226-0) 유형별 기술 페이지225을 참조하십시오.

## <span id="page-220-0"></span>Tableau 교육 역할별 기술

사용자 교육의 첫 단계는 역할을 성공적으로 수행하기 위해 필요한 기술을 이해하는 것입 니다. 성공적인 데이터 기반 조직은 다양한 사람들에 의해 지원되며, 필요한 기술은 데이 터를 성공적으로 보고 상호 작용하는 것부터 Tableau Server 배포에 고가용성을 구축하는 것까지 다양합니다.

경영진 지원 및 [프로젝트](#page-70-0) 팀 페이지69 주제에서는 조직의 분석 전략을 세울 때 수행할 역 할에 따라 사용자를 분류합니다. 필요한 기술에 따른 사용자 분류를 한층 더 깊이 해 보겠 습니다. 자세히 살펴보면 아래에 설명된 이러한 역할 사이에서 유사점을 발견할 수 있습 니다.

직원은 조직 내에서 자신의 역할과 책임에 맞는 고유한 Tableau 기술을 배워야 합니다. 이 러한 각각의 고유한 Tableau 기술 모음을 하나의 '교육 역할'로 분류했습니다. 교육 역할은 사용자가 일상적인 직무를 완수하는 데 필요한 분석 및 Tableau 기술에 중점을 둡니다. 반 면 **Tableau** [프로젝트](#page-73-0) 팀 역할 및 책임 페이지72은 각 프로젝트 팀 구성원의 배포 관련 작 업 및 책임을 구분합니다. 프로젝트 역할과 마찬가지로 교육 역할도 사용자의 조직 내 직 책과 정확히 일치하지 않을 수 있지만, 각 역할의 책임을 이해하면 쉽게 역할을 분간할 수 있습니다.

Tableau는 데이터 기반 조직의 성장에 기여하기 위해 필요한 기술을, 직원에게 교육할 규 범적 학습 [경로](http://www.tableau.com/ko-kr/learn/learning-paths)에 매핑되는 12개의 교육 역할로 구분했습니다. 교육 리소스를 자체적으로 선별하거나 교육 과정을 개별적으로 사용하기로 한 경우에도 서로 다른 조직 역할의 교육 요구를 검토하는 것이 좋습니다.

조직 내 직책을 교육 역할에 매핑하여 교육 전략을 세우기 시작하려면 Tableau [Blueprint](https://mkt.tableau.com/TableauBlueprintPlanner_ko-KR.xlsx) 플 [래너](https://mkt.tableau.com/TableauBlueprintPlanner_ko-KR.xlsx)의 교육 역할 매핑 탭을 사용하십시오.

### 조직에서 데이터 문화 활성화

이러한 역할은 모든 Tableau 사용자가 조직의 분석 목표에 부합할 수 있도록 문화적 표준 과 기술적 표준을 설정합니다.

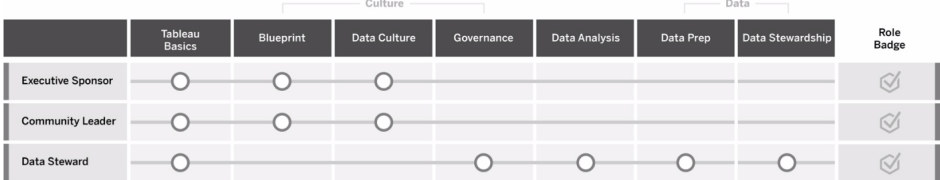

### 총괄 운영 위원

총괄 운영 위원은 조직의 지속적인 성장과 성공을 가능하게 하는 의사 결정과 전략을 추 진할 책임이 있습니다. 이들은 어떤 시장 압력이 있으며, 경쟁력 유지를 위해 무엇이 필요 하며, 조직을 어떻게 발전시켜야 하는지 알고 있습니다. 이러한 리더는 경쟁 우위를 확보 하기 위해 필요한 데이터 기반 문화 구현의 중요성을 인식, 수용 및 장려하고, 그러한 조 직의 목표를 달성하는 데 필요한 Tableau의 힘을 이해합니다. 라이선스 유형은 총괄 운영 위원이 비즈니스의 어떤 부분에서 가장 큰 역할을 하는지에 따라 달라집니다. 책임 업무 는 다음과 같습니다.

- <sup>l</sup> 조직 전체에 최신 분석의 비전을 전달하고 납득시킵니다. 예산과 자금을 마련하기 위해 해당 부서의 이익을 대변합니다.
- <sup>l</sup> 분석 사용을 조직의 혁신을 주도하는 전략적 이니셔티브에 맞게 조정합니다.
- 프로젝트 팀에서 식별한 비즈니스 및/또는 규정 요구 사항에 따라 조직의 데이터를 관리하기 위한 Tableau 거버넌스 프로세스, 정책, 지침, 역할 및 책임을 승인합니다.
- <sup>l</sup> 눈에 띄고 자기 목소리가 확실한 플랫폼의 사용자로서 데이터를 부서 회의 시 모든 대화의 중심에 둠으로써 직감보다는 사실을 사용하는 사례를 보여줍니다.

### 커뮤니티 리더

커뮤니티 리더는 커뮤니케이션, 참여 및 지원과 관련된 사용자 활성화 업무를 조율할 책 임이 있습니다. 대부분의 커뮤니티 리더는 또한 제품을 많이 사용하는 역할을 맡고 있으 므로, 다른 사람들이 Tableau를 어떻게 사용하는지 파악하기 위해 Creator 구독이 필요합 니다. 책임 업무는 다음과 같습니다.

- 조직 내 사용자 간 용이한 연결 지원
- <sup>l</sup> 조직 내 사용자를 위한 참여 이벤트 조직
- <sup>l</sup> 조직 내 사용자를 위한 지원 리소스 홍보
- 분석의 사용을 널리 전파

### 데이터 관리자

데이터 관리자는 비즈니스 영역 및 비즈니스 프로세스와 분석 간의 상호 작용을 이해합 니다. 데이터 관리자는 데이터 액세스 및 사용에 대한 문서화된 절차와 지침이 있는지 확 인하고 데이터베이스 관리자 및/또는 데이터 엔지니어와 협력하여 전사적 데이터 거버넌 스, 제어 및 규정 준수 정책을 계획하고 시행합니다. Tableau 내에서, 엔터프라이즈 거버 넌스 정책에 따라 설정된 사용자 권한을 사용하여, 인증된 데이터 원본을 선별하고 관리 합니다. 데이터 관리자는 대개 Creator 라이선스를 가지며, 책임 업무는 다음과 같습니다.

- 운영 데이터의 정확성, 완전성, 개인 정보 보호 및 보안을 보장합니다.
- <sup>l</sup> 조직에서 올바른 데이터를 적절한 사람들이 사용할 수 있도록 보장합니다.
- 비즈니스에 필요한 데이터 유형을 파악합니다.

### 인사이트 제공 및 비주얼리제이션 솔루션 개발

이러한 역할은 Tableau 플랫폼의 기능을 사용하여 애드혹 비주얼리제이션에서 내장된 분 석 기능에 이르기까지 비즈니스 솔루션을 만들고 사용합니다.

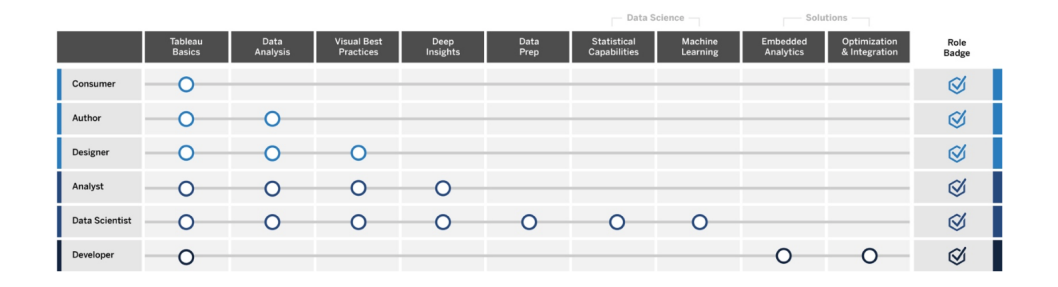

### 소비자

소비자는 각자의 사업부에서 정보에 기반한 의사 결정을 내리는 데 데이터를 사용합니다. 소비자의 범위는 행정 보좌관부터 임원에 이르기까지 다양하지만, 조직의 다른 사람들이 만드는 대시보드와 보고서를 사용하여 정보에 기반한 더 나은 비즈니스 의사 결정을 내린 다는 공통된 목표를 가지고 있습니다. 소비자는 대개 Viewer 라이선스를 가지며, 책임 업 무는 다음과 같습니다.

- <sup>l</sup> 다른 사람들이 만든 보고서 및 대시보드를 보고 잠재적으로 이러한 대시보드의 주 요 이해관계자 역할을 합니다.
- 데이터를 사용하여 일상적인 직무에서 의사 결정을 내리고, 목표를 향한 진행 상황 을 지속적으로 파악하고, 팀 또는 회사 메트릭을 추적합니다.
- 데이터 분석 전문가는 아니더라도, 관련 분야에 대한 충분한 지식을 보유합니다.

#### 작성자

작성자는 시장 및 비즈니스 목표를 잘 이해하고 있으며 데이터 기반 의사 결정의 중요성을 인식합니다. 이들은 기본적인 Tableau 기술을 활용하여 사용 가능한 데이터 원본을 분석 하고 대부분 자체 소비를 위한 비주얼리제이션 및 대시보드를 만들어서 좀 더 스마트한 비 즈니스 의사 결정을 좀 더 빠르게 내릴 수 있도록 합니다. 작성자는 대개 Creator 라이선스 를 가지지만, Explorer 라이선스로 웹에서 작성 업무를 수행할 수도 있습니다. 책임 업무는 다음과 같습니다.

- Tableau Desktop에서 실행 가능한 인사이트를 제공하기 위해 기존 데이터 원본을 사용하여 뷰와 대시보드를 만듭니다.
- <sup>l</sup> 다른 사람이 사용하기 위한 것이 아니라 자신이 사용하기 위한 기본적인 분석을 수 행하여 개인 업무 성과를 높입니다.
- 분석 중인 영역에 대한 지식이 있음을 보여줍니다.

### 디자이너

디자이너는 조직 전체에서 이해 관계자가 정보를 빠르고 쉽게 흡수할 수 있게 돕는 비주 얼리제이션 및 대시보드를 만듭니다. 이들은 Tableau를 활용하여 아름답고 실용적이며 영향력 있는 대시보드를 제공합니다. 이들은 명확한 커뮤니케이션 도구로서 시각 디자인 예술을 적극 활용하며, 분명하고 매력적인 비주얼리제이션이 내부 및 외부 대상 사용자 에게 미칠 수 있는 영향력을 이해합니다. 디자이너는 대개 Creator 라이선스를 가지며, 책 임 업무는 다음과 같습니다.

- 비주얼리제이션 레이아웃, 색상, 모양 및 기능에 대한 열정을 발휘합니다.
- 비주얼리제이션을 통해 대상 사용자에게 정보를 정확하고 효율적으로 전달합니 다.
- <sup>l</sup> 사용자가 데이터를 쉽게 탐색하고 인사이트를 얻을 수 있는 매력적인 대시보드를 만듭니다.

#### 분석가

분석가는 데이터로부터 가치 있는 인사이트를 제공하여 사업부를 지원하는 책임이 있습 니다. 분석가는 복잡한 데이터 원본으로 작업하고, 고급 계산을 사용하여 데이터를 사용 자 지정하며, 고급 기능(매개 변수, 집합, 필터 및 예측)을 사용하여 다양한 차트를 작성하 고 다양한 데이터 유형을 분석합니다. 분석가는 애드혹 분석을 수행하여 새로운 데이터 질문을 탐색하고, 데이터를 정확하게 보여주는 잘 디자인된 대화형 대시보드를 생성하 며, 비즈니스 의사 결정 및 결과를 안내할 목적으로 조직 내에서 데이터 인사이트를 만들 고 공유합니다. 분석가는 대개 Creator 라이선스를 가지며, 책임 업무는 다음과 같습니다.

- <sup>l</sup> 조직의 다른 사람들이 사용하거나 반복할 수 있는 보고서와 대시보드를 만듭니다.
- 데이터의 애드혹 탐색을 수행하여 비즈니스 기회를 포착합니다.
- <sup>l</sup> 의미 있는 데이터 분석을 수행하여 비즈니스 의사 결정을 위한 정보를 제공합니다.

#### 데이터 과학자

데이터 과학자는 크고 다양한 데이터 집합에 대한 가치 있는 인사이트를 이끌어내는 데 전문가입니다. 이들은 빅 데이터를 능숙하게 다루고, 비즈니스 질문에 답하기 위해 고급 분석 기능을 적용하는 방법을 알고 있으며, 많은 경우 해당 비즈니스 영역 전문가이며, 데

이터로부터 ROI를 제공하기 위해 비즈니스와 IT 간에 협업합니다. 또한 Tableau Prep Builder에서 데이터 정리 및 준비 시간을 단축할 수 있고, 탐색 분석에 Tableau Desktop을 사 용할 수 있으며, 프로젝트 결과를 지원하고 명확하게 보여주는 최종 대시보드를 개발합니 다. 데이터 과학자는 대개 Creator 라이선스를 가지며, 책임 업무는 다음과 같습니다.

- <sup>l</sup> 기계 학습과 고급 분석을 활용하는 엔드 투 엔드 솔루션을 구축 및 배포합니다.
- R, Python 또는 기타 코딩 언어로 모델을 빌드 및 테스트하고, 시뮬레이션을 수행하 며, 엔터프라이즈 운영에 사용될 모델을 조정합니다.
- <sup>l</sup> 조직 전체에서 이해 관계자들과 협력하여 회사 데이터를 활용하여 비즈니스 솔루션 을 추진할 기회를 식별합니다.

#### 개발자

개발자는 비즈니스 요구를 소프트웨어 도구, 응용 프로그램 및 자동화된 프로세스로 전환 하여 조직을 간소하고 스마트하고 효율적으로 유지합니다. 이들은 Tableau를 활용하여 새 로운 데이터 제품을 만들고, 비주얼리제이션 및 대시보드를 현재 솔루션에 내장하고, 분 석 프로세스를 개선하며, 조직의 인사이트를 다른 외부 플랫폼 및 포털에 통합합니다. 개 발자는 대개 Creator 라이선스를 가지며, 책임 업무는 다음과 같습니다.

- Tableau 비주얼리제이션을 내부 및 외부 웹 응용 프로그램(예: Salesforce)에 내장 및 통합합니다.
- <sup>l</sup> 자동화 작업 스크립트를 작성합니다.
- <sup>l</sup> 기본 커넥터가 없는 다양한 원본으로부터 데이터를 가져오는 웹 데이터 연결을 Tableau에 구축합니다.
- 사용자 지정 데이터 추출을 만듭니다.
- 사용자 지정 워크플로우를 위한 대시보드 확장 추가 기능을 Tableau에 만듭니다.

### Tableau 배포 및 관리

이러한 역할은 Tableau Server 또는 Tableau Cloud의 확장 가능한 배포를 계획하며, 운영을 시작하면 사용자가 필요할 때 필요한 데이터에 액세스할 수 있도록 보장합니다.

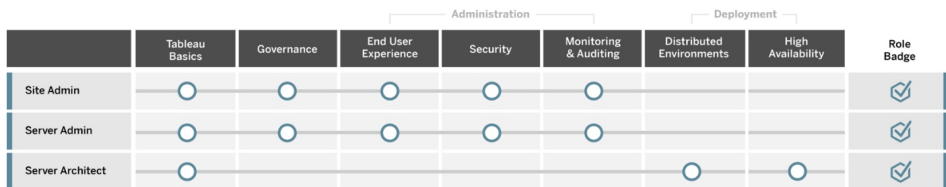

사이트 관리자

사이트 관리자는 Tableau Server 또는 Tableau Cloud의 사이트를 관리, 모니터링 및 유지 관리합니다. 이들은 사이트 조직, 콘텐츠 게시, 그룹, 사용자 및 사용 권한을 관리합니다. 모니터링 활동을 통해 사이트 이용률, 수용, 성과 및 규정 준수에 대한 최신 세부 정보를 파악합니다. 사이트 관리자는 조직에서 Tableau Server 또는 Tableau Cloud를 수용하는 데 핵심 역할을 담당합니다. 사이트 관리자는 Creator 라이선스를 가지며, 책임 업무는 다음 과 같습니다.

- 사이트 사용자 및 그룹을 만들고 관리합니다.
- 사이트 콘텐츠를 구성하는 프로젝트를 만듭니다.
- 사용자 및 그룹에 콘텐츠 사용 권한을 할당합니다.
- <sup>l</sup> 콘텐츠 사용 현황, 추출 새로 고침 작업의 성공, 사용자 활동과 같은 사이트 메트릭 을 모니터링합니다.
- 사이트에서 사용자가 겪는 문제를 해결합니다.

서버 관리자

서버 관리자는 Tableau Server 설치가 원활하게 실행되도록 보장합니다. 서버 보안, 라이 선스 관리, 사용자 관리, 서버 문제 모니터링 및 해결, 서버 유지 관리 수행 등이 주요 요소 입니다. 서버 관리자는 Tableau Server의 작동을 보장하는 것은 물론 엔터프라이즈의 지 속적인 요구에 부응하기 위해 끊임없이 노력합니다. 서버 관리자는 Creator 라이선스를 가지며, 책임 업무는 다음과 같습니다.

- Tableau Server를 설치하고 구성합니다.
- <sup>l</sup> 서버 유지 관리(예: 백업, 업데이트)를 수행합니다.
- 서버 성능 및 사용 현황을 모니터링합니다.
- Tableau Server의 모든 사이트, 사용자, 그룹 및 콘텐츠를 관리합니다.
- 사이트를 만듭니다.

#### 서버 설계자

서버 설계자는 Tableau Server 배포를 계획하고 성공하도록 보장합니다. 주요 성공 요소 에는 선호하는 인증 옵션으로 배포를 통합하고, 서버를 모니터링하고, 엔터프라이즈 요 구에 맞게 서버 초과시간을 확장하는 것이 포함됩니다. 구현이 완료되면 서버 설계자는 배포를 유지 관리하고 서버 문제의 조사 및 해결을 지원합니다. 책임 업무는 다음과 같습 니다.

- 엔터프라이즈 서버 배포를 계획합니다.
- 서버 인증 옵션을 구성합니다.
- 비즈니스 요구 사항을 충족하도록 서버 배포를 모니터링, 유지 관리 및 확장합니다.
- 서버 모니터링 및 유지 관리 작업을 자동화합니다.
- <span id="page-226-0"></span>• 서버 문제를 조사하고 해결합니다.

## Tableau 라이선스 유형별 기술

라이선스 유형은 Tableau 제품을 사용할 때 각 사용자가 쓸 수 있는 기능을 정의합니다. 대 규모 배포에서는 **[Tableau](#page-220-0)** 교육 역할별 기술 페이지219에 정의된 학습 경로가 모범 사례가 됩니다. 그러나 소규모 배포에서는 한 사용자가 여러 다양한 조직의 역할을 수행할 수 있 으며, 필요한 기술을 라이선스 유형별로 결정하는 것으로 충분할 수 있습니다.

교육 리소스를 Tableau 라이선스에 맞추어 나열해 보았습니다. 무료 리소스는 플랫폼에 대한 전체적이고 기본적인 이해를 구축하는 데 도움이 되는 정규 교육을 보완합니다. 조 직에서 무료 리소스를 수집하여 자체 교육 커리큘럼을 만들 수도 있지만, 내부 교육 프로 그램을 개발 및 유지 관리하는 데 필요한 리소스와 Tableau 교육 이용을 비교해볼 것을 권 장합니다. Tableau에 의한 적극적인 관리 및 지속적인 업데이트 외에도, Tableau 교육 수업 에서는 사용자가 Tableau 제품 [자격증](https://www.tableau.com/ko-kr/learn/certification) 시험에 대비하도록 지원합니다.

### Tableau Creator 기술

Tableau Creator 라이선스가 있는 사용자는 전체 Tableau 플랫폼에 액세스하여 데이터를 분석하고 자신과 조직의 콘텐츠를 작성할 수 있습니다. 이러한 사용자는 기본 분석에서 정보 기반 의사 결정을 위해 Tableau의 고급 기능을 사용하는 것에 이르기까지 다양한 작 업을 수행합니다.

Tableau Creator를 위한 리소스는 다음과 같습니다.

- 모두를 위한 데이터 [리터러시](https://www.tableau.com/ko-kr/learn/data-literacy) 무료 자료
- [Creator](https://www.tableau.com/ko-kr/learn/training/elearning)용 온라인 학습
- [Desktop](https://www.tableau.com/ko-kr/learn/classroom/desktop-one) I 강의실 교육 과정
- [Desktop](https://www.tableau.com/ko-kr/learn/classroom/desktop-two) II 강의실 교육 과정
- [Desktop](https://www.tableau.com/ko-kr/learn/classroom/desktop-three) III 강의실 교육 과정
- Prep [강의실](https://www.tableau.com/ko-kr/learn/classroom/prep) 교육 과정
- [시각적](https://www.tableau.com/ko-kr/learn/classroom/visual-analytics) 분석 강의실 교육 과정

추가적인 보조 기술이 도움이 될 수 있습니다. 예를 들어, 다음은 Tableau Creator에게 요구 되는 일반적인 역량을 요약한 것입니다.

▪ 일반적인 데이터 지식 — 데이터 연결 및 준비 방법, 일반 데이터 구조, 조인 및 기본 SQL.

- 분석 모범 사례 데이터 질문 생성, 데이터 시각화, 데이터 스토리텔링.
- 비즈니스 지식 비즈니스 리더가 모니터링하는 비즈니스 과제 및 메트릭 숙지.
- 디자인의 기본 대시보드, 인포그래픽 및 기타 그래픽 문서의 레이아웃/디자인.

대부분의 서버 관리자와 사이트 관리자도 Creator 라이선스를 보유합니다. 이들은 조직 에서 사용되는 서버와 서버 사이트를 설치, 관리 및 유지 관리할 책임이 있습니다. 이들은 사용자의 보안, 성과, 거버넌스 및 확장성을 책임집니다.

Tableau 사이트 또는 서버 관리자를 위한 리소스는 다음과 같습니다.

- [Creator](https://www.tableau.com/ko-kr/learn/training/elearning)용 온라인 학습
- $\cdot$  Server 관리 [강의실](https://www.tableau.com/ko-kr/learn/classroom/server-admin?_ga=2.257495563.1455281535.1569867144-196490509.1558365351) 교육 과정
- $\bullet$  Server [아키텍트](https://www.tableau.com/ko-kr/learn/classroom/server-admin?_ga=2.257495563.1455281535.1569867144-196490509.1558365351) 강의실 교육 과정

서버 관리자에게 필요한 기타 보조 지식은 [Tableau](https://help.tableau.com/current/blueprint/ko-kr/bp_deployment.htm) 배포에 자세히 설명되어 있습니다.

- 자동화를 위한 스크립팅
- 명령줄 인터페이스 및 API
- 서버 크기 및 토폴로지
- 네트워크 인프라 및 프로토콜

### Tableau Explorer 기술

Tableau Explorer 라이선스를 보유한 사용자는 웹을 통해 간단한 비주얼리제이션을 작성 하고, Tableau Server 또는 Tableau Cloud 환경을 탐색하며, 데이터를 사용해 효과적인 뷰 를 만드는 원칙을 이해합니다. Tableau Explorer를 위한 리소스는 다음과 같습니다.

- 모두를 위한 데이터 [리터러시](https://www.tableau.com/ko-kr/learn/data-literacy) 무료 자료
- [Explorer](https://www.tableau.com/ko-kr/learn/training/elearning)용 온라인 학습

다음과 같은 추가적인 보조 기술이 Explorer에게 도움이 될 수 있습니다.

- 분석 모범 사례 데이터 질문 생성, 데이터 시각화, 데이터 스토리텔링
- <sup>l</sup> 비즈니스 지식 비즈니스 리더가 모니터링하는 비즈니스 과제 및 메트릭 숙지
- <sup>l</sup> 디자인 기본 대시보드, 인포그래픽 및 기타 그래픽 문서의 레이아웃/디자인

### Tableau Viewer 기술

Tableau Viewer 라이선스를 보유한 사용자는 Tableau Server 또는 Tableau Cloud 환경을 탐 색하고, 다양한 차트 유형을 읽으며, 비주얼리제이션과 상호 작용하는 방법을 압니다.

Tableau Viewer를 위한 리소스는 다음과 같습니다.

Tableau Blueprint 도움말

- 모두를 위한 데이터 [리터러시](https://www.tableau.com/ko-kr/learn/data-literacy) 무료 자료
- 무료 [소비자](https://www.tableau.com/ko-kr/learn/learning-paths/consumer) 학습 경로
- <sup>l</sup> 무료 총괄 운영 [위원](https://www.tableau.com/ko-kr/learn/learning-paths/executive-sponsor) 학습 경로

## Tableau 교육 계획 개발

교육 계획에서는 직원이 자신의 역할을 성공적으로 수행하는 데 필요한 기술을 터득하는 방법을 간단히 설명합니다. 활성화 옵션을 고려하기 전에, Tableau를 성공적으로 배포하 려면 사용자가 누구이며 각자의 특정 책임을 이행하기 위해 어떤 기술이 필요한지 파악하 는 것이 중요합니다. **[Tableau](#page-55-0)** 교육 역할 매핑 페이지54에서 사용자 정의에 대한 자세한 내 용을 확인하십시오.

교육은 지속적인 과정이며, 최신 제품 또는 기능 릴리스에 맞춰 자신의 기술 수준을 최신 으로 유지해야 하므로, 사용자는 즉시 사용 가능한 도구가 필요합니다. 계획을 잘 세우면 기존 및 신규 사용자 모두를 위한 기술 개발이 원활해집니다. 활성화 옵션을 고려할 때 다 음을 염두에 두어야 합니다.

- <sup>l</sup> 사용자가 누구이며 각 역할에 몇 명이 있습니까**?** 이 정보는 Tableau [Blueprint](https://mkt.tableau.com/TableauBlueprintPlanner_ko-KR.xlsx) 플래 [너의](https://mkt.tableau.com/TableauBlueprintPlanner_ko-KR.xlsx) **[Tableau](#page-58-0)** 사용자 페이지57로부터 집계할 수 있습니다.
- <sup>l</sup> 사용자가 어디에 있습니까**?** 사용자는 한 장소에 있을 수도 있고 여러 장소에 흩어 져 있을 수도 있습니다.
- <sup>l</sup> 얼마나 빨리 업무를 실행하기 시작해야 합니까**?** 사용자의 역할 수행 성공 여부에 영향을 받는 조직 수준의 이니셔티브 또는 목표를 고려해 보십시오.
- <sup>l</sup> 사용자가 어떤 학습 방식을 선호합니까**?** 어떤 학습자는 몰입형 강의실 학습을 선 호하는 반면, 다른 학습자는 일상 업무와 병행하여 자신의 속도에 맞춰 진행하는 학 습을 선호합니다.

이러한 답변을 통해 사용자 개인과 조직 전체에 가장 적합한 활성화 옵션을 결정할 수 있 습니다.

### 학습 경로

역할 기반 학습 경로는 사용자 숙련도를 높이도록 설계됩니다. 사용자에게 적시에 적절한 리소스를 제공하기 위해 제품 전문가가 각 경로를 선별합니다. 학습 경로에는 자신의 속 도에 맞춰 진행하는 온라인 학습 콘텐츠, 강의실 교육 과정, 무료 리소스, 평가, 기술 배지 가 포함되며, Tableau의 온라인 학습 플랫폼을 통해 제공됩니다. 학습 경로는 각 교육 역할 의 사용자가 필요한 기술을 익히도록 안내하는 한편, 분석 기술을 보유한 사용자가 더 높 은 수준으로 빠르게 나아가도록 격려합니다. 자세한 내용은 학습 [경로](http://www.tableau.com/ko-kr/learn/learning-paths) 개요의 교육 제품 을 참조하십시오.

학습 경로는 **[Tableau](#page-220-0)** 교육 역할별 기술 페이지219에 매핑되며 조직에서 식별한 각 역할 에 맞는 명확한 경로를 제공합니다. 둘 이상의 교육 역할을 담당하는 사용자의 경우 여러 경로를 완료해야 할 수 있습니다.

모든 학습 경로는 Creator 구독용 온라인 학습에 포함되어 있으며, 하위 집합(총괄 운영 위 원, 커뮤니티 리더 및 소비자)은 Explorer 구독용 온라인 학습에서 이용할 수 있습니다(일 부 경로에는 추가 비용이 있는 강의실 과정이 포함됨).

데이터 문화 활성화:

- <sup>l</sup> 총괄 [운영](https://www.tableau.com/ko-kr/learn/learning-paths/executive-sponsor) 위원(무료)
- [커뮤니티](https://www.tableau.com/ko-kr/learn/learning-paths/community-leader) 리더(무료)
- 데이터 [관리자](https://www.tableau.com/ko-kr/learn/learning-paths/data-steward)

인사이트 제공 및 비주얼리제이션 솔루션 개발:

- <sup>l</sup> [소비자](https://www.tableau.com/ko-kr/learn/learning-paths/consumer)(무료)
- [작성자](https://www.tableau.com/ko-kr/learn/learning-paths/author)
- <sup>l</sup> [디자이너](https://www.tableau.com/ko-kr/learn/learning-paths/designer)
- [분석가](https://www.tableau.com/ko-kr/learn/learning-paths/analyst)
- 데이터 [과학자](https://www.tableau.com/ko-kr/learn/learning-paths/data-scientist)
- [개발자](https://www.tableau.com/ko-kr/learn/learning-paths/developer)

최적화된 환경의 배포 및 관리:

- 사이트 [관리자](https://www.tableau.com/ko-kr/learn/learning-paths/site-admin)
- 서버 [관리자](https://www.tableau.com/ko-kr/learn/learning-paths/server-admin)
- 서버 [설계자](https://www.tableau.com/ko-kr/learn/learning-paths/server-architect)

각 학습 경로에는 선별된 기술 구축 활동 외에도 학습된 개념과 기술이 완전히 자신의 것 이 되도록 보장하는 이해도 점검이 포함됩니다. 각 학습 경로의 끝에는 해당 경로의 핵심 개념을 다루는 기술 평가가 마련되어 있습니다. 평가를 통과한 사용자에게는 소셜 미디 어를 통해서나 조직에서 공유할 수 있는 디지털 배지인 기술 배지를 받게 됩니다. 통과하 지 못한 사용자에게는 재평가를 시도하기 전에 검토해야 할 자세한 학습 목록이 제공됩 니다.

각 학습 경로의 콘텐츠를 살펴보려면 [Tableau](https://elearning-samples.tableau.com/) 온라인 학습 샘플을 참조하십시오.

### 교육 리소스

역할 기반 학습 경로는 가장 확장 가능하고 일관되게 사용자의 역량을 강화해주는 길입 니다. 하지만 유료 교육 과정과 기타 리소스를 개별적으로 사용할 수도 있습니다. 조직은 필요 시 사용자 기술의 폭이나 깊이를 확장하기 위해 학습 경로에 리소스를 추가할 수 있 습니다.

- [온라인](https://www.tableau.com/ko-kr/learn/training/elearning) 학습 Tableau 온라인 학습은 사용자가 자신의 학습 속도에 맞춰 진행할 수 있는 웹 기반 교육입니다. 교육 과정은 대화형이며, 기술 수준에 상관없이 누구나 Tableau를 사용하는 방법을 배울 수 있도록 설계되었습니다. 학습 경로 및 교육 과정 에 대한 액세스가 구독에 포함되어 있습니다.
- <sup>l</sup> [강의실](https://www.tableau.com/ko-kr/learn/classroom) 교육 과정 강사가 진행하는 포괄적인 교육을 통해 사용자는 빠르게 학습할 수 있습니다. 전 세계 도시에서 오프라인으로 또는 가상 강의실에서 이용할 수 있는 강의실 교육 과정은 집중에 방해받지 않는 학습 환경을 제공하기 위해 설계되었습 니다. 조직에 동시에 교육해야 하는 사람들의 대규모 그룹이 있다면, Tableau 강사가 이끄는 [온사이트](https://www.tableau.com/ko-kr/learn/classroom/on-site) 강의를 선택하여 시간과 비용을 절약할 수 있습니다.
- [온디맨드](https://www.tableau.com/ko-kr/learn/webinars) 웨비나 이 웨비나 라이브러리는 Tableau 제품 릴리스에서 틈새 산업 주 제에 이르기까지 모든 것을 공유하는 지식 리포지토리 역할을 합니다.

Tableau 사용자를 위한 자체 교육 자료를 선별하려는 조직은 해당 직무에 대한 Tableau 설 명서, 동영상 및 기타 부수적인 기술 리소스를 수집해야 합니다. 이러한 자료를 순차적 기 술 및 지식 개발과 함께 권장 수업 내용을 제공하는 프로그램으로 구성하십시오.

Tableau의 교육 리소스 외에도, 사용자가 일상적인 직무, 회사 데이터 원본 및 조직의 모범 사례에 이러한 제품 기술을 적용하는 방법을 배울 수 있도록 조직에 맞는 컨텍스트를 추가 하십시오. 내부 프로그램에 분명한 목표와 마감일을 정해야 하며, 사용자는 이를 달성할 적절한 시간이 있어야 합니다.

## 책임 평가 및 보상 시스템

책임 평가 및 보상 시스템은 사용자의 기술 개발 경로에 함께하는 일련의 체크포인트 및 주요 점검 단계입니다. 이를 통해 조직 전체에서 공통의 목표와 성과를 설정하여 사용자 가 기술을 구축하는 과정에서 동기를 부여하고 참여를 장려합니다. 교육은 지속적인 프로 세스이며, 조직의 배포 규모가 커짐에 따라 사용자에게는 지속적인 학습 및 보상 기회가 필요합니다.

기술을 검증하는 다음 세 가지 접근 방식을 교육 계획에 통합해 보십시오.

- 역할 배지
- Tableau 제품 자격증
- 기술 벨트

### 기술 배지

[Tableau](https://help.tableau.com/current/blueprint/ko-kr/bp_skills_tableau_education_role.htm) 교육 역할별 기술에 나와 있는 대로 역할 기반 학습 경로의 끝에서, 사용자가 핵 심 개념을 다루는 부담이 적은 객관식 기술 평가를 통과하면 기술 배지를 받게 됩니다. 기 술 배지는 특정 역할의 지식을 입증할 수 있게 사용자가 계속해서 학습하도록 장려하고 동기를 부여합니다. 학습 경로의 모든 교육 과정을 완료해야 기술 평가를 받을 수 있는 것 은 아니므로 고급 사용자는 평가 단계로 건너뛸 수 있습니다. 통과 점수를 받으면 특정 역 할에 필요한 기술을 보유하고 있음을 입증하게 됩니다. 통과하지 못한 사용자에게는 기 술 격차를 보완해 줄 가장 효과적인 온라인 학습 또는 강의실 교육 과정에 대한 권장 사항 이 제공됩니다. 기술 배지는 공개 URL을 통해 공유할 수 있으므로, 조직 수준에서 진행 상 황 모니터링 및 측정에도 도움이 됩니다. 조직의 LMS 시스템 또는 인트라넷에 배지를 통 합할 수도 있습니다. [온라인](https://www.tableau.com/ko-kr/learn/training/elearning) 학습 구독을 통해 기술 배지 및 기술 평가에 액세스할 수 있습 니다.

### 자격증

[Tableau](https://www.tableau.com/ko-kr/learn/certification) 제품 자격증을 통해 사용자는 전문성을 입증하고 자신을 차별화할 수 있습니다. Tableau 자격증을 보유한다는 것은 그 사용자가 공식적인 업무에 Tableau 제품 지식을 적 용할 수 있음을 입증합니다. 이러한 감독형 시험은 전문 자격증 프로그램에 대한 업계 표 준을 따르기 때문에 기술 배지와 기술 평가보다 더 중요하게 인정됩니다. 팀 내에서 자격 증을 장려하고 지원하는 것은 전문 경력 개발에 대한 적극적인 노력을 보여 주는 것이며, 개인이 노력할 수 있는 명확하고 실천할 수 있는 중요 점검 단계를 만드는 것이기도 합니 다. 자격증을 소지한 사용자의 핵심 그룹을 만들면 이들의 자신감을 높일 수 있으며, 동료 의 기술 수준을 높이도록 이들을 격려할 수 있습니다. Desktop과 Server, 두 제품에 각각 획득할 수 있는 세 가지 자격증 수준인 Specialist, Associate, Professional이 있습니다.

시험 수준 제품별

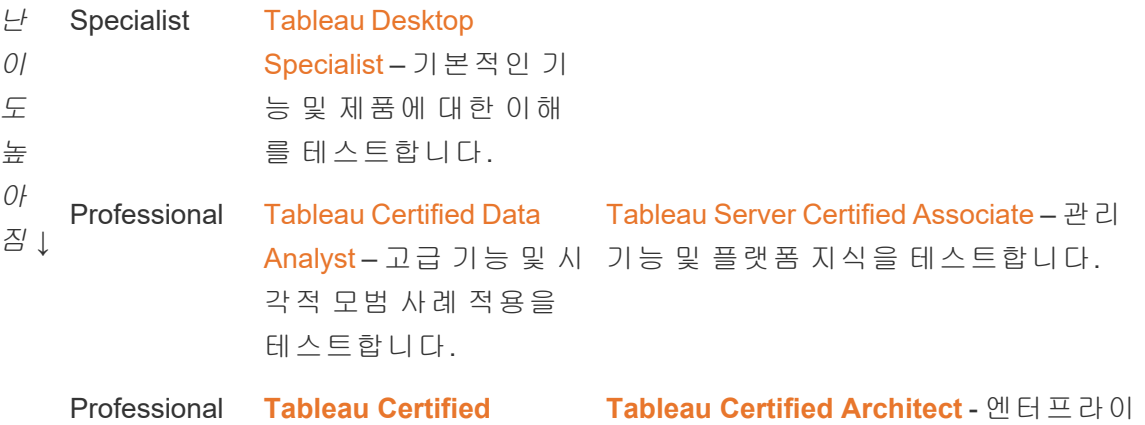

**[Consultant](https://www.tableau.com/ko-kr/learn/certification/certified-consultant)** - Tableau 플 랫폼 내에서 분석 솔루 한 배포를 구현하는 역할을 위한 자격 션의 설계를 주도하는 능력, 복잡한 성능 문제 라 확장 가능한 Tableau 플랫폼의 설계, 를 독립적으로 처리하는 배포, 모니터링, 유지 관리에 대한 지식 능력 테스트 즈 수준 환경에서 Tableau Server의 복잡 Tableau Cloud로의 마이그레이션뿐 아니 테스트

감독형 온라인 시험은 연중무휴 제공됩니다. 사용자는 테스트 센터로 찾아가는 대신 컴퓨 터 및 네트워크 요구 사항을 충족하면 전 세계 어디서나 테스트를 받을 수 있습니다. Tableau Conference와 같은 일부 Tableau 이벤트에서도 오프라인으로 시험을 치를 수 있습 니다.

참고*:* 자격증 배지는 기술 배지와 어떻게 다릅니까*?* 자격증 배지는 준비가 많이 필요한, 감독형, 보안 방식의 시험을 통과하여 제품 지 식을 입증한 사용자의 중요한 성취 결과를 인정하는 것입니다. 기술 배지는 자체 감 독, 비보안 방식의 기술 평가를 통과한 사용자의 덜 중요한 성과를 인정합니다.

### 기술 벨트

기술 벨트 프로그램은 내부에서 만든 배지 및 보상 프로그램으로, 내부적으로 선별된 교 육 프로그램과 연계됩니다. 기술 벨트 프로그램을 통해 제품 기능, 스토리텔링, 디자인, 비 주얼리제이션과 성능의 모범 사례, 커뮤니티 리소스에서 측정 가능한 지식을 순차적으로 구축하는 사용자에게 동기를 부여하고 보상해야 합니다. 각 기술 수준을 완료하려면 사용 자는 새로운 지원자를 위해 동료 및 멘토 리소스 역할에 자원해야 합니다. 이 과정은, 지식 을 공유하고, 데이터 기반 의사 결정을 전파하고, 다른 사람에게 Tableau 기술 향상의 동기 를 부여하도록 사용자를 격려하여, 참가를 보장하고 조직 전체에서 유기적으로 커뮤니티 를 구축할 수 있습니다.

기술 벨트 프로그램에는 관리, 거버넌스 및 프로모션 면에서 지원자와 챔피언 모두가 필 요합니다. 프로그램 관리를 돕기 위해 추가 리소스를 마련할 수도 있습니다. 예를 들어, 많 은 대규모 조직은 학습 관리 시스템을 보유하고 있으며 해당 콘텐츠 전달 시스템 내에서 평가를 관리하는 방법을 선호할 수 있습니다.

기술 벨트와 메리트 배지 전체에서 필수 콘텐츠 및 측정 도구를 표준화할 수 있습니다. 예 를 들면 다음과 같습니다.

- 실습 사용자가 따라 할 수 있는 안내 동영상 또는 웨비나로, Tableau 통합 문서를 포함하는 경우가 많습니다.
- 백서 사용자가 읽도록 작성한 긴 형식의 교육용 문서입니다.
- 모범 사례 일반적으로 시각적 모범 사례 및 성능 모범 사례에 중점을 두는 다양 한 형식의 소비형 콘텐츠입니다. 사용자의 기술 수준이 높아질수록 더 기술적이며 거버넌스와 관련된 주제가 콘텐츠에 포함됩니다.
- <sup>l</sup> 스토리텔링 사용자가 데이터를 통해 효과적으로 스토리를 전달하는 데 필요한 소프트 스킬을 구체적으로 다루는 다양한 형식의 소비형 콘텐츠입니다.
- <sup>l</sup> 블로그 대개 Tableau 직원 또는 공개 커뮤니티의 유명 인사(예: Tableau Visionary) 가 작성하는 다양한 출처의 유용한 콘텐츠입니다. 콘텐츠에는 실습 활동, 모범 사 례 또는 추가 리소스가 포함될 수 있습니다.
- <sup>l</sup> 참조 자료 참조 문서, 커뮤니티 가이드(예: GitHub), 기타 교육용 참조 자료(예: 차 트 계층) 및 보충 자료.
- 과제 사용자가 완료할 수 있는 Tableau 통합 문서 예제로, 참조용 해답이 포함되 어 있습니다.
- <sup>l</sup> 중요 점검 단계 기술 벨트 또는 메리트 배지를 얻기 위해 사용자가 완료해야 하 는 중요한 작업입니다.

모든 사람이 제공되는 모든 콘텐츠에 참여하리라고 기대하거나, 각 기술 벨트 수준에서 사용 가능한 모든 기술을 마스터할 것이라고 기대해서는 안 됩니다. 프로그램을 통한 발 전은 완벽한 숙달이 아니라 개념을 접하고 지식을 구축하는 것에 바탕을 두어야 합니다. 예를 들어, 사용자는 Python으로 스크립트를 작성하는 방법을 배우지 않고도 전문가 수 준의 인식에 도달할 수 있습니다. Python으로 스크립트를 작성해야 하는 사용자는 일부 에 불과하지만, 모든 사용자가 Python과 Tableau를 어떻게 함께 사용할 수 있는지를 이해 해야 하며, 나아가 이것이 조직에 어떻게 도움이 되는지를 이해해야 합니다.

### 게임화

학습의 게임화(Gamification)는 모든 기술 벨트 프로그램의 특징입니다. 게임화는 학습 환 경에서 게임 요소 및 디자인을 사용하여 학습자가 학습하도록 동기를 부여하는 교육 접 근 방식입니다. 이 방식은 사용자가 피로나 불안을 극복하고 참여를 유지하는 데 도움이 될 수 있습니다. 게임화는 올바른 메커니즘을 통합함으로써 사용자가 더 많이 참여하고 학습을 지속하도록 격려할 수 있습니다.

게임화를 성공적으로 수행하는 한 가지 방법은 학업 성취, 적절한 행동 및 소셜 참여(예: 동료 돕기, 댓글 달기, 가치 추가)에 대해 보상(예: 조직 내 지위)을 제공하는 것입니다. 기 술 벨트 및 메리트 배지는 조직 내 지위나 명성을 전달함과 동시에 학업 성취와 자원 봉사 활동을 인정하도록 설계될 수 있습니다. 참여를 장려하려면 기술 벨트 및 배지 이름을 재 미있게 지어야 합니다. '제다이 마스터'는 '분석 전문가'보다 훨씬 흥미로운 이름입니다.

벨트 이름(예: 콘테스트)을 선택하는 데 커뮤니티를 참여시킬 수도 있습니다. 커뮤니티에 서 이름을 짓는다면, 프로그램이 시작하기도 전에 이미 성공에 한 걸음 다가간 것입니다.

게임화의 또 다른 중요한 기능은 학급 또는 학급공동체의 느낌을 시뮬레이션하여 프로그 램을 가능한 한 사회적 분위기로 만드는 것입니다. 이는 성취를 통해 동료의 인정을 바라 는 사용자에게 중요할 뿐만 아니라, 동료의 압박 또는 다른 참가자와의 선의의 경쟁을 통 해 동기를 부여하기도 합니다. 예를 들어, 상위 점수와 비주얼리제이션을 보여주는 리더 보드를 활용할 수 있습니다. 또한, Makeover Monday 및 비주얼리제이션 게임과 같은 이벤 트를 통해 경쟁을 늘리고 추가적인 보상 및 인정 기회를 제공하는 것이 좋습니다. 마지막 으로, 프로그램은 참가자들에게 투명해야 합니다. 사용자는 학습 과정에서 발전하며, 다 음 단계가 무엇이고 무엇을 기대할 수 있는지를 알게 됩니다. 이를 통해 기대감이 형성됩 니다. 기대감은 강력한 동기 부여 요소이며, 학습자가 더 오랜 기간 학습 흐름에 흥미를 느 끼고 참여하도록 이끌어줍니다.

### 자원자 공로 인정

피어 투 [피어](https://help.tableau.com/current/blueprint/ko-kr/bp_peer_to_peer_assistance.htm) 지원 프로그램에 자원하는 직원은 그에 대한 공로를 인정받아야 합니다. 피 어 투 피어 지원 프로그램에 자원하는 직원은 데이터를 통해 다른 사람들이 더 나은 의사 결정을 내리도록 적극적으로 돕고 데이터 문화를 전반적으로 강화하고 있으므로 그에 대 한 공로를 인정받아야 합니다. 다음은 자원자의 공헌을 인정하는 방법의 몇 가지 예입니 다.

- Tableau 사용자 그룹을 주최할 때 자원봉사를 하는 사람을 소개하고 치하하는 시간 을 따로 마련하여 조직이 한층 더 데이터 기반이 되도록 하십시오.
- 귀하가 커뮤니티 리더라면, 자원봉사자의 상사에게 영향력 있는 메트릭과 피드백 (데이터 닥터 이용자 만족도 점수, 지원한 사용 사례 수, 구체적인 기여 내용)을 제공 하십시오. 설문 조사를 실시하여 데이터 닥터의 피드백을 요청하는 것은 자원봉사 자의 기여도에 대한 의견과 평가를 들을 수 있는 좋은 방법이며, 이를 정기 평가 또 는 연말 평가에 중요한 정보로 활용할 수 있습니다.

# Tableau 사용자 참여 및 채택 측정

Tableau가 조직 전체에서 모든 기술 수준의 사용자에게 광범위하게 배포됨에 따라, 관리 자는 작성되고 소비되는 콘텐츠가 검색 가능하고 최신 상태이며 대상 사용자와 관련이 있 는지 확인해야 합니다. 관리자는 이를 달성하기 위해 사용자 참여 및 채택을 측정해야 합 니다.

측정은 배포를 규모에 맞게 운영하고 바꿔 나가는 데 도움이 됩니다. 측정은 사용자 행동 을 이해하는 데 도움이 됩니다. 누가 콘텐츠를 만들고 소비하며 그 품질은 어떤지 파악하 고, 게시되는 대시보드와 데이터 원본의 관련성을 살펴보고, 인증된 콘텐츠와 샌드박스 콘텐츠 사용을 비교할 수 있습니다. 콘텐츠가 소비되지 않는다면 그 콘텐츠를 식별하여 아카이브하거나 삭제하는 적절한 단계를 수행할 수 있어야 합니다.

모범 사례 권장 사항:

**Tableau** [모니터링](#page-186-0) 페이지185을 Tableau 모니터링 데이터와 결합하여 이런 인사이트를 관 리자, 사용자 및 챔피언 그룹 회의와 같은 내부 **[Tableau](#page-290-0)** 활동 페이지289에 적용함으로써 새로운 행동을 형성하고 더욱 데이터 기반 조직이 되겠다는 목표를 향해 전진하십시오.

예를 들어 적은 수의 게시된 데이터 원본을 찾았는데 그중 어느 것도 인증되지 않았다면, 사용 사례 파악에 관한 다음 그룹 회의에 세션을 추가하고 대상 사용자 규모를 기준으로 게시 우선순위를 지정하고 조직의 모범 사례 체크리스트를 사용하여 데이터 원본을 인증 하면 새로운 데이터 선별 기술이 가능해질 것입니다.

데이터 원본과 통합 문서 콘텐츠, 사용자 및 시스템 성능, 확장성 및 크기 사이의 관계를 이 해하는 것은 현재 사용 현황과 향후 성장률을 확인하는 신뢰할 수 있는 방법입니다. Tableau Server 관리자와 Tableau 사이트 관리자/프로젝트 리더 또는 Tableau Cloud 사이트 관리자와 프로젝트 리더 사이의 솔직하고 개방적인 소통이 플랫폼에서 신규 사용자와 사 용 사례를 위한 계획에 필수적입니다. 다음 사항을 고려하십시오.

- <sup>l</sup> 팀 또는 사용자 그룹에는 알려진 데이터 원본 모음이 있으며, 이를 게시된 데이터 원본 으로 식별 및 준비하거나 통합 문서에 내장할 수 있습니다.
- <sup>l</sup> 게시된 데이터 원본과 내장된 데이터 원본은 대시보드를 채우는 데 사용됩니다.
- <sup>l</sup> 대시보드에는 특정 대상 사용자가 있거나, 해당 콘텐츠를 반드시 봐야 하는 사용자 그 룹이 있습니다.
- <sup>l</sup> 특히 Tableau Server의 경우, 사용자 참여는 서버 확장성 및 규모 결정에 영향을 주어 예 산 계획 및 조달 요청에 부합하는 하드웨어 요구 사항을 정의합니다. Tableau Cloud는 호스팅되는 분석 솔루션이므로 Tableau에서 확장을 관리합니다.

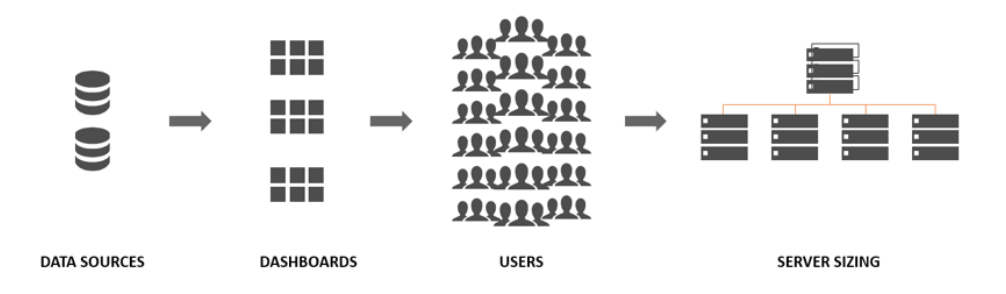

## 측정 역할 및 책임

초기 계획 단계 중에 **Tableau** [프로젝트](#page-73-0) 팀 역할 및 책임 페이지72을 정의하고 할당했습 니다. 조직 및 배포 규모에 따라, 측정 및 모니터링 책임을 여러 팀에 분할할 수 있습니다.

최소한 Tableau Server 관리자 또는 Tableau Cloud 사이트 관리자가 있어야 합니다. 조직 에서 이제 막 Tableau 사용을 시작하는 중이거나 배포 규모가 작은 경우, 단 한 사람이 콘 텐츠 조직, 사용 권한 그리고 사용자 및 그룹 관리의 일상적인 업무뿐 아니라, 모니터링 및 측정 책임을 완수할 수 있습니다. 더 큰 규모의 배포에서는 측정 역할이 일반적으로 기 술 플랫폼과 Tableau Server 또는 Tableau Cloud 응용 프로그램 모니터링에만 중점을 둡니 다. 자세한 내용은 [모니터링](#page-187-0) 역할 및 책임 페이지186을 참조하십시오.

Tableau를 더욱 폭넓게 확장하기 시작할 때는 콘텐츠 사용률, 사용자 참여, 비즈니스 목표 를 더 잘 이해할 더 많은 사용자의 Tableau 수용, 주요 메트릭, 각각의 영역에 대해 예상되 는 트래픽과 행동을 측정할 책임을 위임해야 합니다. Tableau 사이트 관리자 및 프로젝트 리더 역할에는 정해진 관리 책임의 범위가 있습니다. 사이트 관리자의 책임 범위는 Tableau Server 사이트 수준 또는 Tableau Cloud 사이트 수준까지인 반면, 프로젝트 리더 의 책임 범위는 프로젝트까지입니다.

#### **Tableau** 역 할

#### 측정 책임

**Tableau** 사이트 관리자 Tableau Server에서 사이트의 사용자, 그룹 및 콘텐츠의 하위 집합을 구분해 야 할 때, Tableau Server 사이트 관리자는 기본 및 사용자 지정 사이트 수준 관리 뷰를 사용하여 콘텐츠 및 데이터 원본 트래픽, 콘텐츠 성능 및 크기, 작 업 상태, 직접 및 간접 사용자 참여 그리고 로그인 빈도, 마지막 로그인 이후 의 일수 등의 기타 행동을 측정합니다.

> Tableau Cloud에서 사이트 관리자는 가장 높은 관리자 역할입니다. Tableau Cloud 사이트 관리자는 기본 관리 사이트 수준 뷰 및 Tableau Cloud 관리자

#### **Tableau** 역

할

#### 측정 책임

인사이트를 사용하여 콘텐츠 및 데이터 원본 트래픽, 콘텐츠 성능 및 크기, 작업 상태, 직접 및 간접 사용자 참여 그리고 로그인 빈도, 마지막 로그인 이 후의 일수 등의 기타 행동을 측정합니다.

프로젝트 프로젝트 리더 설정에 프로젝트, 그 프로젝트의 하위 프로젝트, 이러한 프

리더 로젝트에 있는 모든 통합 문서와 데이터 원본에 대해 다중 사용자 액세스를 허용하는 방법이 제공됩니다. 프로젝트 리더가 프로젝트 소유자 또는 관리 자일 필요는 없습니다. 프로젝트 리더는 Tableau Server 인사이트 또는 Tableau Cloud 인사이트에서 생성된 콘텐츠를 사용해 각 프로젝트에 대한 콘텐츠 사용률과 사용자 참여도를 측정합니다.

## 측정을 위한 관리 뷰

Tableau Server 리포지토리 또는 Tableau Cloud 관리자 인사이트의 데이터는 기본 관리 뷰 및 사용자 지정 관리 뷰를 사용하여 분석합니다. 관리 뷰는 Tableau Server 또는 Tableau Cloud에 포함된 대시보드이며, 사용자가 콘텐츠와 상호 작용하는 방식을 이해하는 데 도 움이 됩니다. 사이트 관리자는 기본 [관리](https://help.tableau.com/current/server/ko-kr/adminview.htm) 뷰에 액세스할 수 있습니다. 아래에서 보는 것처 럼 서버 상태 또는 사이트 상태 페이지에서 관리 뷰로 이동합니다.

서버 상태 가능하는 아이들 상태

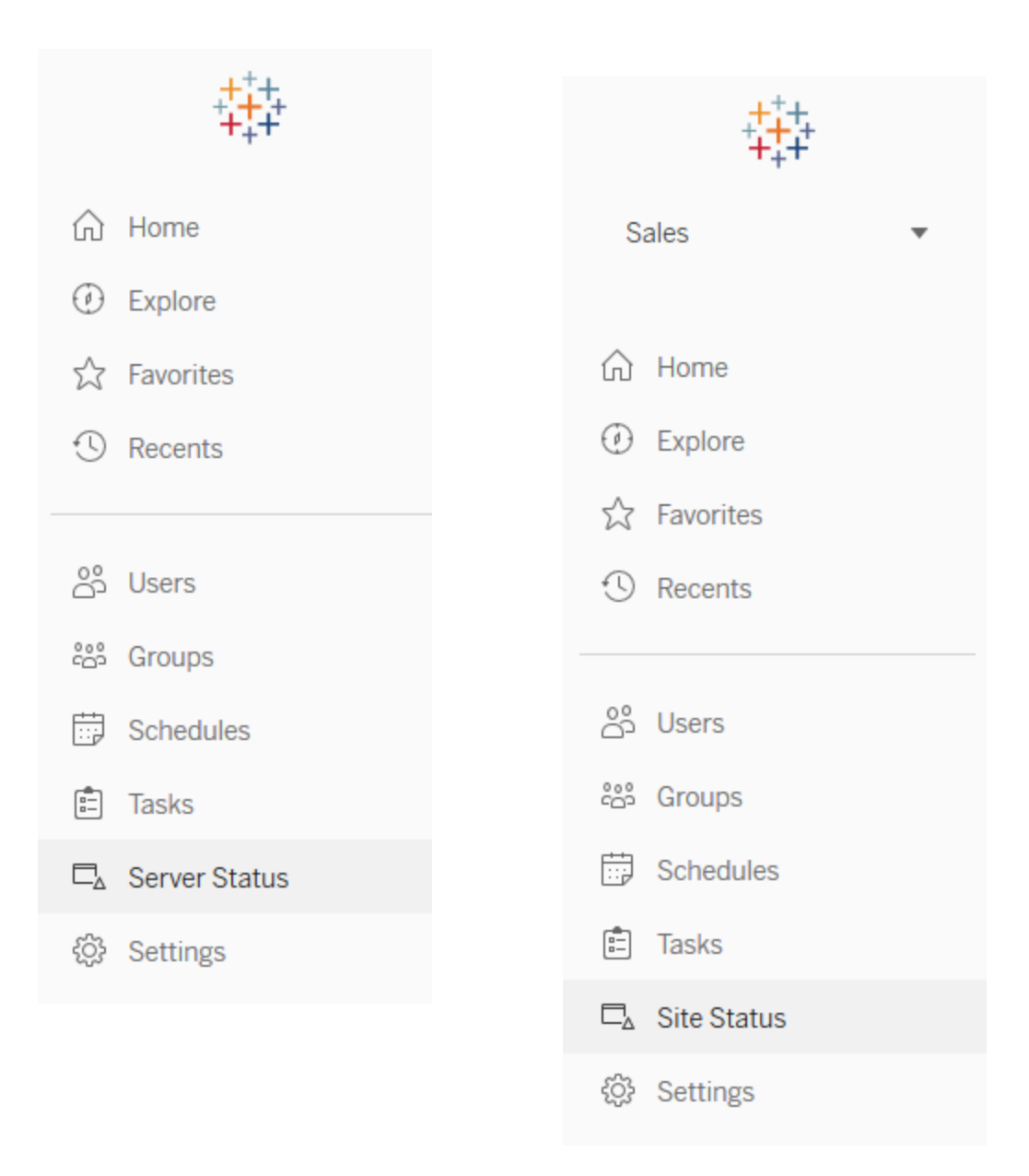

다음은 사이트 기본 관리 뷰에 대한 간략한 설명입니다. 사이트 관리자는 사용자의 행동 을 이해하기 위해 매주 이 내용을 확인해야 합니다.

- <sup>l</sup> 뷰에 대한 트래픽 게시된 뷰에 대한 사용량 및 사용자입니다. 트래픽을 예상 대상 사용자 규모와 비교합니다. ([Tableau](https://help.tableau.com/current/server/ko-kr/adminview_serveract.htm) Server)
- 데이터 원본에 대한 트래픽 게시된 데이터 원본에 대한 사용량 및 사용자입니다. 트래픽을 예상 대상 사용자 규모와 비교합니다. [\(Tableau](https://help.tableau.com/current/server/ko-kr/adminview_datasources.htm) Server)

Tableau Blueprint 도움말

- Bridge와 연결된 데이터 원본에 대한 트래픽 ([Tableau](https://help.tableau.com/current/online/ko-kr/adminview_bridge_datasources.htm) Cloud)
- <sup>l</sup> 모든 사용자의 작업 사이트에서의 활동을 확인하기 위한 모든 사용자에 대한 작업 입니다. [\(Tableau](https://help.tableau.com/current/server/ko-kr/adminview_users_all.htm) Server)
- 특정 사용자의 작업 사용된 항목을 포함한 특정 사용자에 대한 작업입니다. ([Tableau](https://help.tableau.com/current/server/ko-kr/adminview_user.htm) Server)
- <sup>l</sup> 최근 사용자의 작업 사용자의 최근 작업입니다(마지막 작업 시간 및 유휴 시간 포 함). ([Tableau](https://help.tableau.com/current/server/ko-kr/adminview_users_recent.htm) Server)
- <sup>l</sup> 추출용 백그라운드 작업 왜 오류가 발생했는지에 대한 자세한 내용을 포함하는 완 료, 보류 중, 실패 상태의 추출 작업 세부 정보입니다. [\(Tableau](https://help.tableau.com/current/server/ko-kr/adminview_backgrnd.htm) Server | [Tableau](https://help.tableau.com/current/online/ko-kr/adminview_backgrnd.htm) Cloud)
- Bridge 추출 [\(Tableau](https://help.tableau.com/current/online/ko-kr/adminview_bridge_extract.htm) Cloud)
- 비추출용 백그라운드 작업 왜 오류가 발생했는지에 대한 자세한 내용을 포함하는 완료, 보류 중, 실패 상태의 비추출 백그라운드 작업 세부 정보입니다. [\(Tableau](https://help.tableau.com/current/server/ko-kr/adminview_backgrnd_nonextract.htm) Server | [Tableau](https://help.tableau.com/current/online/ko-kr/adminview_backgrnd_nonextract.htm) Cloud)
- 로드 시간 통계 뷰 로드 시간 및 성능 기록입니다. ([Tableau](https://help.tableau.com/current/server/ko-kr/adminview_stats_load_time.htm) Server)
- <sup>l</sup> 공간 사용량 통계 추출 및 라이브 연결을 포함하여 게시된 통합 문서 및 데이터 원본 의 공간 사용량입니다. [\(Tableau](https://help.tableau.com/current/server/ko-kr/adminview_space.htm) Server | [Tableau](https://help.tableau.com/current/online/ko-kr/adminview_space.htm) Cloud)
- 오래된 콘텐츠 [\(Tableau](https://help.tableau.com/current/server/ko-kr/adminview-stale-content.htm) Server | [Tableau](https://help.tableau.com/current/online/ko-kr/adminview-stale-content.htm) Cloud)

사용자 지정 관리 뷰는 식별된 사용자 행동 및 조직별 KPI에 대한 심층 분석에 유용합니다. Tableau Server 관리자는 기본 관리 뷰 통합 문서와 그 데이터 원본을 추출하고 게시하여 다른 사용자가 데이터, 콘텐츠 및 사용자 행동을 더 잘 이해할 수 있도록 합니다.

콘텐츠를 관리하지만 전체 권한을 가진 관리자는 아닌 사용자와 프로젝트 리더는 소비량 을 보고 측정할 수 있어야 합니다. Tableau Server와 사이트 관리자의 경우, 게시된 기본 관 리 뷰 통합 문서를 사용하여 오래 걸리는 뷰 로드 시간과 같은 [데이터](https://help.tableau.com/current/pro/desktop/ko-kr/data_alerts.htm) 기반 알림을 설정하 거나 어떤 통합 문서와 데이터 원본이 예상 크기 제한을 초과하는지 식별할 수 있습니다. 이는 추출 크기가 1GB 미만일 것을 표준으로 설정한 경우 공간 사용량 통계 뷰에 1GB 이상 인 모든 추출에 대해 알림이 설정된다는 의미입니다. 그 밖에도 Tableau Server [인사이트로](https://github.com/tableau/community-tableau-server-insights) 알려진, 커뮤니티에서 지원되는 데이터 원본을 GitHub에서 다운로드할 수 있습니다.

Tableau Server 인사이트 데이터 원본은 다음과 같습니다.

- TS 백그라운드 작업 주로 백그라운더 프로세스에서 실행되는 추출 새로 고침 및 구 독 작업을 분석합니다.
- TS 콘텐츠 Tableau Server의 각 뷰, 통합 문서 및 게시된 데이터 원본에 대한 대략적 인 수준의 요약 데이터입니다.
- TS 데이터 연결 통합 문서와 게시된 데이터 원본을 모두 기초 데이터 연결에 매핑합 니다. 어떤 통합 문서가 어떤 데이터 원본에 연결되고, 그다음 어떤 데이터베이스에 연 결되는지에 대한 답을 구하는 데 유용합니다.
- TS 이벤트 사용자 로그인, 뷰 액세스, 콘텐츠 게시 등 Tableau Server에서 발생하는 이벤트를 표시하는 마스터 감사 데이터 원본입니다.
- TS 사용자 사용자 활동에 대해 집계된 정보입니다.
- TS 웹 요청 Tableau Server 웹 서버 구성 요소를 통해 생성된 요청입니다. 비주얼리 제이션과의 사용자 상호 작용 및 성능 모니터링을 이해하는 데 유용합니다.

Tableau Cloud 사이트 관리자가 관리자 인사이트 프로젝트와 데이터 원본을 생성합니다. 이 프로젝트와 콘텐츠는 처음에는 사이트 관리자에게만 보입니다. Tableau Cloud 사이트 관리자는 누가 이 데이터를 이용하면 좋을지 고려하여 그에 따라 사용 권한을 부여해야 합니다. Tableau Cloud 관리자 인사이트 데이터 원본은 다음과 같습니다.

- TS 이벤트 사용자 로그인, 뷰 액세스, 콘텐츠 게시 등의 이벤트를 표시하는 마스터 감사 데이터 원본입니다.
- TS 사용자 사용자 활동에 대해 집계된 정보입니다.

## Tableau 콘텐츠 사용률

사용률은 비즈니스 의사 결정을 위해 효과적으로 사용한 데이터 시각화의 측정값으로, 뷰에 대한 트래픽만으로는 표현될 수 없습니다. 이 데이터는 Tableau [Blueprint](https://mkt.tableau.com/TableauBlueprintPlanner_ko-KR.xlsx) 플래너의 사용 사례 탭에 설명된 예상 대상 사용자 규모의 맥락에서 살펴보아야 합니다. Tableau Server 배포는 Tableau Server 리포지토리를 사용하여 Tableau Server [인사이트](https://github.com/tableau/community-tableau-server-insights)로 [사용자](https://help.tableau.com/current/server/ko-kr/adminview_postgres.htm) 지정 뷰를 [만듭니다](https://help.tableau.com/current/server/ko-kr/adminview_postgres.htm). Tableau Cloud 사이트 관리자는 관리자 [인사이트라](https://help.tableau.com/current/online/ko-kr/adminview_insights.htm)는 선별된 데이터 원본에 대한 액세스 권한이 있습니다.

예를 들어, 게시된 데이터 원본을 하루에 한 번 이상 사용해야 하는 사용자가 500명인 경 우에는 뷰에 대한 트래픽 대시보드에 한 달에 약 10,000회의 조회수(20 영업일 \* 500명의 사용자)가 표시될 것으로 예상합니다. 이제, 250명의 사용자가 하루에 두 번 대시보드를 본다면 참여율은 50%로, 정보가 관련성이 있는지, 기술 차이가 존재하는지 또는 절반에 해당하는 대상 사용자가 자신의 업무 수행에 도움이 될 대시보드를 잘 인식하지 못하는 지를 파악해야 할 시점입니다.

Tableau Server에 게시된 콘텐츠의 경우, 각 콘텐츠 제작자는 통합 문서의 축소판 위에 마 우스를 올리거나 메뉴에서 '이 뷰를 본 사용자'를 선택하여 스파크라인 도구 설명에서 자 신의 콘텐츠 사용률을 확인할 수 있습니다. Tableau Cloud에서는, TS 이벤트 관리자 인사 이트 데이터 원본을 사용하여 비주얼리제이션에 액세스한 사용자를 파악할 수 있습니다. Tableau Cloud 관리자 인사이트에 대한 자세한 내용은 [데이터](https://help.tableau.com/current/online/ko-kr/adminview_insights.htm#--) 원본 탐색을 참조하십시오.

#### Tableau Blueprint 도움말

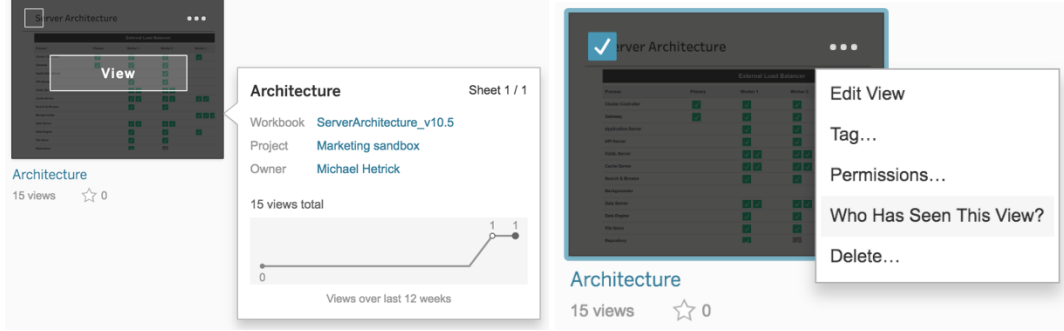

#### 콘텐츠 사용률

1. 사이트 또는 프로젝트 내에서 뷰 트래픽은 어떻습니까? (매월) — 사이트 및 프로젝트 의 사용 현황 추세를 이해하면 성장을 파악하거나, 추가 커뮤니티 활동으로 사용자에 게 사용 가능한 콘텐츠를 교육할 수 있는지를 파악하는 데 도움이 됩니다. 아래의 빨간 색으로 표시된 프로젝트 트래픽은 급격히 감소한 반면, 하단의 나머지 색상은 평평한 것을 볼 수 있습니다. Tableau Server 인사이트와 Tableau Cloud 관리자 인사이트에서 모두 TS 이벤트를 사용합니다.

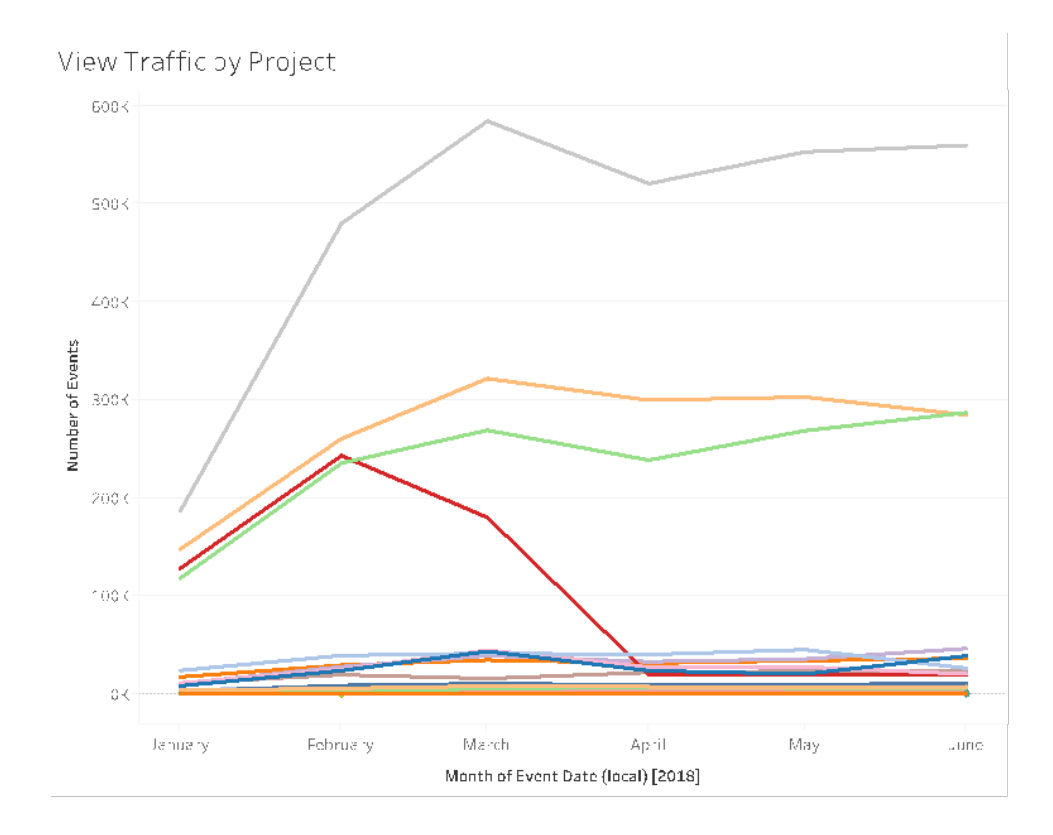

2. 지난 180일 대비 30일 동안의 뷰 트래픽은 어떻습니까? (매월) — 트래픽이 낮은 뷰는 기간 내의 활동 임계값을 기준으로 검토 및 아카이브해야 합니다. 콘텐츠를 게시했지 만 보는 사용자가 없으면, 시스템 리소스만 소비되고 사용자가 더 관련성 높은 콘텐 츠를 찾기가 어려워질 수 있습니다. 아래의 예에서, 지난 30일 동안 세 개의 대시보드 (주황색)만 사용자가 액세스했습니다. Tableau Server 인사이트에서 TS 콘텐츠를 사 용합니다. 참고: Tableau Cloud 관리자 인사이트는 90일 동안의 데이터를 포함합니다. Tableau Cloud의 경우, TS 이벤트를 사용하여 각각 지난 90일 동안과 30일 동안 액세 스된 뷰를 대조하여 측정해야 합니다.

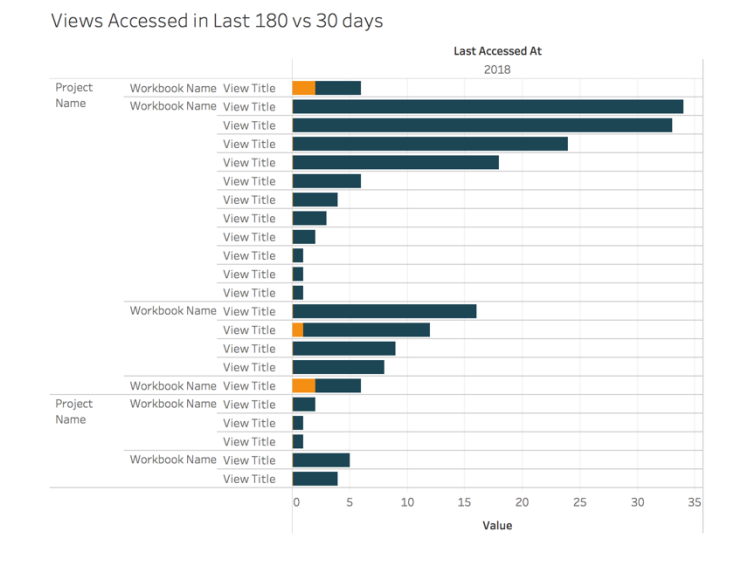

3. 액세스 이벤트와 관련하여, 통합 문서의 잠재 사용자 규모는 얼마입니까? (매월) — 새 콘텐츠의 사용 사례를 식별할 때에는 특정 통합 문서의 대상 사용자 규모를 예상해 야 합니다. 고유한 소비자의 수를 액세스 이벤트의 수와 비교하면 콘텐츠의 영향력을 파악할 수 있습니다. 왼쪽 하단(적은 잠재 사용자/적은 트래픽)의 콘텐츠를 검토하여 더 이상 유용하지 않은 경우에는 제거해야 합니다. Tableau Server 인사이트와 Tableau Cloud 관리자 인사이트에서 모두 TS 이벤트를 사용합니다.

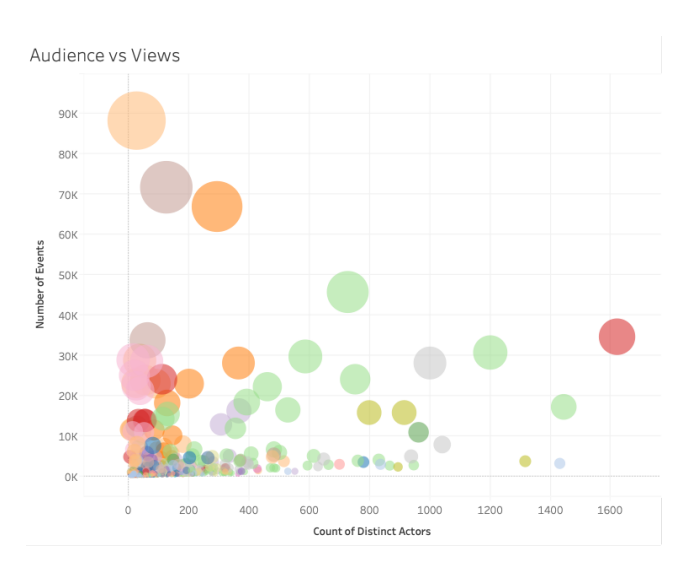

4. 액세스 이벤트와 관련된 데이터 원본의 잠재 사용자 규모는 얼마입니까? (매월) — 이 전 예제와 유사하게, 새 콘텐츠의 사용 사례를 식별할 때에는 특정 데이터 원본의 잠재 사용자 규모를 예상해야 합니다. 고유한 소비자의 수를 액세스 이벤트의 수와 비교하 면 콘텐츠의 영향력을 파악할 수 있습니다. 왼쪽 하단(적은 잠재 사용자/적은 트래픽) 의 콘텐츠를 검토하여 더 이상 유용하지 않은 경우에는 제거해야 합니다. Tableau Server 인사이트와 Tableau Cloud 관리자 인사이트에서 모두 TS 이벤트를 사용합니다.

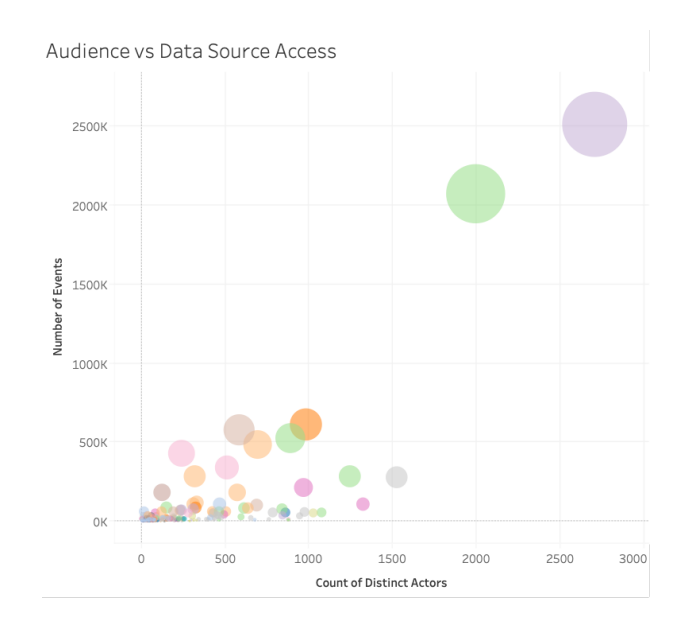

5. 콘텐츠를 작성하고 소유하는 사람은 누구입니까? (매월) — 콘텐츠를 만들고 공유하는 사용자는 조직의 최신 분석 비전을 실천하고 있습니다. 누가 Tableau에 게시하는지 파 악하려면 프로젝트, 통합 문서, 인증된 데이터 원본 및 인증되지 않은 데이터 원본 소

유자를 검토하십시오. Tableau Server 인사이트와 Tableau Cloud 관리자 인사이트에 서 모두 TS 사용자를 사용합니다.

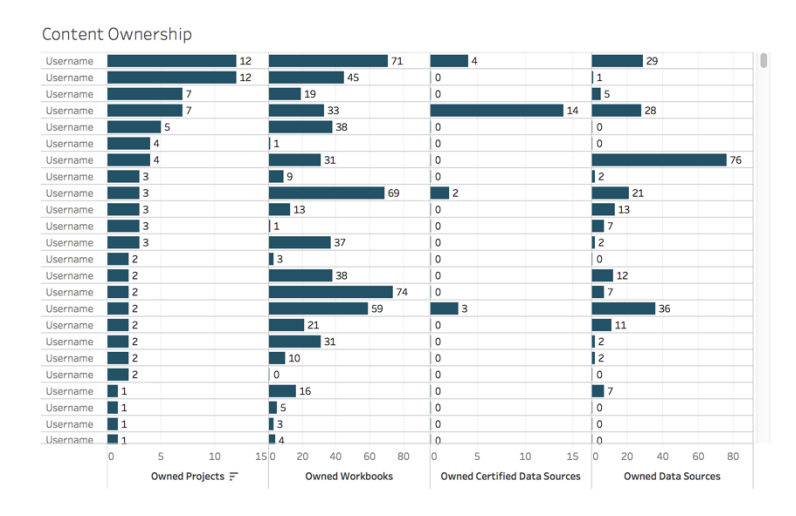

## Tableau 사용자 참여

직접 참여와 간접 참여 모두 사용자 행동의 측정값입니다. 직접 참여에는 대시보드 보기, 대시보드와 상호 작용, 데이터 원본 연결 및 웹 작성이 포함됩니다. 간접 참여에는 구독과 사용자에게 전달되는 알림이 포함됩니다. Tableau Server 배포는 Tableau Server 리포지토 리를 사용하여 Tableau Server [인사이트](https://github.com/tableau/community-tableau-server-insights)로 사용자 지정 뷰를 [만듭니다](https://help.tableau.com/current/server/ko-kr/adminview_postgres.htm). Tableau Cloud 사 이트 관리자는 관리자 [인사이트라](https://help.tableau.com/current/online/ko-kr/adminview_insights.htm)는 선별된 데이터 원본에 대한 액세스 권한이 있습니 다.

### 로그인 빈도

사용자가 몇 번이나 로그인했습니까? (매월) — 사용자 참여를 측정하려면 로그인한 횟 수, 한 번 로그인하고 나서 다시 로그인하지 않은 사용자, 한 번도 로그인하지 않은 사용 자를 수량화하는 것에서 시작해야 합니다. 만약 열 두 명의 사용자가 한 번 로그인한 이후 에 다시 로그인하지 않았다면 그 이유를 파악해야 합니다. Tableau Server 인사이트와 Tableau Cloud 관리자 인사이트에서 모두 TS 이벤트를 사용합니다.

#### Tableau Blueprint 도움말

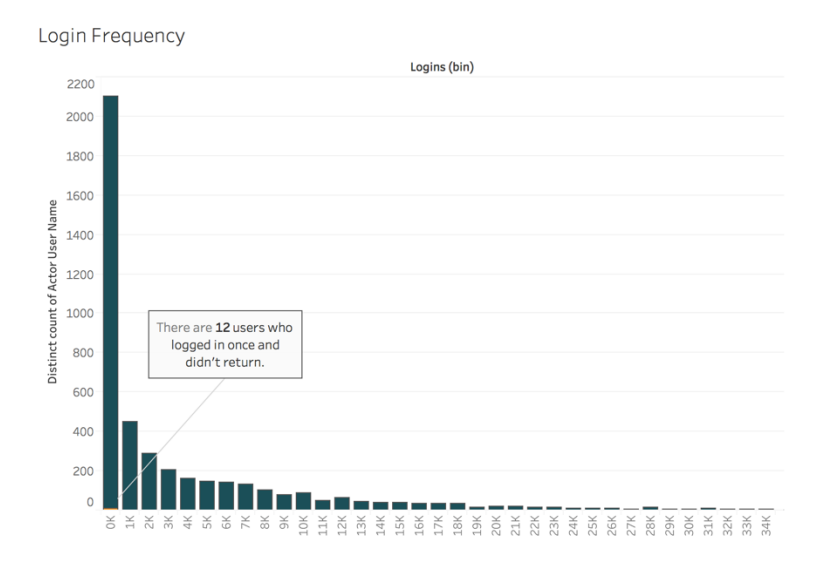

### 마지막 로그인 이후의 경과일

콘텐츠 사용이 습관화되었는가? (매월) — 마지막 로그인 이후의 일수를 수량화하여 사용 자가 Tableau를 늘 사용하는지 여부를 파악할 수 있습니다. 예를 들어, 0~49일 동안 Tableau에 로그인하는 사용자가 4,065명이면 Tableau 사용률이 높다고 할 수 있습니다. 특 히 HR 데이터를 결합하여 부서 또는 팀 내에서의 참여도를 보는 경우에 유용할 수 있습니 다. Tableau Server 인사이트와 Tableau Cloud 관리자 인사이트에서 모두 TS 사용자를 사용 합니다.

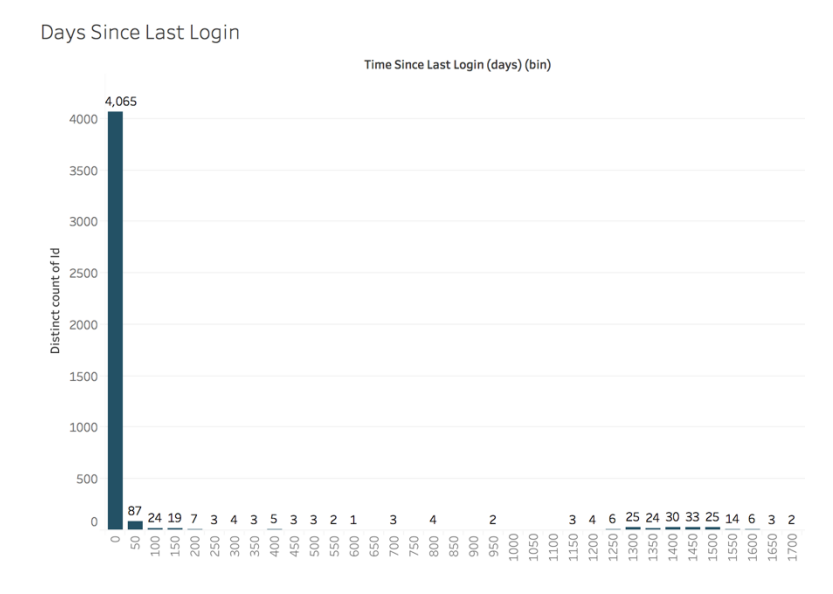

### 구독 및 알림

구독 및 알림 이메일이 사용자에게 전송되고 있습니까? (매월) — Tableau에서의 직접(게 시, 보기 및 상호 작용) 및 간접(구독 및 알림) 활동을 모두 고려하는 것이 중요합니다. 콘 텐츠와 직접 상호 작용하지 않는 사용자라도 구독 및 알림 기능을 통해 이메일을 받을 수 있으며, 구독 보내기 이벤트와 데이터 기반 알림 보내기 이벤트를 기준으로 필터링하여 이를 수량화할 수 있습니다. Tableau Server 인사이트와 Tableau Cloud 관리자 인사이트에 서 모두 TS 이벤트를 사용합니다.

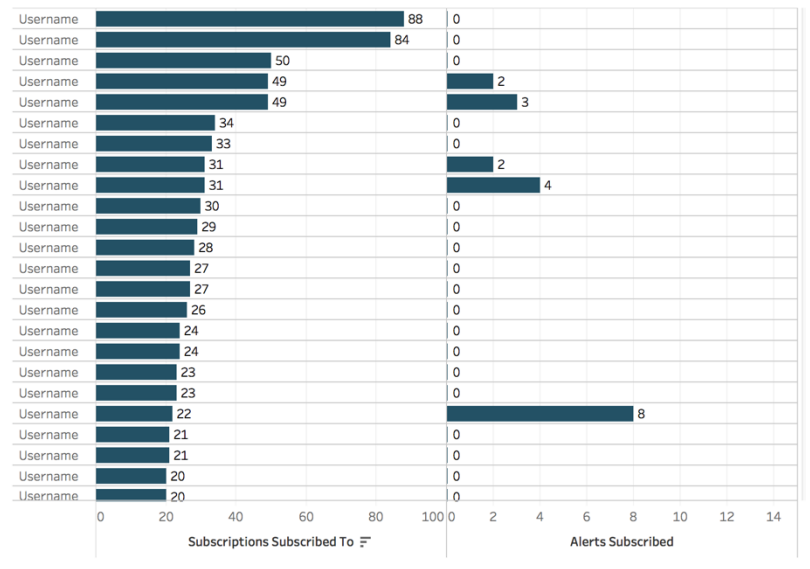

Subscriptions & Alerts

### 커뮤니티 참여

사용자가 필요한 지원을 받고 있나요? 내부 Tableau 커뮤니티의 사용자 참여 데이터를 정 량화하면 되풀이되는 질문과 전체적인 수용 문제를 찾아낼 수 있습니다. 이 예에서 한 사 내 커뮤니티 내 데이터 닥터 프로그램의 효과를 측정해 보겠습니다.

자주 사용하는 메트릭으로는 일정 기간 데이터 닥터 상담 횟수와 질문을 하며 재방문하 는 동료의 백분율이 있습니다. 이들 메트릭은 사용자가 겪는 문제의 수량과 초점에 대한 기초 정보를 줍니다. 다른 메트릭으로는 데이터 닥터나 Tableau 챔피언 팀의 성장, 또는 Tableau의 날 참석자 수 등이 포함될 수 있습니다.

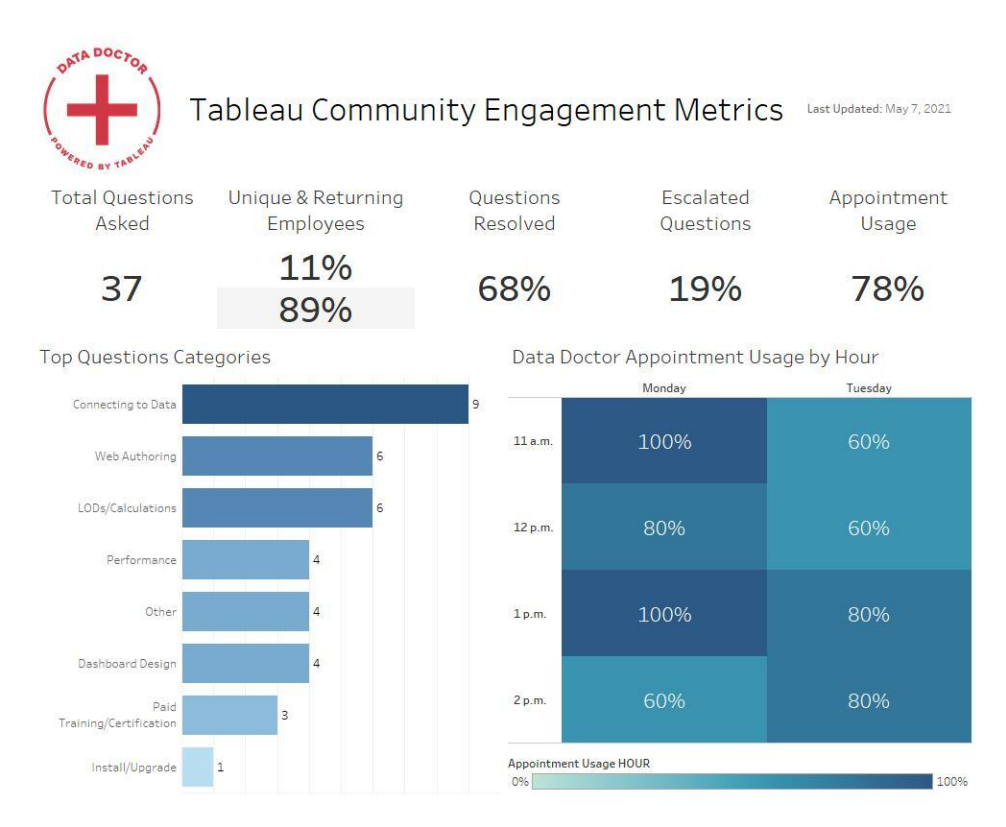

## 콘텐츠의 크기 및 성능

대시보드가 느리고 추출 새로 고침에 시간이 오래 걸리는 등 누적에서 오는 결과는 시스템 전체에 영향을 미칠 수 있으므로 성능은 Tableau Server와 Tableau Cloud에서 공동 책임입 니다. 정의한 성능 임계값을 기반으로 사용자와 협력하여 성능을 기대 수준으로 향상시켜 야 합니다. 아래 대시보드는 Tableau Server 및 Tableau Cloud의 기본 [관리](https://help.tableau.com/current/blueprint/ko-kr/bp_administrative_views.htm#default-administrative-views) 뷰에서 찾을 수 있습니다. Tableau Server 또는 Tableau Cloud에서 관리 뷰에 액세스하려면 [사이트](https://help.tableau.com/current/server/ko-kr/users_site_roles.htm) 역할을 서버 관리자 또는 사이트 관리자 Creator로 설정해야 합니다.

1. 통합 문서 및 데이터 원본 크기의 분포는 어떻습니까? (매주)

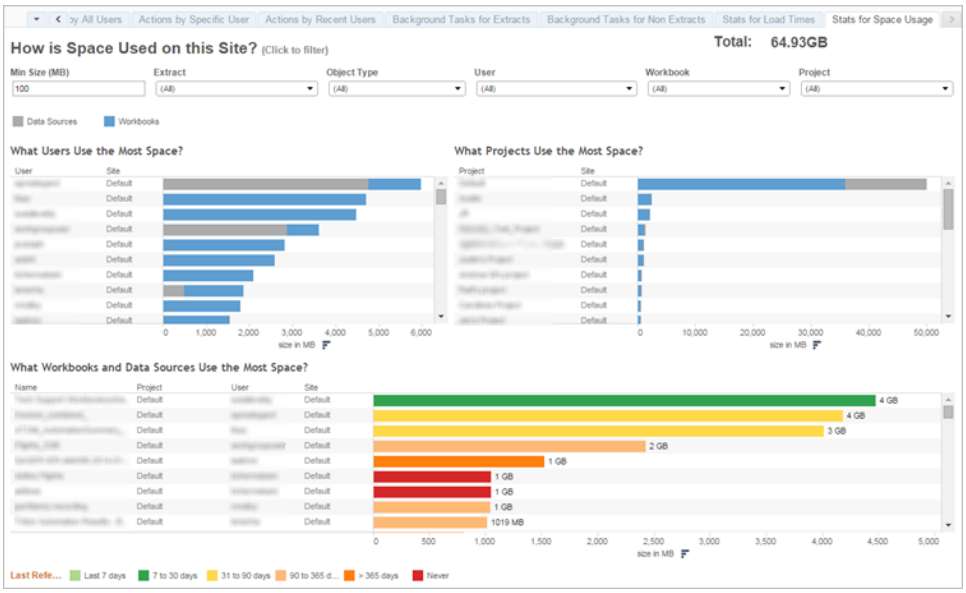

2. Tableau Server에만 해당: 뷰를 로드하는 데 시간이 얼마나 걸립니까? (매주) — 통합 문서가 너무 느리게 로드되는 경우를 식별하기 위해 로드 시간 예상치를 설정했습니 까? 예외 절차가 마련되어 있습니까?

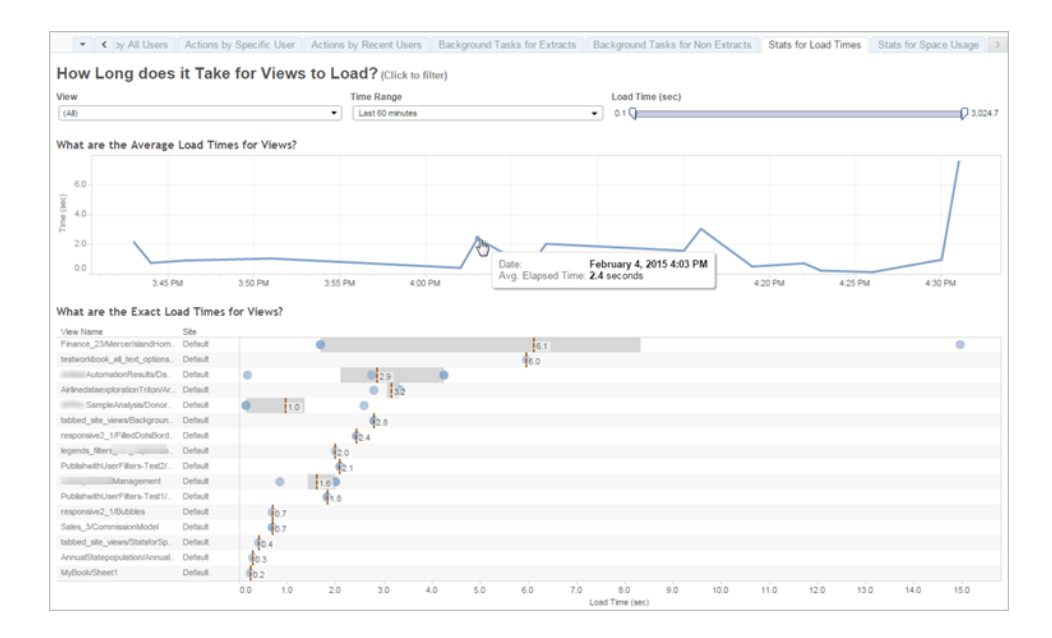

3. 추출 수행 방법은 무엇입니까? (매주) — 추출의 성공 및 실패 사례를 살펴보고, 추출 새로 고침 시간이 오래 걸리는지 확인하십시오.

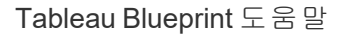

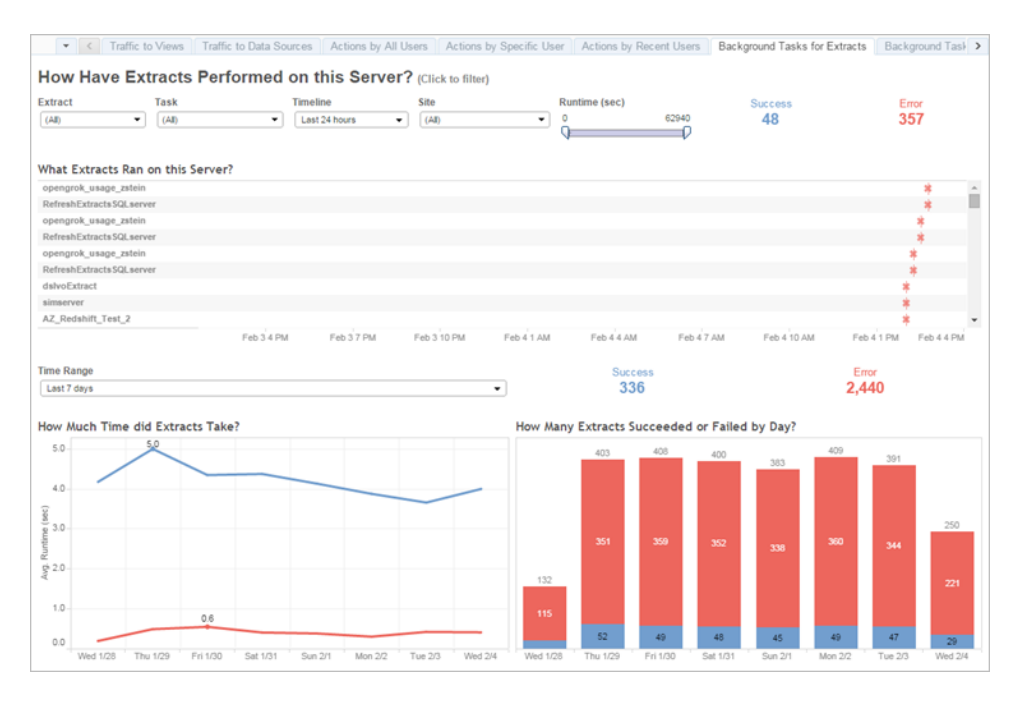

4. Tableau Cloud만 해당: Bridge 클라이언트의 성능은 어떻습니까? (매주)

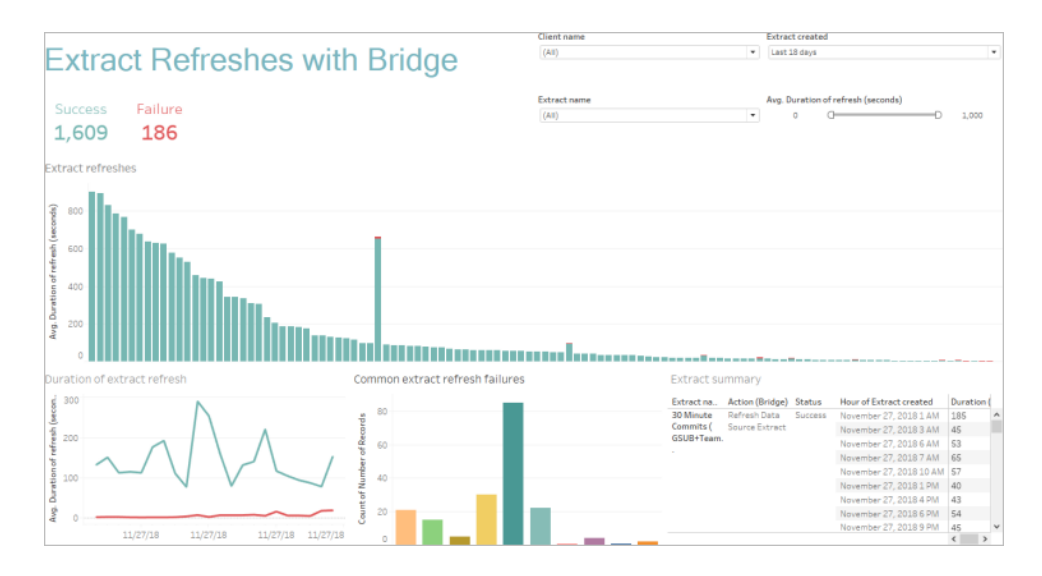

5. 구독은 정시에 전달됩니까? (매주)

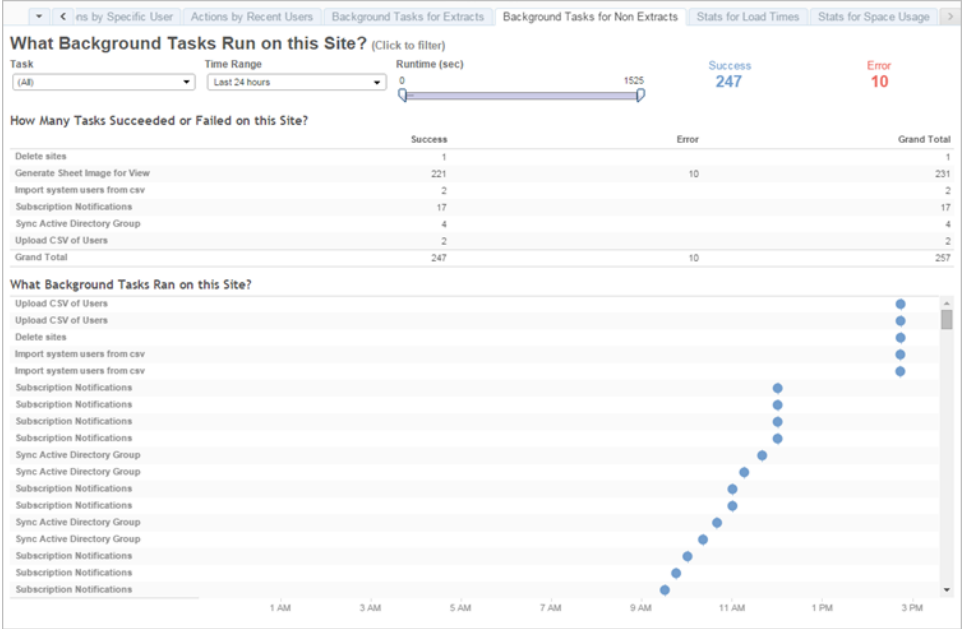

### Tableau 액셀러레이터

Tableau [액셀러레이터](https://help.tableau.com/current/pro/desktop/ko-kr/accelerators.htm)는 데이터 분석을 빠르게 시작할 수 있도록 미리 작성된 대시보드 입니다. 액셀러레이터 모음에는 관리자가 대시보드 로드 시간을 대폭 개선하는 데 사용 할 수 있는 두 가지 대시보드가 포함되어 있는데, 자세한 내용은 [Tableau](https://www.tableau.com/ko-kr/blog/how-improve-dashboard-load-times-people-and-processes) 블로그에서 확인 해 보십시오.

Tableau [Exchange](https://exchange.tableau.com/ko-kr)와 Tableau Desktop에서 제공되는 모든 액셀러레이터에 액세스할 수 있 습니다. 또한 Tableau Cloud에서 통합 문서를 만들 때 일부 액셀러레이터를 사용할 수 있 습니다.

# 규정 준수

규정 준수는 사용자가 회사 내부 정책 및 절차, 그리고 해당될 시 외부 규정을 준수하는 방 식을 측정합니다. 다음은 정의될 예정이거나 이미 시행 중인 정책의 몇 가지 예입니다.

- 1. 사용자 이름 및 암호에 서비스 계정을 사용합니까, 아니면 개인 계정을 사용합니까? (매주)
- 2. 내장된 암호로 인해 데이터 액세스 권한이 상승됩니까? (매주)
Tableau Blueprint 도움말

- 3. Tableau 데이터 원본 또는 대시보드 수준에서 행 수준 보안(Row Level Security)을 구현 할 때, 사용자 권한에 대해 적절한 조치를 취합니까? 누가 편집/다운로드를 할 수 있고, 누가 할 수 없습니까? RLS를 데이터베이스 수준으로 푸시할 수 있습니까?
- 4. 시각적 스타일을 고수하고 있습니까? (색상, 브랜딩, 비주얼리제이션 유형 등)

# <span id="page-254-0"></span>Tableau 분석 모범 사례

사용자는 분석 모범 사례를 통해 데이터를 발견하고 해석하고 표시하기 위한 지침, 표준 및 프로세스를 활용할 수 있습니다. 여기에 나열된 일반적인 모범 사례 외에도, 분석 기능 으로 발전할 반복 가능한 프로세스를 사용자에게 제공하기 위해 조직에 적용할만한 추가 사례를 고려해보십시오.

조직의 모범 사례를 정의했으면 **Tableau** 활성화 [인트라넷](#page-280-0) 페이지279에 게시해야 합니다. 사전에 기록된 콘텐츠, 온라인 회의 및 오프라인 세션을 적절히 조합하여 데이터 기반 조 직으로 전환하는 과정의 일부로 모범 사례를 소개, 강화 및 제도화하는 데 사용해야 합니 다. 완벽한 전체 목록은 아니더라도 몇몇 가장 일반적인 분석 모범 사례를 이 문서에 정리 합니다.

# 왜 시각적 분석일까요?

시각적 분석은 데이터를 탐색하고 이해하는 수단입니다. 시각적 분석은 분석 프로세스 자 체의 속도를 높이고 지원합니다. 시각적 인터페이스 내에서 질문하고, 답을 얻고, 후속 질 문을 할 수 있습니다. 하나의 시각적 요약에서 또 다른 시각적 요약으로 새로운 스토리가 전개됩니다. 나중에 스토리를 되돌아보며 다시 생각하고, 탐색하고, 공유할 수 있습니다. 즉, 시각적 분석을 통해 데이터를 직접 보고 상호 작용하면서 모든 방향으로 생각을 펼칠 수 있습니다.

#### 사전 주의적 특성

시각적 분석은 사전 주의적 특성을 활용하여 사용자를 가장 유용한 경로로 안내합니다. 사전 주의적 특성이란 정보가 뇌로 전달되어 처리하기 전에 시각적으로 거의 즉시 처리할 수 있는 정보를 말합니다. 다음은 사전 주의적 특성을 나타냅니다.

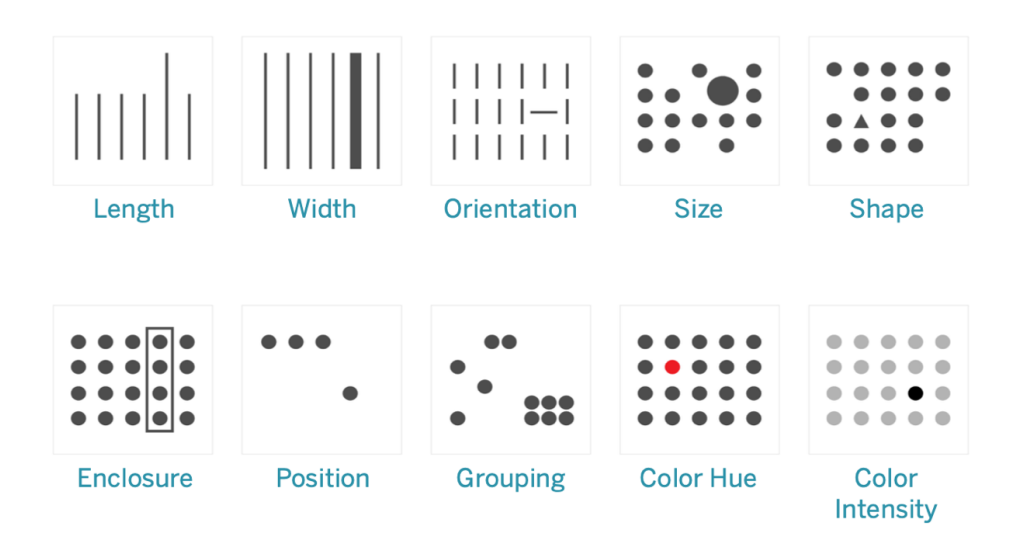

#### 사전 주의적 특성

사람들은 이러한 패턴을 생각이나 사고 과정 없이 확인할 수 있기 때문에, 일반적으로 데 이터를 표시하는 가장 좋은 방법입니다. 실제로 이러한 특성은 상황을 빠르게 평가하고, 패턴을 식별하며, 무엇인가에 반응할지 여부를 선택하는 방법으로 인간 사회에서 진화했 습니다. 콘텐츠 제작자는 Tableau에서 비주얼리제이션을 작성할 때 새로운 인사이트를 제공하기 위해 데이터를 시각적으로 인코딩합니다.

# 시각적 인코딩 설명

조직 전체에 광범위하게 Tableau를 배포하면 어떤 사람들은 시각적 분석의 가치를 즉각 적으로 알아차리는 반면, 다른 사람들은 기존의 스프레드시트 또는 표 형식의 보고서를 고수할 수도 있습니다. 이러한 사람들에게는 시각적 분석의 가치를 전달하고, 데이터를 시각적으로 인코딩할 때 가능한 한 색상, 모양 및 크기를 사용하여 그들이 데이터를 다르 게 볼 수 있도록 지원해야 합니다.

아래 단계는 다른 사람을 위해 만드는 데이터 시각화를 더 익숙하게 보이도록 하는 데 도 움이 됩니다. 먼저, 익숙한 표 형식으로 시작합니다. 아래 예는 텍스트 표에서 판매 및 수 익을 확인하는 방법을 보여줍니다. 최고값과 최저값을 찾으려면 전체 표의 행과 열을 살 펴봐야 합니다.

Sales & Profit Table

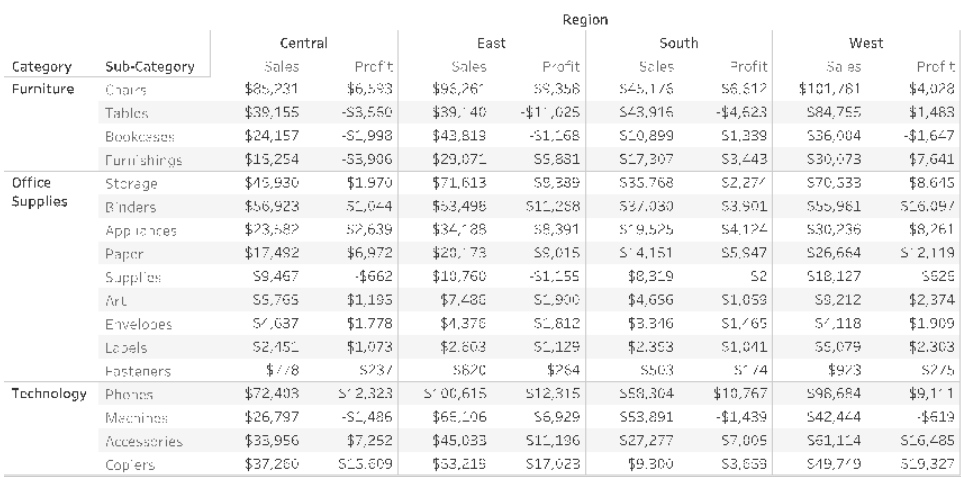

일반적인 표 데이터

색상과 괄호를 사용하여 음수의 서식을 지정하면 눈에 잘 띄기는 하지만, 음수를 찾는 경 우에만 그러합니다. 그 외의 모든 경우에는 값을 비교하기 위해 표를 살펴봐야 합니다.

Sales & Profit Table

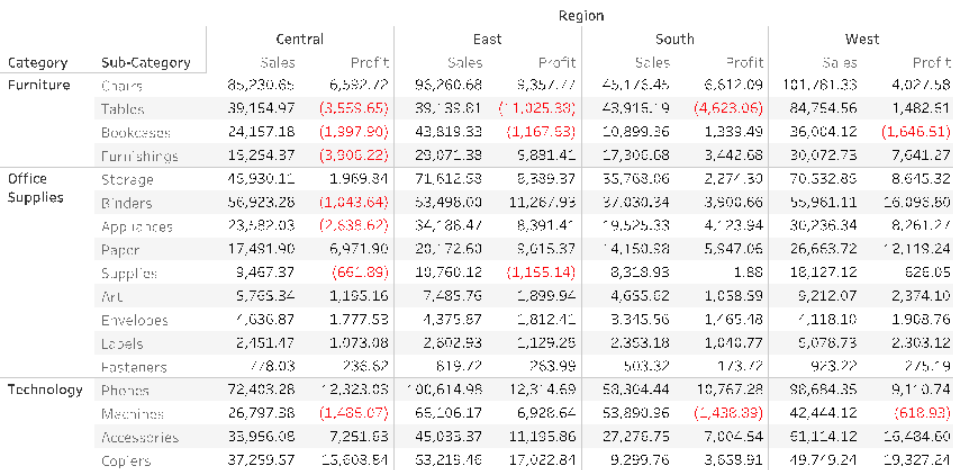

#### 색상으로 음수를 나타낸 표 데이터

다음으로, 텍스트 표와 전체 비주얼리제이션 사이의 중간 형식으로, 매출 및 수익 측정값 에 개별적으로 색상을 적용하여 높은 값과 낮은 값을 표시할 수 있습니다. 그러나 뷰어가 여전히 두 측정값 사이의 색상 범주를 조정해야 합니다.

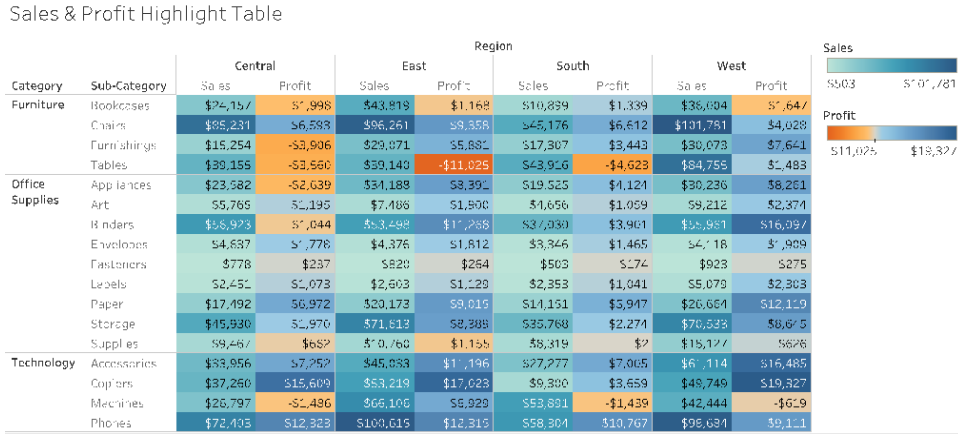

색상 그라데이션으로 매출 및 수익을 나타낸 표 데이터

마지막으로 매출은 길이로 인코딩하고 수익은 색상으로 인코딩하여 전체 비주얼리제이 션을 표시합니다. 그러면 최고 매출과 최저 수익을 즉시 확인할 수 있습니다.

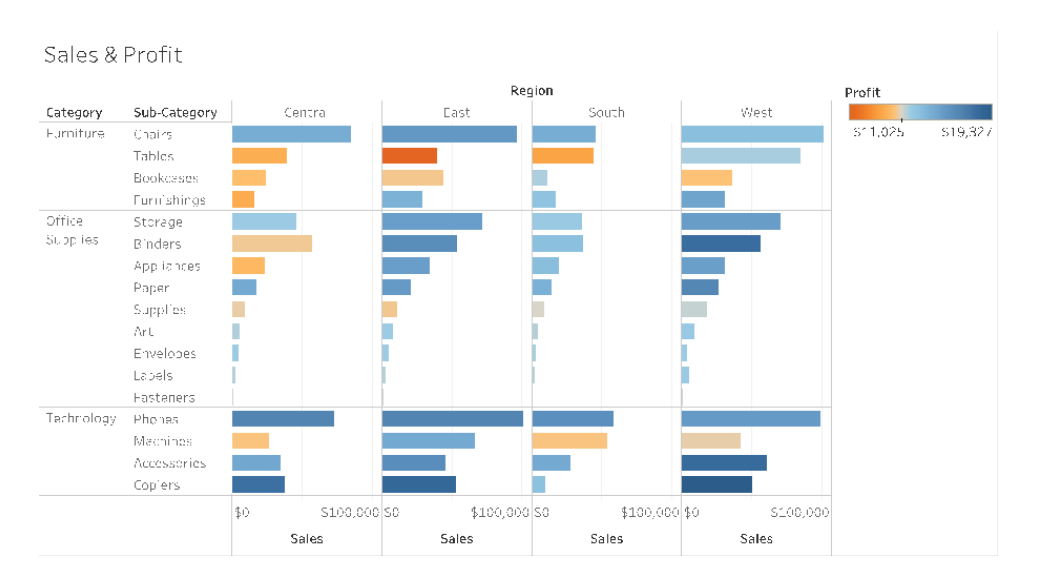

막대 길이로 매출을 나타내고 색상으로 수익을 나타낸 시각적 데이터

이 접근 방식을 사용하면, 조직의 Tableau 사용자에게 시각적 분석의 이점을 소개하고 설 명할 수 있습니다. 자체 소개 동영상을 녹화하여 활성화 인트라넷에 게시해야 합니다.

# 시각적 분석의 주기

시각적 분석은 비선형 프로세스입니다. 예를 들어, 사용자는 초기 작업 또는 질문을 염두 에 둔 채로 시작해서, 관련 데이터를 찾아 분석을 위한 준비를 할 수 있습니다. 분석하는 동 안, 추가 데이터가 필요하다는 사실을 알게 되어 더 많은 데이터를 가져오고, 새로운 시각 적 매핑을 선택하고, 새로운 인사이트를 개발하기 위해 몇 단계를 되돌아갑니다. 이 예는 시각적 분석 주기의 어느 단계에서나 반복될 수 있습니다.

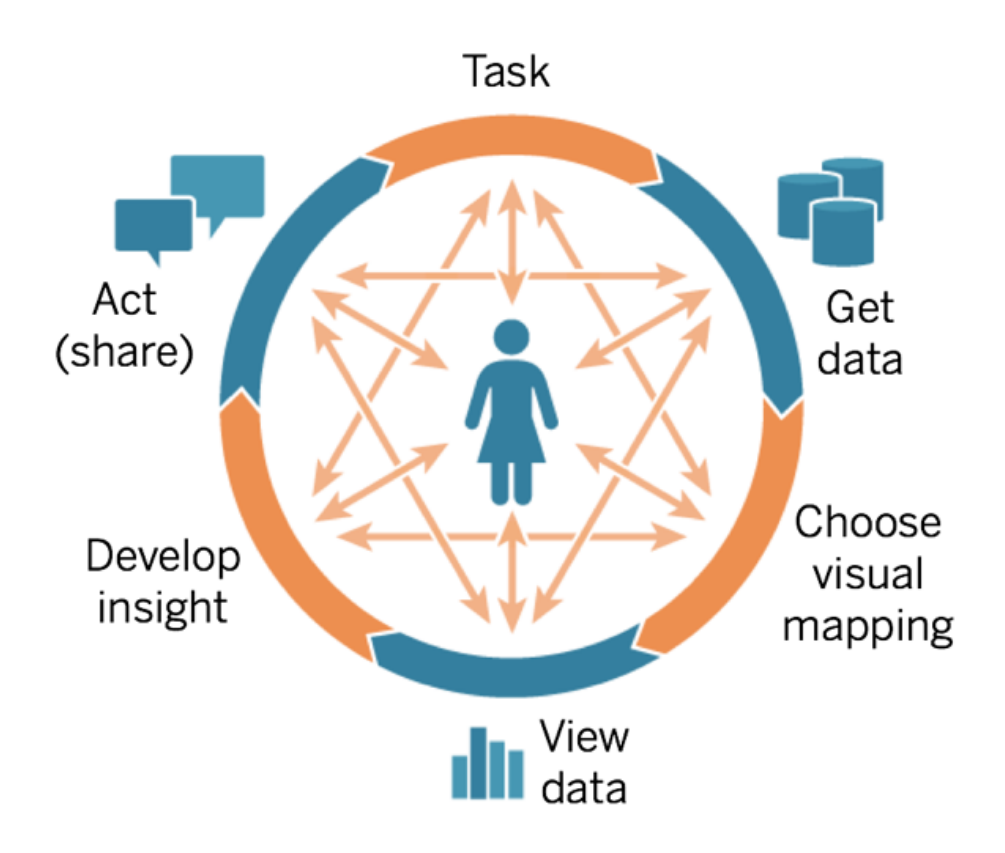

기존의 BI에서는 분석의 흐름을 달성하기가 어렵거나 불가능합니다. 시각적 단서와 반복 의 힘을 활용하는 대신, 중요 점검 단계에 지나치게 집착하기 때문입니다. 요구 사항의 수 집은 개발로 이어지고, 테스트를 거쳐 결국 출시로 연결됩니다. 시각적 분석을 사용하면, 하나의 질문에 대한 답이 다른 질문으로 이어지고 새로운 인사이트를 얻게 되므로 단계가 더 유연해집니다.

#### 질문으로 시작하기

자신을 위해 작성하든 남을 위해 작성하든, 시각적 분석의 주기는 답을 구해야 할 비즈니 스 질문 또는 작업으로 시작됩니다. 데이터 질문을 할 때 광범위한 주제로 시작한 다음, 각 질문에 특수성을 추가하십시오. 예를 들어, 요약에서 세부 정보까지 콜센터 관리자는 다음과 같이 질문할 수 있습니다.

- 매월 몇 건의 전화를 받습니까?
- 전화가 어디에서 옵니까?
- 가장 많은 통화 유형은 무엇입니까?
- 누가 가장 많은/적은 전화를 받습니까?

흔히 데이터를 분석하는 사람은 근본적인 비즈니스 질문을 이해합니다. 또는 대시보드가 필요하다고 요구하고 대시보드에서 다뤄야 할 비즈니스 질문을 가지고 있는 사용자도 있 을 수 있습니다. 이러한 유형의 지원을 요청하는 프로세스가 무엇인지에 관계없이, 성공 하기 위한 단계는 비슷합니다.

- <sup>l</sup> 신뢰를 바탕으로 생산적인 업무 관계를 위한 관계를 구축하십시오. 그들의 경험에 대해 알아보고, 그들의 언어로 말하기를 시도하십시오.
- <sup>l</sup> "라인 그래프를 원하십니까?" 또는 "추세선을 만들어야 합니까?"라는 질문보다는 " 이 대시보드를 통해 무엇을 알고 싶으십니까?" 또는 "어떤 질문에 답하고 싶으십니 까?"와 같은 개방형 질문을 하십시오.
- <sup>l</sup> 예제를 활용하십시오. 기존 대시보드를 보여주고 어떻게 하면 더 좋아질 수 있는지 질문하십시오.

#### 데이터 가져오기

사용자의 질문은 데이터를 기반으로 답을 얻을 수 있는 것이지만, 과연 그들이 올바른 데 이터 원본을 찾아서 활용하는 방법을 알고 있을까요? 다양한 정형, 반정형 및 원시 데이 터 원본에서 조직의 여러 부서에 존재하는 고립된 데이터에 이르기까지, 올바른 데이터 를 가져올 수 있는 위치를 아는 것이 데이터 기반 조직이 되는 과정에서 가장 큰 장애물 중 하나입니다.

발견 프로세스 중에, Tableau [Blueprint](https://mkt.tableau.com/TableauBlueprintPlanner_ko-KR.xlsx) 플래너의 **[Tableau](#page-44-0)** 데이터 및 분석 설문 조사 페이 지[43](#page-44-0)에서 주요 데이터 원본과 각 부서 또는 팀 내에서 데이터가 배포 및 소비되는 방식을 식별했습니다. Tableau [Blueprint](https://mkt.tableau.com/TableauBlueprintPlanner_ko-KR.xlsx) 플래너의 **[Tableau](#page-47-0)** 사용 사례 및 데이터 원본 페이지46 탭에 문서화된 특정 데이터 원본을 사용하고, 어떤 원본이 가장 많은 대상에게 가장 큰 영 향을 줄지를 우선순위로 하여, Tableau Server 또는 Tableau Cloud에 게시된 데이터 원본 을 만들어야 합니다.

콘텐츠 제작자는 초기 사용 사례 외에도, 새로운 비즈니스 질문에 답하기 위해 데이터를 가져오는 방법을 알아야 합니다. 데이터 및 분석 설문조사를 활용하는 것은 새로운 사용 사례를 발견하고 필요한 데이터가 이미 Tableau Server 및 Tableau Cloud에 존재하는지 여 부를 평가하는 반복 가능한 방법입니다. 이미 게시된 데이터 원본으로 사용할 수 있는 경 우, 콘텐츠 제작자는 이를 연결하여 분석을 시작할 수 있습니다. 게시된 데이터 원본이 존 재하지 않는 경우, 작성자는 완벽히 운영할 수 있는 데이터 집합으로 진행하기를 기다리 기보다는, 데이터 관리자와 협업하여 샘플 데이터 파일이라도 그들이 보유한 데이터로 작 업하고 사용할 수 있는 데이터로 프로토타입을 만들어야 합니다. 전체 데이터 집합을 사 용할 수 있게 되면, 운영할 수 있는 데이터 집합이 샘플을 대체합니다.

#### 시각적 매핑 선택

콘텐츠 제작자는 데이터를 가져온 후에 뷰에 측정값과 차원을 추가하여 데이터를 탐색하 기 시작할 것이며, Tableau는 사용자에게 가장 효과적인 비주얼리제이션을 제공합니다. 콘텐츠를 작성하는 동안에는 언제든지 비주얼리제이션 유형을 변경할 수 있습니다. 작성 자는 데이터를 탐색하고 사전에 세심한 주의를 기울여 시각적으로 인코딩하면, 데이터에 서 인사이트를 도출할 수 있게 됩니다.

분석 유형에 적합한 시각적 매핑 유형을 선택하는 것은 인사이트를 도출하고 행동을 유도 하는 데 중요합니다. 다음은 콘텐츠 제작자와 소비자가 알아야 할 시각적 매핑의 다섯 가 지 주요 유형입니다.

- 막대로 표현되는 비교
- 맵으로 표현되는 공간
- 라인으로 표현되는 시간
- 분산형 차트로 표현되는 두 측정값 비교
- 텍스트 테이블로 표현되는 정확한 숫자

#### 데이터 보기

Tableau 비주얼리제이션은 종종 예기치 않은 관계, 이상값 및 추세를 표시합니다. 놀라운 발견은 사고 과정을 자극하여, 심층 분석 또는 다른 탐색 경로로 이어지게 됩니다. Tableau 의 상호 작용 모델은 점진적 변화라는 개념에 기반합니다. 동작(예: 필터)을 수행할 때마 다, Tableau는 즉시 새로운 결과를 보여줍니다.

점진적 변화가 중요한 이유는 무엇일까요? 가능한 비주얼리제이션의 넓은 공간을 직관적 으로 탐색하여 올바른 비주얼리제이션을 찾을 수 있기 때문입니다. 이를 통해 탐색 작업 에 집중할 수 있으며, 여기에서 질문은 답뿐만 아니라 더 많은 질문으로 이어집니다. 또한, 자신이 원하는 속도로 시각적 분석을 배울 수 있습니다. 정보를 보는 방법을 배우면서 천

천히 점진적으로 데이터를 정교하게 표현할 수 있습니다. Tableau의 인터페이스는 질문 을 답으로 점진적으로 정제하는 프로세스에 기반합니다. 분석가뿐만 아니라 모든 Tableau 사용자는 데이터에서 의미 있는 정보를 도출하고, 데이터를 의사 결정의 기반으 로 삼을 수 있습니다.

#### 인사이트 개발

이전에는 데이터 분석과 데이터 시각화가 분리된 작업이었습니다. 분석가는 데이터 원본 에서 답을 찾기 위해 쿼리를 실행하고 계산을 작성한 다음, 정해진 차트나 그래프로 결과 를 내보냈습니다. 그러나 데이터 쿼리 프로세스를 시각적으로 만들면 더 다양하고 의미 있는 방식으로 데이터를 탐색할 수 있습니다. 시각적 분석을 사용하면 좀 더 조사해야 하 는 상황으로 자연스럽게 진행되므로, 분석을 작성하고 이를 통해 동시에 학습할 수도 있 습니다.

데이터에 대한 비판적 사고는 인사이트를 찾고, 인사이트를 최적화된 참여 방식으로 전 달하는 것입니다. 시각적 분석에서는 계속해서 '왜'라고 묻기 때문에, 작성자든 소비자든 데이터에 대해 직관적으로 묻고 답하게 됩니다.

데이터에 대한 비판적 사고는 콘텐츠 제작자(종종 분석가, 개발자 또는 데이터 과학자)와 정보 소비자 모두의 의사 결정 프로세스에 중요한 요소입니다. 두 그룹 모두 인사이트를 개발할 때 스스로 다음과 같은 질문을 해야 합니다.

- 어떤 질문을 해야 하는가?
- 그리고 답을 얻을 때 나는 그것을 신뢰하는가?
- 내 데이터가 유용한지 질문할 능력이 있는가? 정확하다면 어떻게 되는가?
- <sup>l</sup> 모든 사실을 활용하고 있는가? 내가 가진 편견을 확인하려고 노력하는가?

## 활용(공유)

발견 내용을 공유하면 동작, 결과 및 솔루션으로 이어집니다. 사실, 공유되지 않는 발견은 쓸모가 없습니다. Tableau Server 또는 Tableau Cloud를 통해 다양한 유형의 콘텐츠를 공 유할 수 있습니다.

- <sup>l</sup> Tableau Prep 흐름: Prep 흐름을 Tableau Server 또는 Tableau Cloud에 게시하고 필요할 때 Prep Conductor로 실행되도록 예약할 수 있습니다.
- <sup>l</sup> 게시된 데이터 원본: 다른 사람이 새 통합 문서를 작성하는 데 사용할 수 있는 데이터 원본을 게시할 수 있습니다. 데이터 원본은 데이터베이스에 대한 직접(또는 라이브) 연결 또는 일정에 따라 새로 고칠 수 있는 추출을 포함할 수 있습니다. 자세한 내용은 게시된 [데이터](https://help.tableau.com/current/pro/desktop/ko-kr/publish_datasources_about.htm) 원본을 위한 최상의 방법 및 Tableau 데이터 서버로 [관리되는](https://www.tableau.com/ko-kr/learn/whitepapers/enabling-governed-access-tableau-data-server) 데이터 [액세스](https://www.tableau.com/ko-kr/learn/whitepapers/enabling-governed-access-tableau-data-server) 구현을 참조하십시오.

<sup>l</sup> 통합 문서: 통합 문서는 뷰, 대시보드, 스토리 및 데이터 연결로 이루어집니다. 배경 이 미지 및 사용자 지정 지오코딩과 같은 로컬 리소스가 서버 또는 다른 Tableau 사용자가 액세스할 수 없는 위치에 있는 경우, 이러한 로컬 리소스를 포함할 수 있습니다.

대시보드 체크리스트는 게시된 콘텐츠가 목적을 충족하고 의도된 비즈니스 질문에 답할 수 있는지 확인하는 유용한 리소스입니다. 데이터 관리자는 내장된 데이터 원본이 잠재적 인 게시 및 인증 후보로서 정확한지 보장하고 검토하는 역할도 수행해야 합니다. 콘텐츠 유효성 검사는 데이터 및 계산 정확성 외에도, 사이트 관리자 또는 프로젝트 리더 사이트 역할에 따른 브랜드, 레이아웃, 서식 지정, 성능, 필터, 대시보드 동작 및 사용 범위를 넘는 행동에 대한 검토도 포함해야 합니다. 콘텐츠 유효성 검사, 프로모션 및 인증에 대한 자세 한 내용은 **Tableau** [거버넌스](#page-80-0) 페이지79를 참조하십시오.

# 시각화를 위한 최상의 방법

시각적 모범 사례는 대상 사용자의 행동을 주도하는 유익한 비주얼리제이션을 개발하는 데 필요한 핵심 요소입니다. 사람들이 대시보드를 사용하여 쉽게 답을 얻을 수 있다면 성 공적인 대시보드라고 말할 수 있습니다. 대상 사용자가 대시보드를 통해 인사이트를 발견 할 수 없다면, 흥미로운 데이터 원본이 포함된 아름다운 대시보드라도 무용지물이 될 수 있습니다.

분석가로서만 아니라 디자이너 및 소비자의 입장에서 생각하십시오. 대시보드는 쉽게 검 색할 수 있고 예측할 수 있는 대화형 요소를 갖추고, 합리적이고 논리적인 레이아웃을 따 르며, 복잡한 의사 결정을 쉽게 내리게 도와주는 간결한 디자인이어야 합니다. 사람들이 데이터로 명확하고 효과적으로 의사소통하기 위해 무엇이 필요한지 자동적으로 알고 있 다고 가정하지 않는 것이 중요합니다. 다음은 활성화 인트라넷에서 공유할 수 있는 몇 가 지 백서 링크입니다.

- 시각적 분석 [가이드북](https://www.tableau.com/ko-kr/learn/whitepapers/tableau-visual-guidebook)
- 상황에 맞는 차트 또는 [그래프](https://www.tableau.com/ko-kr/learn/whitepapers/which-chart-or-graph-is-right-for-you) 작성
- <sup>l</sup> 양호한 [수준에서](https://www.tableau.com/ko-kr/learn/whitepapers/good-enough-great-quick-guide-better-data-visualizations) 최상의 수준으로
- [효율적인](https://www.tableau.com/ko-kr/learn/whitepapers/designing-efficient-workbooks) 통합 문서 디자인

부록에서 저명한 데이터 시각화 전문가가 제공하는 책 목록을 찾을 수 있습니다. 이러한 백서와 책을 분석 커뮤니티의 리소스에 추가하면 시각적 모범 사례를 더 깊이 이해하고 내 재화하도록 이끌 수 있습니다.

#### 대상 사용자

최상의 비주얼리제이션은 의도하는 대상 사용자에 대한 명확한 목적을 가지고 있습니다. 무엇을, 누구에게 말하고자 하는지를 아는 것이 중요합니다. 대상이 이 주제를 매우 잘 알 고 있습니까, 아니면 이 주제를 새로 접합니까? 대상에게 어떤 종류의 단서가 필요합니 까? 디자인을 시작하기 전에 이러한 질문을 생각하면 성공적인 대시보드를 만드는 데 도 움이 됩니다. 예를 들어, 대상 사용자가 경영진이면 행 수준의 트랜잭션이 아니라 요약 수 준의 집계된 데이터 및 KPI를 제시할 수 있을 것입니다.

## 컨텍스트

뷰에 컨텍스트를 포함하십시오. 제목, 캡션, 단위 및 설명은 대상 사용자가 데이터 뷰를 더 잘 이해하는 데 도움이 됩니다. 항상 데이터 및 시각화를 활용하여 스토리를 전달하도 록 노력하십시오. 좋은 스토리는 단순히 데이터를 포함하는 것이 아니라 그 이상의 것이 필요하다는 이해를 바탕으로 다음을 고려하십시오.

- <sup>l</sup> 미적 감각을 염두에 두고, 종종 정서적인 것이 효과적이라는 사실을 명심하십시오. 즉, 효과적인 관점은 청중에게 감정적인 반응과 진정한 소통을 이끌어낼 수 있습니 다.
- <sup>l</sup> 스타일도 중요합니다. 귀하의 견해가 일관되고 보기에 좋은지 확인하십시오. 귀하의 견해는 귀하가 어떤 사람이고 어떤 관심사를 가지고 있는지를 대변합니다.
- <sup>l</sup> 사람들이 상호 작용할 수 있는 대시보드는 참여도가 매우 높습니다. 대화형 요소를 사용하면 대상 사용자는 데이터를 처리하고, 질문하고 질문에 답하면서 스스로 발견 에 이를 수 있습니다. 이를 통해 데이터에 대한 신뢰성이 강화됩니다.
- <sup>l</sup> 생생하고 기억에 남는 견해를 남기십시오. 구조와 맥락에 주의를 기울여야 합니다.

## 차트 선택

차트 [선택](https://www.tableau.com/ko-kr/learn/whitepapers/which-chart-or-graph-is-right-for-you)은 답하려는 질문 또는 전달하려는 특정 인사이트에 따라 달라져야 합니다. 서 로 다른 유형의 차트에는 항상 각각의 상충되는 장점과 단점이 있습니다. 선택한 차트 유 형으로 공유하려는 메시지를 가장 잘 전달할 수 있는지, 그리고 대상 사용자가 쉽게 이해 할 수 있는지를 항상 자문해야 합니다. 아래의 표에서는 Tableau 표현 방식 패널의 차트 유형과 각 차트를 언제 사용해야 하는지를 설명합니다. 이를 활성화 인트라넷에 게시하 여 새 사용자를 교육해야 합니다.

#### 차트 2010년 1월 20일 : 2010년 3월 23일 : 2010년 3월 23일 : 2010년 3월 23일 : 2010년 3월 23일 : 2010년 3월 23일 : 2010년 3월 23일 : 20

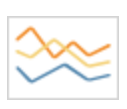

라인 — 시간에 따른 데이터 추세를 봅니다.

예: 5년 동안의 주가 변동, 한 달 동안의 웹 사이트 페이지 조회수, 분기별 매 출 증가

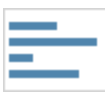

막대 — 카테고리 전체에서 데이터를 비교합니다.

예: 다양한 사이즈별 셔츠 수, 시초 사이트별 웹 트래픽, 부서별 지출 비율

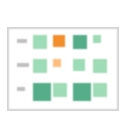

히트 맵 — 두 요소 사이의 관계를 보여줍니다. 예: 목표 시장의 세그먼트 분석, 지역별 제품 수용률, 담당자별 영업 잠재 고

객 하이라이트 테이블 — 히트 맵에 대한 자세한 정보를 제공합니다.

예: 다양한 세그먼트의 시장 비율, 특정 지역의 판매 수치, 연도별 도시 인구

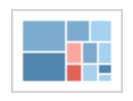

트리맵 — 계층 데이터를 전체에서 차지하는 비율로 보여줍니다.

예: 전체 컴퓨터 시스템의 저장소 사용 현황, 기술 지원 사례 수 및 우선순위 관리, 연도별 재정 예산 비교

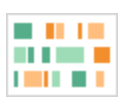

간트 차트 — 시간 경과에 따른 기간을 보여줍니다.

불릿 차트 — 목표 대비 메트릭의 성과를 평가합니다.

예: 시스템 사용 기간, 경기에 참여할 수 있는 팀 선수의 경기 출전 가능 여 부

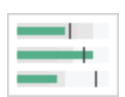

예: 판매 할당량 평가, 실제 지출 대비 예산, 실적 수준(우수/양호/부실)

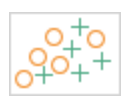

분산형 차트 — 다양한 변수 사이의 관계를 조사합니다.

예: 연령대별 남녀 폐암 발병률, 기술 얼리어답터와 후발주자의 스마트폰 구매 패턴, 여러 제품 카테고리의 지역별 배송비

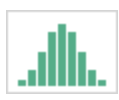

히스토그램 — 데이터의 분포를 이해합니다.

예: 회사 규모별 고객 현황, 학생 시험 성적, 제품 결함 빈도

차트 2010년 1월 20일 : 2010년 3월 23일 : 2010년 3월 23일 : 2010년 3월 23일 : 2010년 3월 23일 : 2010년 3월 23일 : 2010년 3월 23일 : 20

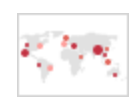

기호 맵 — 요율이 아닌 총계에 사용합니다. 차이가 작은 경우에는 잘 보이 지 않으니 주의하십시오.

예: 지역별 고객 수

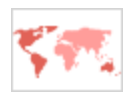

지역 맵 — 총계가 아닌 요율에 사용합니다. 기본 지리적 정보를 사용합니 다.

예: 특정 지역의 인터넷 사용률, 다른 동네의 주택 가격

박스 차트 — 데이터 집합의 분포를 보여줍니다.

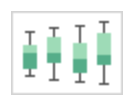

예: 데이터에 대한 빠른 이해, 데이터가 한쪽으로 치우치는 방식 확인, 데이

터에서 이상값 식별

## 레이아웃

대상 사용자가 대시보드를 '읽는' 방법을 중요하게 고려해야 합니다. 대시보드의 목적은 다양한 뷰를 통해 사용자를 안내하고 각 인사이트에 대한 이야기를 전달하는 것입니다. 대시보드에는 합리적인 '흐름' 및 서로 다른 정보의 논리적 레이아웃이 필요합니다. 대시 보드 디자인이 뛰어날수록 사용자는 어떤 일이 왜 일어나는지, 무엇이 가장 중요한지를 더 쉽게 알 수 있습니다. 대시보드에서 사용자를 어떻게 안내할지를 고려하십시오. 사용 자가 다음에 어디를 봐야 할지를 분명히 알려주고 있습니까?

디자인 이론에는 성공 비결에 대한 많은 정보가 있습니다. 레이아웃은 성공적인 대시보 드 디자인의 핵심입니다. 다음은 비주얼리제이션을 만들 때 고려해야 할 몇 가지 개념입 니다.

- 신문 또는 Z-레이아웃 사용자의 시선은 더 자세한 내용을 확인하기 위해 오른쪽 및 아래로 움직이므로 가장 중요한 콘텐츠를 비주얼리제이션의 상단 또는 왼쪽에 배치합 니다.
- <sup>l</sup> 공백 네거티브 스페이스(빈 점)와 여백을 사용하여 비주얼리제이션의 섹션을 나타 냅니다. 표에서 볼 수 있는 두꺼운 '격자선'은 사용하지 마십시오.
- 크기 더 중요한 콘텐츠(KPI, 요약, 비주얼리제이션 등)는 다른 항목보다 크게 표현해 야 합니다.
- <sup>l</sup> 기기 유형 기기에 특화된 대시보드를 사용하면 데스크톱, 노트북, 태블릿 및 스마트 폰의 시청 환경을 최적화할 수 있습니다.

#### 색상

색상은 주의를 끌기 때문에 가장 강력한 미적 기능 중 하나입니다. 색상은 가장 먼저 눈에 들어오며 즉시 특정 인사이트를 하이라이트하거나 이상값을 식별할 수는 있지만, 제한적 으로 사용해야 하는 디자인 리소스입니다.

색상 유형(알림 및 하이라이트 표시) 선택, 사용자 지정 색상표 생성 및 일관성 유지 등과 같이 색상을 효과적으로 사용하는 것은 고품질의 데이터 시각화를 생성하는 데 매우 중요 하며, 이를 표준으로 구축해야 합니다.

일관성 있고 영향력 있는 데이터 스토리를 제작하려면 색상을 올바르게 사용하는 것이 매 우 중요합니다. 다음은 성공적인 대시보드를 만들기 위해 고려해야 할 핵심 요소입니다.

- <sup>l</sup> 색상 선택 관리 디자인의 대부분을 구성하는 기본 색상은 중립적인 색상이어야 합 니다. 그레이 스케일 등의 기법을 사용하면 데이터를 표현하는 지점의 대비 및 가시성 을 극대화할 수 있습니다. 강조 및 알림 등을 나타내는 확장 색상은 브랜드를 반영해야 합니다. 데이터의 주요 메시지에 주의를 집중시키기 위한 확장 색상은 조금만 사용해 야 합니다.
- 색상 유형 연속, 분리, 분류, 하이라이트 또는 알림을 표현하는 색상 모티프를 언제 사용해야 할지를 알아야 합니다.
- <sup>l</sup> [사용자](https://help.tableau.com/current/pro/desktop/ko-kr/formatting_create_custom_colors.htm) 지정 색상표 회사 고유의 색상표를 만들어 균일성을 적용하고 새 사용자를 위한 기준을 제공해야 합니다.
- <sup>l</sup> 일관성 비주얼리제이션을 다시 확인하여 하나의 색상(예 : 빨강색)이 서로 다른 세 가지를 의미하지는 않는지 확인해야 합니다. 비슷하고 반복되는 색상은 실제로는 존 재하지 않는 관계를 있는 것처럼 보이게 할 수 있습니다.
- 접근성 디자인 과정에서 색맹을 고려해야 합니다.

## 제목 및 부제목

제목은 대상 사용자가 대시보드를 더 잘 이해하게 만드는 쉬운 방법입니다. 워크시트 또 는 대시보드와 상호 작용하는 방법을 설명하는 부제목을 사용하여 컨텍스트를 추가할 수 있습니다. 이는 사용자가 대시보드를 더 쉽게 탐색할 수 있도록 하는 강력하고 간단한 방 법입니다. 아래 예처럼, 질문을 통해 대상 사용자의 관심을 끌어낸 다음 대시보드를 사용 하여 질문에 답하는 방법을 알려줄 수 있습니다.

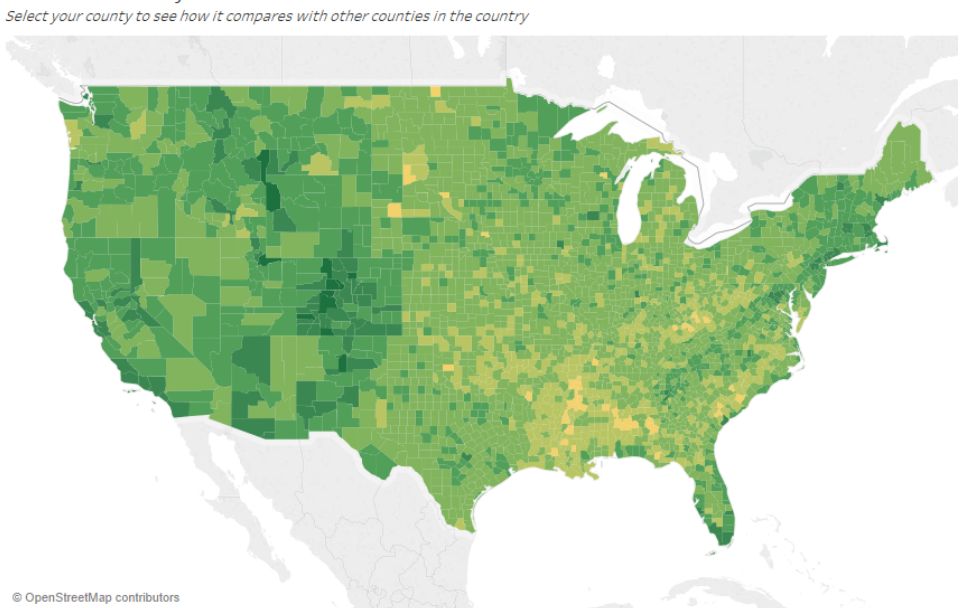

Is Your County Obese?

#### 효과적인 제목 및 부제목

이와 마찬가지로, 필터 제목을 더 직관적으로 변경함으로써 대시보드와 상호 작용하는 방법을 사용자에게 안내할 수 있습니다.

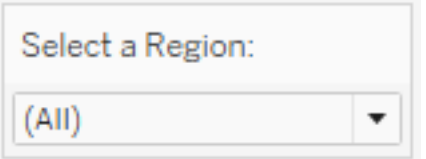

필터의 예

#### 도구 설명

도구 설명은 중요한 정보를 하이라이트함으로써 대상 사용자를 안내합니다. 아래 예에서 는 글꼴을 굵게 하고 색상을 변경하여 카운티와 주를 강조하고 있으며, 분산형 차트를 분 할할 필요가 없습니다. 중요한 관련 치수 및 측정값을 도구 설명에 추가할 수 있습니다. 이 를 통해 대시보드의 공간을 절약하고 정돈할 수 있으므로, 사용자는 비주얼리제이션 해석 에 집중하는 대신 인사이트 발견에 집중할 수 있습니다.

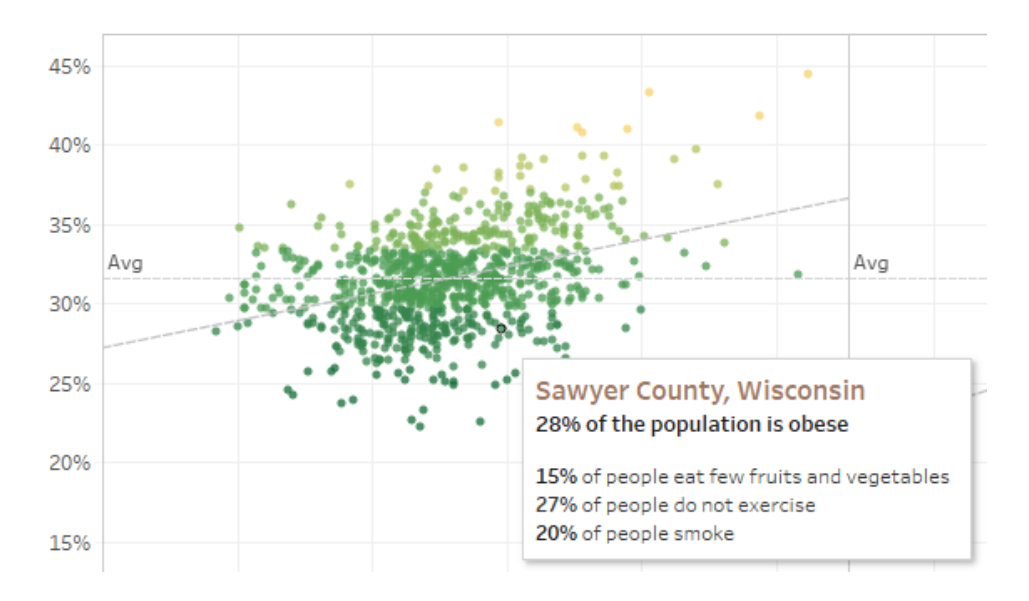

효과적인 도구 설명

보는 사람이 도구 설명에서 흥미로운 점을 발견하면, 도구 설명과 직접 상호 작용하고 비 주얼리제이션의 나머지 부분이 작동하는 것을 관찰하면서 관련 마크와 이상값을 하이라 이트할 수 있습니다.

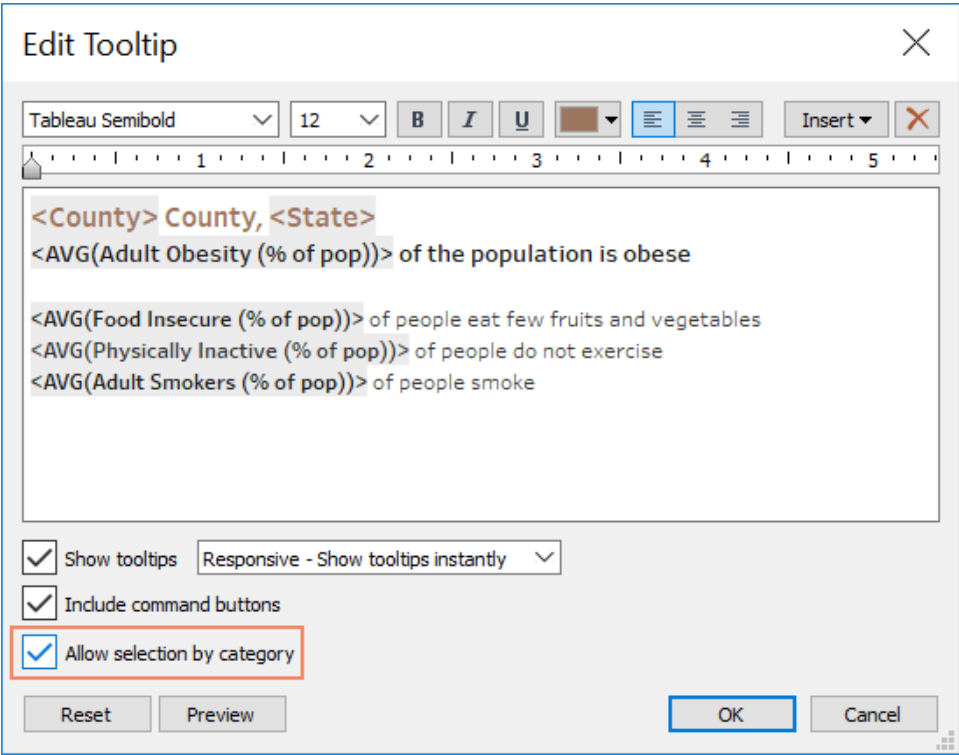

도구 설명 서식 지정

# 글꼴

서체는 중요합니다. 대시보드에 다양한 유형의 글꼴과 크기를 사용하고 싶을 수 있습니 다. 하지만 그렇게 하면 안 됩니다. 대신, 서체의 계층을 명확하게 정의하십시오. 아래 예 에는 상위, 중간 및 하위 수준의 글꼴이 있습니다. 중간 수준의 글꼴은 보는 사람의 관심 을 집중시키는 파란색입니다. 색상을 사용하여 상위 수준의 글꼴이 아니더라도 가장 중 요한 수준으로 인식하도록 할 수 있습니다.

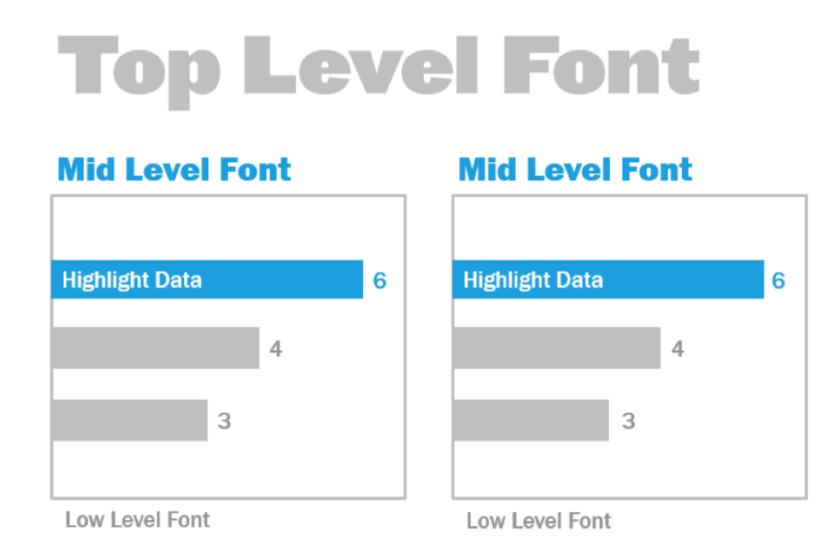

상위, 중간 및 하위 수준의 글꼴(The Big Book of Dashboards에서 발췌)

크기, 굵기, 색상 및 유형을 통해 비주얼리제이션의 시각적 계층을 강화하기 위한 글꼴을 선택합니다.

- 크기 더 큰 글꼴은 관심을 집중시킬 때 중요성을 전달합니다. KPI, 제목 등에 가장 큰 글꼴을 사용하십시오.
- <sup>l</sup> 굵기 더 굵은 글꼴은 관심을 집중시킬 때 중요성을 전달합니다. 비주얼리제이션 전 체에서 크기와 함께 굵기를 다르게 조정할 수 있습니다. 예를 들어, 제목과 KPI에 모두 24pt 글꼴을 적용할 수 있지만, KPI를 굵게 표시하여 대상 사용자가 이 내용에 먼저 집 중하도록 할 수 있습니다.
- 색상 일반적으로 제목, 텍스트 및 KPI에는 회색과 검은색을 사용하는 것이 좋습니 다. KPI를 색상 처리하여 눈에 띄게 할 수 있지만, 비주얼리제이션에 사용된 다른 색상 과 조화를 이룰 수 있는 색상이어야 합니다. 어두운 색은 눈길을 끌게 되므로, 제목에 는 너무 시선이 집중되지 않도록 밝은 색을 사용하는 것이 좋습니다.

## 대시보드 크기

Tableau 대시보드는 기본적으로 고정 크기를 사용하도록 설정되어 있습니다. 이 설정을 유지하는 경우, 대상 사용자가 보게 될 크기로 비주얼리제이션을 구성하십시오. '크기'를 '자동'으로 설정하면, Tableau는 화면 크기를 기준으로 비주얼리제이션의 전체 크기를 자 동으로 조정합니다. 다시 말해, 1300x700 픽셀의 대시보드를 디자인하는 경우 Tableau는 더 작은 디스플레이에 맞게 대시보드의 크기를 조정할 것이며, 간혹 이로 인해 뷰 또는 스

크롤바가 축소될 수 있습니다. 이 경우 범위 크기 조정 기능으로 문제를 해결할 수 있습니 다.

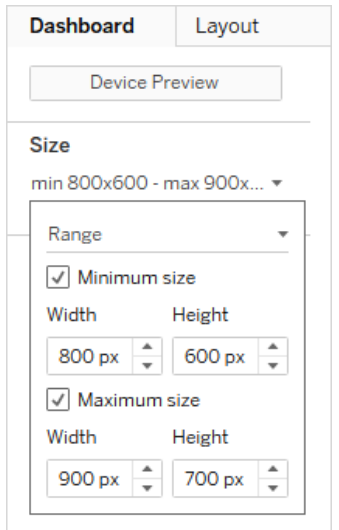

대시보드 크기의 범위

Tableau Desktop을 사용하여 대시보드를 만드는 경우 특정 기기 레이아웃에 맞게 설계할 수도 있습니다. 예를 들어 태블릿에서는 특정 뷰 및 개체 집합을 포함하는 대시보드를 표 시하고 스마트폰에서는 이와 다른 대시보드를 표시할 수 있습니다. 단계에 대한 자세한 내용은 서로 다른 기기 유형에 대한 [대시보드](https://help.tableau.com/current/pro/desktop/ko-kr/dashboards_dsd_create.htm) 레이아웃 만들기를 참조하십시오.

#### 대시보드 상호 작용

대시보드를 디자인할 때는 대상 사용자 및 이들과 의사소통하는 방식을 고려하여 대상 사용자가 대시보드와 상호 작용할 수 있도록 해야 합니다. 숙련된 사용자는 클릭하여 시 도해보면 된다는 것을 알지만, 새 사용자의 경우 지식이나 자신감이 부족할 수 있습니다. 새 사용자가 우연이 아니라 의식적으로 이러한 의사 결정을 내릴 수 있도록 지원해야 합 니다.

자세한 내용을 보여주기 위해 클릭 또는 마우스오버를 지시하는 자막을 생성해서라도 대 상 사용자와 분명하게 상호 작용하는 것이 중요합니다. 필터, 도구 설명 및 [동작](https://help.tableau.com/current/pro/desktop/ko-kr/actions.htm)을 사용하 여 대상 사용자가 데이터와 상호 작용하도록 할 수 있습니다. 필터는 대시보드와 상호 작 용하는 가장 확실한 방법입니다. 사용자가 마크를 선택하고 마우스오버하여 도구 설명을 보는 방식으로 비주얼리제이션과 상호 작용할 수도 있습니다. 동작을 설정하면 뷰에서 탐색 및 변경으로 반응이 나타날 수 있습니다. 아래의 표에서는 대시보드에서 상호 작용 을 가능하게 하는 방법을 설명합니다.

#### Tableau Blueprint 도움말

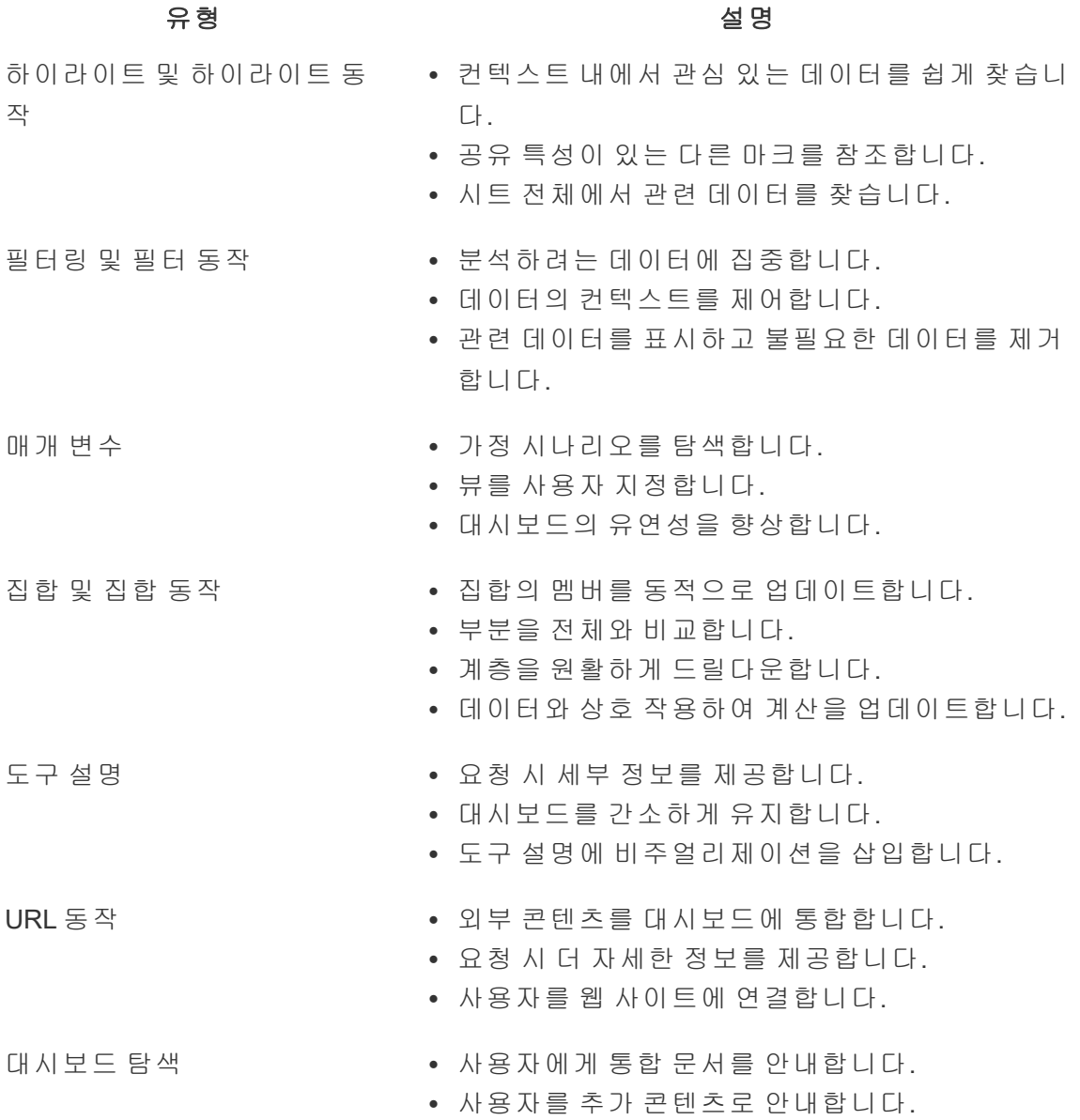

대시보드를 디자인할 때 대시보드와 상호 작용하는 방법과 이유를 고려합니다. 다음은 도 움이 되는 질문입니다.

- <sup>l</sup> 사용자가 대시보드와 상호 작용해야 하는 이유는 무엇입니까?
- <sup>l</sup> 상호 작용을 통해 추가적으로 얻을 수 있는 인사이트는 무엇입니까?

## 성능을 위한 디자인

여기에서 [성능](https://help.tableau.com/current/pro/desktop/ko-kr/performance_tips.htm)은 Tableau로 작업할 때의 속도를 의미합니다. 예를 들어, 원격으로 액세스 할 때 시간이 많이 소모되는 대기업 데이터베이스에 있는 Tableau Desktop에서 작업하는 경우와 같이 데이터를 분석하는 속도를 의미할 수 있습니다. 또는, 단순히 개인 컴퓨터 또 는 Tableau Server나 Tableau Cloud에서 액세스하는 뷰 또는 대시보드를 로딩하는 속도를 의미할 수도 있습니다.

성능과 효율성은 나중에 고려할 문제가 아닌 디자인 과정의 일부로 다뤄야 합니다. 응답 성은 최종 사용자가 보고서와 대시보드를 볼 때 중요한 성능 요인이므로, 가능한 한 빠르 게 실행되는 통합 문서를 만들면 사용자의 만족도가 높아집니다.

'효율적인' 통합 문서를 판가름하는 요소에는 몇 가지가 있습니다. 이 중 일부 요소는 기술 중심적이거나 사용자 중심적이지만 일반적으로 효율적인 통합 문서의 특징은 다음과 같 습니다.

- <sup>l</sup> 단순함 손쉽게 통합 문서를 만들고 이후에도 간편하게 유지 관리됩니까? 시각적 분 석 원칙을 활용하여 작성자와 데이터 간 메시지가 명확하게 전달됩니까?
- <sup>l</sup> 유연함 통합 문서가 사용자가 물어보고 싶어 하는 여러 질문에 답할 수 있습니까, 아 니면 하나의 질문에만 답할 수 있습니까? 통합 문서가 사용자에게 상호 작용이 가능 한 환경을 제공합니까, 아니면 간단한 정적 보고서에 불과합니까?
- <sup>l</sup> 신속성 통합 문서가 사용자에게 빠르게 응답합니까? 여기서 빠르다는 것은 통합 문 서를 여는 시간, 새로 고치는 시간 또는 상호 작용에 대한 응답 시간일 수도 있습니다. 신속성은 다분히 주관적인 측정값이지만, 일반적으로 몇 초 내에 통합 문서에 초기 정보를 표시하고 사용자 상호 작용에 응답할 수 있어야 합니다.

다음은 대시보드의 성능에 영향을 주는 요인입니다.

- 대시보드 및 워크시트 수준의 시각적 디자인(예: 요소 수, 데이터 요소 수, 필터 및 동 작의 사용 등)
- 계산(예: 계산 종류, 계산이 수행된 위치 등)
- 쿼리(예: 반환되는 데이터의 양, 사용자 지정 **SQL** 영향력 등)
- 데이터 연결 및 기초 데이터 원본
- <sup>l</sup> Tableau Desktop이 Tableau Server 또는 Tableau Cloud에 비해 갖는 몇 가지 차이점
- Tableau Server의 하드웨어 구성과 용량 등 기타 환경적 요소

자세한 내용은 [효율적인](https://www.tableau.com/ko-kr/learn/whitepapers/designing-efficient-workbooks) 통합 문서 디자인을 참조하십시오.

#### 접근성

US Section 508에서 요구하는 사항이나 기타 접근성 관련 법률 및 규정의 적용을 받는 환경 에서 작업하는 경우에, 또는 가능한 한 많은 사람이 뷰에 액세스할 수 있도록 하려면 Tableau를 사용하여 웹 콘텐츠 접근성 지침(WCAG 2.0 AA)을 준수하는 데이터 뷰를 작성할 수 있습니다. 여기에는 화면 읽기 프로그램, 브라유 점자 키보드, 키보드 전용 탐색 등을 사 용하는 사용자가 접근할 수 있는 뷰 작성이 포함됩니다. 세부 정보는 [접근성을](https://help.tableau.com/current/pro/desktop/ko-kr/accessibility_overview.htm) 위한 데이 터 뷰 [작성](https://help.tableau.com/current/pro/desktop/ko-kr/accessibility_overview.htm)을 참조하십시오. Tableau 커뮤니티 포럼의 'FAQ: 접근성' [게시물에](https://community.tableau.com/s/question/0D54T00000C6nsjSAB/faq-accessibility)서 추가 리소 스를 확인할 수 있습니다.

# 조직 자산

스타일 가이드, 미리 선정한 글꼴, 색상, 여백을 포함하는 템플릿 통합 문서와 같은 조직 자 산을 개발하면 사용자가 비주얼리제이션 모범 사례를 따르는 데 도움이 됩니다. 제작자와 사용자 모두가 '훌륭한' 비주얼리제이션이 어떤 모습인지 이해하고 콘텐츠를 가장 잘 개 발, 제공 및 소비하는 방법에 대한 공통된 참고 기준을 갖는 것이 중요합니다. 커뮤니티 리 더는 조직 전체에서 훌륭한 콘텐츠를 모으고 **Tableau** 활성화 [인트라넷](#page-280-0) 페이지279에서 모 든 자산을 공유하도록 노력해야 합니다.

사용자에게 친숙한 모양과 느낌의 콘텐츠를 제공함으로써 채택 속도를 크게 높일 수 있습 니다. 또한, 브랜드의 일부로 인식할 수 있는 콘텐츠를 생성하여 소비자가 확신을 갖도록 신뢰를 구축할 수 있습니다. 표준을 디자인할 때 명심해야 할 핵심 주제는 텍스트, 색상 및 일관성입니다.

- <sup>l</sup> 텍스트 텍스트 사용은 [사용자](https://help.tableau.com/current/pro/desktop/ko-kr/formatting_create_custom_fonts.htm) 지정 글꼴에만 국한되지 않고, 텍스트와 문자를 사용 하여 분석 및 스토리텔링을 개선함으로써 분석 인지 능력을 높이는 데에도 기여합니 다.
- 색상 사용자 지정 [색상표](https://help.tableau.com/current/pro/desktop/ko-kr/formatting_create_custom_colors.htm)를 사용하고, 기존의 관련 기능을 활용하여 인사이트를 얻 는 속도를 높입니다. 또한, 색맹 관련 모범 사례를 염두에 두고 대시보드에서 개별 색 상의 양을 제한하십시오. 브랜드 색상이 밝은 경우에는 중립적인 색상표를 사용하고, 대시보드의 특정 항목을 표시하는 데 기본 색상 대신 브랜드 색상을 사용합니다.
- 일관성 일관성이 똑같은 비주얼리제이션 또는 대시보드 집합을 의미하지는 않습니 다. 디자인과 창의성을 발현할 수 있으면서도 동일한 모양과 느낌을 전달하는 방법을 고려하십시오.

회사 브랜드 표준을 만들기 전에, 디자인 또는 멋진 스타일의 요소를 위해 분석 효율성이 손상되어서는 안 된다는 점을 명심해야 합니다. 일부 디자인 요소는 실제로 분석 가치를 높일 수 있지만, 성능이나 기능을 희생하면서까지 외양에 치우쳐서는 안 됩니다.

#### 시각적 스타일 가이드

사용자가 훌륭한 대시보드를 본 적이 있습니까? 시각적 스타일 가이드를 게시함으로써 디자인을 시작하는 방법, 임시 콘텐츠와 인증된 콘텐츠를 구분하는 방법, 사용할 글꼴과 브랜드 색상 및 기타 서식 지정 옵션을 사용자에게 알려줄 수 있습니다. 이 스타일 가이드 는 문서 또는 Tableau 통합 문서일 수 있습니다.

## 대시보드 레이아웃 템플릿

대시보드 레이아웃 템플릿을 사용하면, 작성자는 사전 정의된 레이아웃 컨테이너에 자신 이 만든 개별 시트를 추가하여 세련된 대시보드를 작성할 수 있습니다. Tableau Public에 서 샘플 대시보드 [레이아웃을](https://public.tableau.com/ko-kr/views/SampleDashboardLayouts/LayoutContainerTemplatewithLeftPanel?:embed=y&:display_count=yes) 다운로드하여 자신만의 로고와 색상을 사용하여 사용자 지 정할 수 있습니다.

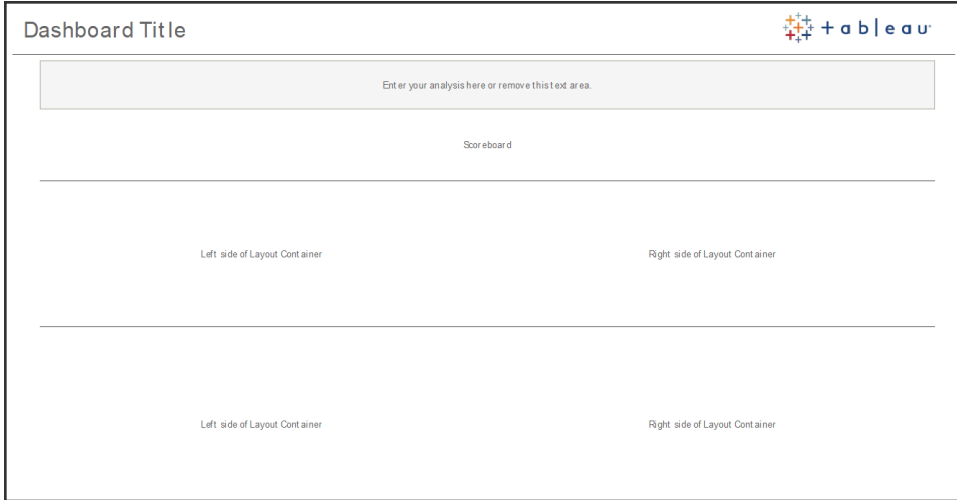

대시보드 레이아웃

## 대시보드 검토 체크리스트

적절한 검토, 수정 및 릴리스 프로세스 없이는 문서를 이해관계자에게 배포하지 않아야 하며, 대시보드도 이와 같습니다. 홍보 및 인증에 앞서 대시보드를 검토하고 검증해야 합 니다.

콘텐츠 작성자가 콘텐츠를 가장 먼저 검증해야 합니다. 작성자는 대상 사용자에게도 피 드백을 요청해야 합니다. 이는 비공식 피드백 그룹에서 또는 통합 문서의 링크를 공유하 고 댓글을 장려하여 수행할 수 있습니다. 어떤 대시보드도 처음부터 완벽하지는 않습니

다. 데이터를 가장 잘 표현하기 위한 이상적인 방법은 시간과 협업입니다. 다른 사람들의 의견은 새로운 관점을 제공합니다. 다음과 같은 사항을 고려하십시오.

- 피드백을 수집하려면 어떤 유형의 공식적 또는 비공식적 수단이 필요한가?
- 건설적인 대화를 장려할 수 있는 방법은 무엇인가?
- 피드백, 개선 및 반복에 시간을 할애했는가?

사용자가 스타일 가이드를 통해 시각적 모범 사례와 일관된 디자인을 적용할 수 있도록 대 시보드 체크리스트를 작성하십시오. 모든 콘텐츠 제작자는 조직의 표준 체크리스트를 다 른 사람과 공유하기 전에 자신의 작업에 적용해야 합니다.

데이터 관리자는 내장된 데이터 원본이 잠재적인 게시 및 인증 후보로서 정확한지 보장하 고 검토하는 역할도 수행해야 합니다. 콘텐츠 유효성 검사는 데이터 및 계산 정확성 외에 도, 사이트 관리자 또는 프로젝트 리더 사이트 역할에 따른 브랜드, 레이아웃, 서식 지정, 성능, 필터, 대시보드 동작 및 사용 범위를 넘는 행동에 대한 검토도 포함해야 합니다.

#### 메타데이터 체크리스트

아래의 메타데이터 체크리스트는 **Tableau** [거버넌스](#page-80-0) 페이지79에 요약된 대로 게시된 데이 터 원본을 기획하는 모범 사례를 보여줍니다. 체크리스트를 사용하여 데이터 표준을 설정 하면, 비즈니스에서 사용자 친화적이고 이해하기 쉬운 관리되는 셀프 서비스 데이터 액세 스를 이용할 수 있습니다. Tableau에서 추출 또는 게시된 데이터 원본을 만들기 전에, 다음 체크리스트를 검토하여 메타데이터 모델에 적용하십시오.

- 데이터 모델 유효성 검사
- 해당 분석에 맞게 필터링 및 크기 조정
- 사용자 친화적인 표준 명명 규칙 사용
- '데이터에 질문'에 대한 필드 동의어 및 사용자 지정 제안 추가
- 계층 생성(드릴 경로)
- 데이터 유형 설정
- 서식 적용(날짜, 숫자)
- <sup>n</sup> 회계 연도 시작 날짜 설정(해당되는 경우)
- 새로운 계산 추가
- <sup>n</sup> 중복 또는 테스트 계산 제거
- 댓글로 필드 설명 입력
- 최고 수준으로 집계
- 사용되지 않은 필드 숨기기

#### 프레젠테이션 지침

데이터 분석의 마지막 단계는 인사이트를 얻고 이를 다른 사람들과 공유하는 것입니다. 데이터 기술 수준에 관계없이, 사람들은 대시보드를 보여주고 회의 또는 프레젠테이션에 서 데이터 기반 메시지를 명확하게 표현할 수 있어야 합니다. 노트북 화면에서 사용할 수 있는 복잡한 차트는 프레젠테이션에서 작동하지 않기 때문에, 프레젠테이션용 차트를 디 자인할 때 특별히 고려해야 할 사항이 있습니다.

인사이트를 공유할 때에는 차트의 주요 목적을 고려하십시오. 주요 메시지는 무엇입니 까? 아래 예의 차트는 글로벌 비영리 단체 PATH의 작업에 따른 잠비아의 말라리아 사례 를 보여줍니다. 핵심 메시지는 '93% 감소'입니다. 슬라이드에는 이 내용이 매우 선명하게 표시되어 있습니다.

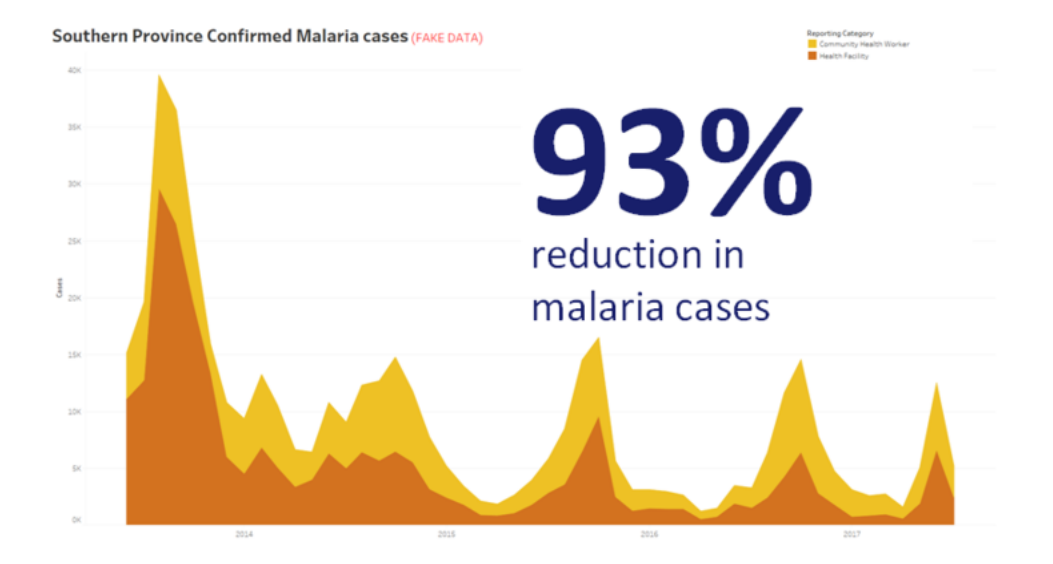

#### 비주얼리제이션으로 결론 진술

화면에 차트를 띄워놓는 시간을 생각해 보십시오. 작성자는 차트를 자세히 이해하고 있 겠지만, 잠재 사용자는 차트를 처음 볼 것입니다. 복잡한 차트를 보여주려면 설명하는 데 시간을 투자해야 합니다. 위의 말라리아 사례는 시각적이고 명확한 결론을 보여주므로 순식간에 이해될 수 있습니다. 경험상 좋은 방법은 잠재 사용자가 차트를 화면에 띄워놓 는 절반의 시간에 차트를 이해할 수 있어야 합니다.

대상 사용자는 차트의 관련 부분을 읽을 수 있어야 합니다. 글꼴은 노트북/모니터에서 사 용하도록 설계되었기 때문에 기본적으로 매우 작은 크기입니다. 이러한 글꼴 크기는 큰 화면에서 작동하지 않습니다. 아래는 동일한 차트의 두 가지 버전입니다. 오른쪽 차트의 글꼴은 회의실에 있는 모든 사람이 읽을 수 있을 만큼 큽니다.

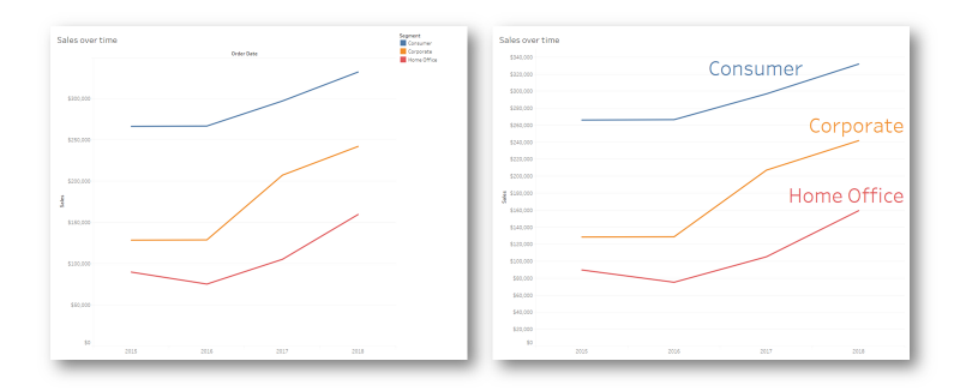

#### 비주얼리제이션에 통합된 범례

메시지를 강조하려면 색상을 매우 현명하게 사용해야 합니다. 요일별로 고객을 추적하고, 주말에는 평일보다 훨씬 적은 고객이 있음을 강조해야 하는 경우를 상상해보십시오. 아래 의 왼쪽 차트는 이 메시지를 가장 효과적으로 전달합니다. 간단한 색상 구성표를 사용하 여 오른쪽 차트보다 훨씬 명확하게 인사이트를 전달합니다.

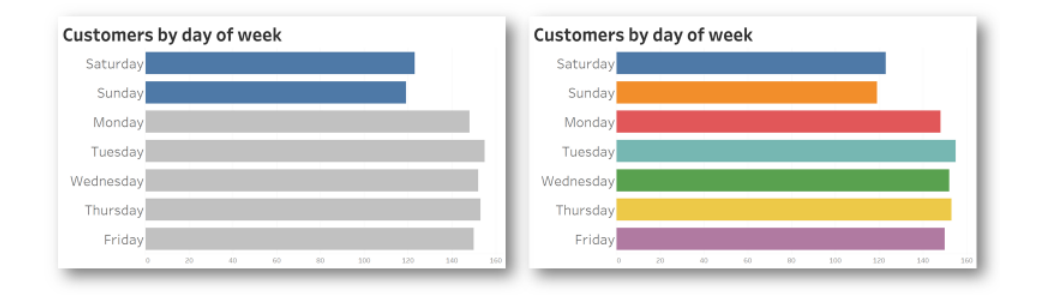

#### 강조하기 위해 사용하는 색상 대 너무 많은 색상

다음은 인사이트를 차트로 제시하기 전에 고려할 사항입니다.

- 데이터의 스토리를 전달하기 위해 결론 진술을 추가했는가?
- 발표하는 회의실의 뒤에서도 글꼴을 읽을 수 있는가?
- 장식보다는 메시지를 강조하기 위해 색상을 사용했는가?
- <sup>l</sup> 차트는 화면에 띄워지는 시간 동안 충분히 이해할 수 있을 만큼 간결한가?

컴퓨터 화면용으로 디자인된 대시보드나 복잡한 분석 차트는 회의 또는 프레젠테이션에 서 인사이트를 공유할 때 거의 대부분 적합하지 않다는 것을 인식하는 것이 중요합니다.

# Tableau 커뮤니케이션

조직 전체에 Tableau를 광범위하게 배포할 때 내부 커뮤니케이션 및 활성화 리소스를 구 축하면 채택이 프로모션되어 데이터와 분석을 좀 더 효율적으로 확장할 수 있습니다. 가 장 성공적인 고객은 다양한 셀프 서비스 지원 방법을 사용하여 Tableau를 시작하고, 자주 묻는 질문에 답하며, 회사 내 다른 Tableau 사용자를 찾습니다.

이 주제에서는 분석 후원자와 커뮤니티 리더를 지원하는 활성화 인트라넷, 토론 포럼 및 뉴스레터에 대해 설명합니다. 회사에 가장 적합한 요소가 무엇인지에 따라, 아래 주제 목 록은 사용자 커뮤니티와 소통할 수 있는 많은 방법을 보여줍니다. 잘 정의된 커뮤니케이 션 계획을 사용하면, 사용자 커뮤니티를 구축하고, 모든 기술 수준에서 데이터 및 분석 사 용을 육성하며, 일반적인 질문에 답하는 데 필요한 리소스를 최소화할 수 있습니다.

# <span id="page-280-0"></span>Tableau 활성화 인트라넷

배포 규모가 수백 명에서 수천 명으로 증가함에 따라 사용자가 서로 교류하기 어려워질 수 있습니다. 활성화 인트라넷을 사용하면 많은 사용자가 전체 부서 및 지리적 위치에 걸쳐 교류할 수 있습니다. 활성화 인트라넷은 모든 Tableau 리소스의 허브 역할을 하여, 일관된 사용자 경험을 창출하고 모범 사례를 기반으로 모두가 새로운 습관을 갖도록 지원할 수 있 습니다.

다음 섹션에서는 사용자 커뮤니티가 온보딩, 거버넌스 정책 및 절차, 기타 Tableau 사용자 등에 대한 정보를 빠르고 쉽게 찾을 수 있도록 인트라넷에 게시할 수 있는 주제를 정의합 니다. 이 정보를 사전에 공유함으로써, 질문에 대비하고 관리되는 셀프 서비스 분석 제공 에 대한 장벽을 낮출 수 있습니다. 다음은 사이트 맵의 예입니다.

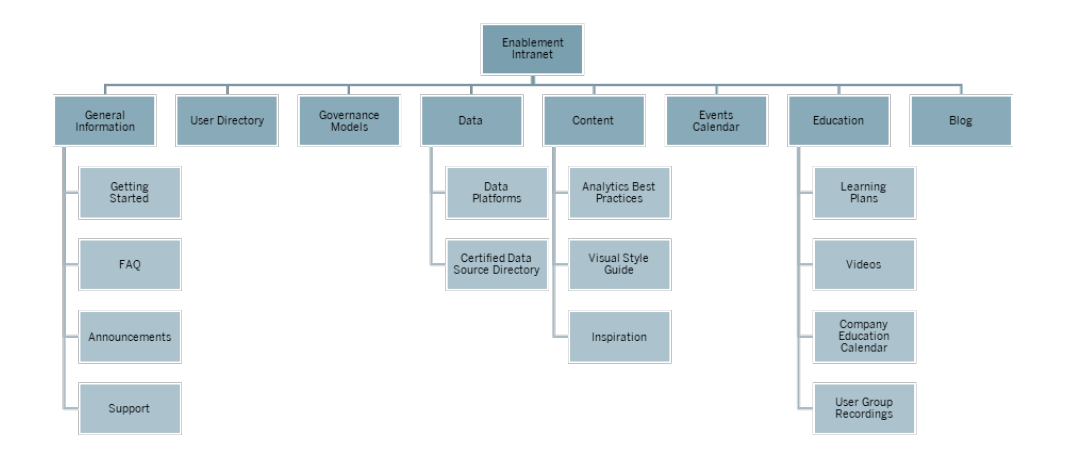

시작하기

새로운 사용자가 라이선스에 관심이 있는 경우 누구에게 연락해야 합니까? Tableau를 사 용하려면 무엇을 알아야 합니까? 가용한 리소스는 무엇입니까? Tableau는 조직 전체에 광범위하게 배포되므로 모든 사용자를 온보딩하는 사람이 한 명이라면 향후 문제가 발생 할 소지가 있습니다. 더 많은 사용자가 채택함에 따라 일대일 지원을 제공할 리소스가 충 분하지 않기 때문에 사용자 커뮤니티를 효과적으로 관리하고 지원하기가 더 어려워집니 다.

'시작하기' 영역에서는 새로운 사용자를 인트라넷 및 회사 전체에 있는 필요한 리소스와 연결합니다. 사용자가 어려움을 겪지 않고 불편함 없이 Tableau를 사용할 수 있도록 하십 시오. 이는 사용자에게 권한을 부여하고 조직의 Tableau 커뮤니티를 구축하는 첫 번째 단 계입니다.

일반적인 예상 질문을 생각해 보십시오.

- <sup>l</sup> 어떻게 라이선스를 받고 소프트웨어를 설치하며, 어떻게 Tableau Server 또는 Tableau Cloud에 액세스합니까?
- <sup>l</sup> 각 라이선스 수준의 기본 기술은 무엇입니까? (자세한 내용은 아래 참조)
- 교육은 언제 진행되며 해당 역할에 필요한 사항은 무엇입니까?
- $\cdot$  부서 내 Tableau 사용자는 누구입니까?
- 데이터에 어떻게 연결합니까?
- 가용한 인증된 데이터 원본은 무엇입니까?

또한, Tableau의 온라인 도움말 주제에 대한 링크를 게시하면 데이터를 보고 상호 작용하 기 위한 기본 기술을 설정하는 데 도움이 됩니다.

- <sup>l</sup> Tableau Server 또는 [Tableau](https://help.tableau.com/current/pro/desktop/ko-kr/sign_in_server.htm) Cloud에 로그인
- Tableau [사이트에서](https://help.tableau.com/current/pro/desktop/ko-kr/web_author_overview.htm) 수행할 수 있는 작업
- [Tableau](https://help.tableau.com/current/pro/desktop/ko-kr/viewer_tut.htm) 웹 뷰에서 수행할 수 있는 작업
- 뷰의 [데이터](https://help.tableau.com/current/pro/desktop/ko-kr/data_explore_analyze_interact.htm) 탐색 및 분석
- [사용자](https://help.tableau.com/current/pro/desktop/ko-kr/customview.htm) 지정 뷰 사용
- 웹 뷰 [공유](https://help.tableau.com/current/pro/desktop/ko-kr/shareworkbooks.htm)
- 뷰 [구독](https://help.tableau.com/current/pro/desktop/ko-kr/subscribe_user.htm)
- 데이터 기반 알림 [보내기](https://help.tableau.com/current/pro/desktop/ko-kr/data_alerts.htm)
- 뷰에 [댓글](https://help.tableau.com/current/pro/desktop/ko-kr/comment.htm) 추가

Creator 및 Explorer의 경우, 다음 링크를 제공하십시오.

Tableau Blueprint 도움말

- 웹 작성 및 Tableau [Desktop](https://help.tableau.com/current/pro/desktop/ko-kr/server_desktop_web_edit_differences.htm) 기능 비교
- [Creator:](https://help.tableau.com/current/pro/desktop/ko-kr/getstarted_web_authoring.htm) 웹 작성 시작
- Creator: 웹에서 [데이터에](https://help.tableau.com/current/pro/desktop/ko-kr/creator_connect.htm) 연결
- 웹에서 [데이터](https://help.tableau.com/current/pro/desktop/ko-kr/creator_data_prep.htm) 준비
- [웹에서](https://help.tableau.com/current/pro/desktop/ko-kr/web_author_build_view.htm) 뷰 편집
- 웹 편집 [환경에서](https://help.tableau.com/current/pro/desktop/ko-kr/examples_tableauserver.htm#Connect) 게시된 데이터 원본에 연결
- [대시보드](https://help.tableau.com/current/pro/desktop/ko-kr/dashboards_create.htm) 만들기
- 스토리 [만들기](https://help.tableau.com/current/pro/desktop/ko-kr/story_create.htm)
- 작업 [내용](https://help.tableau.com/current/pro/desktop/ko-kr/save_savework.htm#Web) 저장

#### FAQ

FAQ를 유지 관리하면 사용자가 일반적인 질문에 대한 답을 쉽고 빠르게 찾을 수 있을 뿐 만 아니라, 사용자의 모든 질문에 직접 응답하지 않아도 되므로 시간을 절약할 수 있습니 다. 조직에 데이터 닥터 [프로그램이](https://www.tableau.com/ko-kr/community/toolkit/data-doctor) 구현된 경우, 질문 수와 가장 자주 다루는 주제를 추적 해 보십시오. 이 정보를 추적하면 질문들에 공통된 주제와 카테고리, 그리고 이러한 지식 격차를 해소하기 위해 어떤 교육을 제공해야 하는지 파악할 수 있습니다. 문서에 대한 피 드백 입력을 가능하게 하거나, 특정 채팅 채널을 통해 편집을 제안하거나, 특정 배포 목록 을 이메일로 보내는 등, 사용자가 직접 가장 많이 묻는 질문에 대한 피드백을 제공하도록 장려하시기 바랍니다.

#### 지원

지원 영역에서는 피어 투 피어 지원 [페이지](#page-305-0)304, 업무 시간 지원, 지원 요청 티켓 작성 등 사 용자가 지원받는 방법을 정의합니다. 사용자가 필요한 도움을 받을 수 없으면 실망하게 되어 Tableau 사용을 중단하려 할 수 있습니다. 사용자 팀 또는 부서 내 전문가가 질문에 답 할 수 없는 경우에는 티켓의 에스컬레이션 경로를 설정하고 문서화하십시오. 자세한 내용 은 **Tableau** 지원 [프로세스](#page-300-0) 페이지299를 참조하십시오.

피어 투 피어 지원을 활성화할 때 서로가 함께 솔루션을 배우고 가르치고 발견하도록 권장 하십시오. Tableau 검색 엔진을 사용하여 [효율적으로](https://youtu.be/n3lJEJw49ak) 검색하는 방법을 아는 것이 기술적 장애물을 제거하는 빠르고 쉬운 방법일 때가 많습니다.

또한, 일반적인 도움말 지원 항목인 Tableau [Desktop](https://www.tableau.com/ko-kr/support/desktop) 및 [Tableau](https://www.tableau.com/ko-kr/support/prep) Prep Builder에 대한 링크를 게시하여 Tableau의 온라인 도움말 및 기술 자료를 활용해야 합니다. 이 페이지에서는 활 성화 인트라넷의 지원 페이지에서 기획할 수 있는 인기 있는 주제 목록을 다룹니다.

#### 공지

사용자 그룹 회의, 학습 계획, 교육 기회 및 업무 시간부터 유지 관리 기간, 업그레이드 및 기타 서비스에 영향을 미치는 이벤트에 이르기까지 모든 내용을 전달할 수 있도록 활성 화 인트라넷에 공지 사항을 게시합니다.

## 사용자 디렉터리

사용자 디렉터리를 만들면 사람들을 쉽게 찾을 수 있고, 아이디어 교환이 활발해지고, 팀 내부와 외부에서 도와줄 사람을 쉽게 찾을 수 있으며, 사용자 커뮤니티를 구축할 수 있습 니다. 사용자 디렉터리에는 이름, 부서, 직책, 라이선스 수준, 기술 벨트 수준 및 인증 수준 등의 정보와 함께 라이선스가 부여된 모든 Tableau 사용자가 포함되어야 합니다.

라이선스가 부여된 Tableau 사용자는 Tableau Server 커뮤니티 TS 사용자 데이터 원본에 서 확인할 수 있으며 HR, 교육 및 인증 데이터와 결합하여 각 사용자의 전체 프로필을 제 공할 수 있습니다. 또는, Tableau [Blueprint](https://mkt.tableau.com/TableauBlueprintPlanner_ko-KR.xlsx) 플래너의 **[Tableau](#page-58-0)** 사용자 페이지57 탭에도 이 정보가 포함될 것이므로 목록을 생성하기 위한 데이터 원본으로 사용될 수 있습니다. Tableau를 사용하여 뷰를 만들고 이것을 웹 페이지에 내장하십시오.

#### 거버넌스 모델

사람, 프로세스 및 기술을 결합하면, 회사의 **Tableau** [거버넌스](#page-115-0) 모델 페이지114을 실행하 는 주체는 바로 정보를 기반으로 하는 사용자입니다. 지침, 정책 및 프로세스를 게시하여, 사용자가 Tableau Blueprint Planner의 거버넌스 워크시트를 통해 설정된 데이터 및 콘텐츠 거버넌스의 세 가지 모델인 중앙 집중식 모델, 위임 모델, 자체 관리 모델을 이해하도록 지원하십시오. 사용자는 샌드박스에서 프로덕션 프로젝트에 이르기까지 모든 데이터 원 본 인증 및 콘텐츠 승격과 관련한 조직의 워크플로우를 이해하고 참조해야 합니다.

## 데이터 플랫폼

사용자가 어떤 종류의 데이터를 어디에서 찾을지 알 수 있도록 회사에 있는 데이터 원본 의 목록을 만들어야 합니다. 각각의 데이터베이스 이름, 테이블 또는 뷰, 인증 유형 및 액 세스 요청 요구 사항을 문서화하십시오.

## 인증된 데이터 원본 디렉터리

사용자가 신뢰할 수 있는 사용 가능한 데이터가 무엇인지 이해하고, 분석을 위해 관리되 는 데이터 집합을 더 빨리 찾을 수 있도록 인증된 데이터 원본 디렉터리를 만드십시오. 인 증된 데이터 원본 디렉터리는 선별되어 관리되는 데이터 원본을 나열합니다. 최소한 데이 터 원본 이름, 소유자 및 데이터 원본을 포함해야 합니다. 한 부서의 데이터는 다른 부서에 도움이 될 수 있으므로, 모든 인증된 데이터 원본 이름을 디렉터리에 공유하여 가용성에 대한 인식을 높이고 복제 가능성을 최소화하십시오.

인증된 데이터 원본은 Tableau Server [커뮤니티](https://community.tableau.com/docs/DOC-9974) TS 데이터 연결 데이터 원본에서 [Data Source is Certified] = TRUE를 필터링하여 얻을 수 있습니다. Tableau를 사용하여 뷰를 만들 고 이것을 웹 페이지에 내장하십시오.

#### 분석 모범 사례

활성화 인트라넷에서 분석 모범 사례를 즉시 사용할 수 있으므로, 콘텐츠 작성자는 올바 른 차트 유형을 선택하고 콘텐츠 소비자를 위한 효과적이고 실행 가능한 대시보드를 작성 하기 위한 지침을 갖게 됩니다. 자세한 내용은 **[Tableau](#page-254-0)** 분석 모범 사례 페이지253를 참조 하십시오.

## 시각적 스타일 가이드

사용자가 훌륭한 대시보드를 본 적이 있습니까? 시각적 스타일 가이드를 게시함으로써 디자인을 시작하는 방법, 임시 콘텐츠와 인증된 콘텐츠를 구분하는 방법, 사용할 글꼴과 브랜드 색상 및 기타 서식 지정 옵션을 사용자에게 알려줄 수 있습니다. 시각적 스타일의 정의를 시작하기에 가장 적합한 출발점은 종종 회사 브랜드 또는 스타일 가이드입니다. 이 영역에 사용자 지정 [색상표](https://help.tableau.com/current/pro/desktop/ko-kr/formatting_create_custom_colors.htm) 및 레이아웃 템플릿을 게시하십시오. 브랜드 레이아웃 템 플릿에 대한 자세한 내용은 **[Tableau](#page-254-0)** 분석 모범 사례 페이지253를 참조하십시오.

## 영감 얻기

인트라넷 페이지에 Tableau RSS 및/또는 X(이전의 Twitter) 피드를 내장하여 현재 콘텐츠를 Tableau에서 사용자 커뮤니티로 직접 전달할 수 있습니다. Tableau는 RSS 뷰어 웹 구성 요 소와 함께 사용할 수 있는 Tableau 블로그용 RSS 피드를 제공합니다. 이와는 별도로 Tableau는 Tableau Public 오늘의 비주얼리제이션 갤러리에 대한 이메일 구독 서비스를 제 공합니다. X의 내장된 [페이지](https://publish.twitter.com/)를 사용하여 Tableau[\(@tableau](https://twitter.com/tableau)) 및 Tableau Public ([@tableaupublic](https://twitter.com/tableaupublic)) X 피드를 인트라넷에 내장할 수 있습니다.

- 오늘의 비주얼리제이션: [갤러리](https://public.tableau.com/ko-kr/gallery/?tab=viz-of-the-day&type=viz-of-the-day), [이메일](https://public.tableau.com/ko-kr/s/viz-of-the-day/subscribe)
- Tableau 블로그: 웹 [사이트](https://www.tableau.com/ko-kr/about/blog), [이메일](https://www.tableau.com/ko-kr/about/blog/subscribe), [RSS](https://www.tableau.com/rss.xml)
- Tableau: [X](http://twitter.com/tableau)
- Tableau Public: [X](https://twitter.com/tableaupublic)

가장 뛰어난 최신 데이터 시각화 콘텐츠를 보려면 X에서 Tableau [Visionaries](https://twitter.com/tableau/lists/tableau-zen-masters) 및 [Ambassadors](https://twitter.com/tableau/lists/tableau-ambassadors)를 팔로우하여 [#datafam](https://twitter.com/search?q=%23datafam&src=typed_query)의 일원이 되십시오.

#### 이벤트 달력

**Tableau** [커뮤니티](#page-290-0) 참여 페이지289 및 **Tableau** 지원 [프로세스](#page-300-0) 페이지299에 설명된 참여 활동을 기반으로 이벤트 달력을 작성하면 사용자가 참여 및 채택하는 데 도움이 됩니다. 이러한 활동에는 사용자 그룹 회의, 관리자 그룹 회의, 점심시간 학습 이벤트 및 업무 시 간이 포함됩니다.

#### 학습 계획

사용자가 자신의 직무 및 라이선스 유형에 필요한 기술을 알 수 있도록 각 역할(예: 사이 트 관리자, 프로젝트 리더, Creator, Explorer, Viewer)에 맞는 학습 계획을 게시합니다. 학습 계획에 대한 자세한 내용은 **[Tableau](#page-218-0)** 교육 페이지217을 참조하고 [Tableau](https://public.tableau.com/ko-kr/app/profile/benoit.lavergne5668/viz/TrainingPlan_15849733488110/TableauTrainingPlan) Public의 샘플 교 육 [계획을](https://public.tableau.com/ko-kr/app/profile/benoit.lavergne5668/viz/TrainingPlan_15849733488110/TableauTrainingPlan) 살펴보십시오.

## 데이터 리터러시 리소스

조직에 속한 누구라도 데이터 리터러시의 기준선을 확립할 수 있도록 기초적인 데이터 리터러시 기술에 관한 리소스를 제공합니다. 데이터 기술을 옹호하고 천만 명의 데이터 꿈나무를 교육하고 양성하겠다는 서약인 [#PledgeforData](https://www.tableau.com/ko-kr/blog/tableau-offers-new-data-skills-programs-help-close-gap)의 일환으로 리소스를 소개하는 천만 명의 [데이터](https://www.tableau.com/ko-kr/learn/pledgefordata) 기술 인력 페이지로 연결되는 링크를 포함하십시오!

## 회사 교육 달력

회사 교육 달력은 웹 회의 또는 강의실에서 열리는 사이트 관리자, 프로젝트 리더, Creator, Explorer 및 Viewer 중심의 교육 세션에 대한 반복적인 모임을 표시합니다. 이러한 세션을 특히 매월 또는 매주 초에 마련하면, 모든 사용자에게 Tableau 사용을 시작하는 데 필요한 정보를 제공할 수 있을 것입니다. 자세한 내용은 **[Tableau](#page-218-0)** 교육 페이지217을 참조 하십시오.

#### 사용자 그룹 기록

내부 사용자 그룹 회의를 기록하면 회의에 직접 참석하지 못한 사람들도 회의 기록을 사 용할 수 있습니다. 새로운 사용자를 교육하는 데 유용한 참고 자료로도 사용할 수 있습니 다.

# 내부 Tableau 블로그 및 뉴스레터

Tableau에서 최신 소식을 계속 받아보고 싶으십니까? [Tableau](https://www.tableau.com/ko-kr/blog) 블로그로 이동한 다 음 자신에 대한 정보를 입력하고 페이지 하단의 구독 버튼을 누르십시오.

분석 블로그를 게시하여 성과를 보여주고, 조직 내에서 데이터와 분석이 어떻게 사용되는 지에 대한 인식을 공유하십시오. 각 부서에서 수행한 업무의 주요 내용을 제출하고 예정 된 이벤트를 홍보할 수 있습니다. 기타 주제로는 문서화된 가치, Tableau 도움말, 엔터프라 이즈 범위의 데이터 원본 가용성, 다운타임/업그레이드 알림 등이 될 수 있습니다. 또는, 분 석 뉴스레터를 이메일로 배포할 수 있습니다.

# Tableau 토론 포럼 및 채팅

토론 포럼 및 기타 채팅 기반 커뮤니케이션은 사용자에게 실시간으로 정보를 제공합니다. 보관된 채팅은 향후 발생할 수 있는 질문에 대한 답변이 될 수 있으므로 이러한 방법은 기 술 자료가 될 수도 있습니다. Tableau 토론 포럼, 채팅방 및/또는 채널(Slack, Yammer, Wechat 등)을 설정하고 모든 Tableau 사용자를 초대하십시오.

회사에서 사용하는 시스템에 따라, 토론 포럼과 채팅은 커뮤니티 관리자가 교육이나 참여 활동에서 더 많은 주의가 필요한 주제를 결정하는 데 많은 도움이 됩니다. 포럼 스타일의 토론에서는 질문과 답을 주제별로 분류하여 향후 검색을 향상할 수 있습니다. 채널 기반 커뮤니케이션에서는 주제별 채널 또는 모든 질문에 대한 단일 도움말 채널을 사용하여 유 사한 결과를 얻을 수 있습니다. 어느 방법으로든 사용자 간의 이러한 연결을 촉진하면 더 강력한 커뮤니티를 구축할 수 있을 것입니다.

시작하기

커뮤니티 공간을 구축하는 것은 어려운 과제일 수 있지만, 일단 시작되면 사용자를 위한 가상 집결지 역할을 하게 됩니다. 다음은 성공을 달성하기 위해 사용할 수 있는 방법입니 다.

- 커뮤니티 챔피언: Tableau 전문가 위원회 또는 팀은 사용자의 목소리를 대변하고 필 요에 따라 포럼을 설정하는 방법을 조정할 수 있습니다. 이 그룹을 다양하게 유지하 면 모든 사용자의 요구를 반영한 계획을 세울 수 있습니다.
- 리소스 유형: 사용자에게 어떤 주제가 가장 중요합니까? 콘텐츠가 어떻게 소비되기 를 바랍니까? 콘텐츠를 얼마나 자주 제공해야 합니까? 이러한 질문에 대한 답을 시

작으로 사용자층에 맞는 콘텐츠를 만들 수 있습니다. 커뮤니티 챔피언은 이 계획 단 계에 참여해야 합니다.

- <sup>l</sup> 셀프 서비스 도움말 권장: 커뮤니티 공간의 주요 장점은 사용자가 다른 사람의 전문 지식을 통해 자신의 문제를 스스로 해결할 수 있다는 것입니다. 채팅 메시지 또는 게시물에 응답하는 시간에 대해 서비스 수준 계약을 설정함으로써 커뮤니티 사용 자의 의견에 귀를 기울인다는 확신을 줄 수 있습니다.
- 역할 및 책임: 성공적인 커뮤니티는 조직의 모든 측면을 다루기 위해 빠르게 성장할 수 있습니다. 내부 포럼을 관리할 팀의 역할이 명확하게 정의되어 있는지 확인하십 시오. 다음은 토론 포럼 및 채팅 역할의 예입니다.
	- 관리자: 포럼의 전반적인 상태 및 성과 모니터링
	- <sup>l</sup> 중재자: 질문에 답하고 포럼 사용자와 교류
	- 홍보 대사: 챔피언 및 포럼 대표자로 활동
- <sup>l</sup> 현실성: 어떤 유형의 콘텐츠가 필요하며 누가 무엇을 소유하는지 등 포럼에 대한 기 대치를 참여의 초기 단계에 설정하십시오.
- 소규모로 시작: 필요한 것을 구축하고 미래를 계획하십시오. 포럼은 소규모로 시작 할 수 있지만, 그 상태로 유지되지는 않을 것입니다.

#### 포럼 구축

포럼 및 채팅 공간을 설정할 때 아래의 모범 사례를 명심하십시오.

- <sup>l</sup> 플랫폼: 조직 내에서 작동하는 채팅 및 인트라넷 기반 응용 프로그램에 대한 회사 표준을 살펴보십시오. 이는 **Tableau** 활성화 [인트라넷](#page-280-0) 페이지279에서 채팅 기반 응 용 프로그램에 이르기까지 다양합니다. 중요한 것은 사용자가 일상적인 [내부](#page-290-1) **[Tableau](#page-290-1)** 활동 페이지289 이외에, 어디에서 다른 Tableau 사용자와 연결해야 하는지 를 아는 것입니다.
- 찾기 쉬운 리소스: 사용자가 Tableau 시작하기, 고급 계산 및 지침을 제공할 수 있는 직원 등의 리소스를 빠르게 찾을 수 있는 고유한 공간을 만드십시오. 이러한 공간을 조기에 마련하고 콘텐츠를 채우면 사용자는 내부 공간으로 되돌아올 것입니다.
- 범주화: 콘텐츠 검색 가능성을 향상하기 위해 특정 주제로 채팅 채널을 설정하거나 포럼 게시물에 태그를 지정하십시오. 커뮤니티가 성장함에 따라 콘텐츠도 증가합 니다. 사용자가 필요한 것을 빠르고 쉽게 찾을 수 있는지 확인하십시오.
- 내부 중재자: 질문에 답하고, 콘텐츠를 작성하며, 새로운 사용자를 영입함으로써 포럼 중재를 지원할 수 있는 파워 유저 그룹을 식별하십시오. 또한, 이러한 사용자 는 가장 까다로운 문의를 받더라도 사용자를 안내할 수 있는 Tableau 전문가여야 합니다.
• 데이터 사용: 사용자가 포럼과 상호 작용하는 방식과 가장 인기 있는 주제를 추적하 십시오. 이를 통해 사용자에게 적합한 콘텐츠 및 포럼 참여 계획을 세움과 동시에, 일상적인 내부 **[Tableau](#page-290-0)** 활동 페이지289을 위한 콘텐츠를 식별할 수 있습니다.

신중한 계획을 통해 마련된 토론 포럼과 채팅 공간은 조직 내 Tableau 채택을 추진하는 데 엄청난 도움을 주는 리소스가 될 수 있습니다.

### 채팅

시간을 할애하여, 귀사의 비즈니스 요구 대부분에 해답을 제시하는 채팅 플랫폼을 찾고, 선정하고 구현하십시오. 선정 후에는 다음을 시행하시기 바랍니다.

- <sup>l</sup> 공지용(향후 이벤트, 배포, 유지 관리)과 사용자의 Tableau에 대한 질문용, 두 개의 사 용자 지원 전용 채팅방 또는 채널을 만듭니다.
- 질문하는 방법이나 교육 리소스 또는 FAQ를 찾을 수 있는 위치를 알려주고 사용자 를 교육할 수 있도록 사용자 지원을 위한 명확한 지침을 마련하십시오.

채팅 환경을 전환하여 이를 데이터 닥터 프로그램과 통합하는 방법에 대한 자세한 내용은 [데이터](https://www.tableau.com/ko-kr/community/toolkit/data-doctor) 닥터 구현 툴킷을 참조하십시오.

### Tableau에서 배우기

사용자가 포럼과 상호 작용하는 방식 및 만들 수 있는 가이드 유형에 대한 영감을 얻으려 면 아래의 Tableau 포럼 리소스를 활용하십시오.

- Tableau 포럼 [가이드라인](https://community.tableau.com/docs/DOC-8454)
- <sup>l</sup> 통합 [문서](https://community.tableau.com/docs/DOC-8982) 첨부
- @ 멘션 [에티켓](https://community.tableau.com/docs/DOC-17939)
- [커뮤니티](https://community.tableau.com/docs/DOC-1315) 에티켓
- <sup>l</sup> 행동 [강령](https://community.tableau.com/s/community-code-of-conduct)

# Tableau 커뮤니티 참여

조직의 Tableau 사용자 커뮤니티는 Tableau 커뮤니티와 유사하며, 단지 규모가 더 작을 뿐 입니다. 회사 내부의 사용자를 연결하고 모든 대화의 중심에 데이터를 배치한다는 공통된 전제에 기반을 두고 그룹 멤버 사이에 열정을 불러일으켜야 합니다. Tableau 사용에 대한 흥미를 유발하는 한편, 참여 활동을 통해 최신 분석에 대한 비전을 가속화하고 강화하며, 궁극적으로 조직의 혁신에 박차를 가합니다.

참여 활동은 직관 너머의 사실에 입각하여 비즈니스 의사 결정을 내리는, 보다 생산적이 고 결과 중심적인 사람들을 위한 환경을 조성하고 육성합니다. 이전에는 아이디어를 교환 한 적이 없을지도 모르는 광범위한 기술 수준의 사람들 및 다른 팀과 부서의 사람들이 서 로 협력하고, 제품 지식과 비즈니스 영역 경험을 공유하게 됩니다.

참여 활동은 회사 내부 및 외부에서 다양한 기술을 활용하여 직접 대면을 통한 전달에서부 터 가상 전달에 이르기까지 여러 다른 형식을 통해 전달되는 다양한 활동을 제공하며, 모 든 사람을 위한 무언가를 포함해야 합니다. 주최 측이 회사의 커뮤니티 리더인지, 다른 Tableau 고객인지, 또는 Tableau Visionary 및 홍보 대사인지와 관계없이, Tableau 기술을 향 상시키기 위해 배우고, 협업하고, 교류하도록 사용자를 초대하는 다양한 형식이 있습니 다.

# <span id="page-290-0"></span>내부 Tableau 활동

회사 내에서 주최하는 내부 참여 활동은 커뮤니티 리더에 의해 구성되며, 정기 일정 또는 이벤트 달력에 표시되어 활성화 인트라넷 또는 위키에 게시되고 기타 커뮤니케이션 채널 을 통해 프로모션됩니다. 다음은 이 섹션에서 설명하는 활동입니다.

- 사용자 그룹 모든 Tableau 사용자가 참여할 수 있으며 팀 간의 협업 및 공유를 프로모 션합니다.
- <sup>l</sup> 챔피언 그룹 선정된 모든 챔피언이 참여할 수 있으며 아이디어를 교환합니다.
- 관리자 그룹 모든 Tableau Server 및 사이트 관리자가 참여할 수 있으며 서버 및 콘텐 츠 사용 현황을 검토하고 관리에 대한 아이디어를 교환합니다.
- <sup>l</sup> 점심시간 학습 점심시간을 이용한 새로운 기술 구축에 중점을 둔 모임입니다.
- 비주얼리제이션 게임 데이터 분석 경연 대회입니다.
- Tableau의 날 Tableau의 성공적인 사용을 축하하고 공유하는 종일 또는 반나절 이벤 트입니다.
- 분석의 날 Tableau의 날과 비슷하지만, 좀 더 나아가 다른 기술도 포함합니다.

# Tableau 사용자 그룹

내부 사용자 그룹은 조직의 규모와 지리적 분포에 따라 모양이 다를 수 있지만 한 가지 확 실한 점은 모든 Tableau 사용자가 참여하도록 초대된다는 것입니다. 서버 관리자와 사이 트 관리자도 포함됩니다. 조직 전체에서 소수의 사용자로 시작할 수도 있고 수백 명의 사 용자로 시작할 수도 있습니다. 사용자 그룹 회의에서 사람들은 다른 팀 및 부서 간에 정보 를 자유롭게 공유할 수 있습니다. 기술 수준에 관계없이 참석한 모든 사람이 배우고, 다른 사용자와 교류하고, 데이터를 사용한 비즈니스 문제 해결에 대한 새로운 관점을 교환할 수 있는 좋은 기회입니다.

강력한 내부 사용자 그룹은 강력한 리더로 시작됩니다. 강력한 리더의 열정과 관심은 그 룹에 소속된 나머지 사람들에게 활력을 주고 영감을 불러일으킵니다. 커뮤니티 리더는 매월 정기적으로 회의를 예약하고, 이를 활성화 인트라넷에 프로모션해야 합니다. 초기 에 참여하는 사람들이 많지 않다고 해서 실망하지 마십시오. 관련 주제를 의제로 제시하 면, 소중한 정보가 공유될 것임을 알고 사람들이 참석할 것입니다. 가능한 경우, 회의를 녹화하고 프레젠테이션을 활성화 인트라넷에 아카이브하면 새 사용자가 주문형 보기를 통해 유용하게 활용할 수 있습니다. 다음은 사용자 그룹 일정 샘플입니다.

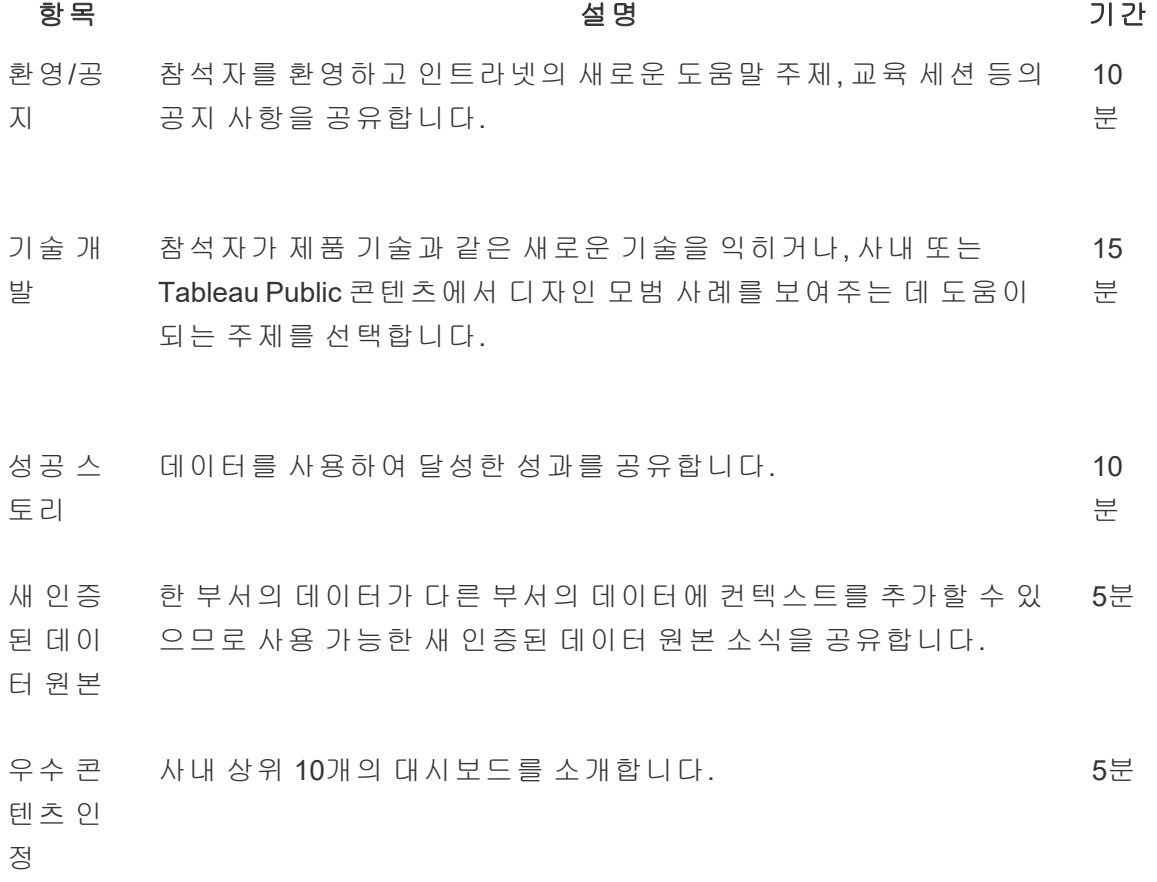

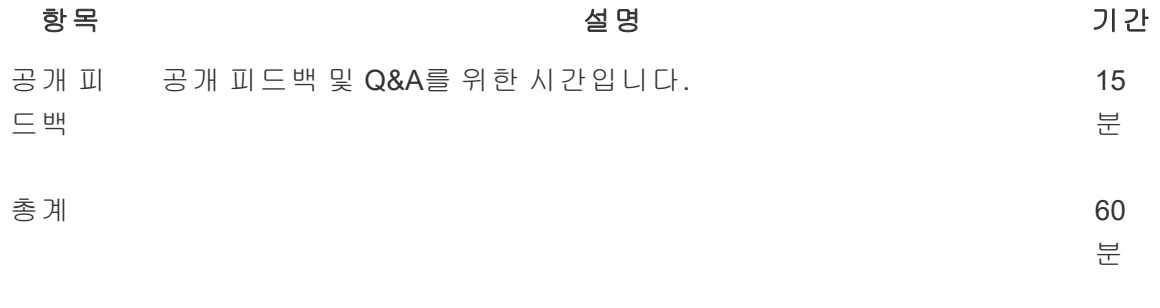

회의 주제는 사용자의 요구에 맞게 조정해야 합니다. Tableau [Blueprint](https://mkt.tableau.com/TableauBlueprintPlanner_ko-KR.xlsx) 플래너의 데이터 및 분석 설문 조사 탭과 사용자 탭에서 수집한 정보에서 사용자 커뮤니티가 기존에 보유하고 있는 기술 대비 앞으로 개발해야 할 기술에 대한 초기 지침을 얻을 수 있습니다.

기존 배포의 경우, Tableau Server 및/또는 사이트 관리자는 Tableau Server 리포지토리에서 사용자 행동에 관한 자세한 정보를 제공할 수 있을 것입니다. Tableau Cloud 사이트 관리자 는 관리자 인사이트를 사용할 것입니다. **Tableau** [모니터링](#page-186-0) 페이지185과 **[Tableau](#page-236-0)** 사용자 참여 및 채택 측정 [페이지](#page-236-0)235에 설명되어 있듯이, 콘텐츠 사용률과 게시 및 인증된 데이터 원본, 구독, 데이터 기반 알림의 가용성 및 사용을 예로 들 수 있습니다. 예를 들어, 사용 가 능한 인증된 데이터 원본이 몇 개밖에 없으면, 데이터 원본을 게시 및 인증하는 방법에 대 한 세션을 개최하고 선별되어 관리되는 데이터 모델의 가치에 대해 논의할 수 있습니다. 마찬가지로 사용자가 대시보드를 구독하지 않거나 데이터 기반 알림을 설정하지 않은 경 우 사용자에게 구독하는 방법이나 알림을 설정하는 방법을 설명함으로써 이러한 기능을 활용하도록 권장할 수 있습니다. 자세한 내용은 Tableau [커뮤니티](https://www.tableau.com/ko-kr/tableau-community-toolkit?_ga=2.253736257.915645076.1581279930-1968382267.1572830730) 툴킷을 참조하십시오.

## Tableau 챔피언 그룹

챔피언은 분석 커뮤니티 내에서 사람들을 인정하는 프로그램의 일부로, 이들은 동료들이 데이터를 보고 이해하도록 돕는 과정에서 얻는 가치를 알고 있으므로 다른 사람들과의 연 결, 협업 및 공유를 통해 커뮤니티에 크게 기여합니다. 다음은 챔피언의 특성입니다.

- 리더십 및 전파
	- <sup>l</sup> 포용과 친절을 바탕으로 하는 커뮤니티를 대표하는 정신 및 목소리입니다.
	- 커뮤니티 내에 솔선수범을 보이고 올바른 행동을 장려합니다.
- 지식 및 옹호
	- Tableau 제품, 회사 및/또는 커뮤니티에 대해 깊이 이해합니다.
	- 커뮤니티에서 활동적입니다.
- <sup>l</sup> 커뮤니티 내 다른 사용자에 대한 호응도 및 접근 가능성
- Tableau와 관련하여 정기적으로 다른 사람들과 소통하며 응답합니다.
- 가능한 경우 항상 협업하고 기여합니다.

조직 내 모든 챔피언은 모임을 갖고, Tableau 커뮤니티 대표로 전체 커뮤니티 활성화 활동 에 참여하여 사용자로부터 보고 듣는 내용을 공유해야 합니다.

# Tableau 관리자 그룹

관리자 그룹은 Tableau Server/사이트 관리자 및/또는 Tableau Cloud 사이트 관리자로 구 성된 사용자 그룹의 하위 집합입니다. 매월 관리자 그룹 회의를 진행하여 아이디어를 교 환하고, 문제를 공유하며, 변경 사항을 전달할 방법을 파악해야 합니다. 다중 Tableau Server 인스턴스 및/또는 Tableau Cloud 사이트가 있는 조직에서 관리자 그룹을 운영하면 표준 및 프로세스를 조정하고 일반적인 문제를 해결하는 데 도움이 됩니다. 다음은 관리 자 그룹 일정 샘플입니다.

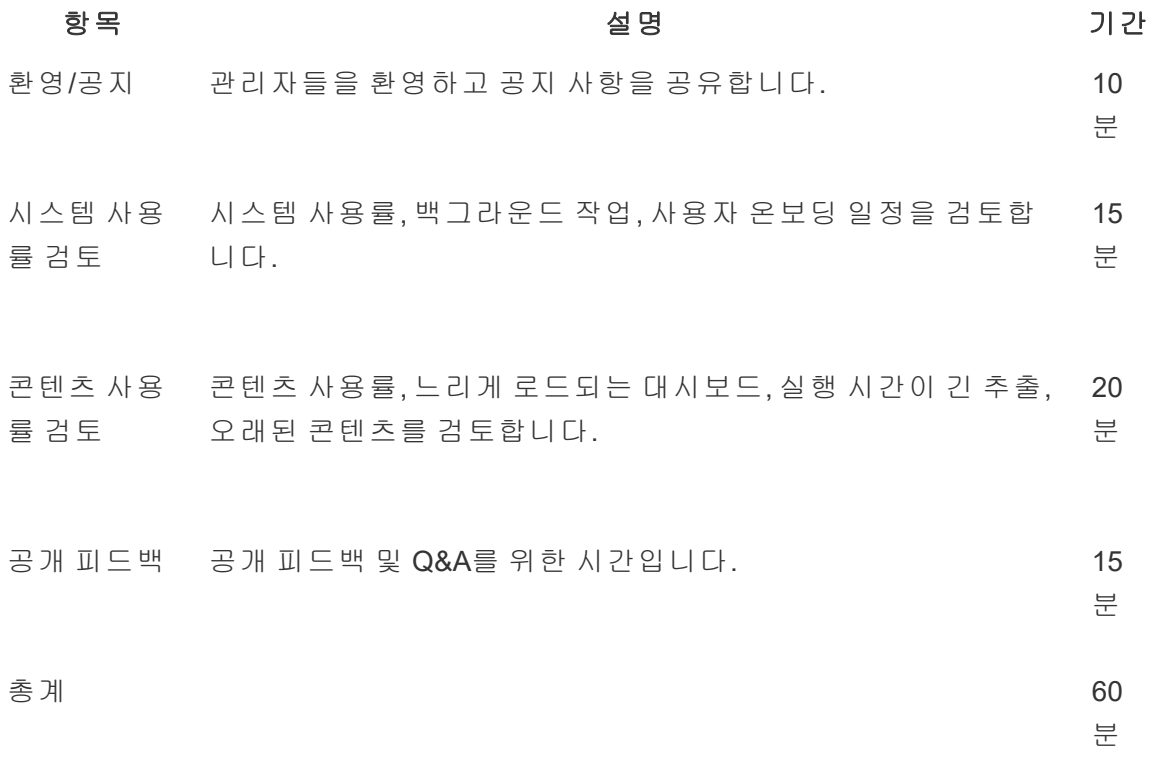

# Tableau 점심시간 학습

바쁜 근무 시간 중에는 일정을 예약하기가 어려울 수 있지만, 누구나 식사는 합니다. 점심 시간 학습 이벤트는 사용자가 서로 배우도록 지원하는 비공식 옵션입니다. 사람들이 음

식을 가져와 점심 식사를 하며 회의에 참여할 수 있도록 하거나, 가능하면 음식을 제공하 는 점심시간을 활용한 회의를 준비하십시오. 그러면 참석률이 확실히 높아질 것입니다.

# Tableau 비주얼리제이션 게임

비주얼리제이션 게임은 후원자 측에서 비주얼리제이션 도전 과제, 분석용 데이터 집합, 일반적으로 1주일 이상 내외의 게시물 제출 마감 기한을 발표하는 비주얼리제이션 경연 대회입니다. 콘테스트 참가자들이 마감 시한 전까지 비주얼리제이션을 제출하기 위해 경 쟁하는 라이브 콘테스트는 흥미롭기는 하지만 실행하기가 더 어렵습니다. Tableau에서는 이 두 가지 형식을 모두 사용합니다. 온라인 콘테스트는 최종 오프라인 콘테스트에 참여 할 자격이 있는 사람을 결정합니다.

테마를 미리 선택해두면 콘테스트의 나머지 부분을 안내하는 데 도움이 됩니다. 비주얼리 제이션 경연 대회의 테마는 보통 특정 주제, 데이터 집합, 차트/대시보드 유형, 기능 등입니 다. 창의력을 발휘하여 재미있고 눈길을 끄는 방식으로 참가자에게 경연 과제를 부여하십 시오!

총괄 운영 위원은 일반적인 원인이나 비즈니스 문제에 대한 참가자의 관심을 돌려 콘테스 트를 전략적 이니셔티브에 연관 지을 수 있습니다. Tableau 챔피언, 데이터 전문가 및 비즈 니스 영역 전문가를 한데 모아 부서 간 통합 팀에서 문제를 구성하고 해결할 수 있도록 하 십시오. 예를 들어, 4500만 달러를 절약한다는 목표를 가진 회사가 있습니다. 재무 부서에 서는 미지급금 데이터를 제공하고, 콘테스트를 통해 잠재적으로 절약할 수 있는 영역을 식별하기 위한 대시보드를 디자인하도록 요청합니다.

심사위원단은 공정하게 평가할 수 있는 다양한 경험과 관점을 가지고 있는 사람들의 그룹 으로 구성할 수 있습니다. 다음은 심사위원단이 평가해야 하는 영역입니다.

- <sup>l</sup> 분석 제기된 질문과 해당 비주얼리제이션을 통해 얻을 수 있는 인사이트 등과 같은 요소를 검토합니다. 세부 항목으로는 사용된 데이터 유형, 차트 유형, 집계 유형 및 통 계 분석을 평가합니다. 이러한 분석이 해당 스토리에 또는 질문에 대한 답을 구하기에 얼마나 정교하고 적절한가?
- 스토리텔링 주제의 컨텍스트와 제기되는 질문이 명확한지 살펴봅니다. 스토리텔링 이 비주얼리제이션에 잘 드러나며 질문에서 답으로의 이동이 명확한가? 흥미로운 점 과 중요한 이유가 잘 드러나는가? 이 모든 것은 색상/모양/크기, 텍스트, 이미지, 주석, 스토리 포인트 등을 사용하여 다른 방식으로 표현할 수 있습니다.
- 디자인 시각적 매력, 레이아웃 및 흐름, 공백 사용(또는 공백 부족), 색상 및 이미지를 평가합니다. 얼마나 매끄럽게 표현되었는가? 전달하는 스토리와 관련하여 디자인이 얼마나 적절한가?

채점표를 사용하여 점수 및 피드백을 기록합니다.

#### 비주얼리제이션 및 링크 분석**(0-10)** 스토리텔링**(0-10)** 디자인**(0-10)** 피드백

인정은 그 크기에 상관없이 언제나 동기부여가 됩니다. 간결함, 안내가 제공되는 분석, 창 의성을 비롯하여 모호한 인사이트에 대해서도 상을 수여하십시오. 자세한 내용은 Tableau [커뮤니티](https://www.tableau.com/ko-kr/tableau-community-toolkit?_ga=2.253736257.915645076.1581279930-1968382267.1572830730) 툴킷을 참조하십시오.

# Tableau의 날

회사 내 데이터 및 분석의 가시성을 높이려면 매년 한 두 차례 Tableau의 날을 정하십시 오. 이 이벤트는 회사의 발표자가 자신의 작업과 인사이트를 공유하는, Tableau Conference의 소규모 버전이라 할 수 있습니다. 총괄 운영 위원의 협조하에 전략적 이니 셔티브에서 이룬 성과에 대해 이야기하는 것은 데이터 및 분석이 가진 혁신적인 영향력 을 강조하는 좋은 방법입니다.

Tableau의 날에 추가할 만한 또 다른 활동은 [데이터](https://www.tableau.com/ko-kr/community/toolkit/data-doctor) 닥터 실행입니다. 데이터 닥터는 조직 내 Tableau 전문가 자원봉사자를 활용하여 데이터 애호가들이 서로 장애 요소를 제거하 고 모범 사례를 배울 수 있도록 도와줍니다.

Tableau는 데모, 실습형 교육 및 Q&A를 통해 참석자를 이끄는 진행자를 제공할 수 있습니 다. 현장에 한 명 이상의 Tableau 인력을 배치하면 다른 사용자의 관심을 더 끌 수 있습니 다. Tableau 계정 관리자와 협력하여 Tableau의 날을 설정하는 것은 조직 전체에 열광하는 분위기를 조성하고 추진력을 구축하는 훌륭한 방법입니다.

# 분석의 날

분석의 날은 Tableau의 날과 유사하지만, 범위를 더 확장하여 Tableau 이외의 다른 주제도 포함합니다. 시스템 현대화 및 데이터베이스 플랫폼과 같이 확장된 주제를 Tableau 콘텐 츠와 결합하여 데이터 분석 사용 및 데이터 사용으로 인한 이점을 더 광범위하게 보여줄 수 있습니다.

# Tableau Blitz

토론 포럼에서 올바른 지식을 가지고 도움을 줄 응답자가 충분치 않아 게시판에 질문만 잔뜩 쌓이는 건 흔히 일어나는 일입니다.

이처럼 밀린 질문을 빠르게 해결하기 위해, 챔피언들이 토론 포럼에서 답변이 달리지 않 은 질문에 시간을 할애하는 날 또는 주간인 'Tableau Blitz' 일정을 정하십시오. 총괄 운영 위 원의 지원으로 소중한 시간을 내어 자원해 준 챔피언에게 감사를 표하십시오.

# 외부 Tableau 활동

회사 밖에서 진행되는 외부 활동은 Tableau 또는 Tableau 커뮤니티 리더에 의해 구성됩니 다. 사용자가 이러한 활동에도 참여하도록 권장해야 합니다. 예정된 커뮤니티 이벤트의 전체 목록을 보려면 이벤트 및 [컨퍼런스를](https://www.tableau.com/ko-kr/community/events) 참조하십시오. 다음은 이 섹션에서 설명하는 외부 활동입니다.

- 지역 Tableau 사용자 그룹 전 세계 주요 도시에서 개최되는 고객 주도 세션
- 가상 Tableau 사용자 그룹 고객 또는 Tableau가 주최하는 온라인 모임
- Tableau Public 가상 도전 과제 기술 연마에 중점을 둔 커뮤니티 주도 프로그램
- <sup>l</sup> Tableau 커뮤니티 포럼 토론에 참여하고, 주제를 탐색하며, 질문하고, 인사이트를 공 유할 수 있는 공간
- Tableau 로드쇼 Tableau가 주최하는 제품 출시 이벤트
- Tableau Conference 미국과 유럽에서 열리는 연례 고객 컨퍼런스
- Iron Viz Tableau의 연례 데이터 시각화 콘테스트

# 지역 Tableau 사용자 그룹

[Tableau](https://usergroups.tableau.com/) 사용자 그룹은 사용자가 학습, 협업 및 교류할 수 있는 장소를 만들기 위해 고객이 구성하는 이벤트입니다. 전 세계 250개 이상의 Tableau 사용자 그룹이 지역별로 구성되어 있으며, 가장 일반적으로는 사무실 또는 대학교에서 개최됩니다. Tableau 사용자 그룹 모 임을 주최하는 것은 주최자와 참석자 모두에게 도움이 됩니다. 직원을 위한 무료 현장 교 육이며, 커뮤니티에 가시성을 창출하는 데 많은 도움이 됩니다.

# 가상 Tableau 사용자 그룹

산업 [사용자](https://www.tableau.com/ko-kr/community/user-groups) 그룹은 주로 고객이 진행합니다. 14개의 활성 산업 그룹에서 더 많은 사람이 동료와 교류할 수 있습니다. 여기에는 서버 관리, 의료, 정부, 초중고 교육, 법률, 소매, 데이 터 및 여성, 비영리, 보험, 고등 교육, OEM 파트너, 여행 및 접객, 제조 및 분실 방지가 포함 됩니다.

### Tableau Public 가상 도전 과제

모든 Tableau 사용자는 공개적으로 사용 가능한 데이터를 사용하여 온라인에서 대화형 데이터 시각화를 탐색, 작성, 공유할 수 있는 무료 플랫폼인 [Tableau](https://www.tableau.com/ko-kr/blog/beginners-guide-tableau-public) Public에 가입하는 것 이 좋습니다. 마지막 부분이 중요합니다. Public에서 공유하는 데이터는 반드시 공개적으 로 사용할 수 있어야 합니다. 강력한 Tableau Public 프로필을 만들고 네트워크를 구축하 는 방법에 대한 지침은 [Tableau](https://www.tableau.com/ko-kr/blog/beginners-guide-tableau-public) Public 초보자 가이드에서 확인하십시오!

Tableau를 사용하거나 학습하는 사람은 누구라도 Tableau Public을 사용하여 Tableau 커 뮤니티에서 주최하는 각종 이벤트에 참여하면 귀중한 실습 기회를 누리고 함께 배우고 네트워크를 형성할 수 있는 대규모 커뮤니티에 함께할 수 있습니다. Tableau [커뮤니티](https://www.tableau.com/ko-kr/community/community-leaders#:~:text=Tableau Ambassadors and Tableau Visionaries are community leaders who embody,shaping the future of analytics.) 리 [더](https://www.tableau.com/ko-kr/community/community-leaders#:~:text=Tableau Ambassadors and Tableau Visionaries are community leaders who embody,shaping the future of analytics.) 및 Tableau [Visionary](https://www.tableau.com/ko-kr/community/community-leaders/visionaries)가 진행하는 이러한 이벤트는 다른 사람들에게 영감을 불러일으키 고, 문제를 해결하는 다양한 방법을 보여주며, Tableau 적용에 대한 다양한 관점을 보여줍 니다. 여기에 소개하는 것은 Data Fam 도전 과제의 일부일 뿐입니다.

[Makeover](https://www.makeovermonday.co.uk/) Monday는 데이터 시각화에 대한 다양한 관점과 접근 방식을 탐색하여 데이터 시각화 및 분석 기술을 향상하도록 돕습니다. 전 세계 사용자가 참가하는 Makeover Monday는 Tableau 커뮤니티 리더와 Tableau Visionary가 매주 주최하는 학습 및 개발 세션 입니다. 월요일마다 참가자는 지정된 데이터 집합으로 시작하여 더 나은, 더 효과적인 비 주얼리제이션을 만듭니다. 한 시간으로 제한 시간을 정해 놓고 무언가를 빨리 만들어 보 십시오.

Workout [Wednesday](http://www.vizwiz.com/p/workout-wednesday.html)는 사용자의 Tableau 지식을 테스트하여 Tableau 기술을 향상하도록 돕습니다. 매주 과제가 주어지며 참가자는 과제와 최대한 근접한 비주얼리제이션을 만들 어야 합니다. 근접한 비주얼리제이션을 만들었다고 생각되면, 이에 대한 링크와 함께 댓 글을 남기고 다른 사람들이 볼 수 있도록 X(이전의 'Twitter')에 사진을 게시합니다. 한 시간 내에 과제를 완료하는 것을 목표로 해야 하며, 완료하지 못 하더라도 모든 과제에 대한 솔 루션이 제공됩니다.

Tableau 커뮤니티에서 주최하는 가상 도전 과제에 대한 자세한 내용과 더 광범위한 목록 은 Tableau Public [커뮤니티](https://public.tableau.com/ko-kr/s/resources?qt-overview_resources=2#qt-overview_resources) 리소스 페이지를 참조하십시오.

# Tableau 커뮤니티 포럼

Tableau [커뮤니티](https://community.tableau.com/s/) 포럼은 Tableau 관련 질문에 대한 답을 얻고 다른 사람들과 협업하여 Tableau를 최대한 활용하도록 도움을 받는 곳입니다. 궁금한 점이 있거나 다른 사용자를 돕고 싶으십니까? [포럼](https://community.tableau.com/s/explore-forums) 탐색 – 고객과 파트너가 매일 모범 사례를 논의하고 다른 사용자 를 돕고 협력합니다. 또한, 다양한 커뮤니티 사용자 그룹을 통해 같은 업계, 지역 또는 역 할에 속한 다른 [사용자와](https://community.tableau.com/s/groups) 연계하여 더 나은 분석을 진행하고 협업할 수 있습니다. 마지막 으로, 커뮤니티 회원 여러분이 제품 [아이디어를](https://community.tableau.com/s/ideas) 탐색하고 제품에 적용하고 싶은 아이디어 에 투표하여 Tableau의 미래를 결정해 주시기 바랍니다.

# Tableau Conference

고객은 한 발 앞서는 방법을 배우고, 영감을 얻고, 다른 참석자와 교류하며, 지속적인 연결 을 구축하기 위해 Tableau [Conference](https://www.tableau.com/ko-kr/events/conference)에 참석합니다. 데이터 분석이 생소한 사용자든 숙련 된 전문가든, Tableau Conference에는 기술 향상에 필요한 콘텐츠가 있습니다. Tableau Conference에는 강의 및 실습형 교육에서 협업 세션, 모임, Tableau Doctor 상담 약속에 이 르기까지 Tableau 및 고객이 주도하는 소규모 세션, 교육 워크샵 및 자격증 등 모든 학습 스 타일에 맞는 콘텐츠가 있습니다. 이 이벤트는 매년 미국(Tableau Conference) 및 유럽 (Tableau Conference Europe)에서 개최됩니다. Tableau 커뮤니티 포럼의 [사용자](https://community.tableau.com/s/group/0F94T000000gQhCSAU/tableau-conference) 그룹 게시 [판에](https://community.tableau.com/s/group/0F94T000000gQhCSAU/tableau-conference)서 Tableau Conference에 관한 대화에 참여하십시오.

# Iron Viz 경연

[Iron](https://www.tableau.com/ko-kr/iron-viz) Viz는 Tableau가 주최하는 데이터 시각화 콘테스트로, 전 세계의 데이터 전문가와 겨 루는 기회가 주어집니다. 일련의 주제를 놓고 벌이는 온라인 예선전 우승자 중에서 Tableau Conference Europe 또는 Tableau Conference 현장에서 열리는 실시간 경연인 Championship에 참가할 결승 진출자를 결정합니다. 일정 및 세부 사항은 [여기](https://www.tableau.com/ko-kr/iron-viz)에서 확인하 십시오.

# Tableau 지원 프로세스

Tableau 지원을 받아 케이스를 시작해야 할 경우 웹 [양식에서](https://kb.tableau.com/articles/HowTo/submitting-a-case-from-the-webform?lang=ko-kr) 케이스 제출 기술 자료 문서에 기술된 단계를 따르십시오.

사용자 커뮤니티는 활성화 인트라넷에 게시된 셀프 서비스 도움말 리소스 및 교육 이니셔 티브를 통해 마련된 사전 조치 외에도, 사용자가 이 두 가지 접근 방식으로는 질문에 답을 구하지 못하거나 문제를 해결할 수 없는 경우에 추가 지원을 요청할 수 있도록 해야 합니 다. 사용자가 필요한 도움을 받을 수 없으면 실망하게 되어 Tableau 사용을 중단하려 할 수 있으며, 이는 채택 목표에 부정적인 영향을 미치게 됩니다.

다른 엔터프라이즈 플랫폼과 마찬가지로, 사용 가능한 다음 수준의 지원 및 문제 해결을 담당할 팀을 고려하여 Tableau에 대한 지원 에스컬레이션 경로를 정의해야 합니다. 일부 고객은 챔피언이 작성한 콘텐츠를 사용하고 서버 및 데이터베이스 액세스와 같은 시스템 수준의 문제를 분석 팀이나 IT 팀에 에스컬레이션함으로써 커뮤니티가 주도하는 지원을 성공적으로 확립했습니다. 이러한 요청을 기록 및 분류하여 지원 데이터를 분석하고 활성 화 인트라넷, 사용자 그룹 주제 및 교육 요구 사항에 대한 새 콘텐츠의 기회 영역을 파악할 수 있습니다. 다음은 내부 지원 에스컬레이션 경로의 예입니다.

- 부서 또는 팀 챔피언
- 채널 기반 커뮤니케이션 또는 채팅
- 데이터 닥터 업무 시간
- 분석 지원 티켓

또한, Tableau는 다음과 같은 다양한 셀프 도움말 [리소스를](https://www.tableau.com/ko-kr/support/self-help-resources) 제공합니다.

- <sup>l</sup> 문제 해결을 위한 단계별 지침을 확인할 수 있는 [기술](https://www.tableau.com/ko-kr/support/knowledgebase) 자료
- 전 세계 다른 Tableau 사용자로부터 답을 얻을 수 있는 Tableau [커뮤니티](https://community.tableau.com/) 포럼
- 알림, 드라이버, 릴리스 정보, 알려진 문제 및 FAQ를 확인할 수 있는 [지원](https://www.tableau.com/ko-kr/support) 허브
- [Tableau](https://trust.tableau.com/) Cloud 및 Tableau Public 상태를 알 수 있는 Tableau Trust
- <sup>l</sup> 최신 기술 지원 문제, 인기 있는 기술 자료 기사 등의 업데이트를 볼 수 있는 X [지원](https://twitter.com/TableauSupport)

다양한 상호 작용을 통해 사용자 커뮤니티를 지원하고, 협업을 장려하며, 데이터 및 분석 을 효과적으로 사용하는 데 장애가 되는 요소를 제거해야 합니다. 이 문서에서는 Tableau 챔피언을 육성하고, 피어 투 피어 지원으로 사람들을 연결하며, 지원 에스컬레이션 경로 를 정의하는 전술을 설명합니다.

# Tableau 챔피언 육성

조직에는 데이터의 혁신적인 영향력을 믿는 사람이 있습니다. 이러한 사람은 데이터를 중심으로 모든 대화와 비즈니스 의사 결정을 이끌며, 스스로 기술을 익히는 것은 물론 지 식을 공유하여 다른 사람을 지원하고자 하는 의욕이 있습니다. 데이터 챔피언 프로그램 은 이러한 사용자를 찾아내고 역량을 강화하여 조직 커뮤니티의 데이터 문화 리더, 교사 혹은 지지자로 선정하여 이들이 가진 훌륭한 잠재력을 실현할 수 있도록 돕습니다. 이러 한 챔피언을 발견하고 육성하는 데 투자하면 그 결과, Tableau 애호가의 네트워크도 확대 됩니다. 챔피언은 수용 프로세스에 꼭 필요합니다. 새로운 부서와 팀으로 배포를 확대할 때 새로운 챔피언이 육성되어서 분석 관행을 확장해야 하기 때문입니다. 챔피언은 중앙 지원 팀에 대한 의존도를 낮출 뿐 아니라 다음과 같은 역할도 합니다.

- 동료들에게 데이터 기반 의사 결정의 모범을 보여줍니다.
- 사용자들을 서로 연결하고 부서 간에 협업할 기회를 만듭니다.
- 자신의 전문 지식을 공유하여 사용자를 지원합니다.
- 커뮤니티 활동에 참여하고 홍보합니다.
- 커뮤니티 활동과 숙련도 향상 노력에 실무 경험을 접목합니다.
- 사용 사례를 모으고 그중 최고의 사례를 선정합니다.

커뮤니티가 제각기 다르듯이 데이터 챔피언 프로그램도 각각 다릅니다. Tableau Blueprint 의 다른 작업과 마찬가지로, 조직과 분석 커뮤니티의 범위와 규모, 성숙도 맥락에 따라 이 프로그램을 평가해야 합니다. 먼저, 실제 고객의 데이터 챔피언 프로그램으로부터 영감 을 얻은 [사용](https://www.tableau.com/sites/default/files/example_programs_-_data_champions.pptx) 사례 예(PPTX)를 살펴보는 것도 좋습니다.

# 데이터 챔피언 프로그램의 기초

시작하기에 앞서, 공식 데이터 챔피언 프로그램을 실시할 준비가 되었는지 판단해야 합 니다. 다음 항목을 갖추었는지 확인하십시오.

- <sup>l</sup> 커뮤니티를 위한 전략적 계획: 데이터 챔피언 프로그램은 조직 사용자의 온보딩이 나 기타 커뮤니티 활동을 대체하는 것이 아닙니다. 챔피언은 커뮤니티 전략의 한 부 분이며, 소통과 참여 활동 그리고 사용자 지원 프로세스를 가속화하고 강화하는 데 중점을 두어야 합니다. 자세한 내용은 **Tableau** [커뮤니티](#page-59-0) 계획 페이지58을 참조하 십시오.
- <sup>l</sup> 전담 프로그램 리더: 프로그램을 시작부터 끝까지 맡을 수 있는 프로그램 리더가 있 어야 합니다. 프로그램 리더는 커뮤니티 리더 혹은 핵심 프로젝트 팀의 한 멤버일 가능성이 높습니다. Tableau 프로젝트 팀의 커뮤니티 리더와 기타 공통된 역할에 대한 자세한 내용은 **Tableau** [프로젝트](#page-73-0) 팀 역할 및 책임 페이지72을 참조하십시오.
- <sup>l</sup> 커뮤니케이션 플랫폼 구축: 챔피언과 직접 소통하고 챔피언 간의 대화를 원활하게 해 주는 일관된 중앙 플랫폼이 필요합니다. 자세한 내용은 **[Tableau](#page-286-0)** 토론 포럼 및 채 팅 [페이지](#page-286-0)285을 참조하십시오.
- <sup>l</sup> 총괄 운영 위원: 프로그램 참여자의 공로를 인정하고 커뮤니티에 대해 크게 기여한 바를 다른 조직 리더에게 알릴 능력이 있는 총괄 운영 위원이 데이터 챔피언 프로그 램과 뜻을 같이해야 합니다.

이뿐만 아니라, 조직에서 데이터 챔피언 프로그램을 실시하는 목적도 시간을 두고 파악해 야 합니다. 데이터 챔피언 프로그램에서 다룰 수 있는 비즈니스 요구 사항에는 여러 가지 가 있지만, 대부분 참여와 역량 강화, 이 두 가지 포괄적 목표 중 하나로 수렴됩니다. 비즈 니스 요구 사항과 이 프로그램의 포괄적 목표를 파악했으면, 그 항목들을 **[Tableau](#page-236-0)** 사용자 참여 및 채택 측정 [페이지](#page-236-0)235에 나와 있는 측정 가능한 성공 메트릭에 연관 지어 보십시 오. 이 과정을 통해 프로그램의 가치가 드러나고, 챔피언은 자신이 어떤 영향을 미치는지 인식하게 됩니다.

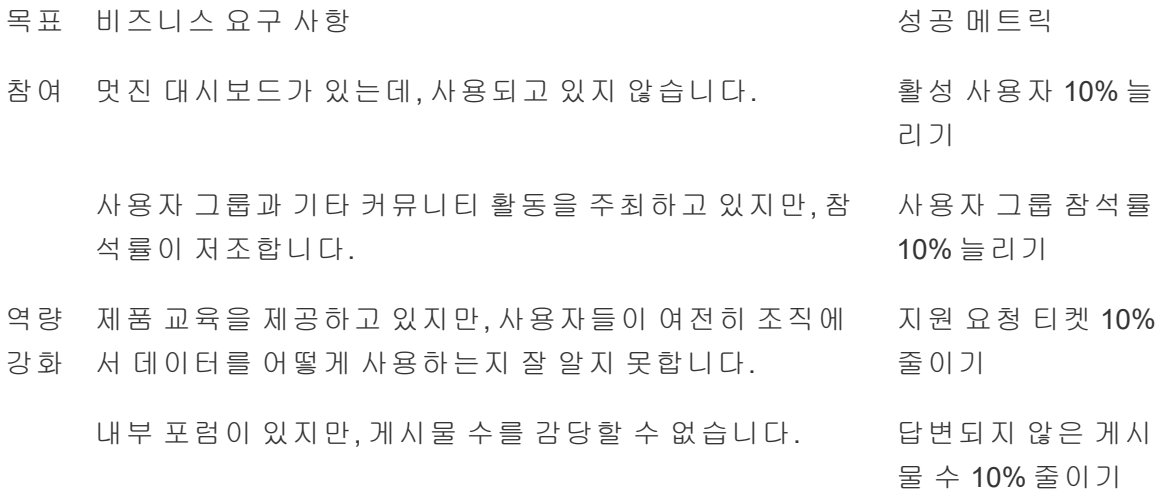

### 데이터 챔피언 프로그램 설계

데이터 챔피언 프로그램을 실시하기 위한 기초를 제대로 갖췄으며, 그 목표도 파악했습니 다. 이제, 목표 달성에 도움이 되도록 프로그램을 설계해야 합니다. 챔피언을 규정, 육성하 고 보상하는 데 도움이 될 다음 템플릿을 사용해 보십시오.

1. 우리는 목표 달성에 도움이 되도록 챔피언이 \_\_\_\_\_\_\_하기를 바랍니다.

2. 우리는 챔피언이 그러한 기대에 부합할 수 있게 \_\_\_\_\_\_을(를) 지원할 계획입니다.

3. 우리는 챔피언의 노력을 \_\_\_\_\_\_(으)로 보상할 계획입니다.

#### 챔피언 규정

조직에서 챔피언이 된다는 것은 무엇을 의미할까요? 참여 활동을 계획하고 수행하는 작 업을 돕는 역할을 할까요? 아니면 개인적으로든 내부 포럼을 통해서든 동료를 적극적으 로 지원하는 역할을 해야 할까요? 챔피언에게 바라는 역할과 함께 챔피언의 특성에 대해 서도 생각해 보십시오. 역할을 수행하는 데 필요한 범위와 책임을 명확하게 하고, 챔피언 으로서 헌신하는 시간에 대한 경영진의 승인을 얻고, 챔피언에게 기대하는 사항을 문서 로 기록해 놓으십시오.

### 챔피언 육성

데이터 챔피언에 대한 기대치를 설정했습니다. 챔피언이 그 기대에 부응하게 하려면 어 떻게 해야 할까요? 예를 들어, 쇄도하는 지원 요청을 감당하느라 고전하는 중앙 팀에서는 챔피언을 중앙 팀에 대한 의존도를 줄여줄 Tableau 전문가로 교육하는 데 우선순위를 두 고 싶을 것입니다. 마찬가지로, 챔피언을 전파 담당자로 육성하고자 하는 경우에는, 챔피 언을 위한 특정 활동과 커뮤니케이션을 계획하여 이들의 의욕을 늘 북돋워 주고 조직의 최신 데이터와 분석 작업에 대해 알려주어야 합니다.

대부분의 데이터 챔피언 프로그램에서는 챔피언을 대상으로 하는 특별 교육과 정기적 커 뮤니티 활동에 대한 투자가 이루어집니다. 각각에 대한 자세한 내용은 [데이터](https://www.tableau.com/sites/default/files/education_and_training_-_data_champions.pptx) 챔피언 교 육 및 훈련 [리소스](https://www.tableau.com/sites/default/files/education_and_training_-_data_champions.pptx)(PPTX)와 데이터 [챔피언](https://www.tableau.com/sites/default/files/engagement_activities_-_data_champions.pdf) 참여 활동(PDF)을 참조하십시오.

이러한 교육과 참여 활동은 미리 계획해야 합니다. 계획할 때는 주기 같은 기타 실행 계획 도 고려해야 합니다. 자세한 내용은 실행 [계획과](https://www.tableau.com/sites/default/files/logistics_and_staffing_-_data_champions.pdf) 인력 배정에 대한 모범 사례(PDF)를 참 조하십시오.

### 챔피언 보상

프로그램에 인센티브를 마련하는 것은 중요합니다. 합당한 보상이 없으면 챔피언은 기대 에 부응하려는 의욕을 갖기 힘듭니다. 따라서 책임 평가 및 보상 [시스템](#page-230-0) 페이지229에 설 명된 것처럼, 챔피언에게 프로그램 참여의 보상으로 자격증이나 기술 배지 또는 경영진 에게 보고하는 표창 등 어떤 것을 수여할지 생각해야 합니다.

# 데이터 챔피언 프로그램 실시

프로그램을 위한 올바른 기초를 마련했고 설계도 마쳤습니다. 이제는 어떻게 프로그램을 브랜딩하고 홍보할지, 그리고 챔피언을 선정하고 프로그램을 실시할지 고민해야 합니 다.

#### 프로그램 브랜딩하기

브랜드를 정한다는 것은 단순히 재미있는 이름을 고르거나 홍보용 상품을 만드는 것이 아 닙니다. 브랜드는 데이터 챔피언 프로그램의 목적을 전 조직에 알리고, 궁극적으로는 프 로그램의 결합력과 신뢰감을 높이는 역할을 합니다. Tableau의 데이터 [챔피언](https://www.tableau.com/sites/default/files/promotion_and_branding_-_data_champions.pdf) 로고 및 브 [랜드](https://www.tableau.com/sites/default/files/promotion_and_branding_-_data_champions.pdf) 지침(PDF)을 활용하여 시작할 수 있습니다.

#### 챔피언 선정

데이터 챔피언 프로그램에 참여할 사용자를 찾는 일은 어려울 수 있습니다. 때로는 모든 기대치를 충족하는 챔피언을 찾지 못할 수도 있습니다. 무엇보다도, 데이터 챔피언 프로 그램의 의도가 데이터와 분석에 열정과 의욕이 넘치는 사람에게 투자하는 것임을 기억해 야 합니다. 다음은 챔피언을 찾는 데 도움이 되는 몇 가지 방법입니다.

- Tableau 사용자 그룹이나 Tableau의 날 같은 기존 참여 활동에서 이 프로그램을 소개 합니다. 이 [템플릿](https://www.tableau.com/sites/default/files/introducing_your_program_-_data_champions.pptx)(PPTX)을 사용하여 시작할 수 있습니다.
- 토론 포럼 및 다른 채팅 기반 커뮤니케이션(Slack, Yammer 등)을 살펴서, 다른 사람 의 질문에 답하고 인사이트를 제공하는 등의 활동에 가장 적극적인 사람을 찾아보 십시오.
- 각 팀의 리더에게 챔피언 지명을 요청합니다.
- Tableau Server [리포지토리](https://help.tableau.com/current/server/ko-kr/perf_collect_server_repo.htm) 데이터를 분석하여 가장 참여도가 높은 사용자를 찾습니 다.
- 인트라넷이나 뉴스레터 또는 조직 내 다른 커뮤니케이션 채널을 통해 프로그램을 발표합니다.
- 모든 사용자에게 설문 조사를 보냅니다.

### 프로그램 실시

프로그램을 설계했고, 참여할 챔피언도 선정했습니다. 이제는 지금까지 만들어 놓은 프레 임워크에서 챔피언이 활동하며, 기술을 개발하고 참여에 대한 보상을 받으면서 직무를 다 하도록 지원해야 합니다. 다음은 프로그램을 실시할 때 고려해 볼 만한 그 밖의 모범 사례 입니다.

- <sup>l</sup> 조직과 챔피언을 쉽게 연결해 주는 '데이터 챔피언 디렉터리'나 또 다른 중앙 리소스 를 만듭니다.
- <sup>l</sup> 챔피언의 활동을 지속적으로 파악하여, 처음에 지정된 기대치에 대해 계속 책임감 을 갖도록 합니다.
- <sup>l</sup> 챔피언을 대상으로 자주 설문 조사를 하여, 어떤 일이 있는지 파악하고 프로그램을 개선하는 방법을 찾습니다.
- <sup>l</sup> 처음에 정한 비즈니스 요구 사항과 목표 그리고 성공 메트릭을 다시 검토합니다.

# 피어 투 피어 지원

피어 투 피어 지원을 활용하여 다른 사람들이 Tableau 지식을 공유하고 전달하도록 장려 할 수 있습니다. 이를 통해 사용자 커뮤니티는 조직 전체의 집단 지식을 활용할 수 있습니 다. 피어 투 피어 지원 프로그램은 조직 내에서 인재를 개발하고 공유를 장려하는 데 도움 이 됩니다. 더 빠르게 지식을 공유하고 기술적 능력을 활용함으로써, 피어 투 피어 지원 프로그램은 동료 간에, 지원에 사용되는 프로그램에, 그리고 Tableau 제품에 신뢰를 구축 합니다. 그 밖에도, 관련 주제와 사례를 통해 사회적 학습 경험을 제공하고 협업, 집단지 성 참여, 내부 문제 해결을 장려합니다. 피어 투 피어 지원을 장려하는 조직은 지속적인 학습을 촉진하고 데이터 문화 구축 노력을 보이며, 핵심 프로젝트 팀에 대한 의존도를 줄 이고, IT 팀과 함께 미해결 티켓을 해결합니다.

이 섹션에서는 멘토링, 토론 포럼 및 채팅, Tableau 데이터 닥터에 대해 개략적으로 설명 합니다.

## 멘토링

숙련된 Tableau 사용자는 멘토링을 통해 자신의 지식을 다른 사람과 공유합니다. 챔피언 은 새로운 Tableau 사용자를 멘토링하고, 사용 가능한 데이터 원본을 소개하며, 팀원의 분 석 기술을 향상시키기 위해 비공식적인 점검을 제공함으로써 팀 또는 부서 내 온보딩 과 정에서 주도적인 역할을 수행해야 합니다. **[Tableau](#page-236-0)** 사용자 참여 및 채택 측정 페이지235 의 데이터를 사용하여 서버 또는 사이트 관리자와의 파트너 관계를 통해 어떤 사용자가 콘텐츠를 만들고 소비하는지 확인하고 더 많은 격려가 필요한 사람을 확인할 수 있습니 다.

# Tableau 토론 포럼 및 채팅

토론 포럼 및 기타 채팅 기반 커뮤니케이션은 사용자에게 실시간으로 정보를 제공할 수 있습니다. 이러한 방법은 아카이브된 채팅이 향후 떠오르는 질문에 대한 답이 될 수 있기 때문에 기술 자료도 될 수 있습니다. Tableau 토론 포럼, 채팅룸 및/또는 채널(Slack, Yammer, HipChat 등)을 설정하고 모든 Tableau 사용자를 초대하십시오.

# Tableau 데이터 닥터

Tableau 데이터 닥터는 Tableau 사용에 질문이 있거나 지원이 필요한 동료를 Tableau 전문 가와 연결하여 사용자 참여와 지원을 강화합니다. 데이터 닥터는 동료 직원들에게

Tableau를 사용하는 방법을 보여주고 '증상'을 듣고 해결책을 연구 또는 테스트함으로써 전 세계 채팅 채널을 통해 일대일 및/또는 일대다 지원 또는 실시간 일대일 세션을 제공합 니다. 전담 역할이든 시간제 자원봉사든, 데이터 닥터는 모든 규모의 데이터 닥터 프로그 램에 필수적입니다.

시작하기 전에

데이터 닥터 프로그램 지원을 시작하기 전에 다음과 같은 기초를 미리 마련하는 것이 좋습 니다.

후원. 귀사에서 데이터 닥터를 지원 및 홍보하고 자원할 사람 모집을 돕는 강력한 옹호자 가 되어줄 후원자를 파악하십시오. 기술에 투자하거나 자원자에게 보상으로 제공할 인센 티브를 확보하고 싶다면 후원자의 지원이 예산 승인을 받는 데 도움이 될 것입니다.

후원자나 경영진 팀의 협력하에 데이터 닥터가 직원의 Tableau 기술 관련 질문에 답변하 는 데 적합한 솔루션이라는 점을 확인하십시오. 지원 프로그램이 귀사의 비즈니스 요구 사항, 목표, 메트릭에 부합하도록 하십시오. 예를 들어, 귀사의 많은 직원이 Tableau에 액 세스 권한이 있지만 제대로 사용하지 않거나 사용자가 문제에 직면할 때 일반적으로 좌절 감을 느낀다면 비즈니스 사례에서 다음과 같은 데이터 기반 목표를 제시해야 합니다.

- 데이터 닥터 프로그램을 사용하여 사내 제품의 사용률을 10% 높인다.
- 사내 전문 지식을 활용하여 Tableau 제품에 대한 IT 티켓 수를 15% 줄인다.

Tableau의 날, 점심시간 학습 등의 내부 **[Tableau](#page-290-0)** 활동 페이지289에 후원자를 초대해 모든 개인 기여자가 해낸 업적과 기울인 노력에 대해 보상하고 치하하며 공로를 인정하십시오.

교육. 내부 데이터 커뮤니티는 자신의 잠재력을 최대한 발휘하고 Tableau의 각종 사용 '방 법'에 관한 기초적인 질문을 하지 않아도 될 정도로 Tableau 기술과 지식을 습득해야 합니 다. 귀사의 교육 및 기술 향상 방법에 대한 자세한 내용은 **[Tableau](#page-218-0)** 교육 페이지217과 **[Tableau](#page-228-0)** 교육 계획 개발 페이지227을 참조하십시오.

귀사에 지원 계획이 이미 마련되어 있다면 각자 질문에 답하고 있는 모든 개인의 답변 방 식을 통일할 필요가 있을 수 있습니다. 모든 Tableau 제품 문제는 단일 플랫폼(채팅, 업무 시간 또는 약속)에서 제기되어야 하며, 고립된 팀원은 모든 개별 질문을 올바른 플랫폼/채 널로 리디렉션하도록 교육받아야 합니다.

Tableau 관련 질문을 단일 채널로 중앙 집중화하면, 또한 특정 데이터 닥터에 대한 의존도 를 줄이고 더 효과적으로 지식을 공유하는 데 도움이 될 수 있습니다. 어느 단계에 있든, 프 로그램을 정기적으로 평가하여 변경, 개선 또는 확장할 기회를 찾으십시오.

채용. 기술 관련 Tableau 질문에 답변할 Tableau 전문가를 한 명 이상 지정하거나 고용해야 합니다. 역할, 자격, 할애해야 할 시간, 특정한 관여 목표에 대해 적합한 기대치를 설정하십 시오.

예를 들어, 귀사의 데이터 닥터가 이미 Tableau Desktop Associate 자격증을 가지고 있고 매주 두 시간씩 자원봉사를 할 수 있습니다. 데이터 닥터의 성공적 역할 수행을 추적하기 위해, 라이선스 사용량과 생성된 IT 티켓 수의 월별 변화를 분석합니다.

### 데이터 닥터의 이점

조직에서 데이터 닥터 프로그램을 구현하면 많은 이점이 있습니다.

피어 투 피어 문제 해결이 가능합니다. Tableau 챔피언과 전문가의 전문 지식을 활용하 여 채팅, 업무 시간, 약속 또는 실습/클리닉 형태로 동료를 돕습니다.

지식 또는 기술 격차를 발견합니다. 팀, 부서 또는 조직이 기술 평가를 받아 조직의 고충 사항, 교육 및 지식 격차를 파악하고 해결합니다.

데이터 문화가 성장합니다. 데이터 닥터는 귀사의 사용자가 자신의 데이터를 지원 및 관 리하고 보고 이해할 수 있는 데이터 문화를 뒷받침합니다.

**IT** 티켓 수를 줄입니다. 자급자족이 가능해져 IT 리소스에 의존하는 대신 Tableau 사용자 가 다른 사용자를 도울 수 있게 역량이 강화됩니다.

데이터 닥터 툴킷 개요

[데이터](https://www.tableau.com/ko-kr/community/toolkit/data-doctor) 닥터 툴킷은 자체적인 데이터 닥터 프로그램을 구성하고 호스팅하기 위한 리소스 모음입니다. 이 모음에는 다음 옵션에 대한 자세한 정보가 포함되어 있습니다.

#### 옵션 옵션 - 대한민국의 설명 - 대한민국의 주요 특징

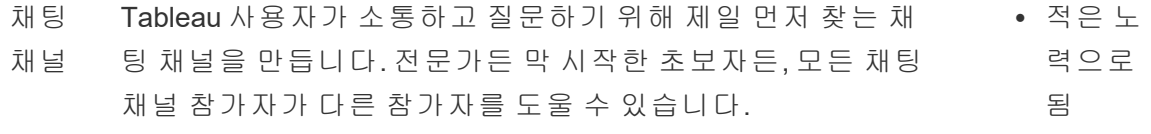

- <sup>l</sup> 유지 관 리 필요
	- 성이 적 음
- 1명 이
- 상의 데
- 이터 닥
- 터 필요
- 업무 시간 내부 Tableau 커뮤니티에 참여해 Tableau 제품 사용률을 높이 고 생성되는 IT 티켓 수를 줄이며 일대일 상호 작용을 통해 소 <sup>l</sup> 어느 정 도 노력 이 필요
- 및 약 통합니다.

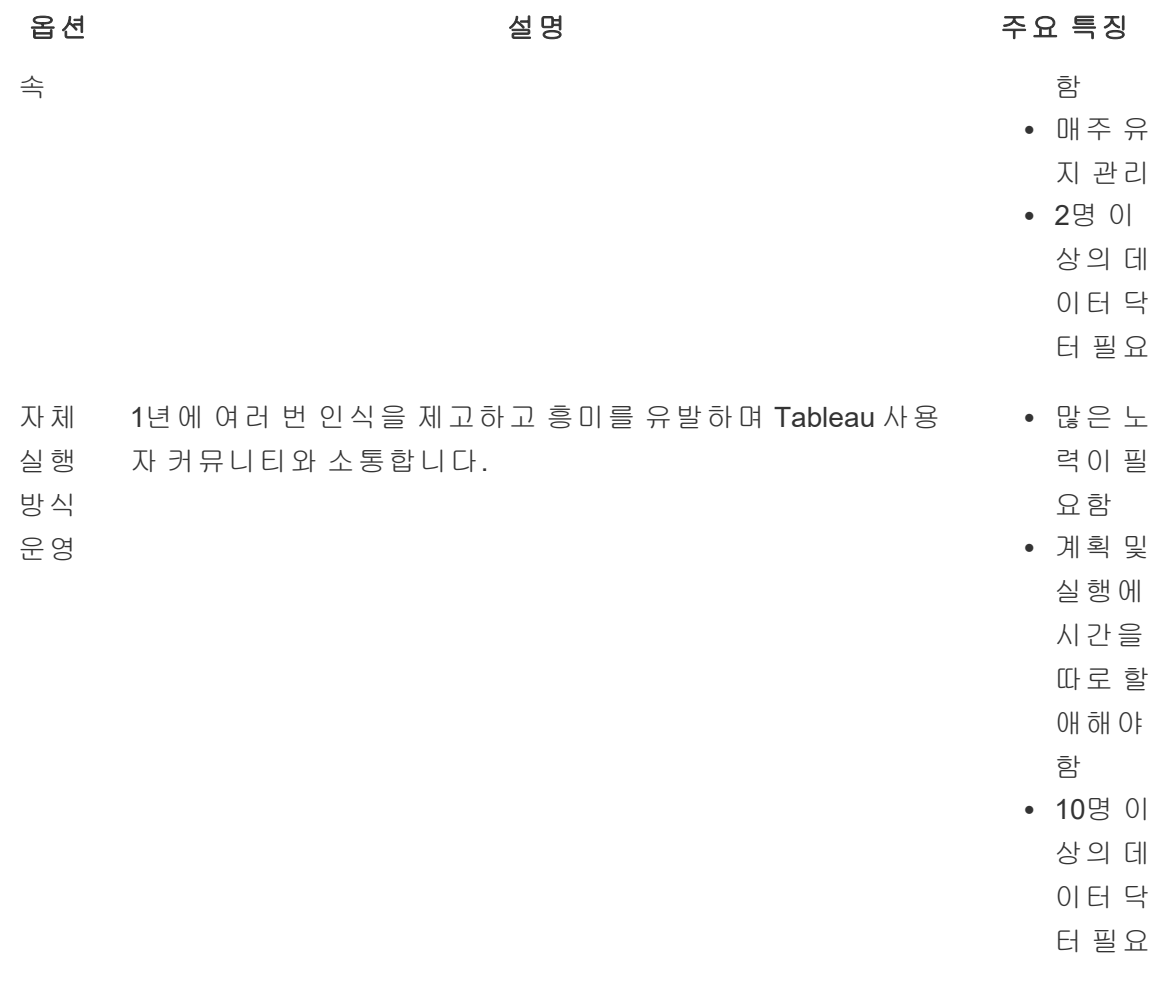

# 외부 Tableau 커뮤니티 포럼

Tableau 커뮤니티 포럼은 Tableau 관련 질문에 대한 답을 제공하는 정보원입니다. 사용자 가 하는 질문은 과거 다른 사람이 질문했던 내용이거나 누군가 향후 동일한 내용을 질문할 가능성이 있습니다. 이 Tableau 사용자 커뮤니티는 서로 배우고, 가르치며, 아이디어를 공 유하여 커뮤니티 내 지식이 지속적으로 발전하도록 합니다.

시작하려면 Tableau 포럼 [가이드라인](https://community.tableau.com/s/forum-guidelines) 및 패키지 통합 문서: 언제, 왜, [어떻게를](https://community.tableau.com/s/packaged-workbooks) 참조하십시 오. [Tableau](https://id.tableau.com/register?clientId=THQLDGJgc8rzVoVSwY2tAUvJ1BotDbpX) 계정을 만들고 시작하려면 이 페이지를 방문하십시오.